# **Oracle Commerce Guided Search**

**MDEX Engine Developer's Guide Version 6.5.1 • July 2014**

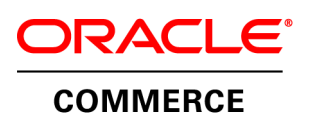

# **Contents**

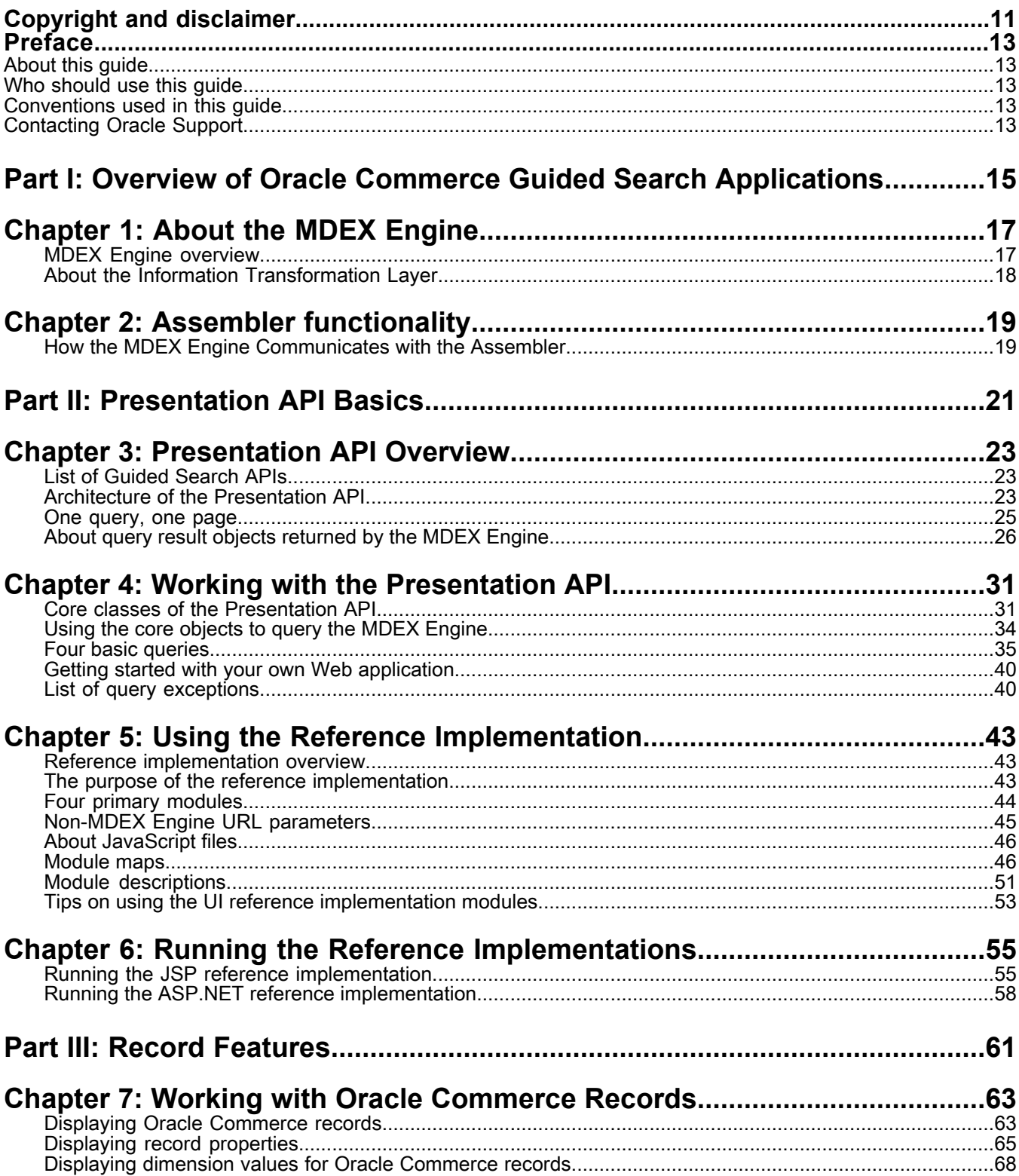

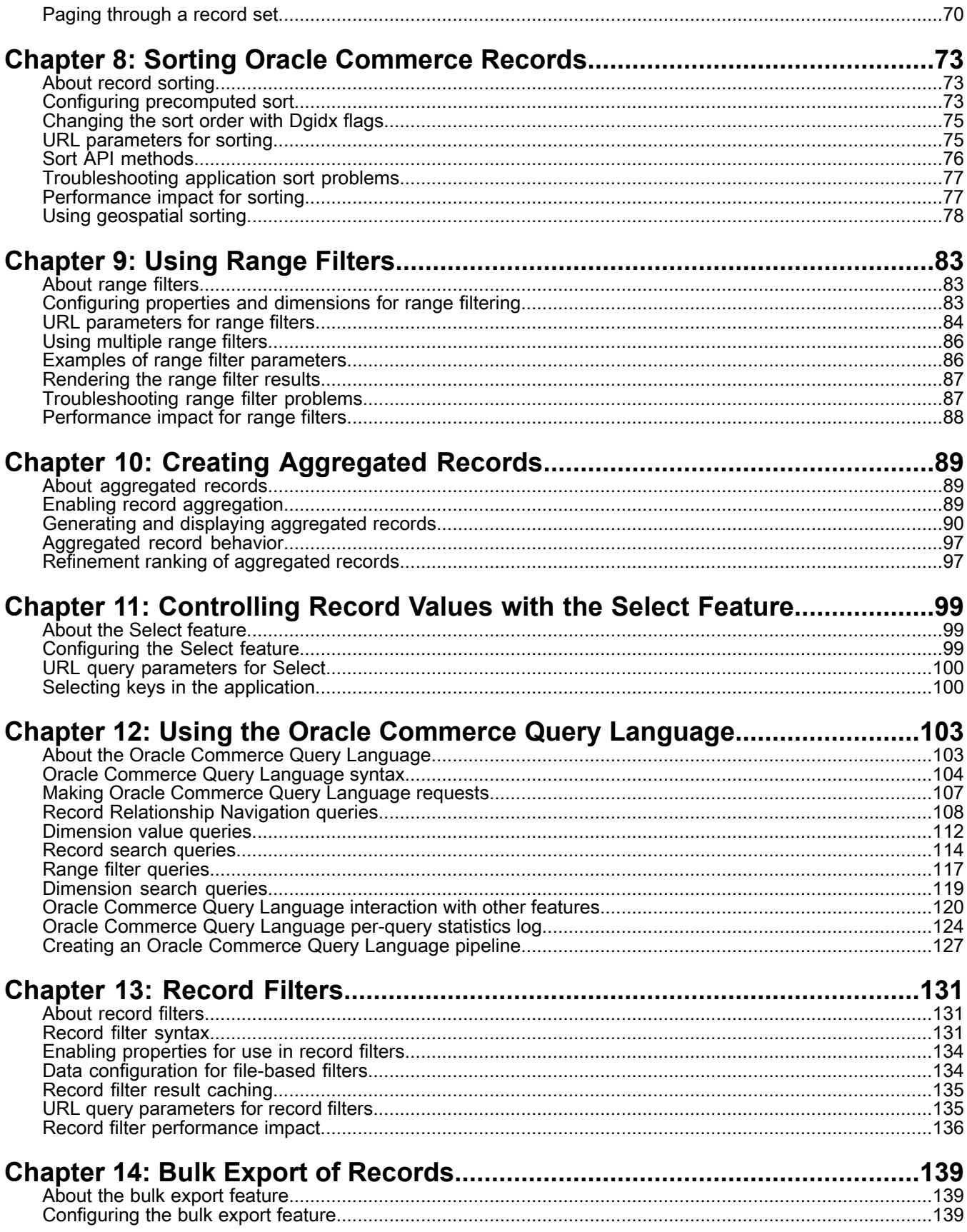

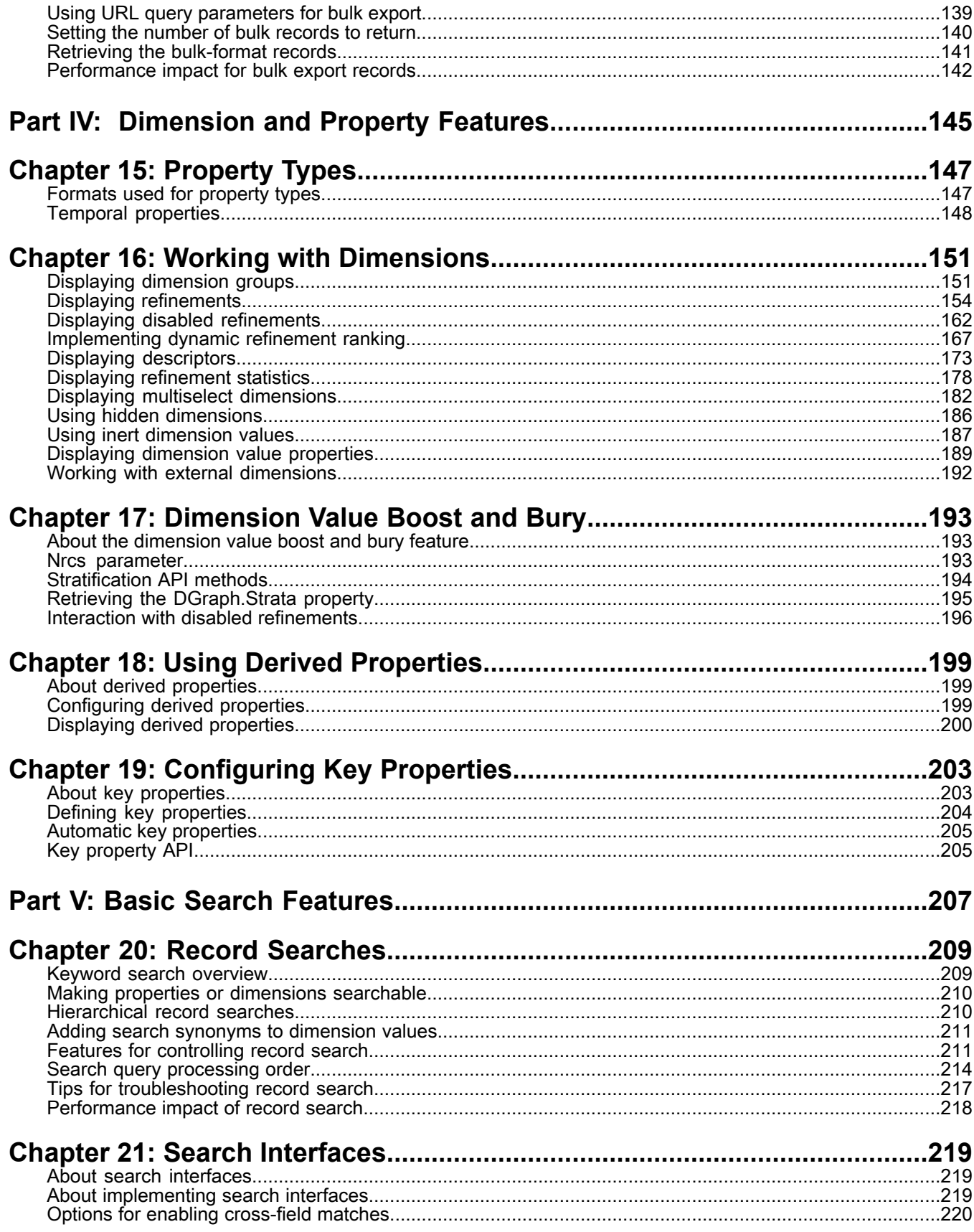

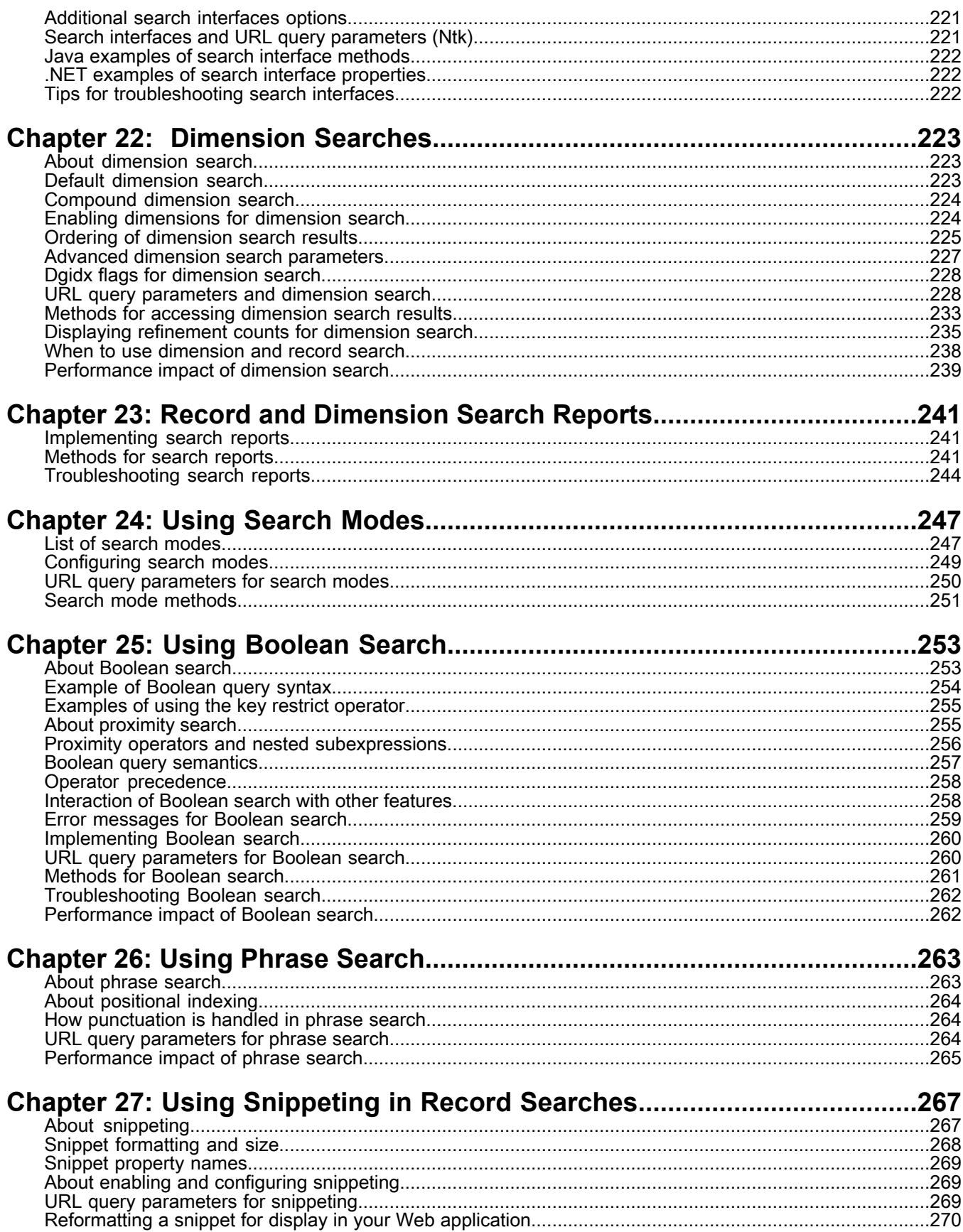

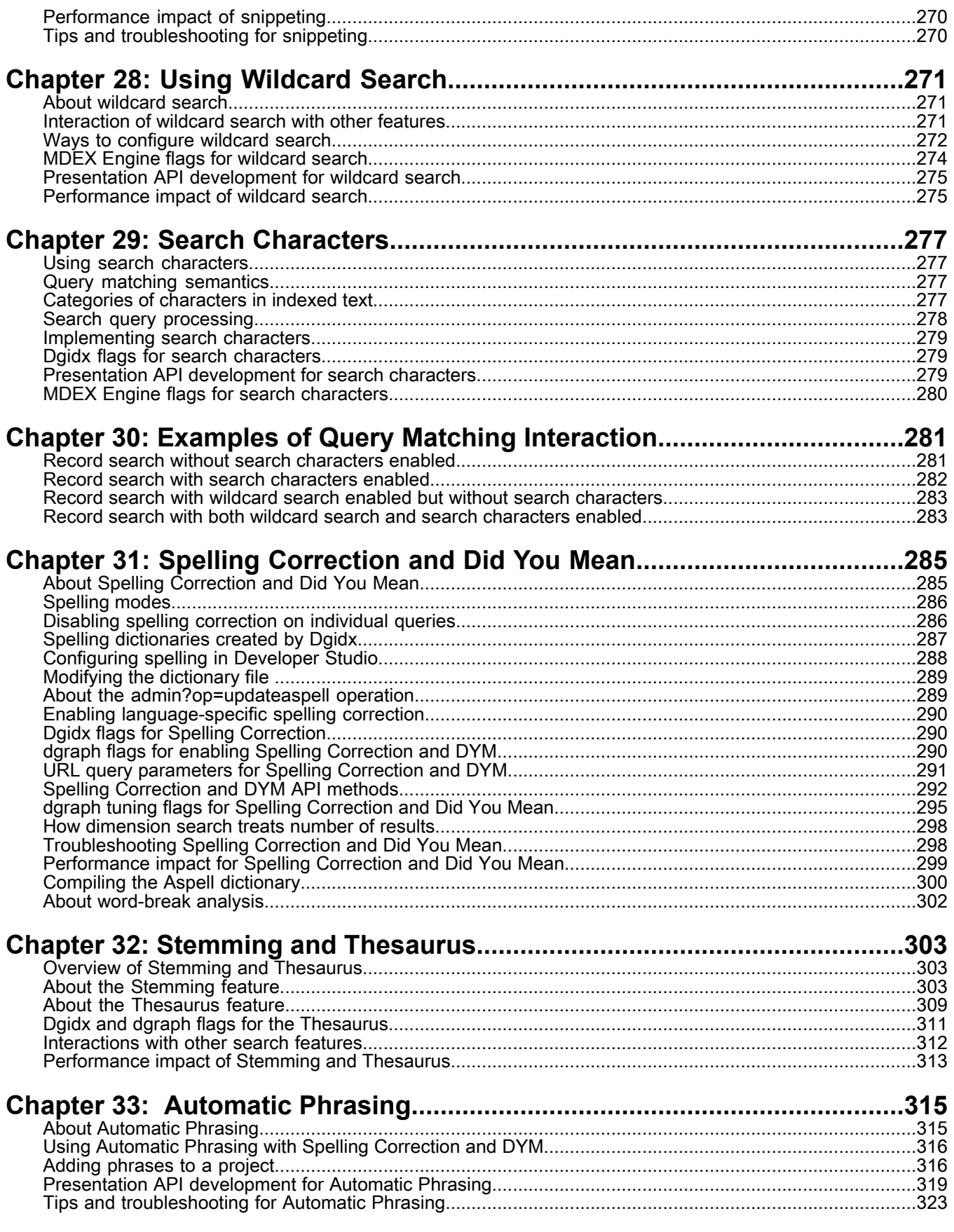

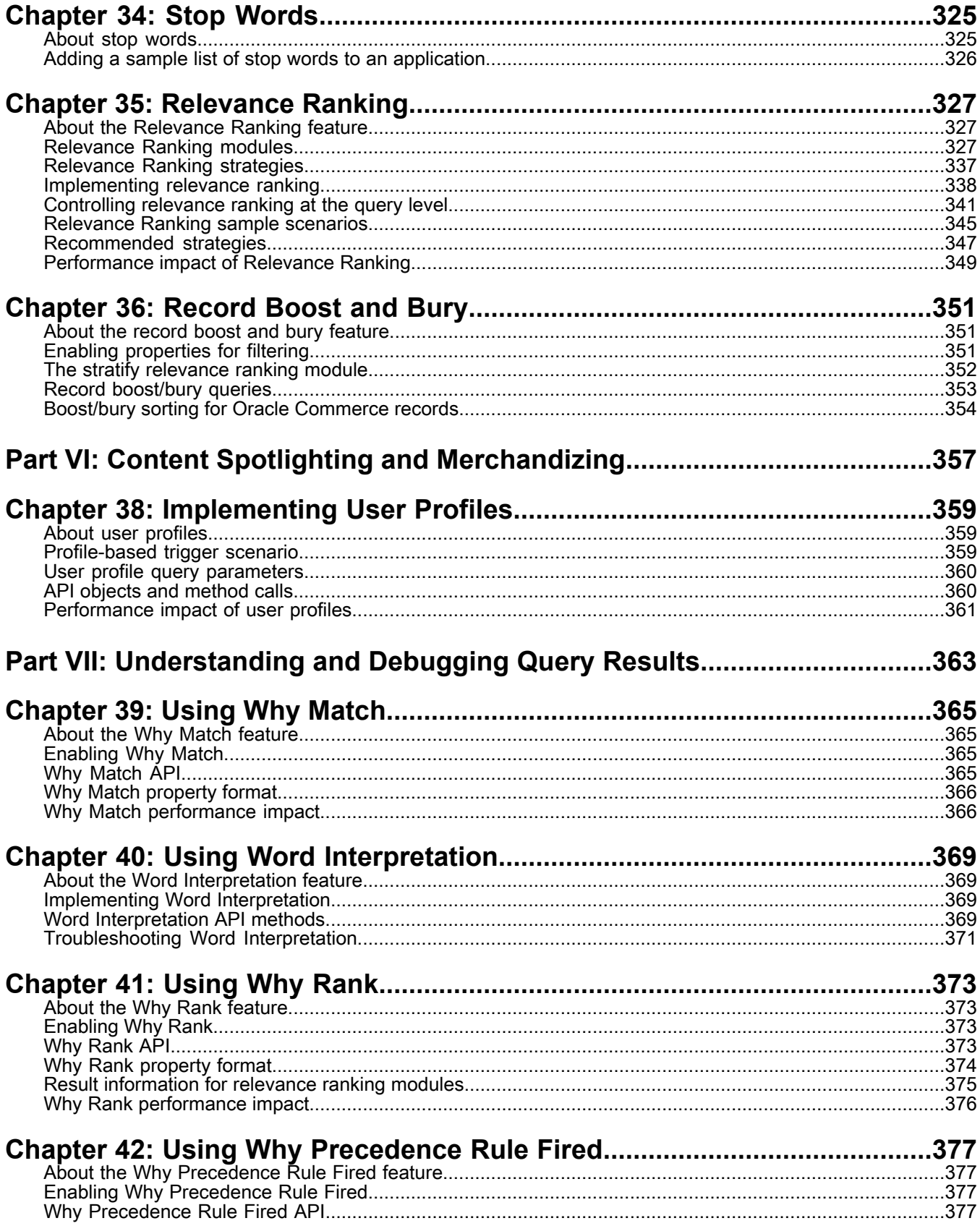

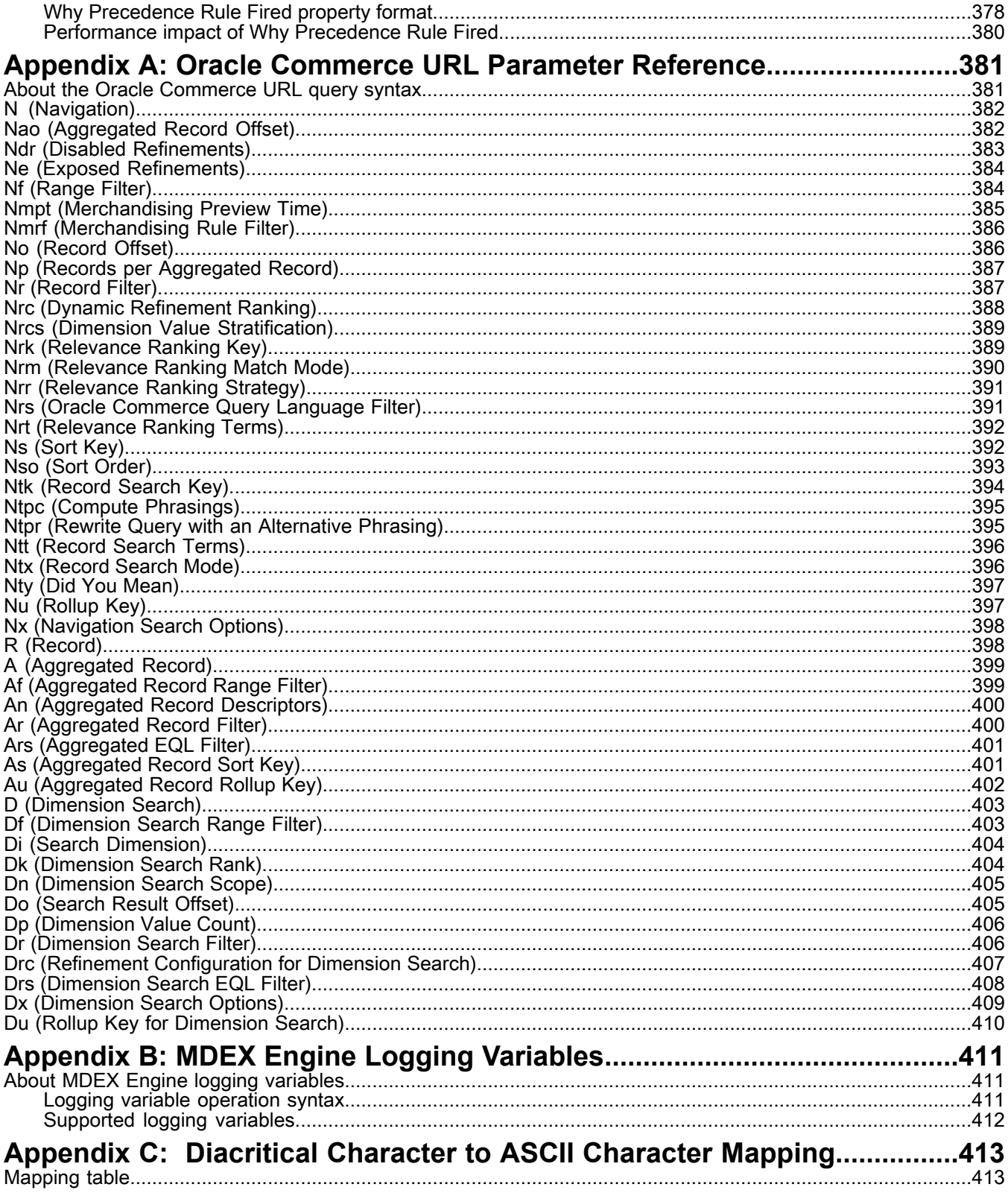

# <span id="page-10-0"></span>**Copyright and disclaimer**

Copyright © 2003, 2014, Oracle and/or its affiliates. All rights reserved.

This software and related documentation are provided under a license agreement containing restrictions on use and disclosure and are protected by intellectual property laws. Except as expressly permitted in your license agreement or allowed by law, you may not use, copy, reproduce, translate, broadcast, modify, license, transmit, distribute, exhibit, perform, publish, or display any part, in any form, or by any means. Reverse engineering, disassembly, or decompilation of this software, unless required by law for interoperability, is prohibited.

The information contained herein is subject to change without notice and is not warranted to be error-free. If you find any errors, please report them to us in writing.

If this is software or related documentation that is delivered to the U.S. Government or anyone licensing it on behalf of the U.S. Government, the following notice is applicable:

U.S. GOVERNMENT END USERS: Oracle programs, including any operating system, integrated software, any programs installed on the hardware, and/or documentation, delivered to U.S. Government end users are "commercial computer software" pursuant to the applicable Federal Acquisition Regulation and agency-specific supplemental regulations. As such, use, duplication, disclosure, modification, and adaptation of the programs, including any operating system, integrated software, any programs installed on the hardware, and/or documentation, shall be subject to license terms and license restrictions applicable to the programs. No other rights are granted to the U.S. Government.

This software or hardware is developed for general use in a variety of information management applications. It is not developed or intended for use in any inherently dangerous applications, including applications that may create a risk of personal injury. If you use this software or hardware in dangerous applications, then you shall be responsible to take all appropriate fail-safe, backup, redundancy, and other measures to ensure its safe use. Oracle Corporation and its affiliates disclaim any liability for any damages caused by use of this software or hardware in dangerous applications.

Oracle and Java are registered trademarks of Oracle and/or its affiliates. Other names may be trademarks of their respective owners.

Intel and Intel Xeon are trademarks or registered trademarks of Intel Corporation. All SPARC trademarks are used under license and are trademarks or registered trademarks of SPARC International, Inc. AMD, Opteron, the AMD logo, and the AMD Opteron logo are trademarks or registered trademarks of Advanced Micro Devices. UNIX is a registered trademark of The Open Group.

This software or hardware and documentation may provide access to or information on content, products, and services from third parties. Oracle Corporation and its affiliates are not responsible for and expressly disclaim all warranties of any kind with respect to third-party content, products, and services. Oracle Corporation and its affiliates will not be responsible for any loss, costs, or damages incurred due to your access to or use of third-party content, products, or services.

For information about Oracle's commitment to accessibility, visit the Oracle Accessibility Program website at http://www.oracle.com/pls/topic/lookup?ctx=acc&id=docacc.

Oracle customers have access to electronic support through My Oracle Support. For information, visit http://www.oracle.com/pls/topic/lookup?ctx=acc&id=info or visit http://www.oracle.com/pls/topic/lookup?ctx=acc&id=trs if you are hearing impaired.

# <span id="page-12-0"></span>**Preface**

Oracle Commerce Guided Search is the most effective way for your customers to dynamically explore your storefront and find relevant and desired items quickly. An industry-leading faceted search and Guided Navigation solution, Guided Search enables businesses to influence customers in each step of their search experience. At the core of Guided Search is the MDEX Engine™, a hybrid search-analytical database specifically designed for high-performance exploration and discovery. The Oracle Commerce Content Acquisition System provides a set of extensible mechanisms to bring both structured data and unstructured content into the MDEX Engine from a variety of source systems. The Oracle Commerce Assembler dynamically assembles content from any resource and seamlessly combines it into results that can be rendered for display.

Oracle Commerce Experience Manager enables non-technical users to create, manage, and deliver targeted, relevant content to customers. With Experience Manager, you can combine unlimited variations of virtual product and customer data into personalized assortments of relevant products, promotions, and other content and display it to buyers in response to any search or facet refinement. Out-of-the-box templates and experience cartridges are provided for the most common use cases; technical teams can also use a software developer's kit to create custom cartridges.

## <span id="page-12-1"></span>**About this guide**

This guide describes how to create an Oracle Commerce Guided Search application.

<span id="page-12-2"></span>It assumes that you have read the *Guided Search Concepts Guide* and the *Guided Search Getting Started Guide* and are familiar with the Guided Search terminology and basic concepts.

## <span id="page-12-3"></span>**Who should use this guide**

This guide is intended for developers who are writing applications using Oracle Commerce Guided Search.

## **Conventions used in this guide**

This guide uses the following typographical conventions:

Code examples, inline references to code elements, file names, and user input are set in monospace font. In the case of long lines of code, or when inline monospace text occurs at the end of a line, the following symbol is used to show that the content continues on to the next line: ¬

<span id="page-12-4"></span>When copying and pasting such examples, ensure that any occurrences of the symbol and the corresponding line break are deleted and any remaining space is closed up.

# **Contacting Oracle Support**

Oracle Support provides registered users with answers to implementation questions, product and solution help, and important news and updates about Guided Search software.

You can contact Oracle Support through the My Oracle Support site at *<https://support.oracle.com>*.

**Overview of Oracle Commerce Guided Search Applications**

- *About the MDEX [Engine](#page-16-2)*
- *Assembler [functionality](#page-18-2)*

<span id="page-14-0"></span>Part 1

### <span id="page-16-2"></span><span id="page-16-0"></span>Chapter 1

# **About the MDEX Engine**

This section provides an overview of the functions that the MDEX Engine performs in an Oracle Commerce Guided Search application.

## <span id="page-16-1"></span>**MDEX Engine overview**

The MDEX Engine is the indexing and query module used by Guided Search applications to retrieve information that customers request.

The MDEX Engine uses proprietary data structures and algorithms to provide real-time responses to client requests. The MDEX Engine stores indexes that were created by the Information Transformation Layer (ITL). After the MDEX Engine stores the indexes, it receives client requests through the application tier, queries the indexes, and then returns the results.

The MDEX Engine is stateless. This design requires that a complete query be sent to the MDEX Engine for each request. The stateless design of the MDEX Engine facilitates the addition of MDEX Engine servers for load balancing and redundancy. Because the MDEX Engine is stateless, any replica of an MDEX Engine on one server can reply to queries independently of a replica on other MDEX Engine servers.

Adding replicas of MDEX Engines on additional servers provides redundancy and improves query response time. That is, if one server goes down, a replica of an MDEX Engine provides redundancy by enabling other servers in the implementation to continue to reply to queries. In addition, load balancers can improve total response time by distributing queries to a replica MDEX Engine on any of the additional servers.

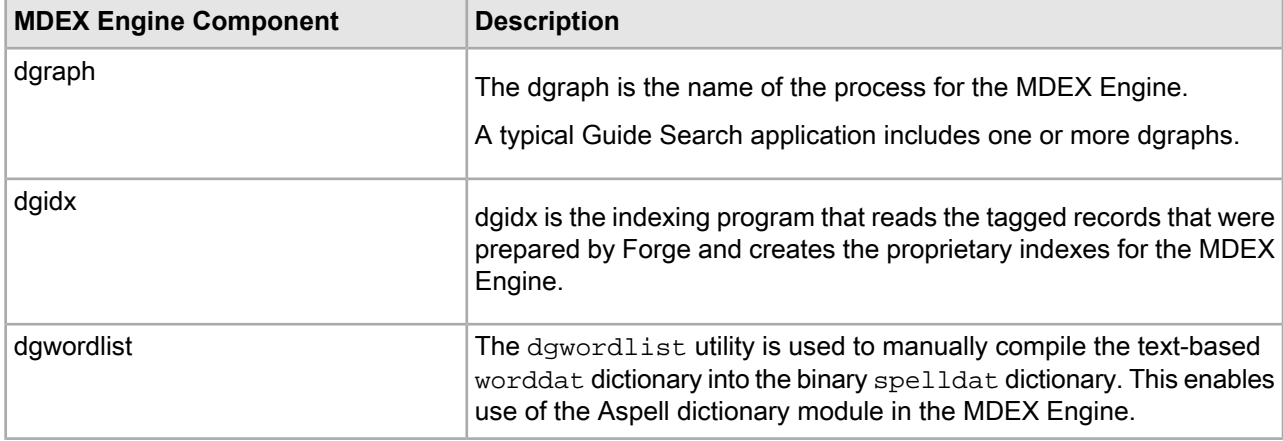

The MDEX Engine package contains the following components:

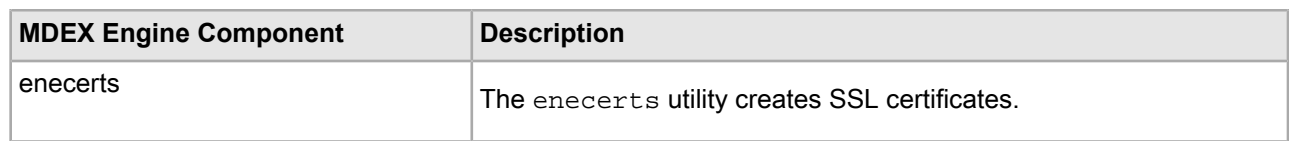

# <span id="page-17-0"></span>**About the Information Transformation Layer**

The Information Transformation Layer transforms your source data into indexes for the MDEX Engine.

The transformation process does not change the content of your source data -- only its representation within your application.

The Information Transformation Layer is an off-line process that performs two distinct functions: data processing and indexing. You run the Information Transformation Layer components at intervals that are appropriate for your business requirements.

For more information about the Information Transformation Layer, refer to the *Platform Services Forge Guide*.

### <span id="page-18-2"></span><span id="page-18-0"></span>Chapter 2

# **Assembler functionality**

The Assembler includes code for querying an MDEX Engine and returning information in a format that a front-end application can render for display on application pages. The Assembler acts as the central source for information that appears on the application page, apart from labels and other static elements of the application page templates.

# <span id="page-18-1"></span>**How the MDEX Engine Communicates with the Assembler**

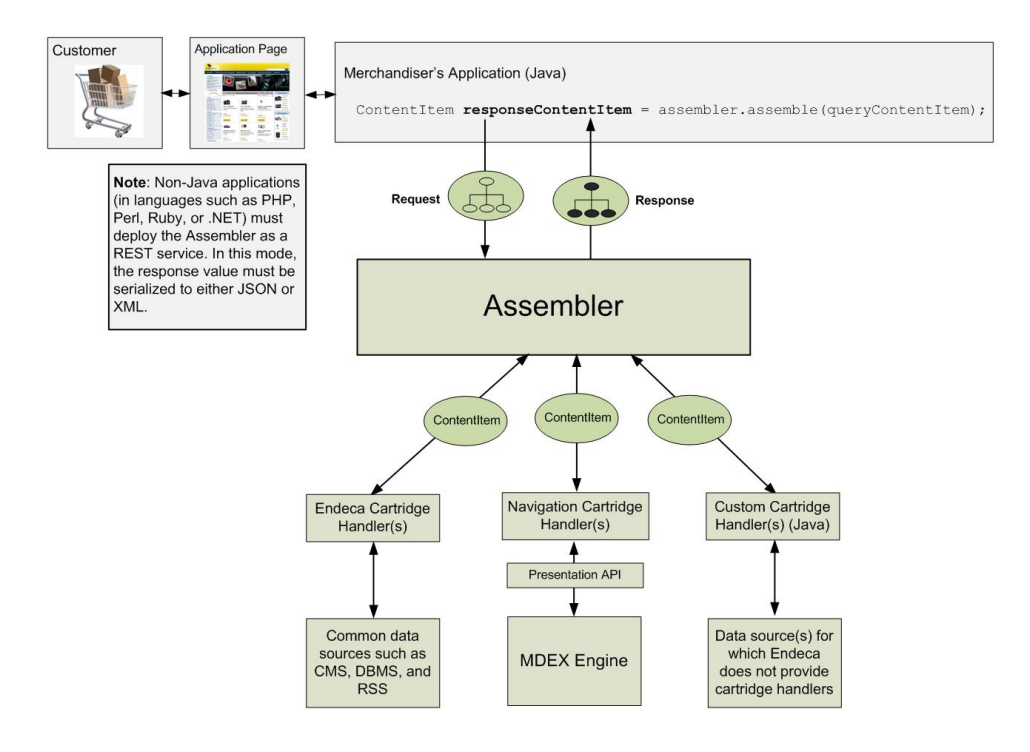

The following figure illustrates the place of the Assembler in a Guided Search application:

As shown in the preceding diagram, the following things happen when the Assembler queries the MDEX Engine to obtain the information that a customer requests through Guided Search:

1. A customer makes a request for information through your application page.

2. To pass the customer's request to the Assembler, your application invokes the assemble() method as follows:

```
ContentItem result = assembler.assemble(contentItem)
```
- 3. The Assembler passes the request to the navigation cartridge handler.
- 4. The navigation cartridge handler invokes the Presentation API to pass the request to the MDEX Engine.
- 5. The MDEX Engine finds the requested information, filters and sorts it, and returns it to the navigation cartridge handler.
- 6. The navigation cartridge handler returns to the Assembler a content item containing the requested information.
- 7. The Assembler combines this content item and other content items into a result content item. The other content items may contain the results of other queries to the navigation cartridge handlers, or of queries to the cartridge handlers for other sources of information.
- 8. The Assembler returns the result content item to your application.
- 9. In your application, the rendering code for each cartridge handler identifies the information in the result content item that is to be displayed in the corresponding cartridge. The rendering code then converts this information ("renders" it) into a form that can be displayed.
- 10. Your application returns the rendered information to the application page to be displayed.

An application page typically requires several queries to the MDEX engine to retrieve all the content that it will display; these queries are made through a single call to the Assembler. The Assembler issues the individual queries and assembles the individual responses into a single result content item.

The result content item is a tree of content items, each of which contains information to be displayed in a particular cartridge. The content item tree can also contain content items from sources of information other than the MDEX Engine, such as RSS feeds, Database Management Systems (DBMS), Data Asset Managers (DAMs) and Content Management Systems (CMSs). For information about how to use the Assembler to manage information from such sources, refer to the *Assembler Developer's Guide*.

For information about the Assembler API, refer to the Assembler API help (javadoc). The Assembler API can be invoked directly in a Java environment, but it can also run as a RESTful service accessible by any language.

### <span id="page-20-0"></span>Part 2

# **Presentation API Basics**

- *[Presentation](#page-22-3) API Overview*
- *Working with the [Presentation](#page-30-2) API*
- *Using the Reference [Implementation](#page-42-3)*
- *Running the Reference [Implementations](#page-54-2)*

### <span id="page-22-3"></span><span id="page-22-0"></span>Chapter 3

# **Presentation API Overview**

The information about the Presentation API provided in this section is for the use of developers who must maintain existing applications that invoke the Presentation API directly, or who want to create functionality that is not included in the product by default. Oracle recommends that all new front-end application development use the Assembler API instead of the Presentation API.

# <span id="page-22-1"></span>**List of Guided Search APIs**

Depending on the packages you installed, your Guided Search installation includes one or more sets of APIs.

The Guided Search software packages contain the following API sets:

- The Presentation API. Although it is possible to invoke this API directly, Oracle recommends that you use the Assembler API instead. For informationabouthow tousethe Assembler, seethe *Assembler Developer's Guide*.
- The Logging API that is used by the Logging and Reporting System. This API is part of Platform Services. For more information, see the *Platform Services Log Server and Report Generator Guide*.
- <span id="page-22-2"></span>• Security-related methods that implement secure Guided Search implementations. For more information, see the *Guided Search Security Guide*.

# **Architecture of the Presentation API**

The Presentation API enables Web based Guided Search applications to communicate with the MDEX Engine.

The online portion of a typical Guided Search application has the following components:

- The MDEX Engine, which receives and processes query requests.
- The Presentation API, which you use to query the MDEX Engine and manipulate the query results.
- A Web application in the form of a set of application modules, which receive client requests and pass them to the MDEX Engine through the Presentation API.

The following diagram illustrates the data flow between these components for a typical Guided Search application that uses the Presentation API:

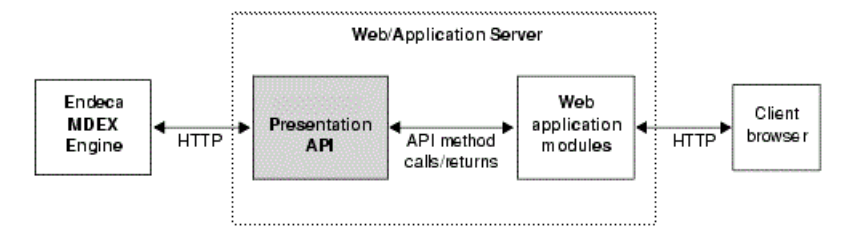

In this diagram, the following actions take place:

- 1. A client browser makes a request.
- 2. The Web application server receives the request and passes it to the application modules.
- 3. The application modules pass the request to the MDEX Engine, by means of the Presentation API.
- 4. The MDEX Engine executes the query and returns its results.
- 5. The application modules use Presentation API method calls to retrieve and manipulate the query results.
- 6. The application modules format the query results and return them to the client browser, through the Web application server.

**Note:** For security reasons, you should never enable Web browsers to connect directly to your MDEX Engine. Browsers should always connect to your application through an application server.

### **About Web application modules**

The Web application modules are responsible for receiving client requests and passing those requests to the MDEX Engine, by means of the Presentation API.

You build custom application modules for each Guided Search application. These modules can take many forms, depending on your application's requirements.

The Guided Search software package includes a set of sample UI reference implementations that you can refer to when building your own application modules.

Regardless of how you choose to build them, the application modules must perform the following functions:

- Receive requests from client browsers through the Web application server.
- Pass the client request to the MDEX Engine.
- Retrieve the MDEX Engine query.
- Format the query results and return them to the client browser.

#### **Methods for transforming requests into queries**

Application modules transform client browser requests into MDEX Engine queries.

Before Web application modules can send a request from a client browser to the MDEX Engine, the modules must transform the request into an MDEX Engine query.

To make this transformation, the application modules extract the MDEX Engine-specific parameters from the original client request. In some cases, the modules also edit the extracted parameters or add additional parameters, as necessary.

The following diagram illustrates how a client browser request is transformed into an MDEX Engine query:

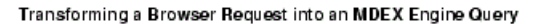

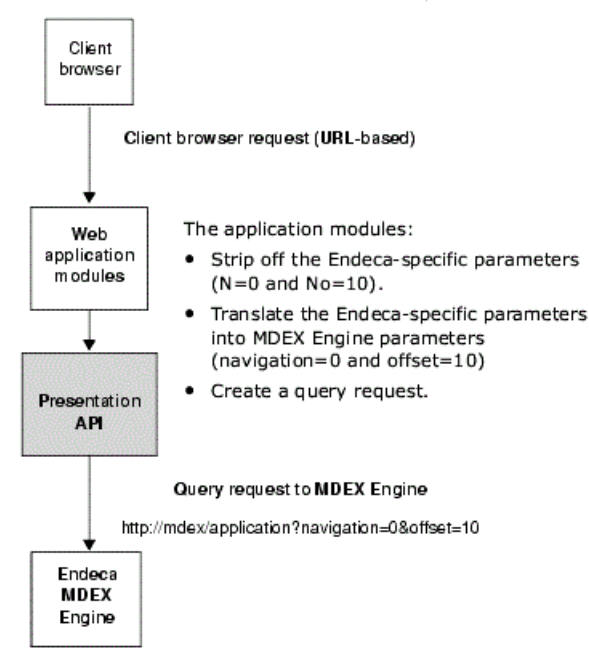

#### **Techniques for passing request parameters**

Several techniques exist for passing the query request parameters from the client browser request to the application modules.

You can use one of the following techniques:

- Embed parameters in the URL that the client browser sends.
- Send parameters in a cookie along with the client request.
- Include parameters in a server-side session object.

<span id="page-24-0"></span>For example, in the UI reference implementations that are included with the Oracle Commerce Platform Services package, client request parameters are embedded directly in the URL. This technique eases development and ensures load balancing, redundancy and statelessness.

## **One query, one page**

The data that the MDEX Engine returns in response to a query includes all of the information that the application modules need to build an entire page for a typical application.

The MDEX Engine returns the following objects in response to a query request:

- Indexed records
- Follow-on query information
- Supplemental information, such as merchandising information, or information that enables the "Did You Mean" functionality

This enables the MDEX Engine to reduce the number of queries required to build an entire page, and thus to improve performance. The performance improvement is gained by using the processing for one section of a page to build the rest of the page.

For example, separate requests for record search information and navigation control information can be redundant. (Of course, you can make as many queries to the MDEX Engine as you want to build your pages, if the application design warrants it.)

### **The Presentation API for Java and .NET**

The Presentation API exists in the form of Java classes or .NET objects.

The Presentation API is managed by a Web application server of your choice. One or the other of the two forms of the Presentation API will be suitable for your chosen environment:

- For Java, the Presentation API is a collection of Java classes in a single . jar file.
- For .NET, the Presentation API is a set of .NET objects in a single assembly.

## <span id="page-25-0"></span>**About query result objects returned by the MDEX Engine**

The MDEX Engine returns its results for all query types—navigation, record search, dimension search, and so on—in the form of a top-level object that is contained in an ENEQueryResults object. These top-level objects are complex objects that contain additional member objects.

The following diagram illustrates the relationship between an ENEQueryResultsobject, top-level object, and members of the top-level object:

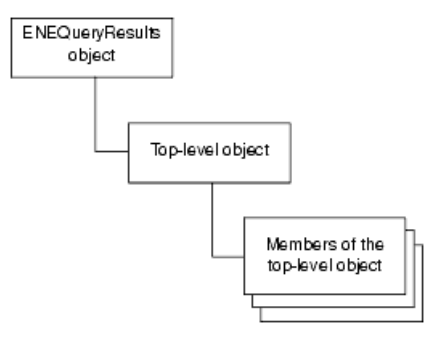

#### **About top-level object types**

The parameters in the MDEX Engine query determine the type of top-level object that is returned in response to the query.

You use Presentation API method calls to retrieve and manipulate data from a top-level object and any of its members.

Top-level object types include the following:

• *Navigation objects* contain information about the user's current location in the dimension hierarchy, and the records that are associated with that location. Navigation objects also contain the information required to build any follow-on queries.

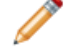

**Note:** Both navigation queries and record search queries return Navigation objects.

• *Record object* contain full information about individual records in the data set. This information includes the record's properties, as well as its tagged dimension values.

- *Aggregated record objects* contain information about aggregated records. An aggregated record is a collection of individual records that have been rolled up based on a rollup key (a property or dimension name).
- *Dimension search objects* contain the results of a dimension search.

## **Example of a top-level object**

The Oracle Commerce record object returned by the MDEX Engine encapsulates information about dimensions that have been tagged to the Oracle Commerce record.

The following diagram shows the structure of a generic Oracle Commerce record object:

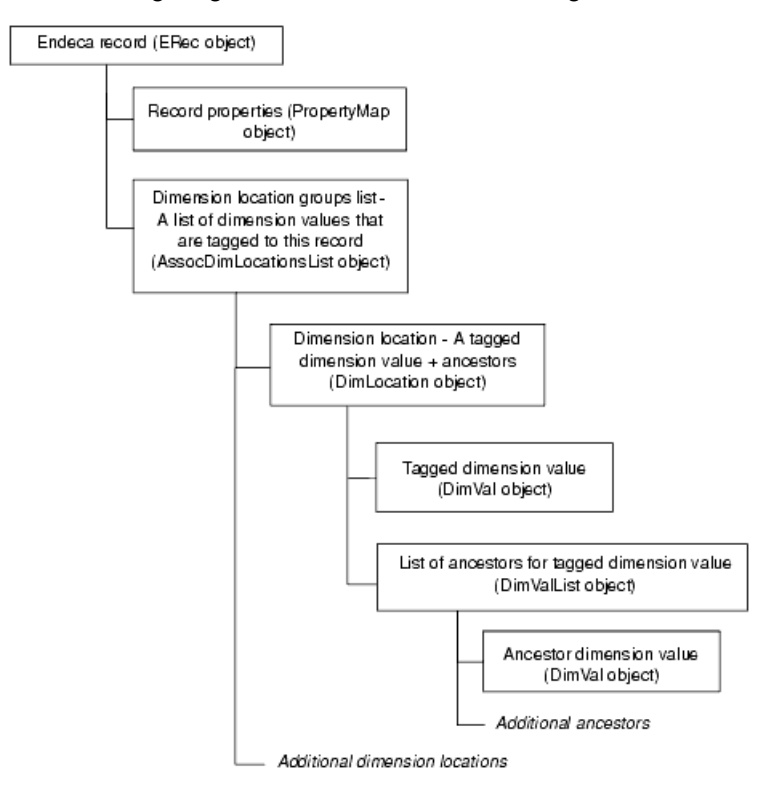

This diagram illustrates that Oracle Commerce record objects contain all the information associated with an Oracle Commerce record, including:

- A list of the dimensions that contain dimension values that have been tagged to the record.
- Information about each individual dimension, including:
	- Dimension root.
	- Tagged dimension value(s).
	- Ancestors for the tagged dimension value(s), if any exist.

**Note:** The combination of a tagged dimension value and its ancestors is called a dimension location.

You can use the dimension hierarchy information in an Oracle Commerce record object to build follow-on navigation queries. For example, you can incorporate Find Similar functionality into your application by building a navigation query from the tagged dimension values for the current record.

## **Example of a record object for the wine data**

To better understand a record object returned by the MDEX Engine, we can look at an example of a record object for Bottle A from a wine store.

In this example, our wine store data consists of two dimensions, one for Wine Type and another for Flavor.

The wine data can be represented logically in a hierarchy of dimension values, as follows:

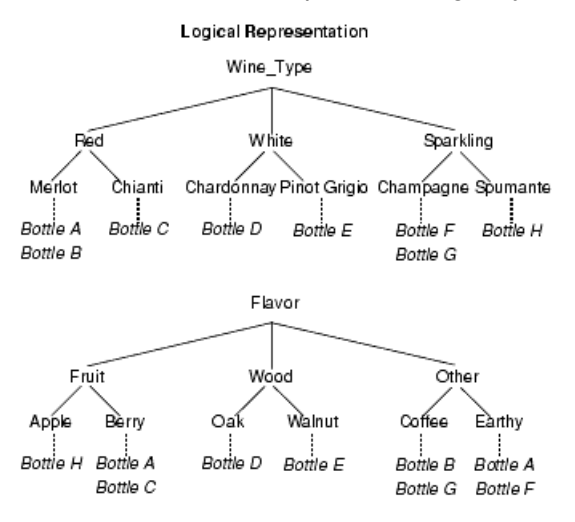

The wine data can be represented as records that correspond to physical bottles of wine, as follows:

#### Physical Representation

**Bottle E** 

Wine\_Type: Pinot Grigio Flavor: Walnut **Bottle F** 

Wine\_Type: Champagne

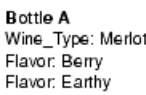

**Bottle B** Wine\_Type: Merlot Flavor: Coffee

**Bottle C** Wine\_Type: Chianti

Flavor: Berry

**Bottle D** Wine\_Type: Chardonnay Flavor: Oak

Wine\_Type: Champagne Flavor: Coffee **Bottle H** Wine\_Type: Spumante Flavor: Apple

Flavor: Earthy

**Bottle G** 

In this example, you can see that Bottle A has been tagged with two dimension values from the Flavor dimension. This means that Bottle A has two dimension locations within the Flavor dimension.

The following illustration shows the record object for Bottle A:

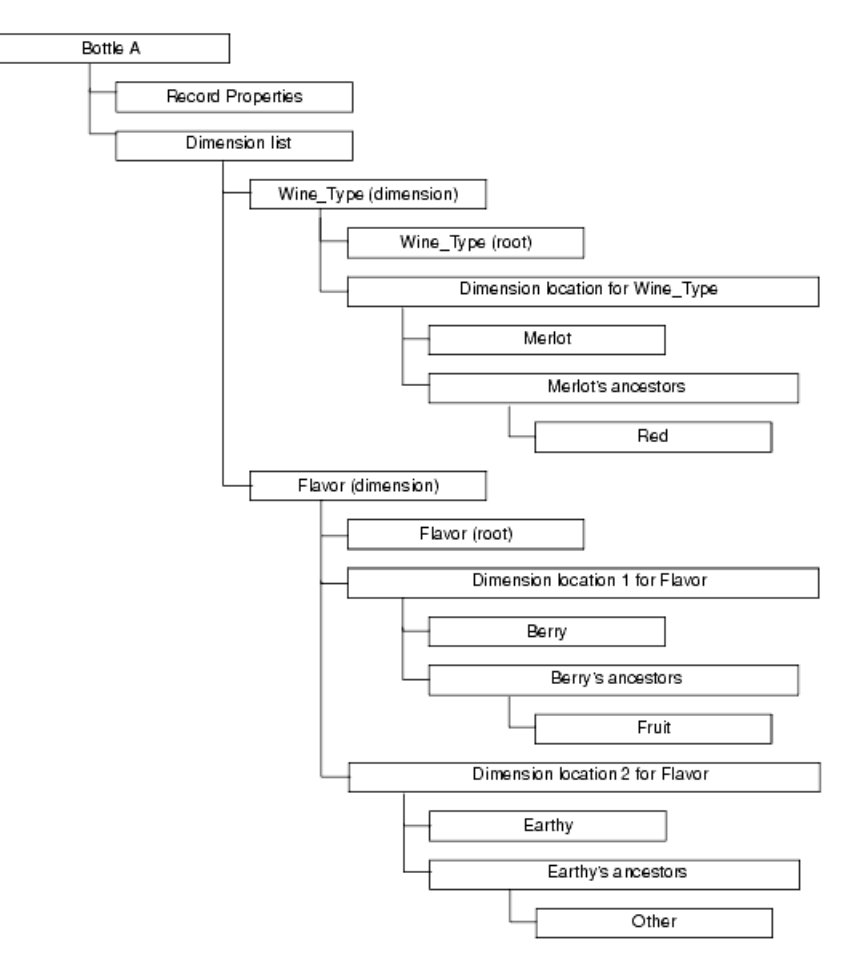

#### Endeca Record Object For Bottle A

## **Obtaining additional object information**

Understanding the contents of top-level objects is crucial to using and manipulating the MDEX Engine query results.

Refer to one of the following, depending on your platform, for detailed information about the top-level objects and all their members:

- Presentation API for Java Reference (Javadoc)
- Presentation API for .NET (HTML Help)

# <span id="page-30-2"></span><span id="page-30-0"></span>Chapter 4 **Working with the Presentation API**

This section describes how to use the Presentation API classes in a Web application module.

# <span id="page-30-1"></span>**Core classes of the Presentation API**

To query the MDEX Engine and access the resulting data, use three core classes of the Presentation API: HttpENEConnection, ENEQuery, and ENEQueryResults.

The Presentation API is based on three core classes:

- The HttpENEConnection class establishes connections with the MDEX Engine.
- The ENEQuery class builds the query to be sent to the MDEX Engine.
- The ENEQueryResults class contains the results of the MDEX Engine query.

This diagram illustrates the relationship between three core classes:

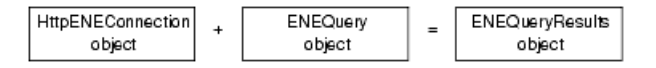

## **HttpENEConnection**

The HttpENEConnection class functions as a repository for the hostname and port configuration for the MDEX Engine that you want to query.

The signature for an HttpENEConnection constructor looks like this:

```
//Create an ENEConnection 
ENEConnection nec = new HttpENEConnection(eneHost, enePort);
```
HttpENEConnection is one of two implementations of the ENEConnection interface for Java and IENEConnection for .NET. This interface defines a  $query()$  method in Java, and a  $Query()$  method in .NET for all implementing classes.

**Note:** The other implementation of this interface is AuthHttpENEConnection.

In Java, you call the query() method on an ENEConnection object to establish a connection with an MDEX Engine and send it a query.

In .NET, you call the Ouery() method on an HttpENEConnection object to establish a connection with an MDEX Engine and send it a query.

**Note:** The instantiation of an HttpENEConnection object does not open a persistent connection to the MDEX Engine, nor does it initiate an HTTP socket connection. Instead, each issuance of the HttpENEConnection object's query() method in Java or Query() method in .NET opens an HTTP socket connection. This connection is closed after the query results have been returned. For some queries, multiple connections are opened for multiple MDEX Engine requests.

#### **Changing the timeout setting for HttpENEConnection**

If a connection to the MDEX Engine experiences a timeout, the default timeout period is 90 seconds. You can change the timeout setting for the HttpWebRequest objects (used by HttpENEConnection) to return.

By default, it takes 90 seconds for the HttpWebRequest objects (used by HttpENEConnection) to return, after an MDEX Engine connection timeout.

To change this default timeout for all HttpWebRequest objects inside web.config, modify the httpRuntime section as shown in the following example:

```
<system.web>
   <httpRuntime executionTimeout="00:00:30"/>
</system.web>
```
This change sets up a timeout of 30 seconds for a query request to time out.

### **ENEQuery and UrlENEQuery**

You use the ENEQuery class, or its subclass UrlENEQuery, to create an MDEX Engine query.

#### **Creating the query with UrlENEQuery**

You use the  $UrlENEQuery$  class to parse MDEX Engine-specific parameters from the browser request query string into MDEX Engine query parameters.

The code to accomplish this task looks like the following:

• Java:

```
//Create a query from the browser request query string
 ENEQuery nequery = new UrlENEQuery(request.getQueryString(), "UTF-8");
```
The browser request query string resides in the HTTPServletRequest object from the javax.servlet.http package.

• .NET:

//Create a query from the browser request query string ENEQuery nequery = new UrlENEQuery(Request.QueryString.ToString(), "UTF-8");

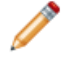

**Note:** The browser request query string resides in the HttpRequest object from the System. Web namespace in ASP.NET. ASP.NET exposes the HttpRequest object as the intrinsic request object.

The UrlENEQuery class ignores non-MDEX Engine-specific parameters, so this class is still safe to use when additional application-specific parameters are needed (as long as they don't conflict with the MDEX Engine URL parameter namespace).

#### **Creating an empty ENEQuery object and populating it**

Alternatively, you can use the ENEQuery class to instantiate an empty ENEQuery object, and then populate it with MDEX Engine query parameters using a variety of setter methods in Java, or ENEQuery properties in .NET.

The code to accomplish this task is similar to the example below:

```
• Java:
 //Create an empty ENEQuery object and populate it using setter methods
 ENEQuery nequery = new ENEQuery();
 nequery.setNavDescriptors(dimensionValueIDs);
 nequery.setERec(recordID);
 ...
```
• .NET:

```
//Create an empty ENEQuery object and populate it using properties
ENEQuery nequery = new ENEQuery();
nequery.NavDescriptors = dimensionValueIDs
nequery.ERec = recordID
...
```
#### **Creating MDEX Engine queries from state information**

nequery.NavDescriptors = descriptors;

You can use the ENEQuery class to construct a query from any source of state information, including non-Oracle Commerce URL parameters, cookies, server-side session objects, and so forth. These are all application design decisions and have no impact on the final MDEX Engine query or its results.

The following are all valid ways of creating an MDEX Engine query:

```
• Java:
 ENEQuery nequery = new UrlENEQuery("N=123", "UTF-8");
 ENEQuery nequery = new ENEQuery();
 DimValIdList descriptors = new DimValIdList("123");
 nequery.setNavDescriptors(descriptors);
 ENEQuery nequery = new ENEQuery();
 DimValIdList descriptors = 
   new DimValIdList((String)session.getAttribute("<variableName>");
 nequery.setNavDescriptors(descriptors);
 ENEQuery nequery = new ENEQuery();
 DimValIdList descriptors = new DimValIdList(request.getParameter("N"));
 nequery.setNavDescriptors(descriptors);
• .NET:
 ENEQuery nequery = new UrlENEQuery("N=123", "UTF-8");
 ENEQuery nequery = new ENEQuery();
 DimValIdList descriptors = new DimValIdList("123");
 nequery.NavDescriptors = descriptors;
 ENEQuery nequery = new ENEQuery();
 DimValIdList descriptors = new DimValIdList(Request.QueryString["N"]);
```
#### **Executing MDEX Engine queries**

The ENEConnection query() method in Java, and the HttpENEConnection Query() method in .NET use an ENEQuery object as its argument when they query the MDEX Engine.

The code to execute an MDEX Engine query looks like this:

#### **Java Example**

```
//Execute the MDEX Engine query
ENEQueryResults qr = eneConnectionObject.query(eneQueryObject);
```
#### **.NET Example**

```
//Execute the Navigation Engine query
ENEQueryResults qr = eneConnectionObject.Query(eneQueryObject);
```
#### **ENEQueryResults**

An ENEQueryResults object contains the results returned by the MDEX Engine.

<span id="page-33-0"></span>An ENEQueryResults object can contain any type of object returned by the MDEX Engine. The type of object that is returned corresponds to the type of query that was sent to the MDEX Engine. See "Four basic queries" for more information.

## **Using the core objects to query the MDEX Engine**

To build an MDEX Engine query and execute it, you use the three core classes of the Presentation API. Code examples in this topic show you how to build and execute a query.

The code to build and execute a query would look similar to the following:

#### **Java Example**

```
//Create an ENEConnection
ENEConnection nec = new HttpENEConnection(eneHost, enePort);
//Create a query from the browser request query string
ENEQuery nequery = new UrlENEQuery(request.getQueryString(),
 "UTF-8");
//Execute the MDEX Engine query
ENEQueryResults results = nec.query(nequery);
//Additional Presentation API calls to retrieve query results
...
```
#### **.NET Example**

```
//Create an ENEConnection
HttpENEConnection nec = new HttpENEConnection(eneHost, enePort);
//Create a query from the browser request query string
ENEQuery nequery = new
UrlENEQuery(Request.QueryString.ToString(), "UTF-8");
```

```
//Execute the Navigation Engine query
```

```
ENEQueryResults results = nec.Query(nequery);
//Additional Presentation API calls to retrieve query results
...
```
## <span id="page-34-0"></span>**Four basic queries**

While the queries you send to an MDEX Engine can become quite complex, there are four basic queries that you should be familiar with.

These queries, and the type of objects they return, are listed below. Keep in mind that all of the returned objects are contained in the ENEQueryResults object:

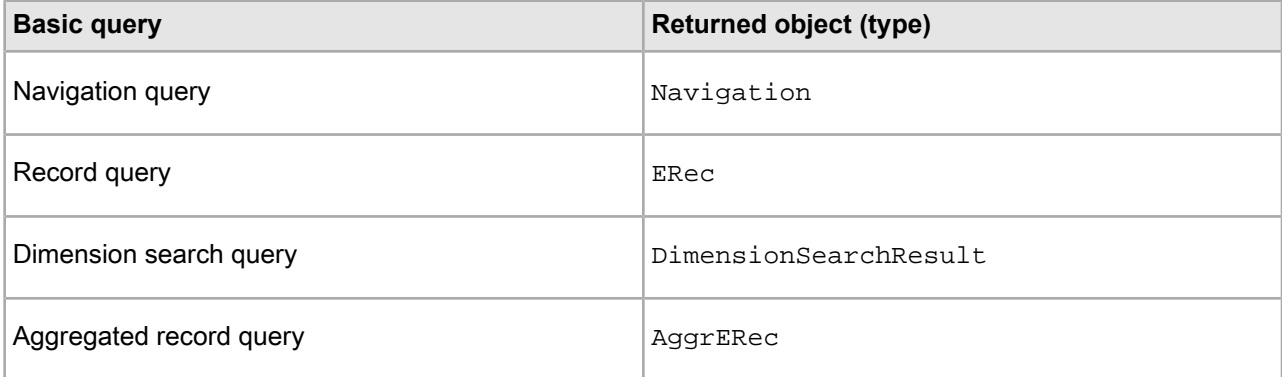

You create the four basic queries using both  $UrlENEQuery$  and ENEQuery classes.

## **Building a basic query with the UrlENEQuery class**

In order to create an MDEX Engine query based on a client browser request, the request URL must contain MDEX Engine-specific query parameters. While the number of parameters that the  $Ur1ENEQuery$  class can interpret is large, only a few of these parameters are required for the four basic queries.

The parameters that the  $U_{\text{r}}1_{\text{ENEQuery}}$  class needs for the four basic queries are listed in this table:

**Note:** Controller.jsp or Controller.aspx in the examples below refer to the point of entry into the UI reference implementation.

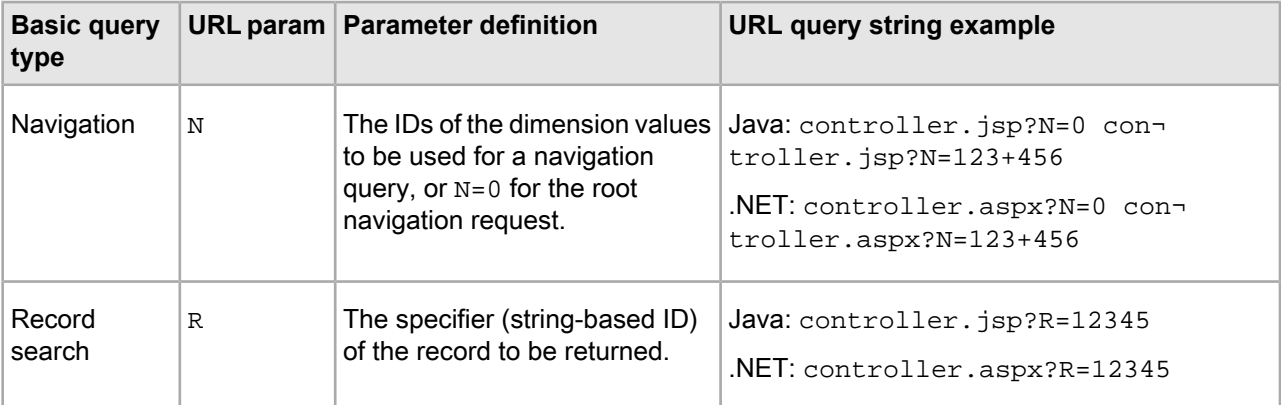

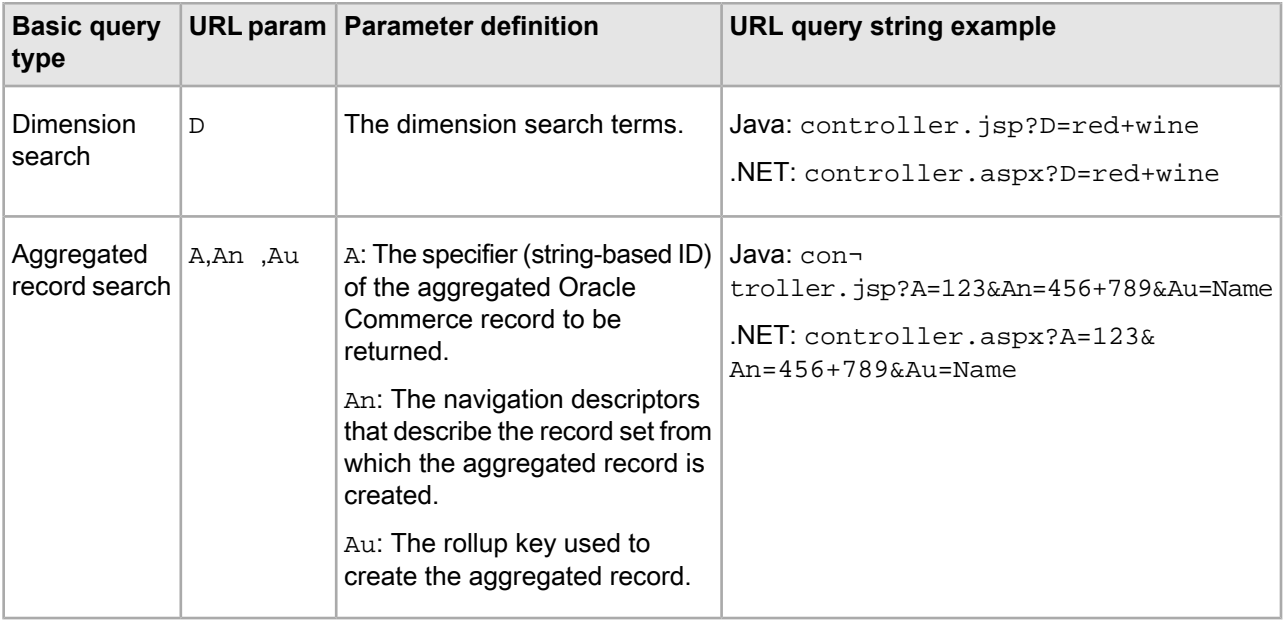

You can combine the four basic queries in one URL, with the restriction that each type of query can appear only once per URL. Each basic query, however, has no impact on the other queries. Combining queries in the URL is used exclusively for performance improvement because it reduces the number of independent queries that are queued up waiting for the MDEX Engine.

## **Building a basic query with the ENEQuery class**

To create a query manually, you instantiate an empty ENEQuery object and then use the ENEQuery setter methods (Java), or properties (.NET) to specify query parameters.

The number of setter methods (Java), or properties (.NET) available is large, but only a few are required to create a basic query with ENEQuery.

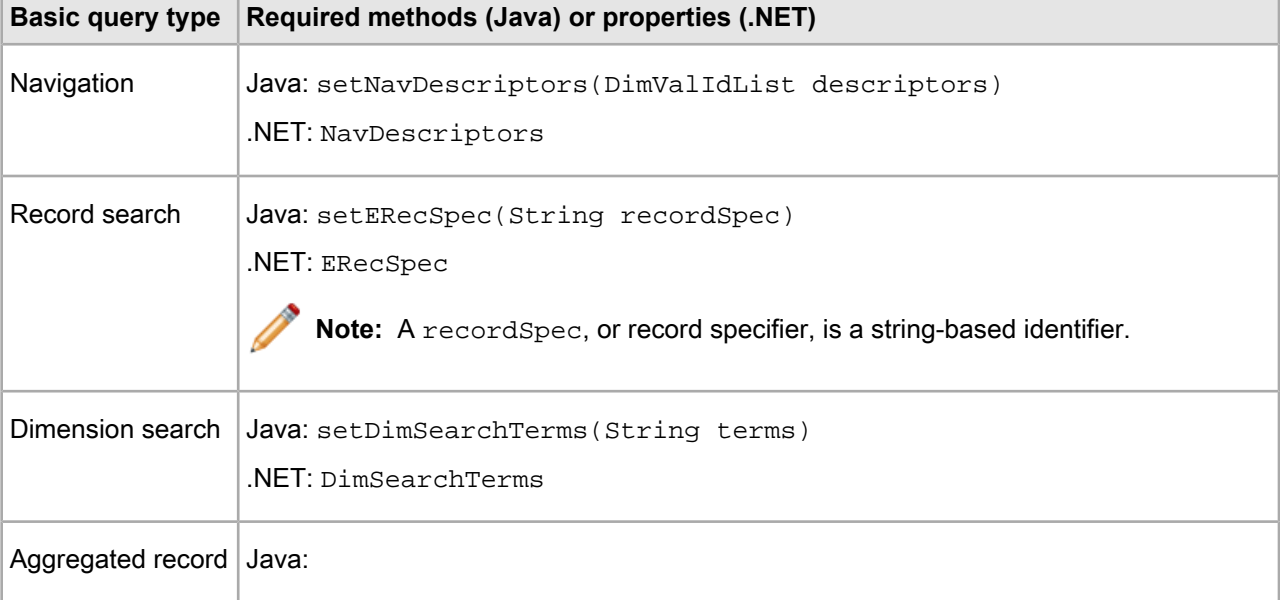

The methods and properties required for ENEQueryare listed in the table below:
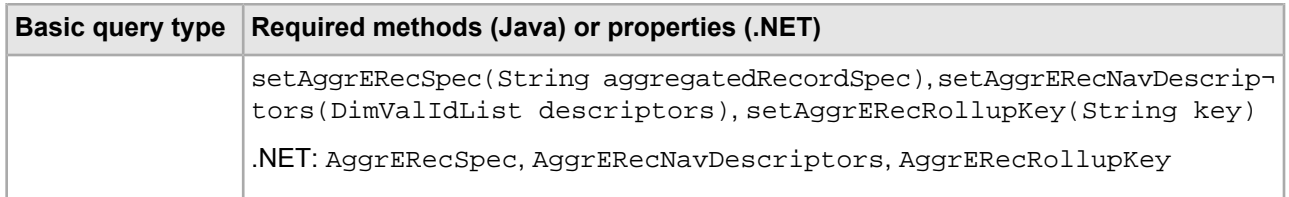

## **ENEQuery naming convention**

Each ENEQuery setter and getter method in Java, and property in .NET follow a naming convention that provides a quick way to determine the type of results the ENEQuery object will yield.

For example, setNavRecordFilter() in Java and NavRecordFilter in .NET are modifiers for a navigation request, and navigation requests return Navigation objects.

The table describes methods and properties, their corresponding returned object types, and examples showing usage in Java and .NET.

**Note:** Seethe *Presentation API for Java Reference(Javadoc)*and *API Referencefor .NET (HTML Help)* for complete information about all Presentation API classes, method (Java), and properties (.NET).

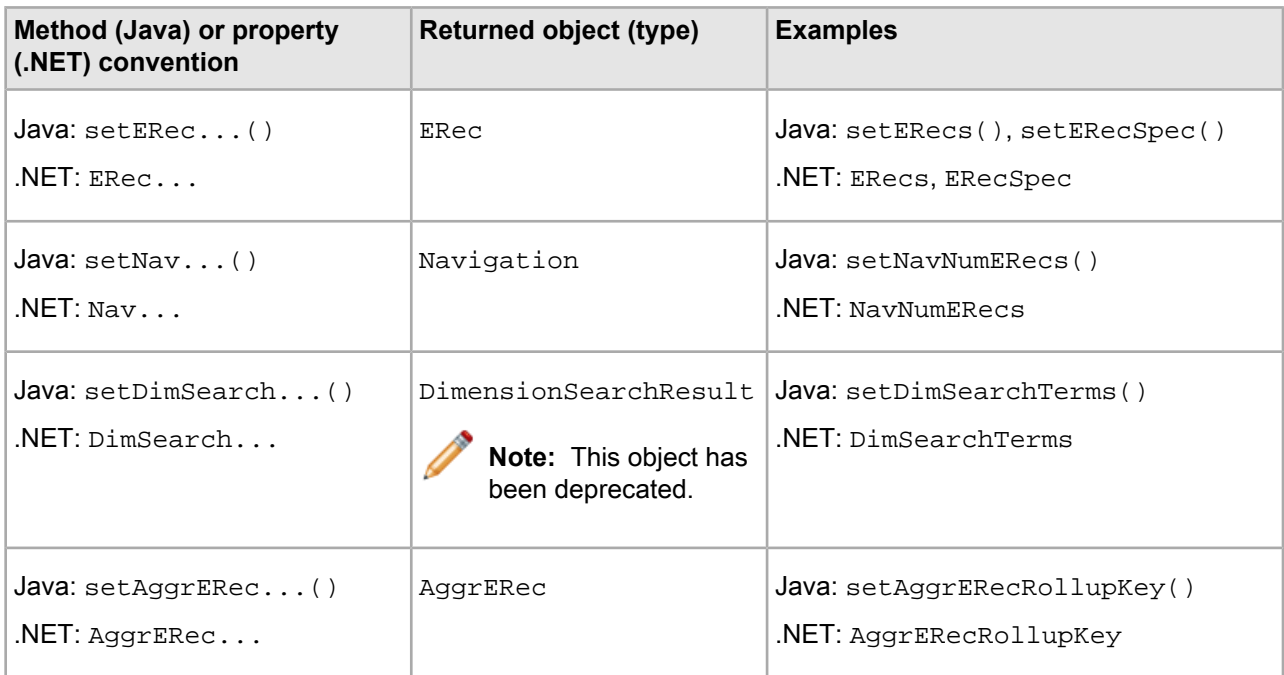

## **Methods of accessing data in basic query results**

To access data in query results, you can use ENEQueryResults methods in Java and properties in .NET.

There is a distinct correlation between the MDEX Engine parameters passed in the URL (or the setter methods (Java) and ENEQuery properties (.NET) used), and the methods or properties you can use to access data in the ENEQueryResults object.

For example, by including an N parameter in your query, a Navigation object is returned as part of the ENEQueryResults, and you use the getNavigation() method in Java on the ENEQueryResults object, or the ENEQueryResults object's Navigation property in .NET to access that Navigation object.

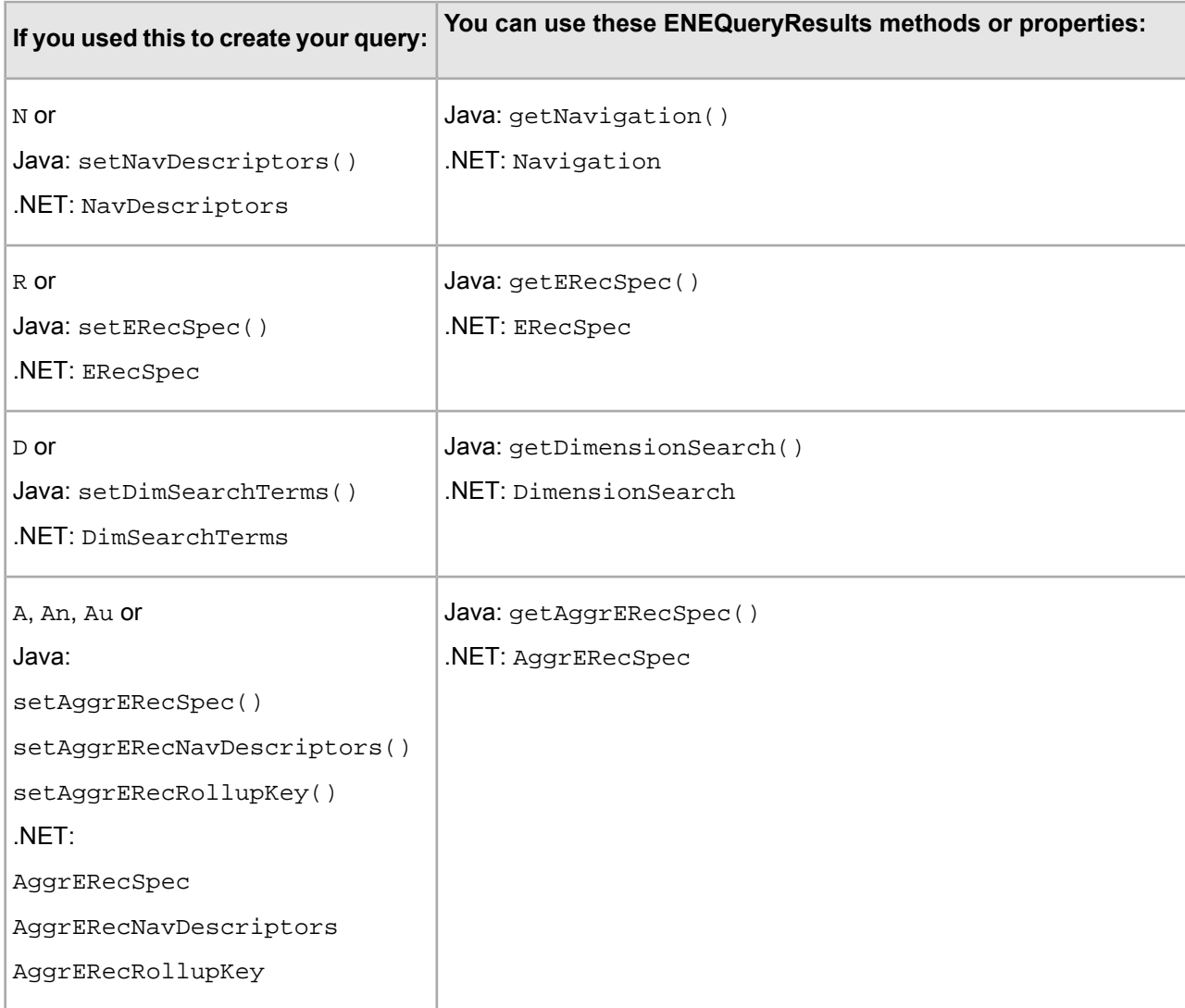

## **Methods of determining types of queries passed to the MDEX Engine**

To determine what type of query is being passed or has been passed to the MDEX Engine, you can use contains methods on both the ENEQuery and ENEQueryResults objects.

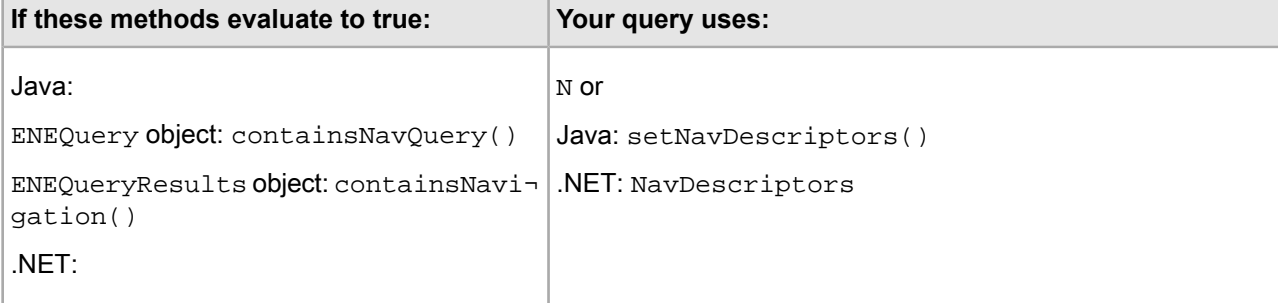

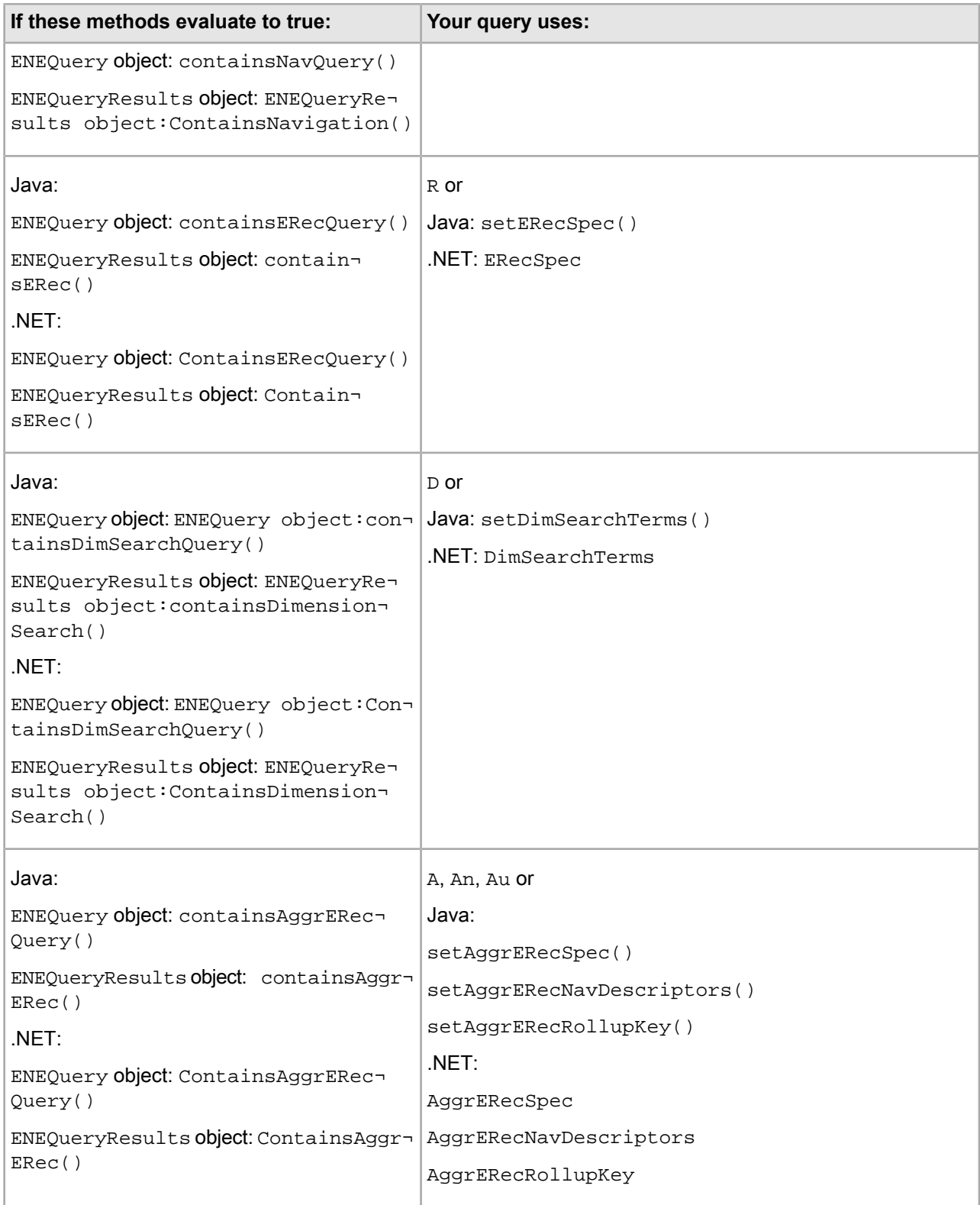

# **Getting started with your own Web application**

This section provides basic information about how to create a Guided Search application.

This section refers to the UI reference implementation, which is a sample Web application included with the Platform Services package.

To start building your own application:

1. Define your architecture.

Without relying on the UI reference implementation, define what your application's architecture requirements are.

In Java, if you need to create JavaBeans or command classes, have a good definition of those requirements independent of the current structure and architecture of the reference implementation.

2. Determine your page and page element definitions.

Again, this should be done without relying on the UI reference implementation. Most applications have a navigation page and a record page, but each application has its own requirements. A typical navigation page includes some sort of results section and query controls section, but this is also entirely dependent on the application design. Whatever the resulting design is, produce a list of all required elements and the pages they are associated with.

3. Evaluate each page element and decide which UI reference implementation module, if any, is the closest match to the functionality required. For example, if you have a dimension search results section, the misc\_dimsearch\_results module

may be a good starting point. Keep in mind that the UI reference implementation does not use all of the Presentation API objects. You may need a component that has no closely corresponding reference module. In this case, you need to develop this component from scratch or based on significant adjustments to an existing module.

4. Create a new application framework (that is, an "empty" application) and begin building each required element.

Refer to the corresponding UI reference implementation modules as necessary. If a new element is very similar to an existing module, you may be able to start from that module's framework and simply add supporting HTML. If the new element is significantly different, however, you may want to use the existing module as a guide only and construct the new code from scratch.

# **List of query exceptions**

The ENEConnection query() method in Java and the HttpENEConnection Query() method in .NET throw an exception if they encounter an error while attempting to query the MDEX Engine.

The following table describes the exceptions that can be thrown:

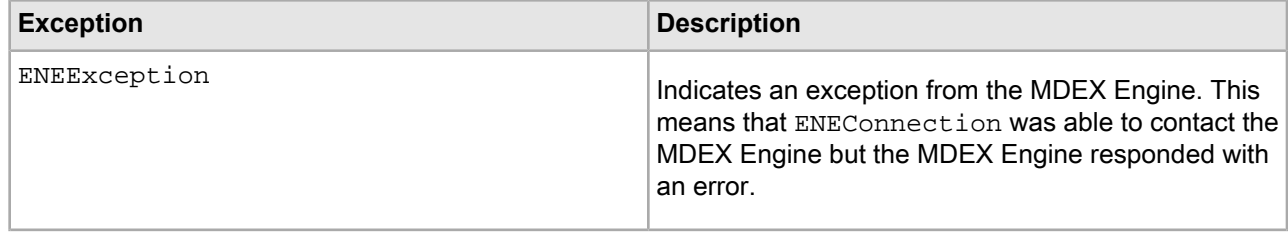

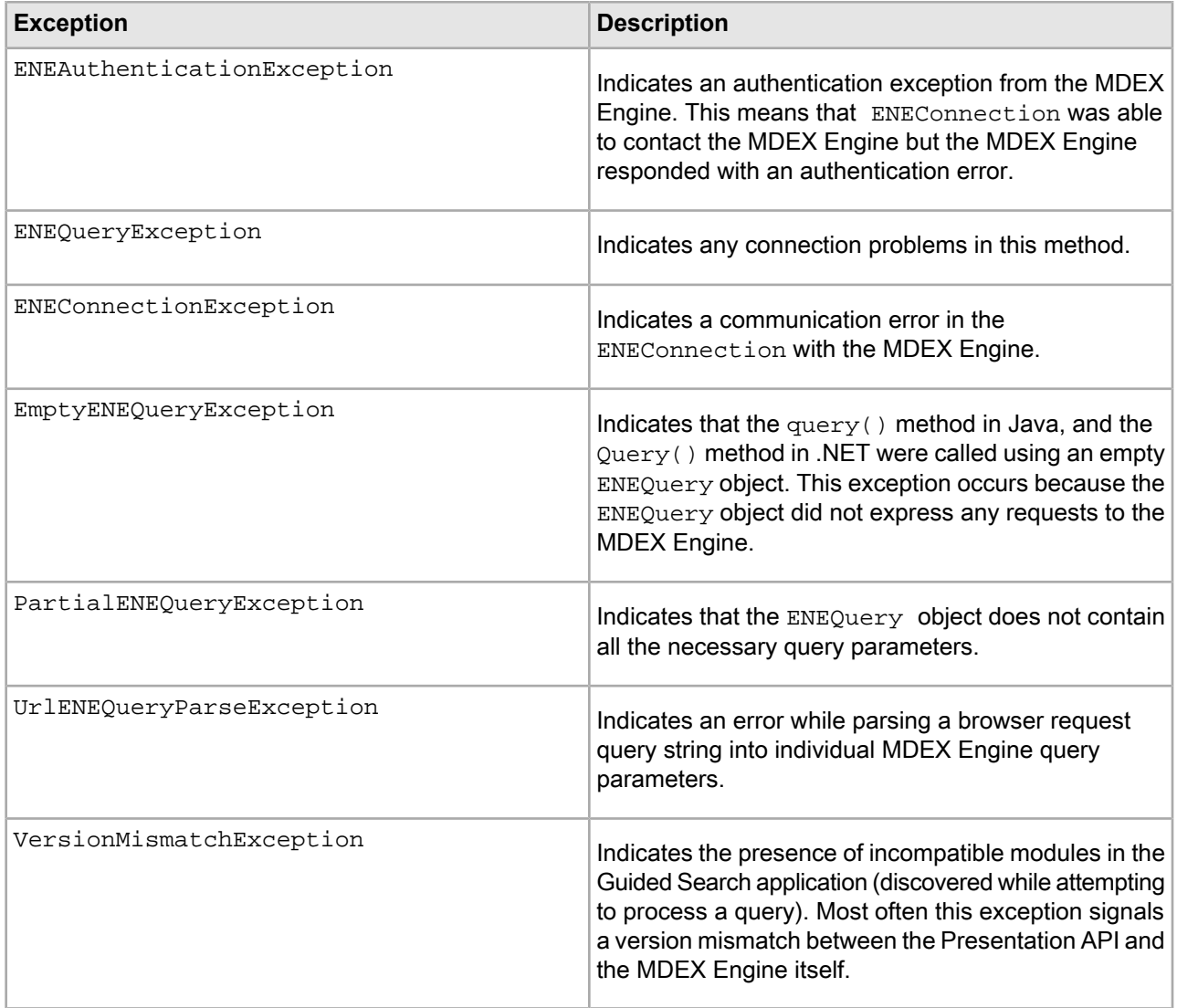

# Chapter 5 **Using the Reference Implementation**

This section describes the reference implementation, its components, and what you need to know to use it.

# **Reference implementation overview**

The Guided Search distribution includes a reference implementation that provides skeleton examples of typical navigation, record, and aggregated record pages and the components that make up these pages.

The reference implementation provides examples of modules, such as navigation controls, navigation descriptors, and a record set. It is intended as a guide for creating MDEX Engine queries and building pages from the query results. As such, you should feel free to use modules that are appropriate for your application's requirements and ignore those that aren't.

Each reference implementation module has a banner with the module name located prominently at the top.

In Java, the banner is orange.

In .NET, the banner is red.

All modules that have dependencies are named in such a way as to indicate the dependency. For example, the nav\_records\_header module is dependent on the nav\_records module, which is dependent on the nav module.

Dependencies exist only between modules that have a parent-child relationship. Modules that have no parent-child relationship have no dependencies on each other and you can remove or modify them independently of each other. See "Module maps" for a visual representation of the parent-child dependencies.

# **The purpose of the reference implementation**

In order to use the reference implementation appropriately, it is important to understand what the reference implementation is and is not.

The reference implementation is:

- A good code base for copying snippets of Presentation API calls.
- An excellent data inspection and data debugging application.
- A good template from which to build a rapid Guided Search prototype.

### **The Java version**

The Java version of the reference implementation is not:

- A good web application architecture example.
- A good place for copying snippets of HTML.

The UI reference implementation is built using a significantly different architecture than that you would use for a production-ready implementation. It does not use Java beans or classes, it has a heavy amount of in-line Java, and a relatively small amount of HTML. We chose this architecture in an effort to help you better visualize the ENEQueryResults object and its nested member objects. By merging in the Java code normally reserved for classes and using a small amount of HTML in each module, we hoped to create a streamlined, easier-to-read example of how the ENEQueryResults object is manipulated.

### **The .NET version**

The .NET version of the reference implementation is not:

- A good web application architecture example.
- A good place for copying snippets of HTML.

The .NET version of the UI reference implementation is built using the ASP .NET architecture.

## **Four primary modules**

The UI reference implementation has four primary modules.

These modules are:

- controller
- nav
- rec
- agg\_rec

#### **The controller module**

The controller.jsp (Java) and controller.aspx(.NET) module is the entry point into the UI reference implementation. It receives the browser request from the application server, formulates the MDEX Engine query, establishes a connection with the MDEX Engine and sends the query. Based on the contents of the query results, the controller module determines whether the request was a navigation, a record, or an aggregated record request. For navigation requests, controller forwards the request to the nav module.

#### **The nav module**

The nav. jsp  $(Java)$  and nav. aspx  $(压)$  module, using other included nav modules, renders the main navigation page, including the navigation controls, navigation descriptors, and a record set.

#### **The rec module**

For record requests, controller forwards the request to the rec.jsp (Java) and rec.aspx (.NET) module which, along with its child  $\text{rec}_*$  modules, is responsible for rendering a record page for a single record.

### **The agg\_rec module**

For aggregated record requests, controller forwards the request to the agg\_rec.jsp (Java) and agg\_rec.aspx (.NET) module which, again, along with its child agg\_rec\_\* modules, renders a page for an aggregated record.

# **Non-MDEX Engine URL parameters**

Although we have attempted to keep the UI reference implementation as pure as possible, it is still necessary to use some non-MDEX Engine URL parameters to maintain application state independent of the MDEX Engine query.

It is important, when building your own application, that you remove these parameters (unless they are required by your application). For example, if the MDEX Engine location is specified in a configuration file, it is no longer necessary to maintain or support the eneHost and enePort parameters.

The non-MDEX Engine URL parameters that are used in the UI reference implementation are described in the following table:

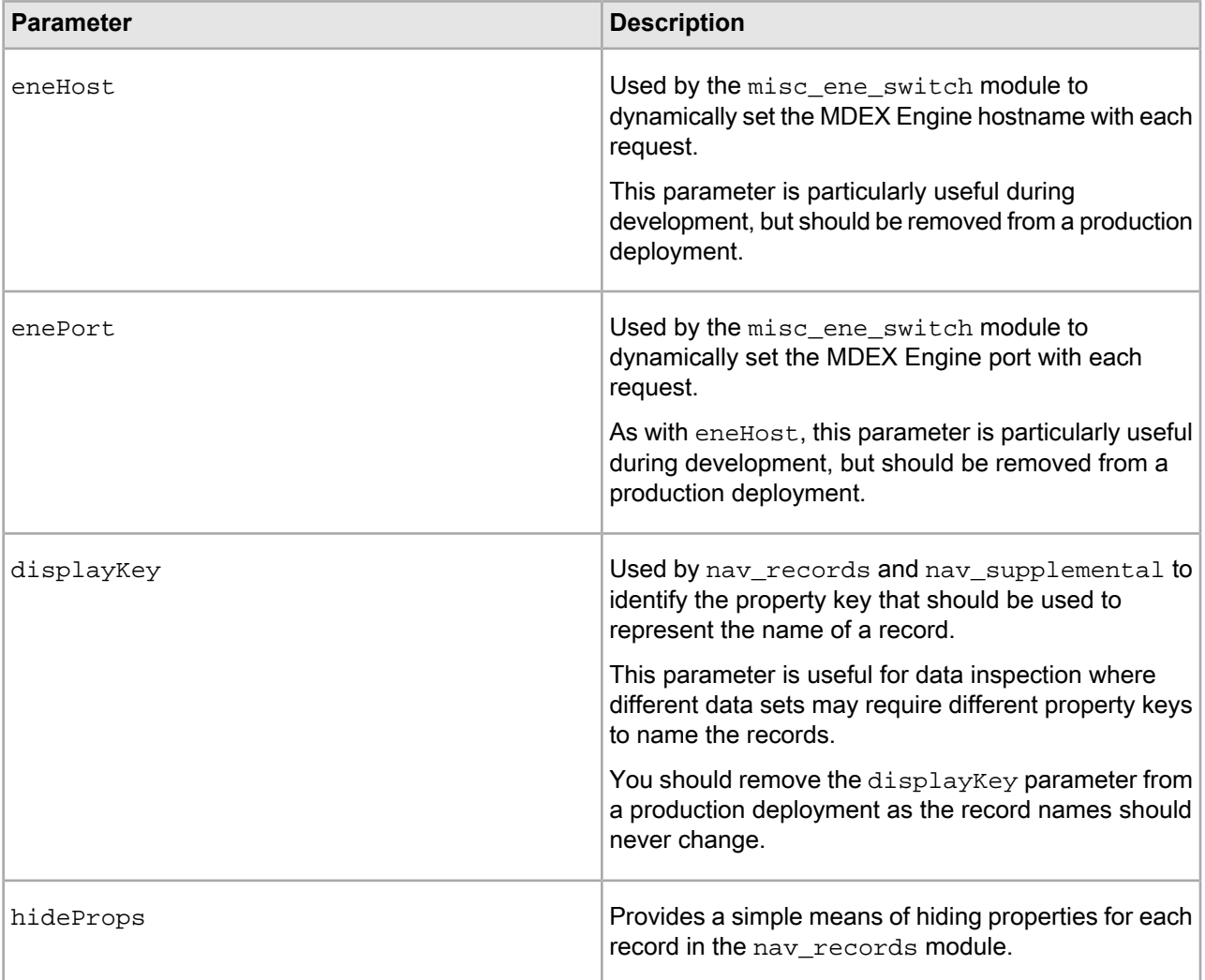

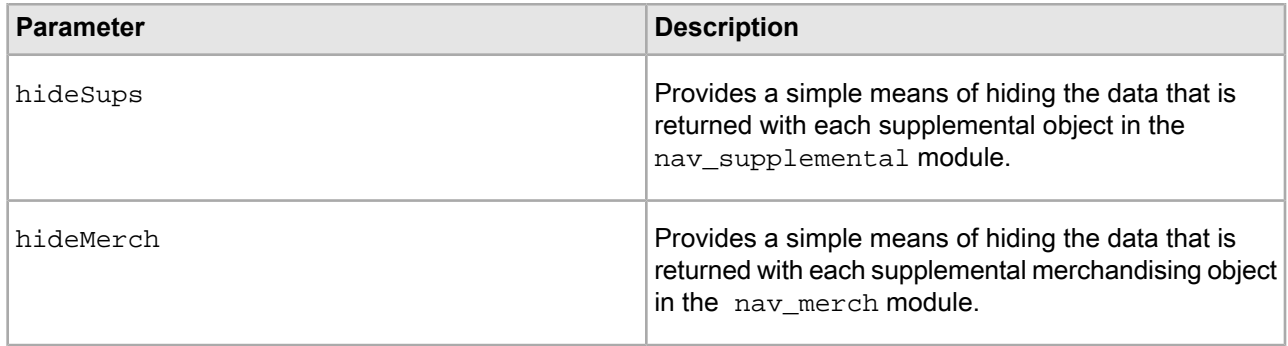

# **About JavaScript files**

The UI reference implementation includes several JavaScript files to support modules that use forms.

These JavaScript files contain functions that combine the URL from the current browser request with form data to create the new browser requests. The JavaScript was written to avoid the use of complicated forms that use hidden elements to maintain the MDEX Engine parameters from the current browser request.

The two modules that use JavaScript are:

- Java: misc\_ene\_switch.jsp
- .NET:misc\_ene\_switch.aspx
- Java: misc\_searchbox.jsp
	- .NET: misc\_searchbox.aspx

The JavaScript files that support these modules are misc\_ene\_switch.js and misc\_searchbox.js, respectively.

In addition, both JavaScript files use standard functions contained in a utility JavaScript file called  $util$ . js.

The use of JavaScript is completely optional. Using the ENEQuery alternatives, you can create a form-posting solution that avoids the use of JavaScript altogether. You must remember, however, that if you create your query using one of these alternatives, you are potentially left in a state where the browser request URL no longer reflects the ENEQuery. In this instance, the JavaScript returned with the page will not be useful, because it references a browser request that has since been modified. Given this caveat, Oracle recommends that you use only he JavaScript files when:

- You use the UrlENEQuery class to build your query.
- You use redirect calls in the controller module to redirect the modified request back to the controller module using the new parameters. See comments in the  $\text{contracted}(\text{Java}),$  and  $\text{contracted}(\text{Java})$ (.NET) files for more details.

# **Module maps**

The following diagrams show the relationship between the various UI reference implementation modules. The diagrams are broken into the four primary modules for Java and .NET.

### **Java module maps**

The controller. jsp (Java) module is the entry point into the UI reference implementation. It receives the browser request from the application server, formulates the MDEX Engine query, establishes a connection with the MDEX Engine and sends the query. Based on the contents of the query results, the controller module determines whether the request was a navigation, a record, or an aggregated record request. For navigation requests, controller forwards the request to the nav module.

The following diagram shows the controller module map:

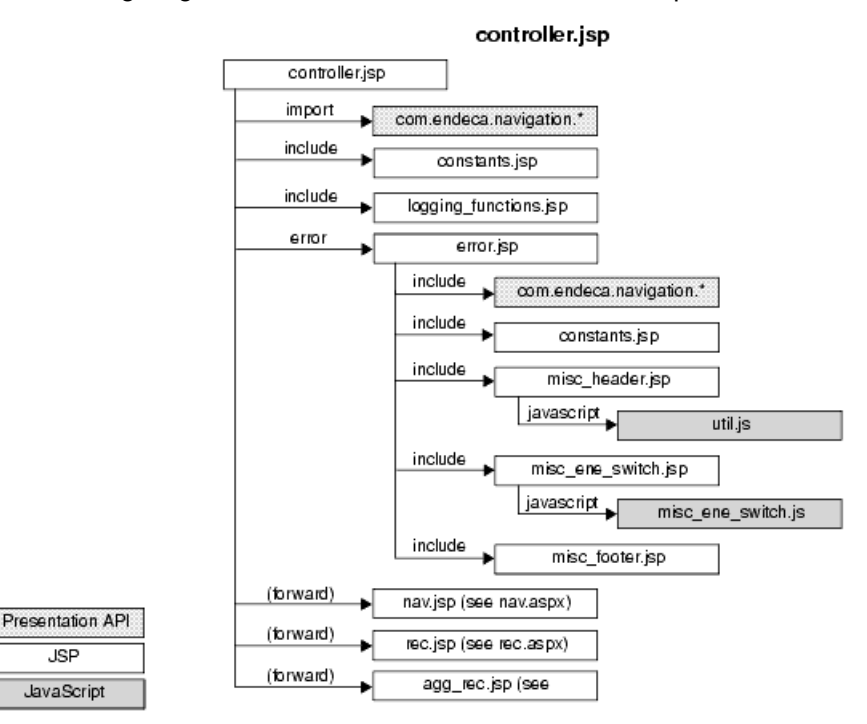

The nav. jsp (Java), using other included nav modules, renders the main navigation page, including the navigation controls, navigation descriptors, and a record set.

The following diagram shows the nav module map:

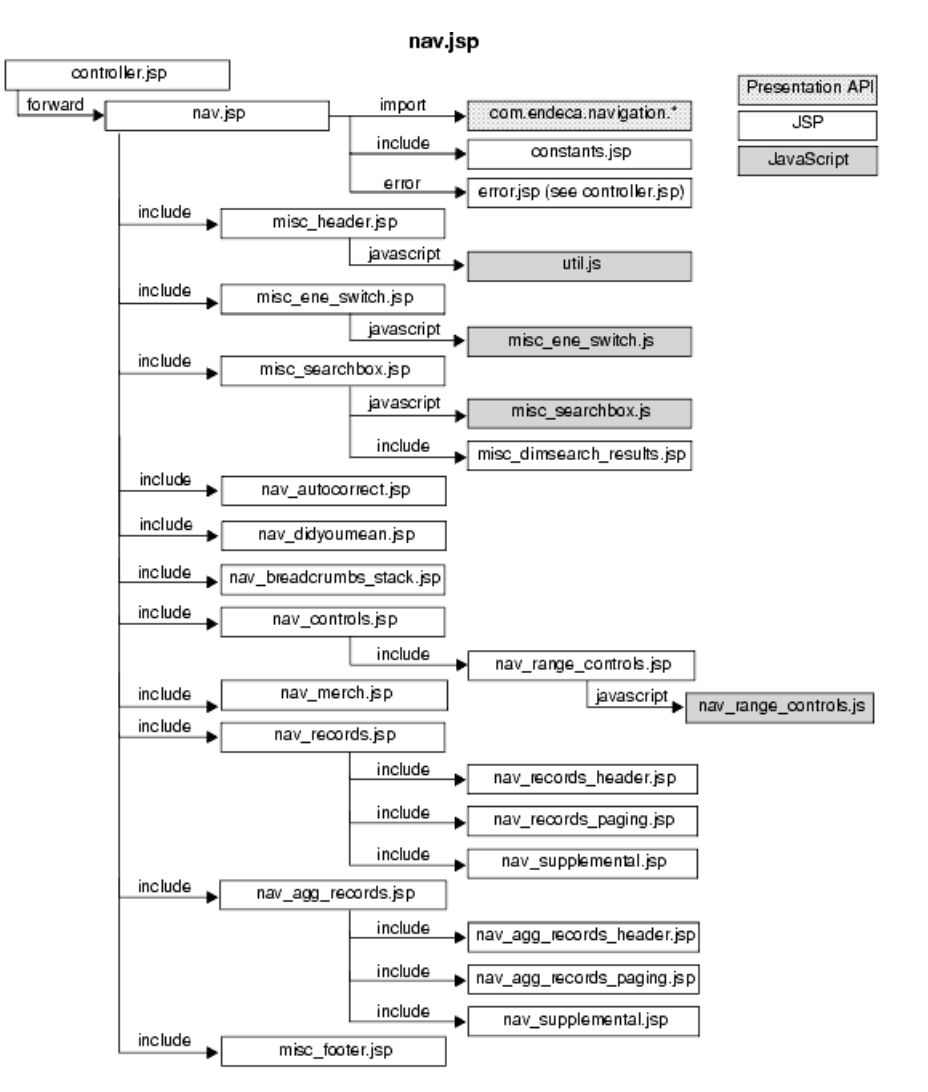

For record requests, controller forwards the request to the rec.jsp (Java) module which, along with its child rec\_\* modules, is responsible for rendering a record page for a single record.

The following diagram shows the rec module map:

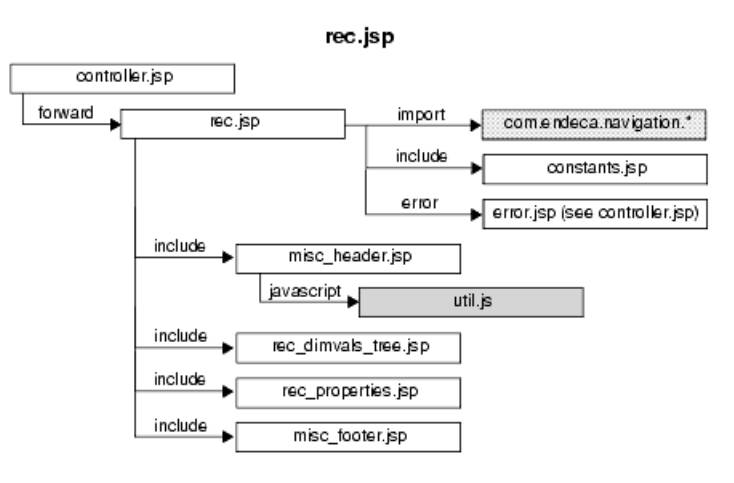

For aggregated record requests, controller forwards the request to the agg\_rec.jsp (Java) module which, again, along with its child agg\_rec\_\* modules, renders a page for an aggregated record.

The following diagram shows the agg\_rec module map:

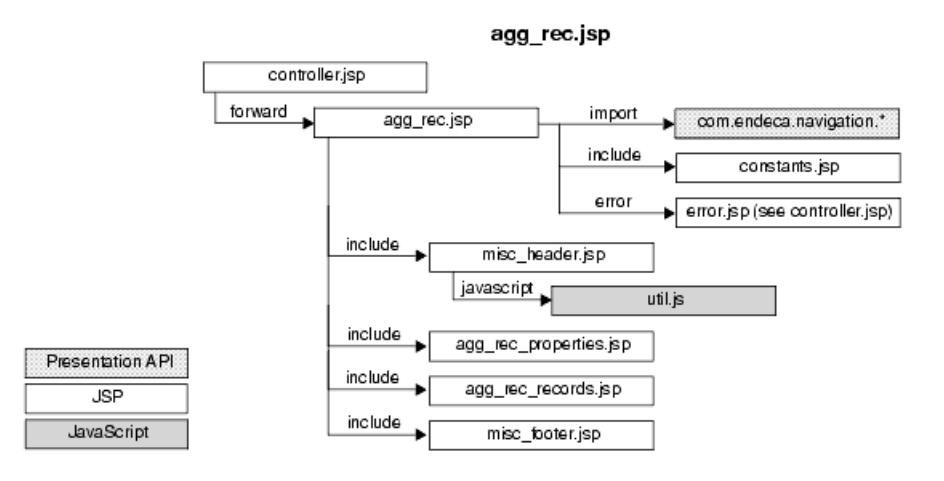

### **.NET module maps**

The following diagram shows the controller module map:

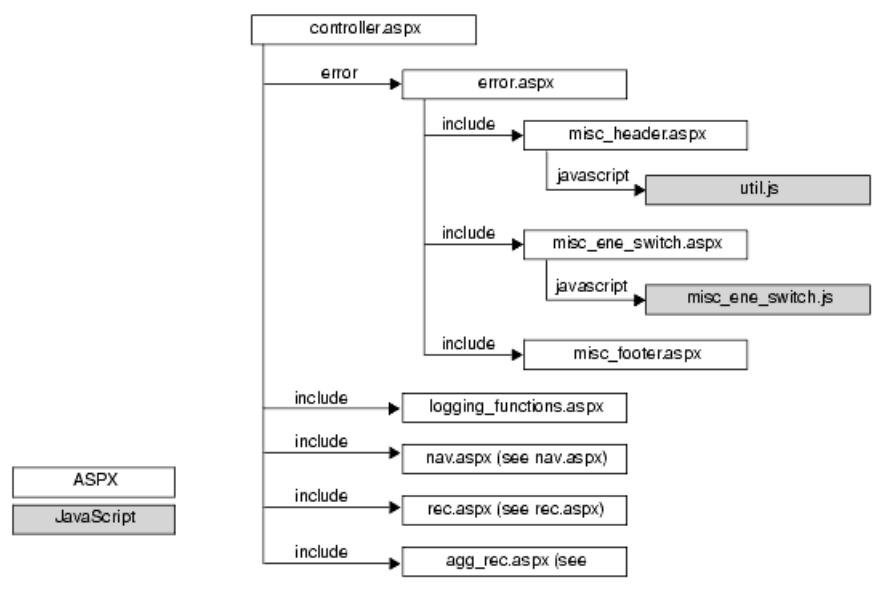

The following diagram shows the nav module map:

controller.aspx

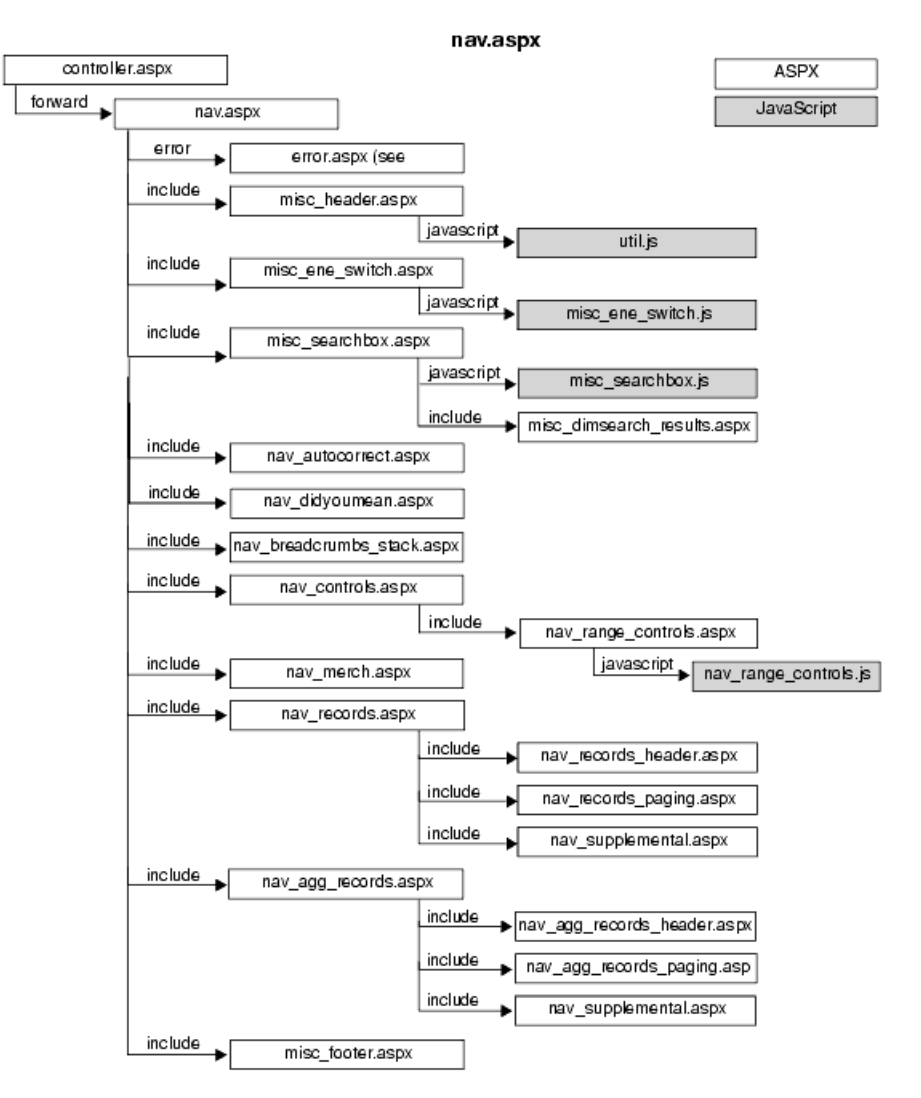

The following diagram shows the  $\text{rec}$  module map:

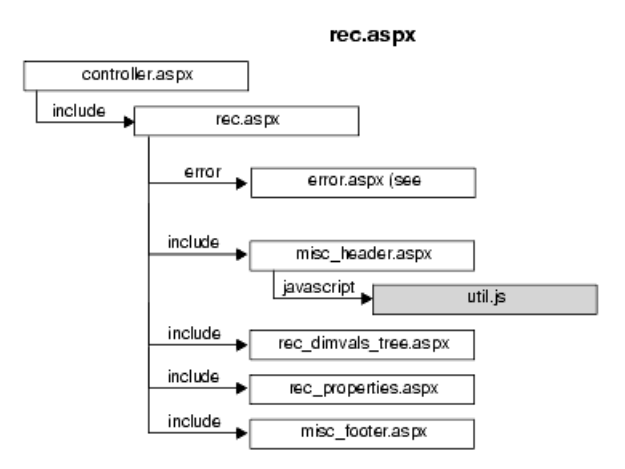

The following diagram shows the agg\_rec module map:

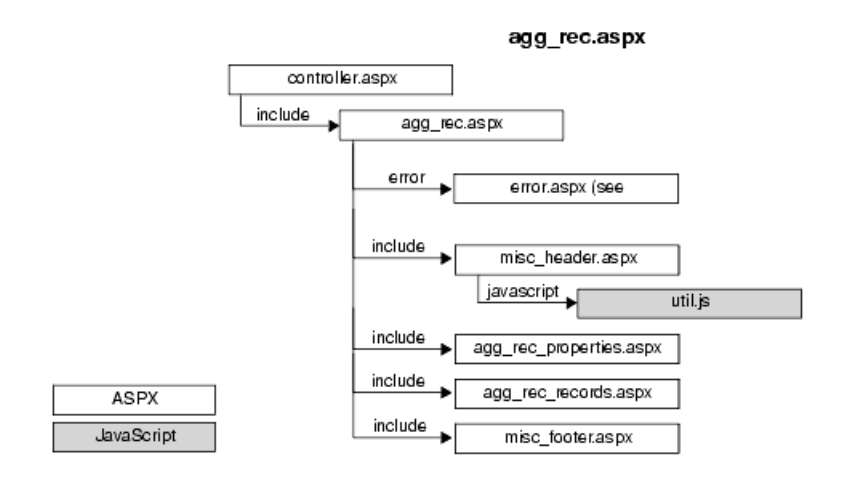

# **Module descriptions**

The table in this topic provides brief descriptions of the UI reference implementation modules.

Refer to the comments in the individual module files for more detailed information. Reference implementation module files are located in:

• Java:

- \$ENDECA REFERENCE DIR/endeca jspref on UNIX
- %ENDECA\_REFERENCE\_DIR%\endeca\_jspref on Windows
- .NET:

ENDECA\_REFERENCE\_DIR\endeca\_ASP.NETref

**Note:** In the following table, the module names do not contain file extensions. Unless otherwise noted, it is assumed that the modules are present in both Java and .NET environments, and that the file extensions are .jsp for Java and .aspx for .NET. Some modules have specific file extensions; this in indicated in the module name. Similarly, some modules are specific to Java or .NET environments only; this is indicated in the module description.

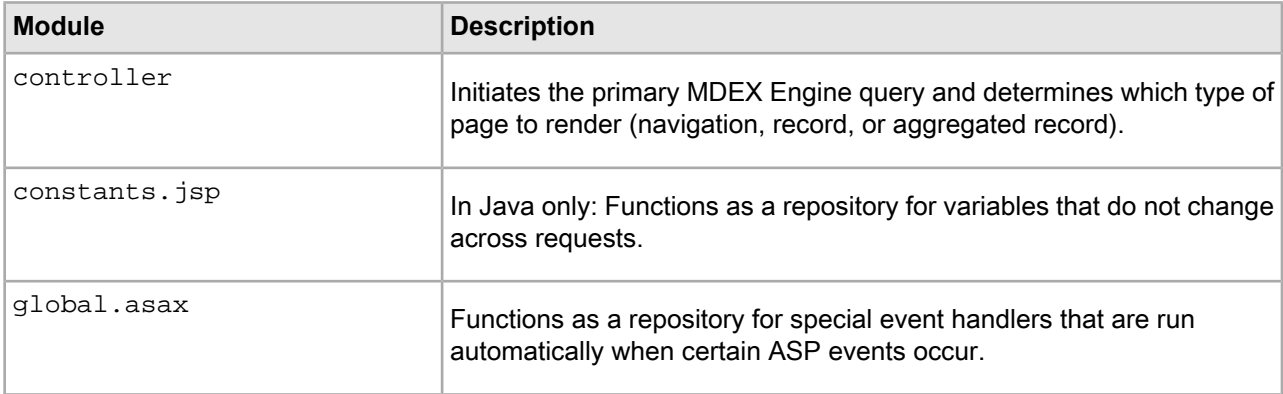

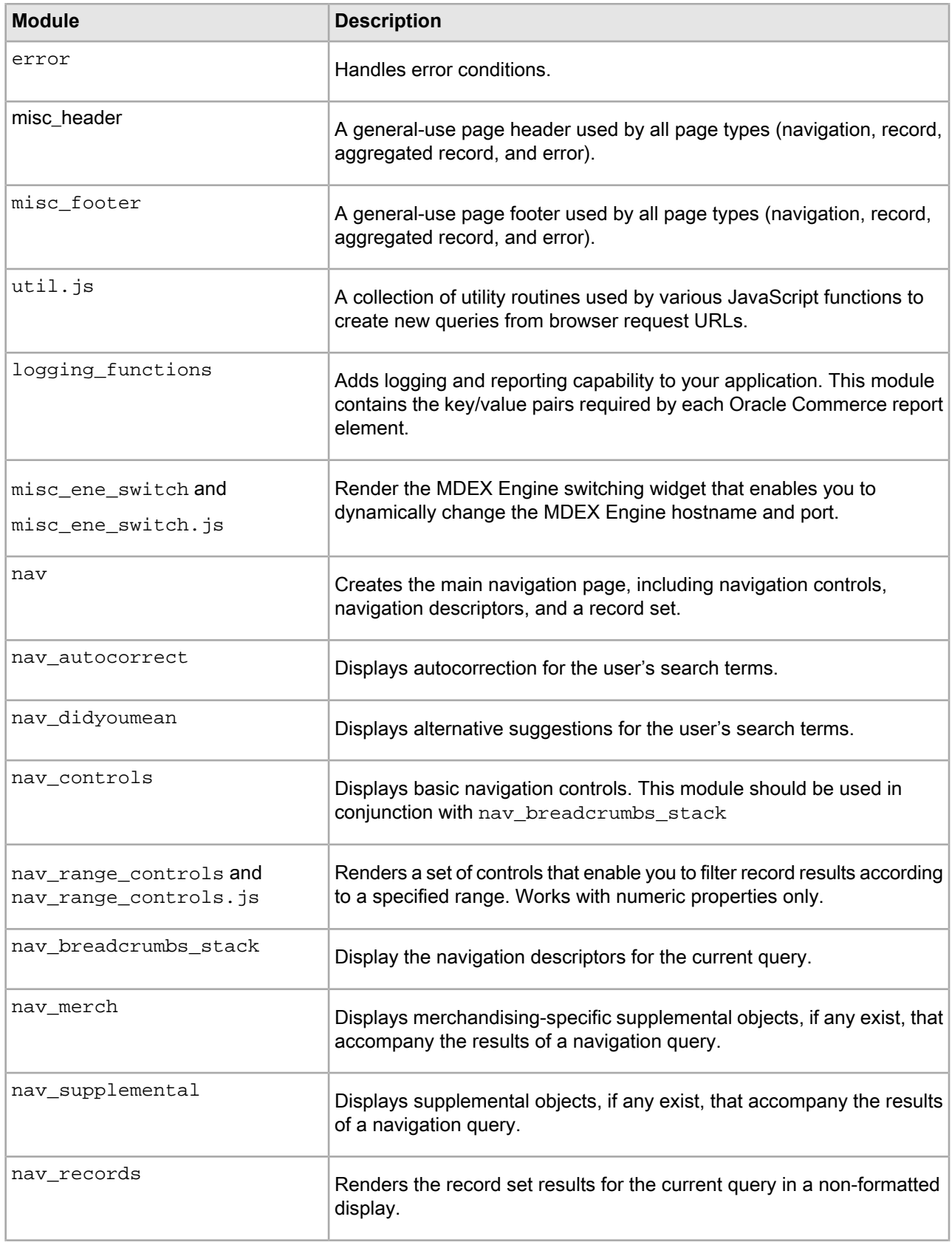

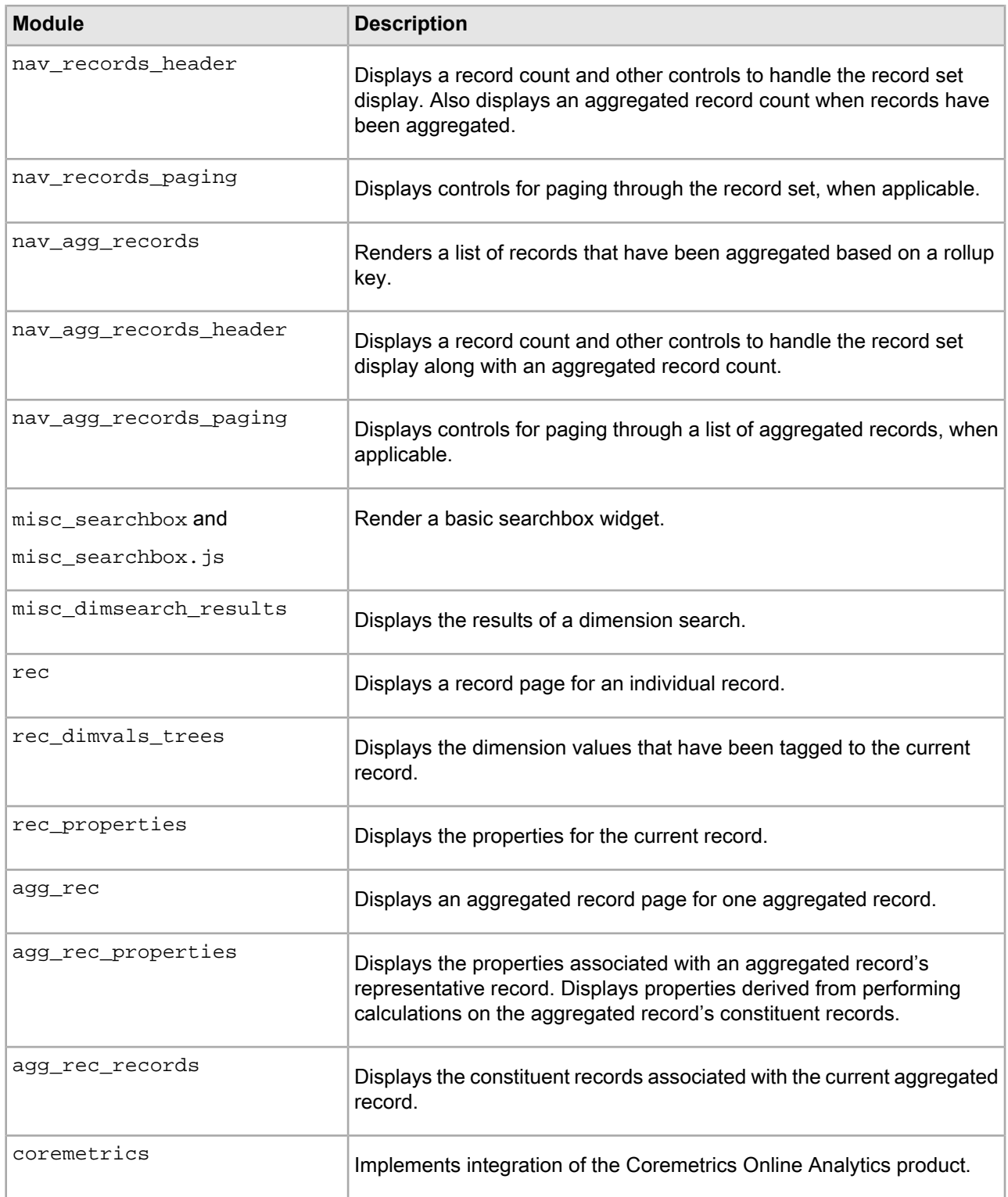

# **Tips on using the UI reference implementation modules**

This topic contains notes to keep in mind as you are working with the reference modules.

Consider the following characteristics:

- The page components produced by each module are wrapped in <table> tags.
- Some of the child modules have dependencies on their parents (for example, the nav records module relies on the nav module to retrieve a Navigation object). The module maps provide visual representation of module dependencies.
- There are no dependencies across unrelated features (for example, there are no dependencies between the nav\_controls and nav\_records modules).
- All modules reside in the same directory.
- JavaScript routines are provided on a per module basis for those modules with form elements (misc\_ene\_switch, misc\_searchbox, and nav\_range\_controls).
- There are no cascading stylesheets.

## Chapter 6

# **Running the Reference Implementations**

You can use the sample reference implementation (a Web application) to verify that your Guided Search components are installed and working properly. The reference applications are included as part of the Platform Services package. Updated APIs for the reference applications are distributed with the Presentation API.

# **Running the JSP reference implementation**

The JSP reference application can be installed in an application server with J2EE support such as Apache Tomcat. This section differs from the "Verifying your installation with the JSP reference application" section in that here we assume that you are installing the JSP reference implementation to a standalone version of the Tomcat Web server.

## **Setting up the JSP reference implementation on Windows**

While this section assumes that you use the Tomcat server, you can use other application servers.

The JSP reference implementation depends on several paths related to the Tomcat Web server and Java SDK. This section assumes the following paths in your environment:

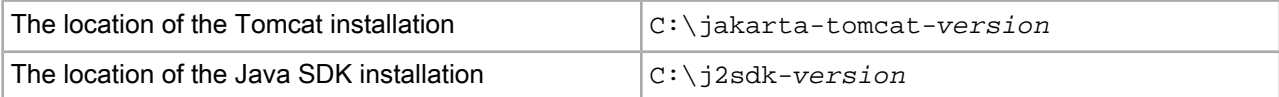

In the following procedures, adjust the paths as needed for your environment.

To set up the JSP reference implementation:

1. Copy the reference implementation user interface directory  $\&$  ENDECA\_REFERENCE\_DIR $\&$  endeca\_jspref into the C:\jakarta-tomcat-*version*\webapps directory.

The %ENDECA\_REFERENCE\_DIR% variable is set as part of the Platform Services installation.

- 2. (Optional.) Navigate to C:\jakarta-tomcat-*version*\conf and open the server.xml file in a text editor. You can modify the file as follows:
	- a) Change the port that Tomcat listens on for a shutdown command from its default of 8005: <Server port="8005" shutdown="SHUTDOWN">
	- b) Change the Tomcat HTTP listening port from its default of 8080:

```
<!-- Define a non-SSL Coyote HTTP/1.1 Connector on port 8080 --> 
<Connector port="8080" ...
```
- c) Save and close the server.xml file.
- 3. If your version of Java requires it, make sure that the JAVA\_HOME environment variable is set to the location of the Java SDK directory. For example, the location might be C:\j2sdk-*version* .

**Note:** See the Tomcat documentation for more information about your version of the Tomcat server to check if it requires a JAVA\_HOME environment variable.

To set the JAVA\_HOME environment variable:

- a) From the Windows Control Panel, select **System**.
- b) Go to the **Advanced** tab and select **Environment Variables**.
- c) In the **System Properties** section, locate and select JAVA\_HOME.

If JAVA\_HOME does not exist, select **New**, and then in the **Variable Name** field, enter JAVA\_HOME

- d) In the **Variable Value** field, enter the path of the Java SDK directory and click **OK**.
- e) Click **OK** to close the **Environment Variables** window.
- f) Click **OK** to close the **System Properties** window.
- 4. Copy the following file from the PresentationAPI\<version>\java\lib directory to C:\jakarta-tomcat-*version*\webapps\endeca\_jspref\WEB-INF\lib:
	- endeca navigation.jar (Presentation API)
- 5. Copy the following file from the \$ENDECA\_ROOT/lib/java/ directory to C:\jakarta-tomcat-*ver sion*\webapps\endeca\_jspref\WEB-INF\lib:
	- endeca\_logging.jar (Logging API)
- 6. Copy the following Report Generator file from the  $\EMDECA_ROOT*\1ib\java$  directory to C:\jakarta-tomcat-*version*\webapps\endeca\_jspref\WEB-INF\lib:
	- rg.jar
- 7. Start the Tomcat server. See the Tomcat documentation for specific instructions.

The JSP reference implementation is set up and you can now test your Guided Search installation with it.

### **Setting up the JSP reference implementation on UNIX**

While this section assumes that you use the Tomcat server, you can use other application servers.

The JSP reference implementation depends on several paths related to the Tomcat Web server and Java SDK. This section assumes the following path names:

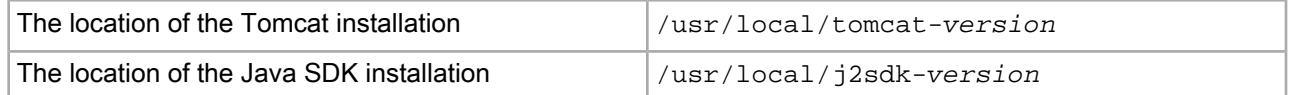

**Note:** The Java SDK installation must consist of the entire JDK, and not just the location of a copied or linked Java binary.

To set up the JSP reference implementation:

1. Copy the reference implementation from \$ENDECA\_REFERENCE\_DIR/endeca\_jspref to the Tomcat /webapps directory (for example, /usr/local/tomcat-*version*/webapps).

The \$ENDECA\_REFERENCE\_DIR variable is set as part of the Platform Services installation.

- 2. (Optional.) Go to the /usr/local/tomcat-*version*/conf directory and open the server.xml file in a text editor. You can modify the file as follows:
	- a) Change the port that Tomcat listens on for a shutdown command from its default of 8005:

<Server port="8005" shutdown="SHUTDOWN">

b) Change the Tomcat HTTP listening port from its default of 8080:

```
<!-- Define a non-SSL Coyote HTTP/1.1 Connector on port 8080 --> 
<Connector port="8080" ...
```
- c) Save and close the server.xml file.
- 3. Set the appropriate Tomcat environment variables.
	- For csh and similar shells, set:

setenv JAVA\_HOME /usr/local/j2sdk-*version* setenv CATALINA\_BASE /usr/local/tomcat-*version*

• For bash, set:

```
export JAVA_HOME=/usr/local/j2sdk-version
export CATALINA_BASE=/usr/local/tomcat-version
```
Generally these commands should be placed in a script run at the startup of the shell so that the variables are set for future use.

- 4. Copy the following file from the PresentationAPI/<version>/java/lib directory to /usr/local/tomcat-*version*/webapps/endeca\_jspref/WEB-INF/lib:
	- endeca\_navigation.jar (Presentation API)
- 5. Copy the following file from the  $$EMDECA$  ROOT/lib/java/ directory to /usr/local/tomcat-*version*/webapps/endeca\_jspref/WEB-INF/lib:
	- endeca\_logging.jar (Logging API)
- 6. Copy the following Report Generator file from the  $$ENDECA$   $ROOT/lib/java$  directory to /usr/local/tomcat-*version*/webapps/endeca\_jspref/WEB-INF/lib:
	- rg.jar
- 7. Start the Tomcat server.

The JSP reference implementation is set up and you can now test your Guided Search installation with it.

## **Enabling the Analytics controls in the JSP reference implementation**

The JSP reference implementation includes a set of Analytics controls that are not displayed by default. These controls are useful for learning about, developing, and debugging Analytics statements.

These instructions pertain to the JSP reference implementation that runs under the Tools Service. If your JSP reference is running on a standalone Tomcat, use the same instructions, substituting the path names in your Tomcat installation for the ones below

To enable the Analytics controls in the JSP reference implementation:

1. After installing the Workbench package, place  $\text{CordaEmbedder}.$  jar in this directory:

- Windows: %ENDECA\_TOOLS\_ROOT%\server\webapps\endeca\_jspref\WEB-INF\lib
- UNIX: \$ENDECA\_TOOLS\_ROOT/server/webapps/endeca\_jspref/WEB-INF/lib

**Note:** This file is available as part of the Corda Server installation package and is required by the reference implementation even if you do not intend to use charts.

2. Edit the web.  $xml$  file (which is in the WEB-INF directory from step 1) and add the definition of the eneAn $\neg$ alyticsEnabled parameter, as in this example:

```
<?xml version="1.0" encoding="ISO-8859-1"?>
<!-- This file identifies these directories as containing
a Web application. -->
<!DOCTYPE web-app
      PUBLIC "-//Sun Microsystems, Inc.//DTD Web Application 2.3//EN"
      "http://java.sun.com/dtd/web-app_2_3.dtd">
<web-app>
    <context-param>
       <param-name>eneAnalyticsEnabled</param-name>
       <param-value>1</param-value>
       <description>Flag to enable Oracle Commerce Analytics controls</descrip¬
tion>
    </context-param>
</web-app>
```
- 3. Restart the Tools Service.
- 4. In a Web browser, navigate to the JSP reference implementation. The Analytics controls will be visible.

### **Verifying your installation with the JSP reference application**

After you have successfully run a baseline update and started the Guided Search components, you can use the JSP reference implementation to navigate and search your data.

The JSP reference application is installed as part of Workbench installation and runs in the Tools Service.

To verify a Guided Search setup with the JSP reference application:

- 1. Open a Web browser.
- 2. In the Address box, enter the following URL: http://*WorkbenchHost*:8006/endeca\_jspref

Replace *WorkbenchHost* with the name of the machine that is running Workbench. If you used a different port when you configured Workbench, substitute that port for 8006.

This URL brings you to a page with a link called **ENDECA-JSP Reference Implementation**.

- 3. Click the **ENDECA-JSP Reference Implementation** link.
- 4. Enter the host name and port of the machine that the MDEX Engine is running on. For example, enter localhost and 15000. Click **Go**.

You should see the reference implementation displaying application data.

# **Running the ASP.NET reference implementation**

The ASP.NET reference implementation runs in IIS 6.0 on Windows Server 2003 64-bit systems, and requires some configuration before you deploy the application.

## **Configuring the 64-bit version of ASP.NET**

Before you set up the reference application, make sure you have enabled the 64-bit version of ASP.NET.

The ASP.NET reference implementation supports versions 2.0 SP1, 3.0, and 3.5 of ASP.NET.

To install the 64-bit version of ASP.NET:

- 1. From a command prompt, issue the following command to disable 32-bit mode: cscript %SYSTEMDRIVE%\inetpub\adminscripts\adsutil.vbs SET W3SVC/AppPools/En able32bitAppOnWin64 0
- 2. Issue the following command to install the 64-bit version of ASP.NET 2.0 and to install the script maps at the IIS root:

%SYSTEMROOT%\Microsoft.NET\Framework64\v2.0.50727\aspnet\_regiis.exe -i

**Note:** The .NET DLLs packaged with this release are compiled using the 64-bit version of the .NET Framework. They should be compatible with .NET Frameworks 2.0 SP1, 3.0, and 3.5.

## **Setting up the ASP.NET reference implementation**

In this section we assume that you are using IIS 6.0 and .NET 2.0. The reference implementation supports versions 2.0 SP1, 3.0, and 3.5 of ASP.NET.

You must make sure that the 64-bit version of ASP.NET is configured and that you have enabled the ASP pages as an extension in the Microsoft IIS before proceeding with setup of the ASP.NET reference implementation.

To set up the ASP.NET reference implementation:

- 1. Copy all the Endeca.Navigation.\*.dll files from PresentationAPI\<version>\dotNet\lib to: C:\Endeca\PlatformServices\reference\endeca\_ASP.NETref\bin.
- 2. Copy the Endeca.Logging.dll file from \$ENDECA\_ROOT/lib/Endeca.NET/to: C:\Endeca\Plat formServices\reference\endeca\_ASP.NETref\bin.
- 3. Modify the following IIS settings:
	- a) From the Windows Control Panel, select **Administrative Tools** > **Internet Information Services**.
	- b) In the **Internet Information Services** tree pane, expand the machine icon for the local machine.
	- c) Right-click **Default Website**.
	- d) Select **New** > **Virtual Directory**.

**Note:** If you are using IIS 7, you should create an **Application** rather than a **Virtual Directory**.

e) Fill in the following fields in the **Virtual Directory Creation** wizard as follows:

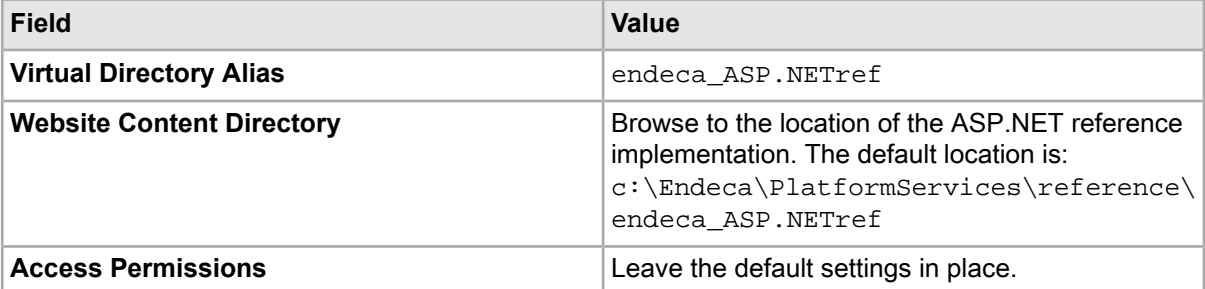

The Virtual Directory Creation wizard opens.

- f) Click **Next**, then click **Finish**.
- g) In the IIS Manager MMC snap-in, to set the virtual directory name as an application name, right-click the virtual directory, and select **Virtual Directory** > **Application settings** > **Create**. The application name can be set to any name, and you can use the alias you used for the virtual directory as an example. Set **Execute Permissions** to Scripts Only.
- h) Close the Internet Information Services window.

The ASP.NET reference implementation is set up and you can now test your Guided Search installation with it.

## **Testing your Guided Search installation with the ASP.NET reference implementation**

After you have set up the ASP.NET reference implementation, you can test your Guided Search installation with it.

To test the Guided Search installation with the ASP.NET reference implementation:

- 1. Open Internet Explorer.
- 2. Navigate to the following location: http://EndecaServerNameorIP/endeca\_ASP.NETref EndecaServerNameorIP refers to the machine on which you set up the reference application. For example, assuming that you use the default IIS port of 80: http://localhost/endeca\_ASP.NETref
- 3. From here, click **Oracle Commerce .NET Reference Implementation** to launch the ASP.NET Reference Implementation.
- The ASP.NET Reference Implementation asks you for a host and port of the MDEX Engine server.
- 4. Enter the host name as the server name or IP of the machine on which you installed the MDEX Engine.
- 5. Enter the port number you specified for the MDEX server in the Deployment Template AppConfig.xml or in the remote\_index.script control script. This is the port on which the MDEX Engine accepts queries.
- 6. Click **Go**. The ASP.NET reference implementation opens.

### Part 3

# **Record Features**

- *Working with Oracle [Commerce](#page-62-0) Records*
- *Sorting Oracle [Commerce](#page-72-0) Records*
- *Using [Range](#page-82-0) Filters*
- *Creating [Aggregated](#page-88-0) Records*
- *[Controlling](#page-98-0) Record Values with the Select Feature*
- *Using the Oracle [Commerce](#page-102-0) Query Language*
- *[Record](#page-130-0) Filters*
- *Bulk Export of [Records](#page-138-0)*

# <span id="page-62-0"></span>Chapter 7 **Working with Oracle Commerce Records**

This section describes how to manage Oracle Commerce records in your Web application.

# **Displaying Oracle Commerce records**

This section describes how to display Oracle Commerce records, including their properties and dimension values.

## **Displaying a list of Oracle Commerce records**

Displaying a list of Oracle Commerce records is a common task in any Oracle Commerce application.

A typical Oracle Commerce application displays a list of records in the user's current navigation state. That state initially matches the user's search query. The user may subsequently refine the navigation state by clicking named links to subsets of this list of records. The subsets are known as refinements.

For example, a search for "35mm film" might return, in addition to a list of brands of 35mm film, a list of refinements such as "color" and "black and white". By clicking the refinement "color", the user refines the navigation state and limits the list of film brands to color films. The user might then click the refinements "print film" or "slide film" to limit the list of film brands to color films for either prints or slides.

The record list can be displayed as a table, with each row corresponding to a specific record. Each row displays some identifying information about that specific record, such as a name, title, or identification number.

A list of records is returned by every query to the MDEX Engine. You application can iterate through this list, extract the identifying information for each record, and display a table that contains the results.

### **Displaying each record in the ERecList object**

An MDEX Engine query returns a list of records in an ERecList (Oracle Commerce records) or AggrERecList (aggregated Oracle Commerce records) object.

The lists of records are returned in a Navigation object. To retrieve lists from a Navigation object, use these methods:

- To obtain an ERecList object, use the Navigation.getERecs() method (Java) or the Navigation.ERecs property (.NET).
- To obtain an AggrERecList object, use the Navigation.getAggrERecs() method (Java) or the Navigation.AggrERecs property (.NET).

Note that because the Java versions of ERecList and AggrERecList inherit from java.util.AbstractList, all the iterator and indexing methods are available for these objects.

#### **Examples of displaying records**

The following code samples show how to obtain a record list, iterate through the list, and print out each record's Name property.

The number of records that are returned is controlled by:

- Java: the ENEQuery.setNavNumERecs() method
- .NET: the ENEQuery.NavNumERecs property

The default number of returned records is 10. These calls must be made before the query() method.

For aggregated Oracle Commerce records, use:

- Java: the ENEQuery.setNavNumAggrERecs() method
- .NET: the ENEQuery.NavNumAggrERecs property

The subset of records that are returned is determined by the combination of the offset specified in the setNavERecsOffset() method (Java) or the NavERecsOffset property (.NET) and the number of records specified in the setNavNumERecs() method (Java) or NavNumERecs property (.NET). For example, if the offset is set to 50 and the  $setNavNumERecs()$  method is called with an argument of 35, the MDEX Engine will return records 50 through 85.

#### **Java example**

```
// Make MDEX Engine request. usq contains user query
// string and nec is an ENEConnection object.
ENEQueryResults qr = nec.query(usq);
// Get navigation object result
Navigation nav = qr.getNavigation();
// Get record list
ERecList records = nav.getERecs();
// Loop through record list
ListIterator i = records.listIterator();
while (i.hasNext()) {
  ERec record = (ERec)i.next();
   PropertyMap recordProperties = record.getProperties();
   String propName = "";
   // If property has a value
   if (!((String)recordProperties.get("Name")).equals("")) {
     propName = (String)recordProperties.get("Name");
     out.print(propName);
   }
}
```
#### **.NET example**

```
// Make Navigation Engine request
ENEQueryResults qr = nec. Query(usq);
// Get Navigation object result
Navigation nav = qr.Navigation;
// Get records
ERecList recs = nav.ERecs;
// Loop over record list
for (int i=0; i<recs.Count; i++) {
   // Get individual record
  ERec rec = (ERec)recs[i]; // Get property map for representative record
```

```
 PropertyMap propsMap = rec.Properties;
  // Get and print Name property
  String propName = "";
  if (((String)propmap["Name"]) != "") {
     propName = (String)propmap["Name"];
    Response.Write propName;
   }
}
```
### **Performance impact when listing records**

The number of records that the MDEX Engine returns will affect performance.

To reduce the number of records returned by the MDEX engine – and thus, to reduce the amount of time that the MDEX engine requires to process requests – write your requests to return only the subset of records that you are interested in displaying to the user.

To do this, use the setNavNumERecs() method (Java) or the NavNumERecs property (.NET) and the offset specified in the setNavERecsOffset() method (Java) or the NavERecsOffset property (.NET).

# **Displaying record properties**

The properties tagged on an Oracle Commerce record can be displayed with the record.

Properties are key/value pairs associated with Oracle Commerce records. Property values provide detailed information about a record that your application can display when a user accesses a record by searching for or navigating to it. Properties generally contain more detail about a record than dimension values, which are used for navigation.

For example, a record can have properties named Product Description, Price, and Part Number, each with an appropriate value. The values of these properties can be displayed when a user finds the record, but they are too specific to be useful for navigation. A dimension named Price Range, however, can help a user navigate to records with specific prices (stored as property values), which are displayed when the user finds the record.

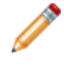

**Note:** Properties are the key/value pairs from the raw data that have not been included for navigation but which are displayed. Thus, each record, when displayed, includes a combined set of navigable data (dimension values) and non-navigable data (properties).

## **Mapping and indexing record properties**

How record properties are displayed depends on how they are mapped and indexed.

### **Mapping record properties**

The property mapper processes the properties of the source data records that are read by the pipeline. You can configure the property mapper to process source record properties in any of the following ways:

- Map the source data property to an existing Oracle Commerce dimension or a newly-created Oracle Commerce dimension.
- Map the source data property to an existing Oracle Commerce property or a newly-created Oracle Commerce property. You can also specify how the property is displayed.
- Ignore the source data property.

The property mapper is part of Developer Studio. See the Design Studio online help for information about how to use the property mapper.

For informationabouthow toaddandconfigure Oracle Commerceproperties, seethe *Platform Services Forge Guide*.

#### **Indexing all properties with Dgidx**

By default, the Dgidx indexing program ignores any record property that does not have a corresponding property mapper and does not include it in the MDEX Engine indexes. If you use the Dgidx --nostrictattrs flag, every property found on a record will be indexed.

The MDEX Engine dgraph program does not have configuration flags to control how properties are displayed.

### **Accessing properties from records**

Properties can be accessed from any Oracle Commerce record returned from a navigation query (N parameter) or a record query (R parameter).

To access a property directly on an ERec or AggrERec object, use the PropertyMap.getValues() method  $(Jawa)$  or the PropertyMap.GetValues() method  $(NET)$ . These methods return a collection of all the values in a record for a particular property.

The following examples show how to access record properties.

#### **Java example**

```
if (eneResults.containsNavigation()) {
  Navigation nav = eneResults.getNavigation();
   ERecList erl = nav.getERecs();
  for (int i=0; i < erl.size(); i++) {
     ERec erec = (ERec) erl.get(i);
     // Retrieve all properties from the record
     PropertyMap pmap = erec.getProperties();
     // Retrieve all values for the property named Colors
     Collection colors = pmap.getValues("Colors");
     Iterator it = colors.iterator();
     while (it.hasNext()) {
       String colorValue = (String)it.next();
       // Insert code to use the colorValue variable
 }
   }
}
```
#### **.NET example**

```
if (eneResults.ContainsNavigation()) {
  Navigation nav = eneResults.Navigation;
   ERecList recs = nav.ERecs;
   // Loop over record list
  for (int i=0; i<recs.Count; i++) {
     // Get individual record
    ERec rec = (ERec)recs[i]; // Get property map for record
     PropertyMap propsMap = rec.Properties;
     System.Collections.IList colors = propsMap.GetValues("Colors");
     // Retrieve all values for the Colors property
    for (int j =0; j < colors. Count; j++) String colorValue = (String)colors[j];
```

```
 // Insert code to use the colorValue variable
     }
   }
}
```
### **Properties returned by the MDEX Engine**

This topic describes which mapped properties are returned in response to queries.

The MDEX Engine typically returns additional information with a user query request. This information depends on the nature of the query.

Recall that for properties, you can specify two options in the Property Editor of Developer Studio, **Show with Record** and **Show with Record List**.

When you specify **Show with Record List**, the corresponding RENDER\_CONFIG.XML file is updated. This indicates to the MDEX Engine which properties it must return as supplemental objects with the list of records.

In the case of mapped record properties, the MDEX Engine behaves as follows:

- It returns only those properties for which you specify **Show with Record List** in Developer Studio.
- It returns these properties consistently in record lists returned as a response to regular user queries, and in record lists returned by the dynamic business rules. (Dynamic business rules enable merchandizing and content spotlighting.)

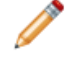

**Note:** In terms of XML configuration settings, rule results from the MDEX Engine use the REN¬ DER PROD LIST setting from the RENDER CONFIG. XML file.

### **Displaying all properties on all records**

You can loop through all properties on all records and display their values.

Once a Property object is obtained, its name and value can be accessed with these calls:

- For Java, use the Property.getKey() and Property.getValue() methods.
- For .NET, use the Property.Key and Property.Value properties.

#### **Java example**

```
if (eneResults.containsNavigation()) {
  Navigation nav = eneResults.getNavigation();
 ERecList er1 = nav.getERecs();
 for (int i=0; i < erl.size(); i++) {
     // Get an individual record
   ERec rec = (ERec) erl.get(i); // Get property map for record
     PropertyMap propsMap = rec.getProperties();
     // Get property iterator for record
     Iterator props = propsMap.entrySet().iterator();
     // Loop over properties iterator
    while (props.hasNext()) {
       // Get individual record property
      Property prop = (Property)props.next();
       // Display property name and value
      % > <tr><td><%= prop.getKey() %>:&nbsp;</td>
```

```
 <td><%= prop.getValue() %></td>
       \langletr><%
      }
   }
}
```
#### **.NET example**

```
Navigation nav = eneResults.Navigation;
ERecList recs = nav.ERecs;
// Loop over record list
for (int i=0; i<recs.Count; i++) {
  // Get individual record
  ERec rec = (ERec)recs[i]; // Get property map for record
   PropertyMap propsMap = rec.Properties;
   System.Collections.IList props = propmap.EntrySet;
   // Loop over properties iterator
  for (int j = 0; j < props. Count; j++) {
     Property prop = (Property)props[j];
     // Display property name and value
    % > <tr>
    <td><%= prop.Key %>:&nbsp;</td>
     <td><%= prop.Value %></td>
    \langletr><%
   }
}
```
# **Displaying dimension values for Oracle Commerce records**

The dimension values tagged on an Oracle Commerce record can be displayed with the record.

Dimensions are the hierarchical, navigable concepts applied to Oracle Commerce records. Dimension values are the specific terms within a given dimension that describe a record or set of records.

Each record's dimension values can be displayed when the record appears in a record list or on an individual record page. The latter case is the more common use of this feature, because record properties are also available for display and are less expensive to use for this purpose.

A common purpose for displaying an individual record's dimension values is to enable the end user to pivot to a new record set based on a subset of dimension values displayed for the current record. For example, an apparel application might have a record page for shirt ABC that displays the shirt's dimension values:

```
Sleeve=short
fabric=100% cotton
Style=Oxford
Size=L
```
Each value has a checkbox next to it. Users can then check the boxes for the dimension values in which they are interested; for example:

```
Sleeve=short
Style=Oxford
Size=L
```
When the user checks these dimension values, a record set is returned that includes shirt ABC along with all other Large, short-sleeve, Oxford shirts (regardless of whether the shirt fabric is 100% cotton).

## **Configuring how dimensions are displayed**

You create and configure dimensions using Developer Studio.

Dimensions and their hierarchy of values are created in Developer Studio Dimensions view, and are referenced in a dimension adapter component. See the *Platform Services Forge Guide* for more information about creating dimensions.

By default, dimension values are displayable for a record query result but not for a navigation query result. This behavior can be changed in Developer Studio.

Dimension values are ranked in either Developer Studio or the dval\_rank.xml file. Note that in either case, if dimension values are assigned ranks with values greater than 16,000,000, unpredictable ranking behavior may result.

No Dgidx or dgraph flags are necessary to enable displaying dimension values.

### **Accessing dimensions from records**

Dimension values can be accessed from any Oracle Commerce record returned from a record query (R parameter).

If dimensions have been configured as in the previous section, they can also be accessed from records returned from a navigation query (N parameter).

To access a dimension value directly on an ERec object, use:

- Java: the ERec.getDimValues() method
- .NET: the ERec.DimValues property

These return an AssocDimLocationsList object that contains all the values in a record for a particular dimension.

The following code snippets show how to retrieve the dimension values from a list of records.

#### **Java example**

```
ERecList recs = eneResults.getERecs();
// Loop over record list to get the dimension values
for (int i=0; i < recs.size(); i++) {
  ERec rec = (ERec)recs.get(i); // Get list of tagged dimension location groups for record
  AssocDimLocationsList dims = (AssocDimLocationsList)rec.getDimValues();
  for (int j=0; j < dims.size(); j++) {
     // Get individual dimension and loop over its values
    AssocDimLocations dim = (AssocDimLocations)dims.get(j);
    for (int k=0; k < dim.size(); k++) {
       // Get attributes from a specific dim val
      DimLocation dimLoc = (DimLocation)dim.get(k);
       DimVal dval = dimLoc.getDimValue();
       String dimensionName = dval.getDimensionName();
      long dimensionId = dval.getDimensionId();
       String dimValName = dval.getName();
      long dimValId = dval.getId();
 // Enter code to display the dimension name and 
 // dimension value name. The Dimension ID and 
       // dimension value ID may be needed for URLs.
     }
   }
}
```
#### **.NET example**

```
ERecList recs = eneResults.ERecs;
for (int i=0; i < recs.Count; i++) {
  ERec rec = (ERec)rec[i]; // Get list of tagged dimension location groups for record
  AssocDimLocationsList dims = rec.DimValues;
   // Loop through dimensions
  for (int j=0; j < dims. Count; j++) {
     // Get individual dimension
    AssocDimLocations dim = (AssocDimLocations) dims[j];
     // Loop through each dim val in the dimension group
    for (int k=0; k < dim.Count; k++) {
       // Get specific dimension value and path
     DimLocation dimLoc = (DimLocation) dim[k]; // Get dimension value
       DimVal dval = dimLoc.DimValue;
       String dimensionName = dval.DimensionName;
      Long dimensionId = dval.Dimensional String dimValName = dval.Name;
      Long dimValId = dval.id // Enter code to display the dimension name and 
       // dimension value name. The Dimension ID and 
       // dimension value ID may be needed for URLs.
     }
   }
}
```
### **Performance impact when displaying dimensions**

Displaying too many dimensions can cause a performance hit.

The main purpose of dimension values is to enable navigation through the records. Passing dimension values through the system consumes more resources than passing properties. Therefore, the default behavior of the MDEX Engine is to return dimension values on records only when a record query request has been made (not for navigation query requests).

As mentioned above, this behavior can be changed. However, the developer should exercise caution when passing dimension values through to the record list, because doing this with too many dimensions can cause a performance hit.

# **Paging through a record set**

A paging UI control is helpful when a query returns a large number of records.

An MDEX Engine query may return more records than can be displayed all at once. A common user interface mechanism for overcoming this is to create pages of results, where each page displays a subset of the entire result set.

In the following example of a user interface control for paging, Page 2 of 27 pages is currently being displayed:

Page 2 of 27:  $\leq$ Prev 1 2 3 4 5 6 7 8 9 10 Next >>  $\geq$ 

## **Using the No parameter in queries**

The No parameter can be used for paging.

Paging is implemented by using the No parameter in an MDEX Engine query, using the following syntax:

No=<number\_of\_records\_offset>

The No parameter specifies the offset for the first record that is returned in the query result. The default offset is zero if the No parameter is not specified. For example, if you want an MDEX Engine query to return a list of records that starts at the 20th record, you would use this in the query:

 $No = 20$ 

**Note:** The ERecList object is one-based and the offset parameter is zero-based. For example, if there are ten records displayed in the record list and parameter No=10 is in the navigation state, the ERecList object returned will have records 11-20.

The paging functionality does not require any Developer Studio configuration, and no Dgidx or dgraph flags are necessary.

## **Using paging control methods**

The Presentation API includes several methods that you can use for paging.

The ENEQuery object is the initial access point for providing the paging controls for the entire record set. By default, the navigation query returns a maximum of ten records to the Navigation object for display. To override this setting, use:

- Java: the ENEQuery.setNavNumERecs() method
- .NET: the ENEQuery.NavNumERecs property

The default offset for a record set is zero, meaning that the first ten records are displayed. The default offset can be overridden in one of two ways:

- Generate a URL with an explicit No parameter.
- For Java, use the ENEQuery.setNavERecsOffset() method. For .NET, use the ENEQuery.NavERecsOffset property

To find out the offset used in the current navigation state, use the  $ENEQuery.getNavERecsOffset()$  method (Java) or the ENEQuery.NavERecsOffset property (.NET). By adding one to the offset parameter, the application can calculate the number of the first record on display.

To ascertain the total number of records being returned by the navigation query, use the Navigation.getTotalNumERecs() method (Java) or the Navigation.TotalNumERecs property. If the number of records returned is less than the number of records returned by the ENEQuery.setNavNumERecs() method (Java) or the ENEQuery. NavNumERecs property (.NET), then no paging controls are needed.

The following table provides guidance about the paging logic necessary in your Web application to calculate the previous, next, and last pages.

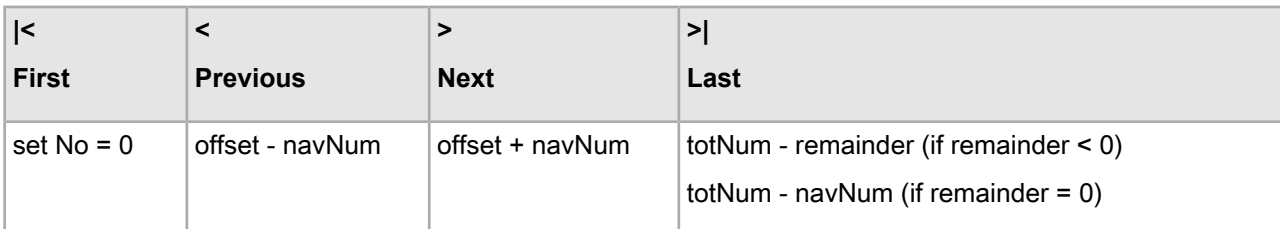

where:

- offset=Navigation.getERecsOffset() method (Java) or the Navigation.ERecsOffset property (.NET)
- navNum = ENEQuery.getNavNumERecs() method (Java) or the ENEQuery.NavNumERecs property (.NET)
- totNum = Navigation.getTotalNumERecs() method (Java) or the Navigation.TotalNumERecs property (.NET)
- remainder = totNum / navNum
- **Note:** When using paging controls, consider how paging should interact with other aspects of the application. For example, if the user is paging through the record set and then decides to sort on a property, should the No parameter be reset? The answer depends on the desired functionality of the application.
### Chapter 8

# **Sorting Oracle Commerce Records**

The sorting functionality enables the user to define the order of Oracle Commerce records returned with each navigation query.

# **About record sorting**

When making a basic navigation request, the user may define a series of property/dimension and order (ascending or descending) pairs.

If the user does not specify sort order as part of the query, the MDEX Engine returns query results in the same order that Dgidx stores the records in the index file. Most of the time, this is the same order in which Forge processed the records. For information on changing the order in which Dgidx stores records, see the "Changing the sort order with Dgidx flags" topic later in this section.

All of the records corresponding to a particular navigation state are considered for sorting, not just the records visible in the current request. For example, if a navigation state applies to 100 bottles of wine, all 100 bottles are considered when sorting, even though only the first ten bottles may be returned with the current request.

Record sorting only affects the order of records. It does not affect the ordering of dimensions or dimension values that are returned for query refinement.

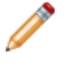

**Note:** Additional information about implementing this feature can be found in the Developer Studio online help.

# **Configuring precomputed sort**

You can optimize a sort key for a precomputed sort.

Although users can sort on any record at any time, it is also possible to optimize a property or dimension for sort in Developer Studio. This mainly controls the generation of a precomputed sort, and secondarily enables the field to be returned in the API sort keys function. The sort key is an Oracle Commerce property or dimension that exists in the data set. It can be numeric, alphabetical, or geospatial, and determines the type of sort that occurs.

#### **Configuring precomputed sort on a property**

To configure precomputed sort on a property, check "Prepare sort offline" in the Property editor.

In addition, the property's Type attribute, which you also set in the Property editor, affects sorting in the following ways:

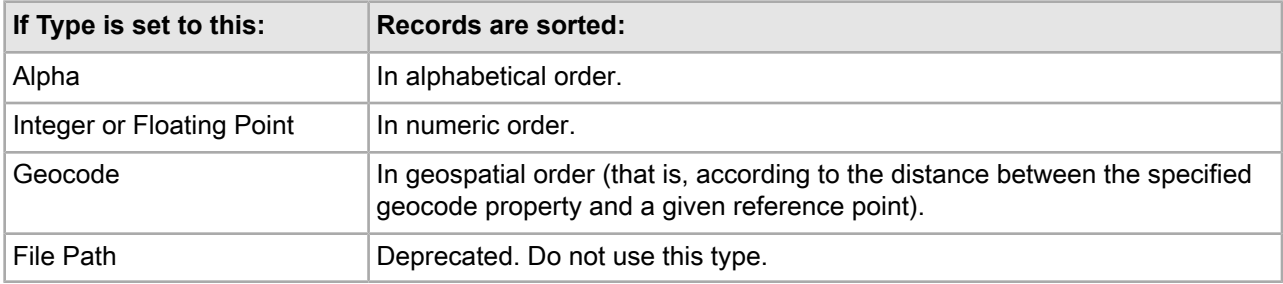

#### **Configuring precomputed sort on a dimension**

To configure a precomputed sort on a dimension, check "Prepare sort offline" in the Dimension editor.

In addition, the dimension's Refinements Sort Order setting, which you also set in the Dimension editor, affects sorting in the following ways:

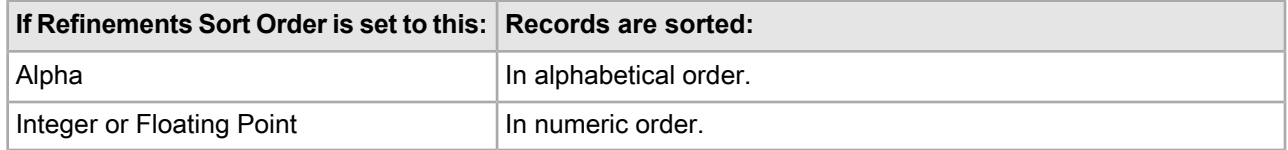

#### **Numeric sort on semi-numeric and non-numeric dimension values**

When numeric sorting is enabled for a dimension, all of the dimension values are assumed to consist of a numeric (double) part, followed by an optional non-numeric part. That is to say, 3 is evaluated as <3.0, "">. The non-numeric part is used as a secondary sort key when two or more numeric parts are equal. The non-numeric parts are sorted so that an empty non-numeric part comes first in the sort order.

In some cases, a set of primarily numeric dimension values may contain semi-numeric values, such as 1.3A (evaluated as <1.3, "A">, or non-numeric values, such as Other (evaluated as <0.0, "Other">. Numeric sort on such dimension values works as follows:

- For semi-numeric dimension values, dimension values with non-numeric parts are sorted after matching dimension values without non-numeric parts. For example, 1.3A appears after 1.3 when sorted.
- For non-numeric dimension values, the missing numeric part is treated as 0.0. In a data set containing the word Other and the number 0, the system would compare 0 and Other as <0.0, ""> and <0.0, "Other"> and sort 0 before Other.

Putting all of this together, a data set consisting of Other, 1.3A, 0, 3, and 1.3 would sort as follows:

 $\Omega$ Other 1.3 1.3A 3

#### **Sorting behavior for records without a sort-key value**

If an Oracle Commerce record does not include a value for the specified sort key, that record is sorted to the bottom of the list, regardless of the sort order.

For example, the following record set is sorted by P\_Year ascending. Note that Record 4 has no P\_Year property value.

Record 1 (P\_Year 1998) Record 2 (P\_Year 2000) Record 3 (P\_Year 2003) Record 4 (no P\_Year property value)

If the sort order is reversed to P. Year descending, the new result set would appear in the following order:

Record 3 (P\_Year 2003) Record 2 (P\_Year 2000) Record 1 (P\_Year 1998) Record 4 (no P\_Year property value)

Record 4, because it has no P\_Year property value, will always appear last.

### **Changing the sort order with Dgidx flags**

You can use an optional Dgidx flag to change the sort order.

No Dgidx flags are necessary to enable record sorting. If a property or dimension is properly enabled for sorting, it is automatically indexed for sorting.

To change the order in which Dgidx stores records, you can specify a sort order and sort direction (ascending or descending) by using the  $-$ sort flag with the following syntax:

--sort "key|dir"

where *key* is the name of a property or dimension on which to sort and *dir* is either asc for an ascending order or desc for descending (if not specified, the order will be ascending).

You can also specify multiple sort keys in the format:

--sort "key\_1|dir\_1||key\_2|dir\_2||...||key\_n|dir\_n"

If you specify multiple sort keys, the records are sorted by the first sort key, with ties being resolved by the second sort key, whose ties are resolved by the third sort key, and so on.

Note that if you are using the Oracle Commerce Application Controller (EAC) to control your environment, you must omit the quotation marks from the  $--$ sort flag. Instead, use the following syntax:

--sort key\_1|dir\_1||key\_2|dir\_2||...||key\_n|dir\_n

There are no dgraph sort flags. If a property or dimension is properly enabled for sorting when indexed, it is available for sorting when those index files are loaded into the MDEX Engine.

### **URL parameters for sorting**

The Ns parameter is used for record sorting.

In order to sort records returned for a navigation query, you must append a sort key parameter (Ns) to the query, using the following syntax:

Ns=sort-key-names[(geocode)][|order][||…]

The Ns parameter specifies a list of properties or dimensions by which to sort the records, and an optional list of directions in which to sort. The records are sorted by the first sort key, with ties being resolved by the second sort key, whose ties are resolved by the third sort key, and so on.

The optional order parameter specifies the order in which the property is sorted (0 indicates ascending, 1 indicates descending). The default sort order for a property is ascending. Whether the values for the sort key are sorted alphabetically, numerically, or geospatially is specified in Developer Studio.

To sort records by their geocode property, add the optional geocode argument to the sort key parameter (noting that the sort key parameter must be a geocode property). Records are sorted by the distance from the geocode reference point to the geocode point indicated by the property key.

Sorting can only be performed when accompanying a navigation query. Therefore, the sort key ( $Ns$ ) parameter must accompany a basic navigation value parameter (N).

#### **Valid Ns examples**

```
N=0&Ns=Price
N=101&Ns=Price|1||Color
N=101&Ns=Price|1||Location(43,73)
```
# **Sort API methods**

The Presentation API includes several methods that you can use for record sorting.

Because a record sort request is simply a variation of a basic navigation request, rendering the results of a record sort request is identical to rendering the results of a navigation request.

However, there are specific objects and method calls that can be accessed from a Navigation object that return a list of valid record sort properties, as shown in the examples below. (This data is only available from navigation and record search requests.)

The ERecSortKeyList object is an array containing ERecSortKey objects. Use these calls to get the ERecSortKey sort keys in use for this navigation:

- Java: Navigation.getSortKeys() method
- .NET: Navigation.SortKeys property

Each ERecSortKey object contains the name of a property or dimension that has been enabled for record sorting, as well as a Boolean flag indexating whether the current request is being sorted by the given sort key, and an integer indexating the direction of the current sort, if any (ASCENDING, DESCENDING, or NOT\_ACTIVE).

The Navigation object also has a method which provides an ERecSortKeyList containing only the sort keys used in the returned results:

- Java: getActiveSortKeys()
- .NET: GetActiveSortKeys()

Note that in order to get an active sort key that is not precomputed for sort, you must use:

- Java: the ENEQuery.getNavActiveSortKeys() method
- .NET: the ENEQuery.GetNavActiveSortKeys() method

**Java example of methods that return sort properties**

```
ERecSortKeyList keylist = nav.getSortKeys();
for (int i=0; i < keylist.size(); i++) {
  ERecSortKey key = keylist.qetKey(i);
  String name = key.getName();
   int direction = key.getOrder();
}
```
#### **.NET example of methods that return sort properties**

```
ERecSortKeyList keylist = nav.SortKeys;
for (int i=0; i < keylist.Count; i++) {
   ERecSortKey key = keylist[i];
   String name = key.Name;
   int direction = key.GetOrder();
}
```
# **Troubleshooting application sort problems**

This topic presents some approaches to solving sorting problems.

Although you can implement sorting without using the ERecSortKey objects and methods to retrieve a list of valid keys, this approach does require that the application have its parameters coordinated with the data set. The application must have the Ns parameters hard-coded, and will rely on the MDEX Engine having corresponding parameters enabled. If a navigation request is made with an invalid Ns parameter, the MDEX Engine returns an error.

If the records returned with a navigation request do not seem to respect the sort key parameter, there are some potential problems:

- Was the property/dimension specified as a numeric when it is actually alphanumeric? Or vice versa? In this case, the MDEX Engine returns a valid response, but the sorting may be incorrect.
- Was the specified property a derived property? Derived properties cannot be used for sorting records.
- If a record has multiple property values or dimension values for a single property or dimension, the MDEX Engine sorts the records based on the first value associated with the key. If the application is displaying the last value, the records will not appear to be sorted correctly. In general, properties and dimensions that are enabled for sorting should only have one value assigned per record.
- If an application has properties and dimensions with the same name and a sort is requested by that name, the MDEX Engine arbitrarily picks either the property or dimension for sorting. In general, using the same name for a properties and dimensions should be avoided.
- If certain records in a record set lack a sort-key value, they will always appear last in a result set. Therefore, if you reverse a sort order on a record set containing such records, the order of the entire record set will not be reversed—the records without a sort-key value always sort at the end of the set.

## **Performance impact for sorting**

Sorting records has an impact on performance.

Keep the following factors in mind when attempting to assess the performance impact of the sorting feature:

- Record sorting is a cached feature. That means that each dimension or property enabled for sorting increases the size of the dgraph process. The specific size of the increase is related to the number of records included in the data set. Therefore, only dimensions or properties that are specifically needed by an application for sorting should be configured as such. Sorting gets slower as paging gets deeper.
- Because sorting is an indexed feature, each property enabled for sorting increases the size of both Dgidx process as well as the MDEX Engine process. (The specific size of the increase is related to the number of records included in the data set.) Therefore only properties that are specifically needed by an application for sorting should be configured as such.
- In cases where the precomputed sort is rarely or never used (such as when the number of search results is typically small), the memory can be saved.

# **Using geospatial sorting**

You implement geospatial sorting by using geocode properties as sort keys.

Geocode properties represent latitude and longitude pairs to Oracle Commerce records.

Result sets that have geocode properties can be sorted by the distance of the values of the geocode properties to a given reference point. They can also be filtered (using the Nf parameter) by these same values.

For example, if the records of a particular data set represent individual books that a large vendor has for sale at a variety of locations, each book could be tagged with a geocode property (named Location) that holds the store location information for that particular book. Users could then filter result sets to see only books that are located within a given distance, and then sort those books so that the closest books display first.

A geocode property on an Oracle Commerce record may have more than one value. In this case, the MDEX Engine compares the query's reference point to all geocode values on the record and returns the record with the closest distance to the reference point.

### **Configuring geospatial sorting**

You can configure a geocode property and add a Perl manipulator to the pipeline if necessary.

#### **Configuring a geocode property as the sort key**

Use Developer Studio's Property editor to configure a geocode property for record sort. In the Property editor, the "Prepare sort offline" checkbox enables record sorting on the property.

#### **Configuring the pipeline for a geocode property**

Dgidx accepts geocode data in the form:

#### *latvalue*,*lonvalue*

where each is a double-precision floating-point value:

- *latvalue* is the latitude of the location in whole and fractional degrees. Positive values indicate north latitude and negative values indicate south latitude.
- *lonvalue* is the longitude of the location in whole and fractional degrees. Positive values indicate east longitude, and negative values indicate west longitude.

For example, Oracle Commerce's main office is located at 42.365615 north latitude, 71.075647 west longitude. This geocode should be supplied to Dgidx as:

42.365615,-71.075647

If the input data is not available in this format, it can be assembled from separate properties with a Perl manipulator created in Developer Studio. The Method Override editor would have the following Perl code:

```
#Get the next record from the first record source.
my $rec = $this->record_sources(0)->next_record;
return undef unless $rec;
#Return an array of property values from the record.
my @pvals = @{$rec->pvals};
#Return the value of the Latitude property.
my @lat = grep {$_->name eq "Latitude"} @{$rec->pvals};
#Return the value of the Longitude property.
my @long = grep {$_->name eq "Longitude"} @{$rec->pvals};
#Exit if there is more than one Latitude property.
if (scalar (@lat) !=1) {
```

```
 die("Perl Manipulator ", $this->name,
   " must have exactly one Latitude property.");
}
#Exit if there is more than one Longitude property.
if (scalar (@long) !=1) {
  die("Perl Manipulator ", $this->name,
   " must have exactly one Longitude property.");
}
#Concatenate Latitude and Longitude into Location.
my $loc = $lat[0]-value. ",". $long[0]-value;#Add new Location property to record.
my $pval = new EDF::PVal("Location", $loc);
$rec->add_pvals($pval);
return $rec;
```
### **URL parameters for geospatial sorting**

The Ns parameter can specify a geocode property for record sorting.

As with general record sort, use the Ns parameter to specify a record sort based on the distance of a geocode property from a given reference point. The Ns syntax for a geocode sort is:

```
Ns=geocode-property-name(geocode-reference-point)
```
The geocode-reference-point is expressed as a latitude and longitude pair in exactly the same comma-separated format described in the previous topic. For example, if you want to sort on the distance from the value of the geocode property Location to the location of Oracle Commerce's main office, add the following sort specification to the query URL:

Ns=Location(42.365615,-71.075647)

Geocode properties cannot be sorted except in relation to their distance to a reference point. So, for example, the following specification is invalid and generates an error message:

Ns=Location

### **Geospatial sort API methods**

The Presentation API includes methods that you can use for geospatial sorting.

The ERecSortKey class is used to specify all sort keys, including geocode sort keys.

To create a geocode sort key, use the four-parameter constructor:

```
ERecSortKey(String propertyName,
             boolean isAscending,
             double latitude,
             double longitude);
```
An ERecSortKey has accessor methods for the latitude and longitude of the reference location:

- Java: getReferenceLatitude() and getReferenceLongitude()
- .NET: GetReferenceLatitude() and GetReferenceLongitude()

Note that calling these methods on a non-geocode sort key causes an error.

The type of sort key (GEOCODE\_SORT\_KEY or ALPHA\_NUM\_SORT\_KEY) can be determined using the getType() method (Java) or the Type property (.NET).

The code samples below show the use of the accessor methods.

Although you can implement sorting without first retrieving a list of valid sorting keys from the result object, this approach requires that the application have its parameters coordinated properly with the MDEX Engine. The application will have the Ns parameters hard-coded, and will rely on the MDEX Engine to have corresponding parameters. If a navigation request is made with an invalid Ns parameter, that request returns an error from the MDEX Engine.

#### **Java example of geocode API methods**

```
ERecSortKey sk = new ERecSortKey("Location", true, 43.0, -73.0);
// get sortKeyName == "Location" 
String sortKeyName = sk.getName();
// get latitude == 43.0
double latitude = sk.getReferenceLatitude();
// get longitude == -73.0
double longitude = sk.getReferenceLongitude();
// get keyType == com.endeca.navigation.ERecSortKey.GEOCODE_SORT_KEY
int keyType = sk.getType();
// get sortOrder == com.endeca.navigation.ERecSortKey.ASCENDING
int sortOrder = sk.getOrder();
```
#### **.NET example of geocode API methods**

```
ERecSortKey sk = new ERecSortKey("Location", true, 43.0, -73.0);
// get sortKeyName == "Location" 
string sortKeyName = sk.Name;
// get latitude == 43.0
double latitude = sk.GetReferenceLatitude();
// get longitude == -73.0double longitude = sk.GetReferenceLongitude();
// get keyType == Endeca.Navigation.ERecSortKey.GEOCODE_SORT_KEY
int keyType = sk.Type;
// get sortOrder == com.endeca.navigation.ERecSortKey.ASCENDING
int sortOrder = sk.GetOrder();
```
### **Dynamic properties created by geocode sorts**

When a geospatial sort is applied to a navigation query, the MDEX Engine creates a pair of dynamic properties for each record returned.

The dynamic properties showing the distance (in kilometers and miles, respectively) between the record's geocode address and that specified in the sort key.

The names of these properties use the format:

kilometers\_to\_*key*(*latvalue*,*lonvalue*)

miles\_to\_*key*(*latvalue*,*lonvalue*)

where *key* is the name of the geocode property, and *latvalue* and *lonvalue* are the values specified for the sort.

For example, if Location is the name of a geocode property, this N<sub>s</sub> sort parameter:

Ns=Location(38.9,77)

will create these properties for the record that is tagged with the geocode value of 42.3,71:

```
kilometers to Location(38.900000,77.000000): 338.138890
miles_to_Location(38.900000,77.000000): 210.109700
```
These properties are not persistent and are informational only. There is no configuration associated with the properties and they cannot be disabled. Note that applying both a geocode sort and a geocode range filter in the same query causes both sets of dynamic properties to be generated.

### **Performance impact for geospatial sorting**

Geospatial sorting affects query-time performance.

Geospatial sorting and filtering is a query-time operation. The computation time it requires increases as larger sets of records are sorted and filtered. For best performance, it is preferable to apply these operations once the set of records has been reduced by normal refinement or search.

# Chapter 9 **Using Range Filters**

You can use range filters for navigation queries.

# **About range filters**

Range filter functionality enables a user, at request time, to specify an arbitrary, dynamic range of values that are then used to limit the records returned for a navigation query.

The remaining refinement dimension values for the records in the result set are also returned. For example, a range filter would be used if a user were querying for wines within a price range, say between \$10 and \$20.

It is important to remember that, similar to record search, range filters are simply modifiers for a navigation query. The range filter acts in the same manner as a dimension value, even though it is not a specific system-defined dimension value.

You can use a range filter in a query on record properties and on dimensions.

# **Configuring properties and dimensions for range filtering**

Using range filters does not require Dgidx or dgraph configuration flags.

Range filters can be applied to either properties or dimensions of the following types:

- Properties of type Numeric (Integer, Floating point, DateTime) or type Geocode
- Dimensions of type Numeric that contain only Integer or Floating point values.

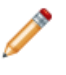

**Note:** Although dimensions do not have type, configuring a dimension's refinement sort order to be numeric causes the dimension to be treated as numeric in range filters, so long as all values can be parsed as integral or floating point values.

For values of properties and dimensions of type Floating point, you can specify values using both decimal (0.00...68), and scientific notation (6.8e-10).

Use Developer Studio to configure the appropriate property type. For example, the following property is configured to be of type Floating point:

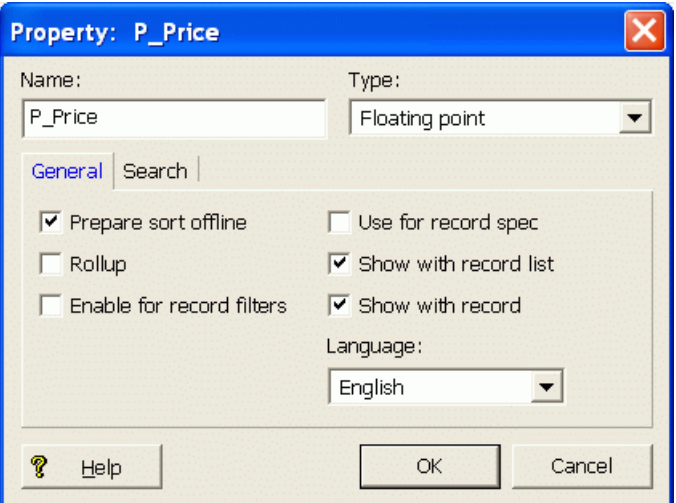

Running queries with range filtering on dimensions is done with the same Nf parameter that is used for queries with range filtering on properties.

For example, this is a query with a range filter on a dimension. In this example, the name of the dimension is ContainsDigit and the records are numbers:

N=0&Nf=ContainsDigit|GT+8

This query returns all numbers that contain values greater than 8. As the example shows, running a query with a range filter on a dimension makes sense only for dimensions with values of type Integer or Floating Point.

No Dgidx flags are necessary to enable range filters. All range filter computational work is done at request-time.

Likewise, no MDEX Engine configuration flags are necessary to enable range filters. All numeric properties and dimensions and all geocode properties are automatically enabled for use in range filters.

# **URL parameters for range filters**

The Nf parameter denotes a range filter request.

A range filter request requires an Nf parameter. However, because a range filter is actually a modifier for a basic navigation request, it must be accompanied by a standard  $N$  navigation request (even if that basic navigation request is empty).

Only records returned by the basic navigation request  $(N)$  are considered when evaluating the range filter. (Range filters and navigation dimension values together form a Boolean AND request.)

The Nf parameter has the following syntax:

Nf=*filter-key*|*function*[+*geo-ref*]+*value*[+*value*]

The single range filter parameter specifies three separate components of a complete range filter:

- filter-key
- function
- value

*filter-key* is the name of a numeric property, geocode property, or numeric dimension. Only a single property key can be specified per range filter.

*function* is one of the following:

- LT (less than)
- LTEQ (less than or equal to)
- GT (greater than)
- GTEQ (greater than or equal to)
- BTWN (between)
- GCLT (less than, for geocode properties)
- GCGT (greater than, for geocode properties)
- GCBWTN (between, for geocode properties)

*value* is one or more numeric fields defining the actual range. The LT, LTEQ, GT, and GTEQ functions require only a single value. The BTWN function requires two value settings, with the smaller value listed first and the larger value listed next, separated by a plus sign (+) delimiter.

*geo-ref* is a geocode reference point that must be specified if one of the geocode functions has been specified (GCLT, GCGT, GCBTWN). This is the only case where a geocode reference point may be specified. When a geocode filter is specified, the records are filtered by the distance from the filter key (a geocode property) to geo-ref (the geocode reference point).

### **URL parameters for geocode filters**

When used with a geocode property, the Nf parameter specifies a range filter based on the distance of that geocode property from a given reference point.

The Nf syntax for a geocode range filter is:

Nf=*filter-key*|*function*+*lat*,*lon*+*value*[+*value*]

*filter-key* is the name of a geocode property and function is the name of a geocode function.

*lat* and *lon* are a comma-separated latitude and longitude pair: *latv* is the latitude of the location in whole and fractional degrees (positive values indicate north latitude and negative values indicate south latitude). *lon* is the longitude of the location in whole and fractional degrees (positive values indicate east longitude and negative values indicate west longitude). The records are filtered by the distance from the filter key to the latitude/longitude pair.

The available geocode functions are:

- GCLT The distance from the geocode property to the reference point is less than the given amount.
- GCGT The distance from the geocode property to the reference point is greater than the given amount.
- GCBTWN The distance from the geocode property to the reference point is between the two given amounts.

Distance limits in range filters are always expressed in kilometers.

For example, assume that the following parameter is added to the URL:

Nf=Location|GCLT+42.365615,-71.075647+10

The query will return only those records whose location (in the Location property) is less than 10 kilometers from Oracle Commerce's main office.

### **Dynamic properties created by geocode filters**

When a geocode filter is applied to a navigation query, the MDEX Engine creates a pair of dynamic properties for each record returned.

These dynamic properties are similar to those created from geocode sorts.

The properties show the distance (in kilometers and miles, respectively) between the record's geocode address and that specified in the filter.

The property names are composed using the name of the geocode property or dimension and the values specified in the geocode filter.

For example, if Location is the name of a geocode property, this Nf parameter:

Nf=Location|GCLT+38.9,77+500

will create these properties for the record that is tagged with the geocode value of 42.3,71:

kilometers to Location|GCLT 38.900000,77.000000 500.000000: 338.138890 miles\_to\_Location|GCLT 38.900000,77.000000 500.000000: 210.109700

The properties are not persistent and are informational only (that is, they indicate how far the record's geocode value is from the given reference point). There is no configuration associated with the properties and they cannot be disabled. Note that applying both a geocode sort and a geocode range filter in the same query causes both sets of dynamic properties to be generated.

## **Using multiple range filters**

A query can contain multiple range filters.

In a more advanced application, users may want to filter against multiple range filters, each with a different filter key and function. Such a request is implemented with the following query parameter syntax:

Nf=*filter-key1*|*function1*+*value*[+*value*]|*filter-key2*|*function2*+*value*[+*value*]

In this case, each range filter is evaluated separately, and only records that pass both filters (and match any navigation parameters specified) are returned. For example, the following query is valid:

N=0&Nf=Price|BTWN+9+13|Score|GT+80

The user is searching for bottles of wine between \$9 and \$13 with a score rating greater than 80.

# **Examples of range filter parameters**

This topic shows some valid and invalid examples of using the Nf parameter in queries.

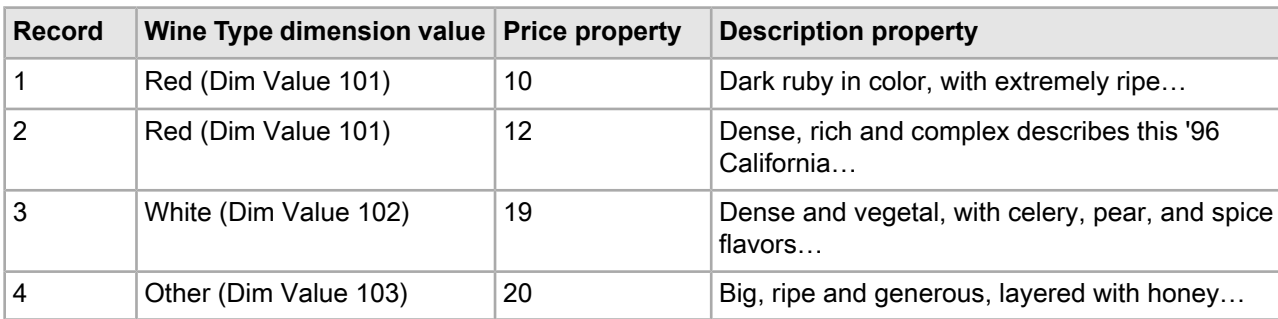

Consider the following examples that use these four records:

#### **Example 1**

Assume that the following query is created:

N=0&Nf=Price|GT+15

This navigation request has a range filter specifying the Price property should be greater than 15 (with no dimension values specified). The following Navigation object is returned:

```
2 records (records 3 and 4)
2 refinement dimension values (White and Other)
```
#### **Example 2**

This example uses the following query:

```
N=101&Nf=Price|LT+11
```
This navigation request specifies the Red dimension value (dimension value 101) and a range filter specifying a price less than 11. The following Navigation object is returned:

```
1 record (record 1)
(No additional refinements)
```
#### **Example 3**

```
This query:
N=0&Nf=Price|BTWN+9+13
```
would return records 1 and 2 from the sample record set. Notice that the smaller value, 9, is listed before the larger value, 13.

#### **Invalid examples**

The following query is invalid because it is missing the Navigation parameter  $(N)$ :

```
Nf=Price|LT+9
```
This following query is incorrect because of an invalid dimension (the Food dimension is misspelled as Foo): N=0&Nf=Foo|LT+11

The following query, which has an incorrect number of values for the GT function, is also incorrect: N=0&Nf=Price|GT+20+30

### **Rendering the range filter results**

The results of a range filter request can be rendered in the UI like any navigation request.

Because a range filter request is simply a variation of a basic navigation request, rendering the results of a range filter request is identical to rendering the results of a navigation request.

Unlike the record search feature, however, there are no methods to access a list of valid range filter properties or dimensions. This is because the properties and dimensions do not need to be explicitly identified as valid for range filters in the same way that they need to be explicitly identified as valid for record search. Therefore, specific properties and dimensions that a user is permitted to filter against must be correctly identified as numeric or geocode in the instance configuration.

# **Troubleshooting range filter problems**

This topic presents some approaches to solving range filter problems.

Similar to record search, the user-specified interaction of this feature enables a user to request a range that does not match any records (as opposed to the system-controlled interaction of Guided Navigation in which the MDEX Engine controls the refinement values presented to the user). Therefore, it is possible for a user to make a dead-end request when using a range filter. Applications implementing range filters need to account for this.

If a range filter request specifies a property or dimension that does not exist in the MDEX Engine, the query throwsan ENEConnectionException intheapplication. The MDEX Engineerror log willoutput thefollowing message:

```
[Sun Dec 21 16:03:17 2008] [Error]
(PredicateFilter.cc::47) - Range filter does not specify a legal dimension 
or property name.
```
If a range filter request does not specify numeric range values, the query also throws an ENEConnectionException in the application. The MDEX Engine error log will output the following message:

[Sun Dec 21 17:09:27 2008] [Error] (ValuePredicate.cc::128) - Error parsing numeric argument <argument> in predicate filter.

If the specified property or dimension exists but is not configured as numeric or geocode, the query will not throw an exception. But it is likely that no records will be correctly evaluated against the query and therefore no results will be returned.

You should also be careful of dollar signs or other similar characters in property or dimension values that would prevent a property or dimension from being defined as numeric.

# **Performance impact for range filters**

Range filters impact the dgraph response times, but not memory usage.

Because range filters are not indexed, this feature does not impact the amount of memory needed by the dgraph. However, because the feature is evaluated entirely at request time, the dgraph response times are directly related to the number of records being evaluated for a given range filter request. You should test your application to ensure that the resulting performance is compatible with the requirements of the deployment.

### Chapter 10

# **Creating Aggregated Records**

The Oracle Commerce aggregated records feature enables the end user to group records by dimension or property values.

## **About aggregated records**

You can eliminate duplicate displays by combining, into a single aggregated record, the records that contain the information in each separate display.

For example, an album by the same title may exist in several formats, with different prices. Each title is represented in the MDEX Engine as a distinct Oracle Commerce record. When querying the MDEX Engine, you may want to treat these instances as a single record. This is accomplished by combining the records for the different formats into an Oracle Commerce aggregated record. The MDEX Engine to handles this aggregated record as though it were a single record.

An aggregated record is based on a rollup key. A rollup key can be any property or dimension that has its rollup attribute enabled.

From a performance perspective, aggregated Oracle Commerce records are not an expensive feature. However, they should only be used when necessary, because they add organization and implementation complexity to the application (particularly if the rollup key is different from the display information).

# **Enabling record aggregation**

You enable aggregate Oracle Commerce record creation by enabling record rollups based on properties and dimensions.

Proper configuration of this feature requires that the rollup key is a single assign value. That is, each record should have at most one value from this dimension or property. If the value is not single assign, the first (arbitrarily-chosen) value is used to create the aggregated record. This can cause the results to vary arbitrarily, depending upon the navigation state of the user. In addition, features such as sort can change the grouping of aggregated records that are assigned multiple values of the rollup key.

To enable a property or dimension for record rollup:

- 1. In Developer Studio, open the target property or dimension.
- 2. Enable the rollup feature as follows:
	- For properties, check the **Rollup** checkbox in the General tab.
- For dimensions, check the **Enable for rollup** checkbox in the Advanced tab.
- 3. Click **OK** to save the change.

# **Generating and displaying aggregated records**

This section provides detailed information about creating and displaying aggregated records.

The general procedure of generating and displaying aggregated records is as follows:

- 1. Determine which rollup keys are available to be used for an aggregated record navigation query.
- 2. Create an aggregated record navigation query by using one of the available rollup keys. This rollup key is called the *active* rollup key, while all the other rollup keys are inactive.
- 3. Retrieve the list of aggregated records from the Navigation object and display their attributes.

These steps are discussed in detail in the following topics.

### **Determining the available rollup keys**

The Presentation API has methods and properties to retrieve rollup keys.

Assuming that you have a navigation state, the following objects and calls are used to determine the available rollup keys. These rollup keys can be used in subsequent queries to generate aggregated records:

- The Navigation.getRollupKeys() method (Java) and Navigation.RollupKeys property (.NET) get the rollup keys applicable for this navigation query. The rollup keys are returned as an ERecRollupKeyList object.
- The ERecRollupKeyList.size() method (Java) and ERecRollupKeyList.Count property (.NET) get the number of rollup keys in the ERecRollupKeyList object.
- The ERecRollupKeyList.getKey() method (Java) and ERecRollupKeyList.Item property (.NET) get the rollup key from the ERecRollupKeyList object, using a zero-based index. The rollup key is returned as an ERecRollupKey object.
- The ERecRollupKey.getName() method (Java) and ERecRollupKey.Name property get the name of the rollup key.
- The ERecRollupKey.isActive() method (Java) and the ERecRollupKey.IsActive() method (.NET) return  $true$  if this rollup key was applied in the navigation query or  $false$  if it was not.

The rollup keys are retrieved from the Navigation object in an ERecRollupKeyList object. Each ERecRollupKey in this list contains the name and active status of the rollup key:

- The name is used to specify the rollup key in a subsequent navigation or aggregated record query.
- The active status indicates whether the rollup key was applied to the current query.

The following code fragments show how to retrieve a list of rollup keys, iterate over them, and display the names of keys that are active in the current navigation state.

#### **Java example for getting rollup keys**

```
// Get rollup keys from the Navigation object
ERecRollupKeyList rllupKeys = nav.getRollupKeys();
// Loop through rollup keys
for (int i=0; i< rllupKeys.size(); i++) {
   // Get a rollup key from the list
   ERecRollupKey rllupKey = rllupKeys.getKey(i);
   // Display the key name if the key is active.
```

```
 if (rllupKey.isActive()) {
     %>Active rollup key: <%= rllupKey.getName() %><%
   }
}
```
#### **.NET example for getting rollup keys**

```
// Get rollup keys from the Navigation object
ERecRollupKeyList rllupKeys = nav.RollupKeys;
// Loop through rollup keys
for (int i=0; i< rllupKeys.Count; i++) {
   // Get a rollup key from the list
   ERecRollupKey rllupKey = (ERecRollupKey)rllupKeys[i];
   // Display the key name if the key is active. 
   if (rllupKey.IsActive()) {
     %>Active rollup key: <%= rllupKey.Name %><%
   }
}
```
### **Creating aggregated record navigation queries**

You can generate aggregated records with URL query parameters or with Presentation API methods.

Note that regardless of how many properties or dimensions you have enabled as rollup keys, you can specify a maximum of one rollup key per navigation query.

#### **Specifying the rollup key for the navigation query**

To generate aggregated Oracle Commerce records, the query must be appended with an  $Nu$  parameter. The value of the Nu parameter specifies a rollup key for the returned aggregated records, using the following syntax:

Nu=*rollupkey*

For example:

```
N=0&Nu=Winery
```
The records associated with the navigation query are grouped with respect to the rollup key prior to computing the subset specified by the Nao parameter (that is, if Nu is specified, Nao applies to the aggregated records rather than individual records). Aggregated records only apply to a navigation query. Therefore, the Nu query parameter is only valid with an N parameter.

The equivalent API method to the Nu parameter is:

- Java: the ENEQuery.setNavRollupKey() method
- .NET: the ENEQuery.NavRollupKey property

Examples of these calls are:

```
// Java version
usq.setNavRollupKey("Winery");
// .NET version
usq.NavRollupKey("Winery");
```
When the aggregated record navigation query is made, the returned Navigation object which will contain an AggrERecList object.

#### **Setting the maximum number of returned records**

You can use the N<sub>p</sub> parameter to control the maximum number of Oracle Commerce records returned in any aggregated record. Set the parameter to 0 (zero) for no records, 1 for one record, or 2 for all records. For example:

N=0&Np=2&Nu=Winery

The equivalent API method to the  $Np$  parameter is:

- Java: the ENEQuery.setNavERecsPerAggrERec() method
- .NET: the ENEQuery.NavERecsPerAggrERec property

### **Creating aggregated record queries**

You can create aggregated record queries with URL query parameters or with Presentation API methods.

An aggregated record request is similar to an ordinary record request with these exceptions:

- $\bullet$  If you are using URL query parameters, the A parameter is specified (instead of R). The value of the A parameter is the record specifier of the aggregated record.
- If you are using the API, use the ENEQuery.setAggrERecSpec() method (Java) or the ENEQuery.AggrERecSpec property (.NET) to specify the aggregated record to be queried for.
- The element returned is an aggregated record (not a record).

You can use the As parameter to specify a sort that determines the order of the representative records. You can specify one or more sort keys with the As parameter. A sort key is a dimension or property name enabled for sorting on the data set. Optionally, each sort key can specify a sort order of 0 (ascending sort, the default) or 1 (descending sort). The As parameter is especially useful if you want to use the record boost and bury feature with aggregated records.

Similar to an ordinary record, An (instead of  $N$ ) is the user's navigation state. Only records that satisfy this navigation state are included in the aggregated record. In addition, the Au parameter must be used to specify the aggregated record rollup key.

The following are two examples of queries using the An parameter:

```
An=0&A=32905&Au=Winery&As=Score
```
#### $A=7\&An=123\&Au=ssn$

For the API, the examples below show how the UrlGen class constructs the URL query string. Note the following in the examples:

- The ENEQuery.setAggrERecSpec() method (Java) and the ENEQuery.AggrERecSpec property (.NET) provide the aggregated record specifier to the A parameter.
- The ENEQuery.getNavDescriptors() method (Java) and the ENEQuery.NavDescriptors property (.NET) get the navigation values for the An parameter.
- The ENEQuery.getNavRollupKey() method (Java) and the ENEQuery.NavRollupKey property (.NET) get the name of the rollup key for the Au parameter.

#### **Java example**

```
// Create aggregated record request (start from empty request)
UrlGen urlg = new UrlGen("", "UTF-8");
urlg.addParam("A",aggrec.getSpec());
urlg.addParam("An",usq.getNavDescriptors().toString());
urlg.addParam("Au",usq.getNavRollupKey());
urlg.addParam("eneHost",(String)request.getAttribute("eneHost"));
urlg.addParam("enePort",(String)request.getAttribute("enePort"));
```

```
urlg.addParam("displayKey",String)request.getParameter("displayKey"));
urlg.addParam("sid",(String)request.getAttribute("sid"));
String url = CONTROLLER+"?"+urlg;
%><a href="<%= url %>">%>
```
#### **.NET example**

```
// Create aggregated record request (start from empty request)
urlg = new UrlGen("", "UTF-8");urlg.AddParam("A", aggrec.Spec);
urlg.AddParam("An",usq.NavDescriptors.ToString());
urlg.AddParam("Au",usq.NavRollupKey);
urlg.AddParam("eneHost",(String)Request.QueryString["eneHost"]);
urlg.AddParam("enePort",(String)Request.QueryString["enePort"]);
urlg.AddParam("displayKey",(String)Request.QueryString["displayKey"]);
urlg.RemoveParam("sid");
urlg.AddParam("sid",(String)Request.QueryString["sid"]);
url = (String) Application["CONTROLLER"] + "?" + urlg.ToString();
%><a href="<%= url %>">%>
```
#### **Getting aggregated records from record requests**

The ENEQueryResults class has methods to retrieve aggregated record objects.

On an aggregated record request, the aggregated record is returned as an AggrERec object in the ENEQueryResults object. Use these calls:

- The ENEQueryResults.containsAggrERec() method (Java) and the ENEQueryResults.ContainsAggrERec() method(.NET) return true if the ENEQueryResults object contains an aggregated record.
- The ENEQueryResults.getAggrERec() method (Java) and the ENEQueryResults.AggrERec property (.NET) retrieve the AggrERec object from the ENEQueryResults object.

#### **Java example**

```
// Make MDEX Engine request
ENEQueryResults qr = nec.query(usq);
// Check for an AggrERec object in ENEQueryResults
if (qr.containsAggrERec()) {
  AggrERec aggRec = (AggrERec)qr.getAggrERec();
 ...
}
```
#### **.NET example**

```
// Make MDEX Engine request
ENEQueryResults qr = nec. Query(usq);
// Check for an AggrERec object in ENEQueryResults
if (qr.ContainsAggrERec()) {
  AggrERec aggRec = (AggrERec)qr.AggrERec;
   ...
}
```
#### **Retrieving aggregated record lists from Navigation objects**

The Navigation class calls can retrieve aggregated records.

On an aggregated record navigation query, a list of aggregated records (an AggrERecList object) is returned in the Navigation object.

To retrieve a list of aggregated records returned by the navigation query, as an AggrERecList object, use:

- Java: the Navigation.getAggrERecs() method
- .NET: the Navigation.AggrERecs property

To get the number of aggregated records that matched the navigation query, use:

- Java: the Navigation.getTotalNumAggrERecs() method
- .NET: the Navigation.TotalNumAggrERecs property

Note that by default, the MDEX Engine returns a maximum of 10 aggregated records. To change this number, use:

- Java: the ENEQuery.setNavNumAggrERecs() method
- .NET: the ENEQuery.NavNumAggrERecs property

### **Displaying aggregated record attributes**

The AggrERec class calls can retrieve attributes of aggregated records.

After you retrieve an aggregated record, you can use the following  $AqqrERec$  class calls:

- The getERecs() method (Java) and ERecs property (.NET) gets the Oracle Commerce records (ERec objects) that are in this aggregated record.
- The getProperties() method (Java) and Properties property (.NET) return the properties (as a PropertyMap object) of the aggregated record.
- The getRepresentative() method (Java) and Representative property (.NET) get the Oracle Commerce record (ERec object) that is the representative record of this aggregated record.
- The getSpec() method (Java) and Spec property (.NET) get the specifier of the aggregated record to be queried for.
- The getTotalNumERecs() method (Java) and TotalNumERecs property (.NET) return the number of Oracle Commerce records (ERec objects) that are in this aggregated record.

The following code snippets illustrate these calls.

#### **Java example**

```
Navigation nav = qr.getNavigation();
// Get total number of aggregated records that matched the query
long nAggrRecs = nav.getTotalNumAggrERecs();
// Get the aggregated records from the Navigation object
AggrERecList aggrecs = nav.getAggrERecs();
// Loop over the aggregated record list
for (int i=0; i<aggrecs.size(); i++) {
   // Get individual aggregate record
 AggrERec aggrec = (AggrERec)aggrecs.get(i); // Get number of records in this aggregated record
  long recCount = aggrec.getTotalNumERecs();
   // Get the aggregated record's attributes
   String aggrSpec = aggrec.getSpec();
 PropertyMap propMap = aggrec.getProperties();
  ERecList recs = aqqrec.qetERecs();
  ERec repRec = aggrec.getRepresentative();
}
```
#### **.NET example**

```
Navigation nav = qr.Navigation;
// Get total number of aggregated records that matched the query
long nAggrRecs = nav.TotalNumAggrERecs;
// Get the aggregated records from the Navigation object
AggrERecList aggrecs = nav.AggrERecs;
// Loop over the aggregated record list
for (int i=0; i<aggrecs.Count; i++) {
   // Get individual aggregate record
  AggrERec aggrec = (AggrERec)aggrecs[i];
   // Get number of records in this aggregated record
  long recCount = aggrec.TotalNumERecs;
   // Get the aggregated record's attributes
  String aggrSpec = aggrec.Spec;
 PropertyMap propMap = aggrec. Properties;
  ERecList recs = aggRec.ERecs;
   ERec repRec = aggrec.Representative;
}
```
#### **Displaying refinement counts for aggregated records**

The dgraph.AggrBins property contains aggregated record statistics.

To enable dynamic statistics (aggregated record counts beneath a given refinement), use the --stat-abins flag with the dgraph.

Statistics on aggregated records are returned as a property on each dimension value. For aggregated records, this property is DGraph. AggrBins. In other words, to retrieve the aggregated record counts beneath a given refinement, use the DGraph.AggrBins property.

The following code examples show how to retrieve the dynamic statistics for aggregated records.

#### **Java example**

```
DimValList dvl = dimension.getRefinements();
for (int i=0; i < dvl.size(); i++) {
   DimVal ref = dvl.getDimValue(i);
   PropertyMap pmap = ref.getProperties();
   // Get dynamic stats
  String dstats = "";
   if (pmap.get("DGraph.AggrBins") != null) {
     dstats = " ("+pmap.get("DGraph.AggrBins")+")";
 }
}
```
#### **.NET example**

```
DimValList dvl = dimension.Refinements;
for (int i=0; i < dvl.Count; i++) {
  DimVal ref1 = (DimVal)dvl[i]; PropertyMap pmap = ref.Properties;
   // Get dynamic stats
  String dstats = "";
  if (pmap["DGraph.AggrBins"] != null) {
  dstats = " ("+pmap["DGraph.AggrBins"]+")";
   }
}
```
#### **Displaying the records in the aggregated record**

A record in an aggregated record can be displayed like any other Oracle Commerce record.

You display the Oracle Commerce records (ERec objects) in an aggregated record with the same procedures described in Chapter 5 ("Working with Oracle Commerce Records").

In the following examples, a list of aggregated records is retrieved from the Navigation object and the properties of each representative record are displayed.

#### **Java example**

```
Get aggregated record list from the Navigation object
AggrERecList aggrecs = nav.getAggrERecs();
// Loop over aggregated record list
for (int i=0; i<aggrecs.size(); i++) {
   // Get an individual aggregated record
 AggrERec aggrec = (AggrERec)aggrecs.get(i); // Get representative record of this aggregated record
   ERec repRec = aggrec.getRepresentative();
   // Get property map for representative record
   PropertyMap repPropsMap = repRec.getProperties();
   // Get property iterator to loop over the property map
   Iterator repProps = repPropsMap.entrySet().iterator();
   // Display representative record properties
   while (repProps.hasNext()) {
     // Get a property
    Property prop = (Property)repProps.next();
     // Display name and value of the property
    \frac{6}{6} <tr>
     <td>Property name: <%= prop.getKey() %></td>
     <td>Property value: <%= prop.getValue() %>
    \langle/tr>
    < }
}
```
#### **.NET example**

```
/ Get aggregated record list from the Navigation object
AggrERecList aggrecs = nav.AggrERecs;
// Loop over aggregated record list
for (int i=0; i<aggrecs.Count; i++) {
   // Get an individual aggregated record
  AggrERec aggrec = (AggrERec)aggrecs[i];
   // Get representative record of this aggregated record
   ERec repRec = aggrec.Representative;
   // Get property map for representative record
   PropertyMap repPropsMap = repRec.Properties;
   // Get property list for representative record
   System.Collections.Ilist repPropsList = repPropsMap.EntrySet;
   // Display representative record properties
   foreach (Property repProp in repPropsList) {
     %>
    <tr>
     <td>Property name: <%= repProp.Key %></td>
     <td>Property value: <%= repProp.Value %>
    \langletr>
    <\frac{6}{6}
```
#### } }

# **Aggregated record behavior**

Aggregated records behave differently than ordinary records.

Programmatically, an ordinary record is an ERec object while an aggregated record is an AggrERec object.

Two of the major differences between the two types of records are in their representative values and sorting behavior:

- Representative values Given a single record, evaluating the record's information is straightforward. However, aggregated records consist of many records, which can have different representative values. Generally for display and other logic requiring record values, a single representative record from the aggregated record is used. The representative record is the individual record that occurs first in order of the underlying records in the aggregated record. This order is determined by either a specified sort key or a relevance ranking strategy.
- Sort The sort feature is first applied to all records in the data set (prior to aggregating the records). The record at the top of this set is the record with the highest sort value. Given the sorted set of records, aggregated records are created by iterating over the set in descending order, aggregating records with the same rollup key. An aggregated record's rank is equal to that of the highest ranking record in that aggregated record set. The result is the same as aggregating all records on the rollup key, taking the highest value of the sort key for these aggregated records and sorting the set based on this value.

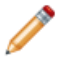

**Note:** If you have a defined list of sort keys, the first key is the primary sort criterion, the second key is the secondary sort criterion, and so on.

The presentation developer has more power over retrieving the representative values. The individual records are returned with the aggregated record. Therefore, the developer has all the information necessary to correctly represent aggregated records (at the cost of increased complexity). However, to achieve the desired sort behavior, the MDEX Engine must be configured correctly, because the internals of this operation are not exposed to the presentation developer.

# **Refinement ranking of aggregated records**

The MDEX Engine uses the aggregated record counts beneath a given refinement for its refinement ranking strategy only if they were computed for the query sent to the MDEX Engine.

The MDEX Engine computes refinement ranking based on statistics for the number of records beneath a given refinement. In the case of aggregated records, refinement ranking depends on whether you have requested the MDEX Engine to compute statistics for aggregated record counts beneath a given refinement.

The following statements describe the behavior:

- To enable dynamic statistics for aggregated records (aggregated record counts beneath a given refinement), use the --stat-abins flag with the dgraph.
- To retrieve the aggregated record counts beneath a given refinement, use the DGraph. AggrBins property.
- If you specify  $--$  stat-abins when starting a dgraph and issue an aggregated query to the MDEX Engine, it then computes counts for aggregated records beneath a given refinement, and generates refinement ranking based on statistics computed for aggregated records.
- If you specify --stat-abins and issue a non-aggregated query to the MDEX Engine, it only computes counts for regular records (instead of aggregated record counts) beneath a given refinement, and generates refinement ranking based on statistics computed for regular records.
- If you do not specify --stat-abins and issue an aggregated query to the MDEX Engine, it only computes counts for regular records (instead of aggregated record counts) beneath a given refinement, and generates refinement ranking based on statistics computed for regular records.

To summarize, the MDEX Engine uses the aggregated record counts beneath a given refinement for its refinement ranking strategy only if they were computed. In all other cases, it uses only regular record counts for refinement ranking.

### Chapter 11

# **Controlling Record Values with the Select Feature**

This section describes how to use the Select feature for selecting specific keys (Oracle Commerce properties and/or dimensions) from the data so that only a subset of values is returned for Oracle Commerce records in a query result set.

# **About the Select feature**

Your application can return record sets based on specific keys.

A set of Oracle Commerce records is returned with every navigation query result. By default, each record includes the values from all the keys (properties and dimensions) that have record page and record list attributes. These attributes are set with the **Show with Record** (for record page) and **Show with Record List** (for record list) checkboxes, as configured in Developer Studio.

However, if you do not want all the key values, you can control the characteristics of the records returned by navigation queries by using the Select feature.

The Select feature enables you to select specific keys (Oracle Commerce properties and/or dimensions) from the data so that only a subset of values will be transferred for Oracle Commerce records in a query result set. The Select functionality allows the application developer to determine these keys dynamically, instead of at dgraph startup. This selection overrides the default record page and record list fields.

A Web application that does not make use of all of the properties and dimension values on a record can be more efficient by only requesting the values that it will use. The ability to limit what fields are returned is useful for exporting bulk-format records and other scenarios. For example, if a record has properties that correspond to the same data in a number of languages, the application can retrieve only the properties that correspond to the current language. Or, the application may render the record list using tabs to display different sets of data columns (e.g., one tab to view customer details and another to view order details without always returning the data needed to populate both tabs).

This functionality prevents the transferring of unneeded properties and dimension values when they will not be used by the front-end Web application. It therefore makes the application more efficient because the unneeded data does not take up network bandwidth and memory on the application server.

The Select feature can also be used to specifically request fields that are not transferred by default.

# **Configuring the Select feature**

No system configuration is required for the Select feature.

In other words, no instance configuration is required in Developer Studio and no Dgidx or dgraph flags are required to enable selection of properties and dimensions. Any existing property or dimension can be selected.

### **URL query parameters for Select**

There is no Select-specific URL query parameter.

A query for selected fields is the same as any valid navigation query. Therefore, the Navigation parameter (N) is required for the request

### **Selecting keys in the application**

With the Select feature, the Web application can specify which properties and dimensions should be returned for the result record set from the navigation query.

The specific selection method used by the application depends on whether you have a Java or .NET implementation.

### **Java selection method**

Use the ENEQuery.setSelection() method for Java implementations.

For Java-based implementations, you specify the selection list by calling the set Selection () method of the ENEQuery object. Use the following syntax:

ENEQuery.setSelection(FieldList selectFields)

where *selectFields* is a list of property or dimension names that should be returned with each record. You can populate the FieldList object with string names (such as "P\_WineType") or with Property or Dimension objects. In the case of objects, the FieldList.addField() method automatically extracts the string name from the object and adds it to the FieldList object.

During development, you can use the ENEQuery.getSelection() method (which returns a FieldList object) to check which fields are set.

The FieldList object contains a list of Oracle Commerce property and/or dimension names for the query. For details about the methods of the FieldList class, see the Oracle Commerce Javadocs for the Presentation API.

**Note:** The setSelection() and getSelection() methods are also available in the UrlENEQuery class.

#### **Java Select example**

The following is a simple Java example of setting an Oracle Commerce property and dimension for a navigation query. When the ENEQueryResults object is returned, it will have a list of records that have been tagged with the P\_WineType property and the Designation dimension. You extract the records as with any record query.

```
// Create a query
ENEQuery usq = new UrlENEQuery(request.getQueryString(),"UTF-8");
// Create an empty selection list
FieldList fList = new FieldList();
```

```
// Add an Oracle Commerce property to the list
fList.addField("P_WineType");
// Add an Oracle Commerce dimension to the list
fList.addField("Designation");
// Add the selection list to the query
usq.setSelection(fList);
// Make the MDEX Engine query
ENEQueryResults qr = nec.query(usq);
```
### **.NET selection property**

Use the ENEQuery.Selection() property for Java implementations.

In a .NET application, the ENEQuery.Selection property is used to get and set the FieldList object. You can add properties or dimensions to the FieldList object with the FieldList.AddField property.

Note: The Selection property is also available in the UrlENEQuery class.

#### **.NET selection example**

The following is a C# example of setting an Oracle Commerce property and dimension for a navigation query.

```
// Create a query
ENEQuery usq = new UrlENEQuery(queryString, "UTF-8");
// Create an empty selection list
FieldList fList = new FieldList();
// Add an Oracle Commerce property to the list
int i = fList.AddField("P_WineType");
// Add an Oracle Commerce dimension to the list
i = fList.AddField("Designation");
// Add the selection list to the query
usq.Selection = fList;
// Make the MDEX Engine query
ENEQueryResults qr = nec.query(usq);
```
### Chapter 12

# **Using the Oracle Commerce Query Language**

This section describes how to use the Oracle Commerce Query Language, which allows you to create various types of record filters when making navigation queries for record search.

# **About the Oracle Commerce Query Language**

The Oracle Commerce Query Language (EQL) contains a rich syntax that allows an application to build dynamic, complex filters that define arbitrary subsets of the total record set and restrict search and navigation results to those subsets.

Besides record search, these filters can also be used for dimension search. EQL is available as a core feature of Oracle Commerce Guided Search with the capabilities listed in the next section, "Basic filtering capabilities". In addition, Record Relationship Navigation (RRN) (described in the topic "Record Relationship Navigation module") is available as an optional module that extends the MDEX Engine capability.

### **Basic filtering capabilities**

You can use EQL to create an expression that can filter on different features.

These include:

- Dimension values
- Specific property values
- A defined range of property values (range filtering)
- A defined range of geocode property values (geospatial filtering)
- Text entered by the user (record search)

The language also supports standard Boolean operators (and, or, and not) to compose complex expressions. In addition, EQL requests can be combined with other Oracle Commerce features, such as spelling auto-correction, Did You Mean suggestions, and the sorting parameters ( $Ns$  and  $Nr k$ ). details about these interactions are provided in "Oracle Commerce Query Language and other features."

### **Record Relationship Navigation module**

The Record Relationship Navigation (RRN) module is an optional module that is intended for use with complex relational data.

Only customers entitled to the new module can pose queries that join records at query time and navigate based on the connected relationships.

This module is intended for sites that have different types of records, in which properties in one record type have values that ultimately refer to properties in another record type. For example, an Author record type can have an author\_bookref property with the ID of a Book record type. In this case, you can leave the records uncombined (when the pipeline is run) and then have the MDEX Engine apply a relationship filter among the record types with an RRN request.

Among the benefits of query-time relationship filters are:

- Reduced memory footprint: With no need to combine different types of records in the pipeline, this will reduce the memory footprint of the MDEX Engine, allowing more data to fit into a single engine.
- Reduced application complexity: With the MDEX Engine handling the data relationships, custom application logic will be greatly simplified.
- Improved performance: RRN improves query performance by removing the need to query the MDEX Engine multiple times, thereby reducing the data being transferred over the network.

For details about constructing these types of requests, see "Record Relationship Navigation queries."

# **Oracle Commerce Query Language syntax**

The following EBNF grammar describes the syntax for EQL filter expressions.

```
RecordPath ::= Collection "(" ")" "/" RecordStep
Collection ::= FnPrefix? "collection"
FnPrefix ::= "fn" ":"
RecordStep ::= "record" Predicate?
Predicate ::= "[' Every "] "Expr ::= OrExpr
OrExpr ::= AndExpr ("or" AndExpr)*
AndExpr ::= NotExpr ("and" NotExpr)*
NotExpr ::= PrimaryExpr | (FnPrefix? "not" "(" Expr ")")
PrimaryExpr ::= ParenExpr | TestExpr
ParenExpr ::= "(" Expr ")"
TestExpr ::= ComparisonExpr | FunctionCall
FunctionCall ::= TrueFunction | FalseFunction | MatchesFunction
TrueFunction ::= FnPrefix? "true" "(" ")"
FalseFunction ::= FnPrefix? "false" "(" ")"
MatchesFunction ::= "endeca" ":" "matches" "(" "." ","
  StringLiteral "," StringLiteral ( "," StringLiteral ( ","
  StringLiteral ( "," (TrueFunction | FalseFunction) )? )? )?
  ")"
ComparisonExpr ::= LiteralComparison | JoinComparison 
   | RangeComparison | GeospatialComparison 
  | DimensionComparison
EqualityOperator ::= "=" | " !="LiteralComparison ::= PropertyKey EqualityOperator Literal
JoinComparison ::= PropertyKey "=" PropertyPath
RangeComparison ::= PropertyKey RangeOperator NumericLiteral
GeospatialComparison ::= "endeca" ":" "distance" "(" 
  PropertyKey "," "endeca" ":" "geocode" "(" NumericLiteral ","
  NumericLiteral ")" ")" (">" | "<") NumericLiteral
DimensionComparison ::= DimensionKey EqualityOperator 
  (DimValById | DimValPath) "//" "id"
DimValById ::= "endeca" ":" "dval-by-id" "(" IntegerLiteral ")"
DimValPath ::= Collection "(" "" "dimensions" "" ")" 
 ("/" DValStep)*
```

```
DValStep ::= ("*" | "dval") "[" "name" "=" StringLiteral "]"
DimensionKey ::= NCName
PropertyPath ::= RecordPath "/" PropertyKey
PropertyKey ::= NCName
RangeOperator ::= "<" | "<=" | ">" | ">="
Literal ::= NumericLiteral | StringLiteral
NumericLiteral ::= IntegerLiteral | DecimalLiteral
StringLiteral ::= '"' ('""" | ['"")* '"'
IntegerLiteral ::=[0-9]+DecimalLiteral ::= ([0-9]+ "." [0-9]^*) | ("." [0-9]+)
```
The EBNF uses these notations:

- + means 1 or more instances of a component
- ? means 0 or 1 instances
- \* means 0 or more instances

The EBNF uses the same Basic EBNF notation as the W3C specification of XML, located at this URL: *<http://www.w3.org/TR/xml/#sec-notation>*

Also, note these important items about the syntax:

- Keywords are case sensitive. For example, "endeca:matches" must be specified in lower case, as must the and and or operators.
- The names of keywords are not reserved words across the Oracle Commerce namespace. For example, if you have a property named  $\text{collection}$ , its name will not conflict with the name of the  $\text{collection}()$ function.
- To use the double-quote character as a literal character (that is, for inclusion in a string literal), it must be escaped by prepending it with a double-quote character.

These and other aspects of EQL will be discussed further in later sections of this section.

### **Negation operators**

EQL provides two negation operators.

As the EBNF grammar shows, EQL provides two negation operators:

- The **not** operator
- The **!=** operator

An example of the **not** operator is:

collection()/record[not(Recordtype = "author")]

An example of the **!=** operator is:

collection()/record[Recordtype != "author"]

Although both operators look like they work the same, each in fact may return a different record set. Using the above two sample queries:

- The **not** operator example returns any record which does not have a Recordtype property with value "author" (including records which have no Recordtype properties at all).
- The **!=** operator returns only records which have non-"author" Recordtype property values. This operator excludes records which have no Recordtype properties.

The small (but noticeable) difference in the result sets may be a useful distinction for your application.

#### **Using negation on properties**

EQL supports filtering by the absence of assignments on records. By using the **not** operator, you can filter down to the set of records which do *not* have a specific property assignment.

For example:

collection()/record[author\_id]

returns all records *with* the "author\_id" property, while:

collection()/record[not (author\_id)]

returns all records *without* the "author id" property.

### **NCName format for properties and dimensions**

With a few exceptions (noted when applicable), the names of Oracle Commerce properties and dimensions used in EQL requests must be in an NCName format.

(This restriction does not apply to the names of non-root dimension values or to the names of search interfaces.) The names are also case sensitive when used in EQL requests.

The NCName format is defined in the W3C document Namespaces in XML 1.0 (Second Edition), located at this URL: *<http://www.w3.org/TR/REC-xml-names/#NT-NCName>*

As defined in the W3C document, an NCName must start with either a letter or an underscore (but keep in mind that the W3C definition of Letter includes many non-Latin characters). If the name has more than one character, it must be followed by any combination of letters, digits, periods, dashes, underscores, combining characters, and extenders. (See the W3C document for definitions of combining characters and extenders.) The NCName cannot have colons or white space.

Take care when creating property names in Developer Studio, because that tool allows you to create names that do not follow the NCName rules. For example, you can create property names that begin with digits and contain colons and white space. Any names which do not comply with NCName formatting will generate a warning when running your pipeline.

The property must also be explicitly enabled for use with record filters (not required for record search queries). Dimension values are automatically enabled for use in record filtering expressions, and therefore do not require any special configuration.

### **URL query parameters for the Oracle Commerce Query Language**

The MDEX Engine URL query parameters listed in this topic are available to control the use of EQL requests.

- Nrs The Nrs parameter specifies an EQL request that restricts the results of a navigation query. This parameter links to the Java ENEQuery.setNavRecordStructureExpr() method and the .NET  $ENEOuery.$ NavRecordStructureExpr property. The Nrs parameter has a dependency on the N parameter, because a navigation query is being performed.
- Ars The Ars parameter specifies an EQL request that restricts the results of an aggregated record query. This parameter links to the Java  $\texttt{ENEQuery}$  .  $\texttt{setAggrERecStructureExpr}$  ( ) method and the .NET ENEQuery.AggrERecStructureExpr property. The Ars parameter has a dependency on the A parameter, because an aggregated record query is being performed.
- Drs The Drs parameter specifies an EQL request that restricts the set of records considered for a dimension search. Only dimension values represented on at least one record satisfying the filter are returned as search results. This parameter links to the Java

ENEQuery.setDimSearchNavRecordStructureExpr() methodandthe.NET ENEQuery.DimSearch¬ NavRecordStructureExpr property. The Drs parameter has a dependency on the D parameter.

These parameters (including the EQL expression) must be URL-encoded. For example, this query:

collection()/record[Recordtype = "author"]

should be issued in this URL-encoded format:

collection%28%29/record%5BRecordtype%20%3D%20%22author%22%5D

However, the examples in this chapter are not URL-encoded, in order to make them easier to understand.

### **Making Oracle Commerce Query Language requests**

The collection() function is used to query the MDEX Engine for a set (that is, a collection) of Oracle Commerce records, based on an expression that defines the records you want.

EQL allows you to make the following types of requests, all of which begin with the collection() function:

- Property value query
- Record Relationship Navigation query
- Dimension value query
- Record search query
- Range filter query

The basic syntax for the collection() function is:

fn:collection()/record[expression]

The fn: prefix is optional, and for the sake of brevity will not be used in the examples in this chapter. The  $/$ record step indicates that Oracle Commerce records are being selected. The expression argument (which is called the predicate) is an EQL expression that filters the total record set to the subset that you want. The predicate can contain one or more collection() functions (multiple functions are nested).

Issuing the collection() function without a predicate (that is, without an expression) returns the total record set because the query is not filtering the records. This query is therefore the same as issuing only an  $N=0$ navigation query, which is a root navigation request.

The following sample query illustrates the use of the  $\text{collection}()$  function with the Nrs parameter: controller.jsp?N=0&Nrs=collection()/record[book\_id = 8492]

Because EQL is a filtering language, it does not have a built-in sorting option. Therefore, an EQL request returns the record set using the MDEX Engine default sort order. You can, however, append a URL sorting parameter, such as the Ns parameter or the Nrk, Nrt, Nrr, and Nrm set of parameters. For more information about the interaction with other Oracle Commerce features, see "Oracle Commerce Query Language and other features."

### **Property value queries**

Property value queries (also called literal comparison queries) return those records that have a property whose value on the records is equal to a specified literal value.

The syntax for this type of query is:

```
collection()/record[propertyName = literalValue]
```
where:

- propertyName is the NCName of an Oracle Commerce property that is enabled for record filters. Dimension names are not supported for this type of query.
- literalValue is a number (either integer or floating point) or a quoted string literal. Numbers are not quoted. For a record to be returned, the value of  $\text{literally}$  alue must exactly match the value of  $\text{prop}$ ertyName, including the case of the value for quoted string literals. Wildcards are not supported, even if the property has been enabled for wildcard search.

Because it is a predicate, the expression must be enclosed within square brackets. Expressions can be nested.

Note that you can use one of the negation operators described in the "Negation operators" topic.

#### **Examples**

The first example illustrates a simple property comparison query:

collection()/record[Recordtype = "author"]

This query returns all records that have a property named Recordtype whose value is "author". If a Recordtype property on a record has another value (such as "editor"), then that record is filtered out and not returned.

The second example illustrates how to use the and operator:

```
\text{collection}()/record[author_nationality = "english"
 and author_deceased = "true"]
```
This query returns all Author records for English writers who are deceased.

## **Record Relationship Navigation queries**

EQL allows you to issue a request against normalized records, using record-to-record relationship filter expressions. These types of requests are called Record Relationship Navigation (RRN) queries.

If you have different record types in your source data, you can keep the records uncombined by using a Switch join in your pipeline. Then, by issuing an RRN query, the MDEX Engine can apply a relationship filter to the records at query time. Depending on how you have tagged the properties on the records, an RRN query can return records of only one type or of multiple types.

For example, assume that you want to have three record types (Author records, Book records, and Editor records). To define the record type, all the records have a property named Recordtype (the actual name does not matter). Author records have this property set to "author", Book records have it set to "book", and Editor records use a value of "editor". In your pipeline, you use a Switch join to leave those records uncombined. You can then filter Book records via relationship filters with Author and Editor records, but the returned records (and their dimension refinements) will be Book records only. This means that any other query parameters apply only to the record type that is returned.

**Note:** You must configure the MDEX Engine in order to enable RRN. This capability is an optional module that extends the MDEX Engine. Oracle Commerce customers who are entitled by their license to use RRN can find instructions on the Oracle Commerce Support site. Contact your Oracle Commerce representative if you need to obtain an RRN license.

### **Record Relationship Navigation query syntax**

This topic describes the syntax for RRN queries.
The basic syntax for an RRN query is:

```
collection()/record[propertyKey1 = recordPath/propertyKey2]
```
where:

- propertyKey1 is the NCName of an Oracle Commerce property on a record type to be filtered. The resulting records will have this property.
- recordPath is one or more collection()/record functions.
- propertyKey2 is the NCName of an Oracle Commerce property on another record type that will be compared to propertyKey1. Records that satisfy the comparison will be added to the returned set of records.

The forward slash  $\left($ ) character is required between  ${\tt recordPath}$  and propertyKey2 because propertyKey2 is a property step.

There are two ways to differentiate RRN queries from other types of EQL requests:

- RRN queries have a collection()/record function on the right side of the comparison operator in the predicate.
- They include a property step.

The following example illustrates a basic relationship filter query:

```
\text{collection}()/record[author bookref =
 collection()/record[book_year = "1843"]/book_id]
```
In this example, the author\_bookref is a property of Author records, which means that Author records are returned. These records are filtered by the book\_year and book\_id properties of the Book records. The author\_bookref property is a reference to the book\_id property (which is being used as the property step). Therefore, the query returns Author records for authors who wrote books that were published in 1843. There is an inner collection()/record function (which uses book\_year as its property key) on the right side of the comparison expression.

The above query example is shown in a linear format. The query can also be made in a structured format, such as the following:

```
collection()/record
\lceil author_bookref = collection()/record
 \lceil book_year = "1843"
  ]
  /book_id
]
```
This structured format will be used for most of the following examples, as it makes it easier to parse the query.

Relationship filter expressions work from the inside out (that is, the inner expressions are performed before the outer ones). In this example, the MDEX Engine first processes the Book records to come up with a set of Book records that have the book\_year property set to "1843". Then the book\_id property values of the Book records provide a list of IDs that are used as indexes to filter the Author records (that is, as comparisons to the author bookref property).

### **Record Relationship Navigation query examples**

This topic contains examples of RRN queries.

The following examples assume that you have three record types in your source data: Author records, Book records, and Editor records. While all records have several properties, the Author and Book records have these properties that establish a relationship between the record types:

- Author records have an author\_bookref property that references the book\_id property of Book records. In addition, Author records have an author\_editorref property that references the editor\_id property of an Editor record.
- Book records have a book\_authorref property that references the author\_id property of Author records.

Using these cross-record reference properties, an RRN query can apply relationship filters between the record types.

### **RRN relationship filter examples**

These examples illustrate how to build relationship filter queries.

The user may first issue a query for Editor records for an editor named Jane Smith who works in the city of Boston:

```
collection()/record
\lbrack editor_name = "Jane Smith"
 and 
editor city = "Boston"
]
```
The query is then modified for Author records:

```
collection()/record
\Gamma author_editorref = collection()/record
 \Gammaeditor name = "Jane Smith"
   and
  editor city = "Boston"
 ]
  /editor_id
]
```
The query returns all Author records filtered by the results of the Editor records. That is, the Author records are filtered by the editor\_id property of the Editor records (which are referenced by the author\_editor ref property in the Author records).

The next example query returns books by American authors:

```
collection()/record
\mathbf{I} book_authorref = collection()/record
 \lceil author_nationality = "american"
  ]
  /author_id
]
```
The next example query returns all books by authors who are still alive:

```
collection()/record
\lceilbook authorref = collection()/record
 \Gamma
```

```
 author_deceased ="false"
 ]
  /author_id
]
```
The next example query combines the two previous examples, and also illustrates the use of the  $\circ$ r operator. Both inner collection()/record functions use the author\_id property value results as indexes for the Book records.

```
collection()/record
\lceil book_authorref = collection()/record
\lceil author_nationality = "american"
  ]
  /author_id 
  or
 book_authorref = collection()/record
  [
  author_deceased="false"
  ]
  /author_id
]
```
The next example query returns the books written by authors who have had those books published in a hard-cover format.

```
collection()/record
\sqrt{ } book_authorref=collection()/record
 \Gammaauthor bookref=collection()/record
  \Gamma book_cover = "hard"
   ]
   /book_id
  ]
  /author_id
]
```
The next query example extends the previous one by returning the books written by authors who have published hard-cover books and have worked with an editor named "Jane Smith". The query also shows how to apply relationship filters among all three record types.

```
collection()/record
\lceil book_authorref=collection()/record
 \Gamma author_bookref=collection()/record
  \lceil book_cover="hard"
   ]
   /book_id 
   and 
   author_editorref=collection()/record
   [
    editor_name="Jane Smith"
   ]
   /editor_id
  ]
  /author_id
]
```
In the final example, this powerful query returns all books written by the author of a play titled "The Island Princess" (which was written by English playwright John Fletcher) and also all books that were written by authors who co-wrote books with Fletcher. The result set will include plays that were written either by Fletcher or by anyone who has ever co-authored a play with Fletcher.

```
collection()/record
\lceilbook authorref = collection()/record
  [
   author_bookref = collection()/record
  \Boxbook authorref = collection()/record
   \Gamma author_bookref = collection()/record
    \lceil book_title = "The Island Princess"
     ]
     /book_id
    ]
    /author_id
\blacksquare /book_id
  ]
  /author_id
]
```
# **Dimension value queries**

Dimension value queries allow you to filter records by dimension values. The dimension value used for filtering can be any dimension value in a flat dimension or in a dimension hierarchy.

Rules for the naming format of the dimension value are as follows:

- For a root dimension value (which has the same name as the dimension), the name must be in the NCName format.
- For a non-root dimension value (such as a leaf), the name does not have to be in the NCName format.

There are two syntaxes for using dimension values to filter records, depending on whether you are specifying a dimension value path or an explicit dimension value node.

### **Querying with dimension value paths**

The syntax described in this topic specifies a dimension value path to the collection()/record function.

The path can specify just the root dimension value, or it can traverse part or all of a dimension hierarchy. The query will return all records that are tagged with the specified dimension value and with descendants (if any) of that dimension value.

Use the following steps to construct a dimension value path:

- 1. The path must start with the NCName of the dimension from which the dimension values will be filtered. Tthe dimension name is not quoted and is case sensitive:[dimName = collection("dimensions")
- 2. It must then be followed by a slash-separated step specifier that uses the dval keyword (or the \* keyword, both are interchangeable) and the name of the root dimension value, which is the same name as the dimension name. The name is case sensitive and must be within double quotes:  $/dval$  [name = "dval-Name"]  $or$  /\* [name = "dvalName"].
- 3. Optionally, you can use one or more slash-separated step specifiers to specify a path to a dimension value descendant. These step specifiers use the same syntax as described in the previous step. Names of descendant dimension values do not have to be in the NCName format.
- 4. The dimension value path must be terminated with //id. The //id path terminator specifies that the path be extended to any descendants of the last specified dvalName dimension value. The resulting syntax is: collection()/record[dimName = collection("dimensions")/dval[name = "dval¬ Name"]//id.

Note that you can use one of the negation operators described in the "Negation operators" topic.

### **Query examples using dimension value paths**

The examples in this topic illustrate how to construct dimension value paths using EQL syntax rules.

The examples use the Genre dimension, which has this hierarchy:

```
Genre
 Fiction
   Classic
    Literature
   Science-fiction
 Non-fiction
```
The Fiction dimension value has two descendants (Classic and Science-fiction), while the Non-fiction dimension value has no descendants (that is, it is a leaf dimension value).

The first example query is made against the dimension named Genre (the dimName argument). It uses one step specifier for the root dimension value (also named Genre). The query returns all records that are tagged with the Genre dimension value, including all its descendants (such as the Classic dimension value).

```
collection()/record
\lceil Genre = collection("dimensions")/dval[name="Genre"]//id
]
```
The next example query uses two step specifiers in the predicate. The dimension value path begins with the dimension name (Genre), followed by the root dimension value name (also Genre), and finally the Fiction child dimension value. The query returns all records that are tagged with the Fiction dimension value, including its three descendants (Classic, Literature, and Science-fiction). Records tagged only with the Non-fiction dimension value are not returned because it is not a descendant of Fiction.

```
collection()/record
\lceil Genre = collection("dimensions")/dval[name="Genre"]
   /dval[name="Fiction"]//id
]
```
The next example query uses three step specifiers to drill down to the Classic dimension value, which is a descendant of Fiction. The query returns all records that are tagged with the Classic dimension value or its Literature descendant. The example also shows the use of \* (instead of dval) in the step specifier.

```
collection()/record
\Gamma Genre =collection("dimensions")/*[name="Genre"]
   /*[name="Fiction"]/*[name="Classic"]//id
]
```
The final example shows how you can use the  $\circ r$  operator to specify two dimension value paths. The query returns records tagged with either the Science-fiction or Non-fiction dimension values. Using the and operator in place of the  $or$  operator here would return records tagged with both the Science-fiction and Non-fiction dimension values.

```
collection()/record
\lbrack Genre = collection("dimensions")/dval[name="Genre"]
  /dval[name="Fiction"]/dval[name="Science-fiction"]//id 
  or
 Genre = collection("dimensions")/dval[name="Genre"]
   /dval[name="Non-fiction"]//id
]
```
### **Querying with dimension value IDs**

You can also query dimension value paths using the numerical ID of a dimension value, rather than its name.

In this case, the query returns records that are tagged with this dimension value and all of its descendants (if any). This syntax does not use the "dimensions" argument to the collection() function, but it does use the endeca:dval-by-id() helper function, as follows:

collection()/record[dimName = endeca:dval-by-id(dimValId)//id]

where:

- dimName is the NCName of the dimension from which the dimension values are filtered. The dimension name is not quoted and is case sensitive.
- $\cdot$  dimValId is the ID of the dimension value on the records that you want returned. dimValId can be any dimension value in the dimension and is not quoted.
- $\cdot$  //id is the path terminator that specifies that the path be extended to any descendants of  $dimValId$ .

You can also use the and or or operators, as shown in the second example below. You can also use one of the negation operators described in the "Negation operators" topic.

#### **Examples**

The first query example selects records that are tagged with either the dimension value whose ID is 9 or its descendants.

```
collection()/record
\Gamma Genre = endeca:dval-by-id(9)//id
]
```
The next query example uses an  $or$  operator to select records that are tagged with either dimension value 8 (or its descendants) or dimension value 11 (or its descendants).

```
collection()/record
\lceil Genre = endeca:dval-by-id(8)//id 
  or 
  Genre = endeca:dval-by-id(11)//id
]
```
## **Record search queries**

The endeca: matches() function allows a user to perform a keyword search against specific properties or dimension values assigned to records. (Record search queries are also called text search queries.)

The resulting records that have matching properties or dimension values are returned, along with any valid refinement dimension values. The search operation returns results that contain text matching all user search terms (that is, the search is conjunctive by default). To perform a less restrictive search, use the matchMode argument to specify a match mode other than MatchAll mode. Wildcard terms (using the \* character) can be specified if the search interface or property is configured for wildcards in Developer Studio.

Note the following about record search queries:

- The text search is case insensitive, including phrase search.
- Properties must be enabled for record search (in Developer Studio). Records with properties that are not enabled for record search will not be returned in this type of query.
- For wildcard terms, properties must be enabled for wildcard search.

The syntax for a record search query is:

```
collection()/record[endeca:matches(., "searchKey", "searchTerm", "matchMode", 
"languageId", autoPhrase)]
```
The meanings of the arguments are as follows:

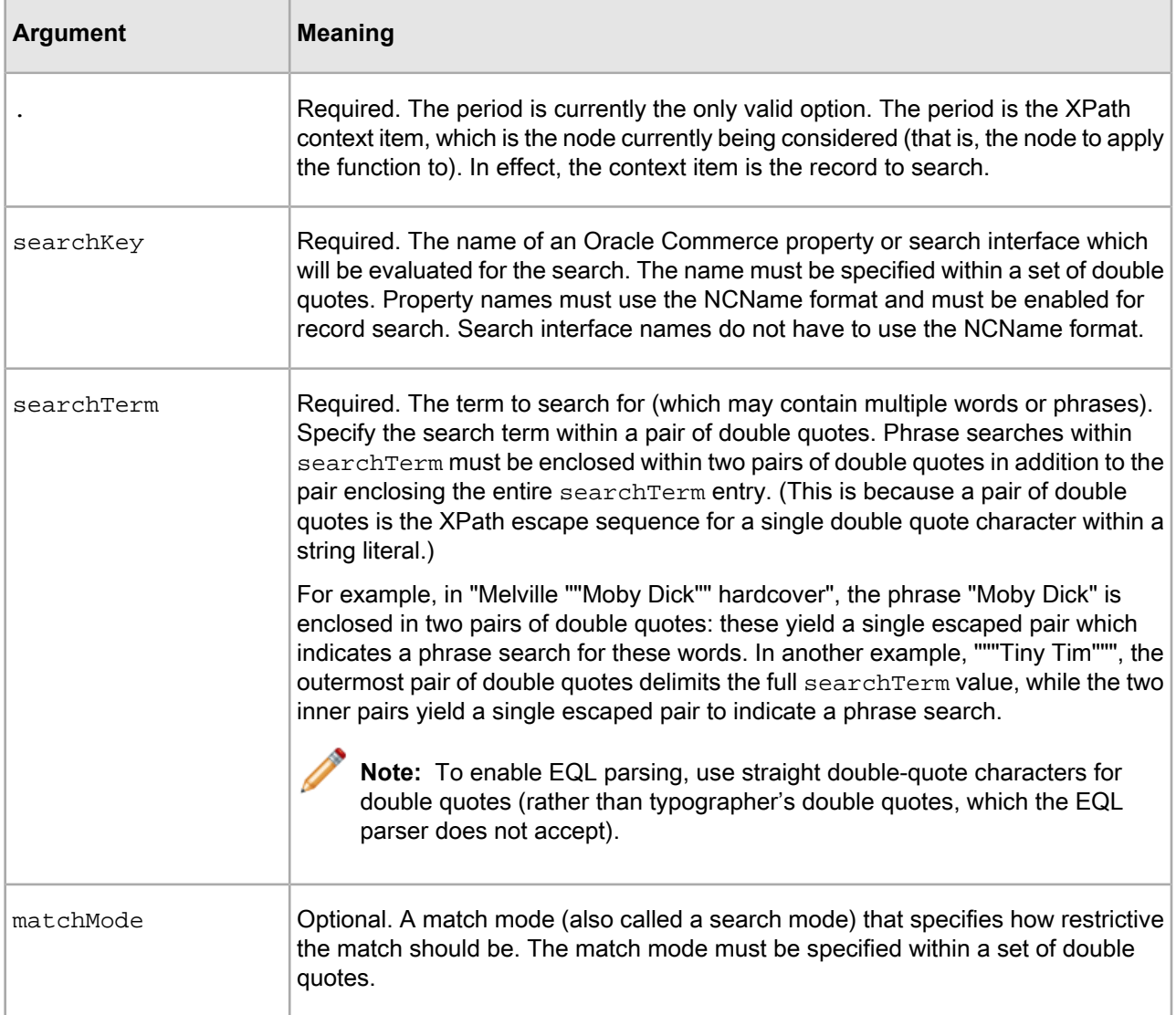

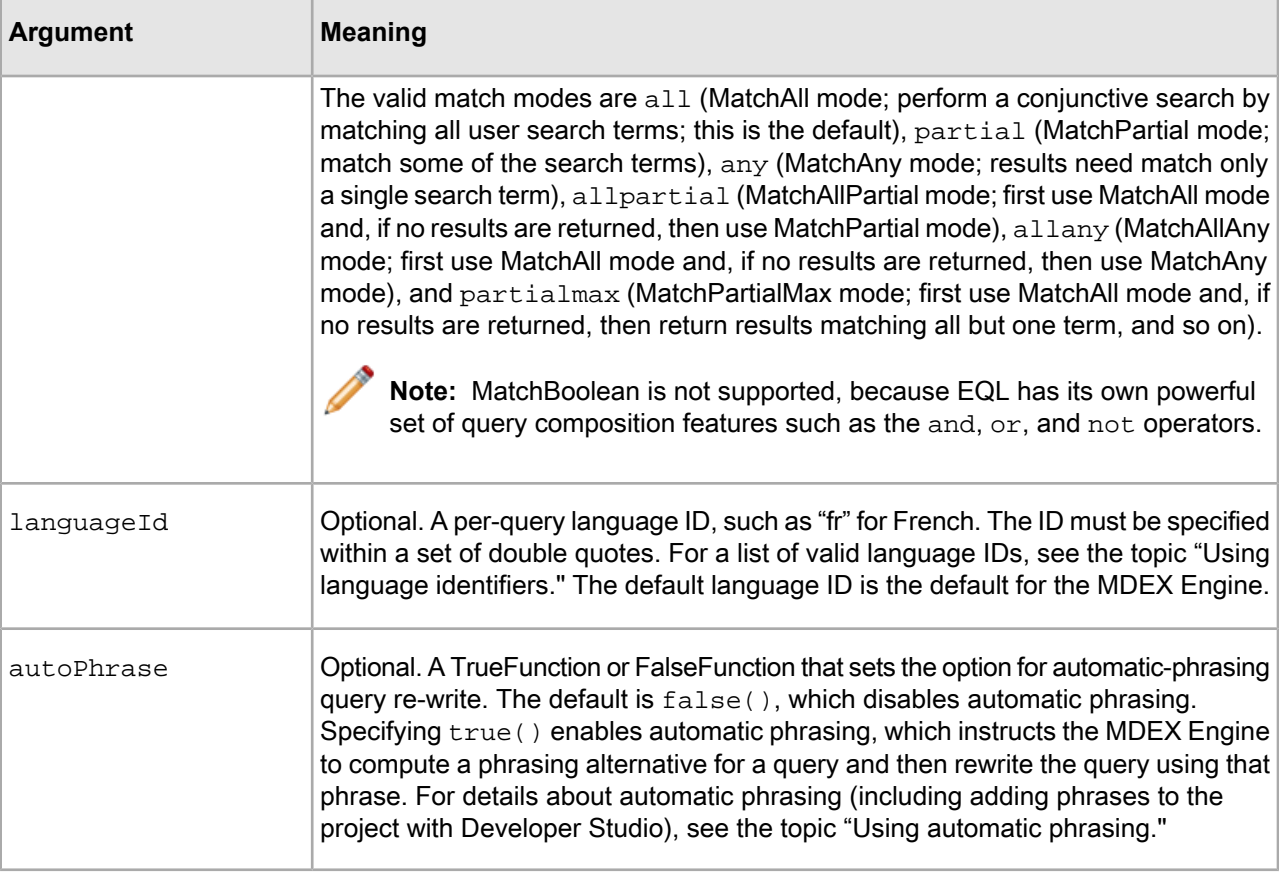

### **Record search query examples**

This topic contains examples of record search queries.

The first query example searches for the name *jane* against the editor\_name property of any record. Because they are not specified, these defaults are used for the other arguments: MatchAll mode, language ID is the MDEX Engine default, and automatic phrasing is disabled.

```
collection()/record
\lceil endeca:matches(.,"editor_name","jane")
]
```
The next query example is identical to the first one, except that the wildcard term *ja\** is used for the search term. If the editor\_name property is wildcard-enabled, this search returns records in which the value of the property has a value that begins with *ja* (such as "Jane" or "James").

```
collection()/record
\Gamma endeca:matches(.,"editor_name","ja*")
\mathbf{I}
```
The next query example searches for four individual terms against the "description" property of any records. The partialmax argument specifies that the MatchPartialMax match mode be used for the search. The language ID is English (as specified by the "en" argument) and automatic phrasing is disabled (because the default setting is used). Because the MatchPartialMax match mode is specified, MatchAll results are returned if they exist. If no such results exist, then results matching all but one terms are returned; otherwise, results matching all but two terms are returned; and so forth.

```
collection()/record
\Gamma endeca:matches(.,"description",
   "sailor seafaring ship ocean","partialmax","en")
]
```
The next query example illustrates a phrase search. Any phrase term must be within a pair of double quotes, as in the example ""Tiny Tim"". This is because a pair of double quotes is the XPath escape sequence for a single double-quote character within a string literal. Thus, if the entire search term is a single phrase, there are three sets of quotes, as in the example.

```
collection()/record
\lbrack endeca:matches(.,"description","""Tiny Tim""")
\mathbf{I}
```
In the final query example, the use of the  $true()$  function enables the automatic phrasing option. This example assumes that phrases have been added to the project with Developer Studio or Oracle Commerce Workbench. The example also illustrates the use of the MatchAll match mode.

```
collection()/record
\Gammaendeca:matches(.,"description","story of","all","en",true())
]
```
## **Range filter queries**

The EQL range filter functionality allows a user, at request time, to specify either a literal value or a geocode value to limit the records returned for the query.

The remaining refinement dimension values for the records in the result set are also returned. The literal value expressions are called basic range queries and the geocode value expressions are geospatial range queries.

**Note:** Do not confuse EQL range filters with the range filters implemented by the Nf parameter. Although both types of range filters are similar in nature, EQL range filters are implemented differently, as described below.

### **Supported property types for range filters**

EQL range filters can be applied only to Oracle Commerce properties of certain types.

The following types are supported:

- Integer (for basic range filters)
- Floating point (for basic range filters)
- DateTime (for basic range filters)
- Geocode (for geospatial range filters)

No special configuration is required for these properties. However, the property name must follow the NCName format. No Dgidx flags are necessary to enable range filters, as the range filter computational work is done at request-time. Likewise, no dgraph flags are needed to enable EQL range filters.

### **Basic range filter syntax**

This topic describes the syntax for EQL range filters.

The syntax for a basic range filter query is:

```
collection()/record[propName rangeOp numLiteral]
```
where:

- propName is the name (in an NCName format) of an Oracle Commerce property of type Integer or Floating point.
- rangeOp is a range (relational) operator from the table below.
- numLiteral is a numerical literal value used for the comparison by the range operator.

The property value of propName must be numeric in order that a successful comparison be made against the numLiteral argument. The supported range operators are the following:

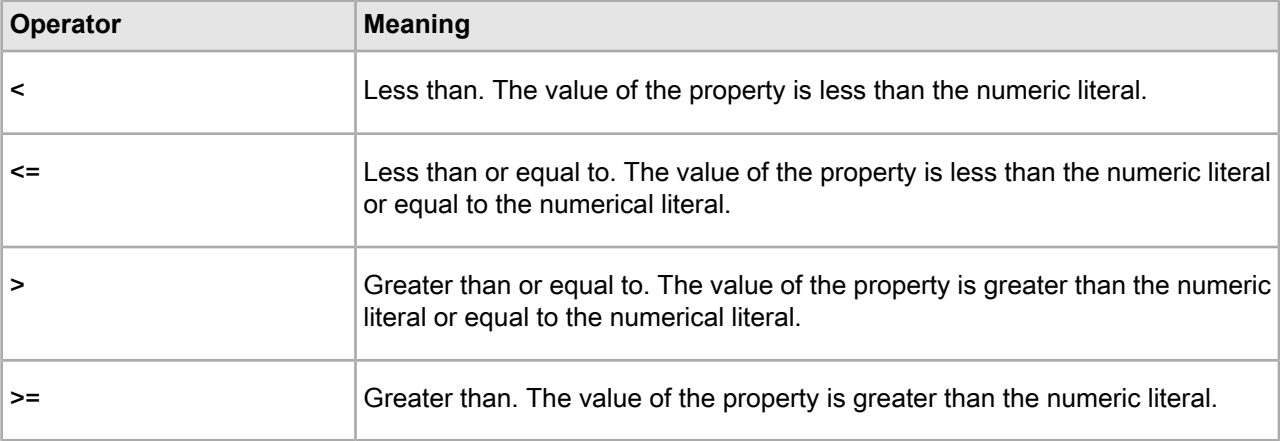

### **Range filter query examples**

This topic contains examples of basic range filter queries.

The first query example uses the > operator to return any record that has an author\_id property whose value is greater than 100.

```
collection()/record
\Gamma author_id > 100
]
```
The next query example uses the  $\geq$ = operator to return Book records whose  $\text{book}$  id property value is less than or equal to 99. The example also shows the use of the and operator.

```
collection()/record
\lceil Recordtype = "book" 
  and
 book_id <= 99
]
```
The last query example shows an RRN query that uses a range filter expression in its predicate. Based on a relationship filter applied to the Book and Author records, the query returns Book records (which have the

book\_authorref property) of authors whose books have been edited by an editor whose ID is less than or equal to 12.

```
collection()/record
\lbrack book_authorref = collection()/record
 \lceil author_editorref <= 12
  ]
/author_id
]
```
### **Geospatial range filter syntax**

Geospatial range filter queries will filter records based on the distance of a geocode property from a given reference point.

The reference point is a latitude/longitude pair of floating-point values that are arguments to the endeca:  $qeocode()$  function. These queries are triggered by the endeca: distance() function, which in turn uses the endeca: geocode() function as one of two arguments in its predicate. The syntax for a geospatial range query is:

```
collection()/record[endeca:distance(geoPropName,
endeca:geocode(latValue,lonValue)) rangeOp distLimit]
```
where:

- geoPropName is the name (in NCName format) of an Oracle Commerce geocode property.
- latValue is the latitude of the location in either an integer or a floating point value. Positive values indicate north latitude and negative values indicate south latitude.
- lonValue is the longitude of the location either an integer or a floating point value. Positive values indicate east longitude and negative values indicate west longitude.
- rangeOp is either the < (less than) or > (greater than) operator. These range operators specify that the distance from the geocode property to the reference point is either less  $($ sologor greater  $($   $>$   $)$  than the given distance limit (the distLimit argument).
- distLimit is a numerical literal value used for the comparison by the range operator. Distance limits are always expressed in kilometers.

When the geospatial filter query is made, the records are filtered by the distance from the geocode property to the geocode reference point (the latitude/longitude pair of values).

For example, Oracle Commerce's main office is located at 42.365615 north latitude, 71.075647 west longitude. Assuming a geocode property named Location, a geospatial filter query would look like this:

```
collection()/record
\sqrt{ } endeca:distance(Location,
   endeca:geocode(42.365615,-71.075647)) < 10
]
```
The query returns only those records whose location (as specified in the Location property) is less than 10 kilometers from Oracle Commerce's main office.

## **Dimension search queries**

The Drs URL query parameter sets an EQL filter for a dimension search.

This filter restricts the scope of the records that will be considered for a dimension search. Only dimension values represented on at least one record satisfying the filter are returned as search results.

Note the following about the Drs parameter:

- The syntax of Drs is identical to that of the Nrs parameter.
- Drs is dependent on the D parameter.

Because the Drs syntax is identical to that of  $Nrs$ , you can use the various EQL requests that are documented earlier in this section.

The following example illustrates a dimension search query using an EQL filter:

N=0&D=novel&Drs=collection()/record[author\_deceased = "false"]

The query uses the D parameter to specify *novel* as the search term, while the Drs parameter sets a filter for records in which the author deceased property is set to false (that is, records of deceased authors).

# **Oracle Commerce Query Language interaction with other features**

Because EQL is a filtering language, it does not contain functionality to perform actions such as triggering Content Spotlighting, sorting, or relevance ranking.

However, EQL is compatible with other query parameters to provide these features for queries. A brief summary of these interactions is:

- Nrs is freely composable with the N,  $N_t$ ,  $N_t$ , and  $N_t$  filtering parameters. EQL filtering can be conceptualized as occurring after record filtering in terms of side-effects such as spelling auto-correction. This means that a record search within EQL, using the endeca: matches() function, cannot auto-correct to a spelling suggestion outside of the record filter.
- Ordering and relevance ranking parameters ( $Ns$ ,  $Nrk$ ,  $Nrk$ ,  $Nrr$ ,  $Nrm$ ) are composable with EQL filters or other types of filters. The  $Nrk$ ,  $Nrt$ ,  $Nrr$ , and  $Nrm$  relevance ranking parameters take precedence over a relevance ranking declaration with the  $N_t$ t and  $N_t$  parameters.

The following table provides an overview of these interactions. The sections after the table provide more information.

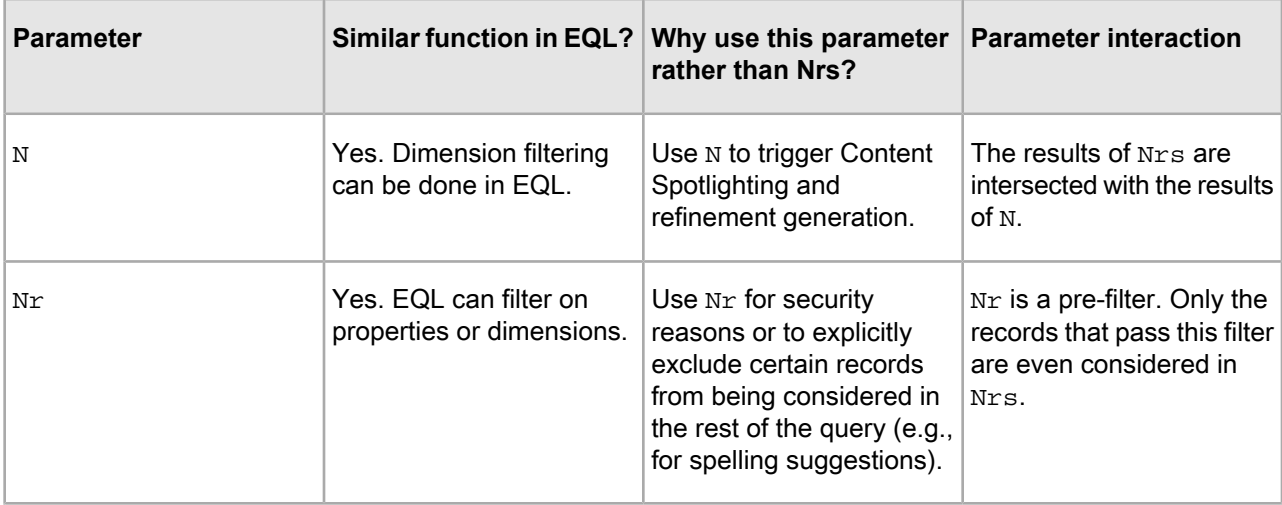

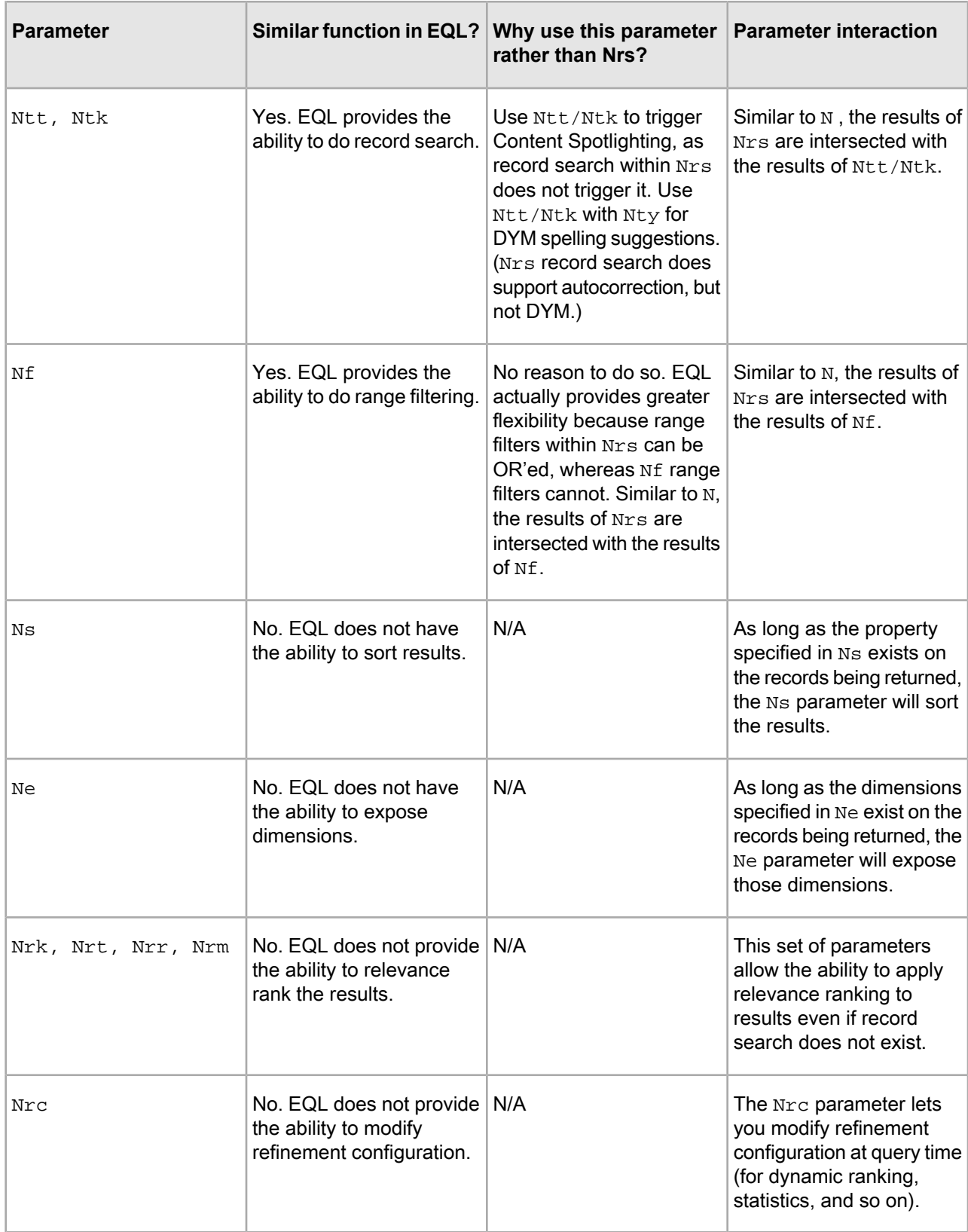

## **N parameter interaction**

The  $Nrs$  parameter has a dependency on the N parameter.

This means that you must use N=0 if no navigation filter is intended. Note, however, that the presence of the N parameter does not affect Nrs (for example, for such actions as spelling correction and automatic phrasing).

If the N parameter is used with one or more dimension value IDs, it can trigger Content Spotlighting, since dimension filtering within  $N_{TS}$  does not trigger it. The resulting record set will be an intersection of both filters. In this case, the dimension value IDs specified by the N parameter must belong to dimensions that exist for the records being returned by Nrs.

For example, if the N parameter is filtering on Author Location but the N $rs$  parameter is returning only Book records, then this intersection will result in zero records. In addition, during a query the  $Nrs$  parameter does not trigger refinement generation for multi-select and hierarchical dimensions, while N does. Therefore, because  $Nrs$  is ignored for purposes of refinement generation while N plays a key role, the N parameter should be used instead of Nrs for parts of the query.

### **Nr record filter interactions**

The Nr parameter sets a record filter for a navigation query.

When used with an EQL request, the  $Nr$  parameter acts as a prefilter. That is, it restricts the set of records that are visible to the  $Nrs$  parameter. Because it is a prefilter, the  $Nr$  parameter is especially useful as a security filter to control the records that a user can see. It is also useful to explicitly exclude certain records from being considered in the rest of the query (for example, for spelling suggestions).

When using the  $Nr$  parameter, keep in mind that only the records that pass the  $Nr$  filter are even considered in Nrs. For example, if you have Book records and Author records, both of these record types would have to pass the Nr record filter logic in order for the Nrs parameter to determine relationships between Books and Authors.

### **Nf range filter interactions**

The Nf parameter enables range filter functionality.

Unlike a record filter, the  $Mf$  parameter does not act as a prefilter. Instead, when used with the  $Mr$ s parameter, the resulting record set will be an intersection of the results of the Nf and Nrs parameters. That is, an Nf range filter and an EQL filter together form an AND Boolean request. For more information about range filters, see "Using Range Filters."

### **Ntk and Ntt record search interaction**

Ntk and Ntt are a set of parameters used for record search which act as a filter (not a prefilter).

Therefore, when used with the  $Nrs$  parameter, the resulting record set will be an intersection of the results of the  $Nrs$  parameter and the  $Ntk/Ntt$  parameters. There are two main advantages of using these parameters with the Nrs parameter:

- The  $N_t$  Ntt parameters can trigger Content Spotlighting, whereas the  $N_t$  parameter cannot.
- The Ntk/Ntt parameters can return auxiliary information (such as DYM spelling suggestions and supplemental objects), whereas the Nrs parameter cannot.

In addition, you can use other parameters that depend on  $N_t$ , such as the  $N_t$  parameter to specify a match mode or a relevance ranking strategy.

## **Ns sorting interaction**

You can append the Ns parameter to an EQL request to sort the returned record set by a property of the records.

To do so, use the following syntax:

Ns=sort-key-name[|order]

The Ns parameter specifies the property or dimension by which to sort the records, and an optional list of directions in which to sort. For example, this query:

```
Nrs=collection()/records[book_authorref = collection()
  /records[author_nationality = "american"]
 /author_id]&Ns=book_year
```
returns all books written by American authors and sorts the records by the year in which the book was written (the book year property). You can also add the optional order parameter to  $\text{Ns}$  to control the order in which the property is sorted (0 is for an ascending sort while 1 is descending). The default sort order for a property is ascending. For example, the above query returns the records in ascending order (from the earliest year to the latest), while the following Ns syntax uses a descending sort order:

Ns=book\_year|1

## **Nrk relevance ranking interaction**

The Nrk, Nrt, Nrr, and Nrm set of parameters can be used to order the records of an EQL request, via a specified relevance ranking strategy.

The following is an example of using these parameters:

```
Nrs=collection()/record[Recordtype = "book"]
 &Nrk=All&Nrt=novel&Nrr=maxfield&Nrm=matchall
```
The sample query returns all Book records (that is, all records that are tagged with the Recordtype property set to "book"). The record set is ordered with the Maxfield relevance ranking module (specified via  $Nrr$ ), which uses the word *novel* (specified via  $N_{\text{TL}}$ ). The search interface is specified via the  $N_{\text{TL}}$  parameter.

The  $Nr$ k,  $Nrt$ ,  $Nrr$ , and  $Nrm$  parameters take precedence over the  $Nrt$ ,  $Nrt$ , and  $Ntx$  parameters. That is, if both sets of parameters are used in a query, the relevance ranking strategy specified by the  $Nrr$  parameter will be used to order the records. For more information about these parameters, see the topic "Using the Nrk, Nrt, Nrr, and Nrm parameters."

### **Ne exposed refinements interaction**

The Ne parameter specifies which dimension (out of all valid dimensions returned in an EQL request) should return actual refinement dimension values.

The behavior of the Ne parameter is the same for EQL request as for other types of navigation queries.

The following example shows the Ne parameter being specified with an EQL text search:

```
Nrs=collection()/record[endeca:matches(.,"description",
 "story","partialmax")]&Ne=6
```
In the query, 6 is the root dimension value ID for the Genre dimension. The query will return all dimensions for records in which the term story appears in the description property, as well as the refinement dimension values for the Genre dimension.

### **Spelling auto-correction and Did You Mean interaction**

Spelling auto-correction for dimension search and record search automatically computes alternate spellings for user query terms that are misspelled.

The Did You Mean (DYM) feature provides the user with explicit alternative suggestions for a keyword search. Both features are fully explained in the "Implementing Spelling Correction and Did You Mean" section.

Both DYM and spelling auto-correction work normally when the  $N_t t$  parameter is used with  $N_t s$ . For example, in the following query:

```
Nrs=collection()/record[Recordtype = "book"]
 &Ntk=description&Ntt=storye&Ntx=mode+matchall
```
the misspelled term *storye* is auto-corrected to *story* (assuming that the MDEX Engine was started with the  $--$ spl flag).

If DYM is enabled instead of auto-correction (using the  $-\text{dyn}$  flag), then the  $Nty=1$  parameter can be used in the query:

```
Nrs=collection()/record[Recordtype = "book"]
 &Ntk=description&Ntt=storye&Ntx=mode+matchall&Nty=1
```
In this case, no records are returned (assuming that the misspelled term *storye* is not in the data set), but the term *story* is returned as a DYM suggestion.

If both spelling auto-correction and DYM are enabled, the spelling auto-correction feature will take precedence. However, for a full text search with the endeca: matches() function, the spelling auto-correction feature will work, but the DYM feature is not supported. For example, in this query:

```
collection()/record
\Gamma endeca:matches(.,"description","storye")
]
```
the misspelled term *storye* is auto-corrected to *story* if auto-correction is enabled. If DYM is enabled but auto-correction is not, then no records are returned (again assuming that the misspelled term *storye* is not in the data set).

### **Oracle Commerce Analytics interaction**

The Oracle Commerce Analytics API can be used to request analytics operations based on the results of a navigation query.

The analytics operations will work the same way as with navigation queries that do not use EQL.

# **Oracle Commerce Query Language per-query statistics log**

The MDEX Engine can log information about the processing time of an EQL request.

The log entry is at the level of a time breakdown across the stages of query processing (including relationship filters). This information will help you to identify and tune time-consuming queries.

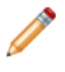

**Note:** Only EQL requests produce statistics for this log. Therefore, you should enable this log only if you are using EQL.

### **Implementing the per-query statistics log**

The EQL per-query statistics log is turned off by default.

You can specify its creation by using the dgraph  $-\log$  stats flag:

```
--log_stats path
```
The path argument sets the path and filename for the log.

This argument must be a filename, not a directory. If the file cannot be opened, no logging will be performed. The log file uses an XML format, as shown in the following example that shows a log entry for this simple query:

fn:collection()/record[author\_nationality = "english"]

To read the file, you can open it with a text editor, such as TextPad.

```
<?xml version="1.0" encoding="UTF-8"?>
<Queries>
<Query xmlns="endeca:stats">
   <EndecaQueryLanguage>
     <Stats>
       <RecordPath query_string="fn:collection()/record[author_nationality = 
\alphaquot; english\alphaquot; ]">
         <StatInfo number_of_records="2">
           <TimeInfo>
              <Descendant unit="ms">0.47705078125</Descendant>
              <Self unit="ms">0.194580078125</Self>
             <Total unit="ms">0.671630859375</Total>
           </TimeInfo>
         </StatInfo>
        \epsilonPredicate query_string="[author_nationality = \&quot;english\&quot;]">
           <StatInfo number_of_records="2">
              <TimeInfo>
                <Descendant unit="ms">0.287841796875</Descendant>
                <Self unit="ms">0.189208984375</Self>
                <Total unit="ms">0.47705078125</Total>
              </TimeInfo>
           </StatInfo>
          \epsilonPropertyComparison query_string="author_nationality = \&quot;en¬
glish"">
             <StatInfo number_of_records="2">
                <TimeInfo>
                  <Descendant unit="ms">0.001953125</Descendant>
                  <Self unit="ms">0.285888671875</Self>
                  <Total unit="ms">0.287841796875</Total>
               \langleTimeInfo>
             </StatInfo>
            <StringLiteral query_string="&quot;english&quot;">
                <StatInfo number_of_records="0">
                  <TimeInfo>
                    <Descendant unit="ms">0</Descendant>
                    <Self unit="ms">0.001953125</Self>
                    <Total unit="ms">0.001953125</Total>
                  </TimeInfo>
                </StatInfo>
             </StringLiteral>
           </PropertyComparison>
         </Predicate>
       </RecordPath>
     </Stats>
```
</EndecaQueryLanguage>

</Query>

</Queries>

#### **Parts of the log file**

The following table describes the meanings of the elements and attributes.

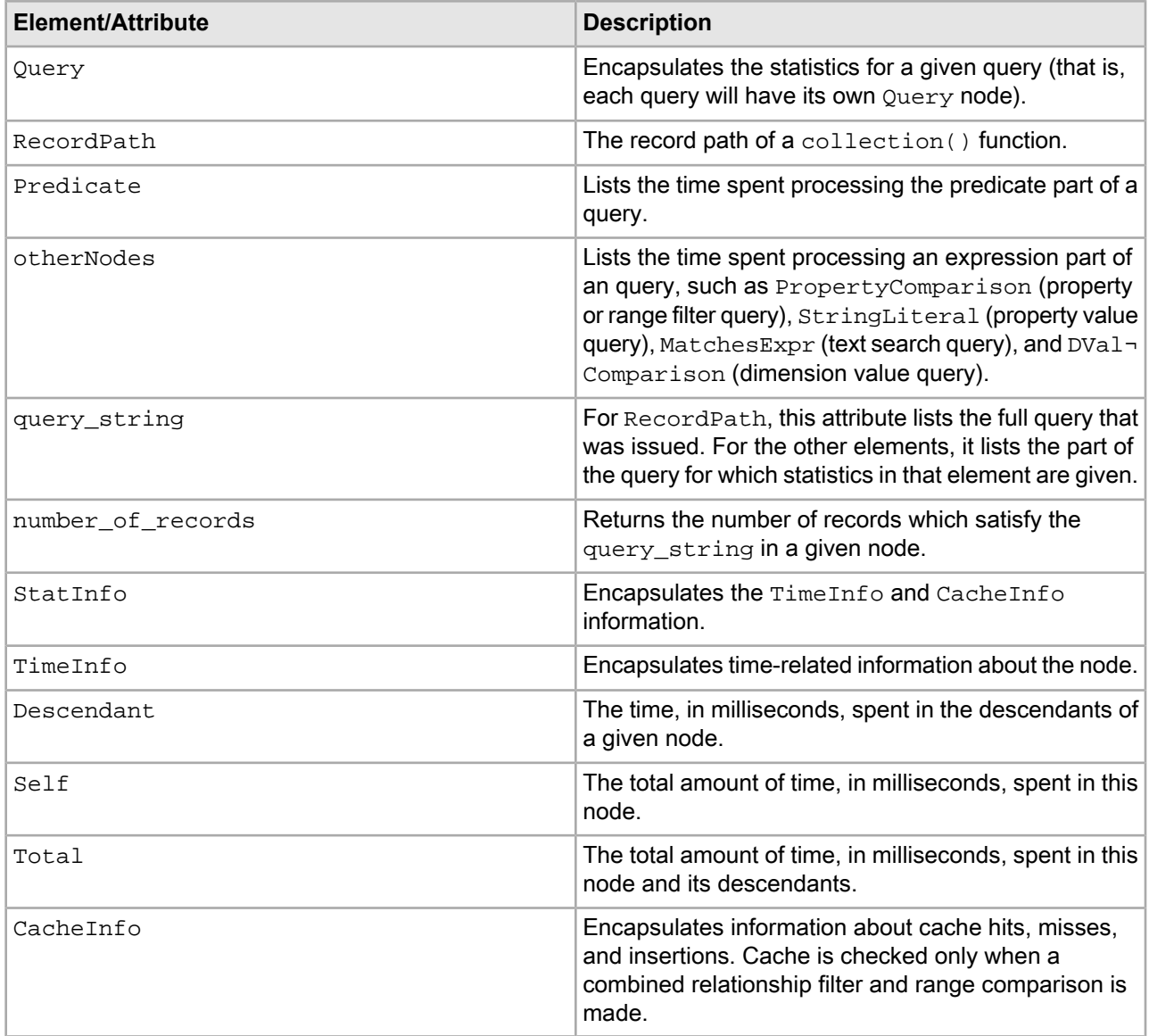

### **Setting the logging threshold for queries**

You can set the threshold above which statistics information for a query will be logged.

You do this by using the dgraph --log-stats-thresh flag. Note that this flag is dependent on the --log\_stats flag.

The syntax of the threshold flag is:

--log\_stats\_thresh value

The value argument is in milliseconds (1000 milliseconds = 1 second). However, the value can be specified in seconds by adding a trailing s to the number.

For example, this:

--log\_stats\_thresh 1s

is the same as:

--log\_stat\_thresh 1000

If the total execution time for an Oracle Commerce Query Language request (not the expression execution time) is above this threshold, per-query performance information will be logged. The default for the threshold is 1 minute (60000 milliseconds). That is, if you use the --log\_stats flag but not the --log\_stats\_thresh flag, a value of 1 minute will be used as the threshold for the queries.

# **Creating an Oracle Commerce Query Language pipeline**

This section provides information about configuring the pipeline for an application that implements EQL.

Also included are requirements for the Oracle Commerce properties and dimensions.

### **Creating the dimensions and properties**

Before an Oracle Commerce property can be used in EQL requests, the property must be configured appropriately.

The details are as follows:

- One or more of the following must be true of the property:
	- It is explicitly enabled for use with record filters.
	- It is specified as a rollup key.
	- It is specified as a record spec.
	- It has one of the following types: double, integer, geocode, datetime, duration, or time.
- The property name must be in the NCName format, as explained in the topic "NCName format for properties and dimensions."
- If you want to allow wildcard terms for record searches, the property must be enabled for wildcard search.

To enable a property for record filters, open the property in the Developer Studio Property editor and check the "Enable for record filters" attribute.

Use the Property editor's Search tab to configure the property for record search and wildcard search. To use dimensions in Oracle Commerce Query Language queries:

- All dimensions are automatically enabled for use in EQL record filter expressions, and therefore do not need to be enabled for record filters.
- Dimension names (and therefore the names of root dimension values) must be in the NCName format. Names of non-root dimension values, however, do not have to be in the NCName format.

If you are using a search interface with EQL requests, the name of the search interface does not have be an NCName.

## **Configuring the pipeline for Switch joins**

With one exception, the pipeline used for an application that implements EQL does not have any special configuration requirements.

The exception is if you purchased the RRN module and will be using it to apply relationship filters at query time. In this case, you will probably be using a Switch join in the pipeline. Note that using a Switch join is not mandatory for RRN queries, but you will use one if you want to keep different record types uncombined.

For example, the pipeline used in the application that provides the sample queries (for other sections of this chapter) assumes that the data set has three types of records. The pipeline looks like this in Developer Studio's Pipeline Diagram:

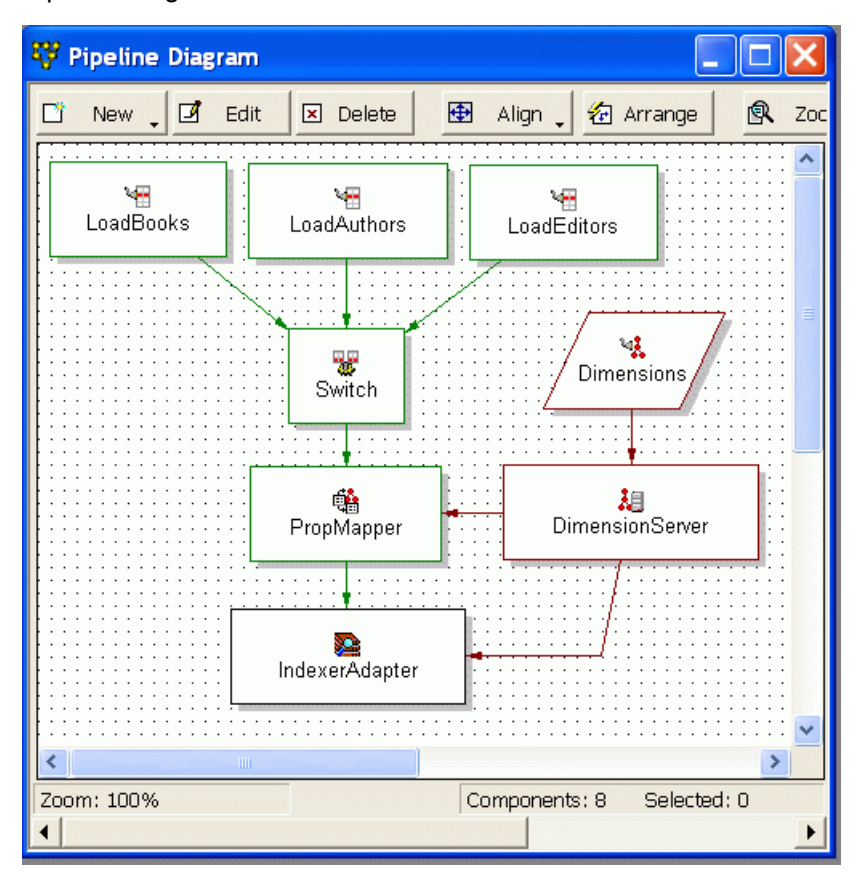

The pipeline has three record adapters to load the three record types (Book records, Author records, and Editor records). These are standard record adapters and do not require any special configuration.

The record assembler (named Switch) is used to implement a Switch join on the three sets of records. The Sources tab is where you add the record sources for the record assembler, which are the three record adapters:

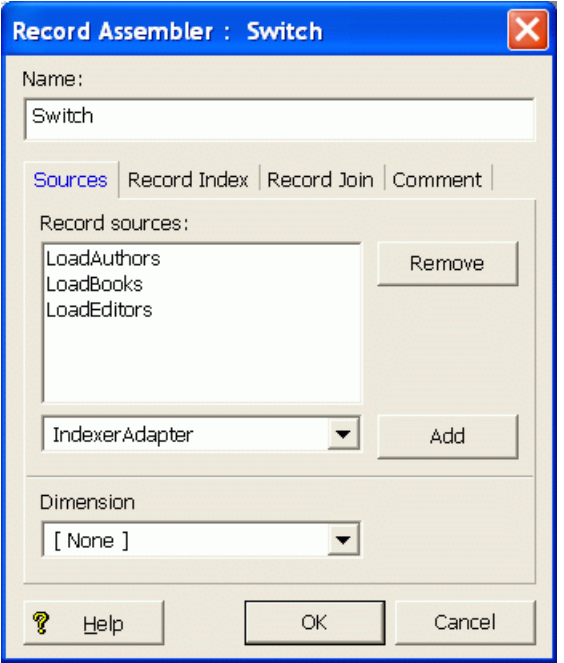

The record assembler will process all the records from the three record adapters. However, the records are never compared or combined. Because the three record types are not combined, you can use RRN queries to apply relationship filters. For more information about these types of queries, see the topic "Record Relationship Navigation queries."

### **Running the Oracle Commerce Query Language pipeline**

No special configuration is needed for running an EQL pipeline.

You can run the pipeline with either the Oracle Commerce Application Controller (EAC) or control scripts. See the *Platform Services Application Controller Guide* for details on provisioning your application. For information about using control scripts, see the *Platform Services Control System Guide*.

# Chapter 13 **Record Filters**

This section describes how to implement record filters in your Oracle Commerce application.

# **About record filters**

Record filters allow an Oracle Commerce application to define arbitrary subsets of the total record set and dynamically restrict search and navigation results to these subsets.

For example, the catalog might be filtered to a subset of records appropriate to the specific end user or user role. The records might be restricted to contain only those visible to the current user based on security policies. Or, an application might allow end users to define their own custom record lists (that is, the set of parts related to a specific project) and then restrict search and navigation based on a selected list. Record filters enable these and many other application features that depend on applying Oracle Commerce search and navigation to dynamically defined and selected subsets of the data.

If you specify a record filter, whether for security, custom catalogs, or any other reason, it is applied before any search processing. The result is that the search query is performed as if the data set only contained records allowed by the record filter.

Record filters support Boolean syntax using property values and dimension values as base predicates and standard Boolean operators (AND, OR, and NOT) to compose complex expressions. For example, a filter can consist of a list of part number property values joined in a multi-way OR expression. Or, a filter might consist of a complex nested expression of ANDs, ORs, and NOTs on dimension IDs and property values.

Filter expressions can be saved and loaded from XML files, or passed directly as part of an MDEX Engine query. In either case, when a filter is selected, the set of visible records is restricted to those matching the filter expression. For example, record search queries will not return records outside the selected subset, and refinement dimension values are restricted to lead only to records contained within the subset.

Finally, it is important to keep in mind that record filters are case-sensitive.

# **Record filter syntax**

Record filters are specified with query-based or file-based expressions.

Record filters can be specified directly within an MDEX Engine query. For example, the complete Boolean expression representing the desired record subset can be passed directly in an application URL.

In some cases, however, filter expressions require persistence (in the case where the application allows the end user to define and save custom part lists) or may grow too large to be passed conveniently as part of the query (in the case where a filter list containing thousands of part numbers). To handle cases such as these, the MDEX Engine also supports file-based filter expressions.

File-based filter expressions are simply files stored in a defined location containing XML representations of filter expressions. This section describes both the MDEX Engine query and XML syntaxes for filter expressions.

### **Query-level syntax**

The query-level syntax supports prefix-oriented Boolean functions (AND, OR, and NOT), colon-separated paths for dimension values and property values, and numeric dimension value IDs.

The following BNF grammar describes the syntax for query-level filter expressions:

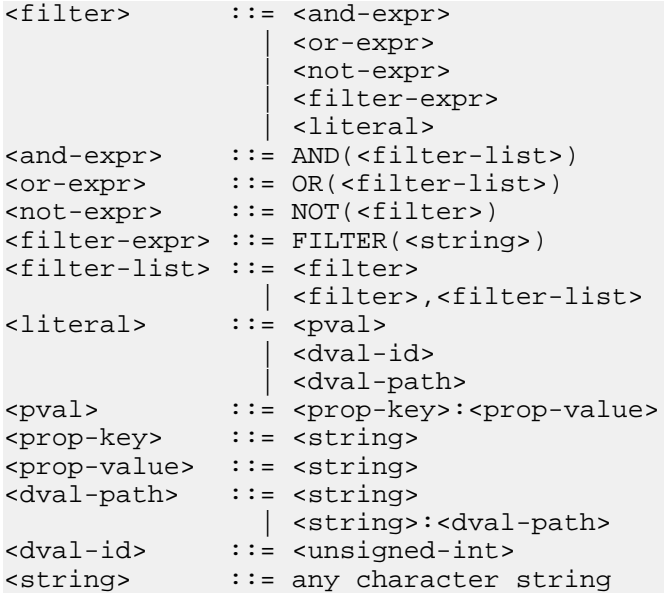

The following five special reserved characters must be prepended with an escape character (\) for inclusion in a string:

 $( )$  , : \

#### **Using the FILTER operator**

Aside from nested Boolean operations, a key aspect of query filter expressions is the ability to refer to file-based filter expressions using the FILTER operator. For example, if a filter is stored in a file called MyFilter, that filter can be selected as follows:

FILTER(MyFilter)

FILTER operators can be combined with normal Boolean operators to compose filter operations, as in this example:

```
AND(FILTER(MyFilter),NOT(Manufacturer:Sony))
```
The expression selects records that are satisfied by the expression contained in the file MyFilter but that are not assigned the value Sony to the Manufacturer property.

#### **Example of a query-level filter expression**

The following example illustrates a basic filter expression that uses nested Boolean operations:

```
OR(AND(Manufacturer:Sony,1001),
   AND(Manufacturer:Aiwa,NOT(1002)), Manufacturer:Denon)
```
This expression will match the set of records satisfying any of the following statements:

- Value for the Manufacturer property is Sony and record assigned dimension value is 1001.
- Value for Manufacturer is Aiwa and record is not assigned dimension value 1002.
- Value for Manufacturer property is Denon.

### **XML syntax for file-based record filter expressions**

The syntax for file-based record filter expressions closely mirrors the query level syntax, with some differences.

The file-based differences from the query-level syntax are:

- In place of the AND, OR, NOT, and FILTER operators, the FILTER\_AND, FILTER\_OR, FILTER\_NOT, and FILTER\_NAME XML elements are used, respectively.
- In place of the property and dimension value syntax used for query expressions, the PROP, DVAL\_ID, and DVAL\_PATH elements are used. Note that the DVAL\_PATH element's PATH attribute requires that paths for dimension values and property values be separated by colons, not forward slashes.
- Instead of parentheses to enclose operand lists, normal XML element nesting (implicit in the locations of element start and end tags) is used.

The full DTD for XML file-based record filter expressions is provided in the filter.dtd file packaged with the Oracle Commerce software release.

#### **Examples of file-based filter expressions**

As an example, the following query-level expression:

```
OR(AND(Manufacturer:Sony,1001),
   AND(Manufacturer:Aiwa,NOT(1002)), Manufacturer:Denon)
```
is represented as a file-based expression using the following XML syntax:

```
<FILTER>
   <FILTER_OR>
     <FILTER_AND>
       <PROP NAME="Manufacturer"><PVAL>Sony</PVAL></PROP>
       <DVAL_ID ID="1001"/>
     </FILTER_AND>
     <FILTER_AND>
       <PROP NAME="Manufacturer"><PVAL>Aiwa</PVAL></PROP>
       <FILTER_NOT>
         <DVAL_ID ID="1002"/>
       </FILTER_NOT>
     </FILTER_AND>
     <PROP NAME="Manufacturer"><PVAL>Denon</PVAL></PROP>
   </FILTER_OR>
</FILTER>
```
Just as file-based expressions can be composed with query expressions, file expressions can also be composed within other file expressions. For example, the following query expression:

```
AND(FILTER(MyFilter),NOT(Manufacturer:Sony))
```
can be represented as a file-based expression using the following XML:

```
<FILTER>
   <FILTER_AND>
    <FILTER_NAME NAME="MyFilter"/>
     <FILTER_NOT>
        <PROP NAME="Manufacturer"><PVAL>Sony</PVAL></PROP>
     </FILTER_NOT>
   </FILTER_AND>
</FILTER>
```
## **Enabling properties for use in record filters**

Oracle Commerce Properties must be explicitly enabled for use in record filters.

Note that all dimension values are automatically enabled for use in record filter expressions.

To enable a property for use with record filters:

- 1. In Developer Studio, open the Properties view.
- 2. Double-click on the Oracle Commerce property that you want to configure. The property is opened in the Property editor.
- 3. Check the **Enable for record filters** option, as in the following example.

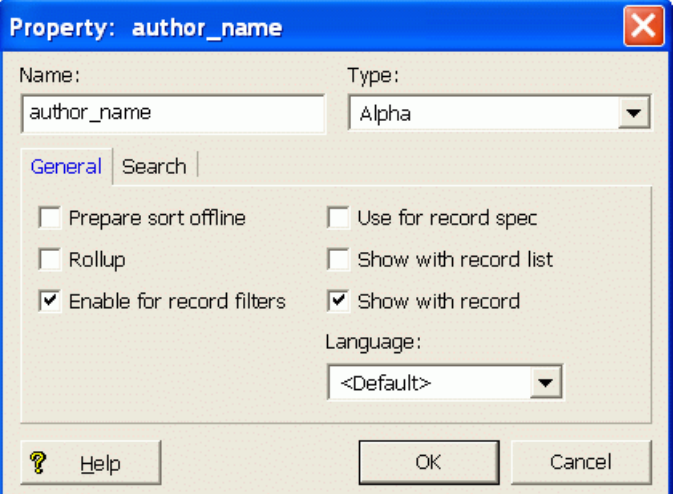

4. Click **OK** to save your changes.

# **Data configuration for file-based filters**

To use file-based filter expressions in an application, you must create a directory to contain record filter files in the same location where the MDEX Engine index data will reside.

The name of this directory must be:

<index\_prefix>.fcl

For example, if the MDEX Engine index data resides in the directory:

```
/usr/local/endeca/my_app/data/partition0/dgidx_output/
```
and the index data prefix is:

/usr/local/endeca/my\_app/data/partition0/dgidx\_output/index

then the directory created to contain record filter files must be:

/usr/local/endeca/my\_app/data/partition0/dgidx\_output/index.fcl

Record filters that are needed by the application should be stored in this directory, which is searched automatically when record filters are selected in an MDEX Engine query. For example, if in the above case you create a filter file with the path:

/usr/local/endeca/my\_app/data/partition0/dgidx\_output/index.fcl/MyFilter

then the filter expression stored in this file will be used when the query refers to the filter  $M_y$ Filter.

For example, the URL query:

N=0&Nr=FILTER(MyFilter)

will use this file filter.

# **Record filter result caching**

The MDEX Engine caches the results of file-based record filter evaluations for re-use.

The cached results are used on subsequent MDEX Engine queries as part of the global dynamic cache. The cache replacement policy is to discard least recently-used (LRU) entries.

Note: The MDEX Engine only caches the results of file-based record filters, because these are generally more costly to evaluate due to XML-parsing overhead.

## **URL query parameters for record filters**

Three MDEX Engine URL query parameters are available to control the use of record filters.

The URL query parameters are as follows:

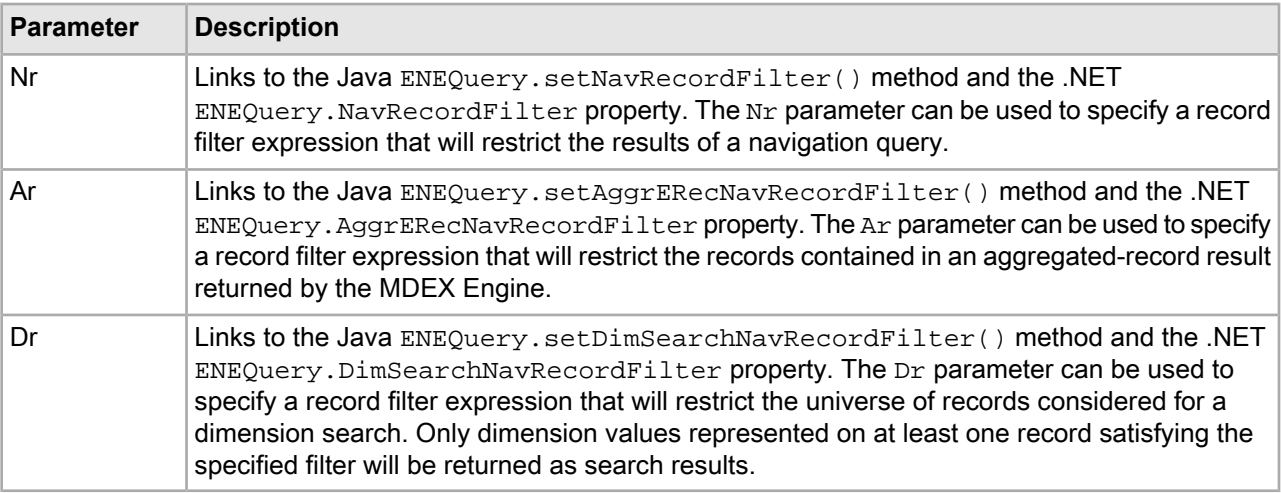

#### **Using the Nr query parameter**

You can use the  $Nr$  parameter to perform a record query search so that only results tagged with a specified dimension value are returned. For example, say you have a dimension tree that looks like this, where Sku is the dimension root and 123, 456, and 789 are leaf dimension values:

Sku 123 456 789 ...

To perform a record query search so that results tagged with any of these dimension values is returned, use the following:

Nr=OR(sku:123,OR(sku:456),OR(sku:789))

To perform a record query search so that only results tagged with the dimension value 123 are returned, use the following:

Nr=sku:123

#### **Examples of record filter query parameters**

```
<application>?N=0&Nr=FILTER(MyFilter)
```

```
<application>?A=2496&An=0&Ar=OR(10001,20099)
```

```
<application>?D=Hawaii&Dn=0&Dr=NOT(Subject:Travel)
```
# **Record filter performance impact**

Record filters can have an impact in some areas.

The evaluation of record filter expressions is based on the same indexing technology that supports navigation queries in the MDEX Engine. Because of this, there is no additional memory or indexing cost associated with using navigation dimension values in record filters.

Because expression evaluation is based on composition of indexed information, most expressions of moderate size (that is, tens of terms/operators) do not add significantly to request processing time.

Furthermore, because the MDEX Engine caches the results of file-based record filter operations on an LRU (least recently used) basis, the costs of expression evaluation are typically only incurred on the first use of a file-based filter during a navigation session. However, some expected uses of record filters have known performance bounds, which are described below.

Record filters can impact the following areas:

- Spelling auto-correction and spelling Did You Mean
- Memory cost
- Expression evaluation

### **Interaction with spelling auto-correction and spelling DYM**

Record filters impose an extra cost on spelling auto-correction and spelling Did You Mean.

### **Memory cost**

The use of properties in record filters incurs a memory cost.

The evaluation of record filter dimension value expressions is based on the same indexing technology that supports navigation queries in the dgraph. Because of this, there is no additional memory or indexing cost associated with using navigation dimension values in record filters. When using property values in record filter expressions, additional memory and indexing cost is incurred because properties are not normally indexed for navigation.

This feature is controlled in Developer Studio by the **Enable for record filters** setting on the Property editor.

### **Expression evaluation**

Expression evaluation of large OR filters and large scale negation can impose a performance impact on the system.

Because expression evaluation is based on composition of indexed information, most expressions of moderate size (that is, tens of terms and operators) do not add significantly to request processing time. Furthermore, because the dgraph caches the results of record filter operations, the costs of expression evaluation are typically only incurred on the first use of a filter during a navigation session. However, some expected uses of record filters have known performance bounds, which are described in the following two sections.

### **Large OR filters**

One common use of record filters is the specification of lists of individual records to identify data subsets (for example, custom part lists for individual customers, culled from a superset of parts for all customers).

The total cost of processing records can be broken down into two main parts: the parsing cost and the evaluation cost. For large expressions such as these, which will commonly be stored as file-based filters, XML parsing performance dominates total processing cost.

XML parsing cost is linear in the size of the filter expression, but incurs a much higher unit cost than actual expression evaluation. Though lightweight, expression evaluation exhibits non-linear slowdown as the size of the expression grows.

OR expressions with a small number of operands perform linearly in the number of results, even for large result sets. While the expression evaluation cost is reasonable into the low millions of records for large OR expressions, parsing costs relative to total query execution time can become too large, even for smaller numbers of records.

Part lists beyond approximately one hundred thousand records generally result in unacceptable performance (10 seconds or more load time, depending on hardware platform). Lists with over one million records can take a minute or more to load, depending on hardware. Because results are cached, load time is generally only an issue on the first use of a filter during a session. However, long load times can cause other dgraph requests to be delayed and should generally be avoided.

#### **Large-scale negation**

In most common cases, where the NOT operator is used in conjunction with other positive expressions (that is, AND with a positive property value), the cost of negation does not add significantly to the cost of expression evaluation.

However, the costs associated with less typical, large-scale negation operations can be significant. For example, while still sub-second, top-level negation filtering (such as "NOT availability=FALSE") of a record set in the millions does not allow high throughput (generally less than 10 operations per second).

If possible, attempt to rephrase expressions to avoid the top-level use of NOT in Boolean expressions. For example, in the case where you want to list only available products, the expression "availability=TRUE" will yield better performance than "NOT availability=FALSE".

# Chapter 14 **Bulk Export of Records**

This section describes the bulk export feature.

# **About the bulk export feature**

The bulk export feature allows your application to perform a navigation query for a large number of records.

Each record in the resulting record set is returned from the MDEX Engine in a bulk-export-ready, gzipped format. The records can then be exported to external tools, such as a Microsoft Excel or a CSV (comma separated value) file.

Applications are typically limited in the number of records that can be requested by the memory requirements of the front-end application server. The bulk export feature adds a means of delaying parsing and ERec or AggrERec object instantiation, which allows front-end applications to handle requests for large numbers of records.

# **Configuring the bulk export feature**

Oracle Commerce properties and dimensions must be configured for bulk export.

Oracle Commerce properties and/or dimensions that will be included in a result set for bulk exporting must be configured in Developer Studio with the **Show with Record List** checkbox enabled. When this checkbox is set, the property or dimension will appear in the record list display.

No Dgidx or dgraph flags are necessary to enable the bulk exporting of records. Any property or dimension that has the **Show with Record List** attribute is available to be exported.

# **Using URL query parameters for bulk export**

A query for bulk export records is the same as any valid navigation query.

Therefore, the Navigation parameter  $(N)$  is required for the request. No other URL query parameters are mandatory.

## **Setting the number of bulk records to return**

By using members from the ENEQuery class, you can set the number of bulk-format records to be returned by the MDEX Engine.

When creating the navigation query, the application can specify the number of Oracle Commerce records or aggregated records that should be returned in a bulk format with these Java and .NET calls:

- The Java ENEQuery.setNavNumBulkERecs() method and the .NET ENEQuery.NavNumBulkERecs property set the maximum number of Oracle Commerce records (ERec objects) to be returned in a bulk format from a navigation query.
- The Java ENEQuery.setNavNumBulkAggrERecs() method and the .NET ENEQuery.NavNumBulkAggrERecs property set the maximum numberofaggregated Oracle Commerce records (AggrERec objects) to be returned in bulk format from a navigation query.

The MAX\_BULK\_ERECS\_AVAILABLE constant can be used with either call to specify that all of the records that match the query should be exported; for example:

```
// Java example:
usq.setNavNumBulkERecs(MAX_BULK_ERECS_AVAILABLE);
// .NET example:
```

```
usq.NavNumBulkERecs = MAX_BULK_ERECS_AVAILABLE;
```
To find out how many records will be returned for a bulk-record navigation query, use these calls:

- The Java ENEQuery.getNavNumBulkERecs() method and the .NET ENEQuery.NavNumBulkERecs property are for Oracle Commerce records.
- The Java ENEQuery.getNavNumBulkAggrERecs() method and the .NET ENEQuery.NavNumBulkAggrERecs property are for aggregated Oracle Commerce records.

Note that all of the above calls are also available in the  $U\text{r1ENEQuery}$  class.

The following examples set the maximum number of bulk-format records to 5,000 for a navigation query.

#### **Java example**

```
// Set MDEX Engine connection
ENEConnection nec = new HttpENEConnection(eneHost,enePort);
// Create a query
ENEQuery usq = new UrlENEQuery(request.getQueryString(), "UTF-8");
// Specify the maximum number of records to be returned
usq.setNavNumBulkERecs(5000);
// Make the query to the MDEX Engine
ENEQueryResults qr = nec.query(usq);
```
#### **.NET example**

```
// Set Navigation Engine connection
HttpENEConnection nec = new HttpENEConnection(ENEHost, ENEPort);
// Create a query
String queryString = Request.Url.Query.Substring(1);
ENEQuery usq = new UrlENEQuery(queryString, "UTF-8");
// Specify the maximum number of records to be returned
usq.NavNumBulkERecs = 5000;
// Make the request to the Navigation Engine
ENEQueryResults qr = nec. Query(usq) ;
```
# **Retrieving the bulk-format records**

By using members from the Navigation class, you can retrieve the returned set of bulk-format records from the Navigation query object.

The list of Oracle Commerce records is returned from the MDEX Engine inside the standard Navigation object. The records are returned compressed in a gzipped format. The format is not directly exposed to the application developer; the developer only has access to the bulk data through the methods from the language being used. Note that the retrieval method depends on whether you have a Java or .NET implementation.

It is up to the front-end application developer to determine what to do with the retrieved records. For example, you can display each record's property and/or dimension values, as described in this guide. You can also write code to properly format the property and dimension values for export to an external file, such as a Microsoft Excel file or a CSV file.

### **Using Java Bulk Export methods**

In a Java-based implementation, the list of Oracle Commerce records is returned as a standard Java Iterator object.

To access the bulk-record Iterator object, use one of these methods:

- Navigation.getBulkERecIter() returns an Iterator object containing the list of Oracle Commerce bulk-format records (ERec objects).
- Navigation.getBulkAggrERecIter() returns an Iterator object containing the list of aggregated Oracle Commerce bulk-format records (AggrERec objects).

The Iterator class provides access to the bulk-exported records. The Iterator.next() method will gunzip the next result record and materialize the per-record object. The methods in the Iterator class that allow access to the exported records are the following:

- Iterator.hasNext() returns true if the iterator has more records.
- Iterator.next() returns the next record in the iteration. The record is returned as either an ERec or AggrERec object, depending on which Navigation method was used to retrieve the iterator.

The following Java code fragment shows how to set the maximum number of bulk-format records to 5,000 and then obtain a record list and iterate through the list.

```
// Create a query
ENEQuery usq = new UrlENEQuery(request.getQueryString(), "UTF-8");
// Specify the maximum number of bulk export records
// to be returned
usq.setNavNumBulkERecs(5000);
// Make the query to the MDEX Engine
ENEQueryResults qr = nec.query(usq);
// Verify we have a Navigation object before doing anything.
if (qr.containsNavigation()) {
   // Get the Navigation object
  Navigation nav = ENEQueryResults.getNavigation();
   // Get the Iterator object that has the ERecs
   Iterator bulkRecs = nav.getBulkERecIter();
   // Loop through the record list
   while (bulkRecs.hasNext()) {
     // Get a record, which will be gunzipped
    ERec record = (ERec)bulkRecs.next();
     // Display its properties or format the record for export
 ...
```
 } }

### **Using .NET bulk export methods**

In a .NET application, the list of Oracle Commerce records is returned as an ERecEnumerator object.

To retrieve the ERecEnumerator object, use the Navigation.BulkAggrERecEnumerator or Navigation.BulkERecEnumerator property.

The following .NET code sample shows how to set the maximum number of bulk-format records to 5000, obtain the record list, and iterate through the collection. After the ERecEnumerator object is created, an enumerator is positioned before the first element of the collection, and the first call to  $M_{\text{overNext}}(n)$  moves the enumerator over the first element of the collection. After the end of the collection is passed, subsequent calls to MoveNext() return false. The Current property will gunzip the current result record in the collection and materialize the per-record object.

```
// Create a query
ENEQuery usq = new UrlENEQuery(queryString, "UTF-8");
// Set max number of returned bulk-format records
usq.NavNumBulkERecs = 5000;
// Make the query to the Navigation Engine 
ENEQueryResults qr = nec. Ouery(usq);
// First verify we have a Navigation object.
if (qr.ContainsNavigation()) {
   // Get the Navigation object
  Navigation nav = ENEQueryResults.Navigation;
   // Get the ERecEnumerator object that has the ERecs
  ERecEnumerator bulkRecs = nav.BulkERecEnumerator;
   // Loop through the record list
   while (bulkRecs.MoveNext()) {
     // Get a record, which will be gunzipped
     ERec record = (ERec)bulkRecs.Current;
     // Display its properties or format for export
     ...
 }
}
```
## **Performance impact for bulk export records**

The bulk export feature can reduce memory usage in your application.

Unneeded overhead is typically experienced when exporting records from an MDEX Engine without the Bulk Export feature. Currently, the front-end converts the on-wire representation of all the records into objects in the API language, which is not appropriate for bulk export given the memory footprint that results from multiplying a large number of records by the relatively high overhead of the Oracle Commerce record object format. For export, converting all of the result records to API language objects at once requires an unacceptable amount of application server memory.

Reducing the per-record memory overhead allows you to output a large number of records from existing applications. Without this feature, applications that want to export large amounts of data are required to split up the task and deal with a few records at a time to avoid running out of memory in the application server's

threads. This division of exports adds query processing overhead to the MDEX Engine which reduces system throughput and slows down the export process.

In addition, the compressed format of bulk-export records further reduces the application's memory usage.
# Part 4 **Dimension and Property Features**

- *[Property](#page-146-0) Types*
- *Working with [Dimensions](#page-150-0)*
- *[Dimension](#page-192-0) Value Boost and Bury*
- *Using Derived [Properties](#page-198-0)*
- *[Configuring](#page-202-0) Key Properties*

# <span id="page-146-0"></span>Chapter 15

# **Property Types**

You can assign the following types of properties to records in the MDEX Engine: Alpha, Integer, Floating point, Geocode, DateTime, Duration and Time. You assign property types in Developer Studio.

# **Formats used for property types**

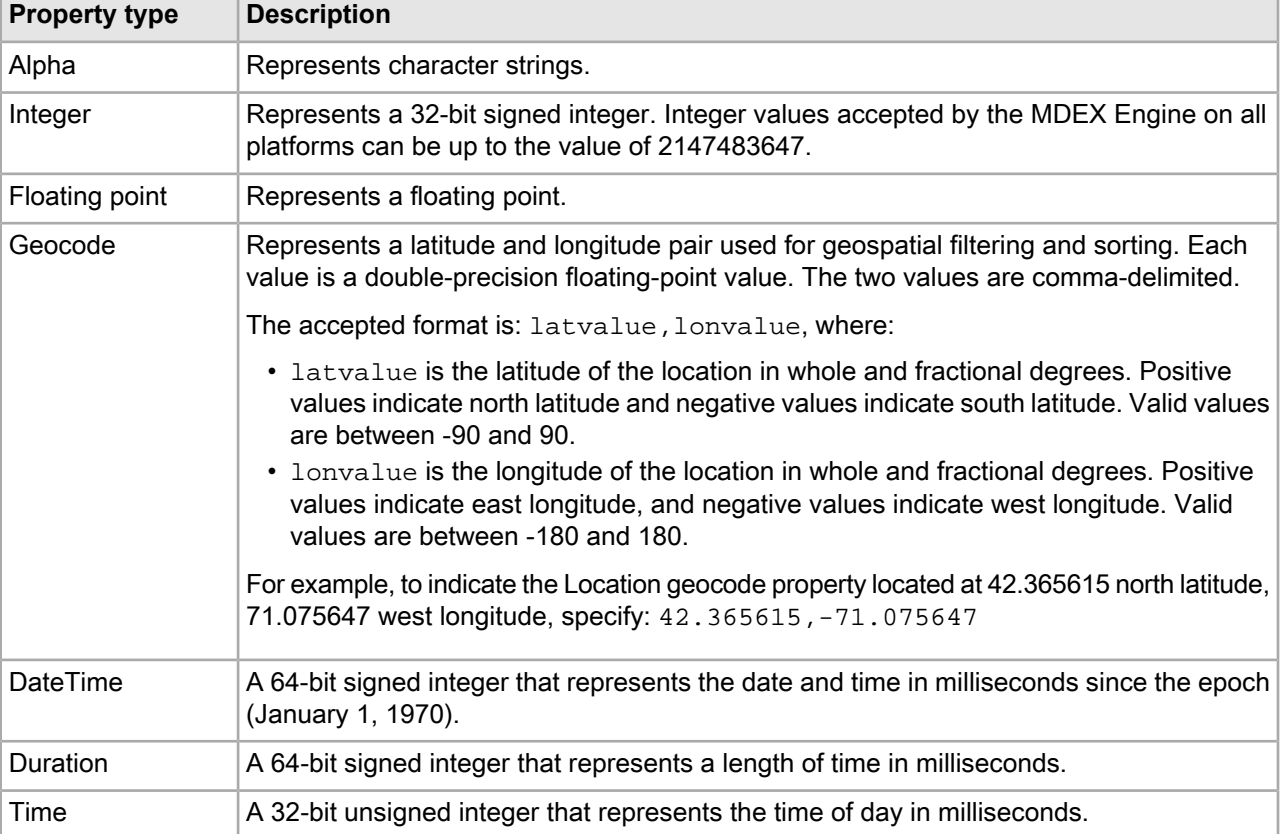

The MDEX Engine supports property types that use the following accepted formats:

# **Temporal properties**

This section describes temporal property types supported in the MDEX Engine — Time, DateTime and Duration.

# **Defining Time and DateTime properties**

Time, DateTime and Duration properties are supported in the MDEX Engine. You define them in Developer Studio.

**Note:** The DateTime property is available in Developer Studio by default and does not require additional configuration. However, Time and Duration property types are only enabled if you configure Developer Studio for their use. For details, see the section "Configuring Developer Studio for the use of Time and Duration Property Types" in the *Oracle Commerce Developer Studio Installation Guide*.

The Property editor provides three temporal property types:

- Time values represent a time of the day
- DateTime values represent a time of the day on a given date
- Duration values represent a length of time

In the example below, the Time property has been declared to be of the Time type, the TimeStamp property has been declared to be of the DateTime type, and the DeliveryDelay property has been declared to be of the Duration type:

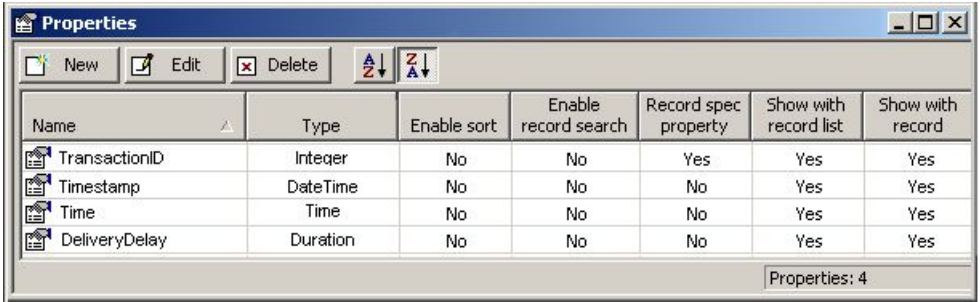

Properties of type Time, DateTime, and Duration can be used for:

- Temporal sorting using the record sort feature of the MDEX Engine
- The ORDER BY operator of the Analytics API
- Time-based filtering using the range filter feature of the MDEX Engine
- The WHERE and HAVING operators in the Analytics API
- As inputs to time-specific operators in the Analytics API (TRUNC and EXTRACT)

For information about temporal properties in Analytics queries, and time-specific operators in the Analytics API, see the *MDEX Engine Analytics Guide*.

#### **Time properties**

Time properties represent the time of day to a resolution of milliseconds.

A string value in a Time property, both on input to the MDEX Engine and when accessed through the Analytics API, should contain an integer representing the number of milliseconds since the start of day,  $\text{mid} \neg$ night/12:00:00AM. Time properties are stored as 32-bit integers.

For example,  $1:00$ PM or  $13:00$  would be represented as 46800000 because:

```
13 hours *
60 minutes / hour *
60 seconds / minute *
1000 milliseconds / second = 46800000
```
### **DateTime properties**

DateTime properties represent the date and time to a resolution of milliseconds.

A string value in a DateTime property should contain an integer representing the number of milliseconds since the epoch (January 1, 1970). Additionally, values must be in Coordinated Universal Time (UTC) and account for the number of milliseconds since the epoch, in conformance with POSIX standards. DateTime values are stored as 64-bit integers.

For example, August 26, 2004 1:00PM would be represented as 1093525200000 because:

```
12656 days *
24 hours / day *
60 minutes / hour *
60 seconds / minute *
1000 milliseconds / second +
46800000 milliseconds (13 hrs) = 1093525200000
```
#### **Duration properties**

Duration properties represent lengths of time with a resolution of milliseconds.

A string value in a Duration property should contain an integer number of milliseconds. Duration values are stored as 64-bit integers.

For example, 100 days would be represented as 8640000000 because:

```
100days *
24 hours / day *
60 minutes / hour *
60 seconds / minute *
1000 milliseconds / second = 8640000000
```
#### **Working with time and date properties**

Like all Oracle Commerce property types (Alpha, Floating Point, Integer, and so on), time and date values are handled during the data ingest process and in UI application code as strings, but are stored and manipulated as typed data in the Oracle Commerce MDEX Engine.

For non-Alpha property types, this raises the question of data manipulation in the Forge pipeline and appropriate presentation of typed data in the UI.

At data ingest time, inbound temporal data is unlikely to conform to the representations required by Oracle Commerce temporal property types. But time and date classes for performing needed conversions are readily available in the standard Java library (see  $java.text.Dafterormat)$ . These should be used (in the context of a JavaManipulator Forge component) to convert inbound data in the data ingest pipeline.

For example, the following code performs simple input conversion on source date strings of the form "August 26, 2009" to Oracle Commerce DateTime property format:

```
String sourceDate = … // String of form "August 26, 2009"
DateFormat dateFmt = DateFormat.getDateInstance(DateFormat.LONG);
Date date = dateFmt.parse(sourceDate);
```

```
Long dateLong = new Long(date.getTime());
String dateDateTimeValue = dateLong.toString();
```
Similarly, in most cases the integer representation of times and dates supported by the Oracle Commerce MDEX Engine is not suitable for application display. Again, the application should make use of standard library components (such as java.util.Date and java.util.GregorianCalendar) to convert Oracle Commerce dates for presentation.

For example, the following code performs a simple conversion of a DateTime value to a pretty-printable string:

```
String dateStr = … // Initialized to an Endeca DateTime value
long dateLong = Long.parseLong(dateStr);
Date date = new Date(dateLong) ;
String dateRenderString = date.toString();
```
### <span id="page-150-0"></span>Chapter 16

# **Working with Dimensions**

This section provides information about how to handle and display Oracle Commerce dimensions in your Web application.

# **Displaying dimension groups**

Dimensions are part of dimension groups and both the group and its dimensions can be displayed.

Dimension groups provide a way to impose relationships on dimensions. By creating a dimension group, you can organize dimensions for presentation purposes. Each explicit dimension group must be given a name; a unique ID is generated when the data is indexed.

Each dimension can belong to only a single dimension group. If you do not assign a dimension to an explicit dimension group, it is placed in an implicit dimension group of its own. These implicit groups have no name and an ID of zero. For example, if your project has ten dimensions and no explicit group is set, the project contains ten different groups with no names and with IDs of zero.

You use Developer Studio's Dimension Group editor to create dimension groups, and its Dimension editor to assign dimensions to groups. For details about these tasks, see the Developer Studio online help.

No Dgidx or dgraph flags are necessary to enable dimension groups. In addition, no MDEX Engine URL parameters are required to access dimension group information.

# **Dimension group API methods**

The Navigation and DimGroup classes have methods to access information about dimension groups.

The dimensions in a dimension group are encapsulated in a DimGroup object. In turn, a DimGroupList object contains a list of dimension groups (DimGroup objects).

The next two sections show how to access the Navigation and DimGroupList objects for dimension group information. The code samples show how to loop over a DimGroupList object, access each dimension group in the object, and get each group's name and ID.

#### **Accessing the Navigation object**

There are three calls on the Navigation object that access the DimGroupList object. All three return a DimGroupList object that contains group names, group IDs, and the child dimensions:

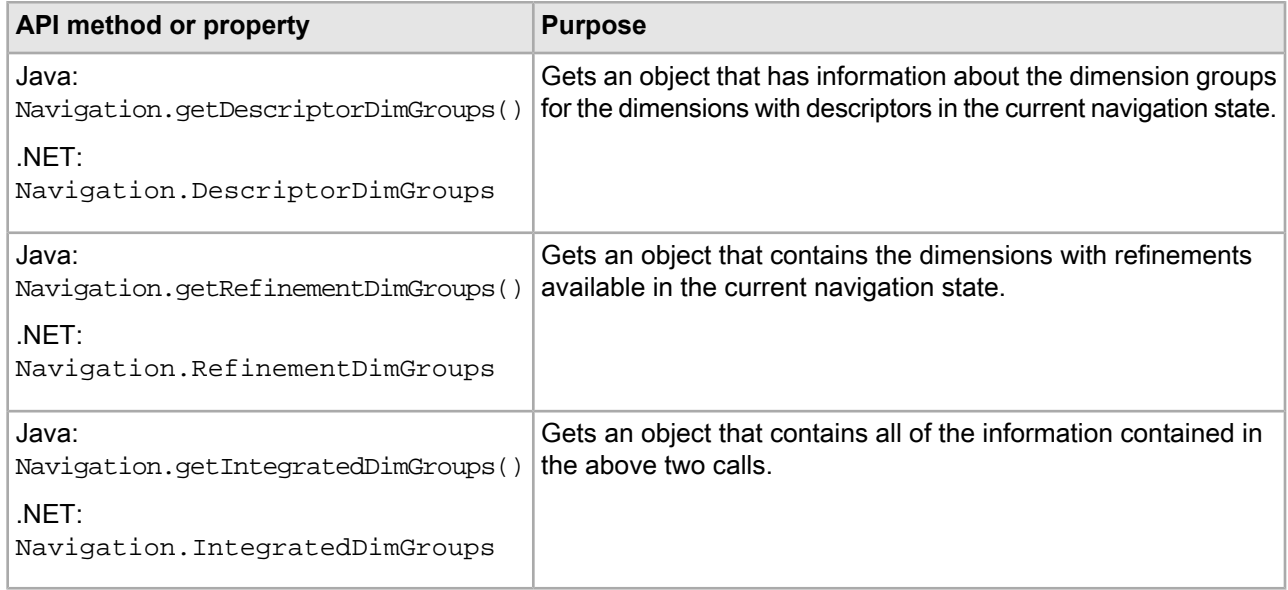

#### **Accessing the DimGroupList object**

Once the application has the DimGroupList object, it can render the dimension group information with these methods and properties:

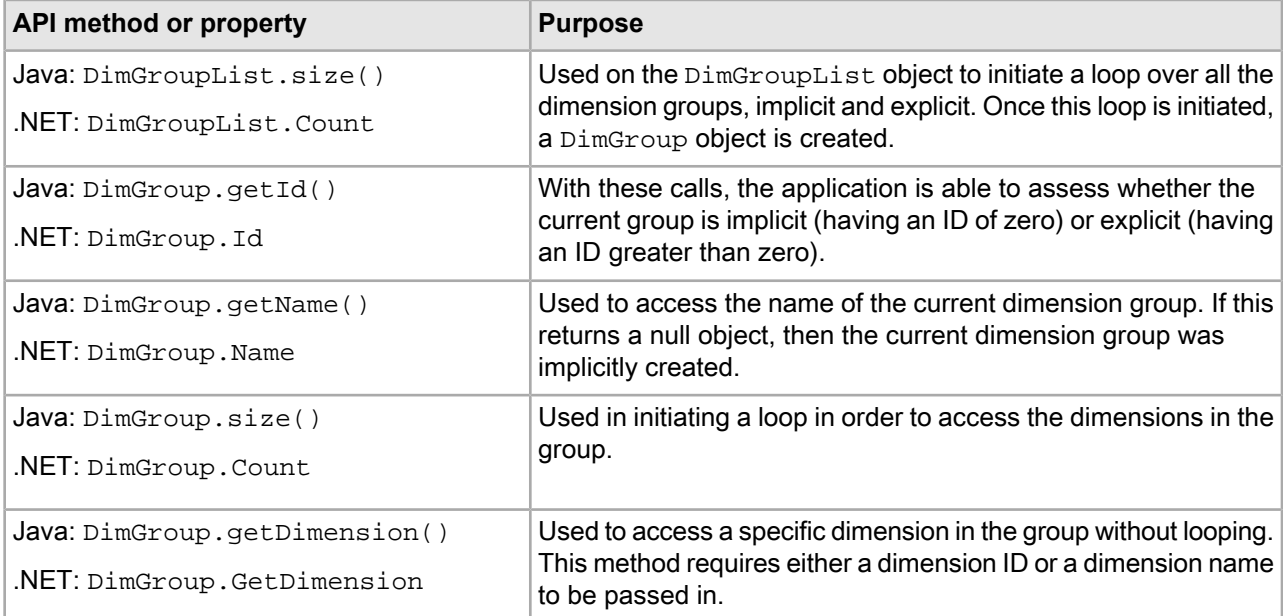

#### **Java example of getting a dimension group ID and name**

```
DimGroupList refDimGroups = nav.getRefinementDimGroups();
// Loop over the list of dimension groups
for (int i=0; i<refDimGroups.size(); i++) {
   // Get an individual dimension group
   DimGroup dg = (DimGroup)refDimGroups.get(i);
   long dimGroupId = dg.getId();
   // If ID is zero, group is implicit, otherwise get its name
   if (dimGroupId != 0) {
    String dimGroupName = dg.getName();
```

```
 }
 for (int j=0; j<dg.size(); j++) {
     // retrieve refinement dimension values
 ...
   }
}
```
#### **.NET example of getting a dimension group ID and name**

```
DimGroupList refDimGroups = nav.RefinementDimGroups;
// Loop over the list of dimension groups
for (int i=0; i<refDimGroups.Count; i++) {
   // Get individual dimension group
   DimGroup dg = (DimGroup)refDimGroups[i];
  long dimGroupId = dg.Id;
   // If ID is zero, group is implicit, otherwise get its name
   if (dimGroupId != 0) {
     String dimGroupName = dg.Name;
 }
  for (int j=0; j<dg.Count; j++) {
     // retrieve refinement dimension values
 ...
   }
}
```
### **Notes on displaying dimension groups**

This section contains information that further explains how dimension group data is displayed.

#### **Dimension groups versus dimension hierarchy**

Dimension groups enable the user to select values from each of the dimensions contained in them. If the relationships made by a dimension group were instead created with hierarchy, once a value had been selected from one of the branches, then the remaining dimension values would no longer be valid for refinement.

For example, in mutual funds data, a user may want to navigate on a variety of performance criteria. A Performance dimension group that contains the YTD Total Returns, 1 Year Total Returns, and Five Year Total Returns dimensions would enable the user to select criteria from all three dimensions. If the same relationship had been created using dimension hierarchy, then once a selection had been made from the 1 Year Total Returns branch, the other two branches would no longer be available for navigation.

#### **Ranking and dimension groups**

The display order of dimension groups is determined by the ranking of the individual dimensions within the groups. A dimension group inherits the highest rank of its member dimensions. For example, if the highest-ranked dimension in dimension group A has a rank of 5, and the highest-ranked dimension in group B has a rank of 7, then group B will be ordered before group A.

Dimension groups are also ranked relative to dimensions not within explicit groups. Continuing the previous example, an implicit dimension with a rank of 6 would be ordered after dimension group B, but before group A.

Dimensions with the same rank are ordered by name. It is important to note that dimension name, not dimension group name, determines the display order in this situation: Dimension groups are ordered according to their highest alphanumerically-ranked member dimensions. Therefore, dimension group Z, which contains dimension H, will be ordered before dimension group A, which contains dimension I.

For more information about ranking, see the Developer Studio online help.

#### **Performance impact when displaying dimension groups**

The use of dimension groups has minimal impact on performance.

# **Displaying refinements**

Displaying dimensions and corresponding dimension values for query refinement is the core concept behind Guided Navigation.

After a user creates a query using record search and/or dimension values, only valid remaining dimension values are provided to the user to refine that query. This enables the user to reduce the number of matching records without creating an invalid query.

# **Configuring dimensions for query refinement**

No dimension configuration is necessary for query refinement.

Assuming that a dimension is created in Developer Studio and that the dimension is used to classify records, the corresponding dimension values will be available to create or refine a query. The only exception is if a dimension is flagged as hidden in Developer Studio.

If a dimension is created and used to classify records, but no records are classified with any corresponding dimension values, that dimension will not be available as a refinement, because it is not related to the resulting record set in any way.

#### **Dgidx flags for refinement dimensions**

There are no Dgidx flags necessary to enable displaying refinement dimensions. If a dimension has been created and used to classify records, and has not been flagged as hidden, that dimension will automatically be indexed as a possible refinement dimension.

#### **MDEX Engine flags**

There are no MDEX Engine configuration flags necessary to enable the basic displaying of dimension refinements. However, there are some flags that control how and when these dimension refinements are displayed. These flags are documented in the appropriate feature sections (such as dynamic ranking).

### **URL parameters for dimension refinement values**

Use the Ne parameter to expose refinement dimension values.

Refinement dimension values are only returned with a valid navigation query. Therefore the N (Navigation) parameter is required for any request that will render navigation refinements. The other parameter required in most cases to render navigation refinements is the Ne (Exposed Refinements) parameter.

The Ne parameter specifies which dimension, out of all valid dimensions returned with a Navigation query, should return actual refinement dimension values. Note that only the top-level refinement dimension values are returned. If a dimension value is a parent, you can also use the Ne parameter with that dimension value and return its child dimension values (again, only the top-level child dimension values are returned).

Keep in mind that the Ne parameter is an optional query parameter. The default query (where  $N \in \mathbb{R}$  is not used) is intended to improve computational performance of the MDEX Engine, as well as reduce the resulting object and final rendered page sizes.

For example, in a simple dataset, the query:

 $N=0$ 

will return three dimensions (Wine Type, Year, and Score) but no refinement dimension values. This is faster for the MDEX Engine to compute, and returns only three root dimension values.

However, the query:

 $N = 0 & \text{Me} = 6$ 

(where 6 is the root dimension value ID for the Wine Type dimension) will return all three dimensions, as well as the top-level refinement dimension values for the Wine Type dimension (such as Red, White, and Other). This is slightly more expensive for the MDEX Engine to compute, and returns the three root dimension values (Wine Type, Year, and Score) as well as the top-level refinement dimension values for Wine Type, but is necessary for selecting a valid refinement.

A more advanced query option does not require the Ne parameter and returns all the top-level dimension value refinements for all dimensions (instead of a single dimension). This option involves the use of the ENEQuery.setNavAllRefinements() method (Java) or the ENEQuery.NavAllRefinements property (.NET). If an application sets this call to true, the query:

 $N=0$ 

will return three dimensions (Wine Type, Year, and Score) as well as all valid top-level refinement dimension values for each of these dimensions (Red, White, Other for Wine Type; 1999, 2001, 2003 for Year; and 70-80, 80-90, 90-100 for Score).

This is the equivalent of the query:

 $N=0$ &Ne=6+2+9

(where 6, 2, and 9 are the root dimension value IDs for the three dimensions). This is the most expensive type of query for the MDEX Engine to compute, and returns three root dimension values as well as the nine top-level refinement dimension values, creating a larger network and page size strain. This method, however, is effective for creating custom navigation solutions that require all possible refinement dimension values to be displayed at all times.

# **Retrieving refinement dimensions**

The first step in displaying refinements is to retrieve the dimensions that potentially have refinements.

#### **Types of refinements**

Refinement dimensions contain refinement dimension values for the current record set, including both *standard refinements* and *implicit refinements*.

- Standard refinements (also called normal refinements) are refinements which, if selected, will refine the record set.
- Implicit refinements are refinements which, if selected, will not alter the navigation state record set. (The navigation state is the set of all dimension values selected in the current query context; the navigation state record set consists of the records selected by the navigation state.)

*Descriptor dimensions* contain the dimension values (or descriptors) that were used to query for the current record set. Integrated dimensions represent a consolidation of those dimensions that contain either descriptors or refinement values for the current record set.

*Complete dimensions* represent a consolidation of all dimensions that have at least one of the following: a descriptor, a standard refinement, or an implicit refinement.

#### **Retrieving a list of dimensions or dimension groups**

Accessing refinement dimension values for a given Navigation query begins with accessing the Navigation object from the query results object. Once an application has retrieved the Navigation object, there are a number of methods for accessing dimensions that contain dimension values.

The following calls access dimensions directly:

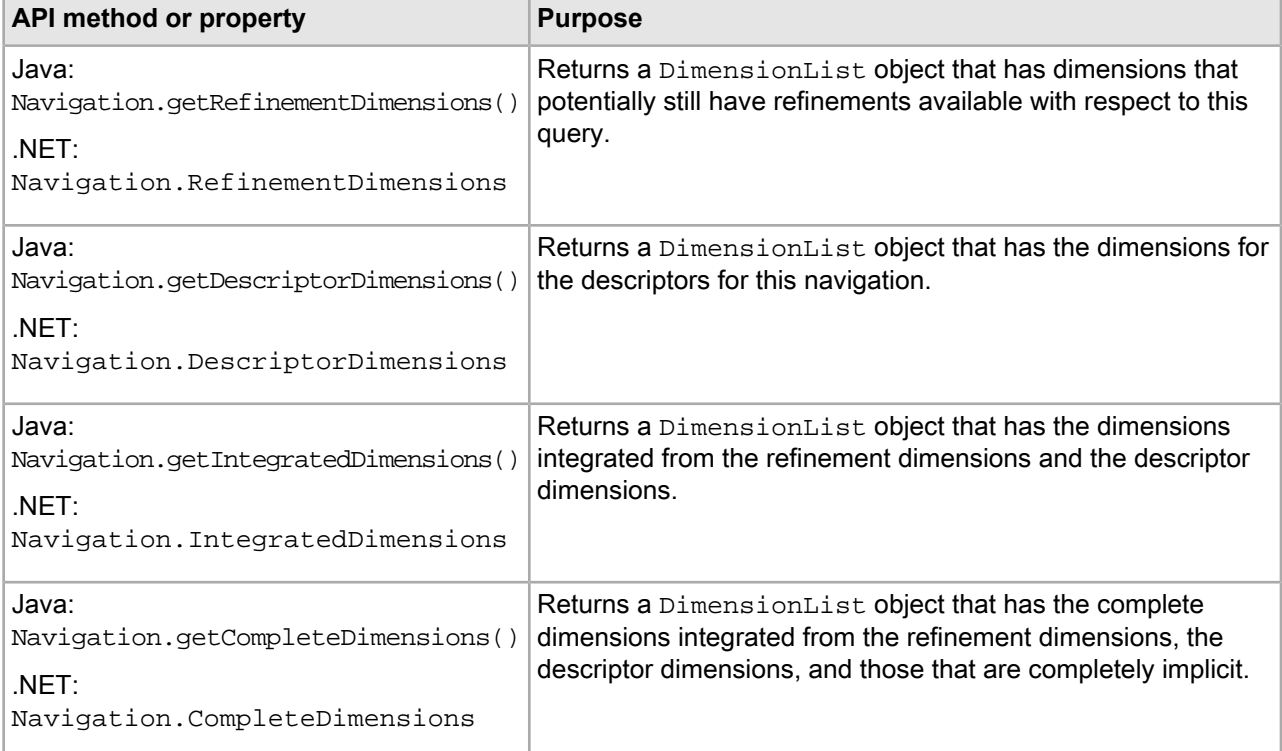

The following calls access dimension groups directly:

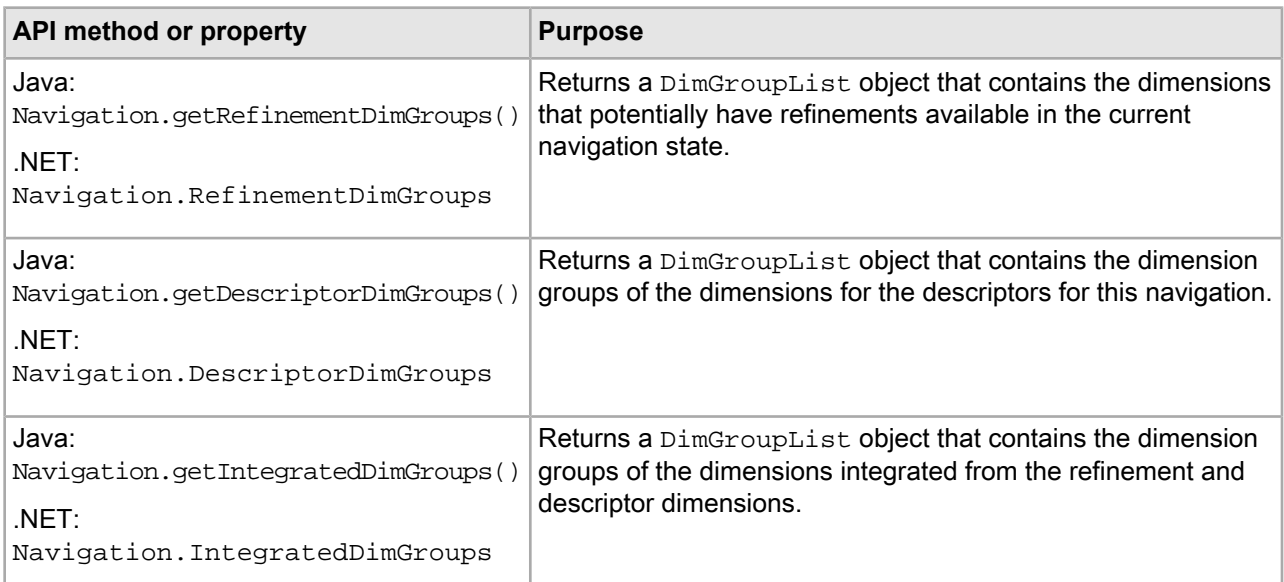

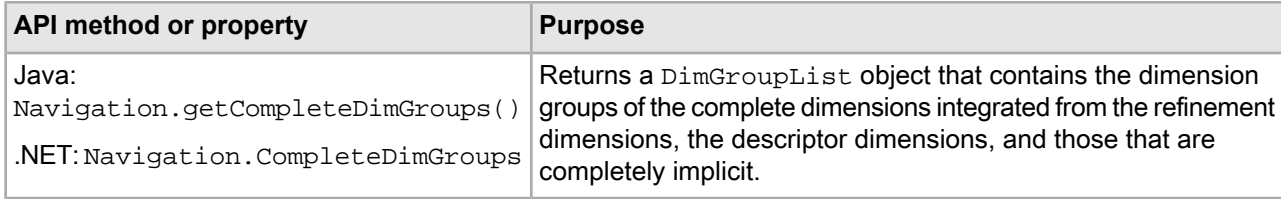

# **Extracting refinement values**

The Presentation API has methods that extract standard and implicit refinements from dimensions.

#### **Extracting standard refinements from a dimension**

When a refinement dimension has been retrieved, these calls can extract refinement information from the dimension:

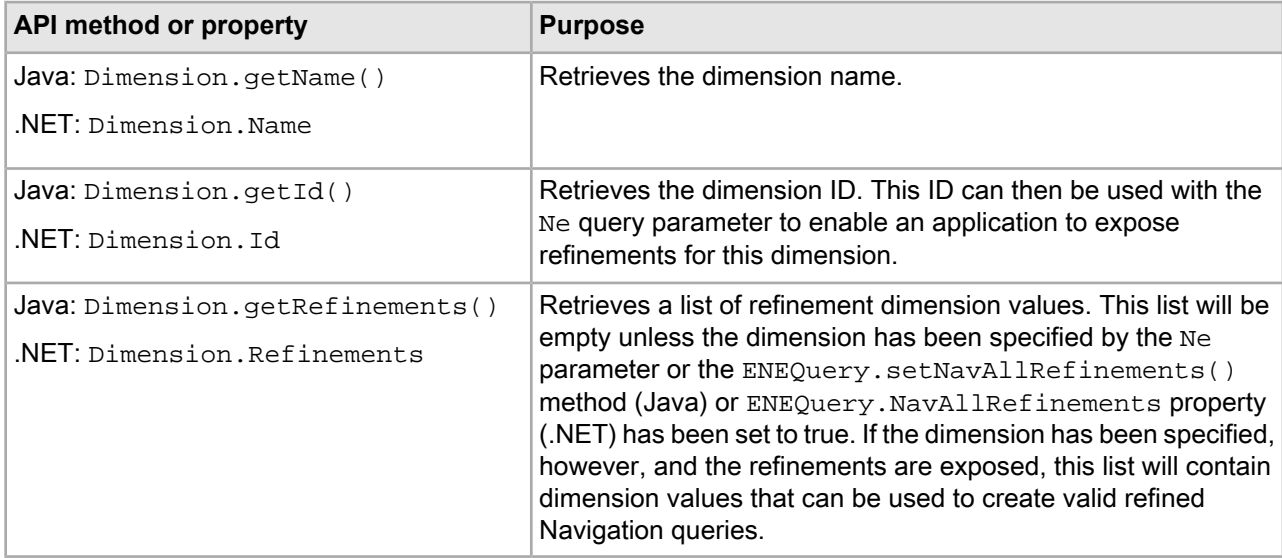

The following code samples show how to retrieve refinement dimension values from a navigation request where a dimension has been identified in the Ne parameter.

#### **Java example of extracting standard refinements**

```
Navigation nav = ENEQueryResults.getNavigation();
DimensionList dl = nav.getRefinementDimensions();
for (int I=0; I < dl.size(); I++) {
 Dimension d = (Dimension)d1.get(I); DimValList refs = d.getRefinements();
  for (int J=0; J < refs.size(); J++) {
   DimVal ref = (DimVal)refs.get(J); String name = ref.getName();
    Long id = ref.getId();
   }
}
```
#### **.NET example of extracting standard refinements**

```
Navigation nav = ENEQueryResults.Navigation;
DimensionList dl = nav.RefinementDimensions;
for (int I=0; I < d1. Count; I++) {
```
}

```
 Dimension d = (Dimension)dl[I];
  DimValList refs = d.Refinements;
 for (int J=0; J < refs. Count; J++) {
     DimVal ref = (DimVal)refs[J];
     String name = ref.Name;
   Long id = ref.Hd;
 }
```
#### **Extracting implicit refinements from a dimension**

If a dimension contains implicit refinements, they can be extracted from the dimension with:

- Java: Dimension.getImplicitLocations() method
- .NET: Dimension.ImplicitLocations property

The call returns a DimLocationList object, which (if not empty) encapsulates DimLocation objects that contain the implicit dimension value (a DimVal object) and all of the dimension location's ancestors (also  $DimVal$  objects) up to, but not including, the dimension root.

You can also use these methods to test whether a dimension is fully implicit (that is, if the dimension has no non-implicit refinements and has no descriptors):

- Java: Dimension.isImplicit()
- .NET: Dimension.IsImplicit()

The following code samples show how to test if a dimension is fully implicit and, if so, how to retrieve the implicit refinement dimension values from that dimension.

#### **Java example of extracting implicit refinements**

```
Navigation nav = ENEQueryResults.getNavigation();
DimensionList compDims = nav.getCompleteDimensions();
for (int j=0; j<compDims.size(); ++j) {
   Dimension dim = (Dimension) compDims.get(j);
   if (dim.isImplicit()) {
     DimLocationList dimLocList = dim.getImplicitLocations();
    for (int i = 0; i < dimLocList.size(); i++) {
       %> Implicit dimension value: <%=
       ((DimLocation)dimLocList.get(i)).getDimValue().getName()
      8 > < 8 }
   }
}
```
#### **.NET example of extracting implicit refinements**

```
Navigation nav = ENEQueryResults.Navigation;
DimensionList compDims = nav.CompleteDimensions;
for (int j=0; j<compDims.Count; ++j) {
   Dimension dim = (Dimension) compDims[j];
   if (dim.IsImplicit()) {
     DimLocationList dimLocList = dim.ImplicitLocations;
    for (int i = 0; i < dimLocList.Count; i++) {
       %> Implicit dimension value: <%=
       ((DimLocation)dimLocList[i]).DimValue.Name %> <%
     }
   }
}
```
# **Creating a new query from refinement dimension values**

Once refinement dimension values have been retrieved, these dimension values typically are used to create additional refinement Navigation queries.

As an example of creating a new Navigation query, assume that this Red Wine query:

 $N=40$ 

returns two refinement dimensions (Year and Score).

The application needs to create a new query from the current query results to expose the refinement dimension values for the Year dimension. Using the Dimension.getId() method (Java) or the Dimension. Id property (.NET), the application needs to build a link to a second request:

 $N = 40$ & $Ne = 2$ 

Now that we have results with actual refinement values exposed, we need to create a third query that combines the current query (Red Wine) with the new refinement dimension value (1992). To create this new value for the Navigation  $(N)$  parameter, use the ENEQueryToolkit class. The application creates a  $DimValIdList$ object by using the following method with Navigation and DimVal parameters:

- Java: ENEQueryToolkit.selectRefinement(nav, ref)
- .NET: ENEQueryToolkit.SelectRefinement(nav, ref)

Calling the  $toString()$  method (Java) or the  $Tostering()$  method (.NET) on this object will produce the proper Navigation (N) parameter for this third query. If the refinement dimension value ID is 66 for the dimension value 1992, the following query would be created for this refinement:

 $N=40+66$ 

If you want to render implicit refinements differently than standard refinements, you can use this method to determine if a refinement is implicit:

- Java: ENEQueryToolkit.isImplicitRefinement()
- .NET: ENEQueryToolkit.IsImplicitRefinement()

You can also use the procedure documented in the previous section, "Extracting implicit refinements from a dimension."

#### **Java example of creating refinement queries from current query results**

```
DimVal ref = (DimVal)refs.get(J);DimValIdList nParams = 
   Navigation ENEQueryToolkit.selectRefinement(nav, ref);
%>
<a href="N=<%= nParams.toString() %>"><%= ref.getName() %></a>
<
```
#### **.NET example of creating refinement queries from current query results**

```
DimVal ref = (DimVal)refs[J];DimValIdList nParams = 
    Navigation ENEQueryToolkit.SelectRefinement(nav,ref);
%>
<a href="N=<%= nParams.ToString() %>"><%= ref.Name %></a>
<
```
# **Accessing dimensions with hierarchy**

For dimensions that contain hierarchy, the refinement dimension object may contain additional information that is useful when displaying refinement values for that dimension.

#### **Ancestors**

For ancestors, these calls return a list of dimension values that describe the path from the root of a dimension to the current selection within the dimension:

- Java: Dimension.getAncestors() method
- .NET: Dimension.Ancestors property

For example, if a Wineries dimension contained four levels of hierarchy (Country, State, Region, Winery) and the current query was at the region level (Sonoma Valley), the ancestor list would consist of the dimension value United States first and the dimension value California second:

Wineries (root) > United States (ancestor) > California (ancestor) > Sonoma Valley (descriptor)

Refinement dimension values, in this case specific wineries, may still exist for this dimension to refine the query even further. Even though ancestors are normally used to describe selected dimension values, they can also be used to help qualify a list of refinement dimension values. (The refinements are not just wineries, they are United States > California > Sonoma Valley wineries.)

#### **Refinement parent**

The refinement parent dimension value is accessed with:

- Java: Dimension.getRefinementParent() method
- .NET: Dimension.RefinementParent property

These calls return the single dimension value directly above the list of refinements for a given dimension. (In the Ancestors example above, the refinement parent would be Sonoma Valley.)

If no dimension values have already been selected for a given dimension, this refinement parent is the root dimension value (Wineries). If a dimension value has already been selected for a given dimension with hierarchy, this refinement parent is the descriptor dimension value (Sonoma Valley). This single call to retrieve either the root or the descriptor makes creating navigation controls simpler. (There is no need to check whether a hierarchical dimension has already been selected from or not.)

For a flat dimension with no hierarchy, the refinement parent will always be the dimension root, because there would be no further refinements if a value had already been selected for the dimension.

#### **Important note about hierarchy**

Refinements for a given dimension can only be returned from the MDEX Engine on the same level within the dimension. For example, the MDEX Engine could never return a list of refinement choices that included a mix of countries, states, and regions. (The only exception is flat dimensions that are dynamically organized and/or promoted by the MDEX Engine.)

But in all cases where hierarchy is explicitly defined for a dimension, only refinements on an equal level of hierarchy will be returned for a given query.

# **Non-navigable refinements**

There is a special type of refinement dimension value, found only in dimensions with either explicitly defined or dynamically generated hierarchy, that is referred to as a non-navigable refinement dimension value.

These special values do not actually refine the records returned with a navigation request, but instead specify a deeper level of hierarchy from which to display normal refinement dimension values.

For example, if the Wineries dimension contained 1000 wineries and there was no geographic information from which to create meaningful hierarchy (as in the example above), the best option would be to have the MDEX Engine create dynamic alphabetical hierarchy.

The first set of refinements that would be returned for this dimension would be non-navigable refinements (such as A, B, C, etc.). When a user selects the refinement dimension value A, the resulting query would not limit the record set to only bottles of wine whose winery begins with A. It would, however, return the same record set but with only valid refinement wineries that begin with A. After selecting a specific winery, the resulting query would then limit the record set to only wines from the selected winery.

By this definition, it is important to note that refinement dimension value IDs for non-navigable choices are not valid Navigation  $(N)$  parameter values. Therefore, they should not be used with these methods:

- Java: ENEQueryToolkit.selectRefinement()
- .NET: ENEQueryToolkit.SelectRefinement()

(Note that these methods will ignore the request to refine based on a non-navigable refinement.) In order to expose the next level of refinements, this non-navigable dimension value ID must be used with the Ne (Exposed Refinements) parameter.

If a non-navigable refinement (or more than one) has been selected for a given dimension, the non-navigable dimension values can be retrieved from the resulting dimension object with:

- Java: Dimension.getIntermediates()
- .NET: Dimension.Intermediates

# **Using ENEQueryToolkit.selectRefinement**

This ENEQueryToolkit method is necessary for querying hierarchical dimensions.

When generating a new Navigation parameter for a refinement, it is important to use this method:

- Java: ENEQueryToolkit.selectRefinement()
- .NET: ENEQueryToolkit.SelectRefinement()

One reason for using this method is that it actually implements important business logic.

For example, the query Red Wine:

 $N=40$ 

returns a refinement dimension value Merlot (ID=41).

Due to the hierarchical nature of the Wine Type dimension, the Merlot refinement is actually in the same dimension as the dimension value in the current query. The new query that is generated by the selectRefinement() method (SelectRefinement() in .NET), therefore, is:

 $N=40$ 

It is not:  $N=40+41$ 

This is an important distinction: When querying hierarchical dimensions, only a single dimension value can be used for each dimension within the Navigation (N) parameter. (Multi-select AND or OR dimensions can have more than one dimension value in the Navigation parameter, but cannot be hierarchical.) Therefore, it is important and safer to always use the selectRefinement() method (SelectRefinement() in .NET) when creating new queries for refinement dimension values.

# **Performance impact for displaying refinements**

Run-time performance of the MDEX Engine is directly related to the number of refinement dimension values being computed for display.

If any refinement dimension values are being computed by the MDEX Engine but not being displayed by the application, stricter use of the Ne parameter is recommended. Obviously, dimensions containing large numbers of refinements also affect performance.

The worst-case scenario for run-time performance is having a data set with a large number of dimensions, each dimension containing a large number of refinement dimension values, and setting the ENEQuery.setNavAllRefinements() method (Java) or ENEQuery.NavAllRefinements property (.NET) to true. This would create a page with an overwhelming number of refinement choices for the user.

# **Displaying disabled refinements**

You can display disabled refinements in the user interface of your front-end Oracle Commerce application. These are refinements that are currently disabled in the navigation state but that would have been available if the users didn't make some of the choices they have made by reaching a particular navigation state.

# **About disabled refinements**

*Disabled refinements* represent those refinements that end users could reach if they were to remove some of the top-level filters that have been already selected from their current navigation state.

A core capability of the MDEX Engine is the ability to provide meaningful navigation options to the users at each step in the guided navigation process. As part of this approach, the MDEX Engine does not return "dead ends" -- these are refinements under which no records are present. In other words, at each step in the guided navigation, the users are presented with a list of refinements that are valid based on their current navigation state.

In many front-end applications, it is desirable to have a user interface that enables users to see the impact of their refinement selections. In particular, once the users make their initial selections of dimensions and refine by one or more of them, it is often useful to see not only the refinements that are available at each step in the navigation but also the disabled refinements that would have been available if some of the other selections were made.

Such refinements are typically displayed in the front-end application as grayed out, that is, they are not valid for clicking in the current state but could be valid if the navigation state were to change.

To configure disabled refinements, you do not need to change the Oracle Commerce project configuration XML files used with Forge, Workbench, and Developer Studio. You also do not change any settings in Oracle Commerce Workbench and Developer Studio. No changes are required to existing Forge pipelines. The index format of the Dgidx output does not change.

You configure the display of the disabled refinements on a per query basis. You can do this using Presentation API methods, or URL parameters. For information, see the topics in this section.

# **Configuring disabled refinements**

Front-end application developers who wish to display disabled refinements need to introduce a specific front-end application code that augments queries with the configuration for disabled refinements.

The MDEX Engine computes the refinements that must be returned based on two navigation states:

• **The base navigation state**. This is the regular navigation state with some of the top-level filters removed.

**Note:** In this context, filters refer to the previously chosen range filters, record filters, EQL filters, text searches, and dimensions (including multiselect-OR dimensions) that act as filters for the current navigation state.

• **The default navigation state**. This is the navigation state against which the MDEX Engine computes all operations other than those it needs to compute for returning disabled refinements.

The MDEX Engine computes disabled refinements using the following logic:

- It computes refinements as usual, based on the default navigation state.
- For each dimension that has valid refinements in the base navigation state, it computes the additional disabled refinements that would be reachable from the base navigation state.

#### **About top-level filters used for computing the base navigation state**

Typically, the MDEX Engine computes refinements and other portions of the response that define the current navigation state based on records that have passed various top-level filters. This section discusses top-level filters, and explains how selections in each of them affect the base navigation state.

The top-level filters can be one of the following:

- Record filters
- EQL filters
- Range filters
- Text searches
- Dimension selections

The following diagram shows these filters:

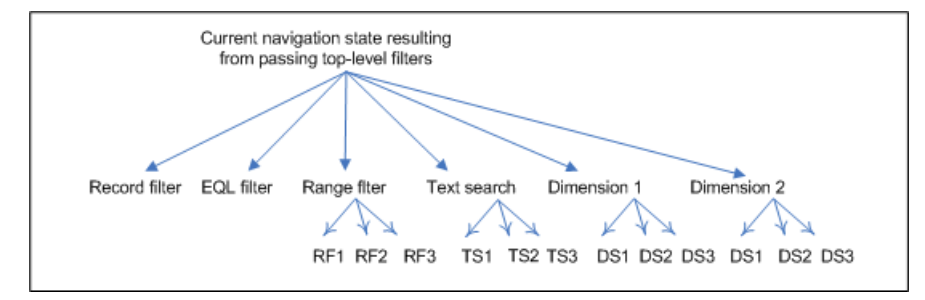

When the front-end application users make their selections, they can choose items from each of these filters. To compute results for the base navigation state, the MDEX Engine then decides whether to include or remove these filters.

Within each of these filters, users can make multiple selections. For example, for a given Dimension 1, users can make one or more selections, such as DS1, DS2, or DS3. Similarly, they can make more than one selection with text search, or within a specific range filter. It is important to note how the granularity of these choices affects the base navigation state: All selections (and not some) from a given dimension are removed from the base navigation state. Similarly, all text searches and all range filters (and not some) are removed from the base navigation state.

#### **Java class and methods**

Use the DisabledRefinementsConfig class to display disabled refinement results. The MDEX Engine returns disabled refinements together with the query results.

The methods of this class enable you to specify various parts of the base navigation state. (The MDEX Engine uses the base navigation state to compute disabled refinements.) For example, using the methods from this class, you can specify the following parts of your current navigation state:

- Navigation selections from the dimension specified by the  $d$ imensionId
- EQL filters
- Range filters
- Text searches

In addition, the following two methods of the ENEQuery class are used for disabled refinements:

- ENEQuery.setNavDisabledRefinementsConfig() sets the disabled refinements configuration. A null in disabled refinements configuration means that no disabled refinements will be returned.
- ENEQuery.getNavDisabledRefinementsConfig() retrieves the disabled refinements configuration.

**Note:** If you do not call these methods, the MDEX Engine does not return disabled refinements.

For more information about this class and methods, see the *Oracle Commerce Presentation API for Java Reference (Javadoc)*.

#### **Java example**

The following example illustrates the front-end application code required for returning disabled refinements along with the query results:

```
ENEQuery query = new ENEQuery();
// ...
// Set up other query parameters appropriately
// ...
DisabledRefinementsConfig drCfg = new DisabledRefinementsConfig();
// Include text searches in base navigation state
drCfg.setTextSearchesInBase(true);
// Include navigation selections from the dimension with ID 100000 in base navi¬
gation state
drCfg.setDimensionInBase(100000, true);
// Provide the disabled refinements configuration
query.setNavDisabledRefinementsConfig(drCfg);
```
#### **.NET class and methods**

The DisabledRefinementsConfig class lets you configure disabled refinement results which are returned with the query results.

In addition, use the following property of the ENEQuery class to configure the display of disabled refinements:ENEQuery.Nav.DisabledRefinementsConfig

For more information about this class and property, see the *Oracle Commerce API Guide for .NET*.

#### **.NET example**

The following example illustrates the front-end application code required for returning disabled refinements along with the query results:

```
ENEQuery query = new ENEQuery();
// ...
// set up other query parameters appropriately
// ...
```

```
DisabledRefinementsConfig drCfg = new DisabledRefinementsConfig();
// Include text searches in base navigation state
drCfg.TextSearchInBase = true;
// Include navigation selections from the dimension with ID 100000 in base navi¬
gation state
drCfg.setDimensionInBase(100000, true);
// Provide the disabled refinements configuration
query.NavDisabledRefinementsConfig = drCfg;
```
# **URL query parameter for displaying disabled refinements**

The Ndr parameter of the Oracle Commerce Navigation URL query syntax lets you display disabled refinements.

The Ndr parameter links to:

- Java: ENEQuery.setNavDisabledRefinementsConfig() method
- .NET: ENEQuery.NavDisabledRefinementsConfig property

The  $\text{Mar}$  parameter has a dependency on the N parameter, because a navigation query is being performed.

Configuration settings for the Ndr parameter include:

- $\cdot$  <basedimid> an ID of a dimension that is to be included in the base navigation state.
- $\cdot$  <eglfilterinbase>  $-$  a true or false value indexating whether the EQL filter is part of the base navigation state.
- <textsearchesinbase> a true or false value indexating whether text searches are part of the base navigation state.
- <rangefiltersinbase> a true or false value indexating whether range filters are part of the base navigation state.

When the  $\text{Nd}_T$  parameter equals zero, no disabled refinement values are returned for any dimensions (which improves performance).

#### **Examples of queries with the Ndr parameter**

The first example illustrates a query that lets you return disabled refinements. In this example, the  $Ndx$  portion of the UrlENEQuery URL indicates that:

- Text search should be included in the base navigation state.
- The navigation selections from the dimension with ID 100000 should be included in the base navigation state.

```
/graph?N=110001+210001&Ne=400000&Ntk=All&Ntt=television&Ndr=textsearchesin¬
base+true+basedimid+100000
```
In the second example of a query, in addition to text searches, the EQL filters and range filters are also listed (they are set to false):

```
N=134711+135689&Ntk=All&Ntt=television&Ndr=basedimid+100000+textsearchesin¬
base+true+eqlfilterinbase+false+rangefiltersinbase+false
```
### **Identifying disabled refinements from query output**

Disabled refinements are returned in the same way regular refinements are returned. In addition, you can identify from query output whether a particular dimension value is a disabled refinement.

In the Java API, you can identify the dimension value with the dgraph. DisabledRefinement property. You can identify the value of this property by accessing the  $PropertyMap$  with the  $DimVal.getProperties()$ method.

For example:

```
DimValList dvl = dimension.getRefinements();
for (int i=0; i < dvl.size(); i++) {
   DimVal ref = dvl.getDimValue(i);
  PropertyMap pmap = ref.getProperties();
   // Determine whether this DimVal is a disabled refinement
   String disabled = "";
   if (pmap.get("DGraph.DisabledRefinement") != null) {
     disabled = " ("+pmap.get("DGraph.DisabledRefinement")+")";
   }
}
```
In the .NET API, to determine whether a dimension value is a disabled refinement, use the Dimval.Properties property to obtain the dgraph.DisabledRefinement property. For example:

```
DimValList dvl = dimension.Refinements;
for (int i=0; i < dvl.Count; i++) {
 DimVal ref = dv1[i];
  PropertyMap pmap = ref.Properties;
   // Determine whether this DimVal is a disabled refinement
  String disabled = "";
  if (pmap["DGraph.DisabledRefinement"] != null) {
     disabled = " ("+pmap["DGraph.DisabledRefinement"]+")";
   }
}
```
# **Interaction of disabled refinements with other navigation features**

This feature has several interactions with other navigation features.

- Dimensions with hierarchy. Disabled refinements are not returned for hierarchical dimensions.
- Dynamic ranking. Any dimension that is dynamically ranked does not have disabled refinements returned for it. In other words, to display disabled refinements, you need to turn off dynamic ranking.
- Implicit refinements. Using the --noimplicit flag to Dgidx disables computation of dimension values for disabled refinements.

# **Performance impact of disabled refinements**

Performance impact from enabling the display of disabled refinements falls into three categories. They are discussed in the order of importance.

• The cost of computation involved in determining the base and default navigation states.

The base and default navigation states are computed based on the top-level filters that may belong to these states. These filters are text searches, range, EQL and record filters and selections from dimensions. The types and numbers of these top-level filters in the base and default navigation states affect the MDEX Engine processing involved in computing the default navigation state. The more filters exist in the current navigation state, the more expensive is the task; some filters, such as EQL, are more expensive to take into account than others.

• The trade off between using dynamic refinement ranking and disabled refinements.

In general, these two features pursue the opposite goals in the user interface — dynamic ranking enables you to intelligently return less information to the users based on most popular dimension values, whereas disabled refinements let you return more information to the users based on those refinements that are not available in the current navigation state but would have been available if some of the selections were not made by the users.

Therefore, carefully consider your choices for the user interface of your front-end application and decide for which of your refinements you would like to have one of these user experiences:

- Dynamically ranked refinements
- Disabled refinements

If, for example, for some dimensions you want to have only the most popular dimension values returned, you need dynamic ranking for those refinements. For it, you set the sampling size of records (with - -esampin), which directly affects performance: the smaller the sampling, the quicker the computation. However, for those dimensions, the MDEX Engine then does not compute (and therefore, does not return) disabled refinements.

If, on the other hand, in your user experience you would like to show grayed out (disabled) refinements, and your performance allows it, you can decide to enable them, instead of dynamic ranking for those dimensions. This means that for those dimensions, you need to disable dynamic ranking. As a side effect, this involves a performance cost, since computing refinements without dynamic ranking is more expensive. In addition, with dynamic ranking disabled, the MDEX Engine will need to compute refinement counts for more dimension values.

• The cost of navigation queries.

Disabled refinements computation slightly increases the navigation portion of your query processing. This increase is roughly proportional to the number of dimensions for which you request the MDEX Engine to return disabled refinements.

# **Implementing dynamic refinement ranking**

A core capability of the MDEX Engine is the ability to dynamically order and present the most popular refinement dimension values to the user.

When the dynamic refinement ranking feature is implemented, the refinement dimension values that are returned for a query are pruned to those values that occur most frequently in the requested navigation state; that is, the refinement dimension values that are most popular.

There are two ways that you can configure dynamic refinement ranking for your application:

- By configuring specific dimensions in Developer Studio.
- By using API calls for query-time control of dynamic refinement ranking. Note that by using these calls, you can override the Developer Studio settings for a given dimension.

The following sections describe how to implement these methods.

#### **Tie breaker for dynamic ranking**

Dynamic ranking orders the refinement dimension values by:

- 1. refinement count (descending), then by
- 2. static rank assigned (descending), then by
- 3. dimension value id (descending)

If static ranking is not used, all refinement dimension values will have been assigned a static rank of 1 and the dimension value Id will be the ultimate tie breaker. (Static ranking is also known as manual dimension value ranking.) Therefore, you can control the dynamic ranking tie breaker by either assigning a static rank to the dimension value or by controlling the dimension value ID assigned.

# **Configuring dynamic refinement ranking**

Developer Studio enables you to configure dynamic refinement ranking on a per-dimension basis.

Make sure that you have created the dimension for which you want to enable dynamic refinement ranking.

To configure dynamic refinement ranking:

- 1. In Developer Studio, open the target dimension in the Dimension editor.
- 2. Click the **Dynamic Ranking** tab.
- 3. Check **Enable dynamic ranking**, as in this example.

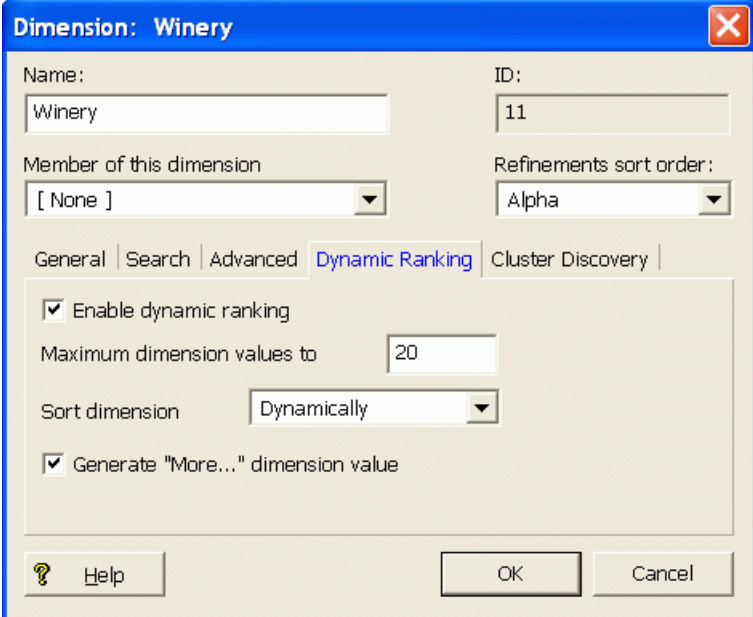

4. Configure other dimension attributes. The following table lists the meanings of all the fields and checkboxes. **Field Meaning**

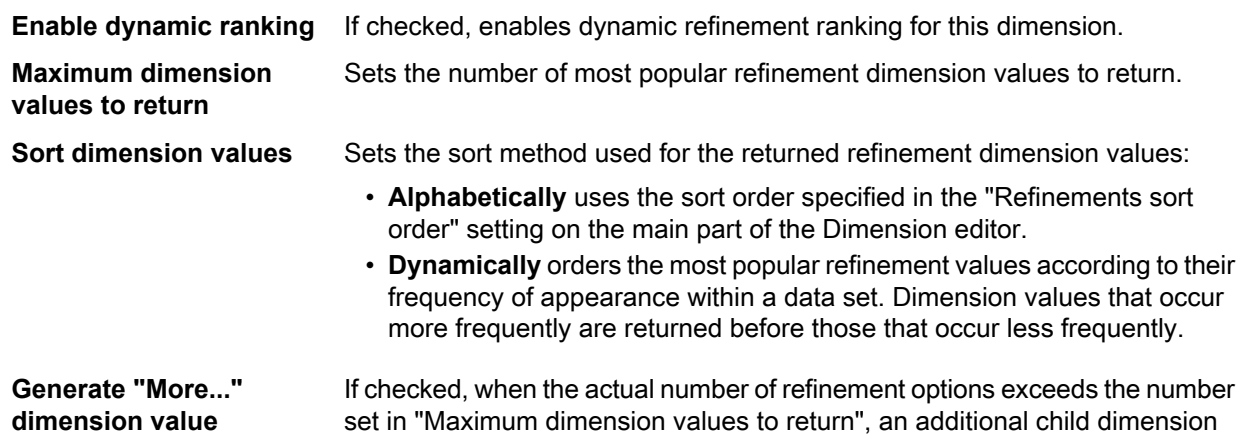

#### **Field Meaning**

value (called More) is returned for that dimension. If the user selects the More option, the MDEX Engine returns all of the refinement options for that dimension. If not checked, only the number of dimension values defined in "Maximum dimension values to return" is displayed.

5. Click **OK**.

# **Using query-time control of dynamic refinement ranking**

You can configure dynamic refinement ranking to be used on a per-query basis.

The Oracle Commerce Presentation API lets you configure dynamic refinement ranking to be switched on and off on a per-query, per-dimension basis, including the number and sort order of refinements to return. This control includes the ability to override the dynamic ranking settings in Developer Studio for a given dimension.

A use case for this dynamic refinement configuration feature would be an application that renders refinements as a tag cloud. Such an application may adjust the size of the tag cloud at query time, depending on user preferences or from which page the query originates.

You set the dynamic refinement configuration at the dimension value level that you want to control. That is, dynamic ranking will be applied to that dimension value and all its children. For example, assume that you have a dimension named Wine Type that has three child dimension values, Red, White, and Sparkling, which in turn have two child dimension values each. The dimension hierarchy would look like this:

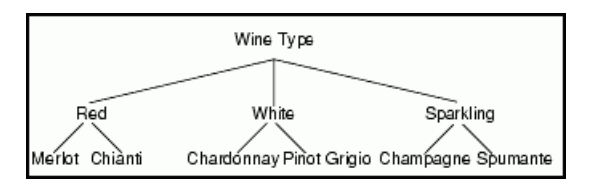

You would set the dynamic refinement configurations depending on which level of the hierarchy you want to order and present, for example:

- If you set the configuration on the root dimension value (which has the same name and ID as the dimension itself), the refinements in the Red, White, and Sparkling dimension values will be returned.
- If there are multiple child dimension values, you can set a configuration on only one sibling. In this case, the refinements from the other siblings will not be exposed. For example, if you set a dynamic refinement configuration on the Red dimension value, only the refinements of the Merlot and Chiantidimension values will be returned. The refinements from the White and Sparkling dimension values will be not be shown, even if you explicitly set dynamic refinement configurations for them.

Keep the following items in mind when using this feature:

- The settings of the dynamic refinement configuration are not persistent. That is, after the query has been processed by the MDEX Engine, the dynamic ranking settings for the dimension values revert to their Developer Studio settings.
- Setting a dynamic refinement configuration will suppress the generation of a "More..." child dimension value (assuming that the "Generate "More..." dimension value" option has been enabled for the dimension). You can determine whether there are more refinements than the ones shown by checking the DGraph. More property on the refinements' parent dimension value.
- The behavior of hidden dimensions is not changed by setting a dynamic refinement configuration on it. That is, the MDEX Engine still will not return the dimension or any of its values as refinement options.
- This bullet discusses the interaction of dynamic refinement ranking with collapsible dimensions. By default, the MDEX Engine considers only leaf dimension values for dynamic ranking, removing all intermediate

dimension hierarchy from consideration. With this default behavior, when a hierarchical dimension's mid-level values (all except the root and leaf values) are configured as collapsible in Developer Studio, and when the dimension is also set to use dynamic refinement ranking, the dimension collapses and displays only leaf values for all navigation queries. The mid-level dimension values are never displayed regardless of the number of leaf values present in the navigation state.

You can use the  $-\text{dynrank\_consider\_collapsed flag}$  to force the MDEX Engine to consider intermediate collapsible dimension values as candidates for dynamic ranking.

# **URL query parameter for setting dynamic refinement ranking**

The  $Nrc$  parameter sets the dynamic refinement configuration for the navigation query.

The Nrc parameter links to:

- Java: ENEQuery.setNavRefinementConfigs() method
- .NET: ENEQuery.NavRefinementConfigs property

The  $Nrc$  parameter has a dependency on the N parameter, because a navigation query is being performed.

**Note:** The Nrc parameter works only if dynamic refinement ranking has been enabled.

#### **Nrc parameter syntax**

The Nrc parameter will have one or more sets of dynamic refinement configurations, with each set being delimited by the pipe character. Each dynamic refinement configuration must begin with the id setting, followed by up to four additional settings, using this syntax:

id+*dimvalid*+exposed+*bool*+dynrank+*setenable*+dyncount+*maxnum*+dynorder+*sortorder*

The meanings of the individual settings are:

- id specifies the ID of the dimension value (the *dimvalid* argument) for which the configuration will be set.
- exposed specifies whether to expose the dimension value's refinements. The *bool* value is either true (expose the refinements) or  $false$  (do not expose the refinements). The default is  $true$ . Note that this setting does not have a corresponding setting in Developer Studio.
- dynrank specifies whether the dimension value has dynamic ranking enabled. The valid values are  $en\neg$ abled, disabled, or default. This setting corresponds to the "Enable dynamic ranking" setting in Developer Studio.
- dyncount sets the maximum number of refinement dimension values to return. The valid values are either default or an integer that is equal to or greater than 0. This setting corresponds to the "Maximum dimension values to return" setting in Developer Studio.
- dynorder sets the sort method for the returned refinements. The valid values are static, dynamic, or default. The static value corresponds to the "Alphabetically" value and the dynamic value corresponds to the "Dynamically" value in the "Sort dimension values" setting in Developer Studio.

The omission of a setting (other than  $id$ ) or specifying the value default results in using the setting in Developer Studio.

#### **Nrc example**

The following example sets a dynamic ranking configuration for two dimension values with IDs of 134711 and 132830:

```
N=0&Nrc=id+134711+exposed+true+dynrank+enabled+dyncount
+default+dynorder+dynamic|id+132830+dyncount+7
```
Dimension value 134711 will have its refinements exposed, have dynamic ranking enabled, use the Developer Studio setting for the maximum number of refinement values to return, and use a dynamic sorting order. Dimension value 132830 will have its refinements exposed (because true is the default), return a maximum of 7 refinement values, and use the Developer Studio values for the dynrank and dynorder settings.

# **Using refinement configuration API calls**

You can use API calls to set the dynamic refinement configuration for the navigation query.

An alternative to the  $Nrc$  parameter is to use API calls to create and set the dynamic refinement configuration for the navigation query. The general procedure is:

- 1. You first create a refinement configuration for each dimension value by using the calls of the RefinementConfig class. Each refinement configuration will be a RefinementConfig object.
- 2. You then encapsulate the  $RefinementConfig$  objects in a  $RefinementConfigList$  object.
- 3. Finally, you set the refinement configuration list for the query by using the ENEQuery.setNavRefinementConfigs() method(Java)or the ENEQuery.NavRefinementConfigs property (.NET).

#### **Creating a refinement configuration for a dimension value**

The constructor of the RefinementConfig class takes the ID of a dimension value to create a RefinementConfig object for that dimension value and its children (if any). You then use various setter calls to set the specific configuration attributes. Note that these calls correspond to settings of the  $Nrc$  parameter.

Dynamic ranking for the dimension value is set by these RefinementConfig calls (which correspond to the Nrc dynrank setting):

- Specifically enabled with the Java setDynamicRankingEnabled() method or the .NET DynamicRanking property with an argument of ENABLED.
- Specifically disabled with the Java setDynamicRankingDisabled() method or the .NET DynamicRanking property with an argument of DISABLED.
- Set to use the Developer Studio setting with the Java setDynamicRankingDefault() method or the .NET DynamicRanking property with an argument of DEFAULT.

The RefinementConfig.setExposed() method (Java) or RefinementConfig.Exposed property (.NET) specify whether to expose the dimension value's refinements. These calls correspond to the Nrc  $ex\bar{\text{-}}$ posed setting.

The sort method for the returned dimension value is set by these RefinementConfig calls (which correspond to the Nrc dynorder setting):

- Set a dynamic sort order with the Java setDynamicRankOrderDynamic() method or the .NET DynamicRankOrder property with an argument of DYNAMIC.
- Set a static sort order with the Java setDynamicRankOrderStatic() method or the .NET DynamicRankOrder property with an argument of STATIC.
- Use the Developer Studio settings with the Java setDynamicRankOrderDefault() method or the .NET DynamicRankOrder property with an argument of DEFAULT)

The maximum number of dimension values to return is set with the

RefinementConfig.setDynamicRefinementCount() method (Java) or the

RefinementConfig.DynamicRefinementCount property (.NET). Useanempty OptionalInt argument to use the Developer Studio setting. These calls correspond to the Nrc dyncount setting.

The following is a simple Java example of setting a dynamic refinement configuration on the dimension value with an ID of 7:

```
// create an empty refinement config list
RefinementConfigList refList = new RefinementConfigList();
// create a refinement config for dimval 7
RefinementConfig refConf = new RefinementConfig(7);
// enable dynamic refinement ranking for this dimval
refConf.setDynamicRankingEnabled();
// set a dynamic sort order
refConf.setDynamicRankOrderDynamic();
// expose the refinements
refConf.setExposed(true);
// set maximum number of returned refinements to 5
OptionalInt refCount = new OptionalInt(5);
refConfsetDynamicRefinementCount(refCount);
// add the refinement config to the list
refList.add(0, refConf);
// set the refinement config list in the query
usq.setNavRefinementConfigs(refList);
```
#### **Setting the refinement configurations for the query**

The constructor of the RefinementConfigList class will create an empty list. You then insert RefinementConfig objects into the list with:

- Java: the add() method
- .NET: the Add property

You set the refinement configuration list for the query by using:

- Java: the ENEQuery.setNavRefinementConfigs() method
- .NET: the ENEQuery.NavRefinementConfigs property

# **Displaying the returned refinement values**

The refinement dimension values can be displayed like any other dimension values.

Regardless of whether you used the  $Nrc$  parameter or the API calls for the dynamic refinement configuration, you display the returned refinement dimension values in the same way as you display refinements.

As mentioned earlier, setting a dynamic refinement configuration on a dimension value will suppress the generation of a "More..." child dimension value. You can determine whether there are more refinements by checking the DGraph.More property on the refinements' parent dimension value:

- $\cdot$  If the value of the DGraph. More property is 0 (zero), there are no more refinements to display.
- If the value of the DGraph. More property is 1 (one), there are more refinements to display.

# **Performance impact of dynamic refinement ranking**

You can use the  $-\epsilon$  sampmin option with the dgraph, to specify the minimum number of records to sample during refinement computation.

For dynamic refinement ranking, the MDEX Engine first sorts the refinements by the dynamic counts assigned to them, and then cuts to the value you specify in Developer Studio ("Maximum dimension values to return" in the Dynamic Ranking tab of the Dimension editor). Those remaining values are sorted again, alpha- or dynamic-based on your configuration ("Sort dimension values" in the Dynamic Ranking tab), and then finally a "More" link is appended to the returned refinements.

The actual cut is not done using the actual refinement counts of the refinement, as that would be very expensive. Instead, the records in your navigation state are sampled to see if they have a given value or not. After a given number have been sampled, the list is sorted according to the sample counts, and then cut. This means that even with the dynamic rank sorting, you could have the scenario where refinements with more records assigned fall below the More link while others with less records assigned are included above the More link.

The sample size is configurable, but keep in mind that sampling the entire navigation state can be one of the more performance intensive operations the engine does, so you should be very careful in tweaking the size. This accomplished with the dgraph --esampmin option, which enables you to specify the minimum number of records to sample during refinement computation. The default is 0.

For most applications, larger values for  $--$ esampmin reduce performance without improving dynamic refinement ranking quality. For some applications with extremely large, non-hierarchical dimensions (if they cannot be avoided), larger values can meaningfully improve dynamic refinement ranking quality with minor performance cost.

# **Displaying descriptors**

Displaying descriptors is the ability to display a summary of the navigation refinements that have been made within the current navigation query.

Descriptors (also called selected dimension values) are the dimension values that were used to query for the current record set. The display of these values can take various forms, dependent upon the application. They could be displayed in a linear, navigation history format, or through a stacked list of values. With these values displayed to the user, the user can also be given the ability to remove individual refinement values from their navigation query, thereby increasing the scope of their search.

No Dgidx or dgraph flags are necessary to enable displaying descriptors. Any dimension value that has been selected is available to be displayed.

# **URL parameters for descriptors**

Selected dimension values are only returned with a valid navigation query.

Because descriptors (selected dimension values) are only returned with a valid navigation query, the Navigation parameter (N) is required for any request that will render navigation selections:

N=*dimension-value-id1*+*dimension-value-id2*[+...]

The Navigation parameter is used to indicate the selections made to the MDEX Engine via this set of *dimension-value-ids*. These selected dimension value IDs are the descriptors of the Navigation query. That is, the descriptors are what describe a navigation query. The descriptors are what a user has already selected.

The only exception to this is the URL query:

 $N=0$ 

where the descriptors consist of a single ID of zero that does not correspond to any dimension value. Instead a dimension value ID of 0 indicates the absence of any descriptors. It indicates that no dimension values have been selected. When a navigation query is issued with a descriptor of 0, there will be no selected dimension values to render.

Note that the MDEX Engine combines selections from the same dimension into similar dimension objects. This consolidation is why ancestors and descriptors exist, because they were independent selections, but then combined into one dimension object that relates them by the dimension's hierarchy.

#### **Performance impact for descriptors**

Performance is rarely impacted by rendering the selected dimension values, because rendering selected dimension values is merely a product of displaying what has already been computed. Like other features related to navigation, performance of the system as a whole is dependent on the complexity and specifics of the data and the dimension structure itself.

# **Retrieving descriptor dimension values**

The Navigation and Dimension classes have methods for getting descriptor dimensions and their dimension values.

To retrieve descriptor dimension values:

- 1. Access the Navigation object from the query results object.
- 2. After the application has retrieved the Navigation object, retrieve a list of dimensions (a DimensionList object) that contain descriptors with:

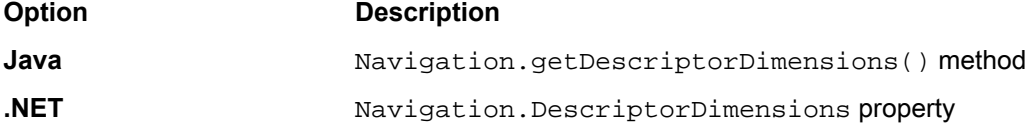

These calls return descriptor dimension values.

An alternative way is to use:

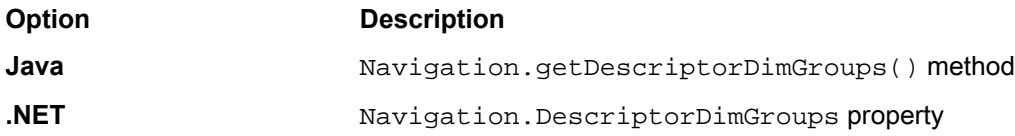

These calls return a list of dimension groups (a DimGroupList object) instead of a list of dimensions. Each dimension group then contains a list of one or more dimensions with descriptors.

If one of the descriptors is a hierarchical ancestor of another, the MDEX Engine consolidates descriptors into single dimensions. The only exception to this is when a dimension is marked for multi-select. When a dimension is marked for multi-select and or multi-select or, the consolidation is not made and each descriptor gets its own dimension object.

3. Once a descriptor dimension has been retrieved, use these calls to extract various selected dimension value information from the dimension:

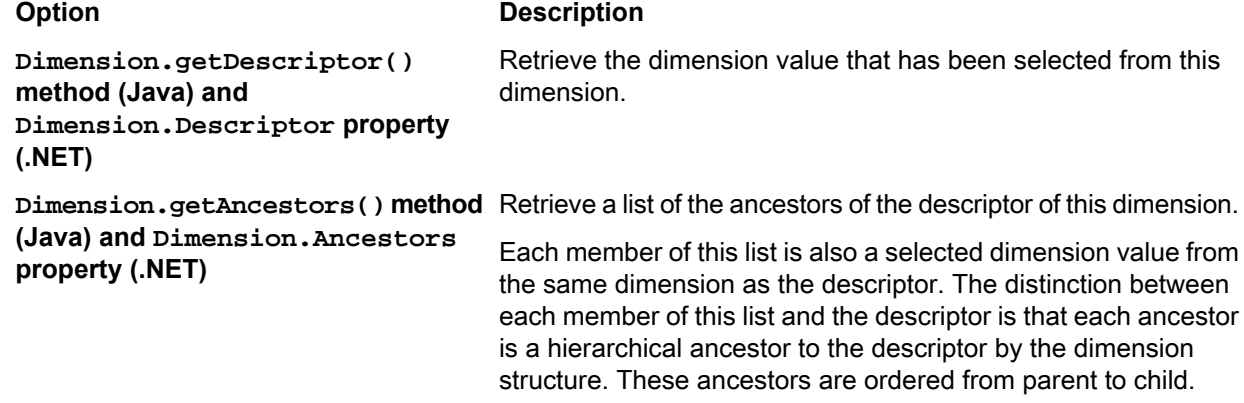

#### **Examples: retrieving and rendering descriptors**

Java example of retrieving descriptors:

```
Navigation nav = ENEQueryResults.getNavigation();
// Get list of the dimensions with descriptors
DimensionList dl = nav.getDescriptorDimensions();
// Loop through the list
for (int I=0; I < dl.size(); I++) {
   // Get a dimension from the list
  Dimension d = (Dimension)d1.get(I); // Get the descriptor and then its name and ID
  DimVal desc = d.getDescriptor();
   String descName = desc.getName();
  long descId = desc.getId();
   // Get list of descriptor's ancestors and their info
  DimValList ancs = d.getAncestors();
  for (int J=0; J < ancs.size(); J++) {
    DimVal anc = (DimVal)ancs.get(J);
    String ancName = anc.getName();
    long ancid = anc.getId();
   }
}
```
.NET example of retrieving descriptors:

```
Navigation nav = ENEQueryResults.Navigation;
// Get list of the dimensions with descriptors
DimensionList dl = nav.DescriptorDimensions;
// Loop through the list
for (int I=0; I < dl.Count; I++)
   // Get a dimension from the list
   Dimension d = (Dimension)dl[I];
   // Get the descriptor and then its name and ID
  DimVal desc = d.Descriptor;
  string descName = desc.getName();
  long descId = desc.id // Get list of descriptor's ancestors and their info
   DimValList ancs = d.Ancestors;
  for (int J=0; J < ancs. Count; J++) {
    DimVal anc = (DimVal)ancsJ;
     String ancName = anc.Name;
    long ancId = anc.id;
   }
}
```
Java example of rendering descriptors:

```
<table>
<\frac{6}{6}Navigation nav = ENEQueryResults.getNavigation();
DimensionList dl = nav.getDescriptorDimensions();
for (int I=0; I < dl.size(); I++) {
  Dimension d = (Dimension)d1.get(I); %> <tr>
  < DimValList ancs = d.getAncestors();
  for (int J=0; J < ancs.size(); J++) {
   DimVal anc = (DimVal)ancs.get(J);
     %> <td><%= anc.getName() %>
< }
  DimVal desc = d.getDescriptor();
```

```
%> <td><%= desc.getName() %></td></tr>
 <}
%>
</table>
```
.NET example of rendering descriptors:

```
<table>
&Navigation nav = ENEQueryResults.Navigation;
DimensionList dl = nav.DescriptorDimensions;
for (int I=0; I < dl.Count; I++) {
   Dimension d = (Dimension)dl[I];
   %> <tr>
  < DimValList ancs = d.Ancestors;
  for (int J=0; J < ancs. Count; J++) {
   DimVal anc = (DimVal)ancs[J];
     %> <td><%= anc.Name %>
<\frac{6}{6} }
  DimVal desc = d.Descriptor;
  %> <td><%= desc.Name %></td></tr>
  &}
%>
</table>
```
### **Creating a new query from selected dimension values**

You can use selected dimension values to create additional queries.

The following two sections show how you can use the selected refinements to generate queries that remove selected dimension values as well as select ancestors of the selected descriptors.

#### **Removing descriptors from the navigation state**

Once you have the selected dimension values, additional queries can be generated for the action of removing a selection. A descriptor is a specific type of selected dimension value. The descriptor is the hierarchically lowest selected dimension value for a dimension.

One query that can be generated from the descriptor is the query where a descriptor is removed. You can use the ENEQueryToolkit to generate the query where the descriptor is removed from the current query. You pass in the Navigation object and the descriptor to generate the navigation query, as in these examples:

```
// Java version
DimValIdList removed = ENEQueryToolkit.removeDescriptor(nav, desc);
// .NET version
DimValIdList removed = ENEQueryToolkit.RemoveDescriptor(nav, desc);
```
The Java removeDescriptor() and .NET RemoveDescriptor() methods generate a DimValIdList object. The object can be used as the Navigation  $(N)$  parameter for the additional query by calling the Java toString() or .NET ToString() method of this object.

The following code snippets show how to create queries that remove descriptors.

#### **Java example of creating queries that remove descriptors**

```
// Get the descriptor from the dimension
DimVal desc = dim.getDescriptor();
// Remove the descriptor from the navigation
DimValIdList dParams = ENEQueryToolkit.removeDescriptor(nav,desc);
%>
<a href="/controller.jsp?N=<%= dParams.toString() %>">
<img src="delete.gif"></a>
&
```
#### **.NET example of creating queries that remove descriptors**

```
// Get the descriptor from the dimension
DimVal desc = dim.Descriptor;
// Remove the descriptor from the navigation
DimValIdList dParams = ENEQueryToolkit.RemoveDescriptor(nav,desc);
\approx<a href="/controller.aspx?N=<%= dParams.ToString() %>">
<img src="delete.gif"></a>
<
```
#### **Selecting ancestors**

Another query that you could generate from selected dimension values would be a query for selecting an ancestor. An ancestor is any hierarchical ancestor of a dimension's current descriptor. The resulting query from selecting an ancestor is the existing navigation state with the current descriptor removed, and the ancestor that is selected as the new descriptor. As with removing a descriptor, you would use the ENEQueryToolkit class:

```
// Java version
DimValIdList selected = ENEQueryToolkit.selectAncestor(nav,anc,desc);
// .NET version
DimValIdList selected = ENEQueryToolkit.SelectAncestor(nav,anc,desc);
```
The Java selectAncestor() and .NET SelectAncestor() methods take the Navigation object, the ancestor to select, and the descriptor as parameters.

#### **Java example of selecting an ancestor as the new descriptor**

```
// Get the ancestor
DimVal anc = (DimVal)ancestors.get(i);
// Use the ancestor in the navigation
DimValIdList sParams = ENEQueryToolkit.selectAncestor(nav,anc,desc);
\approx<a href="/controller.jsp?N=<%= sParams.toString() %>">
<%= anc.getName() %></a>
\epsilon%
```
#### **.NET example of selecting an ancestor as the new descriptor**

```
// Get the ancestor
DimVal anc = (DimVal)ancestors[i];
// Use the ancestor in the navigation
DimValIdList sParams = ENEQueryToolkit.SelectAncestor(nav,anc,desc);
%>
<a href="/controller.aspx?N=<%= sParams.ToString() %>">
\langle = anc. Name \langle > \langle a >
<%
```
# **Displaying refinement statistics**

The application UI can display the number of records returned for refinements.

Dimension value statistics count the number of records (in the current navigation state) or aggregated records beneath a given dimension value. These statistics are dynamically computed at run-time by the Oracle Commerce MDEX Engine and are displayed in the user interface.

By providing the user with an indexation of the number of records (or aggregated records) that will be returned for each refinement, dimension value statistics can enhance the Oracle Commerce application's navigation controls by providing more context at each point in the Oracle Commerce application.

A *refinement count* is the number of records that would be in the result set if you were to refine on a dimension value.

Note that there is no special URL query parameter to request dimension value statistics. So long as there are dimension values returned for a given request, dimension value statistics will be returned as a property attached to each dimension value.

# **Enabling refinement statistics for dimensions**

You configure refinement statistics for regular (non-aggregated) records in Developer Studio.

To configure dimensions for refinement statistics:

- 1. In Developer Studio, open the target dimension in the Dimension editor.
- 2. Click the **Advanced** tab.
- 3. Check **Compute refinement statistics**, as in this example.

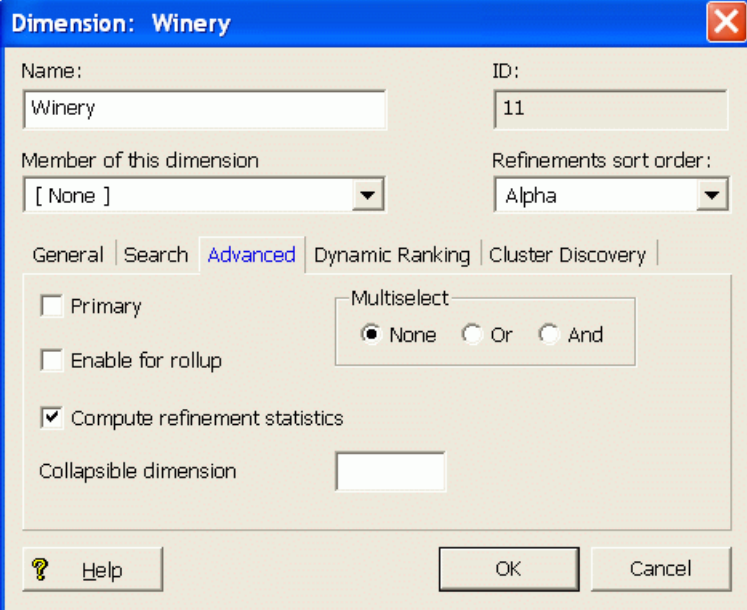

4. Click **OK**.

Only the configured dimensions will be considered for computation of dynamic dimension value statistics by the Oracle Commerce MDEX Engine.

To enable refinement statistics for aggregated records (that is, those records that are rolled up into a single record for display purposes), use the --stat-abins flag with the dgraph. You cannot enable refinement statistics for aggregated records using Developer Studio.

### **Retrieving refinement counts for records**

Record counts are returned in two dgraph properties.

To retrieve the counts for regular (non-aggregated) or aggregated records beneath a given refinement (dimension value), use these dgraph properties:

- Counts for regular (non-aggregated) records on refinements are returned as a property on each dimension value. For regular records, this property is DGraph. Bins.
- Counts for aggregated records are also returned as a property on each dimension value. For aggregated records, this property is DGraph.AggrBins.

For a given Navigation object, request all refinements within each dimension with:

- Java: Dimension.getRefinements() method
- .NET: Dimension.Refinements property

The refinements are returned in a DimValList object.

For each refinement, the dimension value ( $DimVal$  object) that is a refinement beneath the dimension can be returned with:

- Java: DimValList.getDimValue() method
- .NET: DimValList.Item property

To get a list of properties (PropertyMap object) associated with the dimension value, use:

- Java: DimVal.getProperties() method
- .NET: DimVal.Properties property

Calling the PropertyMap.get() method (Java) or PropertyMap object (.NET) at this point, with the DGraph. Bins or DGraph. AggrBins argument will return a list of values associated with that property. This list should contain a single element, which is the count of non-aggregated or aggregated records beneath the given dimension value.

The following code samples show how to retrieve the number of records beneath a given dimension value. The examples retrieve the number of regular (non-aggregated) records, because they use the  $DGraph$ . Bins argument for the calls. To retrieve the number of aggregated records, use the same code, but instead use the DGraph.AggrBins argument.

#### **Java example of getting the record counts beneath a refinement**

```
DimValList dvl = dimension.getRefinements();
for (int i=0; i < dvl.size(); i++) {
   DimVal ref = dvl.getDimValue(i);
   PropertyMap pmap = ref.getProperties();
   // Get dynamic stats
   String dstats = "";
   if (pmap.get("DGraph.Bins") != null) {
     dstats = " ("+pmap.get("DGraph.Bins")+")";
   }
}
```
#### **.NET example of getting the record counts beneath a refinement**

```
DimValList dvl = dimension.Refinements;
for (int i=0; i < dvl.Count; i++) {
  DimVal ref = dv1[i];
   PropertyMap pmap = ref.Properties;
   // Get dynamic stats
   String dstats = "";
   if (pmap["DGraph.Bins"] != null) {
    dstats = " ("+pmap["DGraph.Bins"]+")";
   }
}
```
# **Retrieving refinement counts for records that match descriptors**

For each dimension that has been enabled to return refinement counts, the MDEX Engine returns refinement counts for records that match descriptors. Descriptors are selected dimension values in this navigation state.

The refinement counts that the dgraph returns for descriptors are returned with the  $DGraph$ . Bins or DGraph. AggrBins property on the descriptor DimVal object returned through the Oracle Commerce navigation API.

The count represents the number of records (or aggregate records, in the case of  $DGraph.AggrBins$ ) that match this dimension value in the current navigation state.

- For a multi-AND or a single-select dimension, this number is the same as the number of matching records.
- For a multi-OR dimension, this number is smaller than the total number of matching records if there are multiple selections from that dimension.

This capability of retrieving refinement counts for descriptors is the default behavior of the MDEX Engine. No additional configuration (for example, dgraph command line options) is needed to enable this capability.

To access the refinement counts for descriptors:

- Retrieve the list of dimensions with descriptors. To do this use the Navigation.getDescriptorDimensions() method (Java), or the Navigation.DescriptorDimensions property (.NET).
- For each dimension, retrieve the dimension value that has been selected from this dimension (the descriptor). Todothis, use the Dimension.getDescriptor() method (Java) or Dimension.Descriptor property (.NET).
- Retrieve the PropertyMap object which represents the properties of the dimension value. To do this, use the DimVal.getProperties() method (Java) or the DimVal.Properties property (.NET) on that dimension value.
- Obtain a list of values associated with that property. Use the PropertyMap.get() method (Java) or PropertyMap object (.NET) with the DGraph.Bins or DGraph.AggrBins argument.

This list should contain a single element which is the number of records (or aggregate records) that match this dimension value in the current navigation state.

#### **Java example of getting refinement counts for a descriptor**

```
Navigation nav = ENEQueryResults.getNavigation();
// Get the list of dimensions with descriptors
DimensionList dl = nav.getDescriptorDimensions();
// Loop through the list
for (int i = 0; i < dl.size(); i++) {
  // Get a dimension from the list
Dimension d = (Dimension)d1.get(i);
```
```
 // Get the descriptor and then its count(s)
 DimVal desc = d.getDescriptor();
 // Get the map of properties for the descriptor
 PropertyMap pmap = desc.getProperties();
 // Get the record count
 String recordCount = "";
 if (pmap.containsKey("DGraph.Bins")) {
  recordCount = " (" + pmap.get("DGraph.Bins") + ")";
 }
 // Get the aggregate record count
 String aggregateRecordCount = "";
 if (pmap.containsKey("DGraph.AggrBins")) {
  aggregateRecordCount = " (" + pmap.get("DGraph.AggrBins") + ")";
 }
}
```
#### **.NET example of getting refinement counts for a descriptor**

```
Navigation nav = ENEQueryResults.Navigation;
// Get the list of dimensions with descriptors
DimensionList dl = nav.DescriptorDimensions;
// Loop through the list
for(int i = 0; i < dl.Count; i++) {
 // Get a dimension from the list
 Dimension d = (Dimension)dl[i];
 // Get the descriptor and then its count(s)
 DimVal desc = d.Descriptor;
  // Get the map of properties for the descriptor
 PropertyMap pmap = desc.Properties;
  // Get the record count
  String recordCount = "";
  if (pmap["DGraph.Bins"] != null) {
  recordCount = " (" + pmap["DGraph.Bins"] + ")";
 }
  // Get the aggregate record count
  String aggregateRecordCount = "";
  if (pmap["DGraph.AggrBins"] != null) {
   aggregateRecordCount = " (" + pmap["DGraph.Bins"] + ")";
 }
}
```
### **Performance impact of refinement counts**

Dynamic statistics on regular and aggregated records are expensive computations for the Oracle Commerce MDEX Engine.

You should only enable a dimension for dynamic statistics if you intend to use the statistics in your Oracle Commerce-enabled front-end application. Similarly, you should only use the --stat-abins flag with the dgraph to calculate aggregated record counts if you intend to use the statistics in your Oracle Commerce-enabled front-end application. Because the dgraph does additional computation for additional statistics, there is a performance cost for those that you are not using.

In applications where record counts or aggregated record counts are not used, these lookups are unnecessary. The MDEX Engine takes more time to return navigation objects for which the number of dimension values per record is high.

Note that Dgidx performance is not affected by dimension value statistics.

# **Displaying multiselect dimensions**

The MDEX Engine supports two types of multiselect dimensions.

The default behavior of the Oracle Commerce MDEX Engine permits only a single dimension value from a dimension to be added to the navigation state. This type of dimension is called a *single-select* dimension.

By default, after a user selects a leaf refinement from any single-select dimension, that dimension is removed from the list of dimensions available for refinement in the query results. For example, after selecting "Apple" from the Flavors dimension, the Flavors dimension is removed from the navigation controls.

However, sometimes it is useful to enable the user to select more than one dimension value from a dimension. For example, you can give a user the ability to show wines that have a flavor of "Apple" and "Apricot". This function is accomplished by tagging the dimension as a *multiselect* dimension. The MDEX Engine provides support for two types of multiselect dimensions that apply Boolean logic to the dimension values selected:

- multiselect-AND
- multiselect-OR

The multiselect feature is only fully supported for flat dimensions (that is, dimensions that do not contain hierarchy). In other words, multiselect-OR queries are restricted to leaf dimension values. In a flat dimension, all possible refinements are leaf dimension values, so no extra configuration is necessary. In a hierarchical dimension, you must configure all non-leaf dimension values to be inert (non-navigable) to prevent them from appearing in the navigation query.

## **Configuring multiselect dimensions**

You use Developer Studio to configure the multiselect feature for a dimension.

To configure a multiselect dimension:

- 1. In Developer Studio, open the target dimension in the Dimension editor.
- 2. Click the **Advanced** tab.
- 3. In the Multiselect frame, select either **Or** or **And**, as in this example which configures a Multiselect-OR dimension.

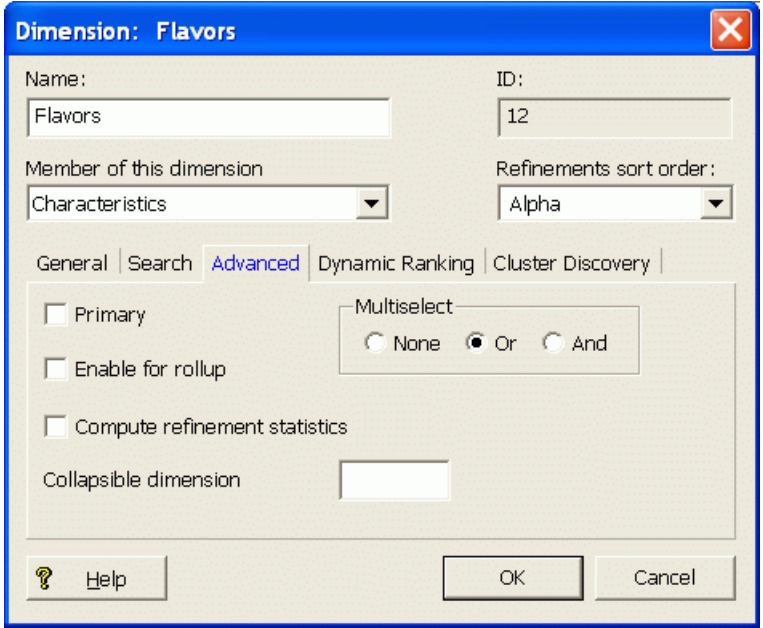

#### 4. Click **OK**.

After you re-run Forge and Dgidx, the dimension will be enabled for multiselect queries.

### **Handling multiselect dimensions**

The behavior of multiselect dimensions may require changes in the UI.

The fact that a dimension is tagged as multiselect should be transparent to the Presentation API developer. There is no special Presentation API development required to enable multiselect dimensions. There are no URL Query Parameters or API objects that are specific to multiselect dimensions.

However, the semantics of how the MDEX Engine interprets navigation queries and returns available refinements changes once a dimension is tagged as multiselect. After tagging a dimension as multiselect, the MDEX Engine will then enable multiple dimension values from the same dimension to be added to the navigation state.

The MDEX Engine behaves differently for the two types of multiselect dimensions:

- **Multiselect-AND** The MDEX Engine treats the list of dimension values selected from a multiselect-AND dimension as a Boolean AND operation. That is, the MDEX Engine will return all records that satisfy the Boolean AND of all the dimension values selected from a multiselect-AND dimension (for example, all records that have been tagged with "Apple" AND "Apricot"). The MDEX Engine will also continue to return refinements for a multiselect-AND dimension. The list of available refinements will be the set of dimension values that have not been chosen, and are still valid refinements for the results.
- **Multiselect-OR** A multiselect-OR dimension is analogous to a multiselect-AND dimension, except that a Boolean OR operation is performed instead (that is, all records that have been tagged with "Apple" OR "Apricot"). Keep in mind that selections from the multiselect-OR dimension do not affect what is returned. Though the result record set is determined using all selections in the navigation state, the MDEX Engine chooses the set of multiselect-OR refinements by looking at the set of records and ignoring existing selections from that multiselect-OR dimension. Also note that as more multiselect-OR dimension values are added to the navigation state, the set of record results gets larger instead of smaller, because adding more terms to an OR expands the set of results that satisfy the query.

#### **Comparing single-select and multiselect-OR dimensions**

A comparison of single-select and multiselect-OR dimensions shows the difference in the generation of standard and implicit refinements. The table shows these differences using a simplified case with only one selected dimension value:

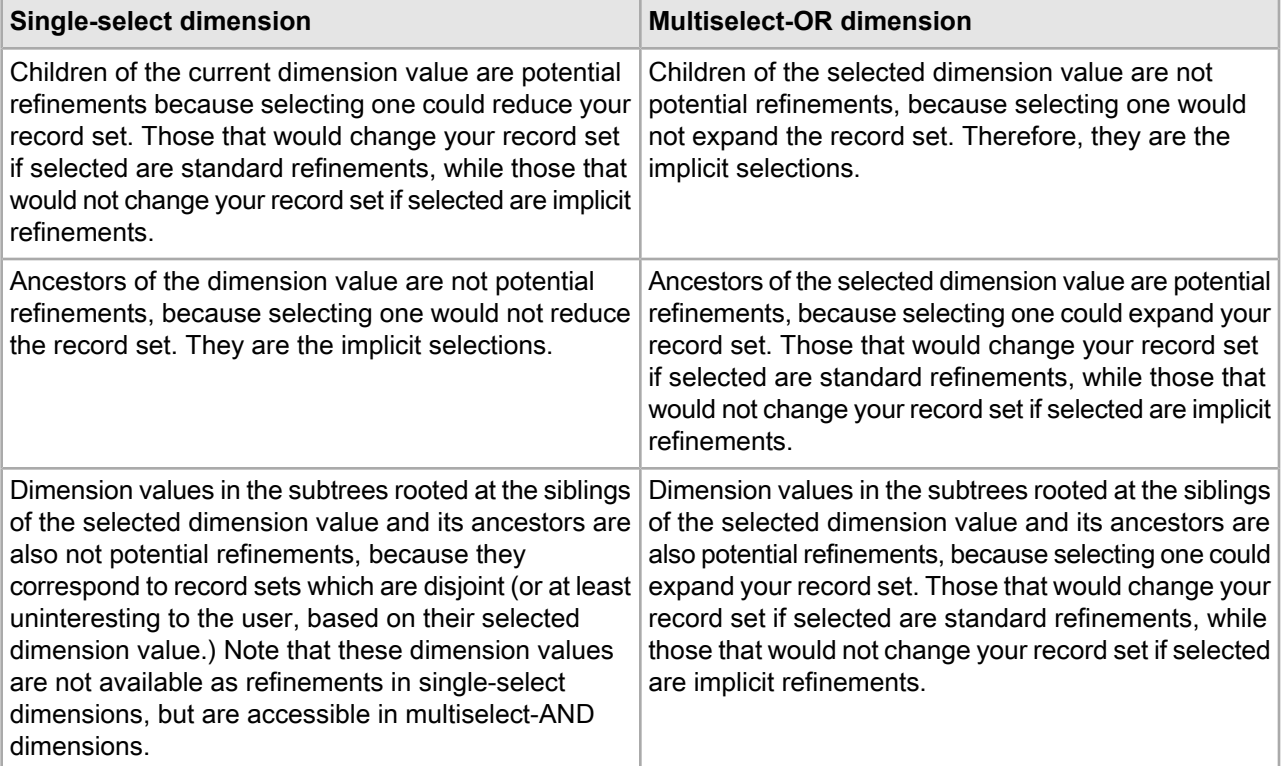

The process of navigation in a single-select dimension can be conceptualized as walking up and down the dimension value tree. Multiselect-OR dimensions, in constrast, are inverted with respect to refinement generation: dimension values in the subtrees rooted at selections are implicit refinements, while all other dimension values are potential refinements.

#### **Avoiding dead-end query results**

Be careful when rendering the selected dimension values of multiselect-OR dimensions. It is possible to create an interface that might result in dead-ends when removing selected dimension values.

Consider this example: Dimension Alpha has been flagged as multiselect-OR, and contains dimension values 1 and 2. Dimension Beta contains dimension value 3.

Assume the user's current query contains all three dimension values. The user's current navigation state would represent the query:

"Return all records tagged with (1 or 2) and 3"

If the user then removes one of the dimension values from Dimension Alpha, a dead end could be reached. For example, if the user removes dimension value 1, the new query becomes:

"Return all records tagged with 2 and 3"

This could result in a dead end if no records are tagged with both dimension value 2 and 3.

Due to this behavior, it is recommended that the UI be designed so that the user must be forced to remove all dimension values from a multiselect-OR dimension when making changes to the list of selected dimension values.

#### **Refinement counts for multiselect-OR refinements**

Refinement counts on a refinement that is multiselect-OR indicate how many records in the result set will be tagged with the refinement if you select it. When there are no selections made yet, the refinement count is the same as it would be for single select and multi select dimensions. However, for subsequent selections, the refinement count may differ from the total number of records in the result set.

For example, suppose a Cuisine refinement is configured as multiselect-OR. In the data set, there are 2 records tagged with only a Chinese property, 3 records tagged with only a Japanese property, and 1 record that has both of these properties.

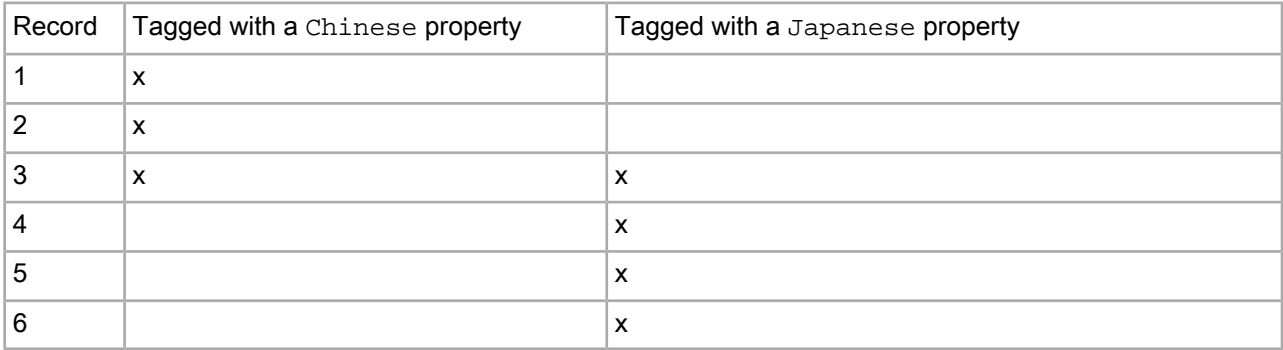

If an application user has not made any refinement selections yet, the refinement counts are as follows:

Cuisine

- [ ] Chinese (3)
- $[$  ] Japanese  $(4)$

The record result list for this navigation state includes records 1, 2, 3, 4, 5, and 6.

If an application user first selects only Chinese, the refinement count is as follows:

Cuisine

- [x] Chinese
- [ ] Japanese (4)

The record result list for this navigation state includes records 1, 2, and 3.

If an application user selects both Chinese and Japanese, as shown:

Cuisine

- [x] Chinese
- [x] Japanese

Then the record result list for this navigation state includes records 1, 2, 3, 4, 5, and 6.

#### **Performance impact for multiselect dimensions**

Refinements for multiselect-OR dimensions are more expensive than refinements from single-select dimensions.

When making decisions about when to tag a dimension as multiselect, keep the following in mind: Users will take longer to refine the list of results, because each selection from a multiselect dimension still permits further refinements within that dimension.

# **Using hidden dimensions**

Hidden dimensions are not returned as refinement options.

A hidden dimension is like a regular dimension in that it is composed of dimension values that enable the user to refine a set of records. It differs from a non-hidden dimension in its accessibility in the user interface.

If a dimension is marked as hidden, the MDEX Engine will not return the dimension or any of its values as a refinement option in the navigation menu. However, if a given record is tagged with a value from a hidden dimension, the MDEX Engine returns this value with a record query, assuming the dimension is configured to render on the product page.

Although hidden dimensions are not rendered in UI navigation, records are still indexed with relevant values from these dimensions. Therefore, a user is able to search for records based on values within hidden dimensions.

## **Configuring hidden dimensions**

You use Developer Studio to configure a dimension as hidden.

To configure a hidden dimension:

- 1. In Developer Studio, open the target dimension in the Dimension editor.
- 2. In the **General** tab, check **Hidden**, as in this example.

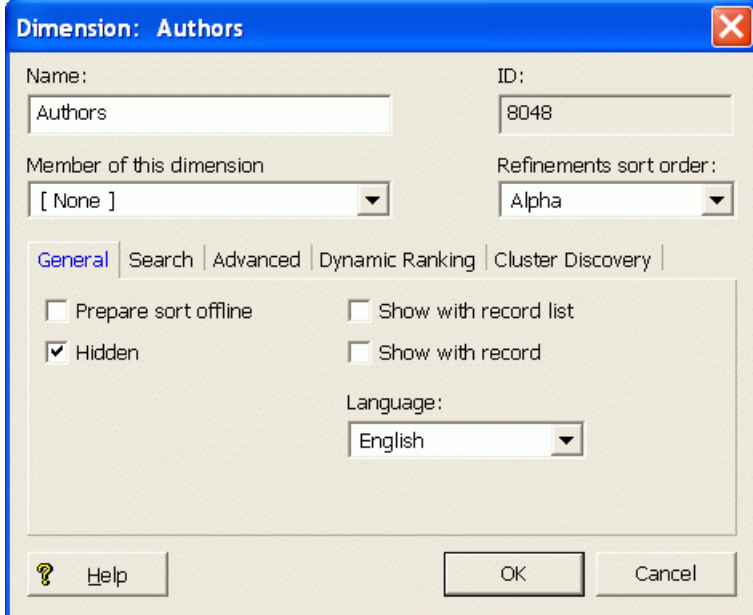

3. Click **OK**.

There are no Dgidx or dgraph flags necessary to enable hidden dimensions. If a dimension was properly specified as hidden in Developer Studio, it will automatically be indexed as a hidden dimension.

## **Handling hidden dimensions in an application**

The UI can add hidden dimensions to the navigation state.

As a rule, the Oracle Commerce MDEX Engine only returns hidden dimensions and their values for single record requests and not for navigation requests. Hidden dimensions, when returned, are accessed in the same manner as regular (non-hidden) dimensions.

#### **Example of using a hidden dimension**

Marking a dimension as hidden is useful in cases where the dimension is composed of numerous values and returning these values as navigation options does not add useful navigation information. Consider, for example, an Authors dimension in a bookstore. Scanning thousands of authors for a specific name is less useful than simply using keyword search to find the desired author.

In this case, you would specify that the Authors dimension be hidden. The user will be able to perform a keyword search on a particular author, but will not be able to browse on author names in order to find books by the author. Also, once the user has located a desired book (either by keyword search or by navigating within other dimensions), she may be interested in other books by the same author.

While the user would have been unable to refine her navigation by choosing an author, after finding a particular book she can include that author in her navigation state, in effect creating a store of books by that author. (The activity of adding or removing dimension values to or from the navigation state is known as pivoting.)

#### **Performance impact of hidden dimensions**

In cases where certain dimensions in an application are composed of many values (see the Authors dimension example above), marking such dimensions as hidden will improve Oracle Commerce Presentation API and Oracle Commerce MDEX Engine performance to the extent that queries on large dimensions will be limited, reducing the processing cycles and amount of data the engine must return.

When a dimension is hidden, the precompute phase of indexing will be shortened because refinements from hidden dimensions need not be computed.

# **Using inert dimension values**

You can create and use inert dimension values, which are dimension values that are not navigable.

Marking a dimension value as inert makes it non-navigable. That is, the dimension value should not be included in the navigation state.

From an end user perspective, the behavior of an inert dimension value is similar to the behavior of a dimension within a dimension group: With dimension groups, the dimension group behaves like a dimension and the dimension itself behaves like an inert child dimension value. When the user selects the dimension, the navigation state is not changed, but instead the user is presented with the child dimension values. Similarly, when a user selects an inert dimension value, the navigation state is not changed, but the children of the dimension value are displayed for selection.

Whether or not a dimension value should be inert is a subjective design decision about the navigation flow within a dimension. Two examples of when you might use inert dimension values are the following:

- You want the "More..." option to be displayed at the bottom of an otherwise long list. To do this, use Developer Studio's Dimension editor to enable dynamic ranking for the dimension and generate a "More..." dimension value.
- You want to define other dimension values that provide additional information to users, but for which it is not meaningful to filter items.

## **Configuring inert dimension values**

You use Developer Studio to configure dimension values as inert (non-navigable).

To configure dimension values as inert:

- 1. In the Project tab of Developer Studio, double-click **Dimensions** to open the Dimensions view.
- 2. Select a dimension and click **Edit**. The Dimension editor is displayed.
- 3. Select a dimension and click **Values**. In the Dimension Values view, the Inert column indicates which dimension values have been marked as inert.
- 4. Select a dimension value and click **Edit**. The Dimension Value editor is displayed.
- 5. Check **Inert**, as in this example.

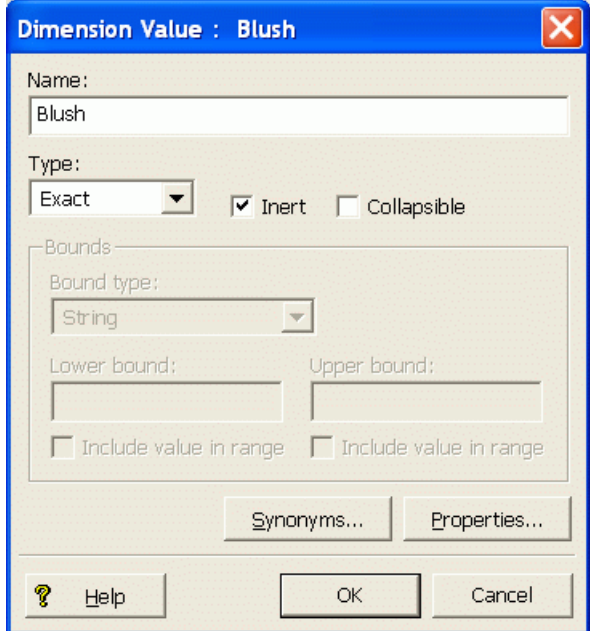

6. Click **OK**. The Dimensions view is redisplayed, with a Yes indexator in the Inert column for the changed dimension.

There are no Dgidx or dgraph flags necessary to mark a dimension value as inert. Once a dimension has been marked as inert in Developer Studio, the Presentation API will be aware of its status.

## **Handling inert dimension values in an application**

If you are using inert dimension values, the UI should check whether the DimVal object is navigable.

When sending the new navigation state to the MDEX Engine, the Oracle Commerce application should check the value of the Java isNavigable() or .NET IsNavigable() method on each DimVal object. Only dimension values that are navigable (that is, not inert) should be sent to the MDEX Engine, for example, via the Java ENEQuery.setNavDescriptors() method or the ENEQuery.NavDescriptors property.

Setting the Inert attribute for a dimension value indicates to the Presentation API that the dimension value should be inert. However, it is up to the front-end application to check for inert dimension values and handle them in an appropriate manner.

The following code snippets show how a  $DimVal$  object is checked to determine if it is a navigable or inert dimension value. In the example, the N parameter is added to the navigation request only if the dimension value is navigable (not inert).

#### **Java example of handling inert dimension values**

```
// Get refinement list for a Dimension object
DimValList refs = dim.getRefinements();
// Loop over refinement list
for (int k=0; k < refs.size(); k++) {
   // Get refinement dimension value
  DimVal dimref = refs.getDimValue(k);//
   // Create request to select refinement value
  urlg = new UrlGen(request.getQueryString(), "UTF-8");
   // If refinement is navigable, change the Navigation parameter
   if (dimref.isNavigable()) {
     urlg.addParam("N",
       (ENEQueryToolkit.selectRefinement(nav,dimref)).toString());
    urlg.addParam("Ne",Long.toString(rootId));
   }
   // If refinement is non-navigable, change only the exposed
   // dimension parameter (leave the Navigation parameter as is)
   else {
    urlg.addParam("Ne",Long.toString(dimref.getId()));
   }
}
```
#### **.NET example of handling inert dimension values**

```
// Get refinement list for a Dimension object
DimValList refs = dim.Refinements;
// Loop over refinement list
for (int k=0; k < refs. Count; k++) {
   // Get refinement dimension value
 DimVal dimref = (DimVal)refs[k];
   // Create request to select refinement value
  urlg = new UrlGen(Request.Url.Query.Substring(1), "UTF-8");
   // If refinement is navigable, change the Navigation parameter
  if (dimref.IsNavigable()) {
     urlg.addParam("N",
       (ENEQueryToolkit.SelectRefinement(nav,dimref)).ToString());
     urlg.AddParam("Ne",rootId.ToString());
 }
   // If refinement is non-navigable, change only the exposed
   // dimension parameter (Leave the Navigation parameter as is)
   else {
     urlg.AddParam("Ne",dimref.Id.ToString());
 }
}
```
# **Displaying dimension value properties**

Dimension value properties provide descriptive information about a given dimension value and can be used for display purposes.

Dimension value properties are used to pass data about dimension values through the system for interpretation by the Presentation API. The data stored in the properties is typically ignored by Forge and the MDEX Engine. Instead, the Presentation API uses the information to support display features. For example, a property could contain the URL of an icon that should be displayed next to the dimension value.

## **Configuring dimension value properties**

You use Developer Studio to configure properties for dimension values.

To configure dimension value properties:

- 1. In the Project tab of Developer Studio, double-click **Dimensions** to open the Dimensions view.
- 2. Select a dimension and click **Edit**. The Dimension editor is displayed.
- 3. Select a dimension and click **Values**. In the Dimension Values view, the Properties column indicates which dimension values have properties.
- 4. Select a dimension value to which you want to add a property and click **Edit**. The Dimension Value editor is displayed.
- 5. Click **Properties**. The Properties editor is displayed.
- 6. Enter the name of the property in the Property field, the property's value in the Value field, and click **Add** to add the property. The Property editor should look like this example.

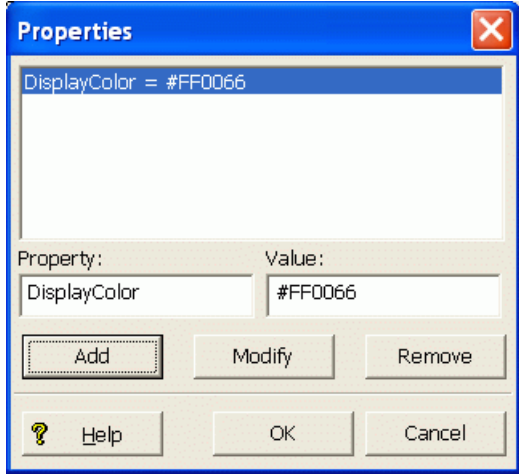

- 7. You can add multiple properties. When you have finished adding properties, click **OK**. You are returned to the Dimension Value editor.
- 8. In the Dimension Value editor, click **OK**. The Dimensions view is redisplayed, with the new property listed in the Properties column for the changed dimension.

Note that no Dgidx or dgraph flags are necessary to enable the use of dimension value properties.

### **Accessing dimension value properties**

The application can access the dimension value properties via PropertyMap objects.

After a dimension value (DimVal object) has been retrieved, the application can access the dimension value properties by calling:

- Java: the DimVal.getProperties() method
- . NET: the DimVal. Properties property

Working with dimension value properties is similar to working with record properties. In both cases, the same PropertyMap object is returned.

The following code fragments which show how to iterate through all properties of a dimension value.

**Java example of accessing dimension value properties**

```
// Loop over refinement list
// refs is a DimValList object
for (int k=0; k < refs.size(); k++) {
   // Get refinement dimension value
 DimVal ref = refs.qetDimValue(k);
  // Get properties for refinement value
  PropertyMap pmap = ref.getProperties();
  // Get all property names and their values
  Iterator props = pmap.entrySet().iterator();
 while (props.hasNext()) {
     Property prop = (Property)props.next();
     String pkey = prop.getKey();
     String pval = prop.getValue();
     // Perform operation on pkey and/or pval
   }
}
```
**.NET example of accessing dimension value properties**

```
// Loop over refinement list
// refs is a DimValList object
for (int k=0; k < refs. Count; k++) {
   // Get refinement dimension value
 DimVal ref = refs[k];
   // Get properties for refinement value
  PropertyMap pmap = ref.Properties;
  // Get all property names and their values
  System.Collections.IList props = pmap.EntrySet;
  foreach (Property prop in props) {
     String pkey = prop.Key;
     String pval = prop.Value;
     // Perform operation on pkey and/or pval
   }
}
```
#### **Getting specific properties by name**

Note that instead of iterating through all properties for a given dimension value, you can also get specific properties by name from the PropertyMap object, as shown in these examples.

#### **Java example of getting a specific property**

```
<// Get properties for refinement value
PropertyMap pmap = ref.getProperties();
// Get the desired property
String propVal = "";
if (pmap.get("DisplayColor") != null) {
  propVal = pmap.get("DisplayColor");
%>
   <FONT COLOR="<%= propVal %>">Best Buy</FONT>
<}
```
#### **.NET example of getting a specific property**

```
<\frac{6}{6}// Get properties for refinement value
PropertyMap pmap = ref.Properties;
// Get the desired property
String propVal = "";
// If property has a value
if ((String)pmap["DisplayColor"] != "")
  propVal = (String)pmap["DisplayColor"];
\approx <FONT COLOR="<%= propVal %>">Best Buy</FONT>
<}
```
## **Performance impact for displaying dimension value properties**

Dimension value properties could slightly increase the processing and/or querying time because additional data is moved through the system, but this effect will generally be minimal.

If your Oracle Commerce application does complex formatting on the properties, this could slow down page-loads, but ideally the information will be used to add formatting HTML or perform other trivial operations, which will have minimal impact on performance.

# **Working with external dimensions**

Oracle Commerce applications can use dimensions created outside of Developer Studio.

You can also import or otherwise access dimensions created or managed outside of Oracle Commerce Developer Studio. For details, see the *Platform Services Forge Guide*.

### Chapter 17

# **Dimension Value Boost and Bury**

This chapter describes the Dimension Value Boost and Bury feature.

# **About the dimension value boost and bury feature**

Dimension value boost and bury is a mechanism by which the ranking of certain specific dimension values is made much higher or lower than others.

Dimension value boost and bury is a feature that enables users to re-order returned dimension values. With *dimension value boost* , you can assign specific dimension values to ranked strata, with those in the highest stratum being shown first, those in the second-ranked stratum shown next, and so on. With *dimension value bury* , you can specify that specific dimension values should be ranked much lower relative to others. This boost/bury mechanism therefore lets you manipulate ranking of returned dimension values in order to promote or push certain types of records to the top or bottom of the results list.

The feature depends on the use of the Nrcs URL parameter or the related Presentation API methods. The feature also works with the use of static refinement ranking as well as dynamic refinement ranking.

#### **Use cases**

This feature is especially suited for eCommerce sites, in which it can be used for two distinct use cases:

- Site promotion of a house brand (i.e., globally boost a dimension value over all pages). For example, a site may have a private label that they would like to ensure always shows up as a refinement everywhere on the site for business reasons.
- Landing page promotion of a single dimension value or refinement that is important to that category. Assume, for example, a site that sells CDs. Willie Nelson has produced many records, some of which are categorized as both country and rock. The site wants to promote (boost) Willie Nelson in the Country category rather than in the Rock category.

Immediate consumers of this feature are sites using Oracle Commerce Workbench. Using Workbench, a merchandiser defines a set of rules to fire and to boost or bury individual dimension values based on an end user's navigation state.

# **Nrcs parameter**

The Nrcs parameter sets the list of stratified dimension values for use during refinement ranking by the MDEX Engine.

The Nrcs parameter groups specified dimension values into strata. The stratified dimension values specified in the parameter are delimited by semi-colons (;) and each stratified dimension value is in the format:

stratumInt,dimvalID

where *dimvalID* is the ID of the dimension value and *stratumInt* is a signed integer that signifies the stratum into which the dimension value will be placed.

The Nrcs parameter thus provides a mapping of dimension values to strata in the query:

- Boosted dimension values will use a strata of 1 or greater (> 0).
- Buried dimension values will use a strata of less than 0 (< 0).
- Dimension values that are not specified will be assigned the strata of 0.

You can define as many strata as you wish, but keep the following in mind:

- For boosted strata (i.e., strata defined with a positive >0 integer), numerically-higher strata are boosted above numerically-lower strata. For example, dimension values in strata 2 are boosted above dimension values in strata 1.
- Dimension values within a specific stratum are returned in an indeterminate manner. For example, if the dimension values with IDs of 5000 and 6000 are assigned to a stratum, it is indeterminate as to which dimension value (5000 or 6000) will be returned first from a query.
- Ties will be broken with whichever type of dynamic refinement ranking is in use (alphabetically or dynamically).

Note that a dimension value will be stratified in the highest strata it matches, so boosting will have priority over burying.

#### **Nrcs example**

In this example, three strata are defined (strata 2, strata 1, and strata -1):

Nrcs=2,3001;2,3002;1,4001;1,4002;1,4003;-1,5001;-1,5002

When the query is processed, the dimension values are returned in this order:

- 1. Dimension values 3001 and 3002 are boosted above all others (i.e., are in the highest-ranked stratum).
- 2. Dimension values 4001 and 4002 are returned next (i.e., are in the second-ranked stratum).
- 3. All non-assigned dimension values are returned as part of stratum 0 (i.e., are in the third-ranked stratum).
- 4. Finally, dimension values 5001 and 5002 are buried (i.e., are in the lowest-ranked stratum).

This example shows how you can construct a hierarchy for the returned dimension values, and control the strata in which they are placed.

#### **Nrcs setter methods**

The Nrcs parameter is linked to these methods in the Presentation API:

- The ENEQuery.setNavStratifiedDimVals() method in the Java version of the API.
- The ENEQuery.NavStratifiedDimVals property in the .NET version of the API.

# **Stratification API methods**

The Presentation API has methods that can programmatically set the dimension boost and bury configuration in the query.

#### **ENEQuery class**

The ENEQuery class has these stratification calls:

- The Java setNavStratifiedDimVals() method and .NET NavStratifiedDimVals setter property set the list of stratified dimension values in the query for use during refinement ranking by the MDEX Engine. These calls link to the Nrcs URL query parameter.
- The Java getNavStratifiedDimVals() method and .NET NavStratifiedDimVals getter property retrieves the list of stratified dimension values.

#### **StratifiedDimVal and StratifiedDimValList classes**

A StratifiedDimVal object represents the assignment of a dimension value to a specific stratum for sorting. The object thus contains:

- A long that specifies the ID of the dimension value.
- An integer that represents the stratum to which the dimension value is assigned. A positive integer indicates that the dimension value will be boosted, while a negative integer indicates that the dimension value will be buried.

A StratifiedDimValList object encapsulates a collection of StratifiedDimVal objects. The StratifiedDimValList object is set in the ENEQuery object by the setNavStratifiedDimVals() Java method and the NavStratifiedDimVals .NET property.

#### **Example of using the API methods**

The following Java example illustrates how to use these methods to send the dimension value boost and bury configuration to the MDEX Engine:

```
// Create a query
ENEQuery usq = new ENEQuery();
// Create an empty stratified dimval list
StratifiedDimValList stratList = new StratifiedDimValList();
// Set dimval 3001 to be boosted and add it to stratList
StratifiedDimVal stratDval1 = new StratifiedDimVal(1,3001);
stratList.add(0,stratDval1);
// Set dimval 5001 to be buried and add it to stratList
StratifiedDimVal stratDval2 = new StratifiedDimVal(-1,5001);
stratList.add(1,stratDval2);
// Set the stratified dval list in the query object
usq.setNavStratifiedDimVals(stratList);
// Set other ENEQuery parameters
```

```
...
```
The example sets the dimension value with an ID of 3001 to be boosted and dimension value ID 5001 to be buried. The .NET of this example

# **Retrieving the DGraph.Strata property**

Dimension values that are stratified have the DGraph. Strata property set to include the strata value used for sorting.

You can identify from query output whether a particular dimension value has been stratified by checking whether the DGraph.Strata property exists and, if it exists, the stratum value. If the stratum value was specified as "0" or not specified at all, then the property is not returned. Note that navigation descriptors that were stratified will also have the DGraph. Strata property set.

In Java, you can identify the value of this property by accessing the dimension value's PropertyMap with the DimVal.getProperties() method, as in this example:

```
DimValList dvl = dimension.getRefinements();
for (int i=0; i < dvl.size(); i++) {
  DimVal ref = dvl.getDimValue(i);
  PropertyMap pmap = ref.getProperties();
   // Determine whether this DimVal is stratified
  String isStrat = "";
  if (pmap.get("DGraph.Strata") != null) {
     isStrat = " ("+pmap.get("dgraph.Strata")+")";
   }
}
```
The .NET version of the Presentation API uses the Dimval. Properties property:

```
DimValList dvl = dimension.Refinements;
for (int i=0; i < dvl.Count; i++) {
 DimVal ref = dv1[i];
  PropertyMap pmap = ref.Properties;
   // Determine whether this DimVal is stratified
  String isStrat = "";
   if (pmap["DGraph.Strata"] != null) {
    isstract = " ("+pmap["DGraph.Strata"] +")"; }
}
```
## **Interaction with disabled refinements**

The dimension value boost and bury feature works correctly with disabled refinements.

To illustrate the interaction of both features, assume that your query (with disabled refinements being enabled) returns the following:

```
Dimension X:
   A (disabled)
   B
  \Gamma D (disabled)
   E
   F (disabled)
```
You then use the dimension value boost and bury feature. You decide to bury A and boost E and D. The same disabled refinements query would now return:

```
Dimension X:
   D (disabled)
   E
   B
  \Gamma F (disabled)
   A (disabled)
```
When using these features in concert, you must be very careful to provide a consistent user experience in your UI. It is very easy to create a situation where implicitly selecting a dimension value will cause a rule to fire which may decide to boost or bury some dimension values. It is very important for the disabled refinements features that the order of dimension values on the page remain the same in order to present a good user experience. Changing the order (by using the boost and bury feature) may confuse the user. Therefore, in general you should try to make sure your set of boosted and buried dimension values is the same in your default and base navigation queries.

# Chapter 18 **Using Derived Properties**

This section describes derived properties and their behavior.

# **About derived properties**

A derived property is a property that is calculated by applying a function to properties or dimension values from each member record of an aggregated record.

Derived properties are created by Forge, based on the configuration settings in the Derived props.xml file. After a derived property is created, the resultant derived property is assigned to the aggregated record.

Aggregated records are a prerequisite to derived properties. If you are not already familiar with specifying a rollup key and creating aggregated records, see the "Creating Aggregated Records" chapter in this guide.

To illustrate how derived properties work, consider a book application for which only unique titles are to be displayed. The books are available in several formats (various covers, special editions, and so on) and the price varies by format. Specifying Title as the rollup key aggregates books of the same title, regardless of format. To control the aggregated record's representative price (for display purposes), use a derived property.

For example, the representative price can be the price of the aggregated record's lowest priced member record. The derived property used to obtain the price in this example would be configured to apply a minimum function to the Price property.

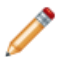

**Note:** Derived properties cannot be used for record sorting.

#### **Derived property performance impact**

Some overhead is introduced to calculate derived properties. In most cases this should be negligible. However, large numbers of derived properties and more importantly, aggregated records with many member records may degrade performance.

# **Configuring derived properties**

The DERIVED\_PROP element in the Derived\_props.xml file specifies a derived property.

The attributes of the DERIVED PROP element are:

• DERIVE FROM specifies the property or dimension from which the derived property will be calculated.

- FCN specifies the function to be applied to the DERIVE\_FROM properties of the aggregated record. Valid functions are MIN, MAX, AVG, or SUM, Any dimension or property type can be used with the MIN or MAX functions. Only INTEGER or FLOAT properties may be used in AVG and SUM functions.
- NAME specifies the name of the derived property. This name can be the same as the DERIVE\_FROM attribute.

The following is an example of the XML element that defines the derived property described in the book example above:

```
<DERIVED_PROP
   DERIVE_FROM="PRICE"
   FCN="MIN"
   NAME="LOW_PRICE"
/
```
Similarly, a derived property can derive from dimension values, if the dimension name is specified in the DE¬ RIVE\_FROM attribute. In addition, the function attribute (FCN) can be MAX, AVG, or SUM, depending on the desired behavior.

**Note:** Developer Studio currently does not support configuring derived properties. The workaround is to hand-edit the Derived props.xml file to add the DERIVED PROP element.

#### **Troubleshooting derived properties**

A derived property can derive from either a property or a dimension. The DERIVE\_FROM attribute specifies the property name or dimension name, respectively. Avoid name collisions between properties and dimensions, as this is likely to be confusing.

# **Displaying derived properties**

Displaying derived properties in the UI is similar to displaying regular properties.

The Presentation API's semantics for a derived property are similar to those of regular properties, though there are a few differences. Derived properties apply only to aggregated Oracle Commerce records. Therefore, the MDEX Engine query must be properly formulated to include a rollup key.

Use the following calls to work with the aggregated record (an AggERec object):

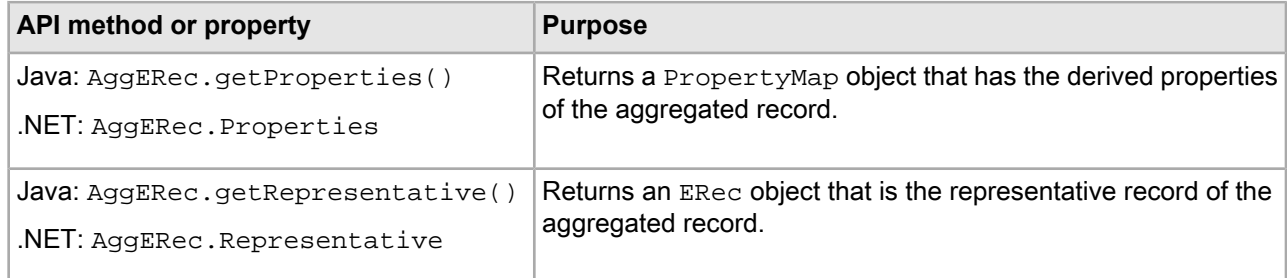

The following code examples demonstrate how to display the names and values of an aggregated record's derived properties.

#### **Java example of displaying derived properties**

```
// Get aggregated record list
AggrERecList aggrecs = nav.getAggrERecs();
for (int i=0; i<aggrecs.size(); i++) {
```

```
 // Get individual aggregated record
 AggrERec aggrec = (AggrERec)aggrecs.get(i); // Get all derived properties.
  PropertyMap derivedProps = aggrRec.getProperties();
  Iterator derivedPropIter = derivedProps.entrySet().iterator();
  // Loop over each derived property,
  // handle as an ordinary property.
  while (derivedPropIter.hasNext()) {
     Property prop = (Property) derivedPropIter.next( );
     // Display property
    \frac{6}{6} <tr>
     <td>Derived property name: <%= prop.getKey() %></td>
     <td>Derived property value: <%= prop.getValue() %></td>
    \langle/tr>
    <\frac{6}{6} }
}
```
#### **.NET example of displaying derived properties**

```
Get aggregated record list
AggrERecList aggrecs = nav.AggrERecs;
// Loop over aggregated record list
  for (int i=0; i<aggrecs.Count; i++) {
   // Get an individual aggregated record
  AggrERec aggrec = (AggrERec)aggrecs[i];
   // Get all derived properties.
  PropertyMap derivedPropsMap = aggrec.Properties;
   // Get property list for agg record
   System.Collections.IList derivedPropsList = derivedPropsMap.EntrySet;
   // Loop over each derived property, 
   // handle as an ordinary property.
   foreach (Property derivedProp in derivedPropsList) {
     // Display property
    \frac{6}{6} <tr><td>Derived property name: <%= derivedProp.Key %></td>
    <td>Derived property value: <%= derivedProp.Value %></td></tr>
    <\frac{6}{6} }
}
```
### Chapter 19

# **Configuring Key Properties**

This section describes how to annotate property and dimension keys with metadata using key properties.

# **About key properties**

Oracle Commerce analytics applications require the ability to manage and query meta-information about the properties and dimensions in the data.

On a basic level, applications need the ability to determine the types (dimension, Alpha property, numeric (floating point or Integer) property, time/date (Time, DateTime, Duration) property, and so on) of keys in the data set.

For example, knowledge of the set of numeric properties enables the application to present reasonable end-user choices for analytics measures. Knowledge of the set of date/time properties enables the application to present the end-user with reasonable GROUP BY selections using date bucketing operators.

Dimension-level configuration is also useful at the application layer. Knowledge of the multi-select settings for a dimension enables the application to present a tailored user interface for selecting refinements from that dimension (for example, radio buttons for a single select dimension versus check boxes for a dimension enabled for multi-select OR). Knowledge of the precedence rule configuration is useful for rendering dimension tree views. Encoding such information as part of the data rather than hard-coding it into the application makes a cleaner application design that requires less maintenance over time as the data changes.

In addition to product-level information about properties and dimensions, analytics applications require support for managing user-level information about properties and dimensions. Examples of this include:

- Rendering text descriptions of properties and dimensions presented in the application. An example would be mouse-over tool tips that describe the definition of the dimension or property.
- Management of "unit" information for properties. For example, a Price property might be in units of dollars, euros, and so on. A Weight property might be in units of pounds, tons, kilograms, and so on. Knowledge of the appropriate units for a property enables the application to render units on things like charts, while also enabling the application to dynamically conditionalize analytics behavior (so that it would, for example, multiply the euros property by the current conversion rate before adding it to the dollars property).
- General per-property and per-dimension application behavior controls. For example, if the data is stored in a denormalized form, a nested GROUP BY may be required before using a property as an analytics measure (for example, with denormalized transaction data, you must GROUP BY "CustomerId" before computing average "Age" to avoid double counting).

The key property feature in the MDEX Engine addresses these needs. The key property feature enables property and dimension keys to be annotated with metadata key/value pairs called key properties (since they are properties of a dimension or property key). These key properties are configured as PROP elements in a new XML file that is part of the application configuration.

In a traditional data warehousing environment, metadata from the warehouse could be exported to an XML key properties file and propagated onwards to the application and rendered to the end user.

Access to key properties is provided to the application through new API methods: the application calls ENEQuery.setNavKeyProperties torequest keyproperties, thencalls Navigation.getKeyProperties to retrieve them.

In addition to developer-specified key properties, Navigation.getKeyProperties also returns automatically generated key properties populated by the MDEX Engine. These indicate the type of the key (dimension, Alpha property, Double property, and so on), features enabled for the key (such as sort or search), and other application configuration settings.

# **Defining key properties**

Key properties are defined in an XML file that is part of the application configuration: <app\_config>.key\_props.xml.

A new, empty version of this file is created whenever a new Oracle Commerce Developer Studio project is created. Editing this file and performing a **Set Instance Configuration** operation in Developer Studio causes a new set of key properties to be loaded into the system.

The DTD for the <app\_config>.key\_props.xml is located in \$ENDECA\_ROOT/conf/dtd/key\_props.dtd. The contents of this DTD are:

```
<?xml version="1.0" encoding="UTF-8"?>
<!-- Copyright (c) 2001-2014, Oracle, Inc.
      All rights reserved.
-->
<!ENTITY % common.dtd SYSTEM "common.dtd">
%common.dtd;
<!-- The KEY_PROPS top level element is the container for a set
       of KEY_PROP elements, each of which contains the
       "key properties" for a single dimension or property key.
-->
<!ELEMENT KEY_PROPS (COMMENT?, KEY_PROP*)>
<!-- A KEY_PROP element contains the list of property
      values associated with the dimension or property key
       specified by the NAME attribute.
-->
<!ELEMENT KEY_PROP (PROP*)>
<!ATTLIST KEY_PROP
    NAME CDATA #REQUIRED
>
```
Each KEY\_PROPS element in the file corresponds to a single dimension or property and contains the key properties for that dimension or property. Key properties that do not refer to a valid dimension or property name are removed by the MDEX Engine at startup or configuration update time and are logged with error messages.

Here is an example of a key properties XML file:

```
<?xml version="1.0" encoding="UTF-8" standalone="no" ?>
<!DOCTYPE KEY_PROPS SYSTEM "key_props.dtd">
```

```
<KEY_PROPS>
  <KEY_PROP NAME="Gross"> 
    <PROP NAME="Units"><PVAL>$</PVAL></PROP>
    <PROP NAME="Description">
    <PVAL>Total sale amount, exclusive of any deductions.
    </PVAL>
   </PROP>
  </KEY_PROP>
  <KEY_PROP NAME="Margin"> 
     <PROP NAME="Units"><PVAL>$</PVAL></PROP>
     <PROP NAME="Description">
    <PVAL>Difference between the Gross of the transaction
    and its Cost.</PVAL></PROP>
  </KEY_PROP>
</KEY_PROPS>
```
# **Automatic key properties**

In addition to user-specified key properties, the Oracle Commerce MDEX Engine automatically populates the following properties for each key: Endeca.Type, Endeca.RecordFilterable, Endeca.DimensionId, Endeca.PrecedenceRule, and EndecaMultiSelect

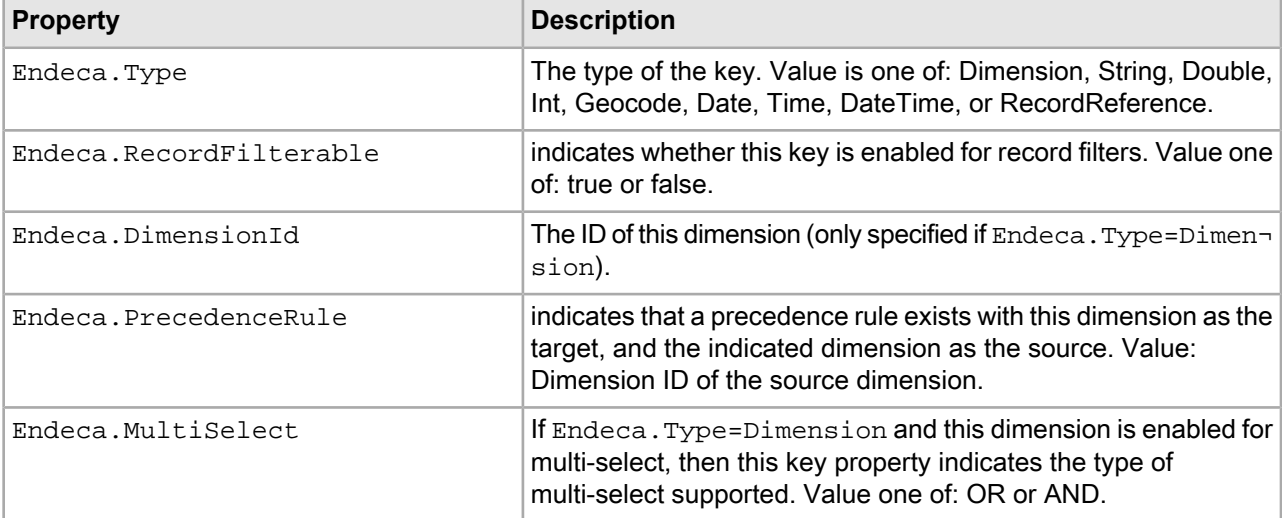

# **Key property API**

Key properties can be requested as part of an Oracle Commerce Navigation query (ENEQuery).

By default, key properties are not returned by navigation requests to avoid extra communication when not needed. To request key properties, use the ENEQuery.setNavKeyProperties method:

```
ENEQuery query = ...
query.setNavKeyProperties(KEY_PROPS_ALL);
```
To retrieve the key properties from the corresponding Navigation result, use the Navigation.getKeyProperties method:

ENEQueryResults results = … Map keyPropMap = results.getNavigation().getKeyProperties();

This method returns a Map from String key names to KeyProperties objects, which implement the com.endeca.navigation.PropertyContainer interface, providing access to property values through the same interface as an Oracle Commerce record (ERec object).

#### **Example: rendering all key properties**

For example, to render all of the key properties returned by the MDEX Engine, one could use the following code sample:

```
Map keyProps = nav.getKeyProperties();
Iterator props = keyProps.values().iterator();
while (props.hasNext()) {
  KeyProperties prop = (KeyProperties)props.next();
   // Each key property has a key and a set of values
   String keyPropName = (String)prop.getKey();
   // Get the values which are stored as a PropertyMap
   PropertyMap propVals = (PropertyMap)prop.getProperties();
%>
  <tr>>>
<ted <%= keyPropName %>>
&nbsp; </td></tr>
<\frac{6}{6} // Display properties
   Iterator containedProps = propVals.entrySet().iterator();
   // Iterate over the properties
   while (containedProps.hasNext()) {
     // Display property
     Property propMap = (Property)containedProps.next();
     String propKey = (String)propMap.getKey();
     String propVal = (String)propMap.getValue();
%>
<tr><td><%= propKey %>:</td><td><%= propVal %></td></tr>
<\frac{6}{6} }
}
```
### Part 5

# **Basic Search Features**

- *Record [Searches](#page-208-0)*
- *Search [Interfaces](#page-218-0)*
- *[Dimension](#page-222-0) Searches*
- *Record and [Dimension](#page-240-0) Search Reports*
- *Using [Search](#page-246-0) Modes*
- *Using [Boolean](#page-252-0) Search*
- *Using [Phrase](#page-262-0) Search*
- *Using [Snippeting](#page-266-0) in Record Searches*
- *Using [Wildcard](#page-270-0) Search*
- *Search [Characters](#page-276-0)*
- *Examples of Query Matching [Interaction](#page-280-0)*
- *Spelling [Correction](#page-284-0) and Did You Mean*
- *Stemming and [Thesaurus](#page-302-0)*
- *[Automatic](#page-314-0) Phrasing*
- *Stop [Words](#page-324-0)*
- *[Relevance](#page-326-0) Ranking*
- *[Record](#page-350-0) Boost and Bury*

## <span id="page-208-0"></span>Chapter 20

# **Record Searches**

This section is an introduction to record search, the Oracle Commerce equivalent of full-text search.

# **Keyword search overview**

Users can perform two types of queries that perform searches based on keywords: *record searches* and *dimension searches*.

Keyword search enables a user to perform a search against specific properties or dimension values assigned to records. The resulting records that have matching properties or dimension values are returned, along with any valid refinement dimension values.

Keyword search returns a complete Navigation object, which is the same object that is returned when a user filters records by selecting a dimension value. The keyword search parameter acts as a record filter in the same way that a dimension value does, even though it is not a specific dimension value.

Dimension searches return dimension values containing the search term(s) that the user has specified. Dimension searches do not use search keys.

#### **Example of keyword record search**

For example, consider the following records:

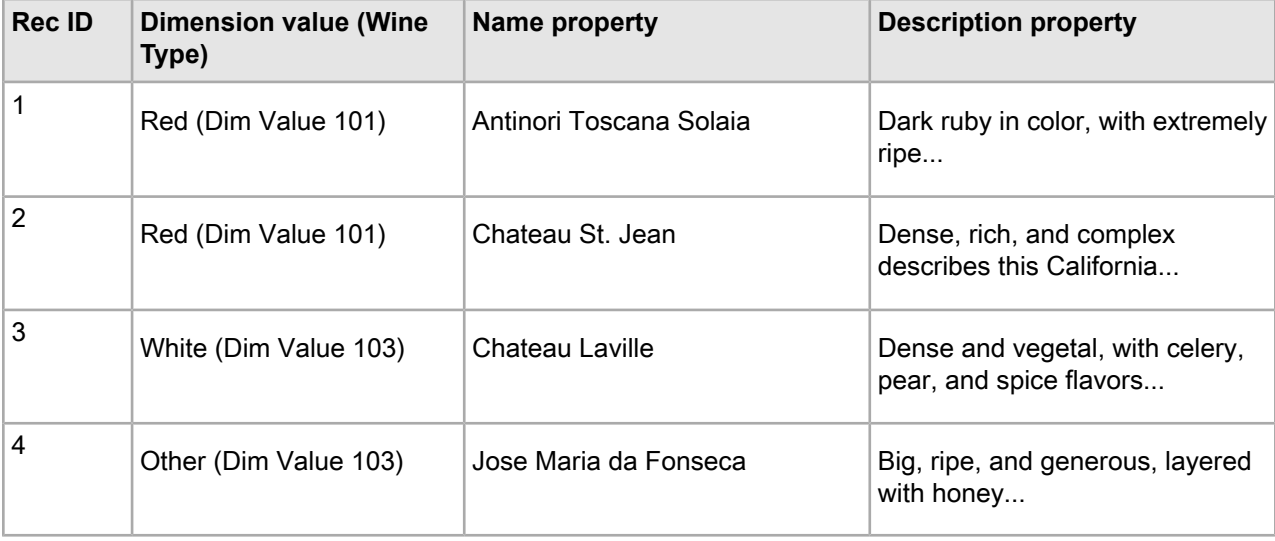

When the user performs a record search on a record property named Description, using the keyword dense, a Navigation object containing the following items is returned:

- 2 records (records 2 and 3)
- 2 refinement dimension values (Red and White)

When performing a record search on the Description property using the keyword  $\tau$ ipe, a Navigation object containing these items is returned:

- 2 records (records 1 and 4)
- 2 refinement dimension values (Red and Other)

**Note:** Other features affect the behavior of record search, such as spelling support, relevance ranking of results, wildcard syntax, multiple property record searches, and property group record searches. These are discussed in detail later in this document.

# **Making properties or dimensions searchable**

The first step in implementing basic record search is to configure a property or dimension for record searching.

# **Hierarchical record searches**

A record search is called *hierarchical* if it takes into consideration the ancestor dimension values of a specified dimension value.

You can specify that a record search is to be hierarchical in Developer Studio.

Record searches are non-hierarchical by default – that is, they return only those records that are assigned a dimension value whose text matches the search term.

The following example illustrates the difference between non-hierarchical and hierarchical record searches:

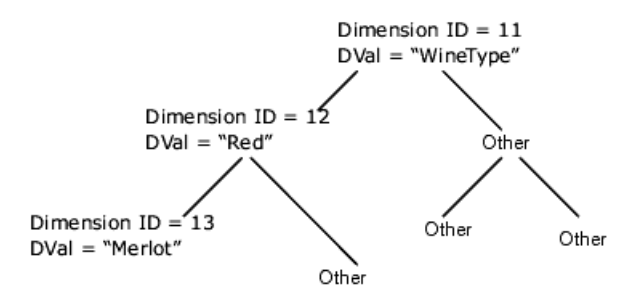

In the WineType dimension, the dimension value Red (with an ID of 12) is an ancestor of the dimension value Merlot (ID of 13). Non-hierarchical and hierarchical record searches work as follows in the WineType dimension:

- A non-hierarchical record search using the keyword merlot selects any records assigned the dimension ID 13, but selects no records if the keyword is red merlot.
- A hierarchical search using the keyword red merlot selects the same records, that is, any records assigned the dimension ID 13.

# **Adding search synonyms to dimension values**

You can add synonyms to a dimension value so that searches on the synonyms will select the same records as searches on the original dimension value.

When a dimension is used as the record search key, the text strings considered by record search for matching are the individual names of the dimension values within the dimension. The dimension name is automatically added as a searchable string.

Synonyms can be added only to child dimension values, and not to root dimension values.

# **Features for controlling record search**

You can control the features related to record search either at indexing time or at run-time.

The following statements describe the aspects of record search behavior that you can control:

- To control indexing behavior, you can use phrase search, wildcard search or other advanced features of record search. For more information, see sections about phrase search, wildcard search and sections about the advanced search capabilities.
- To configure run-time record search behavior, you must create one or more search interfaces. For more information, see *Search [Interfaces](#page-218-0)* on page 219.
- Dgidx flags are not needed to enable record search. If a property or dimension was properly enabled for record search, it will automatically be indexed for searching.
- Dgraph (MDEX Engine) configuration flags are not needed to enable record searching. If a property or dimension was properly enabled for record searching during indexing, it will automatically be available for record searching when index files are loaded into the MDEX Engine.
- Multiple MDEX Engine configuration flags are available to manage different controls for record search, such as spelling support and relevance ranking. See specific feature sections for details.

### **URL query parameters for record search**

A basic record search requires two request URL parameters, Ntk and Ntt. This topic describes Ntk and Ntt and provides examples of their use.

The search key parameters are described as follows:

- Ntk=*search* key. The search key parameter Ntk specifies the property or dimension that will be examined by the search. Specify a property or dimension as a value for this parameter. (You can also specify a search interface as a value for the  $Ntk$  parameter.)
- Ntt=*search* term. The keyword parameter Ntt specifies the search term.

The URL query parameters for record searches have the following characteristics:

- The navigation dimension value (N) and the record search parameters ( $N_t t$ ,  $N_t t$ ) are joined by a Boolean AND.
- Only records selected by the navigation dimension value  $(N)$  are examined by the record search.
- Record search parameters must accompany a standard navigation request, even if that basic navigation request is empty  $(N=0)$ .

• A request without a Navigation value ( $N$ ) is invalid, even if a property key ( $N_t$ tk) and keyword ( $N_t$ tt) are specified.

#### **Examples of queries with Ntt and Ntk**

For example, consider the following records:

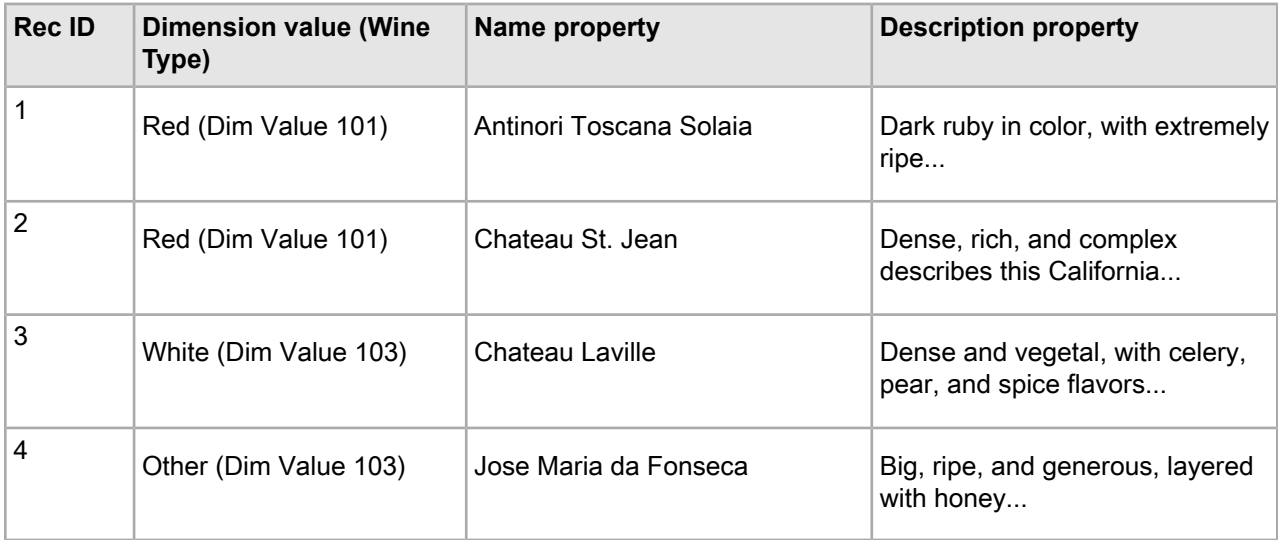

For example, the following query returns records 1 and 4, because the navigation request is empty  $(N=0)$ 

```
<application>?N=0&Ntk=Description&Ntt=Ripe
```
However, the following query returns only record 1, because the navigation request ( $N=101$ ) is already filtering the record set to records 1 and 2:

<application>?N=101&Ntk=Description&Ntt=Ripe

The following query is invalid because it does not include a navigation request  $(N)$ :

<application>?Ntk=Description&Ntt=Ripe

## **Methods for using multiple search keys and terms**

In a more advanced application, users can search against multiple properties with multiple terms. To do this, Ntk and Ntt are used together.

You can implement searching multiple properties using AND Boolean logic with Ntk and Ntt with the following query:

```
Ntk=<property_key1>|<property_key2>
Ntt=<search_term1>|<search_term2>
```
In this query, each term is evaluated against the corresponding property. The returned record set represents an intersection of the multiple searches.

#### **Examples of searching multiple terms**

For example, assume that a search for the term cherry returns 5,000 records while a search for peach returns 2,000 records.

However, a multiple search for both terms:

<application>?N=0&Ntk=Description|Description&Ntt=cherry|peach

returns only 10 records if those 10 records are the only records in which both terms exist in the Description property.

You can use any number of property keys, as long as it matches the number of search terms.

For example, consider the following records:

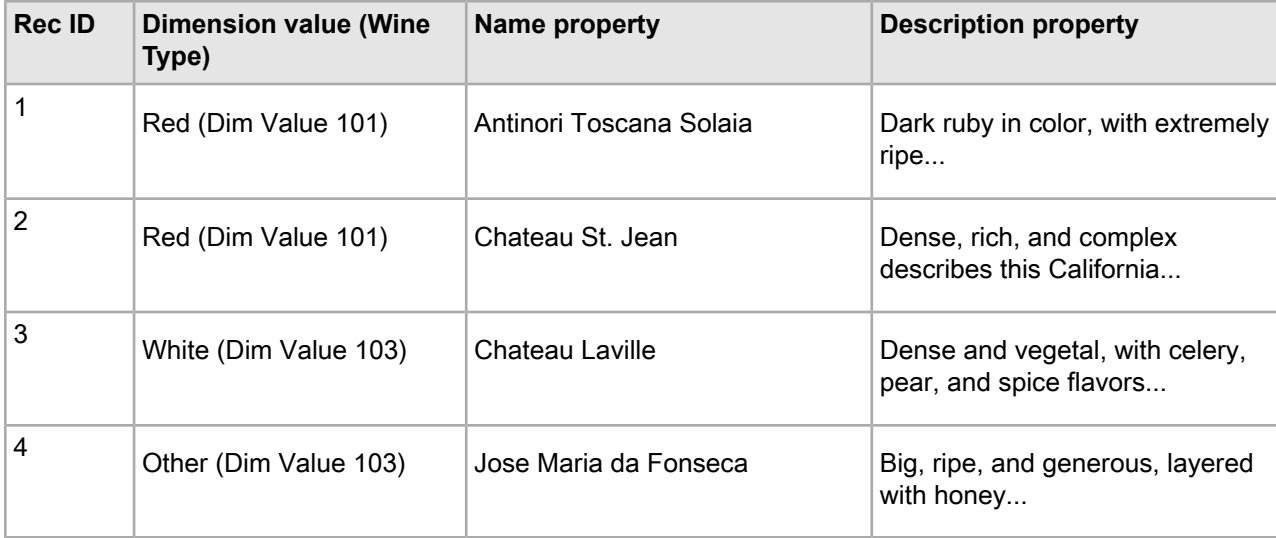

In this example, the following query:

<application>?N=0&Ntk=Description|Name&Ntt=Ripe|Solaia

returns only record 1.

The following query:

<application>?N=0&Ntk=Description|Name&Ntt=Ripe

is invalid, because the number of record search keys does not match the number of record search terms.

You can also use search interfaces to perform searches against multiple properties. For more information, see the section about search interfaces. For information about performing more complex Boolean queries, see topics about using Boolean search.

### **Methods for rendering results of record search requests**

Rendering the results of a record search request is identical to rendering the results of a navigation request. This is because a record search request is a variation of a basic navigation request.

Specific objects and method calls exist that can be accessed from a Navigation object and return a list of valid record search keys. (This data is only available from a navigation request, not from a record or dimension search request.)

#### **Java example**

A Java code example for rendering results of record search is shown below:

```
ERecSearchKeyList keylist = nav.getERecSearchKeys();
for (int i=0; i < keylist.size(); i++) {
ERecSearchKey key = keylist.getKey(i); String name = key.getName();
 boolean active = key.isActive();
}
```
The ERecSearchKeyList object is a vector containing ERecSearchKey objects. Each ERecSearchKey object contains the name of a property that has been enabled for record search, as well as a Boolean flag indicating whether that property is currently being used as a search key.

#### **.NET example**

A .NET code example for rendering results of record search is shown below:

```
ERecSearchKeyList keylist = nav.ERecSearchKeys;
for (int i=0; i < keylist. Count; i++) {
  ERecSearchKey key = (ERecSearchKey)keylist[i];
  String name = key.Name;
Boolean active = keyu. IsActive();
}
```
The ERecSearchKeyList object is a vector containing ERecSearchKey objects. Each ERecSearchKey object contains the name of a property that has been enabled for record search, as well as a Boolean flag indicating whether that property is currently being used as a search key.

# **Search query processing order**

This section summarizes how the MDEX Engine processes record search queries.

While this summary is not exhaustive, it covers the processing steps likely to occur is most application contexts. The process outlined here assumes that other features (such as spelling correction and thesaurus) are being used.

The MDEX Engine uses the following high-level steps to process record search queries:

- 1. Record filtering
- 2. Oracle Commerce Query Language (EQL) filtering
- 3. Tokenization
- 4. Auto correction (spelling correction and automatic phrasing)
- 5. Thesaurus expansion
- 6. Stemming
- 7. Primitive term and phrase lookup
- 8. Did you mean
- 9. Range filtering
- 10. Navigation filtering
- 11. Business rules and keyword redirects
- 12. Analytics
- 13. Relevance ranking

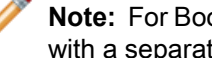

**Note:** For Boolean search queries, tokenization, auto correction, and thesaurus expansion are replaced with a separate parsing phase.

## **Step 1: Record filtering**

If a record filter is specified, whether for security, custom catalogs, or any other reason, the MDEX Engine applies it before any search processing.

The result is that the search query is performed as if the data set only contained records permitted by the record filter.

### **Step 2: Oracle Commerce Query Language filters**

The Oracle Commerce Query Language (EQL) contains a rich syntax that enables an application to build dynamic, complex filters that define arbitrary subsets of the total record set and restrict search and navigation results to those subsets. If used, this feature is applied after record filtering.

### **Step 3: Tokenization**

Tokenization is the process by which the MDEX Engine breaks up compound phrases in the search query string into their constituent words or characters, producing a sequence of distinct query terms.

## **Step 4: Auto correction (spelling correction and automatic phrasing)**

If spelling correction and automatic phrasing are enabled and triggered, the MDEX Engine implements them as part of the record search processing.

If the spelling correction feature is enabled and triggered, the MDEX Engine creates spelling suggestions by enumerating (for each query term) a set of alternatives, and considering some of the combinations of term alternatives as whole-query alternatives.

Each of these whole-query alternatives is subject to thesaurus expansion and stemming.

For example, if the tokenized query is employee moral, then employee may generate the set of alternatives {employer, employee, employed}, while moral may generate the set of alternatives {moral, morale}.

The two query alternatives generated as spelling suggestions might be employer moral and employee morale.

If automatic phrasing is enabled, then the MDEX Engine automatically combines distinct query terms that match a phrase in the phrase dictionary into a search phrase.

Once distinct terms are grouped as an automatic phrase, the phrase is not subject to additional thesaurus expansion and stemming.

For example, suppose the phrase dictionary contains two phrases Kenneth Cole and also blue jeans. If the query is Kenneth Cole blue jeans, the alternative query might be "Kenneth Cole" "blue jeans".

### **Step 5: Thesaurus expansion**

The tokenized query, as well as each query alternative generated by spelling suggestion, is expanded by the MDEX Engine based on thesaurus matches. This topic describes the behavior of the thesaurus expansion feature.

Thesaurus expansion replaces each expanded query term with an OR of alternatives.

For example, if the thesaurus expands pentium to intel and laptop to notebook, then the query pentium laptop will be expanded to:

(pentium OR intel) AND (laptop OR notebook)

assuming the match mode is MatchAll.

The other match modes (with the exception of MatchBoolean) behave analogously.

If there is a multiple-word thesaurus match, then OR is used on the query itself to accommodate the various ways of partitioning the query terms.

Forexample, if high speed expands to performance, then the query high speed laptop will be expanded to:

(high AND speed AND (laptop OR notebook)) OR (performance AND (laptop OR notebook))

Multiple-word thesaurus matches only apply when the words appear in exact sequence in the query. The queries speed high laptop and high laptop speed do not activate the expansion to performance.

### **Step 6: Stemming**

Query terms, unless they are delimited with quotation marks to be treated as exact phrases, are expanded by the MDEX Engine using stemming.

The expansion for stemming applies even to terms that are the result of thesaurus expansion. A stemmed query term is an OR expression of its word forms.

For example, if the query pentium laptop was thesaurus-expanded to:

(pentium OR intel) AND (laptop OR notebook)

it will be stemmed to:

```
(pentium OR intel) AND (laptop OR laptops OR notebook 
OR notebooks)
```
assuming that only the improper nouns have plurals in the word form dictionary.

### **Step 7: Primitive term and phrase lookup**

Primitive term and phrase lookup is the lowest level of search processing performed by the MDEX Engine.

The MDEX Engine evaluates each search term as is, and matches it to the set of documents containing that precise word or phrase (given the tokenization rules) in the indexes being searched. Search is never case-sensitive, even for phrases.

### **Step 8: Did You Mean**

The MDEX Engine performs the "Did You Mean" processing as part of the record search processing.

"Did You Mean?" processing is analogous to the spelling correction and automatic phrasing processing, only that the results are not included, but rather the spelling suggestions and automatic phrases themselves are returned.

### **Step 9: Range filtering**

Range filter functionality enables a user, at request time, to specify an arbitrary, dynamic range of values that are then used to limit the records returned for a navigation query.

Because this step comes after "Did you mean?" processing, it reports the number of records before filtering.
## **Step 10: Navigation filtering**

The MDEX Engine performs all filtering based on the navigation state after the search processing. This order is important, because it ensures that the spelling suggestions remain consistent as the navigation state changes.

## **Step 11: Business rules and keyword redirects**

Dynamic business rules employ a trigger and target mechanism to promote contextually relevant records to application users as they search and navigate within a data set.

Keyword redirects are similar to dynamic business rules also use trigger and target values. However, keyword redirects are used to redirect a user's search to a Web page (that is, a URL). These features are applied after navigation filtering.

**Note:** Recommended practice is to use the Experience Manager, rather than using business rules and user profiles directly. For detailed information about the Experience Manager, refer to the *Workbench User's Guide*.

### **Step 12: Analytics**

Oracle Commerce Analytics builds on the core capabilities of the Oracle Commerce MDEX Engine to enable applications that examine aggregate information such as trends, statistics, analytical visualizations, comparisons, and so on, all within the Guided Navigation interface. If Analytics is used, it is applied near the end of processing.

For more information about this feature, see the *MDEX Engine Analytics Guide*.

#### **Step 13: Relevance ranking**

Relevance ranking is the last step in the MDEX Engine processing for the record search. Each of the navigation-filtered search results is assigned a relevance score, and the results are sorted in descending order of relevance.

## **Tips for troubleshooting record search**

This topic includes tips for troubleshooting record search.

Due to the user-specified interaction of this feature (as opposed to the system-controlled interaction of Guided Navigation in which the MDEX Engine controls the refinement values presented to the user), a user is enabled to submit a keyword search that does not match any records.

Therefore, it is possible for a user to make a dead-end request with zero results when using record search. Applications utilizing record search need to account for this. Even though there are objects and methods accessed from the Navigation object that enumerate search-enabled Oracle Commerce properties, these are normally used for debugging purposes that do not explicitly know this information for a given data set.

In production systems, these Oracle Commerce properties are typically hard-coded at the application level, because the application requires specific search keys to be used for specific functionality.

If an Oracle Commerce property is not enabled for record searching but an application attempts to perform a record search against this property, the MDEX Engine successfully returns a null result set.

The MDEX Engine error log, however, outputs the following message: In fulltext search: [Wed Sep 3 12:28:02 2007] [Warning] Invalid fulltext search key "Description" requested.

The -v flag to the MDEX Engine causes the MDEX Engine to output detailed information about its record search configuration. If you are unsure whether the MDEX Engine is recognizing a particular parameter, start it with the  $-v$  flag and check the output.

Finally, while implementing record search by enabling record properties for searching is the normal approach, dimension values can also be enabled for record searching. The dimension name then replaces the property key as the value for the  $N_t$  parameter in the MDEX Engine query. The resulting navigation request contains any record that is tagged with a dimension value from the specified dimension that matches the search terms.

# **Performance impact of record search**

Because record searching is an indexed feature, each property enabled for record searching increases the size of both the Dgidx process and the dgraph (MDEX Engine) process.

The specific size of the increase is related to the size of the unique word list generated by the specific property in the data set. Therefore, only properties that are specifically needed by an application for record searching should be configured as such.

## Chapter 21

# **Search Interfaces**

A *search interface* is a named collection of properties and dimensions, each of which is enabled for record search in Developer Studio.

# **About search interfaces**

A search interface enables you to control record search behavior for groups of one or more properties and dimensions.

A search interface may also contain:

- A number or attributes, such as name, cross-field information, and so on.
- An ordered collection of one or more ranking strategies.

Some of the features that can be specified for a search interface include:

- Relevance ranking
- Matching across multiple properties and dimensions
- Keyword in context results
- Partial match

You can use a search interface to control the behavior of search against a single property or dimension, or to simultaneously search across multiple properties and dimensions.

For example, if a data set contains both an  $Actor$  property and  $Director$  dimension, a search interface can provide the user the ability to search for a person's name in both. A search interface's name is used just like a normal property or dimension when performing record searches. By default, a record search query on a search interface returns results that match any of the properties or dimensions in the interface.

# **About implementing search interfaces**

You implement search interfaces in Developer Studio's Search Interface editor.

Before implementing search interfaces, make sure that all the properties or dimensions that are going to be included in a search interface have already been enabled for record search.

If you are implementing wildcard search in a search interface, search interfaces can contain a mixture of wildcard-enabled and non-wildcard-enabled members (although only the former will return wildcard-expanded results).

After indexing the data with the new search interface, the new key may be used for record searches.

# **Options for enabling cross-field matches**

The *enable Cross-field Matches* attribute of Search Interface editor in Developer Studio specifies when the MDEX Engine should try to match search queries across dimension or property boundaries.

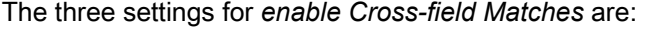

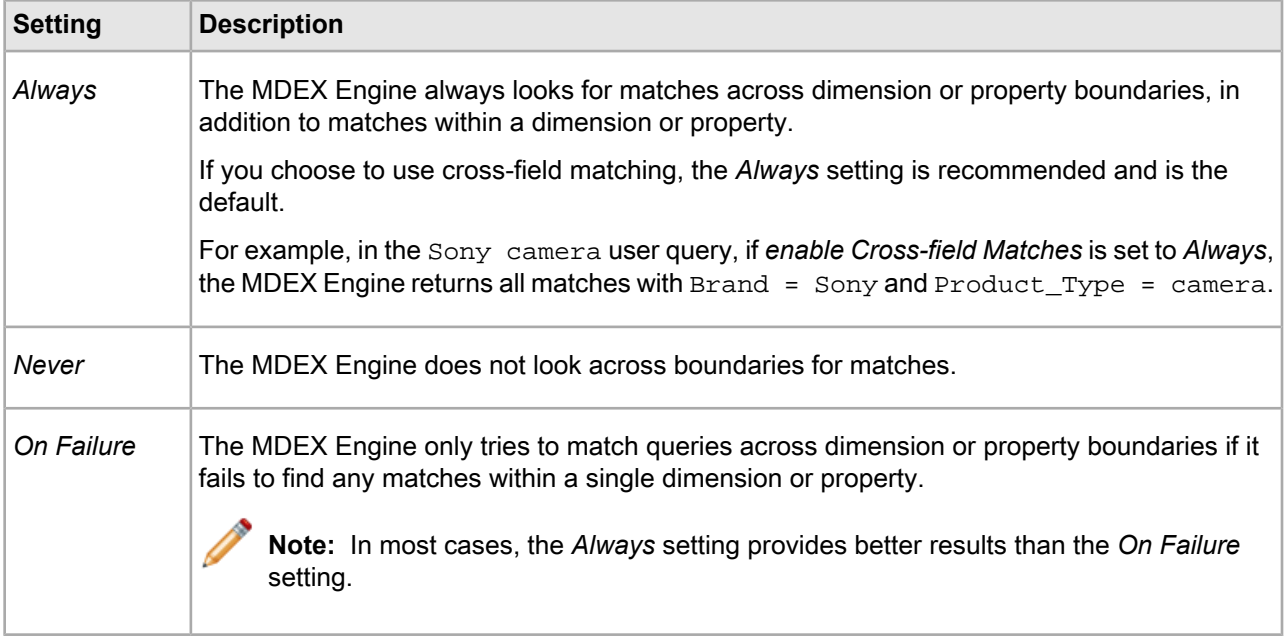

By default, record search queries using a search interface return the union of the results from the same record search query performed against each of the interface members.

For example, a search interface named MoviePeople includes actor and director properties. Searching for deniro against this interface returns the union of records that results from searching for deniro against the actor property and against the director property.

Less frequently, you may wish to enable a match to span multiple properties and dimensions. For example, in the same MoviePeople search interface, a query for clint eastwood returns records where either an actor property or a director property is assigned a value containing the words clint and eastwood. This behavior is useful for this query, where the search terms all relate to a single concept (the actor/director Clint Eastwood).

However, in some cases returning a union of the results from the same record search query performed against each search interface member is unnecessarily limiting. For example, in a home electronics catalog application, a customer searching for Sony camera might be interested in a broad range of products, but this record search would return only the few products that have the terms Sony and *camera* in the product name.

In such cases, you can use the attribute in the *Search Interface* editor in Developer Studio, when you create a search interface. The *enable Cross-field Matches* attribute specifies when the MDEX Engine should try to match search queries across dimension or property boundaries, but within the members of the search interface.

#### **How cross-field matches work in multi-assign cases**

When a search interface member (that is, a searchable dimension or property) is multi-assigned on a record, the multi-assigns are treated by the MDEX Engine as separate matches, just as if they were values from different properties. A search that matches two or more terms in separate multi-assign values for the same property is treated as a cross-field match by the MDEX Engine.

For example, assume a record has the following property values:

```
P_Tag: Sachin Tendulkar
P_Tag: Jersey
```
A search against P\_Tag for "sachin tendulkar jersey" is treated as a cross-field match, even though all results were found in the same property (P\_Tag).

## **Additional search interfaces options**

You can specify other match-related options in the *Search Interface* editor in Developer Studio.

For example, you can specify the following options:

- A relevance ranking strategy that is associated with a search interface.
- Partial matching, which permits matches on subsets of the query.
- Complex Boolean search queries.

# **Search interfaces and URL query parameters (Ntk)**

Use the name of the search interface as the value for the  $N_t$  parameter, just as you would use a normal property or dimension.

No additional MDEX Engine URL query parameters are required to perform a record search using a search interface.

By default, using a search interface in a search performs a logical OR on the properties/dimensions in the interface.

For example, if a data set contains both an  $_{\text{actor}}$  property and  $_{\text{Director}}$  dimension, a search interface can provide the user the ability to search for a person's name in both.

In this example, a search on the  $MoviePeople$  search interface returns records that match the  $Action$  property OR the Director property.

The following two queries are not equivalent:

```
Ntk=actor|director&Ntt=deniro|deniro
Ntk=moviepeople&Ntt=deniro
```
- The first query performs a logical AND. This query only returns records where actor AND director contain deniro.
- The second query performs a logical OR.

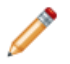

**Note:** The Nrk URL parameter also requires a search interface.

# **Java examples of search interface methods**

To obtain a list of valid search interfaces in Java, use the Navigation.getERecCompoundSearchKeys() method.

The following example shows how the Navigation.getERecCompoundSearchKeys() method can be used to obtain a list of search interface keys:

```
ERecCompoundSearchKeyList keylist =
 nav.getERecCompoundSearchKeys();
for (int i=0; i < keylist.size(); i++) {
// Get specific search interface key
   ERecCompoundSearchKey key = keylist.getKey(i);
   String name = key.getName();
  boolean active = key.isActive();
}
```
**Note:** Search interface keys are not returned in calls to the Navigation.getERecSearchKeys() method, which returns only basic record properties and dimensions.

# **.NET examples of search interface properties**

To obtain a list of valid search interfaces in .NET, use the Navigation.ERecCompoundSearchKeys property.

The following example shows how the Navigation.ERecCompoundSearchKeys property can be used to obtain a list of search interface keys:

```
ERecCompoundSearchKeyList keylist = nav.ERecCompoundSearchKeys;
for (int i=0; i < keylist.Count; i++) {
// Get specific search interface key
 ERecCompoundSearchKey key = 
  (ERecCompoundSearchKey) keylist.Key(i);
  String name = key.Name;
boolean active = keyu. IsActive();
}
```
**Note:** Search interface keys are not returned in calls to the Navigation. ERecSearchKeys property, which returns only basic record properties and dimensions.

# **Tips for troubleshooting search interfaces**

All the tips for troubleshooting basic record search are also useful for troubleshooting record search that uses search interfaces. To get the most out of the search interfaces feature, make sure to set your search interfaces to contain the relevant searchable fields.

## Chapter 22

# **Dimension Searches**

There are two types of dimension search, default dimension search and compound dimension search.

# **About dimension search**

Both default dimension search and compound dimension search enable users to perform keyword searches across dimensions for dimension values with matching names.

The result of a dimension search is a results object that contains dimension values.

The application can present these dimension values to the end-user, enabling the user to select them and create a new navigation request.

Depending on the type of dimension search that you are using, dimension values are organized by:

- Dimension (default dimension search)
- Sets of dimension values (compound dimension search)

All configuration settings described for the dimension search are performed in the Developer Studio.

# **Default dimension search**

Default dimension search returns a list of dimension values, organized by dimension, that match the user's search terms.

A dimension value must match all of a user's search terms to be considered a valid result when using default dimension search.

#### **Example of default dimension search**

For example, a default dimension search for  $red$  might return:

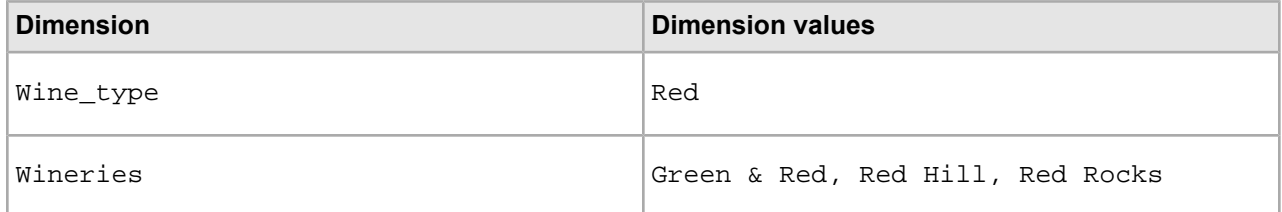

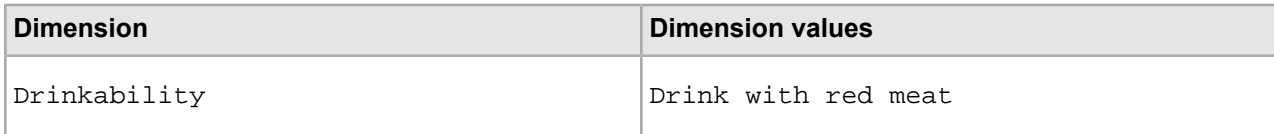

# **Compound dimension search**

*Compound dimension search* enables the MDEX Engine to return combinations of dimension values, called navigation states, that match a search query (in addition to single dimension values).

For example, the compound dimension search query:

```
1996 + merlot
```
could return a result such as:

{Year: 1996, Varietal: Merlot}

Note: Compound dimension search reduces to default dimension search for single-term queries, because any navigation state that minimally covers a single-term query will contain only one dimension value.

Compound dimension search results are navigation states that satisfy the following three properties:

• Validity. A navigation state is valid if it leads to actual records.

For example, the navigation state  ${Year: 1996, Varietal: Cabernet}$  is valid if, and only if, there is at least one record that is assigned both dimension values.

• Coverage. A navigation state covers a query if the union of its dimension values accounts for all of the terms in the query, possibly by way of query expansion (such as stemming, thesaurus, or spelling correction).

In other words, each dimension value in the navigation state must match at least one of the search terms. (We assume here that the query mode is **MatchAll**. The semantics for other match modes are discussed in other topics.)

For example, the navigation state  ${Year: 1996, Varietal: Cabernet}$  is not a cover for the query 1996  $+$  merlot, because the query term merlot is not accounted for by any of its dimension values.

• Minimalism. A navigation state is a minimal cover of the query if removing any of its dimension values would cause it to no longer cover as many query terms.

For example, the navigation state  $\{Year: 1996, Varietal: Merlot, Flavor: Oak\}$  is a cover, but it is not a minimal cover, because removing the dimension value  $Flavor: Oak$  leaves us with a cover.

# **Enabling dimensions for dimension search**

The dimension values are enabled for the dimension search differently, depending on the type of the dimension search that you use.

In particular:

• Default dimension search.

All dimensions are always enabled for the default dimension search. That is, all dimensions are searched by the MDEX Engine in the default dimension search.

Unlike record search (which is disabled by default and therefore must be configured), there are no special configuration settings necessary to enable all dimensions for the default dimension search.

• Compound dimension search.

If you use the --compoundDimSearch flag for Dgidx, all dimensions are enabled for the compound dimension search, that is they are searched by the MDEX Engine in the compound dimension search.

In addition, you must set a Boolean flag on the ENEQuery object using these methods:

- Java: setDimSearchCompound() method
- .NET: DimSearchCompound property

# **Ordering of dimension search results**

Dimension search results are ordered differently, depending on whether you have used the default dimension search or compound dimension search.

## **Ordering of results for default dimension search**

The ordering of dimensions is determined by the statically defined dimension ranks.

Default dimension search results consist of dimension values grouped by dimension.

The ordering of dimension values, within each dimension, is based either on static dimension value ranks or on relevance ranking, if the latter is enabled.

**Note:** Relevance ranking must be explicitly requested ( $DK=1$ ) in order for the MDEX Engine to return ranked results rather than alphabetically sorted results. For more information, see the topic "Ranking results" later in this chapter.

#### **Example of ordering results for default dimension search**

In this example:

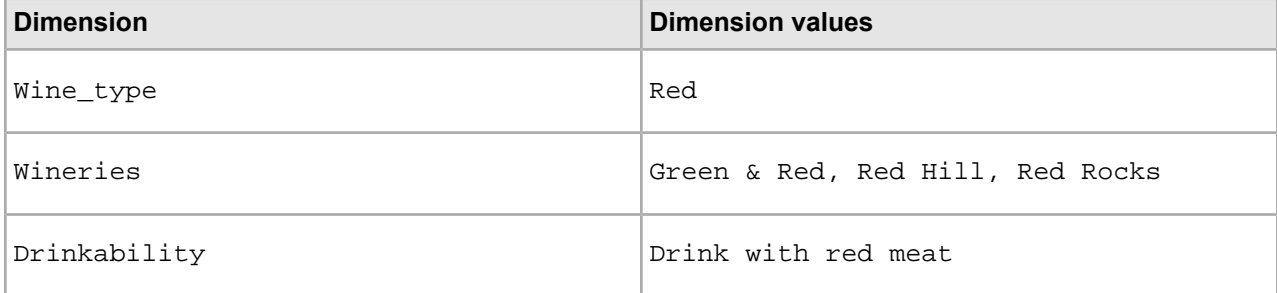

the Wine\_Type dimension has a rank of 30, Wineries is ranked 20, and Drinkability is ranked 10.

The dimension values in the Wineries dimension are ranked as follows:

- Green & Red dimension value has a rank 3.
- Red Hill is ranked 2.
- Red Rocks is ranked 1.

## **Ordering of results for compound dimension search**

This topic explains how compound dimension search results are ordered and contains examples of ordering.

Compound dimension search results are sets of dimension values that represent navigation states.

Technically, these groups are multisets, because a multiselect-AND dimension may be listed more than once in the set. For example, the navigation state  $\{$  Actor: Steve Martin, Actor: Goldie Hawn $\}$  is listed in the {Actor, Actor} group.

The sets are ordered according to the following criteria:

• The primary sort is the number of dimensions represented in the navigation state. The fewer the number of dimensions, the higher the rank.

For example, a result with dimension values from two dimensions would be returned before one that contained results from three.

• The secondary sort is lexicographical (alphanumeric), based on dimension ranks. The ordering of dimension values within each navigation state is based either on static dimension ranks (again lexicographic) or on relevance ranking, if the latter is enabled.

#### **Example of ordering compound dimension search results**

For example, consider a compound dimension search whose results are placed in the following groups:

```
{Actor}
{Director}
{Actor, Director}
{Actor, Director, Genre}
{Director, Genre}
{Title}
```
Assume that the static dimension ranks correspond to alphabetical order:

Actor < Director < Genre < Title

The compound dimension search result groups are ordered as follows:

```
{Actor}
{Director}
{Title}
{Actor, Director}
{Director, Genre}
{Actor, Director, Genre}
```
#### **Filtering results that have no records**

You can filter out unused dimension values from your dimension search results in the MDEX Engine at query time.

Dimension search can return dimension values that have no associated records. Depending on your application, you may not want your users to see such dimension search results. In such cases, you can filter out unused dimension values, using the dimension search ability to search within a navigation state.

You can do this in two ways:

- Call these method and property, passing in a  $DimValIdList$  consisting only of the value 0 (zero):
	- Java: the ENEQuery.setDimSearchNavDescriptors() method
	- .NET: the ENEQuery.DimSearchNavDescriptors property

• Use the Dn URL query parameter, setting the value to zero.

In other words, instead of performing the query:

D=Hampton+Bays

use the query:

D=Hampton+Bays&Dn=0

You can code this into your application by adding  $\&Dn=0$  any time you set the dimension search query. Because the work is done in the MDEX Engine, no UI modification to suppress results is required.

# **Advanced dimension search parameters**

Advanced dimension search parameters give an application greater control over the matching dimension values returned. Standard dimension search returns all matching dimension values across all dimensions.

Advanced dimension search parameters enable the application to do the following:

- Request only the first  $n$  dimension values for each dimension. An additional parameter enables you to page through any additional matching dimension values after displaying the first n dimension values.
- Specify a single dimension within which to search.
- Restrict dimension search to searching within a given navigation state. The MDEX Engine returns only those matching dimension values that, when used to refine the specified navigation state, create a valid navigation request.

#### **Disabling dimension search for synonyms**

In some cases, you may decide that the text associated with a particular synonym is not appropriate for producing dimension search results.

#### **Enabling hierarchical dimension search**

By default, a dimension search considers only the text in individual dimension value synonyms when performing query matching. If you want dimension search to consider ancestor dimension values when matching a dimension search query, you must enable hierarchical dimension search in Developer Studio.

#### **Returning the highest ancestor dimension**

In the **Dimension Search Configuration** editor in Developer Studio you can specify that the results of a dimension search return only the highest ancestor dimension value.

For example, if both red zinfandel and red wine match a search query for red and you check **Return Highest Ancestor Dimension**, only the red wine dimension value is returned (assuming the red wine is the ancestor of red zinfandel). If the setting is not checked, then both dimension values are returned.

#### **Searching inert dimension values**

If **Include Inert Dimension Values** is checked in the **Dimension Search Configuration** editor in Developer Studio, then certain non-navigable dimension values (such as dimension roots) are also returned as the result of a dimension search query.

Collapsible dimension values (that is, dimension values that have their **COLLAPSIBLE** attribute set to TRUE within a DVAL\_REF element) are never returned by dimension search.

# **Dgidx flags for dimension search**

Depending on the type of dimension search you use (default or compound dimension search), Dgidx requires different settings.

#### **Dgidx flags for default dimension search**

To make all dimension values available for the default dimension search, Dgidx does not require special flags. If a dimension value is properly created and used to classify a record in the data set, it is automatically indexed and enabled for the default dimension search.

Although all dimension values are enabled for the default dimension search, you can prevent certain dimension values from being added to the dimension search index, by filtering results with dimension values that have no associated records.

You can also limit the default dimension search to one dimension by using the Di parameter and specifying a single dimension for it.

#### **Dgidx flags for compound dimension search**

To make dimension values available for the compound dimension search, run the indexing using the- $-com\rightarrow$ poundDimSearch flag for Dgidx. Otherwise, compound dimension search will not be used by the MDEX Engine.

Although all dimension values are enabled for the compound dimension search if the- $-$ compoundDimSearch flag is used for Dgidx, you can limit the compound dimension search to a list of dimensions, by using the  $Di$ parameter and specifying a list of dimension value IDs for it.

**Note:** Do not confuse indexing for dimension search with the Dgidx flags necessary to enable record search.

# **URL query parameters and dimension search**

While a basic dimension search can be executed with a single parameter, an advanced dimension search query can have many different modifiers to control the resulting dimension values returned. This section contains examples of using these parameters.

As a rule of thumb, for any dimension that could contain more than 100 possible results, use one of the more advanced dimension search parameters to help control the results returned from the MDEX Engine. Without these controls, the size of the resulting object could cause slow response times between an application and the MDEX Engine.

## **Creating a default dimension search query**

A default dimension search query contains a single parameter, D that specifies the keyword(s) to search with.

Each keyword can be plus- or space-delimited and should be URL encoded.

For example:

#### D=<string>+<string>…

Without any additional query modifiers, this dimension search is performed across all dimensions, and any/all matching dimension values in any/all dimensions (including hidden dimensions) are returned.

To create a default dimension search query:

Create a query of this type with the  $D$  parameter:  $D = \frac{1}{2}$  =  $\frac{1}{2}$  =  $\frac{1}{2}$  =  $\frac{1}{2}$  =  $\frac{1}{2}$  =  $\frac{1}{2}$  =  $\frac{1}{2}$  =  $\frac{1}{2}$  =  $\frac{1}{2}$  =  $\frac{1}{2}$  =  $\frac{1}{2}$  =  $\frac{1}{2}$  =  $\frac{1}{2}$  =  $\frac{1}{2}$  = For example, create a query:

D=red

This query returns the following results, even if the Wineries dimension is hidden:

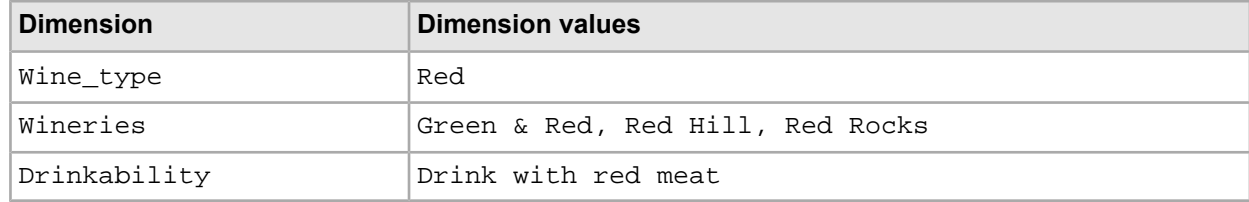

#### **Creating a compound dimension search query**

Compound search queries use the same dimension search URL parameters as default dimension search queries (D, Dn, Di, and so forth). Enabling and creating a compound dimension search query is a three-step process.

To enable and create a compound dimension search query:

- 1. Specify the  $--compoundDimSearch$  flag when running Dgidx.
- 2. Call the following method (Java) or property (.NET), before submitting the query:

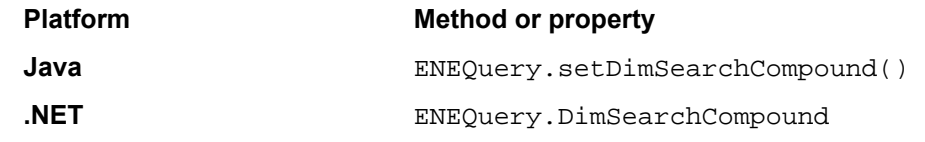

3. Build the dimension search query using the same dimension search URL parameters as a default dimension search query (D, Dn, Di, and so forth).

#### **Example query with a compound dimension search**

The following is an example of a compound dimension search query (assuming the above three-step process is performed to enable this query).

This query:

D=red+1996

returns the following results:

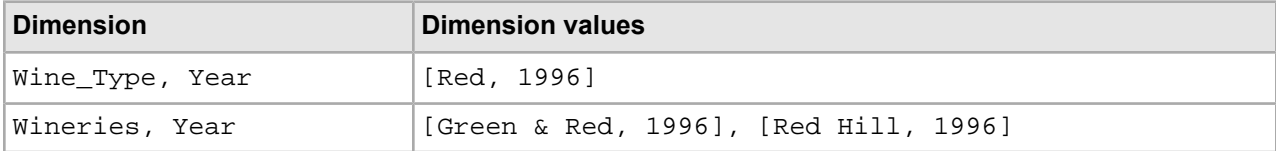

**Note:** Only valid navigation requests are returned as results. This example implies that there are 1996 wines from Green & Red, and from Red Hill, but not from Red Rocks.

## **Returning all possible dimension values in a dimension search**

There may be limited use cases where you want create a query that returns all dimension values in all dimensions. In this case, you can specify  $*$  (an asterisk) as the string value to the Dimension (D) parameter, for example, D=\*. This feature does not require you to select "Enable wildcard search" for the dimension values to be returned in the query. The parameter  $D=*$  is compatible with other additional dimension search parameters such as Di and Dn.

## **Limiting results of default dimension search and compound dimension search**

Dimension search queries, either default dimension search or compound dimension search, could potentially contain many results. You can limit the number of returned results by using the Search Dimension  $(D_i)$ parameter.

The Di parameter depends on the Dimension Search (D) parameter.

As a general rule, if a dimension could contain more than 100 possible results, use one of the more advanced dimension search parameters to help control the results returned from the MDEX Engine. Without these controls, the size of the result object could cause slow response times between an application and the MDEX Engine.

To limit the results of either a dimension search or compound dimension search:

In a query, specify a list of dimension IDs separated by plus signs (+) for the value of the Di parameter. The order of the IDs is unimportant.

For default dimension search, the results are limited to the specified dimension IDs. For compound dimension search, every result returned has exactly one value from each dimension ID specified in Di. This restricts a compound dimension search to the intersection of the specified dimensions (as opposed to the compound dimension search across all dimensions).

#### **Example of a compound dimension search query**

For example, the following compound dimension search query limits the number of returned results.

In this query, the Winery dimension has an ID of 11 and the Year dimension has an ID of 12:

D=red+1996&Di=11+12

This query returns only the following results:

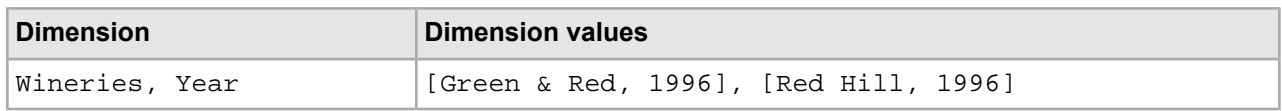

## **Setting the number of results**

Another way to limit dimension search results (an alternative to using the  $D_i$  parameter only) is to limit the number of dimension values to return with each dimension, using the numresults option of the Drc parameter.

The Drc parameter depends on the Dimension Search (D) parameter.

**Note:** The Drc parameter is not supported with compound dimension search.

To limit the number of dimension values to return with each dimension:

1. In a query, specify the  $Drc$  parameter, the numresults option to the parameter, and an integer value that represents the maximum dimension value count to return.

For example, the following query:

D=red&Drc=id+11+numresults+1

returns only the following results:

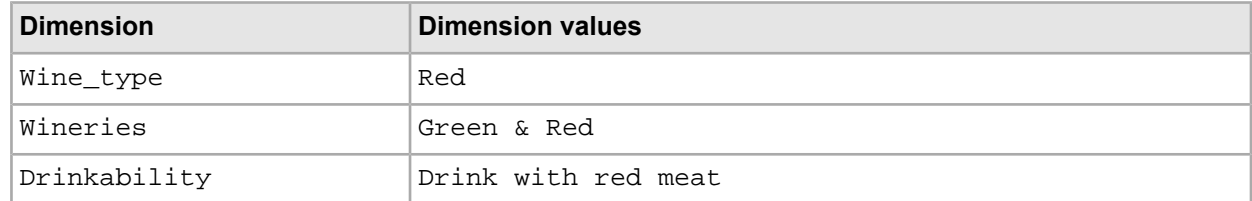

2. Optionally, use the Refinement Configuration for Dimension Search parameter ( $Drc$ ) with the numresults option and the id option.

In this case only the first  $n$  dimension values for the specified dimension are returned.

For example, the following query that contains a dimension search where the Winery dimension has an ID of 11:

```
D=red&Drc=numresults+1|id+11
```
returns only the following results:

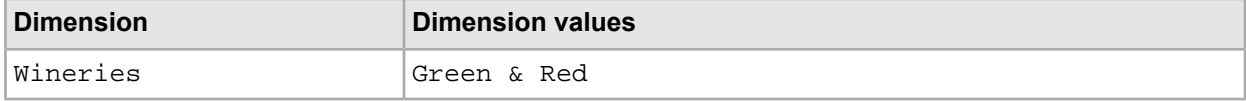

## **Enabling result paging**

To enable an application to page through dimension search results, use the numresults option of the Refinement Configuration for Dimension Search parameter (Drc) in conjunction with the Search Results Offset parameter (Do).

To enable paging through the dimension search results:

1. Use the Do parameter, Do=int , where int is an integer.

This enables an application to view n dimension search results at a time.

For example, for  $n=5$ , the first query asks for only five results with no offset, the second query in the page set asks for five results with an offset of five, the third query asks for five results with an offset of ten, and so on.

2. (Optional but recommended). Use the Search Results Offset parameter  $(D<sub>O</sub>)$  in conjunction with both the Drc and Di parameters.

Similar to other advanced dimension search parameters, the Search Results Offset parameter ( $Do$ ) is dependent on the Dimension Search parameter. Although it is not enforced, the Search Results Offset parameter is most frequently used in conjunction with both the  $Drc$  and  $D\text{i}$  parameters.

For example, the following dimension search query with these parameters:

D=red&Drc=numresults+1&Di=11&Do=2

returns only the following results:

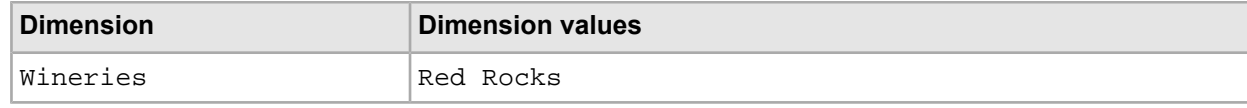

### **Ranking results**

To rank the results of the default dimension search, use the Dk parameter.

To rank the results of the default dimension search:

Use the Dk parameter.

This simple ranking rule, when applied to the results of a default dimension search, enforces a dynamic order on the dimension values.

The dimension search ranking rule favors a combination of exact matches and frequency.

For example,

Dk=0 or 1

By default, matching dimension values are returned in the order that they would appear in the dimension for refining a navigation request.

It is important to note that this ranking rule is not the same as the more extensive ranking rules used to modify a record search request.

**Note:** Compound dimension search results cannot be dynamically ranked, so the Dk parameter is ignored for compound search results.

#### **Searching within a navigation state**

To limit a search to only valid dimension values within results of dimension search, use the Dimension Search Scope parameter, Dn.

The Dimension Search Scope parameter  $(Dn)$  is useful in conjunction with the other dimension search parameters to limit a search to only valid dimension values that can be combined with a specified navigation request to form a valid refinement request.

This is different from specifying a single dimension to search within. Think of this as a search within results for dimension search.

To search within a navigation state:

Use the Dimension Search Scope parameter (Dn).

For example:

```
Dn=<dimension value id>+<dimension value id>
```
For example, in this configuration:

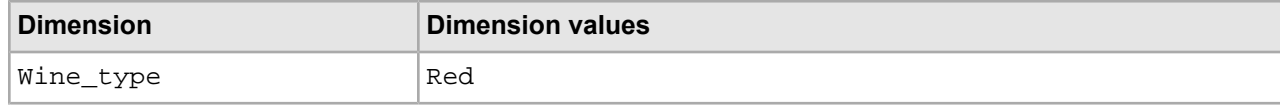

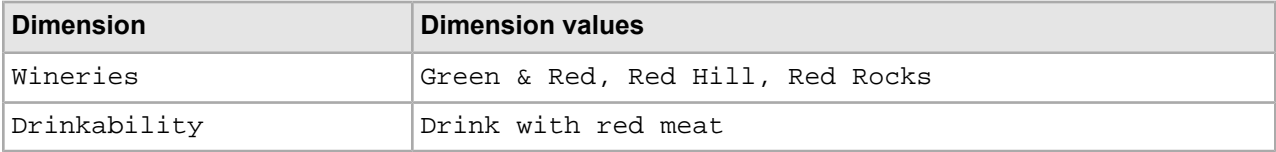

if neither the Red Rocks nor the Red Hill winery dimension values are valid refinements for the Wine Types: Red Wine navigation query, then the following query:

D=red&Dn=40

where the Red Wine dimension value has an ID of  $40$ , returns only the dimension Wineries and the dimension values Green & Red.

## **Methods for accessing dimension search results**

Toaccessdimensionsearchresults,use ENEQueryResults. containsDimensionSearch() (Java)and ENEQueryResults. ContainsDimensionSearch(), as shown in examples in this topic.

If a valid dimension search request has been made, the following method calls for the query result object will evaluate to true:

- Java: ENEQueryResults. containsDimensionSearch() method call
- .NET: ENEQueryResults. ContainsDimensionSearch() method call

However, regardless of how the dimension search request is created to control the number of dimension value results returned, the same objects and methods are used to access those results.

Any matching dimension values are organized by dimension (or dimension list, in the compound dimension search case), and each specific match contains methods to access other values that describe the hierarchy of that dimension value within the dimension.

For this reason, the results are actually dimension locations instead of dimension values. Dimension locations contain a single dimension value, as well as a list of ancestor dimension values.

For example, if a resulting dimension value is  $m$ exist, it will not only be returned in the  $W$ ine Types dimension, but it will be contained in a dimension location that contains the dimension value red, because red is an ancestor of merlot.

#### **Java example**

The following code sample in Java shows how to access dimension search results:

```
ENEQuery usq = new ENEQuery(request.getQueryString(), "UTF-8");
// Set query so that compound dimension search is enabled
usq.setDimSearchCompound(true);
ENEQueryResults qr = nec.query(usq);
// If query results object contains dimension search results
if (qr.containsDimensionSearch()) {
  // Get dimension search results object
 DimensionSearchResult dsr = qr.getDimensionSearch();
  // Get results grouped by dimension groups
 DimensionSearchResultGroupList dsrgl = dsr.getResults();
  // Loop over result dimension groups
 for (int i=0; i < dsrgl.size(); i++) {
   // Get individual result dimension group
  DimensionSearchResultGroup dsrg =
```

```
 (DimensionSearchResultGroup)dsrgl.get(i);
  // Get roots for dimension group
  DimValList roots = dsrg.getRoots();
  // Loop over dimension group roots
 for (int j=0; j < roots.size(); j++) {
   // Get dimension root
   DimVal root = (DimVal)roots.get(j);
   // Display dimension root
   %><%= root.getName() %><%
 }
   // Loop over results in group
 for (int j=0; j< dsrg.getTotalNumResults(); j++) {
   // Get individual result
  DimLocationList dll = (DimLocationList)dsrg.get(j); // Loop over dimlocations in result
  for (int k=0; k<dll.size(); k++) {
     // Get individual dimlocation from result
   DimLocation d1 = (DimLocation) d11.get(k); // Get ancestors list
    DimValList ancs = dl.getAncestors();
     // Loop over ancestors for results
    for (int 1=0; 1 < ancs.size(); 1++) {
     // Get ancestor and display its name
    DimVal anc = (DimVal)ancs.get(l);
      %><%= anc.getName() %> > <%
 }
      %><%= dl.getDimValue().getName() %><%
 }
 }
 }
```
#### **.NET example**

}

The following code sample in .NET shows how to access dimension search results:

```
ENEQuery usq = new ENEQuery (queryString, "UTF-8");
// Set query so that compound dimension search is enabled
usq.DimSearchCompound = true;
ENEQueryResults qr = nec. Query(usq) ;
// If query results object contains dimension search results
if (qr.ContainsDimensionSearch()) {
 // Get dimension search results object
 DimensionSearchResult dsr = qr.DimensionSearch;
  // Get results grouped by dimension groups
 DimensionSearchResultGroupList dsrgl = dsr.Results;
  // Loop over result dimension groups
 for (int i=0; i < dsrgl.Count; i++) {
  // Get individual result dimension group
  DimensionSearchResultGroup dsrg = 
     (DimensionSearchResultGroup)dsrgl[i];
   // Get roots for dimension group
  DimValList roots = dsrg.Roots;
   // Loop over dimension group roots
 for (int j=0; j < roots. Count; j++) {
   // Get dimension root
   DimVal root = (DimVal)roots[j];
   // Display dimension root
    %><%= root.Name %><%
   }
   // Loop over results in group
```

```
for (int k=0; k< dsrg. Total NumResults; k++) {
   // Get individual result
   DimLocationList dll = (DimLocationList)dsrg[k];
   // Loop over dimlocations in result
  for (int m=0; m<dll.Count; m++) {
    // Get individual dimlocation from result
   DimLocation d1 = (DimLocation) d11[m]; // Get ancestors list
    DimValList ancs = dl.Ancestors;
     // Loop over ancestors for results
    for (int n=0; l < arcs.Count; n++) {
      // Get ancestor and display its name
    DimVal anc = (DimVal)ancs[n];
      %><%= anc.Name %> > <%
 }
      %><%= dl.DimValue.Name %><%
   }
  }
 }
```
# **Displaying refinement counts for dimension search**

A front-end application can display refinement counts for dimension values returned by a dimension search. Refinement counts can provide more context in an Oracle Commerce application by providing the user with the number of records (or aggregated records) associated with a given dimension value.

#### **Enabling refinement counts for dimension search**

}

You enable refinement counts for a dimension search on a per-query basis using the  $Drc$  (Refinement Configuration for Dimension Search) query parameter. The  $Drc$  parameter has a configuration option to enable refinement counts (the showcounts setting). You can specify a list of dimension values by Id for the showcounts setting, or you can omit the Id value to enable refinement counts globally for all dimension values in an application.

No Developer Studio configuration or dgraph flags are required to enable this feature. For details and examples of Drc, see *Drc (Refinement [Configuration](#page-406-0) for Dimension Search)* on page 407.

#### **Retrieving refinement counts for dimension search**

Record counts are returned in two dgraph properties.

To retrieve the counts for regular (non-aggregated) or aggregated records beneath a given refinement (dimension value), use these dgraph properties:

- Counts for regular (non-aggregated) records are returned as a property on each dimension value. For regular records, this property is DGraph. Bins.
- Counts for aggregated records are also returned as a property on each dimension value. For aggregated records, this property is DGraph.AggrBins.

For a given DimensionSearchResult object, request all dimension search results with:

• Java: DimensionSearchResult.getDimensionSearch() method

• .NET: DimensionSearchResult.DimensionSearch property

The dimension search results for a given dimension are returned in a DimensionSearchResultGroup object.

For each dimension value in the group, you can return a DimLocation object from a DimLocationList. You can then return the DimVal object with:

- Java: DimValList.getDimValue() method
- .NET: DimValList.Item property

To get a list of properties (PropertyMap object) associated with the dimension value, use:

- Java: DimVal.getProperties() method
- .NET: DimVal.Properties property

Calling the PropertyMap.get() method (Java) or PropertyMap object (.NET) at this point, with the DGraph.Bins or DGraph.AggrBins argument will return a list of values associated with that property. This list should contain a single element, which is the count of non-aggregated or aggregated records beneath the given dimension value.

#### **Java examples**

This example gets the refinement counts for all the dimension values. Assume that the refinement counts are enabled globally for all dimension values.

```
if (results.containsDimensionSearch()) {
    DimensionSearchResult result = results.getDimensionSearch();
    DimensionSearchResultGroupList groups = result.getResults();
     for (DimensionSearchResultGroup g :
     (List<DimensionSearchResultGroup>)groups) {
         for (DimLocationList l : (List<DimLocationList>)g) {
             DimLocation loc = (DimLocation)l.get(0);
             DimVal dimVal = loc.getDimValue();
            PropertyMap pmap = dimVal.getProperties();
             String dstats = "";
             if (pmap.get("DGraph.Bins") != null) {
                dstats = "(" + pmap.get("DGraph.Bins") + ")"; }
         }
     }
}
```
This example gets the refinement counts for all the dimension values in a dimension that has an id of 800000.

```
if (results.containsDimensionSearch()) {
   DimensionSearchResult result = results.getDimensionSearch();
   DimensionSearchResultGroup group = result.getDimensionSearchResultGroup(800000);
    for (DimLocationList l : (List<DimLocationList>)group) {
      DimLocation loc = (DimLocation)1.get(0); DimVal dimVal = loc.getDimValue();
       PropertyMap pmap = dimVal.getProperties();
       String dstats = "";
       if (pmap.get("DGraph.Bins") != null) {
         dstats = "(" + pmap.get("DGraph.Bins") + ")";
       }
 }
}
```
#### **.NET examples**

This example gets the refinement counts for all the dimension values. Assume that the refinement counts are enabled globally for all dimension values.

```
if (results.ContainsDimensionSearch()) {
    DimensionSearchResult result = results.DimensionSearch;
    DimensionSearchResultGroupList groups = result.Results;
    for (int qq = 0; qq < qroups.Count; +qq) {
       DimensionSearchResultGroup group = (DimensionSearchResultGroup)groups[gg];
        for (int ii = 0; ii < group.Count; ++ii) {
           DimLocationList 1 = (DimLocationList) group[i]; DimLocation loc = (DimLocation)l[0];
            DimVal dimVal = loc.DimValue;
           PropertyMap pmap = dimVal.Properties;
            String dstats = "";
            if (pmap["DGraph.Bins"] != null) {
               dstats = " ("+pmap["DGraph.Bins"]+")";
 }
 }
     }
}
```
This example gets the refinement counts for all the dimension values in a dimension that has an id of 800000.

```
if (results.ContainsDimensionSearch()) {
    DimensionSearchResult result = results.DimensionSearch;
   DimensionSearchResultGroup group = result.GetDimensionSearchResultGroup(800000);
   for (int i = 0; i < group. Count; i++) {
       DimLocationList l = (DimLocationList)group[ii];
       DimLocation loc = (DimLocation)l[0];
       DimVal dimVal = loc.DimValue;
      PropertyMap pmap = dimVal. Properties;
       String dstats = "";
       if (pmap["DGraph.Bins"] != null) {
          dstats = " ("+pmap["DGraph.Bins"]+")";
       }
 }
}
```
### **Performance impact of refinement counts for dimension search**

Dimension search is generally not an expensive feature, and adding counts to a dimension search query adds only modest costs to query processing. However, there can be feature interaction issues that increase performance costs.

In particular, Type Ahead search may impose small but potentially noticeable performance costs. Remember that Type Ahead search performs dimension search queries for each character that an application user types. Adding refinement counts to each dimension search query slows overall performance because of rapid query processing. You may have to experiment to determine whether this performance cost has any noticeable impact for your application.

# **When to use dimension and record search**

Dimension search is sometimes confused with record search. This topic provides examples of when to use each type of search.

Being clear about the differences between the two basic types of keyword search (record search and dimension search) is important before attempting to create a solution for a specific business problem. Use the following recommendations:

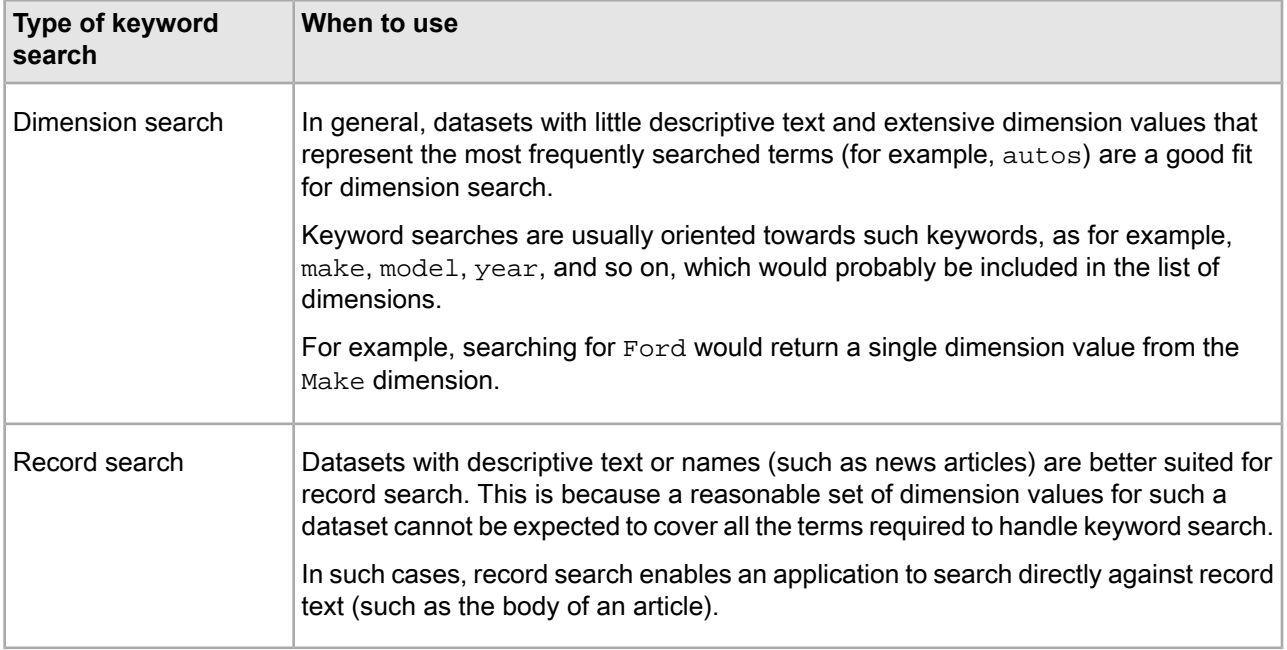

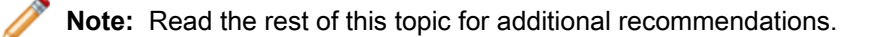

For many commerce applications, a combination of dimension search and record search is actually the best solution. In this case, separate dimension search and record search queries are executed simultaneously for the same keywords, as demonstrated in the reference implementation:

- If a dimension value matches, the user is given the opportunity to select that dimension value in place of the record search query to produce results that have actually been classified.
- If no dimension values match, the user is still left with the matching records for a record search query.

Keep in mind that navigation queries and dimension search queries are completely independent. In the scenario described above where both queries are executed simultaneously, neither query affects the other.

Record search is a variation of a navigation query. Record search could return results even though dimension search does not, and visa-versa.

For example, the following query is valid but contains two completely independent types of results:

N=40&D=red

In this query, the ENEQueryResults.containsDimensionSearch() method (Java), and the ENEQueryResults.ContainsDimensionSearch() method (.NET), as well as the ENEQueryResults.containsNavigation() method (Java), and the ENEQueryResults.ContainsNavigation() method(.NET) evaluate to true for the query results object. The  $\text{Navigation object}$  is the same as if the query were only  $N=40$ . The dimension search results object is the same as if the query were only  $D = red$ . By that reasoning, the following query also contains two independent types of results:

N=40&Ntk=Name&Ntt=red&D=red

One final consideration in selecting what type of search solution to implement: Unless compound dimension search is enabled, dimension search is only used for finding a single dimension value. Therefore, multiple keywords are still used to find a single dimension value.

For example, red+1996 returns the Red dimension value, and the 1996 dimension value. It only returns a single dimension value that matches both of those terms, if one exists.

Refer to the "Using Boolean Search" section for details about performing Boolean queries with dimension search, for example,  $red+or+1996$ , which returns both the red dimension value and the 1996 dimension value.

Compound dimension search is most appropriate where multiple terms are used to search for combinations of concepts, such as  $D = red + 1996$ . Record search may also be appropriate, and is described in the section about record search.

## **Performance impact of dimension search**

This topic discusses dimension search and its impact on MDEX Engine performance.

Creating the additional index structures for compound dimension search may result in a moderate increase in indexing time, particularly if there are a large number of dimensions.

The runtime performance of dimension search directly corresponds to the number of dimension values and the size of the resulting set of matching dimension values. But in general, this feature performs at a much higher number of operations per second than navigation requests.

The most common performance problem is when the resulting set of dimension values is exceptionally large (greater than 1,000), thus creating a large results page. This is when the advanced dimension search parameters should be used to limit the number of results per request.

Compound dimension search requests are generally more expensive than non-compound requests, and are comparable in performance to record search requests:

- If you submit a default dimension search query, the query is generally very fast.
- If you submit a compound dimension search query, performance is not as fast as for the default dimension search.

In both cases, the query will be faster if you limit the results by using any of the advanced dimension search parameters. For example, you can use the Di parameter to specify the specific dimension (in the case of the default dimension search), or a list of dimension value IDs (in the case of compound dimension search) for which you expect matches returned by the MDEX Engine.

### Chapter 23

# **Record and Dimension Search Reports**

The record and dimension search reports provide API-level access to summary information about search queries. This information includes the number of results, spelling suggestions, and query expansion useful for highlighting.

# **Implementing search reports**

The search reports do not require any work in Developer Studio, and no Dgidx or MDEX Engine configuration flags are necessary to enable this feature. Moreover, there are no URL query parameters to enable search reports.

# **Methods for search reports**

The MDEX Engine returns search reports as ESearchReport objects.

- For a dimension search, a single ESearchReport object is returned.
- For a record search, one ESearchReport object is returned for each search key.

## **Retrieving search reports**

To retrieve search reports, use getESearchReportsComplete() methods (Java) and ESearchReportsComplete properties (.NET) on the DimensionSearchResult and Navigation classes.

Both the DimensionSearchResult and Navigation classes have getESearchReportsComplete() methods (Java), and ESearchReportsComplete properties (.NET) that return a  $Map$  (Java), and an IDic $\neg$ tionary (.NET) of search keys to a List of ESearchReport objects. In the dimension search case, the single search report is associated with the literal string Dimension Search.

You can also use these methods/properties if you have performed a multiple search (that is, using the  $N_t$ and Ntt parameters with two or more search keys and terms). These accessors return a Map (Java) and an IDictionary (.NET) of List (Java) and IList (.NET) objects that contain ESearchReports objects.

## **Accessing information in search reports**

An ESearchReport object provides access to summary information about the search through accessor methods (Java), and properties (.NET). This topic contains code examples for accessing summary information in search reports.

The report provides basic information about the search through the following ESearchReport methods (Java), and properties (.NET):

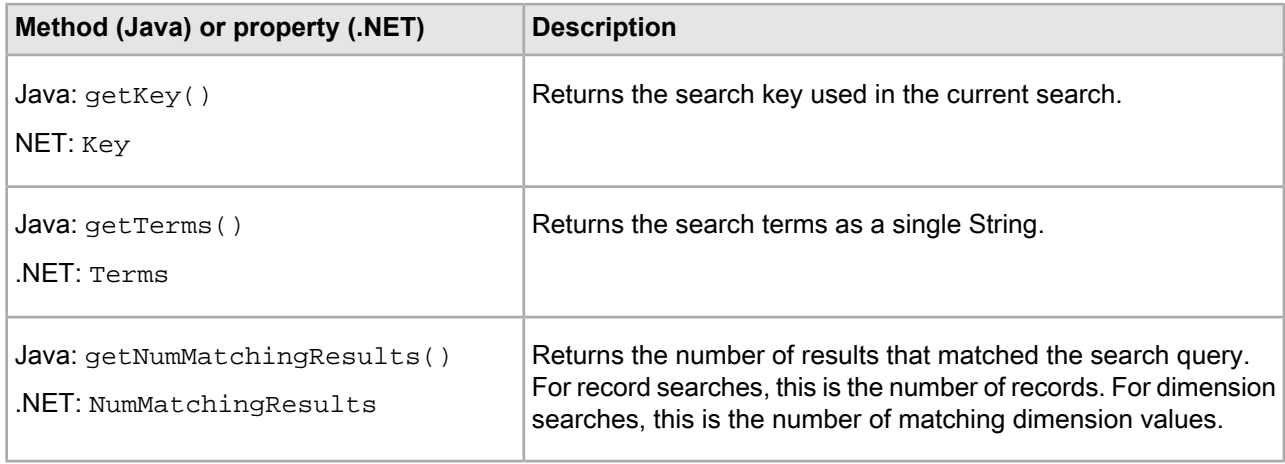

Match mode information is available through the following ESearchReport methods (Java), or properties (.NET):

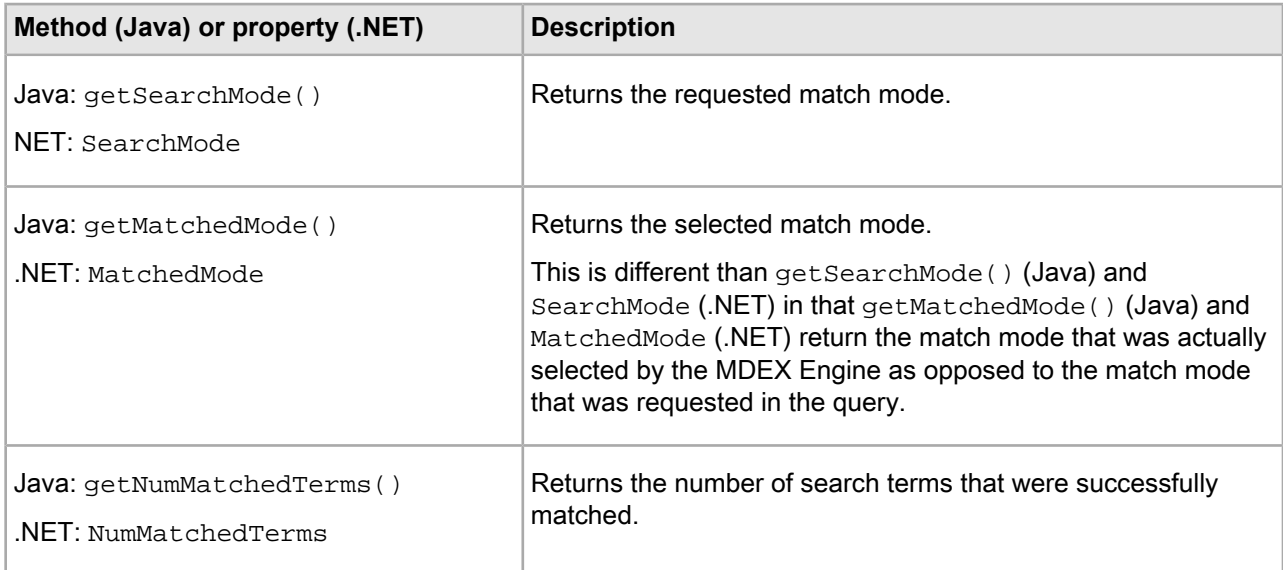

Word interpretation information, which is useful for highlighting or informing users about query expansion, is available through the ESearchReport.getWordInterps() method (Java), and ESearchReport. WordInterps property (.NET). The method and property return a PropertyMap that associates words or phrases with their expansions.

Spelling correction information is available through two ESearchReport methods (Java), and properties (.NET):

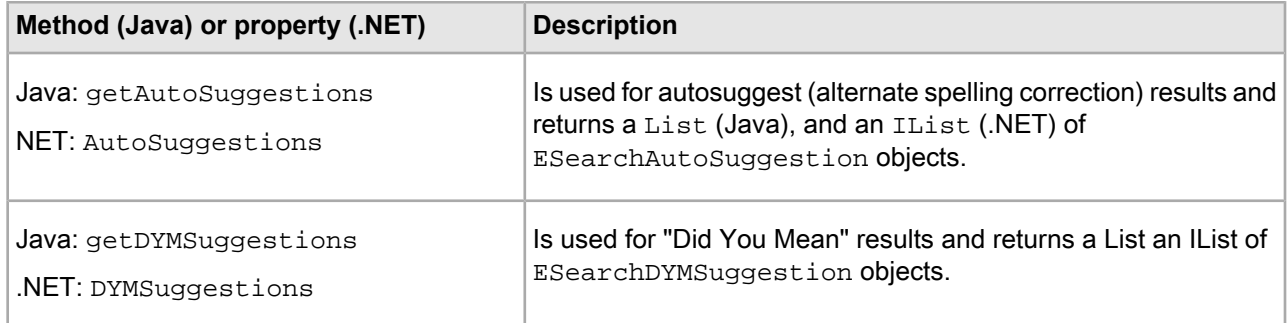

The ESearchAutoSuggestion, and ESearchDYMSuggestion classes have getTerms() method (Java), and Terms property (.NET) that return the suggestion as a string.

The ESearchDYMSuggestion class also includes a getNumMatchingResults() method (Java), and NumMatchingResults property (.NET) that return the number of results associated with the "Did You Mean" suggestion. For more information about these features, see the section on the "Did You Mean" feature.

Finally, the following ESearchReport calls report error or warning information:

- The getTruncatedTerms() method (Java) and TruncatedTerms property (.NET) return the truncated query terms (as a single string), if the query was truncated. If the number of search terms is too large, the MDEX Engine truncates the query for performance reasons. This method or property return the new set of search terms after the truncation.
- The isValid() method (Java and .NET) returns true if the search query is valid.

If false is returned, use getErrorMessage() (Java), and ErrorMessage (.NET) to get the error message.

• The getErrorMessage() method (Java), and ErrorMessage property (.NET) return the error message for an invalid query.

#### **Java example**

The following code snippet in Java shows how to access information in an ESearchReport object:

```
// Get the Map of Lists ESearchReport objects
Map recSrchRpts = nav.getESearchReportsComplete();
// Declare the search key being sought
String desiredKey = "my_search_interface";
if (recSrchRpts.containsKey(desiredKey)) {
     // Get the list of ERecSearchReports for the desired search key
     List srchReportList = (List)recSrchRpts.get(desiredKey);
    for (Iterator i = srchReportList.iterator(); i.hasNext()) {
         ESearchReport srchReport = (ESearchReport)i.next();
         // Get the search term submitted for this search report
         String srchTerms = srchReport.getTerms();
         // Get the number of matching results
         long numMatchingResults = srchReport.getNumMatchingResults();
         // Get the match mode that was used for this search
         ESearchReport.Mode mode = srchReport.getMatchedMode();
         // Display a message if MatchAll mode was used
```

```
 // by the MDEX Engine
        String matchallMsg = "";
        if (mode == ESearchReport.MODE_ALL) {
            matchallMsg = "MatchAll mode was used";
 }
        // Print or log the message
 ...
    }
}
```
#### **.NET Example**

The following code snippet in .NET shows how to access information in an ESearchReport object:

```
// Get the Dictionary of ESearchReport objects
IDictionary recSrchRpts = nav.ESearchReports;
// Declare the search key being sought
String desiredKey = "my_search_interface";
if (recSrchRpts.Contains(desiredKey)) {
     // Get the ERecSearchReport for the desired search key
     IList srchReportList = (IList)recSrchRpts[desiredKey];
     foreach (object ob in srchReportList) {
         ESearchReport srchReport = (ESearchReport)ob;
         // Get the search term submitted for this search report
         String srchTerms = srchReport.Terms;
         // Get the number of matching results
        long numMatchingResults = srchReport.NumMatchingResults;
         // Get the match mode that was used for this search
         ESearchReport.Mode mode = srchReport.MatchedMode;
         // Display a message if MatchAll mode was used by
         // Navigation Engine
         String matchallMessage = "";
        if (mode == ESearchReport.MODEALL) {
            matchallMessage = "MatchAll mode was used";
 }
         // Print or log the message
         ...
     }
}
```
## **Troubleshooting search reports**

The tokenization used for substitutions depends on the configuration of search characters.

If word interpretation is to be used to facilitate highlighting variants of search keywords that appear in displayed search results, then the application should consider that words or phrases appearing in substitutions may not include white space, punctuation, or other configured search characters.

Note: Search reports have no impact on performance.

# Chapter 24

# **Using Search Modes**

By default, Oracle Commerce search operations return results that contain text matching all user search terms. In other words, search is conjunctive by default. However, in some cases a less restrictive matching is desirable, so that results are returned that contain fewer user search terms. This section describes how to enable the MatchAny and MatchPartial modes for record search and dimension search operations.

# **List of search modes**

The search mode can be specified independently for each record search operation contained in a navigation query, as well as for the dimension search query.

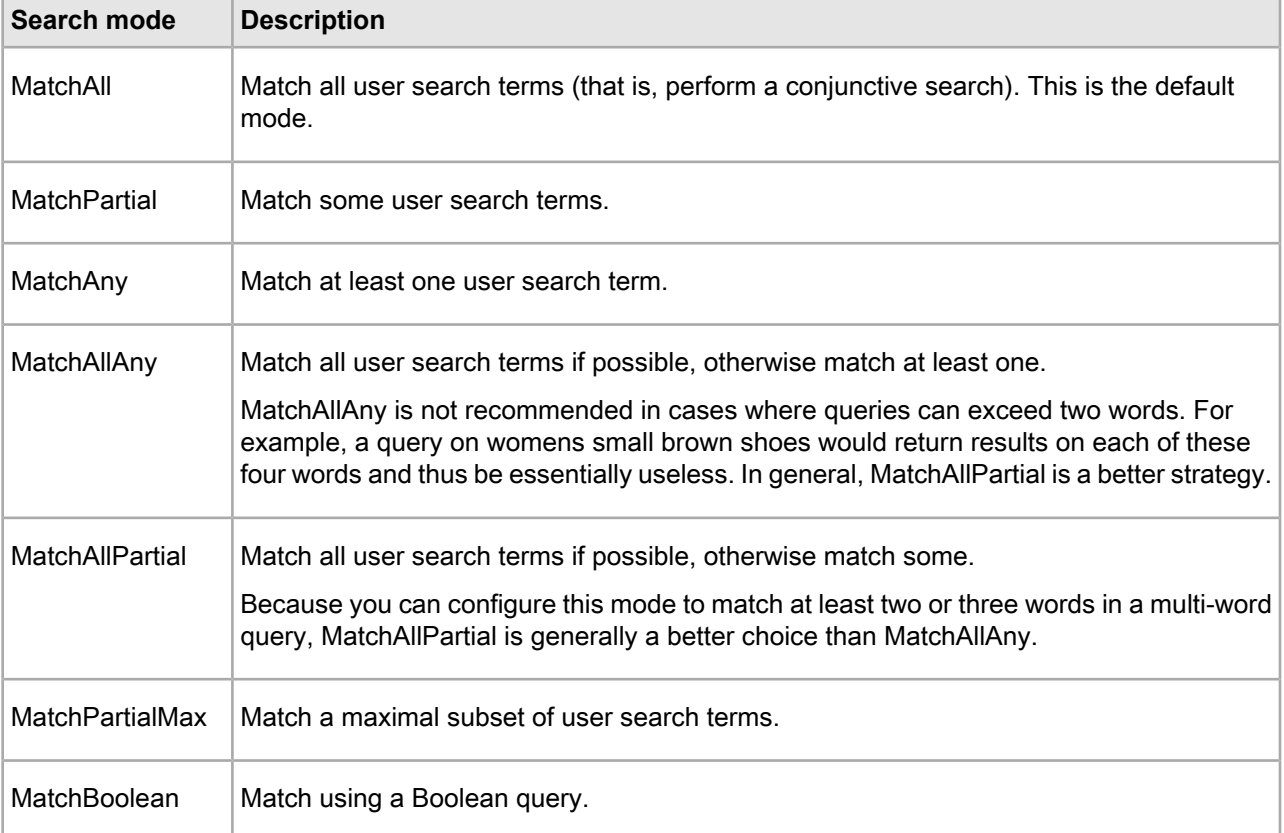

Valid search modes are the following:

## **MatchAll mode**

In MatchAll mode (the default mode), results must contain text matching each user search query term.

## **MatchPartial mode**

In MatchPartial mode, results must contain text matching at least a certain number of user search query terms, according to the rules listed in this topic.

In MatchPartial mode, results must contain text matching search query terms, according to the following rules:

- The **Match at least** setting specifies the minimum number of user query terms that each result must match. If there are not enough terms in the original query to satisfy this rule, then the entire query must match.
- The **Omit at most** setting specifies the maximum number of user query terms that can be ignored in the user query. If **Omit at most** value is set to zero, any number of words can be ignored.

You can specify both of these settings in Developer Studio.

In MatchPartial mode, result sets always include all of the results that a MatchAll query have produced, and possibly additional results as well.

### **Interaction of MatchPartial mode and stop words**

The presence of a stop word in a query reduces the minimum term count requirement for a document to match when MatchPartial mode is used. The example in this topic explains the interaction between stop words and MatchPartial mode.

The Oracle Commerce MDEX Engine treats stop words in a query as terms that match every document in the entire document set when counting how many terms must match a given query.

Therefore, the presence of a stop word in a query reduces the minimum term count requirement for a document to match by one, the presence of two stop words reduces it by two, and so on.

In practical terms, it means the result set may be both larger and more general than expected.

For example, consider a four-term query (such as  $Medical$  Society of America) against a search interface configured to enable MatchPartial modes to require three terms to match. If one of those four terms (in this case  $\circ$  f) is a stop word, only two of the other terms have to match, meaning results such as Botanical Society of America or Medical Society Reunion would be included in the set.

#### **MatchAny mode**

In MatchAny mode, results need only match a single user search term.

A MatchAny result set always includes all of the results that a MatchAll or MatchPartial query have produced, and possibly additional results as well.

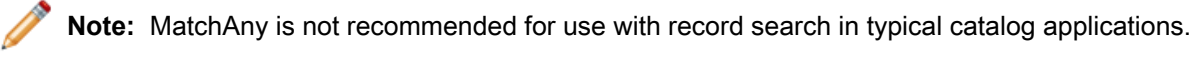

## **MatchAllPartial mode**

In MatchAllPartial mode, the MDEX Engine first uses MatchAll mode to return results matching all search terms, if any are available.

If no such MatchAll results are available, the MDEX Engine returns the results that MatchPartial would have produced. This enables a more conservative matching policy than MatchPartial, because high-quality conjunctive results are returned if they exist and MatchPartial results are used as a fallback on conjunctive misses.

This behavior, however, can be affected if cross-field matches are applied to the search interface. A search that matches "any" or "partial" inside of the same-field might be returned before a search that matches "all" of the terms but has to cross field boundaries to do so.

In addition, spell correction can also alter the results. A search that matches any or partial spell-corrected in a same field may return before a non-spell-corrected search that matches all terms in different fields. To the user, this looks like there were no records matching all of the terms, even though there may be many that match cross-field.

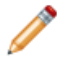

**Note:** MatchAllPartial is recommended for record search in a typical catalog application. The default configuration for Partial, which works well, can be adjusted to be more inclusive or conservative.

#### **MatchAllAny mode**

In MatchAllAny mode, the MDEX Engine first uses MatchAll mode to return results matching all search terms, if any are available.

If no such MatchAll results are available, the MDEX Engine returns the results that MatchAny would have produced.

**Note:** MatchAllAny is useful for dimension search.

#### **MatchPartialMax mode**

MatchPartialMax mode is a variant of the MatchAllPartial mode: MatchAll results are returned if they exist.

If no such MatchAll results exist, then results matching all but one terms are returned; otherwise, results matching all but two terms are returned; and so forth.

MatchPartialMax mode is subject to the **Match at least** and **Omit at most** settings used in the MatchPartial mode. Hence, a MatchPartialMax result set includes results if (and only if) the corresponding MatchPartial result set includes results, and it contains a subset of the MatchPartial results (possibly the entire set).

## **MatchBoolean mode**

The MatchBoolean search mode implements Boolean search, which enables users to specify complex expressions that describe the exact search criteria with which they would like to search.

# **Configuring search modes**

This topic summarizes options that you can use to implement search modes.

No Forge or Dgidx configuration is required to enable the MatchAll, MatchAny, or MatchAnyAll search modes. MatchPartial, MatchAllPartial, and MatchPartialMax are configured as URL query parameters. In Developer Studio, you configure the minimum number of words for partial match modes and maximum number of words that may be omitted for partial match modes.

No MDEX Engine configuration flags are needed to enable search modes.

# **URL query parameters for search modes**

You can use  $Ntx$  and  $Dx$  parameters with search modes. This topic contains code examples.

By using the following syntax, the search mode can be specified independently for each record search operation contained in a navigation query:

Ntx=mode+matchmode-1|mode+matchmode-2|...

where matchmode is the name of one of the search modes (such as matchallpartial).

The syntax for a dimension search query is similar:

Dx=mode+matchmode

Using the syntax above, each search query can be enabled for any of the listed modes.

Two sample queries are:

```
<application>?N=0&Ntk=Brand&Ntt=Nike+Adidas
&Ntx=mode+matchallany
```
<application>?D=Nike+sneakers&Dx=mode+matchany

#### **Query examples with search modes**

The MatchAny mode can be used in combination with multiple record searches to achieve Boolean-query effects using a simplified interface.

For example, the following query:

```
Ntk=Brand|Color&Ntt=Polo+Sport|red+blue&Ntx=mode+
matchall|mode+matchany
```
could be used to search for items with a Brand property matching Polo AND Sport, and with a Color property matching either red OR blue.

In some cases, it is useful to contrast the MatchAny versus MatchAll mode for combined record search and dimension search operations. For example, the following query in a movie database:

```
N=0&Ntk=AllText&Ntt=Gere+Roberts&D=Gere+Roberts&Dx=
mode+matchany
```
would return records matching both Gere AND Roberts (such as Pretty Woman), but would return dimension values containing either Gere OR Roberts (such as Richard Gere and Julia Roberts).

The MatchPartial mode can be thought of as being the union of several conjunctive queries. For example, if **Match At Least** and **Omit At Most** both have the default value of two in Developer Studio, then the following query:

N=0&Ntk=AllText&Ntt=brown+leather+jacket&Ntx=mode+matchpartial

would return records matching either brown and leather, or leather and jacket, or brown and jacket.

On the other hand, if **Match At Least** is one and **Omit At Most** is two, then the same query would return records matching either brown or leather or jacket—the same behavior as MatchAny.

# **Search mode methods**

There are no objects types or method calls associated with search queries that use a match mode. Results returned are the same as for default MatchAll search queries.
# Chapter 25 **Using Boolean Search**

This section describes how to enable Boolean search for record search and dimension search.

## **About Boolean search**

The MatchBoolean search mode implements Boolean search, which enables users to specify complex expressions that describe the exact search criteria with which they would like to search.

Oracle Commerce search operations use the MatchAll mode by default, which results in conjunctive searches. However, users often want more precise control over their exact search query.

For example, there is no way to formulate the query that expresses the request: "Show me all records that match either red or blue and also match the word car."

For example, the query (red OR blue) AND car would express the request described above. The OR in this query is a disjunctive operator and results in a hit on all records that match either red or blue. This set is then intersected with the set of results for the word car and the result of that operation is returned from the MDEX Engine.

Unlike the MatchAll and MatchAny modes, Boolean search also lets users specify negation in their queries.

For example, the query camcorder AND NOT digitalwill search for all Oracle Commerce records that have the word camcorder and will then remove all records that have the word digital from that set before returning the result.

The set of Boolean operators implemented by the MDEX Engine are:

- AND
- OR
- NOT
- NEAR, used for unordered proximity search
- ONEAR, used for ordered proximity search

In addition, you can use parentheses to create sub-expressions such as:

red AND NOT (blue OR green)

As with other search query modes, you can run Boolean search queries against search interfaces also; however, they may only be run against a single search interface.

Finally, the colon (:) character is a key restrict operator that you can use to limit a search to a single property or dimension regardless of whether or not these properties or dimensions are included in the same search interface.

#### **Related Links**

*[Example](#page-253-0) of Boolean query syntax* on page 254

The complete grammar for expressing Boolean queries, in a BNF-like format, is included in this topic.

```
Examples of using the key restrict operator on page 255
```
This topic uses examples to explain how to use the key restrict operator  $(\cdot)$  in queries that contain Boolean search.

#### <span id="page-253-0"></span>**Example of Boolean query syntax**

The complete grammar for expressing Boolean queries, in a BNF-like format, is included in this topic.

The following sample code expresses Boolean queries, in a BNF-like format:

```
orexpr: andexpr ;
    | andexpr OR orexpr ;
andexpr: parenexpr ;
     parenexpr andexpr ;
      | parenexpr AND andexpr ;
     | parenexpr andnotexpr ;
andnotexpr: AND NOT orexpr ;
     | NOT orexpr ;
parenexpr: LPAREN orexpr RPAREN ;
     | terms ;
terms: word_or_phrase KEY_RESTRICT keyexpr ;
      | word_or_phrase NEAR/NUM word_or_phrase ;
      | word_or_phrase ONEAR/NUM word_or_phrase ;
     multiple_word_or_phrase ;
multiple_word_or_phrase: word_or_phrase ;
    | word_or_phrase multiple_word_or_phrase ;
keyexpr: LPAREN nr_orexpr RPAREN ;
    | word_or_phrase ;
nr_orexpr: nr_andexpr ;
     | nr_andexpr OR nr_orexpr ;
nr_andexpr: nr_parenexpr ;
      | nr_parenexpr nr_andexpr ;
      | nr_parenexpr AND nr_andexpr ;
    | nr_parenexpr nr_andnotexpr ;
nr_andnotexpr: AND NOT nr_orexpr ;
     | NOT nr_orexpr ;
nr_notexpr: nr_parenexpr ;
     | NOT nr_parenexpr ;
nr_parenexpr: LPAREN nr_orexpr RPAREN ;
     | nr_terms ;
nr_terms: multiple_word_or_phrase ;
word_or_phrase: word ;
     | phrase ;
AND: '[Aa]' '[Nn]' '[Dd]' ;
OR: '[Oo]' '[Rr]' ;<br>NOT: '[Nn]' '[Oo]'
NOT: '[Nn]' '[Oo]' '[Tt]' ;<br>NEAR: '[Nn]' '[Ee]' '[Aa]'
        '[Nn]' '[Ee]' '[Aa]' '[Rr]' ;
ONEAR: '[Oo]' '[Nn]' '[Ee]' '[Aa]' '[Rr]' ;
NUM: '[0-9] ;
     | NUM NUM ;
LPAREN: '(' ;
```
RPAREN: ')' ; KEY\_RESTRICT: ':' ;

#### <span id="page-254-0"></span>**Examples of using the key restrict operator**

This topic uses examples to explain how to use the key restrict operator  $(\cdot)$  in queries that contain Boolean search.

If you have two properties, Actor and Director, you can issue a query which involves a Boolean expression consisting of both the Actor and Director properties (for example, "Search for records where the director was DeNiro and the actor does not include Pacino."). The two properties do not need to be included in the same search interface.

Users can successfully conduct a search on this using the following query which will execute the desired result:

Actor: Deniro AND NOT Director: Pacino

This is useful because it enables you to search for properties that are outside of the search interface configuration.

The key restrict operator (:) binds only to the words or expressions adjacent to it. The resulting search is case-sensitive. For example, the query:

car maker : aston martin

will search for the word car against the specified search interface, the word aston against the property or dimension named maker, and martin against the specified search interface.

If the intention was to search against the property or dimension named "car maker", you must alter the query to one of the following:

• "car maker" : aston martin

This query searches for the word aston against the property or dimension car maker, while it searches for martin against the specified search interface.

```
• "car maker" : (aston martin)
```
This query does a conjunctive (MatchAll) search for the words aston martin against the property or dimension car maker.

• "car maker" : "aston martin"

This query searches for the phrase aston martin against the property or dimension car maker.

#### **About proximity search**

The proximity operators, NEAR and ONEAR, let users search for a pair of terms that must occur within a given distance from each other in a document.

The document is matched if both terms are present in the document, and if the terms are within the specified number of words from each other.

Wildcards are not supported in term specifications.

The syntax for using the proximity operators is as follows:

term1 NEAR/num term2 term1 ONEAR/num term2

In this example:

- Each term (term1 and term2) can be a single word or a multi-word phrase (which must be specified within quotation marks).
- The num parameter is an integer that specifies the maximum number of words between the two terms. That is, if num is 5, then term1 and term2 can be separated by no more than five words.

#### **Example of using NEAR for unordered matching**

Use the NEAR operator for unordered proximity searches.

That is,  $term1$  can appear within num words before or after  $term2$  in the document.

For example, if a user specifies:

"Mark Twain" NEAR/8 Hartford

Then both of these sentences will be considered matches:

```
"Mark Twain wrote some of his best books in Hartford."
 "Tour the Hartford, Connecticut home where Mark Twain lived
 and worked from 1874 to 1891."
```
Phrases are treated as one word. In the first sentence, for example, the software starts counting with the word "wrote" (not "Twain").

#### **Example of using ONEAR for ordered matching**

Use the ONEAR operator for ordered proximity searches.

term1 must appear within num words before term2 in the document.

For example, if a user specifies:

"Mark Twain" NEAR/8 Hartford

The following sentence:

"Tour the Hartford, Connecticut home where Mark Twain lived and worked from 1874 to 1891."

would not be considered a match because the word "Hartford" must appear after the phrase "Mark Twain" in the text (assuming that the next eight words are not "Hartford").

#### **Proximity operators and nested subexpressions**

This topic contains examples of using proximity operators with nested subexpressions.

Using the two proximity operators as sub-expressions to the other Boolean operators is supported. For example, the expression:

(chardonnay NEAR/5 California) AND Sonoma

is a valid expression because NEAR is being used as a sub-expression to the AND operator.

However, you cannot use the non-proximity operators (AND, OR, NOT) as sub-expressions to the NEAR and ONEAR operators.

For example, the expression:

(chardonnay OR merlot) NEAR/5 California

is not a valid expression.

This invalid expression, however, could be specified as:

(chardonnay NEAR/5 California) OR (merlot NEAR/5 California)

The proximity operators are therefore leaf operators. That is, they accept only words and phrases as sub-expressions, but not the other Boolean operators.

Using proximity operators with the key restrict operator also has the same limitations when used as sub-expressions.

For example, the query:

("car maker" : aston) NEAR/3 martin

is not valid.

However, the following format for a key restrict operator is acceptable:

"car maker" : (aston NEAR/3 martin)

For other support limitations, see the topic about interaction of Boolean search with other features.

#### **Boolean query semantics**

This topic discusses the meaning of AND, OR, AND NOT, and other operators enabled in Boolean search queries.

The following statements describe semantics of Boolean query operators:

- The AND operator executes an intersection of its two operands.
- The OR operator executes a union of the two operands.
- The AND NOT operator executes a set subtract, subtracting the second operand from the first.
- The parentheses operators have two meanings, depending on their usage:
	- They can either be used to group sub-expressions, as in "(red or blue) and car"
	- Or, they can be used as AND operators in themselves.

For example, the query "(red or blue) car" automatically treats the ")" as a ") AND". Thus the query would be treated as "(red or blue) and car".

The same is true for usage of the left parenthesis.

• Words or phrases grouped together without any explicit operators (such as "red car or blue bicy cle") are also queried conjunctively.

Thus the example query would return the results for "(red and car) or (blue and bicycle)". Similarly, "red car" "blue bicycle" will return the results for"red car" AND "blue bicycle".

• As the examples demonstrate, operator names are not case sensitive, although field names are.

## **Operator precedence**

The NOT operator has the highest precedence, followed by the AND operator, followed by the OR operator. You can always control the precedence by using parentheses.

For example, the expression "A OR B AND C NOT D" is interpreted as "A OR (B AND C AND (NOT D))".

## **Interaction of Boolean search with other features**

The following table describes whether various features are supported for queries that execute a Boolean search (including the proximity operators).

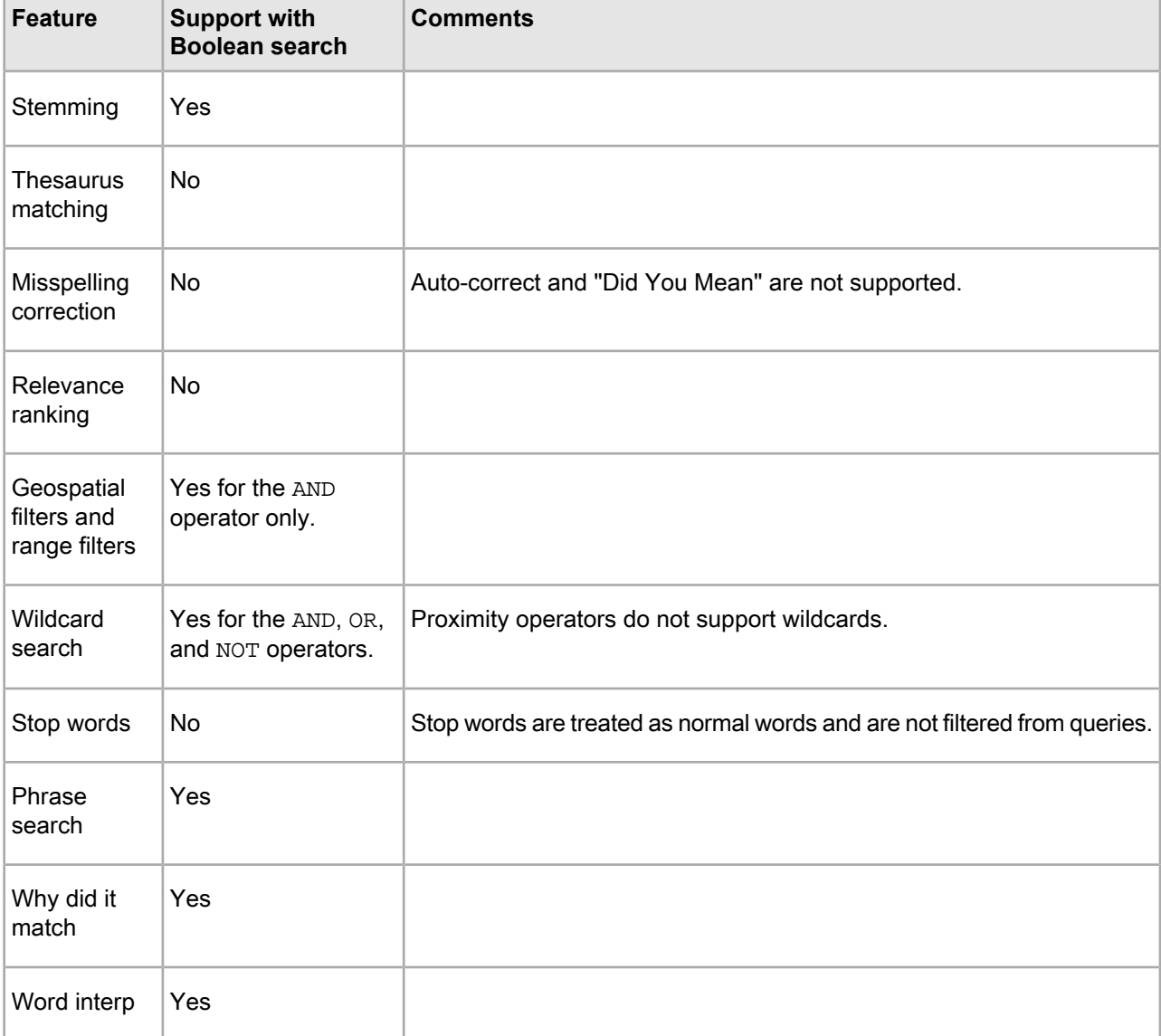

# **Error messages for Boolean search**

Syntactically invalid queries generate error messages described in this topic.

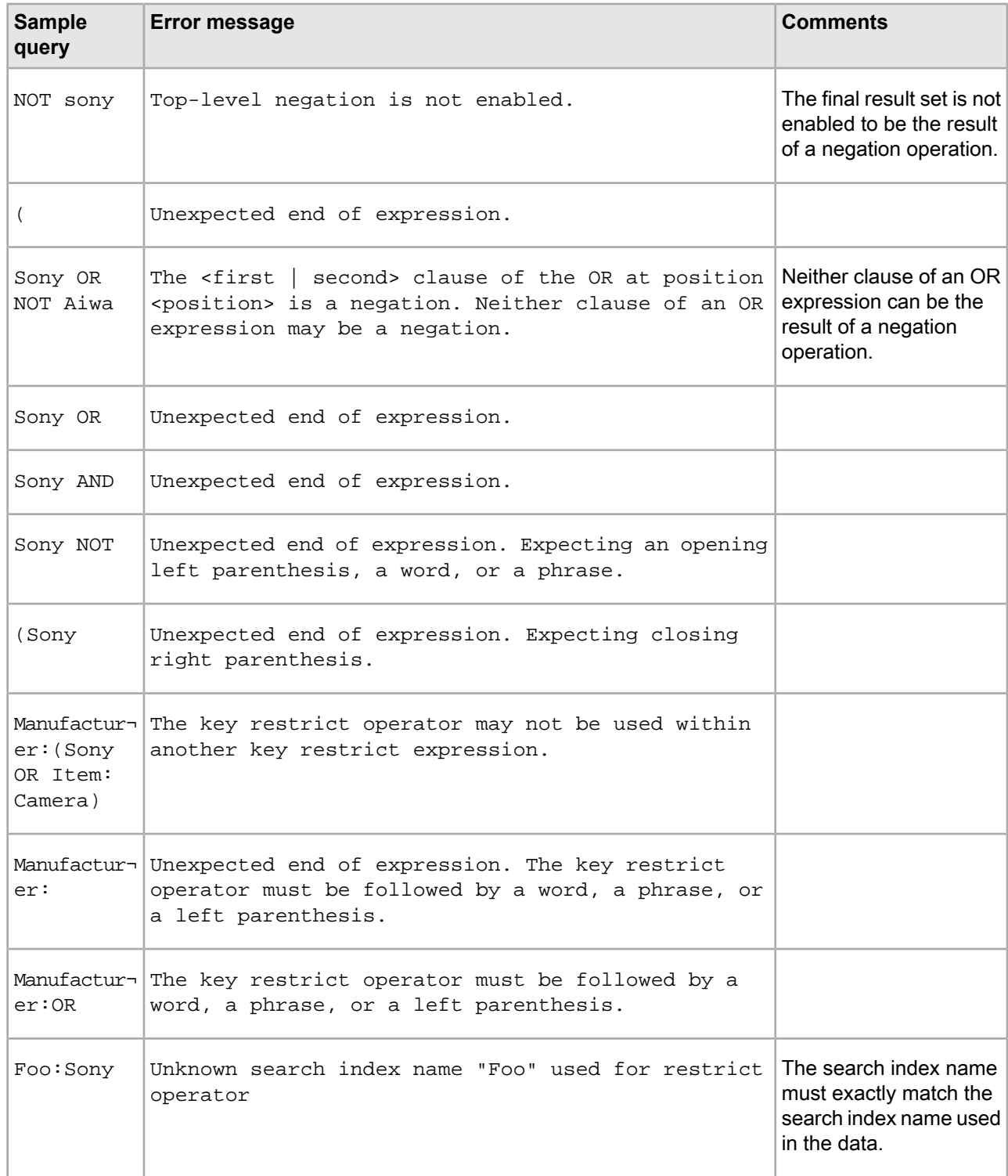

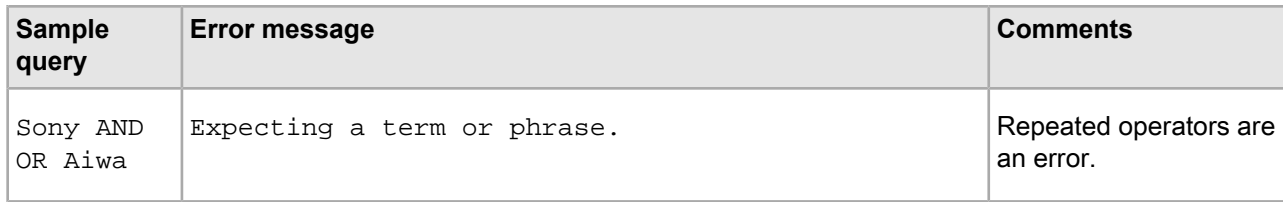

## **Implementing Boolean search**

Except for proximity search, no Forge or Dgidx configuration is required to enable Boolean search mode.

Properties and dimensions should be configured appropriately for record search and/or dimension search as described in the documentation for those features.

There are no MDEX Engine configuration flags necessary to enable Boolean search mode.

### **URL query parameters for Boolean search**

To specify a Boolean search query, use the  $Ntx$  (for record search), and  $Dx$  (for dimension search) URL query parameters.

• Record search.

To specify a Boolean search for each record search operation contained in a navigation query, use the following URL query syntax with  $Ntx$ :

Ntx=*mode*+matchboolean|...

• Dimension search.

To specify a Boolean search for a dimension search query, use the following URL query syntax with  $Dx$ : Dx=*mode*+matchboolean

You can specify the search mode independently for each record search operation contained in a navigation query, and for the dimension search query.

Using the syntax above, you can enable each search query for MatchAll mode (which is the default if no mode is specified), MatchAny mode, or MatchBoolean mode. These are the mode definitions:

- In MatchAll mode, results must contain text matching each user search query term in at least one location.
- In MatchAny mode, results need only match a single user search term.
- In MatchBoolean mode, the results must satisfy the specified Boolean expression.

#### **Additional examples of queries with Boolean search**

The following are example queries:

```
<application>?N=0&Ntk=Brand&Ntt=Nike+or+Adidas
&Ntx=mode+matchboolean
```
<application>?N=0&Ntk=Title&Ntt=Japan+or+UK+not+USA &Ntx=mode+matchboolean

<application>?D=solid+not+mahogany&Dx=mode+matchboolean

### **Methods for Boolean search**

This topic contains examples of code in Java and .NET for obtaining Boolean search information in an ESearchReport object.

There are no object types or method calls associated with MatchBoolean search query processing. Results are returned the same as for default MatchAll search queries.

However, results returned by the MDEX Engine for MatchBoolean URL query parameters contain the following information in the Record Search Report supplement (ESearchReport object):

- Whether or not the Boolean query is valid. Use the ESearchReport.isValid() method to determine this.
- If the query is invalid, an error message is returned. Use ESearchReport.getErrorMessage() (Java), and ESearchReport.ErrorMessage (.NET) to obtain an error message (in English) that is suitable for display directly to the user.

#### **Java example**

The following code sample in Java shows how to obtain the information in the ESearchReport object:

```
// Get the Map of ESearchReport objects
Map recSrchRpts = nav.getESearchReportsComplete();
if (recSrchRpts.size() > 0) {
// Get the user's search key
String searchKey = request.getParameter("Ntk");
if (searchKey != null) {
      if (recSrchRpts.containsKey(searchKey)) {
         // Get the List of ERecSearchReports for the search key
         List srchRptList = (List)recSrchRpts.get(searchKey);
        for (Iterator i = \text{srchRptList.iterator}(); i.\text{hasNext}()) {
            ESearchReport srchRpt = ESearchReport(i.next());
            // Check if the search is valid
            if (! srchRpt.isValid()) {
                // If invalid search, get the error message
                String errorMessage = srchRpt.getErrorMessage();
                // Print or log the message
 ...
 }
         }
     }
  }
}
```
#### **.NET Example**

The following code sample in .NET shows how to obtain the information in the ESearchReport object:

```
// Get the Dictionary of ESearchReport objects
IDictionary recSrchRpts = nav.ESearchReportsComplete;
// Get the user's search key
String searchKey = Request.QueryString["Ntk"];
if (searchKey != null) {
   if (recSrchRpts.Contains(searchKey)) {
        // Get the List of ERecSearchReports for the search key
        IList srchRptList = (IList)recSrchRpts[searchKey];
        foreach (object ob in srchReportList) {
```

```
 ESearchReport srchReport = (ESearchReport)ob;
            // Check if the search is valid
            if (! srchRpt.isValid()) {
                 // If invalid search, get the error message
                 String errorMessage = srchRpt.ErrorMessage;
                 // Print or log the message
 ...
 }
       }
  }
```
### **Troubleshooting Boolean search**

}

If you encounter unexpected behavior while using Boolean search, use the dgraph  $-v$  flag when starting the MDEX Engine. This flag prints detailed output to standard error describing its execution of the Boolean query.

#### **Performance impact of Boolean search**

The performance of Boolean search is a function of the number of records associated with each term in the query and also the number of terms and operators in the query.

As the number of records increases and as the number of terms and operators increase, queries become more expensive.

The performance of proximity searches is as follows:

- Searches using the proximity operators are slower than searches using the other Boolean operators.
- Proximity searches that operate on phrases are slower than other proximity searches and slower than normal phrase searches.
- Searches using the NEAR operator are about twice as slow as searches using the ONEAR operator (because word positioning must be calculated forwards and backwards from the target term).

#### Chapter 26

# **Using Phrase Search**

Phrase search enables users to specify a literal string to be searched. This section discusses how to use phrase search.

### **About phrase search**

Phrase search enables users to enter queries for text matching of an ordered sequence of one or more specific words.

By default, an MDEX Engine search query matches any text containing all of the search terms entered by the user. Order and location of the search words in the matching text is not considered. For example, a search for John Smith returns matches against text containing the string John Smith and also against text containing the string Jane Smith and John Doe.

In some cases, the user may want location and order to be considered when matching searches. If one were searching for documents written by John Smith, one would want hits containing the text John Smith in the author field, but not results containing Jane Smith and John Doe.

Phrase search enables the user to put double-quote characters around the search term, thus specifying a literal string to be searched. Results of a phrase search contain all of the words specified in the user's search (not stemming, spelling, or thesaurus equivalents) in the exact order specified.

For example, if the user enters the phrase query "run  $f$  fast", the search finds text containing the string run fast, but not text containing strings such as fast run, run very fast, or running fast, which might be returned by a normal non-phrase query.

Additionally, phase search queries do not ignore stop words. For example, if the word the is configured as a stop word, a phrase search for "the car" does not return results containing simply car (not preceded by the).

Also, phrase search permits stop words to be disabled. For example, if the is a stop word, a phrase search for "the" can retrieve text containing the word the.

Because phrase searches only consider exact matches for contained words, phrase search also provides a means to return only true matches for a particular word, avoiding matches due to features such as stemming, thesaurus, and spelling.

For example, a normal search for the word corkscrew might also return results containing the text corkscrews or wine opener. Performing a phrase search for the word "corkscrew" only returns results containing the word corkscrew verbatim.

## **About positional indexing**

To enable faster phrase search performance and faster relevance ranking with the Phrase module, your project builds index data out of word positions. This is called positional indexing.

Dgidx creates a positional index for both properties and dimension values.

Phrase search is automatically enabled in the MDEX Engine at all times. However, the default operation of phrase search examines potential matching text to verify the presence of the requested phrase query string. This examination process can be slow if the text data is large (perhaps containing long description property values) or offline (in the case of document text).

The MDEX Engine uses positional index data to improve performance in these scenarios. Positional indexing improves the performance of multi-word phrase search, proximity search, and certain relevance ranking modules. The thesaurus uses phrase search, so positional indexing improves the performance of multi-word thesaurus expansions as well. Positional indexing is enabled by default for Oracle Commerce properties and dimensions and cannot be disabled with Developer Studio.

### **How punctuation is handled in phrase search**

Unless they are included as special characters, all punctuation characters are stripped out, during both indexing and query processing. When punctuation is stripped out during query processing, the previously connected terms have to remain in their original order.

### **URL query parameters for phrase search**

You can request phrase matching by enclosing a set of one or more search terms in quotation marks (ASCII character decimal 34, or hexadecimal  $0x22$ ). You can include phrase search queries in either record search or dimension search operations and combine phrase search with non-phrase search terms or other phrase terms.

#### **Examples of phrase search queries**

The following are examples of phrase search queries:

• A record searh for phrase cd player is as follows:

N=0&Ntk=All&Ntt=%22cd+player%22

• A record searh for records containing phrase cd player and the word sony is as follows:

```
N=0&Ntk=All&Ntt=%22cd+player%22+sony
```
• A record search for records containing phrase  $cd$  player and also phrase optical output is as follows:

N=0&Ntk=All&Ntt=%22cd+player%22+%22optical+output%22

• A dimension search for dimension values containing the phrase Samuel Clemens is as follows: D=%22Samuel+Clemens%22

## **Performance impact of phrase search**

Phrase search queries are generally more expensive to process than normal conjunctive search queries.

In addition to the work associated with a conjunctive query, a phrase search operation must verify the presence of the exact requested phrase.

The cost of phrase search operations depends mostly on how frequently the query words appear in the data. Searches for phrases containing relatively infrequent words (such as proper names) are generally very rapid, because the base conjunctive search narrows the results to a small set of candidate hits, and within these hits relatively few possible match positions need to be considered.

On the other hand, searches for phrases containing only very common words are more expensive. For example, consider a search for the phrase "to be or not to be" on a large collection of documents. Because all of these words are quite common, the base conjunctive search does not narrow the set of candidate hit documents significantly. Then, within each candidate result document, numerous possible word positions need to be scanned, because these words tend to be frequently reused within a single document.

Even very difficult queries (such as "to be or not to be") are handled by the MDEX Engine within a few seconds (depending on hardware), and possibly faster on moderate sized data sets. Obviously, if such queries are expected to be very common, adequate hardware must be employed to ensure sufficient throughput. In most applications, phrase searches tend to be used far less frequently than normal searches. Also, most phrase searches performed tend to contain at least one information-rich, low-frequency word, enabling results to be returned rapidly (that is, in less than a second).

You can use the  $\text{-}$ -phrase\_max  $\text{ }$  < num> flag for the dgraph to specify the maximum number of words in each phrase for text search. Using this flag improves performance of text search with phrases. The default number is 10. If the maximum number of words in a phrase is exceeded, the phrase is truncated to the maximum word count and a warning is logged.

# Chapter 27 **Using Snippeting in Record Searches**

This section describes how to use snippeting. Snippeting provides the ability to return an excerpt from a record in context, as a result of a user query.

## **About snippeting**

The snippeting feature (also referred to as keyword in context or KWIC) provides the ability to return an excerpt from a record—called a snippet—to an application user who performs a record search query.

A snippet contains the search terms that the user provided along with a portion of the term's surrounding content to provide context. A Web application displays these snippets on the record list page of a query's results. With the added context, users can more quickly choose the individual records they are interested in.

A snippet can be based on the term itself or on any thesaurus or spell-correction equivalents. At least one instance of a term or equivalent is highlighted per snippet, regardless of the number of times the term or its equivalents appear in the snippet. A thesaurus or spell-corrected alternative may be highlighted instead of the term itself, even if both appear within the snippet.

You enable snippeting on individual members (fields) in a search interface that typically have many lines of content. For example, fields such as Description, Abstract, DocumentBody, and so on are good candidates to provide snippeting results.

The result of a query with snippeting enabled contains at least one snippet in which enough terms are highlighted to satisfy the user's query. That is, if it is an AND query, the result contains at least one of each term, and if it is an OR query, it contains at least one of the alternatives.

For example, if a user searches for intense in a wine catalog, the record list for this query has many records that match intense. A snippet for each matching record displays on a record list page:

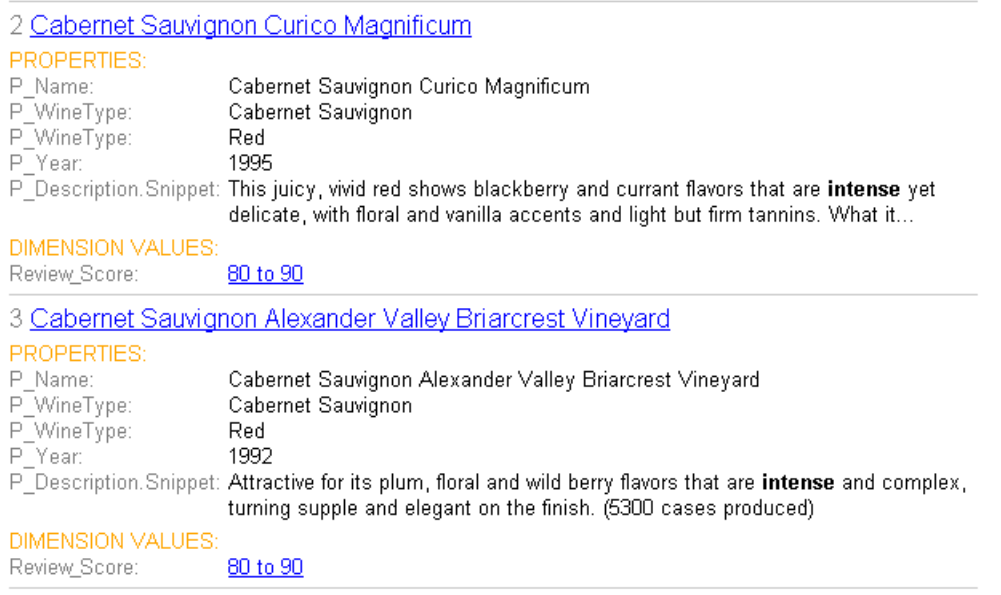

**Note:** Snippet properties, unlike other Oracle Commerce properties, are not created, configured, or mapped using Developer Studio. A dynamically generated snippet property is not tagged to an Oracle Commerce record. The snippet property appears with a record only on a record list page.

## **Snippet formatting and size**

A snippet consists of search terms, surrounding context words, and ellipses.

A snippet can contain any number of search terms bracketed by <endeca\_term></endeca\_term> tags. The tags call out search terms and enable you more easily to reformat the terms for display in your Web application.

The snippet size is the total number of search terms and surrounding context words. You can configure the total number of words in a snippet In order to adhere to the size setting for a snippet, it is possible that the MDEX Engine may omit some search terms and context words from a snippet. This situation becomes more likely if an application user provides a large number of search terms and the maximum snippet size is comparatively small.

A snippet consists of one or more segments. If there are multiple segments, they are delimited by ellipses in between them. Ellipses (...) indicate that there is text omitted from the snippet occurring before or after the ellipses.

#### **Example of a snippet**

For example, here is a snippet made up of two segments with a maximum size set at 20 words. The snippet resulted from a search for the search terms, Scotland and British, which are enclosed within <ende ca\_term> tags.

...in Edinburgh <endeca\_term>Scotland</endeca\_term>, and has been employed by Ford for 25 years...He first joined Ford's <endeca\_term>British</endeca\_term> operation. Mazda motor...

## **Snippet property names**

The MDEX Engine dynamically creates new snippet properties by appending .Snippet to the original name of the search interface members (fields) that you enabled for snippeting.

For example, if you enable snippeting for properties named Description and Reviews, the MDEX Engine creates new properties named Description.Snippet and Reviews.Snippet and returns these properties with the result set for a user's record search.

## **About enabling and configuring snippeting**

You enable the snippeting feature in the **Member Options** dialog box, which is accessed from the **Search Interface** editor in Developer Studio.

Each member of a search interface is enabled and configured separately. In other words, snippeting results are enabled and configured for each member of a search interface and not for all members of a single search interface.

**Note:** A search interface member is a dimension or property that has been enabled for search and that has been added to the Selected members pane of the Search Interface editor.

You can enable and configure any number of individual search interface members. Each member that you enable produces its own snippet. Enabling a member in one search interface does not affect that member if it appears in other search interfaces. For example, enabling the **Description** property for Search Interface A does not affect the **Description** property in Search Interface B.

## **URL query parameters for snippeting**

You can configure snippeting on a per query basis by using the  $Ntx$  URL query parameter, the snip operator of  $Ntx$ , and key/value pairs that indicate which field to snippet and how many words to return in a snippet. This section contains examples of record search queries with snippeting.

Providing these values in a URL overrides any configuration options specified in a Developer Studio project file.

You can disable snippeting on a per query basis by using the  $nosp+true$  operator of Ntx. The  $nosp+true$ operator globally disables all snippets for any search interface member you enabled.

#### **Examples of queries with snippeting**

You can include snippeting only in record search operations. The following are examples of snippeting in queries:

• In a record search for records containing the word blue, snippet the description property with a maximum size of thirty words:

N=0&Ntk=description&Ntt=blue&Ntx=snip+description:30

• In a record search for records containing the words shirt and blue, snippet the title property with a maximum size of ten words and the description property with a maximum size of thirty words:

N=0&Ntk=title|description&Ntt=shirt|blue&Ntx=snip+title:10|snip+description:30

 $\cdot$  In a record search for records containing the word  $blue$ , disable snippet results for the query: N=0&Ntk=description&Ntt=blue&Ntx=nosnip+true

### **Reformatting a snippet for display in your Web application**

After the MDEX Engine returns a snippet property to your application, you can remove or replace the <ende ca\_term> tags from the snippet before displaying it in a record list page.

To reformat a snippet for display in a front-end Web application:

Add application code to replace the <endeca\_term> tags in a snippet property with an HTML formatting tag, such as <B> (bold), to highlight search terms in a snippet.

Your Web application can display the snippet as a property on a record list page like other Oracle Commerce properties. For details, see the section about Displaying Oracle Commerce records.

#### **Performance impact of snippeting**

The snippeting feature does not have a performance impact during Data Foundry processing. However, enabling snippeting does affect query runtime performance.

There is no effect on Forge or Dgidx processing time or indexing space requirements on your hard disk.

You can minimize the performance impact on query runtime by limiting the number of words in a property that the MDEX Engine evaluates to identify the snippet. This approach is especially useful in cases where a snippet-enabled property stores large amounts of text.

Provide the  $--snip_cutoff$  <num words> flag to the dgraph to restrict the number of words that the MDEX Engine evaluates in a property.

For example, --snip\_cutoff 300 evaluates the first 300 words of the property to identify the snippet.

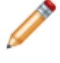

Note: If the --snip\_cutoff dgraph flag is not specified, or is specified without a value, the snippeting feature defaults to a cutoff value of 500 words.

### **Tips and troubleshooting for snippeting**

If a snippet is too short and you are not seeing enough context words in it, open the **Member Options** editor in Developer Studio and increase the value for **Maximum snippet size**. The default value is 25 words.

# Chapter 28 **Using Wildcard Search**

Wildcard search enables users to match query terms to fragments of words in indexed text. This section discusses how to use wildcard search.

## **About wildcard search**

Wildcard search is the ability to match user query terms to fragments of words in indexed text.

Normally, Oracle Commerce search operations (such as record search and dimension search) match user query terms to entire words in the indexed text. For example, searching for the word  $r$ un only returns results containing the specific word run. Text containing run as a substring of larger words (such as running or overrun) does not result in matches.

With wildcard search enabled, the user can enter queries containing the special asterisk or star operator (\*). The asterisk operator matches any string of zero or more characters. Users can enter a search term such as \*run\*, which will match any text containing the string run, even if it occurs in the middle of a larger word such as brunt.

Wildcard search is useful for performing text search on data fields such as part numbers, ISBNs, and SKUs. Unlike cases where search is performed against normal linguistic text, in searches against data fields it may be convenient or even necessary for the user to enter partial string values. details about how data fields that include punctuation characters are processed are provided in this section.

For example, suppose users were searching a database of integrated circuits for Intel 486 CPU chips. The database might contain records with part numbers such as 80486SX and 80486DX, because these are the full part numbers specified by the manufacturer. But to end users, these chips are known by the more generic number 486. In such cases, wildcard search is a natural feature to bridge the gap between user terminology and the source data.

**Note:** To optimize performance, the MDEX Engine performs wildcard indexing for words that are shorter than 1024 characters. Words that are longer than 1024 characters are not indexed for wildcard search.

## **Interaction of wildcard search with other features**

The table in this topic describes whether various features are supported for queries that execute a wildcard search.

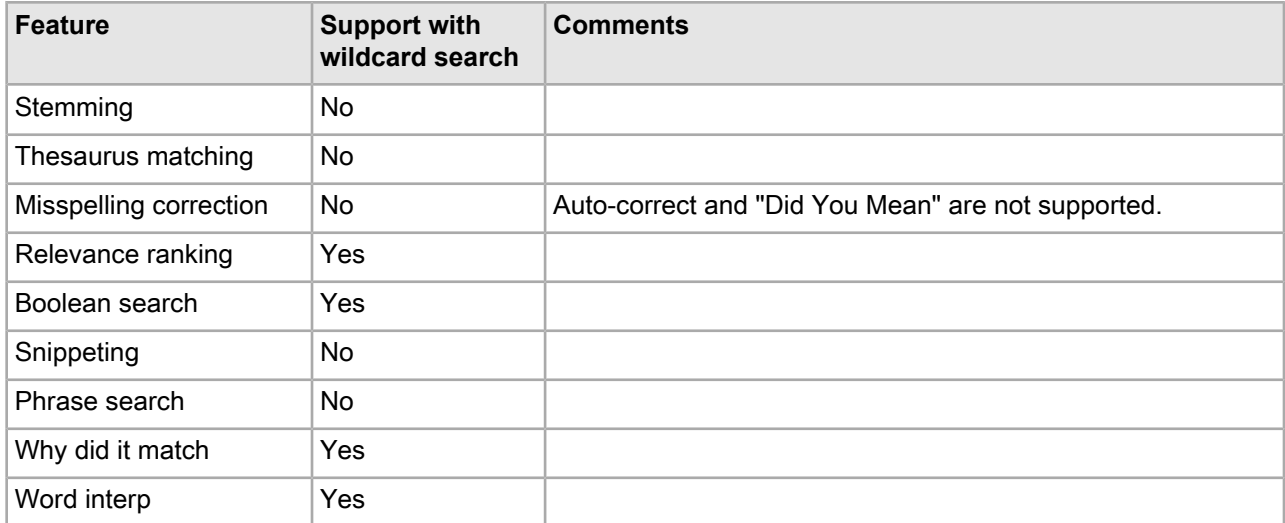

### **Ways to configure wildcard search**

You use Developer Studio to configure wildcard search in your application, using one of these dialogs: the **Dimension** and **Property** editors, the **Dimension Search Configuration** editor, and the **Search Interface** editor. The following topics provide details about these configuration options.

#### **Configuring wildcard search with Dimension and Property editors**

The **Dimension** and **Property** editors of Developer Studio enable you to permit wildcard searches for any Oracle Commerce property or dimension.

Before you can enable wildcard search with **Dimension** and **Property** editors, you must first:

- Select the property or dimension for which you want to permit wildcard search.
- Check the **Enable Record Search** option in both editors for the specified Oracle Commerce property or dimension.

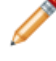

**Note:** If you use this method, you will only affect records enabled for search, but not dimensions enabled for search. (For dimensions enabled for search, you can permit wildcard search for ALL dimensions at once.)

To configure wildcard search in **Dimension** and **Property** editors:

- 1. In Developer Studio, go to **Dimension** or **Property** editor and select a **Search** tab.
- 2. In the **Search** tab, check **Enable Wildcard Search** option, as shown in the following example:

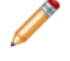

**Note:** This configuration affects only a single property or dimension that you have selected. For a dimension, it only affects record search for that dimension.

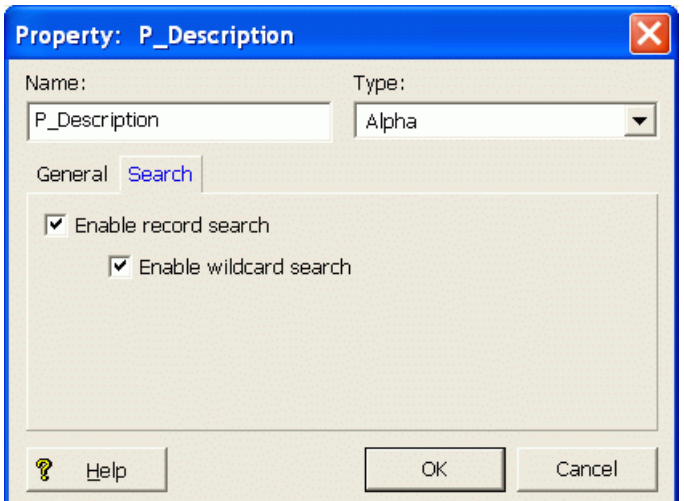

#### **Configuring wildcard search with the Dimension Search Configuration editor**

The **Dimension Search Configuration** editor in Developer Studio lets you configure wildcard search for all dimensions in your project.

Unlike the option for enabling wildcard search in the **Search** tab of the **Dimension** editor, which affects only a single dimension, the **Dimension Search Configuration** editor globally sets the options for all dimensions in a project.

**Note:** When you enable wildcard search for all dimensions in a project, this affects your results when you perform dimension search (that is, this does not apply to record search. For record search, you enable wildcard search per each property or dimension.)

To configure wildcard search with **Dimension Search Configuration** editor:

Check the **Enable Wildcard Search** option, as shown in the following example:

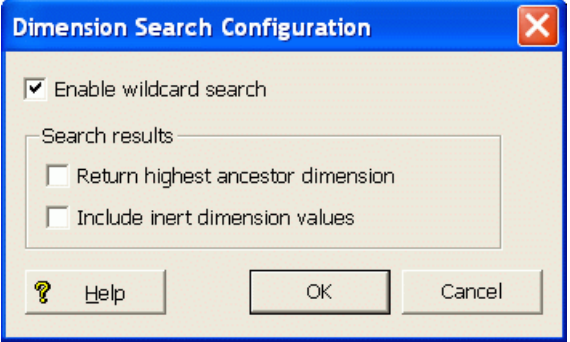

#### **Configuring wildcard search with the Search Interface editor**

You can enable wildcard matching for a search interface by adding one or more wildcard-enabled properties and dimensions to the search interface.

Use the **Search Interface** editor in Developer Studio to add the desired properties and dimensions. Wildcard search can be partially enabled for a search interface. That is, some members of the search interface are wildcard-enabled while the others are not.

Searches against a partially wildcard-enabled search interface follow these rules:

- The search results from a given member follow the rules of its configuration. That is, results from a wildcard-enabled member follow the rules of wildcard search while results from non-wildcard members follow the rules for non-wildcard searches.
- The final result is a union of the results of all the members (whether or not they are wildcard-enabled).

You should keep these rules in mind when analyzing search results. For example, assume that in a partially wildcard-enabled search interface,  $Property-W$  is wildcard-enabled while  $Property-X$  is not. In addition, the asterisk  $(*)$  is not configured as a search character. A record search issued for  $wo^*$  against that search interface may return the following results:

- Property-W returns records with woo, wood, and wool.
- Property-X only returns records with woo, because the query against this property treats the asterisk as a word break. However, it does not return records with wool and wood, even though records with those words exist.

However, because the returned record set is a union, the user will see all the records. A possible source of confusion might be that if snippeting is enabled, the records from  $Property-X$  will not have wood and wool highlighted (if they exist), while the records from  $Property-W$  will have all the search terms highlighted.

To enable wildcard search with the **Search Interface** editor in Developer Studio:

- 1. Add the desired properties and dimensions to the search interface.
- 2. Enable wildcard search for members of the search interface.

Wildcard search can be partially enabled for a search interface. That is, some members of the search interface are wildcard-enabled while the others are not.

**Note:** If you have a partially wildcard-enabled search interface, the MDEX Engine logs an informational message similar to the following example: Search interface "MySearch" has some fields that have wildcard search enabled and others that do not. A wildcard search will behave differently when applied to wildcard enabled fields than when applied to other fields in this search interface (see the documentation for more details). Fields with wildcard indexing enabled: "Authors" "Titles" Fields with wildcard indexing disabled: "Price". The message is only for informational purposes and does not affect the search operation.

## **MDEX Engine flags for wildcard search**

There is no MDEX Engine configuration required to enable wildcard search. If wildcarding is enabled in Developer Studio, the MDEX Engine automatically enables the use of the asterisk operator (\*) in appropriate search queries.

The following considerations apply to wildcard search queries that contain punctuation, such as  $abc^*$ .  $d^*f$ :

The MDEX Engine rejects and does not process queries that contain only wildcard characters and punctuation or spaces, such as \*., \* \*. Queries with wildcards only are also rejected.

The maximum number of matching terms for a wildcard expression is 100 by default. You can modify this value with the --wildcard max flag for the dgraph.

If a search query includes a wildcard expression that matches too many terms, the search returns results for the top frequent terms and the is\_valid flag is set to false in the record search report.

To retrieve the error message, use the ESearchReport.getErrorMessage() method (Java), or ESearchReport.ErrorMessage property (.NET).

In case of wildcard search with punctuation, you may want to increase --wildcard\_max, if you would like to increase the number of returned matched results. For more information about tuning this parameter, see the *MDEX Engine Performance Tuning Guide*.

Other flags or attributes that existed in previous releases for tuning wildcard search are deprecated starting with the version 6.1.2 and ignored by the MDEX Engine.

## **Presentation API development for wildcard search**

No specific Presentation API development is required to use wildcard search.

If wildcard search is enabled during indexing, users can enter search queries containing asterisk operators to request partial matching.

There are no special MDEX Engine URL parameters, method calls, or object types associated with wildcard search.

Whereas the simplest use of wildcard search requires users to explicitly include asterisk operators in their search queries, some applications automate the inclusion of asterisk operators as a convenience, or control the use of asterisk operators using higher-level interface elements.

For example, an application might render a radio button next to the search box with options to select Whole-word Match or Substring Match. In Substring Match mode, the application might automatically add asterisk operators onto the ends of all user search terms. Interfaces such as this make wildcard search more easily accessible to less sophisticated user communities to which use of the asterisk operator might be unfamiliar.

## **Performance impact of wildcard search**

To optimize performance of wildcard search, use the following recommendations.

• **Account for increased time needed for indexing**. In general, if wildcard search is enabled in the MDEX Engine (even if it is not used by the users), it increases the time and disk space required for indexing. Therefore, consider first the business requirements for your Oracle Commerce application to decide whether you need to use wildcard search.

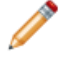

**Note:** To optimize performance, the MDEX Engine performs wildcard indexing for words that are shorter than 1024 characters. Words that are longer than 1024 characters are not indexed for wildcard search.

• **Do not use "low information" queries**. For optimal performance, Oracle recommends using wildcard search queries with at least 2-3 non-wildcarded characters in them, such as  $abc *$  and  $ab *de$ , and avoiding wildcard searches with one non-wildcarded character, such as  $a^*$ . Wildcard queries with extremely low information, such as a\*, require a significant amount of time to process. Queries that contain only wildcards, or only wildcards and punctuation or spaces, such as  $*$  or  $*$   $*$ , are rejected by the MDEX Engine.

• **Analyze the format of your typical wildcard query cases**. This lets you be aware of performance implications associated with one specific wildcard search pattern.

For example, it is useful to know that if search queries contain only wildcards and punctuation, such as \*.\*, the MDEX Engine rejects them for performance reasons and returns no results.

Do you have queries that contain punctuation syntax in between strings of text, such as  $ab * c$ .  $de f * ?$ 

For strings with punctuation, the MDEX Engine generates lists of words that match each of the punctuation-separated wildcard expressions. Only in this case, the MDEX Engine uses the  $-\text{width}$ card\_max <count> setting to optimize its performance.

Increasing the --wildcard\_max <count> improves the completeness of results returned by wildcard search for strings with punctuation, but negatively affects performance. Thus you may want to find the number that provides a reasonable trade-off. For more detailed information on this type of tuning, see the *MDEX Engine Performance Tuning Guide*.

**Note:** You enable wildcard search in Developer Studio.

#### Chapter 29

# **Search Characters**

This section describes the semantics of matching search queries to result text.

## **Using search characters**

The Oracle Commerce MDEX Engine supports configurable handling of punctuation and other non-alphanumeric characters in search queries.

This section does the following:

- Describes the semantics of matching search queries to result text (that is, records in record search or dimension values in dimension search) when either the query or result text contains non-alphanumeric characters.
- Explains how you can control this behavior using the search characters feature of the Oracle Commerce MDEX Engine.
- Provides information about features supporting special handling for ISO-Latin1 and Windows CP1252 international characters during search indexing and query processing.

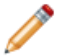

Note: Modifying search characters has no effect on Chinese, Japanese, or Korean language tokenization.

## **Query matching semantics**

The semantics of matching search queries to text containing special non-alphanumeric characters in the Oracle Commerce MDEX Engine is based on indexing various forms of source text containing such characters.

Basically, user query terms are required to match exactly against indexed forms of the words in the source text to result in matches. Thus, to understand the behavior of query matching in the presence of non-alphanumeric characters, one must understand the set of forms indexed for source text.

## **Categories of characters in indexed text**

The Oracle Commerce system divides characters in indexed text into three categories:

• Alphanumeric characters including ASCII characters as well as non-punctuation characters in ISO-Latin1 and Windows CP1252.

- Non-alphanumeric search characters (configured using the search characters feature, as described below).
- Other non-alphanumeric characters (this category is the default for all non-alphanumeric characters not explicitly configured to be in group 2).

During data processing, each word in the source text (that is, searchable properties for record search, dimension values for dimension search) is indexed based on the alternatives for handling characters from the three categories, which is described in subsequent topics.

#### **Indexing alphanumeric characters**

Alphanumeric characters are included in all forms.

Because Oracle Commerce search operations are not case sensitive, alphabetic characters are always included in lowercase form, a technique commonly referred to as case folding.

#### **Indexing search characters**

Search characters are non-alphanumeric characters that are specified as searchable.

Search characters are included as part of the token.

#### **Indexing non-alphanumeric characters**

The way non-alphanumeric characters that are not defined as search characters are treated depends on whether they are considered punctuation characters or symbols.

- Non-alphanumeric characters considered to be punctuation are treated as white space. In a multi-word search with the words separated by punctuation characters, word order is preserved as if it were a phrase search. The following characters are considered to be punctuation:  $\mathcal{Q} \notin \mathcal{Q}$  () – [{}]: ; ', ? / \*
- Non-alphanumeric characters that are considered to be symbols are also treated as white space. However, unlike punctuation characters, they do not preserve word order in a multi-word search. If a symbol character is adjacent to a punctuation character, the symbol character is ignored. That is to say, the combination of the symbol character and the punctuation character is treated the same as the punctuation character alone. For example, a search on ice-cream would return the same results as a phrase search for "ice cream", while a search for ice~cream would return the same results as simply searching for ice cream. A search on ice-~cream would behave the same way as a search on ice-cream. Symbol characters include the following:  $\degree$   $\sim$  \$  $\degree$  + = <  $>$  "

### **Search query processing**

The semantics of matching search query terms to result text containing non-alphanumeric characters are described in this topic.

- During query processing, each user query term is transformed to replace all non-alphanumeric characters that are not marked as search characters with delimiters (spaces).
	- Non-alphanumeric characters considered to be punctuation  $($ ! @  $\#$  &  $($   $)$   $[$  {  $}]$   $:$   $;$   $\%$   $\%$   $\%$  are treated as white space and preserve word order. This means that the equivalent of a quoted phrase search is generated. For that reason, all search features that are incompatible with quoted phrase search, such as spelling correction, stemming, and thesaurus expansion, are not activated. (For details, see the "Using Phrase Search" chapter.)
- Non-alphanumeric characters that are considered to be symbols ( $\sim$  \$ ^ + = < > ") are also treated as white space. However, unlike punctuation characters, they do not preserve word order in a multi-word search.
- Alphabetic characters in the user query are replaced with lowercase equivalents, to ensure that they match against case-folded indexed strings.
- Each query term in the transformed query must exactly match some indexed string from the given source text for the text to be considered a hit.

As noted above, when parsing user-entered search terms, a query with non-searchable characters is transformed to replace all non-alphanumeric characters (that are not marked as search characters) with white space, but the treatment of word order depends on whether the character in question is considered to be a punctuation character or a symbol. The search behavior preserves the word order and proximity of the search term only in the case of punctuation characters.

For example, a search query for ice-cream will replace the hyphen (a punctuation character) with white space and return only records with this text:

- ice-cream
- ice cream

Records with this text are not returned because the word order and word proximity of text does not match the original query term:

- cream ice
- ice in the cream container

However, assuming the match mode is MatchAll, a search for ice~cream would return non-contiguous results for [ice AND cream].

### **Implementing search characters**

Search indexing distinguishes between alphanumeric characters and non-alphanumeric characters and supports the ability to mark some non-alphanumeric characters as significant for search operations.

You mark a non-alphanumeric character as a search character in the Search Characters editor in Developer Studio.

**Note:** Search characters are configured globally for all search operations. For example, adding the plus (+) character marks it as a search character for dimension search, record search, record search group, and navigation state search operations.

## **Dgidx flags for search characters**

There are no Dgidx flags that are necessary to enable the search characters feature. Dgidx automatically detects the configured search characters.

## **Presentation API development for search characters**

The search characters feature does not require any Presentation API development.

There are no relevant MDEX Engine parameters to control this feature, nor does this feature introduce any additional method calls or object types.

## **MDEX Engine flags for search characters**

There are no MDEX Engine flags necessary to enable the search characters feature. The MDEX Engine automatically detects the additional search characters.

#### Chapter 30

# **Examples of Query Matching Interaction**

The following examples of query matching interaction use record search, but the general matching concepts apply in all other search features supported by the MDEX Engine. The tables below illustrate the combined effects of various features by exposing text matches for given record search queries. In all cases we assume MatchAll search mode.

## **Record search without search characters enabled**

In this example, the hyphen (-) is not specified as a search character.

In this table, 1 through 4 represent the text, while a through d represent the query.

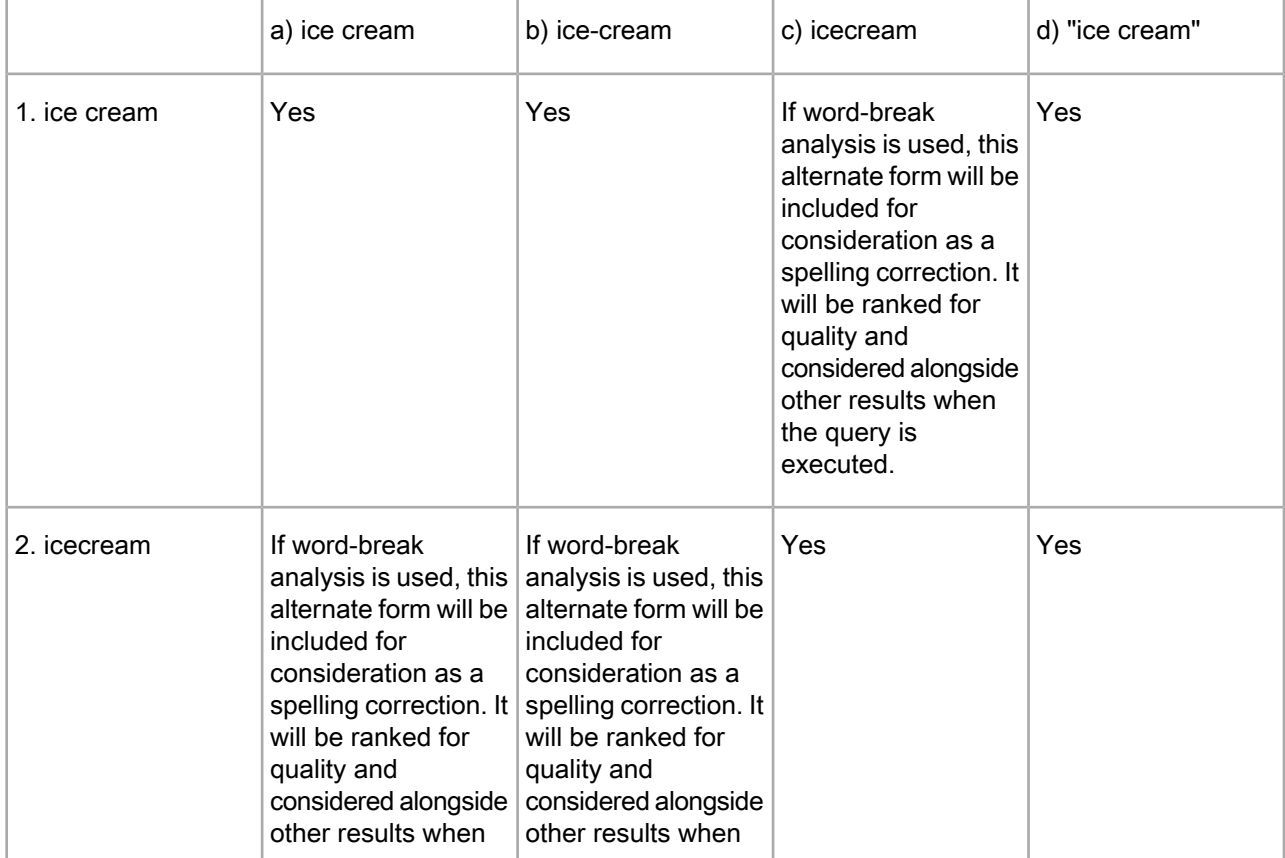

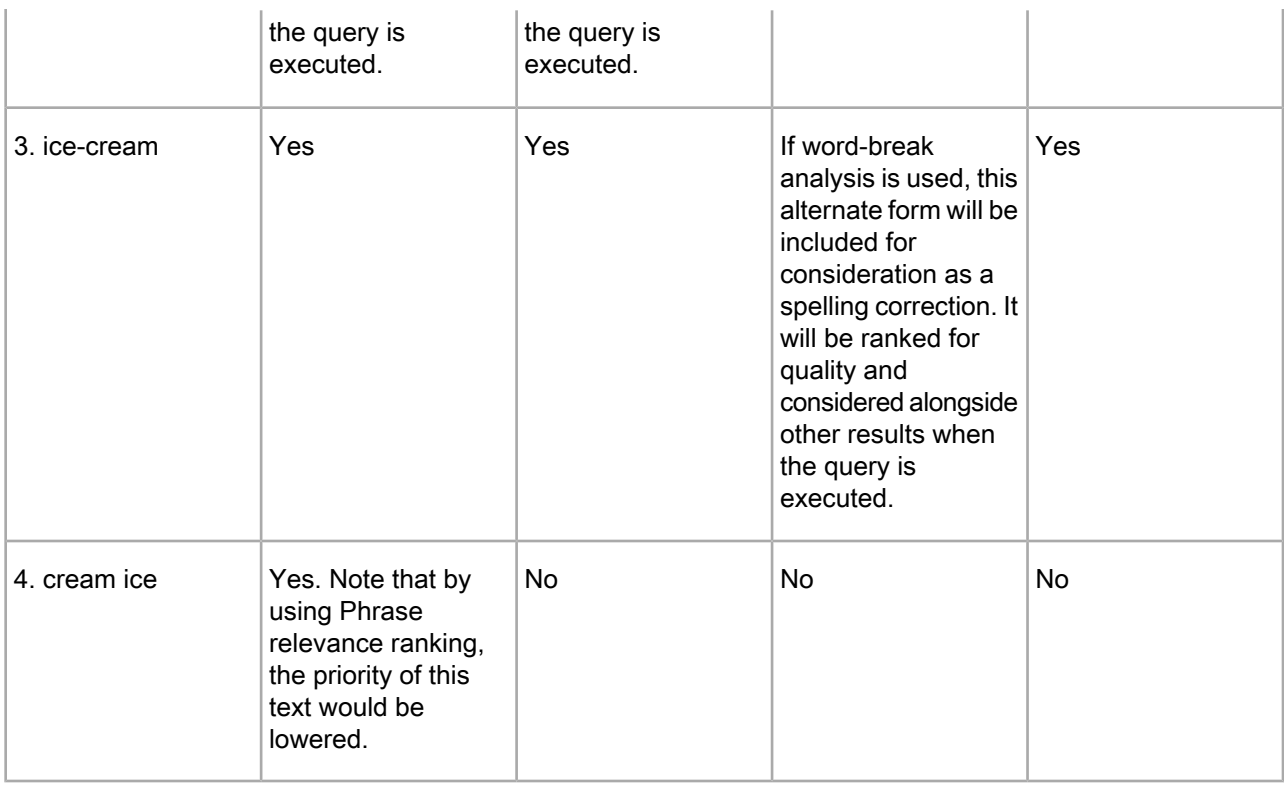

**Note:** Keep in mind that although an alternate form is considered for spelling correction, the form will be discarded if the original terms return enough results.

## **Record search with search characters enabled**

In this example, the hyphen (-) has been specified as a search character.

In this table, 1 through 4 represent the text, while a through d represent the query.

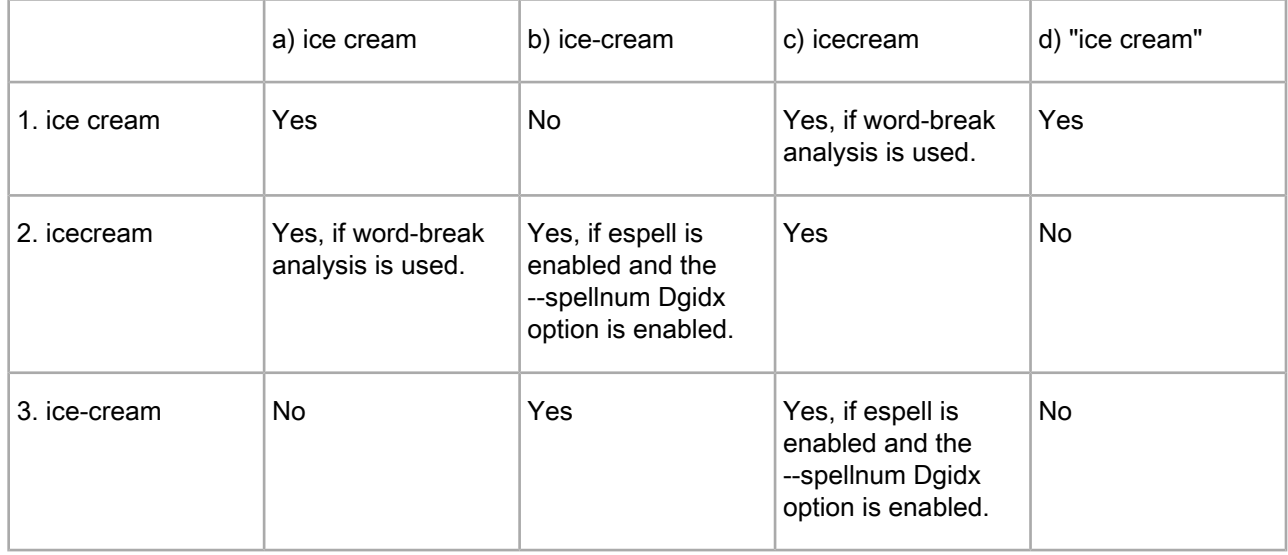

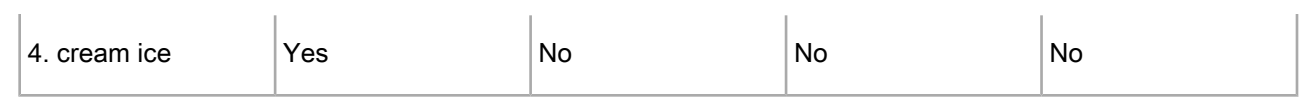

# **Record search with wildcard search enabled but without search characters**

In this example, the hyphen (-) has not been specified as a search character, and wildcards are used in the queries.

In this table, 1 through 4 represent the text, while a through e represent the query.

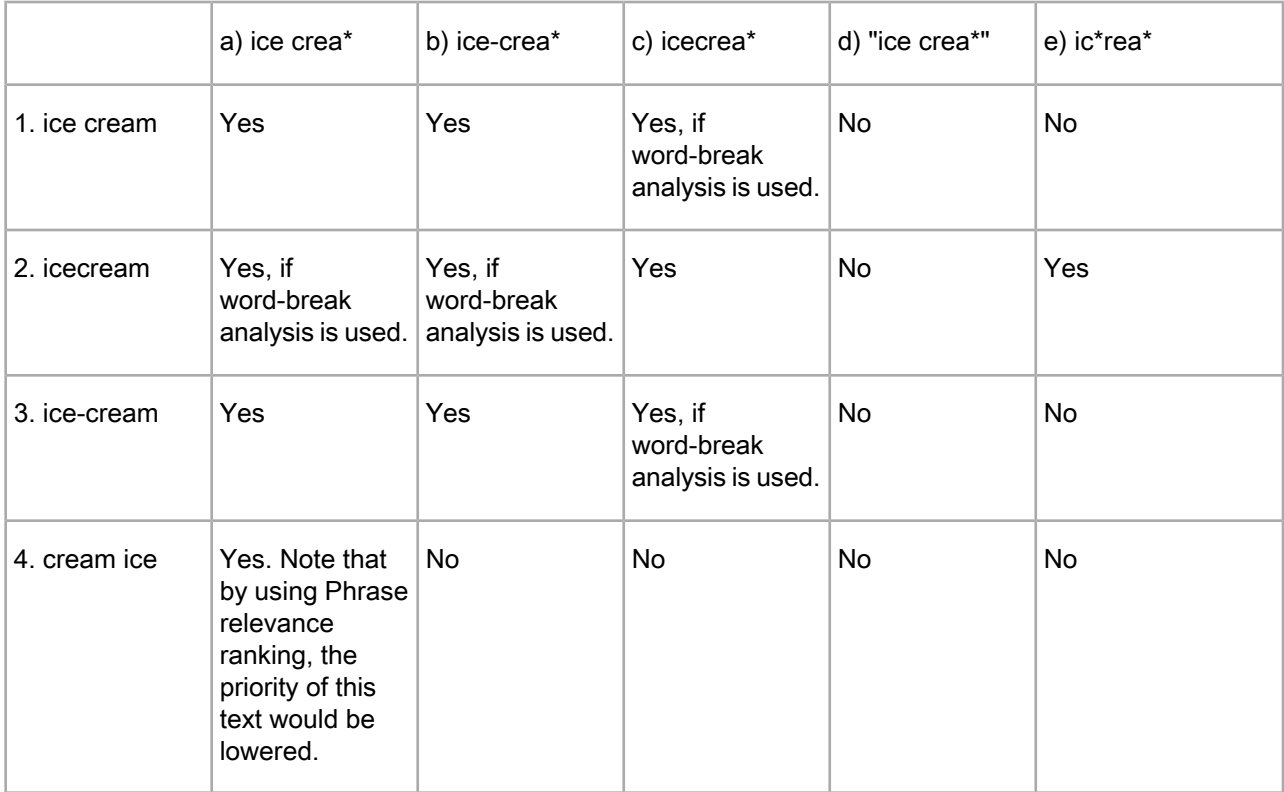

# **Record search with both wildcard search and search characters enabled**

In this example, the hyphen (-) has been specified as a search character, and wildcards are used in the queries. In this table, 1 through 4 represent the text, while a through e represent the query.

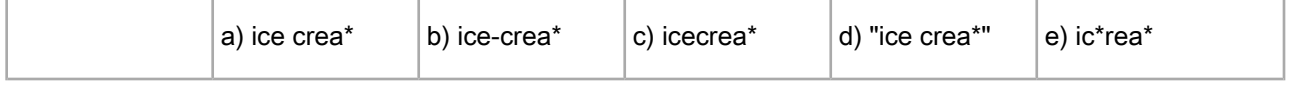

#### Examples of Query Matching Interaction | Record search with both wildcard search and search characters enabled **284**

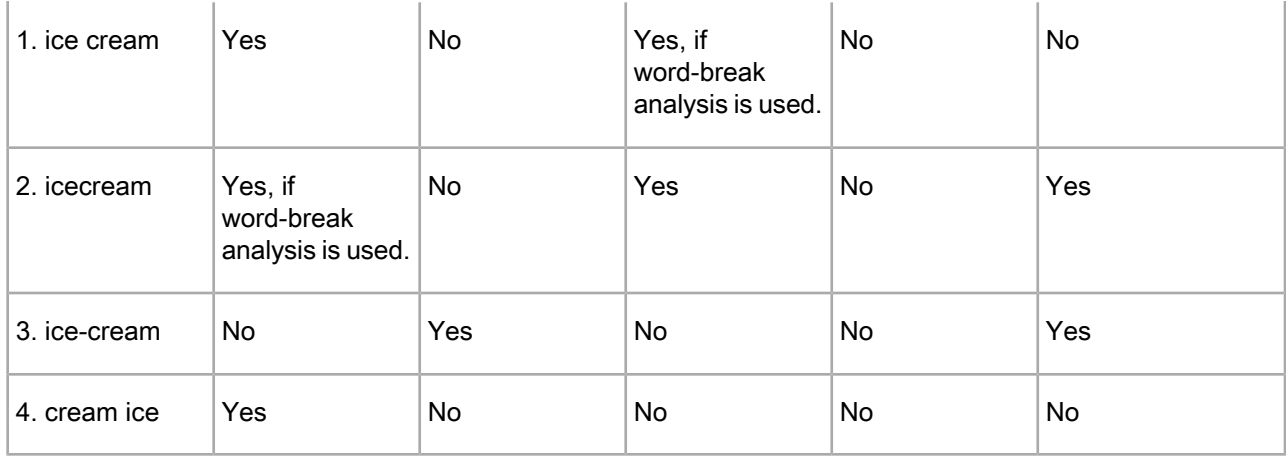

# Chapter 31 **Spelling Correction and Did You Mean**

This section describes how to implement the Spelling Correction and Did You Mean features of the Oracle Commerce MDEX Engine.

# **About Spelling Correction and Did You Mean**

The Spelling Correction and Did You Mean features of the Oracle Commerce MDEX Engine enable search queries to return expected results when the spelling used in query terms does not match the spelling used in the result text (that is, when the user misspells search terms).

Spelling Correction operates by computing alternate spellings for user query terms, evaluating the likelihood that these alternate spellings are the best interpretation, and then using the best alternate spell-corrected query forms to return extra search results. For example, a user might search for records containing the text *Abrham Lincoln*. With spelling correction enabled, the Oracle Commerce MDEX Engine will return the expected results: those containing the text *Abraham Lincoln*.

The list of alternate spellings that can be used for spelling correction is known as the spelling dictionary.

Did You Mean (DYM) functionality enables an application to suggest alternatives to search terms that users enter. For example, if users search for *valle* in the sample wine data, they get six results. The terms *valley* and *vale*, however, are much more prevalent (2,414 results and 20 results respectively.) When this feature is enabled, the MDEX Engine responds with the six results for *valle*, but also suggests that *valley* or *vale* may be what the user intended. If multiple suggestions are returned, they are sorted and presented according to the closeness of the match.

The Oracle Commerce MDEX Engine supports two complementary forms of Spelling Correction:

- Auto-correction for record search and dimension search.
- Explicit spelling suggestions for record search (the "Did you mean?" dialog box).

Either or both features can be used in a single application, and all are supported by the same underlying spelling engine and Spelling Correction modules.

The behavior of Oracle Commerce spelling correction features is application-aware, because the spelling dictionary for a given data set is derived directly from the indexed source text, populated with the words found in all searchable dimension values and properties. For example, in a set of records containing computer equipment, a search for *graphi* might spell-correct to *graphics*. In a different data set for sporting equipment, the same search might spell-correct to *graphite*.

Oracle Commerce Spelling Correction features include a number of tuning parameters to control performance, behavior, and result presentation. This section describes the steps necessary to enable spelling correction for record and/or dimension search, and provides a reference to the tuning parameters provided to allow applications to obtain various behavior and performance trade-offs from the spelling engine.

# **Spelling modes**

Oracle Commerce spelling features compute contextual suggestions at the full query level.

That is, suggestions may include one or more corrected query terms, which can depend on context such as other words used in the query. To determine these full query suggestions, the MDEX Engine relies on low-level spelling modules to compute single-word suggestions, that is, words similar to a given user query term and contained within the application-specific dictionary.

#### **Aspell and Espell spelling modules**

The MDEX Engine supports two internal spelling modules, either or both of which can be used by an application:

- Aspell is the default module. It supports sound-alike corrections (using English phonetic rules). It does not support corrections to non-alphabetic/non-ASCII terms (such as *café*, *1234*, or *A&M*).
- Espell is a non-phonetic module. It supports non-phonetic (edit-distance-based) correction of any term.

Generally, applications that only need to correct normal English words can enable just the default Aspell module. Applications that need to correct international words, or other non-English/non-word terms (such as part numbers) should enable the Espell module.

In certain cases (such as an English-language application that also needs to correct part numbers), both Aspell and Espell can be enabled.

#### **Supported spelling modes**

Module selection is performed at index time through the selection of a spelling mode. The supported spelling modes are (the options below represent command line options you can specify to Dgidx):

- aspell Use only the Aspell module. This is the default mode.
- espell Use only the Espell module.
- aspell\_OR\_espell Segment the dictionary so that Aspell is loaded with all ASCII alphabetic words and Espell is loaded with other terms. Use Aspell when attempting to correct ASCII alphabetic words; use Espell to correct other words.
- aspell\_AND\_espell Load each module with the full application dictionary. Use both modules to correct any word, selecting the best suggestions from the union of the results.
- disable Disable the Spelling Correction feature.

### **Disabling spelling correction on individual queries**

This topic describes how to disable spelling correction and DYM suggestions on individual queries.

You may discover that it is desirable to disable spelling correction in order to reduce the cost of running some queries in performance-sensitive applications. For example:

- Queries where the MDEX Engine needs to perform matching on a very large number of terms all of which need to be ranked for spelling correction suggestions.
- Queries using terms derived directly from the raw data. For example, if your end users are searching for terms that are unique to their field, it may be desirable to disable spelling correction suggestions for those terms.

To disable spelling correction for a particular query:

Use a query configuration option, spell, with a parameter nospell.

This option has the following characteristics:

- Works for both record and dimension search.
- Disables both Aspell and Espell spelling correction modes.
- Disables spelling correction and DYM suggestions.
- Requires spelling to be enabled in Dgidx or in the dgraph. Otherwise, this option has no effect.
- Requires that you provide a nospell parameter to it. Providing a parameter other than  $\log_{10}$  results in a warning in the error log, and spelling correction proceeds as if the option were not provided to the MDEX Engine.
- Reduces the performance cost of a particular query. You can include this option in your front-end application for particular queries if you observe that disabling spelling correction is beneficial for increasing performance of your application overall. However, there is no need to modify your existing application if you don't observe a performance penalty from using spelling correction.

#### **Examples**

In the presentation API, use the  $spell+nospell$  option with  $Ntx$  and  $Dx$  parameters.

For example, to disable spelling correction for a dimension search query for "blue suede shoes", change the query from this syntax:

D=blue+suede+shoes&Dx=mode+matchallpartial

To the following syntax:

D=blue+suede+shoes&Dx=mode+matchallpartial+spell+nospell

In the dgraph URL, specify the  $spell+nospell$  value to the opts parameter. For example, change this type of query from this syntax:

/search?terms=blue+suede+shoes&opts=mode+matchallpartial

#### To the following syntax:

/search?terms=blue+suede+shoes&opts=mode+matchallpartial+spell+nospell

In the Java Presentation API, you can disable spelling for a specific query as shown in this example:

```
ENEQuery nequery = new ENEQuery();
nequery.setDimSearchTerms("blue suede shoes");
nequery.setDimSearchOpts("spell nospell");
```
In the .NET API, you can disable spelling for a specific query as shown in this example:

```
ENEQuery nequery = new ENEQuery();
nequery.DimSearchTerms = "blue suede shoes";
nequery.DimSearchOpts = "spell nospell";
```
## **Spelling dictionaries created by Dgidx**

No index configuration setup is strictly necessary to enable spelling correction.

By default, all words contained in searchable dimensions and properties will be considered as possible spell correction recommendations. But in practice, to achieve the best possible spelling correction behavior and

performance, it is typically necessary to configure bounds on the list of words available for spelling correction, commonly known as the dictionary.

The application-specific spelling dictionary is created by Dgidx. As Dgidx creates search indexes of property and dimension value text, it accumulates lists of words available for spelling correction by the Aspell module into the following file:

• <*db\_prefix*>.worddat (for the Aspell module only)

where *<db prefix>* is the output index prefix.

**Note:** The <db\_prefix>.worddat file for the Aspell module is reloaded into the MDEX Engine each time you run the admin?op=updateaspell administrative command. This command enables you to make updates to the Aspell spelling dictionary without stopping and restarting the dgraph.

This file contains application-specific dictionary words separated by new-line characters. Duplicate words listed in these files are ignored.

This file is automatically compiled by the Dgidx during the indexing operation.

### **Configuring spelling in Developer Studio**

You can set constraints for the spelling dictionaries in Developer Studio.

By default, Dgidx examines dimensions and properties enabled for search and adds words that are larger than 3 characters and smaller than 16 characters to the dictionary. However, because performance of spelling correction in the MDEX Engine depends heavily on the size of the dictionary, you can set constraints on the contents of the dictionary. For example, you might choose to either increase the default from a minimum of 3 characters or reduce the default from a maximum of 16 characters. These configuration settings are useful for improving the performance of spell-corrected search operations at runtime.

These configuration options can be used to tune and improve the types of spelling corrections produced by the MDEX Engine. For example, setting the minimum number of word occurrences can direct the attention of the spelling correction algorithm away from infrequent terms and towards more popular (frequently occurring) terms, which might be deemed more likely to correspond to intended user search terms.

To configure spelling dictionary entries:

- 1. In the Project Explorer, expand **Search Configuration**.
- 2. Double-click **Spelling** to display the Spelling editor.

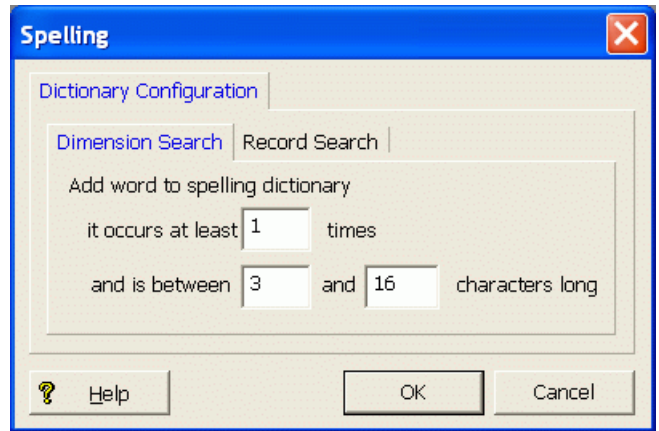
3. You can separately configure entries in the dictionary based for dimension search and record search. Therefore, select either the **Dimension Search** tab or the **Record Search** tab.

In this example, the **Dimension Search** tab is selected.

4. Set the constraints for adding words to the spelling dictionary:

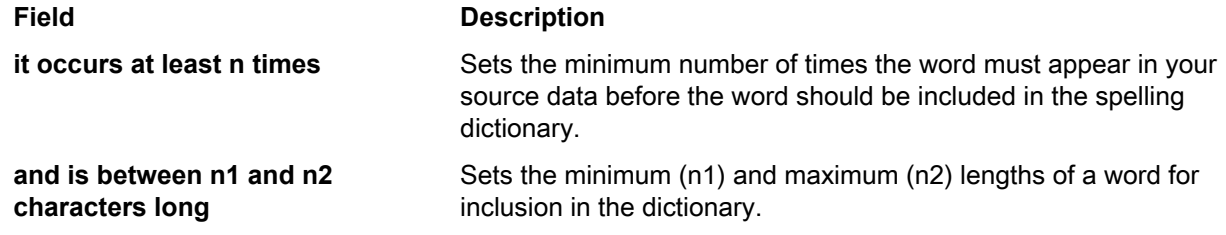

- 5. If desired, select the other tab and set the constraints for that type of search.
- 6. Click **OK**.
- 7. Choose **Save** from the File menu to save the project changes.

## **Modifying the dictionary file**

You can modify or replace the Aspell dictionary file. Use the admin?op=updateaspell operation for the dgraph which causes updates to the Aspell dictionary file.

While the dictionary files automatically generated by Dgidx are generally adequate for most applications (especially when using a reasonable value for the minimum number of word occurrences), additional improvements in application-specific spelling behavior can be achieved through modification or replacement of the automatic dictionary file (Aspell module only).

<span id="page-288-0"></span>For example, in applications with a specific set of technical terminology that requires focused spelling correction, you can replace the automatic dictionary with a manually-generated list of technical terms combined with a simple list of common words (such as  $/$ usr $/$ dict/words on many UNIX systems).

## **About the admin?op=updateaspell operation**

The admin?op=updateaspell administrative operation lets you rebuild the aspell dictionary for spelling correction from the data corpus without stopping and restarting the MDEX Engine.

The admin?op=updateaspell operation performs the following actions:

- Crawls the text search index for all terms
- Compiles a text version of the aspell word list
- Converts this word list to the binary format required by aspell
- Causes the dgraph to finish processing all existing preceding queries and temporarily stop processing incoming queries
- Replaces the previous binary format word list with the updated binary format word list
- Reloads the aspell spelling dictionary
- Causes the dgraph to resume processing queries waiting in the queue

The dgraph applies the updated settings without needing to restart.

Only one admin?op=updateaspell operation can be processed at a time.

The admin?op=updateaspell operation returns output similar to the following in the dgraph error log:

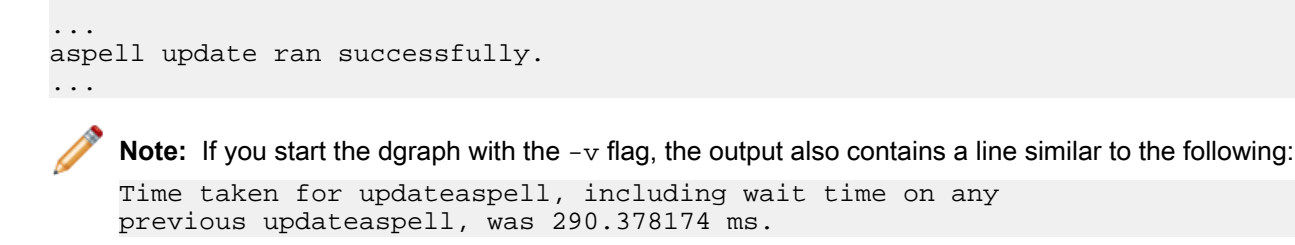

## **Enabling language-specific spelling correction**

If your application involves multiple languages, you may want to enable language-specific spelling correction. For information about how to enable this feature, see the "Using Internationalized Data" section.

### **Dgidx flags for Spelling Correction**

The spelling mode can be selected using the Dgidx  $\text{-}\text{spelling mode}$  flag.

The default spelling mode is aspell, which enables only the Aspell module.

The full set of supported spelling modes is:

- --spellmode aspell
- --spellmode espell
- --spellmode aspell\_OR\_espell
- --spellmode aspell\_AND\_espell
- --spellmode disable

Behaviors for these modes are described in the "Spelling modes" topic. If a spelling mode that includes use of the Espell module is enabled, an additional Dgidx flag, --spellnum, can be used to control the contents of the Espell dictionary.

The default is to disable --spellnum. With this flag enabled, the Espell dictionary will be allowed to contain non-word terms. A word term is one that contains only ASCII alphabetic characters and ISO-Latin1 word characters listed in Appendix C. In default mode, non-word terms are not allowed in the Espell dictionary.

**Note:** Auto-correct should be relatively conservative. You only want the engine to complete the correction when there is a high degree of confidence. For more aggressive suggestions, it is best to use Did You Mean.

## **dgraph flags for enabling Spelling Correction and DYM**

Four dgraph flags enable the use of the Spelling Correction and DYM features. You can also use the ad min?op=updateaspell operation on the dgraph to update the Aspell spelling dictionary while running partial updates (without having to stop and restart the MDEX Engine).

#### **dgraph --spellpath flag**

To enable use of spelling features in the MDEX Engine, you must first use the --spellpath flag to specify the path to the directory containing the spelling support files.

If you are using the Oracle Commerce Application Controller to provision and run the dgraph, then this flag is set automatically. By default, the dgraph component looks for the Aspell spelling support files in its input directory (that is, the Dgidx output directory). If you want to specify an alternative location, you can do so using the spellPath element in the WSDL, or by specifying arguments to the dgraph in Oracle Commerce Workbench.

If you need to, you can specify the  $-$ -spellpath parameter yourself. The value of the  $-$ -spellpath parameter typically matches the value specified for --out on the dgwordlist program.

Note the following about the  $-$ -spellpath flag:

- The directory passed to the  $-$ -spellpath flag must be an absolute path. Paths relative to the current working directory are not allowed. This directory must have write permissions enabled for the user starting the MDEX Engine process.
- The  $-$ -spellpath option on the MDEX Engine is required for spelling features to be enabled, but this flag does not activate any spelling features on its own. Additional flags are required to enable actual spelling correction in the MDEX Engine.

#### **Additional dgraph flags to enable spelling correction**

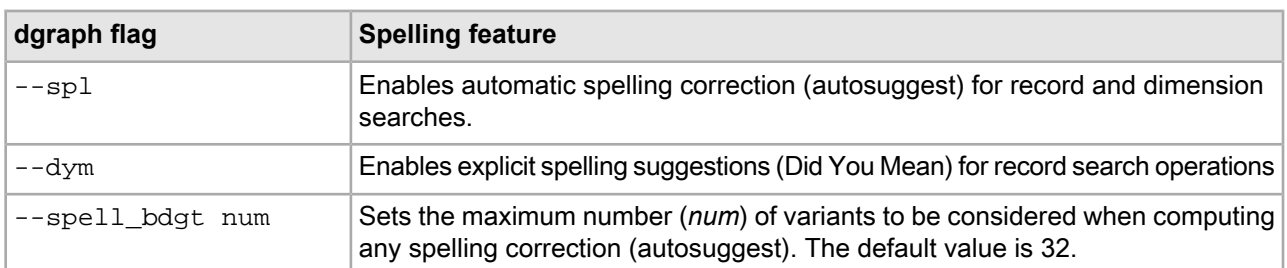

The following MDEX Engine flags enable the supported spelling features. Any or all of these options can be specified in combination, because they control independent features.

If  $\text{-spl}$  and  $\text{-dyn}$  are both specified, explicit spelling suggestions are guaranteed not to reuse suggestions already consumed by automatic spelling correction (autosuggest). For example, the MDEX Engine will not explicitly suggest "Did you mean 'Chardonnay'?" if it has already automatically included record search results matching *Chardonnay*.

Spelling corrections generated by the MDEX Engine are determined by considering alternate versions of the user query. The computation and scoring of alternate queries takes time and can decrease performance, especially in the case of search queries with many terms. To limit the amount of spelling work performed for any single search query, use the --spell\_bdgt flag to place a maximum on the number of variants considered for all spelling and Did You Mean corrections.

For information about other spelling-related flags, see the *dgraph Flags* topic in the *Oracle Commerce Administrator's Guide*.

## **URL query parameters for Spelling Correction and DYM**

DYM suggestions are enabled by the  $Nty$  parameter.

No special URL query parameters are required for the dimension search and record search auto-correction features  $(-\text{spl options})$ . These features automatically engage when appropriate, given configuration settings and the user's query.

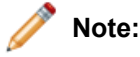

To disable spelling correction on individual queries, you can use the  $Ntx$  and  $Dx$  parameters with the spell+nospell option specified.

Did You Mean suggestions for record search require the use of the  $Nt$ -1 URL query parameter. For example: <application>?N=0&Ntk=Description&Ntt=sony&Nty=1

Setting  $Nty=0$  (or omitting the  $Nty$  parameter) prevents Did You Mean suggestions from being returned. This allows an application to control the generation of suggestions after click-through from a previous suggestion.

## **Spelling Correction and DYM API methods**

There are no modifications that are strictly necessary in the Presentation API code to support spelling correction. However, there are API calls that return information about automatic spelling correction and DYM objects.

Spelling corrected results for both dimension search and record search operations are returned as normal search results.

Note: You can disable spelling correction suggestions (autosuggest), auto-correct suggestions and DYM suggestions on individual queries using the "spell nospell" option in nequery.setDim-SearchOpts parameter of the ENEQuery method (Java), or in nequery. DimSearchOpts property (.NET). For more information, see the topic on disabling spelling correction on individual queries.

Optionally, applications can display information about automatic spelling corrections or Did You Mean suggestions for dimension or record search operations using the automatically-generated ESearchReport objects returned by the MDEX Engine.

For example, consider the following query, which performs two record search operations (a search for *cdd* in the AllText search interface and a search for *sny* in the Manufacturer search interface):

<application>?N=0&Ntk=AllText|Manufacturer&Ntt=cdd|sny&Nty=1

The Java Navigation.getESearchReportsComplete() method and the .NET Navigation.ESearchReportsComplete property returna mapof searchkeys toalistof ESearchReport objects that provides access to the information listed in the following two tables.

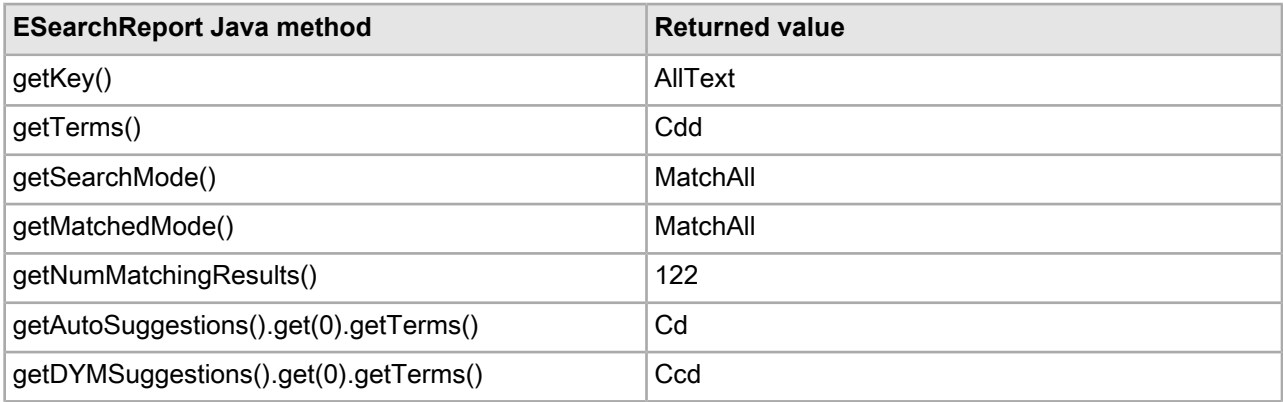

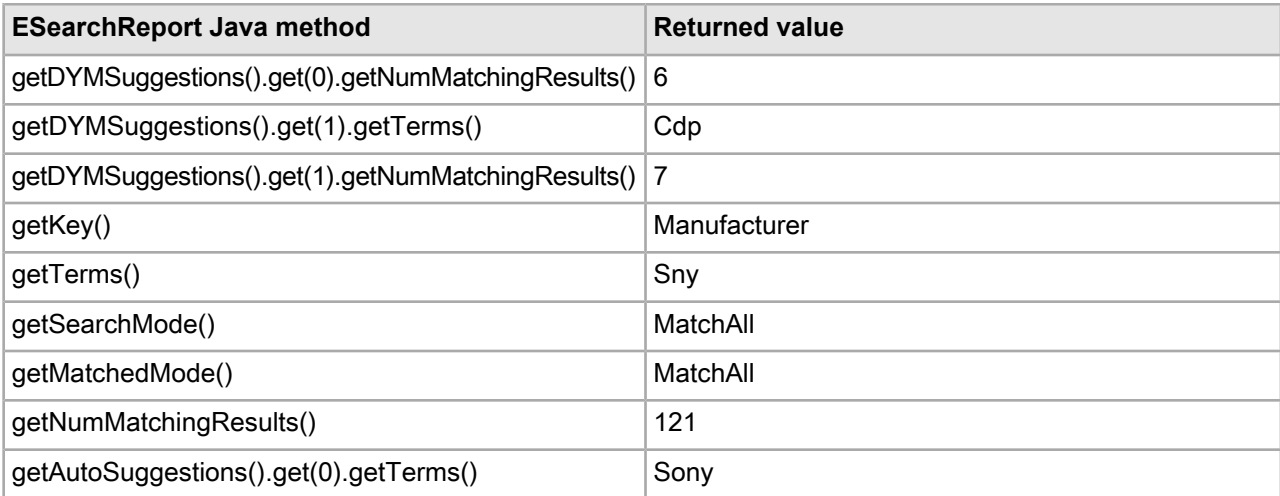

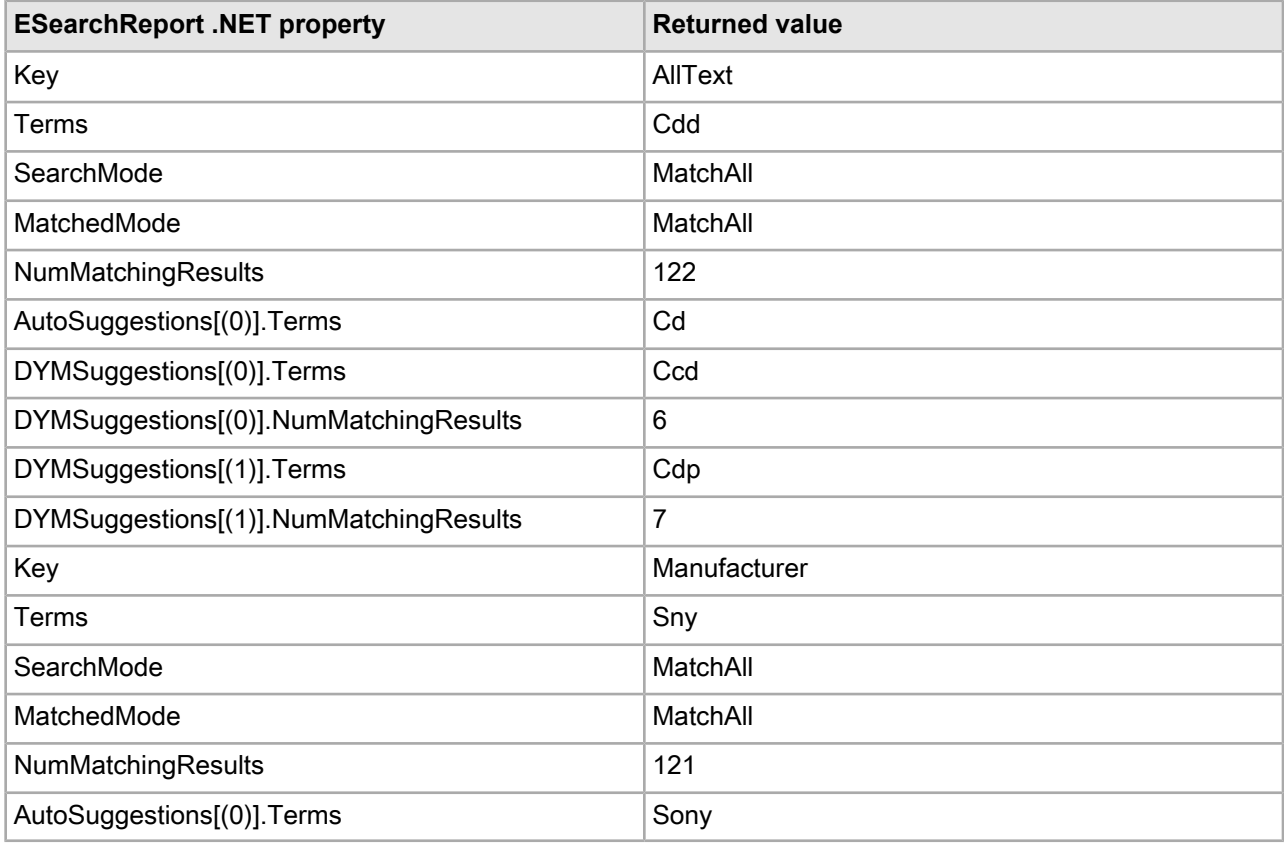

Note that the auto-correct spelling corrections and the explicit Did You Mean suggestions are grouped with related record search operations. (In this case, *cd* is the spelling correction for *cdd* and *sony* is the spelling correction for *sny*.)

#### **Java example of displaying autocorrect messages**

```
// Get the Map of ESearchReport objects
Map recSrchRpts = nav.getESearchReports();
if (recSrchRpts.size() > 0) {
   // Get the user's search key
   String searchKey = request.getParameter("Ntk");
  if (searchKey != null) {
```

```
 if (recSrchRpts.containsKey(searchKey)) {
       // Get the ERecSearchReport for the search key
       ESearchReport srchRpt = (ESearchReport)recSrchRpts.get(searchKey);
       // Get the List of auto-correct values
      List autoCorrectList = srchRpt.getAutoSuggestions();
       // If the list contains Auto Suggestion objects,
       // print the value of the first corrected term
       if (autoCorrectList.size() > 0) {
         // Get the Auto Suggestion object
         ESearchAutoSuggestion autoSug = (ESearchAutoSuggestion)autoCor¬
rectList.get(0);
        // Display autocorrect message
        %>Corrected to <%= autoSug.getTerms() %>
 }
     }
   }
}
```
#### **.NET example of displaying autocorrect messages**

```
// Get the Dictionary of ESearchReport objects
IDictionary recSrchRpts = nav.ESearchReports;
// Get the user's search key
String searchKey = Request.QueryString["Ntk"];
if (searchKey != null) {
   if (recSrchRpts.Contains(searchKey)) {
     // Get the first Search Report object
     IDictionaryEnumerator ide = recSrchRpts.GetEnumerator();
     ide.MoveNext();
     ESearchReport searchReport = (ESearchReport)ide.Value;
     // Get the List of auto-correct objects
     IList autoCorrectList = searchReport.AutoSuggestions;
     // If the list contains Auto Suggestion objects,
     // print the value of the first corrected term
     if (autoCorrectList.Count > 0) {
      // Get the Auto Suggestion object
      ESearchAutoSuggestion autoSug = (ESearchAutoSuggestion)autoCorrectList[0];
       // Display autocorrect message
       %>Corrected to <%= autoSug.Terms %>
     }
   }
}
```
#### **Java example of creating links for Did You Mean suggestions**

```
// Get the Map of ESearchReport objects
Map dymRecSrchRpts = nav.getESearchReports();
if (dymRecSrchRpts.size() > 0) {
   // Get the user's search key
   String searchKey = request.getParameter("Ntk");
   if (searchKey != null) {
     if (dymRecSrchRpts.containsKey(searchKey)) {
       // Get the ERecSearchReport for the user's search key
      ESearchReport searchReport = (ESearchReport) dymRecSrchRpts.get(searchKey);
       // Get the List of Did You Mean objects
      List dymList = searchReport.getDYMSuggestions();
       // If the list contains Did You Mean objects, provide a
       // link to search on the first suggested term
```

```
 if (dymList.size() > 0) {
         // Get the Did You Mean object
         ESearchDYMSuggestion dymSug = (ESearchDYMSuggestion)dymList.get(0);
         String sug_val = dymSug.getTerms();
        if (sug_val != null){
           // Display didyoumean link
        %>Did You Mean: <%= sug_val %>}
 }
      }
    }
  }
}
```
#### **.NET example of creating links for Did You Mean suggestions**

```
dd
// Get the Dictionary of ESearchReport objects
IDictionary dymRecSrchRpts = nav.ESearchReports;
// Get the user's search key
String dymSearchKey = Request.QueryString["Ntk"];
if (dymSearchKey != null) {
   if (dymRecSrchRpts.Contains(dymSearchKey)) {
     // Get the first Search Report object
     IDictionaryEnumerator ide = dymRecSrchRpts.GetEnumerator();
     ide.MoveNext();
     ESearchReport searchReport = (ESearchReport)ide.Value;
     // Get the List of DYM objects
     IList dymList = searchReport.DYMSuggestions;
     // If the list contains DYM objects, print the value 
     // of the first suggested term
     if (dymList.Count > 0) {
       // Get the DYM object
       ESearchDYMSuggestion dymSug = (ESearchDYMSuggestion)dymList[0];
       String sug_val = dymSug.Terms;
       String sug_num = dymSug.NumMatchingResults.ToString();
       // Display DYM message
      if (sug_val := null) %>Did You Mean: <%= sug_val %>
       }
     }
   }
}
```
## **dgraph tuning flags for Spelling Correction and Did You Mean**

The MDEX Engine provides a number of advanced tuning options that allow you to achieve various performance and behavioral effects in the Spelling Correction feature.

An explanation of these tuning parameters relies on an understanding of the internal process used by the MDEX Engine to generate spelling suggestions.

At a high level, the spelling engine performs the following steps to generate alternate spelling suggestions for a given query:

1. If the user query generates more than a certain number of hits, then do not generate suggestions. This threshold number of hits is the hthresh parameter.

- 2. For each word in the user's search query, compute the *N* most similar words in the data set from a spelling similarity perspective (N words are computed for each user query term). This number is set internally and is not user-configurable.
- 3. For each word in the user's search query, from the set of *N* most similar spelling words determined in step 2, pick the *M* most likely replacement words (where M <= N), based on a scoring process that combines factors such as spelling similarity and word frequency (number of hits). This narrows the set of possible spelling replacements for each user query word to *M*. This number is set internally and is not user-configurable.
- 4. Consider combinations of these replacements for the user query words, limiting consideration to only combinations that gain more than a threshold percentage number of hits relative to the user's original query, without reducing the number of query terms matched. This gain threshold percent is set internally and is not user-configurable.
- 5. Scoring each such alternate query using a combination of factors such as spelling similarity of words used and the number of hits generated by the query, select the *K* best queries and use them as suggestions. *K* (the maximum number of replacement queries to generate) is called the nsug parameter.
- 6. Finally, consider alternate queries computed by changing the word divisions in the user's query, with the word-break analysis feature. Using the same scoring technique and limits on suggested queries described in steps 4 and 5, include alternate word-break queries in the final suggestion set.

#### **User-configurable parameters**

The following table summarizes the user-configurable parameters described in the above process:

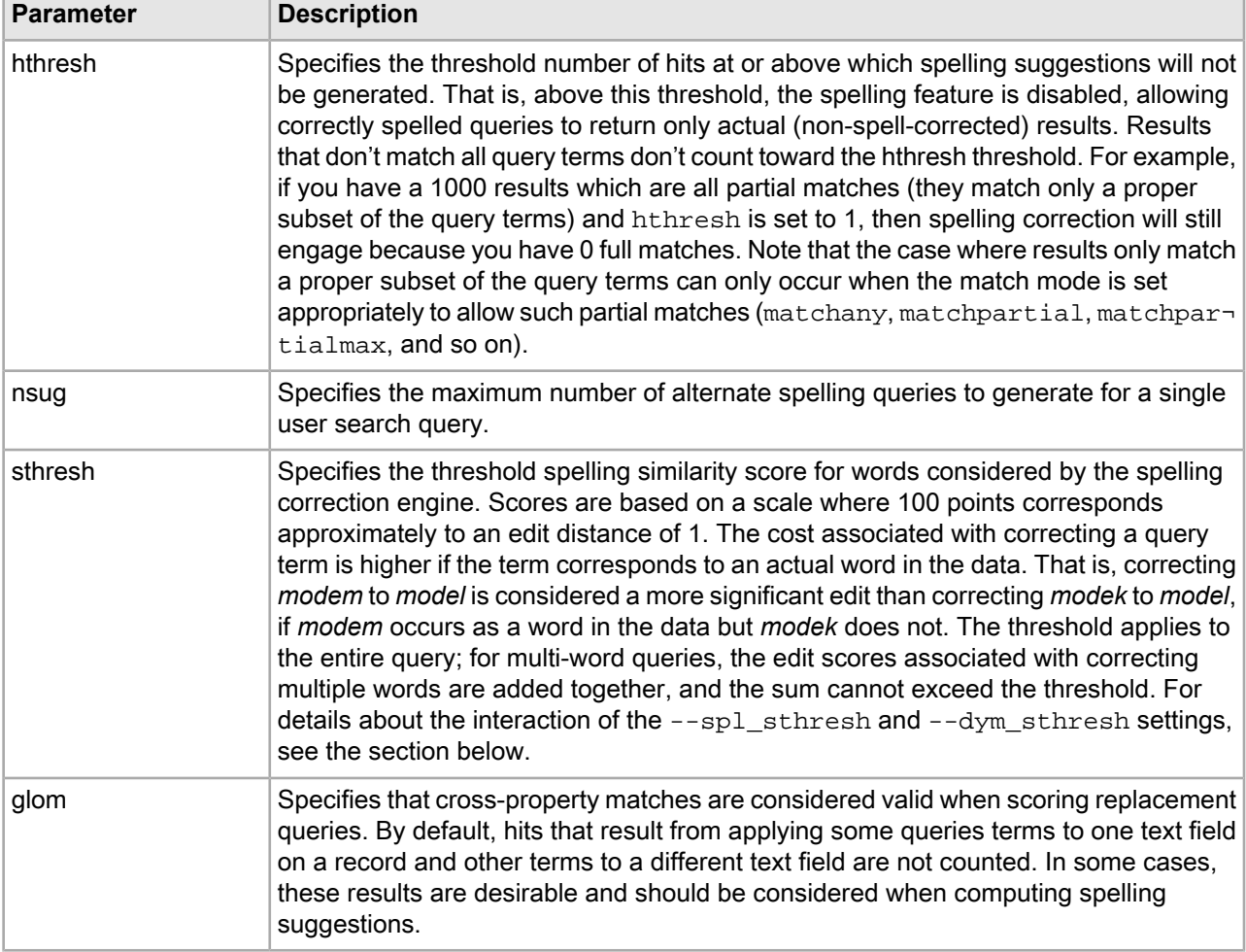

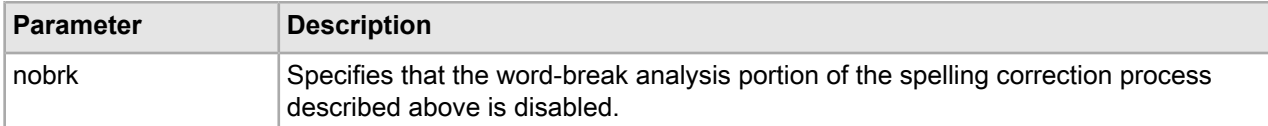

Each of these parameters can be specified independently for each of the spelling correction features:

- For record and dimension search auto-correct, the  $--spl$  prefix is used (for example,  $--spl$  nsug). The flag --spl by itself enables auto-suggest spelling corrections for record search and dimension search.
- For explicit suggestions, the  $-\text{dyn\_ prefix}$  is used (for example,  $-\text{dyn\_nsug}$ ). The flag  $-\text{dyn}$  by itself enables Did You Mean explicit query spelling suggestions for record search queries.
- For parameters that apply to all of the above, the  $\text{-spell}_$  prefix is used.

For additional configuration of the word-break analysis feature (beyond disabling it with  $\text{-spell}\,$  nobrk), use the following  $-\text{wb}$  flags:

- --wb\_noibrk disables the insertion of breaks in word-break analysis.
- --wb norbrk disables the removal of breaks in word-break analysis.
- --wb\_maxbrks specifies the maximum number of word breaks to be added to or removed from a query. The default is one.
- --wb\_minbrklen specifies the minimum length of a new term created by word-break analysis. The default is two.

### **Feature Available dgraph flags** Record Search and Dimension |--spl, --spl\_hthresh, --spl\_nsug, --spl\_sthresh Search Did You Mean  $\vert$ --dym, --dym\_hthresh, --dym\_nsug, --dym\_sthresh --spell\_glom Note that the --spell\_glom option does not apply to dimension search, because cross-property matching is inherently incompatible with the Record Search and Did You Mean dimension search feature. Dimension search matches always represent a single dimension value. Record Search, Dimension ---spell\_nobrk, --wb\_noibrk, --wb\_norbrk, --wb\_maxbrks, --wb\_minbrklen Search, and Did You Mean

#### **Summary of the Spelling Correction and Did You Mean options**

The following table summarizes the complete set of options:

**Note:** Terms that appear in the corpus more than  $2 \times max(spl$  hthresh, dym hthresh) are never corrected, because such terms are unlikely to be misspelled.

#### **Interaction of --spl\_sthresh and --dym\_sthresh**

The --spl\_sthresh and --dym\_sthresh flags are used to set the threshold spelling correction score for words used by the auto-correct or DYM engines, respectively. This is the threshold at which the engine will consider the suggestion. Words that qualify have a score below a given threshold. The higher the edit distance for a term, the higher the score. The default for  $\text{spl}_\text{st}$  hresh is 125, and the default for  $\text{dyn}_\text{st}$  hresh is 175.

Based on these default values, if a particular suggestion has a score of 100, it can be used for either DYM or auto-correct, and if it has a score of 200, it is not used by either. If the suggested word has a score better (that is, lower) than the default DYM threshold of 175, but not good enough (that is, higher) than the default auto-correct threshold of 125, it qualifies only for DYM.

A higher value for either of these settings generally results in more suggestions being generated for a misspelled word. In an example query against the sample wine data, changing the  $-\text{dyn\_sthresh}$  value from 175 to 225 increased the number of terms considered for DYM from one to ten. However, raising scores too high could result in a lot of noise. That is to say, it is generally a good thing if nonsense strings used as search terms receive neither auto-correct nor DYM suggestions.

## **How dimension search treats number of results**

Dimension search results may vary if spelling correction is performed.

An important note applies to the options and behavior associated with dimension search spelling correction: in situations where the number of results is evaluated by an option or in the scoring of words or queries performed by the spelling engine, dimension search uses an alternate definition of number of results. Instead of using the simple number of hits returned to the user as this value (which is perfectly reasonable in the case of record search), dimension search instead uses the number of records associated with the set of dimension value search results computed for a given query.

In other words, dimension search follows an additional level of indirection to weight the dimension value results computed by spelling suggestion queries according to the number of records that these dimension values would lead to if selected in a navigation query. This alternate definition of number or results allows consistent behavior between spelling corrections computed for dimension and record search operations when given the same query terms.

## **Troubleshooting Spelling Correction and Did You Mean**

This topic provides some corrective solutions for spelling correction problems.

If spell-corrected results are not returned for words with expected spell-corrected options in the data, check the potential problems described in this topic.

When debugging spelling behavior, pay close attention to the errors of the dgraph on startup, at which point problems in spelling configuration are typically reported.

#### **Did You Mean and stop words interaction**

Did You Mean can in some cases correct a word to one on the stop words list.

#### **Did You Mean and query configuration**

If a record search query produces Did You Mean options, each DYM query has the same configuration as the initial record search query. For example, if the record search query had **Allow cross field matches** set to **On Failure**, then the DYM query also runs with cross field matching set to **On Failure**.

#### **Interaction of Aspell, Espell and DYM**

This section is relevant to you if you are using aspell\_AND\_espell mode with DYM enabled. It describes the interaction of both spelling modes with DYM and explains why in some instances, suggestions that should have been found by Aspell or Espell are not considered by DYM. In other words, you may observe that in some instances user-entered words with misspellings in them do not return DYM suggestions, if the  $a$ spell\_AND\_es pell mode is used.

The following statements describe the reasons behind this behavior in more detail:

- Both spelling modes, Aspell or Espell, work by generating a list of suggestion results. These suggestions are weighted based on the lowest score, according to a scoring algorithm.
- Aspell and Espell generate scores based on different scoring algorithms (described below in this section).
- When both modes are used, as is the case with aspell\_AND\_espell, DYM uses the union of the scored suggestions provided by each spelling mode, and keeps the top 10 terms from the combined list, based on the lowest scores.
- As a result, some suggestions found by Espell (that could have been relevant) do not pass the scoring criteria in the combined list, and are thus not considered by DYM.
- The following statements discuss how scores are calculated for each of the spelling engines (Aspell and Espell):
	- For information about the GNU Aspell scoring algorithm, see the documentation for this open source product.
	- The Espell scoring algorithm uses the following formula:

(85 - num\_matching\_characters\_in\_prefix)\* edit\_distance

The parameter  $edit$  distance specifies a regular Levenshtein distance (see the Internet for more information). In edit\_distance, character swaps, insertions and deletions count as an edit distance of 1.

The num\_matching\_characters\_in\_prefix is a number of all matching characters before a mismatch occurs. For example, for the term "java", this number is 2 (matching "j" and "a"); for the term "jsva", this number is 1 (matching only "j").

#### **The directory specified for the --spellpath flag**

• The directory specified in the  $-$ -spellpath flag to the MDEX Engine must be an absolute path. If a relative path is used, an error message is sent to the standard error output in the format:

```
[Warning] OptiSpell couldn't open pwli file
"<--spell param>/<db_prefix>-aspell.pwli"
'Permission denied'
```
• The directory specified for the  $-$ -spellpath flag must either be writable or already contain a valid .  $pwli$ file that contains an absolute path to the spelldat binary dictionary file. Check the permissions on this directory. If the directory is not writable or does not contain a valid .  $pwl1$  file, an error is issued as in the previous example.

## **Performance impact for Spelling Correction and Did You Mean**

Spelling correction performance is impacted by the size of the dictionary in use.

Spell-corrected keyword searches with many words, in systems with very large dictionaries, can take a disproportionately long time to process relative to other MDEX Engine requests. Those searches can cause requests that immediately follow such a search to wait while the spelling recommendations are being sought and considered.

Because of this, it is important to carefully analyze the performance of the system together with application requirements prior to production application deployment.

Consider also whether performance could be improved if you disable spelling correction on individual queries. For information about disabling spelling correction on individual queries, see the topic in this guide.

#### **Related Links**

*Disabling spelling [correction](#page-285-0) on individual queries* on page 286 This topic describes how to disable spelling correction and DYM suggestions on individual queries.

## **Compiling the Aspell dictionary**

The Aspell dictionary must be compiled before it can used by the MDEX Engine.

The Espell dictionary is automatically compiled at index time, and requires no further processing. But if the selected spelling mode includes use of the Aspell module, the Aspell dictionary must be compiled. If you are manually compiling this file, perform this step after indexing but before starting the MDEX Engine.

Compilation transforms the text-based dictionary into a binary dictionary file suitable for use by Aspell module in the MDEX Engine. This indexed form of the dictionary is contained in a file with a name of the form <dbPath>-aspell.spelldat.

Use one of the following ways to compile the dictionary file:

- Automatically, by running the admin?op=updateaspell administrative operation. For information about this operation, see the topic in this section.
- Manually, by running the dgwordlist utility script.
- Automatically, by letting the Oracle Commerce Application Controller create them implicitly in the Dgidx component.

#### **Related Links**

#### *About the [admin?op=updateaspell](#page-288-0) operation* on page 289

The admin?op=updateaspell administrative operation lets you rebuild the aspell dictionary for spelling correction from the data corpus without stopping and restarting the MDEX Engine.

*[Compiling](#page-299-0) the dictionary manually* on page 300

The dgwordlist utility script is provided to compile the Aspell dictionary.

#### <span id="page-299-0"></span>*[Compiling](#page-300-0) the dictionary with EAC* on page 301

The Dgidx component contains a run-aspell setting that specifies Aspell as the spelling correction mode for the implementation.

### **Compiling the dictionary manually**

The dgwordlist utility script is provided to compile the Aspell dictionary.

To manually compile the text-based worddat dictionary into the binary spelldat dictionary, you must use the utility script dgwordlist (on UNIX; on Windows, it is dgwordlist.exe).

The usage for dgwordlist is:

```
dqwordlist [--out <output dir>] [--aspell <aspell location>]
            [--datfiles <aspell_dat_files_location>] [--help]
            [--version] <dbPath>
```
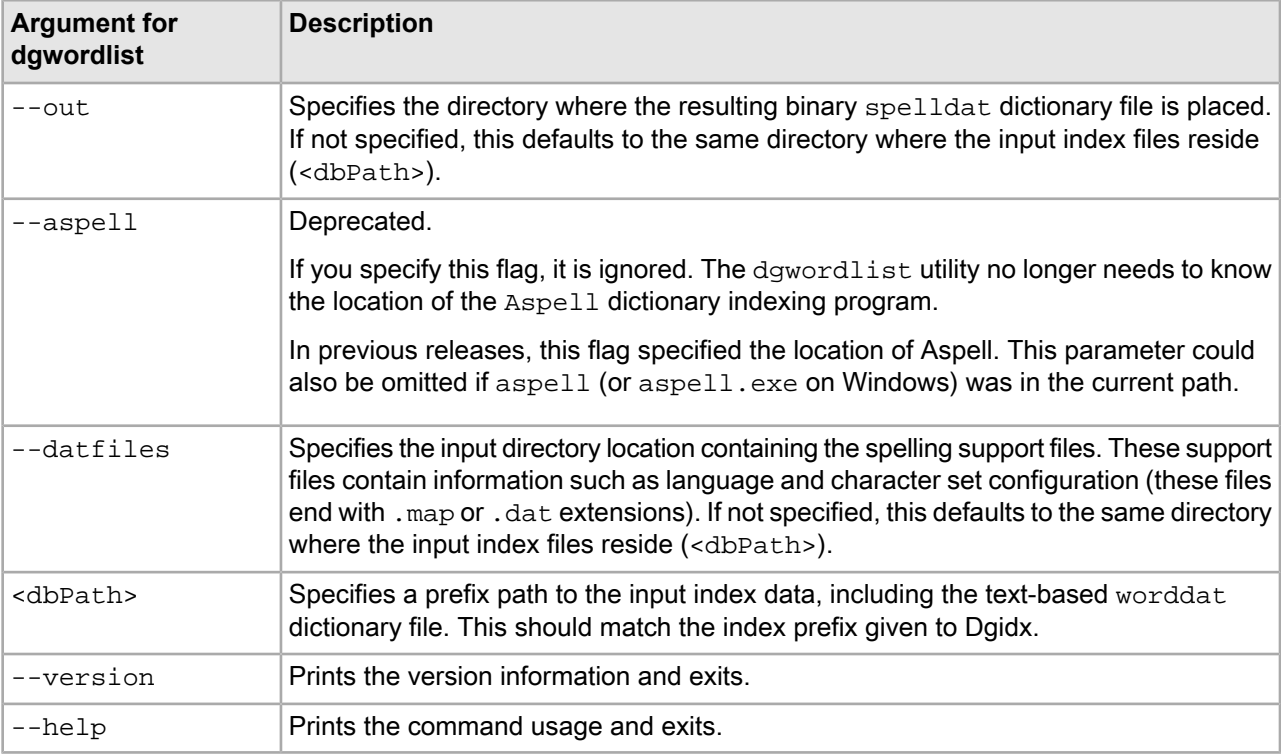

In typical operational configurations, the binary spelldat dictionary file created by dgwordlist and the .map and/or, dat files located in the --datfiles directory are placed in the same directory as the indexed data prior to starting the MDEX Engine.

#### **Example of running dgwordlist**

```
$ cp /usr/local/endeca/6.1.3/lib/aspell/* ./final_output
$ /usr/local/endeca/6.1.3/bin/dgwordlist 
/usr/local/endeca/6.1.3/bin/aspell ./final_output/wine
Creating "./final_output/wine-aspell.spelldat"
```
#### <span id="page-300-0"></span>**Related Links**

*About the [admin?op=updateaspell](#page-288-0) operation* on page 289

The admin?op=updateaspell administrative operation lets you rebuild the aspell dictionary for spelling correction from the data corpus without stopping and restarting the MDEX Engine.

### **Compiling the dictionary with EAC**

The Dgidx component contains a  $run\text{-}aspel1$  setting that specifies Aspell as the spelling correction mode for the implementation.

The default value of run-aspell is true; that is, it compiles the dictionary file for you by default and copies the Aspell files into its output directory, where the dgraph can access them.

If you do not want the spelling dictionary to be created, you must set run-aspell to false in the Dgidx component. You can change this setting either by directly editing your Endeca Application Controller provisioning file, or by editing the arguments for the Dgidx component located in Oracle Commerce Workbench on the EAC Administration Console page.

#### **Related Links**

#### *About the [admin?op=updateaspell](#page-288-0) operation* on page 289

The admin?op=updateaspell administrative operation lets you rebuild the aspell dictionary for spelling correction from the data corpus without stopping and restarting the MDEX Engine.

## **About word-break analysis**

Word-break analysis allows the Spelling Correction feature to consider alternate queries computed by changing the word divisions in the user's query.

For example, if the query is *Back Street Boys*, word-break analysis could instruct the MDEX Engine to consider the alternate *Backstreet Boys*.

When word-break analysis is applied to a query, it requires that the substrings that the term is broken up into appear in the data in succession.

For example, starting with the query *box17*, word-break analysis would find *box 17*, as well as *box-17*, assuming that the hyphen (-) has not been specified as a search character. However, it would not find *17 old boxes*, because the target terms do not appear in order.

### **Disabling word-break analysis**

You can disable the word-break analysis feature with a dgraph flag.

Word-break analysis is enabled by default, as are its associated parameters. You can disable word-break analysis by starting the MDEX Engine with the --spell\_nobrk flag.

### **Word-break analysis configuration parameters**

You configure the details of word-break analysis with four dgraph flags.

Keep in mind that word-break analysis must be enabled in order for these flags to have any effect.

The four dgraph flags are as follows:

- To control the maximum number of word breaks to be added to or removed from a query, use the --wb\_maxbrks flag. The default is one.
- To specify the minimum length for a new term created by word-break analysis, use the  $\text{-}\text{-}\text{wb\_minbrklen}$ flag. The default is two.
- To disable the ability of word-break analysis to remove breaks from the original term, use the  $-\text{wb\_norbrk}$ flag.
- To disable the ability of word-break analysis to add breaks to the original term, use the --wb\_noibrk flag.

### **Performance impact of word-break analysis**

The performance impact of word-break analysis can be considerable, depending on your data.

Seemingly small deviations from default values (such as increasing the value of  $\text{-}$ -wb\_maxbrks from one to two) can have a significant impact, because they greatly increase the workload on the MDEX Engine. Oracle suggests that you tune this feature carefully and test its impact thoroughly before exposing it in a production environment.

### Chapter 32

# **Stemming and Thesaurus**

This section describes how to implement the Stemming and Thesaurus features of the Oracle Commerce MDEX Engine.

## **Overview of Stemming and Thesaurus**

The Oracle Commerce MDEX Engine supports Stemming and Thesaurus features that allow keyword search queries to match text containing alternate forms of the query terms or phrases.

The definitions of these features are as follows:

- The Stemming feature allows the system to consider alternate forms of individual words as equivalent for the purpose of search query matching. For example, it is often desirable for singular nouns to match their plural equivalents in the searchable text, and vice versa.
- The Thesaurus feature allows the system to return matches for related concepts to words or phrases contained in user queries. For example, a thesaurus entry may allow searches for *Mark Twain* to match text containing the phrase *Samuel Clemens*.

Both the Thesaurus and Stemming features rely on defining equivalent textual forms that are used to match user queries to searchable text data. Because these features are based on similar concepts, and because they are typically configured to operate in conjunction to achieve desired query matching effects, both features and their interactions are discussed in one section.

## **About the Stemming feature**

The Stemming feature broadens search results to include root words and variants of root words.

Stemming is intended to allow words with a common root form (such as the singular and plural forms of nouns) to be considered interchangeable in search operations. For example, search results for the word *shirt* will include the derivation *shirts*, while a search for *shirts* will also include its word root *shirt*.

Stemming equivalences are defined among single words. For example, stemming is used to produce an equivalence between the words *automobile* and *automobiles* (because the first word is the stem form of the second), but not to define an equivalence between the words *vehicle* and *automobile* (this type of concept-level mapping is done via the Thesaurus feature).

Stemming equivalences are strictly two-way (that is, all-to-all). For example, if there is a stemming entry for the word *truck*, then searches for *truck* will always return matches for both the singular form (*truck*) and its

plural form (*trucks*), and searches for *trucks* will also return matches for *truck*. In contrast, the Thesaurus feature supports one-way mappings in addition to two-way mappings.

#### **Language support for stemming**

The MDEX Engine supports stemming for multiple languages. For details about stemming and non-English data, refer to the *Oracle Commerce Internationalization Guide*.

### **Types of stemming matches and sort order**

Stemming can produce one of three match types.

If stemming is enabled, a search on a given term (*T*) will produce one or more of these results:

- Literal matches: Any occurrence of *T* always produce a match.
- $\cdot$  Stem form matches: Matches occur on the stem form of  $T$  (assuming that  $T$  is not a stem form). For example, if *T* is *children*, then *child* (the stem form) also matches.
- Inflected form matches: Matches occur on all inflected forms of the stem form of *T*. For example, if *T* is the verb *ran* (as in *Jane ran in the Boston Marathon*), then matches include the stem form (*run*) and inflected forms (such as *runs* and *running*). (Note that although this example is in English, stemming for inflected verb forms is not supported for English; see below for support details).

The order of the returned results depends on the sorting configuration:

- If relevance ranking is enabled and the Interpreted (interp) module is used, literal matches will always have higher priority than stem form and inflected form matches.
- If relevance ranking is not enabled but you have set a record sort order, the results will come back in that sort order.
- If relevance ranking is not enabled and there is no record sort order, the order of the results is completely arbitrary.

**Note:** The type of stemming described in this chapter is tokenized using a Latin-1 analyzer and is referred to as static stemming. If you are using non-English stemming, the stemming implementation may use either the Latin-1 analyzer or the Oracle Language Technology analyzer to tokenize source data. This choice results in slightly different stemming behavior. For mo.

### **Enabling stemming**

Stemming is enabled in Developer Studio for a subset of supported languages listed in the Stemming editor.

Additional ISO-639 languages are supported but not listed in the Stemming editor. For details about enabling stemming with other international languages, refer to the *Oracle Commerce Internationalization Guide*.

**Important:** Configuring stemming in Developer Studio overwrites any custom stemming dictionaries you may have created and specified for selected languages in your application, as well as overwriting any settings passed in to the dgraph through the  $-\text{lang flag}$ . You should not use the Developer Studio Stemming editor in combination with manually-configured settings.

To enable stemming:

- 1. Open the project in Developer Studio.
- 2. In the Project Explorer, expand **Search Configuration**.
- 3. Double-click **Stemming** to display the **Stemming** editor.

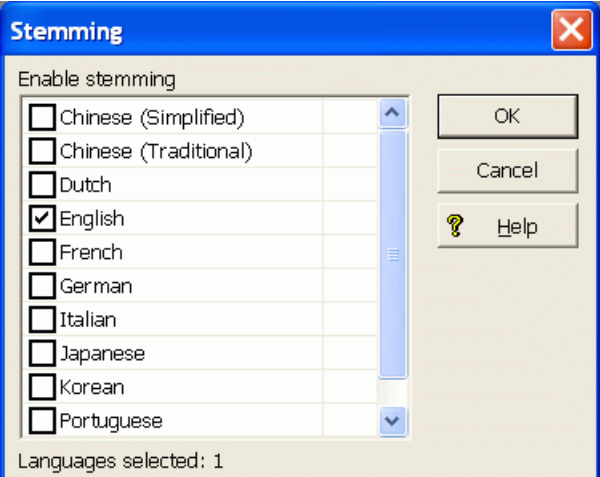

- 4. Check one or more of the language check boxes on the list.
- 5. Click **OK**.

To disable stemming, use the above procedure, but uncheck the languages for which you do not want stemming.

### **Supplementing the default static stemming dictionaries**

You can supplement the default stemming dictionaries by specifying the --stemming-updates flag to Dgidx and providing an XML file of custom stemming changes. The stemming update file may include additions and deletions. Dgidx processes the file by adding and deleting entries in the stemming dictionary file.

The default stemming dictionary files are stored in Endeca\MDEX\*version*\conf\stemming (on Windows) and usr/local/endeca/MDEX/version/conf/stemming (on UNIX).

For most supported languages, the stemming directory contains two types of stemming dictionaries per language. One dictionary ( *<RFC 3066 Language Code>*\_word\_forms\_collection.xml) contains stemming entries that support accented characters for the particular *<RFC 3066 Language Code>*.

The other dictionary ( *<RFC 3066 Language Code>*-x-folded\_word\_forms\_collection.xml) contains stemming entries where all accented characters have been folded down (removed) for the particular *<language\_code>.* If present, this is the stemming dictionary that is used if you specify --diacriticfolding. For details about how to map accented characters to unaccented characters, refer to the *Oracle Commerce Internationalization Guide*.

#### **Adding entries to a stemming dictionary**

To illustrate the XML you add the stemming update file, it is helpful to treat each operation (adding and deleting) as a separate use-case and show the required XML for each operation.

You specify stemming entries to add within a <ADD\_WORD\_FORMS> element and its sub-element <WORD\_FORMS\_COLLECTION>. Forexample, thefollowing XMLadds apple andits stemmedvariant apples to the stemming dictionary:

```
<!DOCTYPE WORD_FORMS_COLLECTION_UPDATES SYSTEM "word_forms_collection_updates.dtd">
<WORD_FORMS_COLLECTION_UPDATES>
```

```
 <ADD_WORD_FORMS>
    <WORD_FORMS_COLLECTION>
       <WORD_FORMS>
          <WORD_FORM>apple</WORD_FORM>
          <WORD_FORM>apples</WORD_FORM>
```

```
 </WORD_FORMS>
       </WORD_FORMS_COLLECTION>
    </ADD_WORD_FORMS>
</WORD_FORMS_COLLECTION_UPDATES>
```
#### **Deleting entries from a stemming dictionary**

You specify stemming entries to delete in a <REMOVE\_WORD\_FORMS\_KEYS> element. All word forms that correspond to that key are deleted. For example, the following XML deletes aalborg and all of its stemmed variants from the stemming dictionary:

```
<!DOCTYPE WORD_FORMS_COLLECTION_UPDATES SYSTEM "word_forms_collection_updates.dtd">
<WORD_FORMS_COLLECTION_UPDATES>
    <REMOVE_WORD_FORMS_KEYS>
       <WORD_FORM>aalborg</WORD_FORM>
    </REMOVE_WORD_FORMS_KEYS>
</WORD_FORMS_COLLECTION_UPDATES>
```
#### **Combining deletes and adds**

You can also specify a combination of deletes and then adds. Deletes are processed first and then adds are processed. For example, the following XML removes aachen and then adds it and several stemmed variants of it.

```
<!DOCTYPE WORD_FORMS_COLLECTION_UPDATES SYSTEM "word_forms_collection_updates.dtd">
<WORD_FORMS_COLLECTION_UPDATES>
    <REMOVE_WORD_FORMS_KEYS>
       <WORD_FORM>aachen</WORD_FORM>
    </REMOVE_WORD_FORMS_KEYS>
    <ADD_WORD_FORMS>
       <WORD_FORMS_COLLECTION>
          <WORD_FORMS>
             <WORD_FORM>aachen</WORD_FORM>
             <WORD_FORM>aachens</WORD_FORM>
             <WORD_FORM>aachenes</WORD_FORM>
          </WORD_FORMS>
       </WORD_FORMS_COLLECTION>
    </ADD_WORD_FORMS>
</WORD_FORMS_COLLECTION_UPDATES>
```
#### **Syntax of the stemming update file name**

The syntax of the stemming update file name must be as follows:

*user\_specified*.<RFC 3066 Language Code>.xml

where

- *user specified* is any string that is relevant to your application or stemming dictionary, for example myAppStemmingChanges.
- *RFC 3066 Language Code* is a two-character language code, of the stemming dictionary you want to update, for example,en or en-us. See ISO 639-1 for the full list of two-character codes and RFC 3066 for the two-character sub tag for region.

#### **Processing the update file**

To process the stemming update file, you specify the --stemming-updates flag to Dgidx and specify the XML file of stemming updates.

For example:

dgidx --stemming-updates myAppStemmingChanges.en.xml

#### **Conflicts during updates**

When Dgidx merges the changes in an update file into the stemming dictionary, there may be conflicts in cases where the variant for one root in the stemming dictionary is the same as a variant for another root in the update file. Any duplicate variants of different root words constitute a conflict.

In this case, Dgidx throws a warning about conflicting variants and rejects the variant that was specified in the update file.

### **Adding a custom static stemming dictionary**

If your application requires a stemming language that is not available in the Stemming editor of Developer Studio, you can create and add a custom stemming dictionary. A custom stemming dictionary is available in addition to any stemming selections you may have enabled in Developer Studio. For example, you can enable English and Dutch, and then add an additional custom stemming dictionary for Swahili.

Although you can create any number of custom stemming dictionaries, only one custom stemming dictionary can be loaded into the MDEX Engine. You indicate which custom stemming dictionary to load with the  $-1$  ang flag to Dgidx.

To add a custom stemming dictionary:

1. Create a custom dictionary file with stemming entries. For sample XML, see the XML schema of any default stemming dictionary stored in <install path>\MDEX\<version>\conf\stemming. For example, this simplified file contains one term and one stemmed variant:

<?xml version="1.0"?>

<!ELEMENT WORD\_FORMS\_COLLECTION\_UPDATES (COMMENT?, RE¬ MOVE\_WORD\_FORMS\_KEYS\*,ADD\_WORD\_FORMS\*)>

<WORD\_FORMS\_COLLECTION>

<WORD\_FORMS>

<WORD\_FORM>swahiliterm</WORD\_FORM>

<WORD\_FORM>swahiliterms</WORD\_FORM>

</WORD\_FORMS>

</WORD\_FORMS\_COLLECTION>

- 2. When you have created the custom stemming dictionary, save the XML file with one of the following name formats:
	- If the dictionary contains *unaccented* characters and you use the Dgidx flag --diacritic-folding, save the file as *<RFC 3066 Language Code>-x*-folded\_word\_forms\_collection.xml.
	- If the dictionary contains *accented* characters and you are *not* using the Dgidx flag --diacriticfolding, save the file as *<RFC 3066 Language Code>*\_word\_forms\_collection.xml.

For example, the XML above would be saved as sw\_word\_forms\_collection.xml where sw is the ISO639-1 language code for Swahili.

3. Place the XML file in <install path>\MDEX\<version>\conf\stemming\custom.

4. Specify the  $-\text{-lang}$  flag to Dgidx with a  $\text{-lang}$  id  $\text{-}$  argument that matches the language code of the custom stemming dictionary file. In the example above that uses a Swahili  $(sw)$  dictionary, you would specify: dgidx --lang sw

### **Replacing a default static stemming dictionary with a custom stemming dictionary**

Rather than supplement a default stemming dictionary, you may chose to entirely replace a default stemming dictionary with a custom a stemming dictionary.

To replace a default stemming dictionary with a custom stemming dictionary:

1. Create a custom dictionary file with stemming entries. For example XML, see the XML schema of any default stemming dictionary stored in <install path>\MDEX\<version>\conf\stemming. For example, this simplified English stemming dictionary contains one term and one stemmed variant:

<?xml version="1.0"?>

<!ELEMENT WORD\_FORMS\_COLLECTION\_UPDATES (COMMENT?, RE¬ MOVE\_WORD\_FORMS\_KEYS\*,ADD\_WORD\_FORMS\*)>

<WORD\_FORMS\_COLLECTION>

<WORD\_FORMS>

<WORD\_FORM>car</WORD\_FORM>

<WORD\_FORM>cars</WORD\_FORM>

</WORD\_FORMS>

</WORD\_FORMS\_COLLECTION>

- 2. When you have created the custom stemming dictionary, save the XML file with one of the following name formats:
	- If the dictionary contains *unaccented* characters and you use the Dgidx flag --diacritic-folding, save the file as *<RFC 3066 Language Code>*-x-folded\_word\_forms\_collection.xml.
	- If the dictionary contains *accented* characters and you are *not* using the Dgidx flag --diacriticfolding, save the file as *<RFC 3066 Language Code>*\_word\_forms\_collection.xml.

For example, the XML above would be saved as en\_word\_forms\_collection.xml where en is the ISO639-1 code for English.

- 3. Place the XML file in <install path>\MDEX\<version>\conf\stemming\custom.
- 4. Open your project in Developer Studio.
- 5. In the Project Explorer, expand **Search Configuration**.
- 6. Double-click **Stemming** to display the Stemming editor.
- 7. Un-check the language you want to replace.
- 8. Click **OK**.
- 9. Specify the  $-\text{-lang}$  flag to Dgidx with a  $\text{-lang}$  id  $\text{-}$  argument that matches the language code of the custom stemming dictionary file.

In the example above that uses an English (en) dictionary, you would specify:

dgidx --lang en

## **About the Thesaurus feature**

The Thesaurus feature allows you to configure rules for matching queries to text containing equivalent words or concepts.

The thesaurus is intended for specifying concept-level mappings between words and phrases. Even a modest number of well-thought-out thesaurus entries can greatly improve your users' search experience.

The Thesaurus feature is a higher level than the Stemming feature, because thesaurus matching and query expansion respects stemming equivalences, whereas the stemming module is unaware of thesaurus equivalences.

For example, if you define a thesaurus entry mapping the words *automobile* and *car*, and there is a stemming equivalence between *car* and *cars*, then a search for *automobile* will return matches for *automobile*, *car*, and *cars*. The same results will also be returned for the queries *car* and *cars*.

The thesaurus supports specifying multi-word equivalences. For example, an equivalence might specify that the phrase *Mark Twain* is interchangeable with the phrase *Samuel Clemens*. It is also possible to mix the number of words in the phrase-forms for a single equivalence. For example, you can specify that *wine opener* is equivalent to *corkscrew*.

Multi-word equivalences are matched on a phrase basis. For example, if a thesaurus equivalence between *wine opener* and *corkscrew* is defined, then a search for *corkscrew* will match the text *stainless steel wine opener*, but will not match the text *an effective opener for wine casks*.

Thesaurus equivalences can be either one-way or two-way:

• One-way mapping specifies only one direction of equivalence. That is, one "From" term is mapped to one or more "To" terms, but none of the "To" terms are mapped to the "From" term. Only one "From" term can be specified.

For example, assume you define a one-way mapping from the phrase *red wine* to the phrases *merlot* and *cabernet sauvignon*. This one-way mapping ensures that a search for *red wine* also returns any matches containing the more specific terms *merlot* or *cabernet sauvignon*. But you avoid returning matches for the more general phrase *red wine* when the user specifically searches for either *merlot* or *cabernet sauvignon*.

• Two-way (or all-to-all) mapping means that the direction of a word mapping is equivalent between the words. For example, a two-way mapping between *stove*, *range*, and *oven* means that a search for one of these words will return all results matching any of these words (that is, the mapping marks the forms as strictly interchangeable).

When you define a two-way mapping, you do not specify a "From" term. Instead, you specify two or more "To" terms.

Unlike the Stemming module, the Thesaurus feature lets you define multiple equivalences for a single word or phrase. These multiple equivalences are considered independent and non-transitive.

For example, we might define one equivalence between *football* and *NFL*, and another between *football* and *soccer*. With these two equivalences, a search for *NFL* will return hits for *NFL* and hits for *football*, a search for *soccer* will return hits for *soccer* and *football*, and a search for *football* will return all of the hits for *football*, *NFL*, and *soccer*. However, searches for *NFL* will not return hits for *soccer* (and vice versa).

This non-transitive nature of the thesaurus is useful for defining equivalences containing ambiguous terms such as *football*. The word *football* is sometimes used interchangeably with *soccer*, but in other cases *football* refers to American football, which is played professionally in the NFL. In other words, the term *football* is ambiguous.

When you define equivalences for ambiguous terms, you do not want their specific meanings to overlap into one another. People searching for *soccer* do not want hits for *NFL*, but they may want at least some of the hits associated with the more general term *football*.

Thesaurus entries are essentially used to produce alternate forms of the user query, which in turn are used to produce additional query results. As a rule, the MDEX Engine will expand the user query into the maximum possible set of alternate queries based on the available thesaurus entries.

This behavior is particularly important in the presence of overlapping thesaurus forms. For example, suppose that you define an equivalence between *red wine* and *vino rosso*, and a second equivalence between *wine opener* and *corkscrew*. The query *red wine opener* might match the thesaurus entries in two different ways: *red wine* could be mapped to *vino rosso* based on the first entry; or *wine opener* could be mapped to *corkscrew* based on the second entry.

Using the maximal-expansion rule, this issue is resolved by expanding to all possible queries. In other words, the MDEX Engine returns hits for all of the queries: *red wine opener*, *vino rosso opener*, and *red corkscrew*.

### **Adding thesaurus entries**

Thesaurus entries are added in Developer Studio.

To add a one-way or two-way thesaurus entry:

- 1. Open the project in Developer Studio.
- 2. In the Project Explorer, expand **Search Configuration**.
- 3. Double-click **Thesaurus** to display the Thesaurus view.

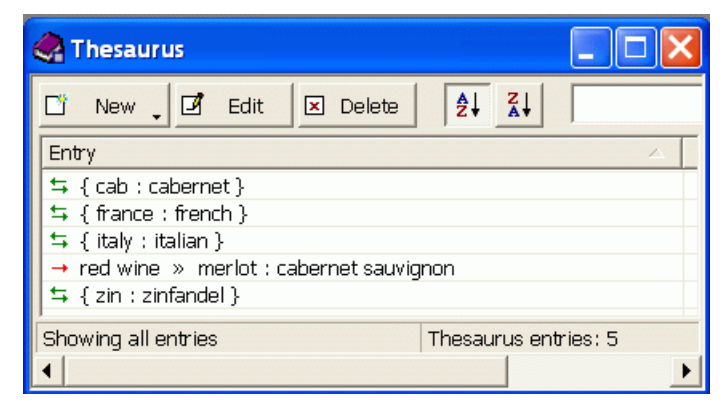

- 4. Click **New** and select either **One Way** or **Two Way**.
- 5. Configure the entry in the Thesaurus Entry dialog:
	- For a one-way entry: type in one term in the "From" field, add one or more "To" terms, and click **OK**.
	- For a two-way entry: add two or more "To" terms and click **OK**.
- 6. Save the project.

The Thesaurus view also allows you to modify and delete existing thesaurus entries.

### **Troubleshooting the thesaurus**

The following thesaurus clean-up rules should be observed to avoid performance problems related to expensive and non-useful thesaurus search query expansions.

- Do not create a two-way thesaurus entry for a word with multiple meanings. For example, *khaki* can refer to a color as well as to a style of pants. If you create a two-way thesaurus entry for  $khati =$  pants, then a user's search for *khaki towels* could return irrelevant results for *pants*.
- Do not create a two-way thesaurus entry between a general and several more-specific terms, such as:

top = shirt = sweater = vest

This increases the number of results the user has to go through while reducing the overall accuracy of the items returned. In this instance, better results are attained by creating individual one-way thesaurus entries between the general term top and each of the more-specific terms.

• A thesaurus entry should never include a term that is a substring of another term in the entry.

For example, consider the two-way equivalency:

Adam and Eve = Eve

If users type *Eve*, they get results for *Eve or (Adam and Eve)* (that is, the same results they would have gotten for *Eve* without the thesaurus). If users type *Adam and Eve*, they get results for *(Adam and Eve) or Eve*, causing the *Adam and* part of the query to be ignored.

• Stop words such as *and* or *the* should not be used in single-word thesaurus forms. For example, if *the* has been configured as a stop word, an equivalency between *thee* and *the* is not useful.

You can use stop words in multi-word thesaurus forms, because multi-word thesaurus forms are handled as phrases. In phrases, a stop word is treated as a literal word and not a stop word.

• Avoid multi-word thesaurus forms where single-word forms are appropriate. In particular, avoid multi-word forms that are not phrases that users are likely to type, or to which phrase expansion is likely to provide relevant additional results.

For example, the two-way thesaurus entry:

```
Aethelstan, King Of England (D. 939) = Athelstan, King Of England (D. 939)
```
should be replaced with the single-word form:

Aethelstan = Athelstan

• Thesaurus forms should not use non-searchable characters. For example, the one-way thesaurus entry: Pikes Peak -> Pike's Peak

should be used only if the apostrophe (') is enabled as a search character.

## **Dgidx and dgraph flags for the Thesaurus**

No Dgidx flags are needed to configure the Thesaurus features.

Thesaurus entries are automatically enabled for use during text indexing and during MDEX Engine search query processing. In addition, there is no MDEX Engine configuration necessary to configure thesaurus information.

The dgraph --thesaurus cutoff flag can be used to tune performance associated with thesaurus expansion. By default, this flag is set to 3, meaning that if a search query contains more than 3 words that appear in "From" entries, none of the query terms are expanded.

No Presentation API development is necessary to use the Thesaurus feature.

## **Interactions with other search features**

As core features of the MDEX Engine search subsystem, Stemming and the Thesaurus have interactions with other search features.

The following sections describe the types of interactions between the various search features.

#### **Search characters**

The search character set configured for the application dictates the set of available characters for stemming and thesaurus entries. By default, only alphanumeric ASCII characters may be used in stemming and thesaurus entries. Additional punctuation and other special characters may be enabled for use in stemming and thesaurus entries by adding these characters to the search character set.

The MDEX Engine matches user query terms to thesaurus forms using the following rule: all alphanumeric and search characters must match against the stemming and thesaurus forms exactly; other characters in the user search query are treated as word delimiters.

#### **Spelling**

Spelling correction is a closely-related feature to stemming and thesaurus functionality, because spelling auto-correction essentially provides an additional mechanism for computing alternate versions of the user query. In the MDEX Engine, spelling is handled as a higher-level feature than stemming and thesaurus. That is, spelling correction considers only the raw form of the user query when producing alternate query forms.

Alternate spell-corrected queries are then subject to all of the normal stemming and thesaurus processing. For example, if the user enters the query *telvision* and this query is spell-corrected to *television*, the results will also include results for the alternate forms *televisions*, *tv*, and *tvs*.

Note that in some cases, the Thesaurus feature is used as a replacement or in addition to the system's standard spelling correction features. In general, this technique is discouraged. The vast majority of actual misspelled user queries can be handled correctly by the Spelling Correction subsystem. But in some rare cases, the Spelling Correction feature cannot correct a particular misspelled query of interest; in these cases it is common to add a thesaurus entry to handle the correction. If at all possible, such entries should be avoided as they can lead to undesirable feature interactions.

#### **Stop words**

Stop words are words configured to be ignored by the MDEX Engine search query engine. A stop word list typically includes words that occur too frequently in the data to be useful (for example, the word *bottle* in a wine data set), as well as words that are too general (such as *clothing* in an apparel-only data set).

If *the* is marked as a stopword, then a query for *the computer* will match to text containing the word *computer*, but possibly missing the word *the*.

Stop words are not currently expanded by the stemming and thesaurus equivalence set. For example, suppose you mark *item* as a stopword and also include a thesaurus equivalence between the words *item* and *items*. This will not automatically mark the word *items* as a stopword; such expansions must be applied manually.

Stop words are respected when matching thesaurus entries to user queries. For example, suppose you define an equivalence between *Muhammad Ali* and *Cassius Clay* and also mark *M* as a stopword (it is not uncommon to mark all or most single letter words as stopwords). In this case, a query for *Cassius M. Clay* would match the thesaurus entry and return results for *Muhammad Ali* as expected.

#### **Phrase search**

A phrase search is a search query that contains one or more multi-word phrases enclosed in quotation marks. The words inside phrase-query terms are interpreted strictly literally and are not subject to stemming or thesaurus processing. For example, if you define a thesaurus equivalence between *Jennifer Lopez* and *JLo*, normal (unquoted) searches for *Jennifer Lopez* will also return results for *JLo*, but a quoted phrase search for *"Jennifer Lopez"* will not return the additional *JLo* results.

#### **Relevance Ranking**

It is typically desirable to return results for the actual user query ahead of results for stemming and/or thesaurus transformed versions of the query. This type of result ordering is supported by the Relevance Ranking modules. The module that is affected by thesaurus expansion and stemming is **Interp**. The module that is not affected by thesaurus and stemming is **Freq**.

## **Performance impact of Stemming and Thesaurus**

Stemming and thesaurus equivalences generally add little or no time to data processing and indexing, and introduce little space overhead (beyond the space required to store the raw string forms of the equivalences).

In terms of online processing, both features will expand the set of results for typical user queries. While this generally slows search performance (search operations require an amount of time that grows linearly with the number of results), typically these additional results are a required part of the application behavior and cannot be avoided.

The overhead involved in matching the user query to thesaurus and stemming forms is generally low, but could slow performance in cases where a large thesaurus (tens of thousands of entries) is asked to process long search queries (dozens of terms). Typical applications exhibit neither extremely large thesauri nor very long user search queries.

Because matching for stemming entries is performed on a single-word basis, the cost for stemming-oriented query expansion does not grow with the size of the stemming database or with the length of the query. However, the stemming performance of a specific language is affected by the degree to which the language is inflected. For example, German words are much more inflected than English ones, and a query term can expand into a much larger set of compound words of which its stem is a component.

### Chapter 33

# **Automatic Phrasing**

This section describes how to implement the Automatic Phrasing feature of the Oracle Commerce MDEX Engine.

## **About Automatic Phrasing**

When an application user provides individual search terms in a query, the Automatic Phrasing feature groups those individual terms into a search phrase and returns query results for the phrase.

Automatic Phrasing is similar to placing quotation marks around search terms before submitting them in a query. Forexample*"my searchterms"* is thephrasedversionof thequery *my searchterms*. However, Automatic Phrasing removes the need for application users to place quotation marks around search phrases to get phrased results.

The result of Automatic Phrasing is that a Web application can process a more restricted query and therefore return fewer and more focused search results. This feature is available only for record search.

The Automatic Phrasing feature works by:

- 1. Comparing individual search terms in a query to a list of application-specific search phrases. The list of search phrases are stored in a project's phrase dictionary.
- 2. Grouping the search terms into search phrases.
- 3. Returning query results that are either based on the automatically-phrased query, or returning results based on the original unphrased query along with automatically-phrased Did You Mean (DYM) alternatives.

#### **Implementation scenarios**

Step 3 above suggests the two typical implementation scenarios to choose from when using Automatic Phrasing:

• Process an automatically-phrased form of the query and suggest the original unphrased query as a DYM alternative.

In this scenario, the Automatic Phrasing feature rewrites the original query's search terms into a phrased query before processing it. If you are also using DYM, you can display the unphrased alternative so the user can opt-out of Automatic Phrasing and select their original query, if desired.

For example, an application user searches a wine catalog for the unquoted terms *low tannin*. The MDEX Engine compares the search terms against the phrase dictionary, finds a phrase entry for "low tannin", and processes the phrased query as *"low tannin"*. The MDEX Engine returns 3 records for the phrased query *"low tannin"* rather than 16 records for the user's original unphrased query *low tannin*. However, the Web application also presents a "Did you mean low tannin?" option, so the user may opt-out of Automatic Phrasing, if desired.

• Process the original query and suggest an automatically-phrased form of the query as a DYM alternative.

In this scenario, the Automatic Phrasing feature processes the unphrased query as entered and determines if a phrased form of the query exists. If a phrased form is available, the Web application displays an automatically-phrased alternative as a Did You Mean option. The user can opt-in to Automatic Phrasing, if desired.

For example, an application user searches a wine catalog for the unquoted terms *low tannin*. The MDEX Engine returns 16 records for the user's unphrased query *low tannin*. The Web application also presents a *Did you mean "low tannin"?* option so the user may opt-in to Automatic Phrasing, if desired.

#### **Tasks for implementation**

There are two tasks to implement Automatic Phrasing:

- Add phrases to your project using Developer Studio.
- Add Presentation API code to your Web application to support either of the two implementation scenarios described above.

## **Using Automatic Phrasing with Spelling Correction and DYM**

You should enable the MDEX Engine for both Spelling Correction and Did You Mean.

If you want spelling corrected automatic phrases, the Spelling Correction feature ensures search terms are corrected *before* the terms are automatically phrased. The DYM feature provides users the choice to opt-in or opt-out of Automatic Phrasing.

The Oracle Commerce MDEX Engine applies spelling correction to a query before automatically phrasing the terms. This processing order means, for example, if a user misspells the query as *Napa Valle*, the MDEX Engine first spell corrects it to *Napa Valley* and then automatically phrases to *"Napa Valley"*. Without Spelling Correction enabled, Automatic Phrasing would typically not find a matching phrase in the phrase dictionary.

If you implement Automatic Phrasing to rewrite the query using an automatic phrase, then enabling DYM allows users a way to opt-out of Automatic Phrasing if they want to. On the other hand, if you implement Automatic Phrasing to process the original query and suggest automatically-phrased alternatives, then enabling DYM allows users to take advantage of automatically-phrased alternatives as follow-up queries.

#### **Automatic Phrasing and query expansion**

Once individual search terms in a query are grouped as a phrase, the phrase is not subject to thesaurus expansion or stemming by the MDEX Engine.

## **Adding phrases to a project**

This section describes the two methods of adding phrases to your project.

There are two ways to include phrases in your Developer Studio project:

- Import phrases from an XML file.
- Choose dimension names and extract phrases from the dimension values.

After you add phrases and update your instance configuration, the MDEX Engine builds the phrase dictionary. You cannot view the phrases in Developer Studio. However, after adding phrases and saving your project, you can examine the phrases contained in a project's phrase dictionary by using a text editor to open the phrases.xml project file. Directly modifying phrases.xml is not supported.

### **Importing phrases from an XML file**

You import an XML file of phrases using the Import Phrases dialog box in Developer Studio.

The import phrases XML file must conform to phrase\_import.dtd, found in the Oracle Commerce MDEX Engine conf/dtd directory. Here is a simple example of a phrase file that conforms to phrase\_import.dtd:

```
<?xml version="1.0" encoding="UTF-8" standalone="no" ?>
<!DOCTYPE PHRASE_IMPORT SYSTEM "phrase_import.dtd">
<PHRASE_IMPORT>
   <PHRASE>Napa Valley</PHRASE>
    <PHRASE>low tannin</PHRASE>
</PHRASE_IMPORT>
```
To import phrases from an XML file:

1. Create the phrases XML file, using the format in the example above. You can create the file in any way you like. For example, you can type phrases into the file using an XML editor, or you can perform an XSLT transform on a phrase file in another format, and so on.

To maintain naming consistency with other Oracle Commerce project files and their corresponding DTD files, you may choose to name your file phrase\_import.xml.

- 2. Open your project in Developer Studio.
- 3. In the Project Explorer, expand **Search Configuration**.
- 4. Double-click **Automatic Phrasing** to display the Automatic Phrasing editor.
- 5. Click the **Import Phrases...** button.
- 6. In the Import Phrases dialog box, either type the path to your phrases file or click the **Browse** button to locate the file.

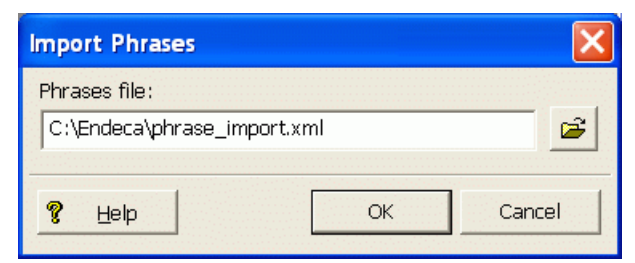

7. Click **OK** on the Import Phrases dialog box.

The Messages pane displays the number of phrases read in from the XML file.

- 8. Click **OK** on the Automatic Phrasing dialog box.
- 9. Select **Save** from the File menu.

The project's  $phrases.$  xml configuration file is updated with the new phrases.

Keep in mind that if you import a newer version of an  $\text{import\_phrases}$ .  $\text{cm1}$  file, the most recent import overwrites phrases from any previous import. All phrases you want to import should be contained in a single XML file.

### **Extracting phrases from dimension names**

Using Developer Studio, you can add phrases to your project based on the dimension values of any dimension you choose.

The MDEX Engine adds each multi-term dimension value in a selected dimension to the phrase dictionary. Single-term dimension values are not included. For example, if you import a WineType dimension from a wine catalog, the MDEX Engine creates a phrase entry for multi-term names such as "Pinot Noir" but not for single-term names such as "Merlot".

To extract phrases from dimension names:

- 1. Open your project in Developer Studio.
- 2. In the Project Explorer, expand **Search Configuration**.
- 3. Double-click **Automatic Phrasing** to display the Automatic Phrasing editor.
- 4. Select a dimension from the **All dimensions** panel and add it to the Selected dimensions panel by clicking **Add**. The editor should look like this example:

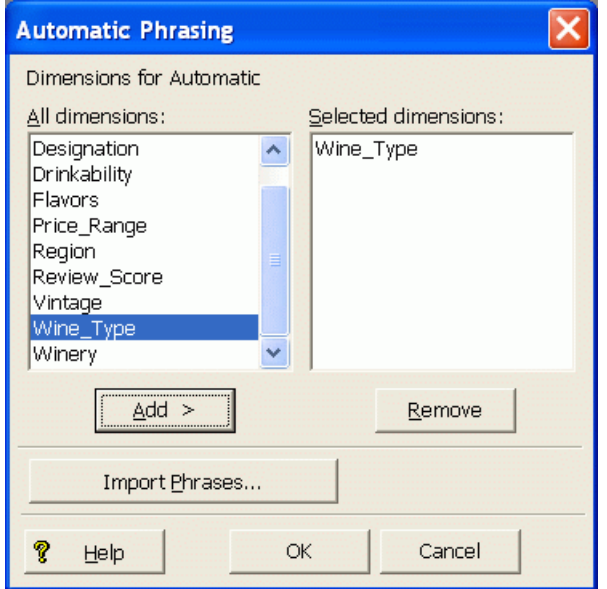

- 5. If desired, repeat step 4 to add more dimensions.
- 6. Click **OK** on the Automatic Phrasing dialog box.
- 7. Select **Save** from the File menu.

The project's phrases. xml configuration file is updated with the dimension names. Note that imported phrases are not overwritten by this procedure.

### **Adding search characters**

If you have phrases that include punctuation, add those punctuation marks as search characters.

Adding the punctuation marks ensures that the MDEX Engine includes the punctuation when tokenizing the query, and therefore the MDEX Engine can match search terms with punctuation to phrases with punctuation.

For example, suppose you add phrases based on a Winery dimension, and consequently the Winery name "Anderson & Brothers" exists in your phrase dictionary. You should create a search character for the ampersand (&).

## **Presentation API development for Automatic Phrasing**

The ENEQuery class has calls that handle Automatic Phrasing.

The Automatic Phrasing feature requires that the MDEX Engine compute whether an automatic phrase is available for a particular query's search terms.

The MDEX Engine computes the available phrases when setting the Java setNavERecSearchComputeAlternativePhrasings() method and the .NET NavERecSearchComputeAlternativePhrasings property to true in the ENEQuery object.

You can then optionally submit the phrased query to the MDEX Engine, instead of the user's original query, by calling the Java setNavERecSearchRewriteQueryToAnAlternativePhrasing() method or the .NET NavERecSearchRewriteQueryToAnAlternativePhrasing property with a value of true.

You can also call these methods by sending the necessary URL query parameters to the MDEX Engine via the URLENEQuery class, as shown in the next section.

When the MDEX Engine returns query results, your Web application displays whether the results were spell corrected, automatically phrased, or have DYM alternatives. Each of these Web application tasks are described in the sections below.

### **URL query parameters for Automatic Phrasing**

Automatic Phrasing has two associated URL query parameters: Ntpc and Ntpr.

Both Ntpc and Ntpr are Boolean parameters that are enabled by setting to 1 and disabled by setting to 0.

#### **The Ntpc parameter**

Adding the Ntpc=1 parameter instructs the MDEX Engine to compute phrasing alternatives for a query. Using this parameter alone, the MDEX Engine processes the original query and not any of the automatic phrasings computed by the MDEX Engine.

Here is an example URL that processes a user's query *napa valley* without phrasing and provides an alternative automatic phrasing, *Did you mean "napa valley"?*:

<application>?N=0&Ntk=All&Ntt=napa%20valley&Nty=1&Ntpc=1

If you omit  $Ntpc=1$  or set  $Ntpc=0$ , then automatic phrasing is disabled.

#### **The Ntpr parameter**

The  $N_{\rm{top}}$  parameter instructs the MDEX Engine to rewrite the query using the available automatic phrase computed by  $Ntpc$ . The  $Ntpr$  parameter depends on the presence of  $Ntpc=1$ .

Here is an example URL that automatically phrases the user's query *napa valley* to *"napa valley"* and processes the phrased query. The Web application may also provide an unphrased alternative, so users can submit their original unphrased query (for example, *"Did you mean napa valley?"*):

<application>?N=0&Ntk=All&Ntt=napa%20valley&Nty=1&Ntpc=1&Ntpr=1

If you omit  $Ntpr=1$  or set  $Ntpr=0$ , then the query is not re-written using an automatic phrasing alternative. You can omit  $Ntpr=1$  and still use the  $Ntpr=1$  parameter to compute an available alternative for display as a DYM option.

### **Displaying spell-corrected and auto-phrased messages**

To display messages for spell-corrected and automatically-phrased queries, your Web application code should be similar to these examples.

#### **Java example**

```
// Get the Map of lists of ESearchReport objects
Map recSrchRpts = nav.getESearchReportsComplete();
if (recSrchRpts.size() > 0) {
    // Get the user's search key
    String searchKey = request.getParameter("Ntk");
    if (searchKey != null) {
      if (recSrchRpts.containsKey(searchKey)) {
         // Get the ERecSearchReports for the search key
       List srchRptList = (List)recSrchRpts.get(searchKey);
         // for each report, display appropriate info
        for (Iterator i = srchRptList.Iterator(); i.hasNext();) {
            ESearchReport srchRpt = (ESearchReport)i.next();
            // Get the List of auto-correct values
             List autoCorrectList = searchReport.getAutoSuggestions();
            // If the list contains Auto Suggestion objects,
            // print the value of the first corrected term
            if (autoCorrectList.size() > 0) {
               // Get the Auto Suggestion object
               ESearchAutoSuggestion autoSug =
                    (ESearchAutoSuggestion)autoCorrectList.get(0);
               // Display appropriate autocorrect message
               if (autoSug.didSuggestionIncludeSpellingCorrection() &&
                   !autoSug.didSuggestionIncludeAutomaticPhrasing()) {
                      %>Spelling corrected to <%= autoSug.getTerms() %> <%
 }
               else if(autoSug.didSuggestionIncludeSpellingCorrection() &&
                    autoSug.didSuggestionIncludeAutomaticPhrasing()) {
                       %>Spelling corrected and then phrased
                       to <%= autoSug.getTerms() %> <%
 }
              else if(!autoSug.didSuggestionIncludeSpellingCorrection()&&
                     autoSug.didSuggestionIncludeAutomaticPhrasing()) {
                     %>Phrased to <%= autoSug.getTerms() %> <%
 }
           }
        }
     }
    }
}
```
#### **.NET example**

```
// Get the Dictionary of lists of ESearchReport objects
IDictionary recSrchRpts = nav.ESearchReportsComplete;
// Get the user's search key
String searchKey = Request.QueryString["Ntk"];
if (searchKey != null) {
    if (recSrchRpts.Contains(searchKey)) {
```

```
 // Get the list of Search Report objects
      IList srchReportList = (IList)recSrchRpts[searchKey];
        // for each report, display appropriate info
       foreach (object ob in srchReportList) {
          ESearchReport searchReport = (ESearchReport)ob;
           // Get the List of auto correct objects
          IList autoCorrectList = searchReport.AutoSuggestions;
           // If the list contains auto correct objects,
           // print the value of the first corrected term
          if (autoCorrectList.Count > 0) {
              // Get the Auto Suggestion object
             ESearchAutoSuggestion autoSug =
                 (ESearchAutoSuggestion)autoCorrectList[0];
              // Display appropriate autocorrect message
             if (autoSug.GetDidSuggestionIncludeSpellingCorrection() &&
                 !autoSug.GetDidSuggestionIncludeAutomaticPhrasing()) {
                    %>Spelling corrected to <%= autoSug %> <%
             else if (autoSug.GetDidSuggestionIncludeSpellingCorrection() &&
                  autoSug.GetDidSuggestionIncludeAutomaticPhrasing()) {
                    %>Spelling corrected and phrased to 
                    <%= autoSug.getTerms() %> <%
 }
             else if (!autoSug.GetDidSuggestionIncludeSpellingCorrection()&&
                  autoSug.GetDidSuggestionIncludeAutomaticPhrasing()) {
                   %>Phrased to <%= autoSug.getTerms() %> <%
 }
 }
    }
```
### **Displaying DYM alternatives**

To create a link for each Did You Mean alternative, your Web application code should look similar to these examples.

Note that it is important to display all the DYM alternatives (rather than just the first DYM alternative) because the user's desired query may not be the first alternative in the list of returned DYM options.

#### **Java example**

}

```
// Get the Map of ESearchReport objects
Map dymRecSrchRpts = nav.getESearchReports();
   if (dymRecSrchRpts.size() > 0) {
   // Get the user's search key
   String searchKey = request.getParameter("Ntk");
   if (searchKey != null) {
     if (dymRecSrchRpts.containsKey(searchKey)) {
        // Get the List of ERecSearchReports for the user's search key
        List searchReportList = (List)dymRecSrchRpts.get(searchKey);
        // for each report, get the list of Did You Mean objects
       for (Iterator i = searchReportList.Iterator(); i.hasNext();) {
           ESearchReport searchReport = (ESearchReport)i.next();
           // Get the List of Did You Mean objects
```

```
List dymList = searchReport.getDYMSuggestions();
           // Get all Did You Mean objects to display each available
           // DYM alternative.
          for (Iterator j = dymList.Iterator(); j.hasNext();) {
              ESearchDYMSuggestion dymSug =
                 (ESearchDYMSuggestion)j.next();
              String sug_val = dymSug.getTerms();
              String sug_num =
                String.valueOf(dymSug.getNumMatchingResults());
              String sug_sid = (String)request.getAttribute("sid");
             if (sug val != null) {
 ...
                 // Adjust URL parameters to create new search query
                 UrlGen urlg =
                    new UrlGen(request.getQueryString(), "UTF-8");
                 urlg.removeParam("Ntt");
                 urlg.addParam("Ntt", sug_val);
                 urlg.removeParam("Ntpc");
                 urlg.addParam("Ntpc", "1");
                 urlg.removeParam("Ntpr");
                 urlg.addParam("Ntpr", "0");
                 String url = CONTROLLER+"?"+urlg;
                 // Display Did You Mean link for each DYM alternative
                 %>Did You Mean <a href="<%=url%>">
                   \langle -\ sug_val \langle -\rangle ></a>
 }
 }
         }
       }
     }
```
#### **.NET example**

}

```
// Get the Dictionary of ESearchReport objects
IDictionary dymRecSrchRpts = nav.ESearchReports;
// Get the user's search key
String dymSearchKey = Request.QueryString["Ntk"];
if (dymSearchKey != null) {
   if (dymRecSrchRpts.Contains(dymSearchKey)) {
      // Get the list of Search Report objects
      IList srchReportList = (IList)recSrchRpts[searchKey];
      // for each report, display all its DYM suggestions
      foreach (object srObj in srchReportList) {
         // Get the List of Did You Mean objects
         IList dymList = ((ESearchReport)srObj).DYMSuggestions;
         foreach (object dymObj in dymList) {
           ESearchDYMSuggestion dymSug = (ESearchDYMSuggestion)dymObj;
           String sug_val = dymSug.Terms;
           String sug_num = dymSug.NumMatchingResults.ToString();
           // Adjust URL parameters to create new search query
           UrlGen urlg =
             new UrlGen(Request.Url.Query.Substring(1),"UTF-8");
           urlg.RemoveParam("Ntt");
           urlg.AddParam("Ntt", sug_val);
           urlg.RemoveParam("Ntpc");
           urlg.AddParam("Ntpc", "1");
           urlg.RemoveParam("Ntpr");
```

```
 urlg.AddParam("Ntpr", "0");
           urlg.AddParam("sid",Request.QueryString["sid"]);
           String url = Application["CONTROLLER"].ToString()+"?"+urlg;
           // Display Did You Mean message and link
           // for each DYM option
           %>Did You Mean <a href="<%= url %>">
           <%= sug_val %></a>?<%
        }
      }
   }
}
```
## **Tips and troubleshooting for Automatic Phrasing**

The following sections provide tips and troubleshooting guidance about using the Automatic Phrasing feature.

#### **Examining how a phrased query was processed**

If automatically-phrased query results are not what you expected, you can run the dgraph with the --wordinterp flag to show how the MDEX Engine processed the query.

#### **Single-word phrases**

You can include a single word in your phrases\_import.xml file and treat the word as a phrase in your project. This may be useful if you do not want stemming or thesaurus expansion applied to single-word query terms. You cannot include single word phrases by extracting them from dimension values using the Phrases dialog box. They have to be imported from your phrases  $\text{import.xml}$  file.

#### **Extending user phrases**

The MDEX Engine does not extend phrases a user provides to match a phrase in the phrase dictionary. For example, if a user provides the query *A "BC" D* and "BCD" is in the phrase dictionary, the MDEX Engine does not extend the user's original phrasing of *"BC"* to "BCD".

#### **Term order is significant in phrases**

Phrases are matched only if search terms are provided in the same exact order and with the same exact terms as the phrase in the phrase dictionary. For example, if "weekend bag" is in the phrase dictionary, the MDEX Engine does not automatically phrase the search terms *weekend getaway bag* or *bag, weekend* to match *weekend bag*.

#### **Possible dead ends**

If an application automatically phrases search terms, it is possible a query may not produce results when it seemingly should have. Specifically, one way in which a dead-end query can occur is when a search phrase is displayed as a DYM link with results and navigation state filtering excludes the results.

For example, suppose a car sales application is set up to process a user's original query and display any automatic phrase alternatives as DYM options. Further suppose a user navigates to **Cars > Less than \$15,000** and then provides the search terms *luxury package*. The search terms match the phrase "luxury package" in the phrase dictionary.

The user receives query results for **Cars > Less than \$15,000** and results that matched some occurrences of the terms *luxury* and *package*. However, if the user clicks the *Did you mean "luxury package"?* link, then no results are available because the navigation state **Cars > Less than \$15,000** excludes them.
## Chapter 34 **Stop Words**

This section describes how to implement the Stop Words feature of the Oracle Commerce MDEX Engine.

## **About stop words**

Stop words are words that are ignored by the Oracle Commerce MDEX Engine when the words are part of a keyword search. Typically, common words (like "the", "a", "as", etc.) are included in a stop word list and also terms that are very common in your data set.

For example, if your data set consists of lists of books, you might want to add the word "book" itself to the stop word list, because a search on that word would return an impractically large set of records. In addition, a stop word list can include the extraneous words contained in a typical question, allowing the query to focus on what the application user is really searching for.

#### **Specifying stop words**

There are two ways to specify stop words. You specify stop words manually in Developer Studio, and you can include one of the sample lists of stop words that are installed with the MDEX Engine.

#### **Sample stop word lists**

There is one sample list per language that the MDEX Engine supports. The sample lists are installed into MDEX\<version>\olt\lang\stopword\_samples directory.

The MDEX Engine provides stop word files for the following languages: Catalan, Chinese (Simplified), Chinese (Traditional), Czech, Dutch, English, French, German, Greek, Hebrew, Hungarian, Italian, Japanese, Korean, Polish, Portuguese, Romanian, Russian, Spanish, Swedish, Thai, and Turkish. The language is identified in the file name by the <language code> value in stop\_words.<language code>.xml.

#### **Notes:**

- Stop words are counted in any search mode that calculates results based on number of matching terms. However, the Oracle Commerce MDEX Engine reduces the minimum term match and maximum word omit requirement by the number of stop words contained in the query.
- Did You Mean can in some cases correct a word to one on the stop words list.
- The --diacritic-folding flag removes accent characters from stop words and prevents accented stop words from being returned in query results. For example, if  $f$ ur is a stop word, and you specify the  $-$ diacritic-folding flag, then that flag treats the stop word as fur. Any queries that search for fur will not return results.

## **Adding a sample list of stop words to an application**

The MDEX Engine installation includes sample lists of stop words for each language that the MDEX Engine supports. If desired, you can incorporate one sample list of stop words into your application. The sample list can provide either the full set of stop words for your application, or it can provide a starting point that you add to using Developer Studio.

If you are using Developer Studio to create stop words, be sure to copy the sample list into your project before manually adding any stop words. The copy operation replaces the stop words created using Developer Studio.

To add a sample list of stop words to an application:

- 1. Locate the  $olt\langle\gamma\$ For example, in a default Windows installation, this is C:\Endeca\MDEX\<version>\olt\lang\stopword\_samples.
- 2. In the stopword\_samples directory, locate a sample file for the language of the records in your application.
- 3. Copy the sample file to the  $\text{supp } \text{dipeline}$  directory.
- 4. Rename the file from stop\_words.<language code>.xml to <app prefix>.stop\_words.xml This step replaces the old stop words file.
- 5. Optionally, you can manually add stop words to the sample list using Developer Studio. To do so:
	- a) Start Developer Studio.
	- b) Open the Oracle Commerce project in the <app dir>\config\pipeline directory.
	- c) Double click the **Stop Words** editor. (Developer Studio loads the sample list of stop words and displays them in the **Stop Words** editor.)
	- d) Create additional stop words as necessary.
- 6. When you are adding the sample list of stop words, save and closet the project, then run a baseline update to process them using Dgidx.

## Chapter 35

# **Relevance Ranking**

This section describes the tasks involved in implementing the Relevance Ranking feature of the Oracle Commerce MDEX Engine.

## **About the Relevance Ranking feature**

Relevance Ranking controls the order in which search results are displayed to the end user of an Oracle Commerce application.

Application users are often unwilling to page through large result sets. For this reason, you need to be able to display the more important search results before the less important results. The Relevance Ranking feature enables you to do this.

Relevance ranking can control the order in which results from both record search and dimension search queries are displayed. However, while relevance ranking for record search can be configured with Developer Studio, relevance ranking for dimension search cannot. (You assign relevance ranking for dimension search through the RELRANK STRATEGY attribute of dimsearch config.xml, or at query time by specifying the Dx and Dk parameters of the UrlENEQuery.)

The importance of a search result is generally an application-specific concept. The Relevance Ranking feature provides a flexible, configurable set of result ranking modules. These modules can be used in combinations (called ranking strategies) to produce a wide range of relevance ranking effects. Because Relevance Ranking is a complex and powerful feature, Oracle Commerce provides recommended strategies that you can use as a point of departure for further development. For details, see *[Recommended](#page-346-0) strategies* on page 347.

## **Relevance Ranking modules**

Relevance Ranking modules are the building blocks from which you build the relevance ranking strategies that you apply to your search interfaces.

This section describes the available set of Relevance Ranking modules and their scoring behaviors.

**Note:** Some modules are listed in the Developer Studio interface by their abbreviated spellings, such as "Interp" for Interpreted.

## **Exact**

The Exact module groups results into three strata based on how well they match the query string:

- The highest stratum contains results whose complete text matches the user's query exactly.
- The middle stratum contains results that contain the user's query as a subphrase.
- The lowest stratum contains other hits (such as normal conjunctive matches). Any match that would not be a match without query expansion lands in the lowest stratum. Also in this stratum are records that do not contain relevance ranking terms (such as those specified in the  $Nrr$  query parameter).
- **Note:** The Exact module is computationally expensive, especially on large text fields. It is intended for use only on small text fields (such as dimension values or small property values like part IDs). This module should not be used with large or offline documents (such as FILE or ENCODED FILE properties). Use of this module in these cases will result in very poor performance and/or application failures due to request timeouts. The Phrase module, with and without approximation turned on, does similar but less sophisticated ranking that can be used as a higher performance substitute.

## **Field**

The Field module ranks documents based on the search interface field with the highest priority in which it matched.

Only the best field in which a match occurs is considered. The Field module is often used in relevance ranking strategies for catalog applications, because the category or product name is typically a good match. Field assigns a score to each result based on the static rank of the dimension or property member or members of the search interface that caused the document to match the query. In Developer Studio, static field ranks are assigned based on the order in which members of a search interface are listed in the Search Interfaces view. The first (left-most) member has the highest rank.

By default, matches caused by cross-field matching are assigned a score of zero. The score for cross-field matches can be set explicitly in Developer Studio by moving the <<CROSS\_FIELD>> indexator up or down in the Selected Members list of the Search Interface editor. The <<CROSS\_FIELD>> indexator is available only for search interfaces that have the Field module and are configured to support cross-field matches. All non-zero ranks must be non-equal and only their order matters.

For example, a search interface might contain both Title and DocumentContent properties, where hits on Title are considered more important than hits on DocumentContent (which in turn are considered more important than <<CROSS\_FIELD>> matches). Such a ranking is implemented by assigning the highest rank to Title, the next highest rank to DocumentContent, and setting the <<CROSS\_FIELD>> indexator at the bottom of the Selected Members list in the Search Interface editor.

**Note:** The Field module is only valid for record search operations. This module assigns a score of zero to all results for other types of search requests. In addition, Field treats all matches the same, whether or not they are due to query expansion.

## **First**

Designed primarily for use with unstructured data, the First module ranks documents by how close the query terms are to the beginning of the document.

The First module groups its results into variably-sized strata. The strata are not the same size, because while the first word is probably more relevant than the tenth word, the 301st is probably not so much more relevant than the 310th word. This module takes advantage of the fact that the closer something is to the beginning of a document, the more likely it is to be relevant.

The First module works as follows:

- When the query has a single term, First's behavior is straight-forward: it retrieves the first absolute position of the word in the document, then calculates which stratum contains that position. The score for this document is based upon that stratum; earlier strata are better than later strata.
- When the query has multiple terms, First behaves as follows: The first absolute position for each of the query terms is determined, and then the median position of these positions is calculated. This median is treated as the position of this query in the document and can be used with stratification as described in the single word case.
- With query expansion (using stemming, spelling correction, or the thesaurus), the First module treats expanded terms as if they occurred in the source query. For example, the phrase *glucose intolerence* would be corrected to *glucose intolerance* (with *intolerence* spell-corrected to *intolerance*). First then continues as it does in the non-expansion case. The first position of each term is computed and the median of these is taken.
- In a partially matched query, where only some of the query terms cause a document to match, First behaves as if the intersection of terms that occur in the document and terms that occur in the original query were the entire query. For example, if the query *cat bird dog* is partially matched to a document on the terms *cat* and *bird*, then the document is scored as if the query were *cat bird*. If no terms match, then the document is scored in the lowest strata.
- The First relevance ranking module is supported for wildcard queries.
- **Note:** The First module does not work with Boolean searches and cross-field matching. It assigns all such matches a score of zero.

## **Frequency**

The Frequency (Freq) module provides result scoring based on the frequency (number of occurrences) of the user's query terms in the result text.

Results with more occurrences of the user search terms are considered more relevant.

The score produced by the Freq module for a result record is the sum of the frequencies of all user search terms in all fields (properties or dimensions in the search interface in question) that match a sufficient number of terms. The number of terms depends on the match mode, such as all terms in a MatchAll query, a sufficient number of terms in a MatchPartial query, and so on. Cross-field match records are assigned a score of zero. Total scores are capped at 1024; in other words, if the sum of frequencies of the user search terms in all matching fields is greater than or equal to 1024, the record gets a score of 1024 from the Freq module.

For example, suppose we have the following record:

{Title="test record", Abstract="this is a test", Text="one test this is"}

A MatchAll search for *test this* would cause Freq to assign a score of 4, since *this* and *test* occur a total of 4 times in the fields that match all search terms (Abstract and Text, in this case). The number of phrase occurrences (just one in the Text field) doesn't matter, only the sum of the individual word occurrences. Also note that the occurrence of *test* in the Title field does not contribute to the score, since that field did not match all of the terms.

A MatchAll search for *one record* would hit this record, assuming that cross field matching was enabled. But the record would get a score of zero from Freq, because no single field matches all of the terms. Freq ignores matches due to query expansion (that is, such matches are given a rank of 0).

## **Glom**

The Glom module ranks single-field matches ahead of cross-field matches and also ahead of non-matches (records that do not contain the search term).

This module serves as a useful tie-breaker function in combination with the Maximum Field module. It is only useful in conjunction with record search operations. If you want a strategy that ranks single-field matches first, cross-field matches second, and no matches third, then use the Glom module followed by the Nterms (Number of Terms) module.

**Note:** Glom treats all matches the same, whether or not they are due to query expansion.

#### **Glom interaction with search modes**

The Glom module considers a single-field match to be one in which a single field has enough terms to satisfy the conditions of the match mode. For this reason, in MatchAny search mode, cross-field matches are impossible, because a single term is sufficient to create a match. Every match is considered to be a single-field match, even if there were several search terms.

For MatchPartial search mode, if the required number of matches is two, the Glom module considers a record to be a single-field match if it has at least one field that contains two or more or the search terms. You cannot rank results based on how many terms match within a single field.

## **Interpreted**

Interpreted (Interp) is a general-purpose module that assigns a score to each result record based on the query processing techniques used to obtain the match.

Matching techniques considered include partial matching, cross-attribute matching, spelling correction, thesaurus, and stemming matching.

Specifically, the Interpreted module ranks results as follows:

- 1. All non-partial matches are ranked ahead of all partial matches. For more information, see "Using Search Modes".
- 2. Within the above strata, all single-field matches are ranked ahead of all cross-field matches. For more information, see "About Search Interfaces".
- 3. Within the above strata, all non-spelling-corrected matches are ranked above all spelling-corrected matches. See the topic "Using Spelling Correction and Did You Mean" for more information.
- 4. Within the above strata, all thesaurus matches are ranked below all non-thesaurus matches. See the topic "Using Stemming and Thesaurus" for more information.
- 5. Within the above strata, all stemming matches are ranked below all non-stemming matches. See "Using Stemming and Thesaurus" for more information.

**Note:** Because the Interpreted module comprises the matching techniques of the Spell, Glom, Stem, and Thesaurus modules, there is no need to add them to your strategy individually as well if you are using Interpreted.

### **Maximum Field**

The Maximum Field (Maxfield) module behaves identically to the Field module, except in how it scores cross-field matches.

Unlike Field, which assigns a static score to cross-field matches, Maximum Field selects the score of the highest-ranked field that contributed to the match.

Note the following:

- Because Maximum Field defines the score for cross-field matches dynamically, it does not make use of the <<CROSS\_FIELD>> indexator set in the Search Interface editor.
- Maximum Field is only valid for record search operations. This module assigns a score of zero to all results for other types of search requests.
- Maximum Field treats all matches the same, whether or not they are due to query expansion.

## **Number of Fields**

The Number of Fields (Numfields) module ranks results based on the number of fields in the associated search interface in which a match occurs.

Note that we are counting whole-field rather than cross-field matches. Therefore, a result that matches two fields matches each field completely, while a cross-field match typically does not match any field completely.

**Note:** Numfields treats all matches the same, whether or not they are due to query expansion. The Numfields module is only useful in conjunction with record search operations.

### **Number of Terms**

The Number of Terms (or Nterms) module ranks matches according to how many query terms they match.

For example, in a three-word query, results that match all three words will be ranked above results that match only two, which will be ranked above results that match only one, which will be ranked above results that had no matches.

Note the following:

- The Nterms module is only applicable to search modes where results can vary in how many query terms they match. These include MatchAny, MatchPartial, MatchAllAny, and MatchAllPartial.
- Nterms treats all matches the same, whether or not they are due to query expansion.

### **Phrase**

The Phrase module states that results containing the user's query as an exact phrase, or a subset of the exact phrase, should be considered more relevant than matches simply containing the user's search terms scattered throughout the text.

Records that have the phrase are ranked higher than records which do not contain the phrase.

#### **Configuring the Phrase module**

The Phrase module has a variety of options that you use to customize its behavior.

The Phrase options are:

- Rank based on length of subphrases
- Use approximate subphrase/phrase matching
- Apply spell correction, thesaurus, and stemming

When you add the Phrase module in the Relevance Ranking Modules editor, you are presented with the following editor that allows you to set these options.

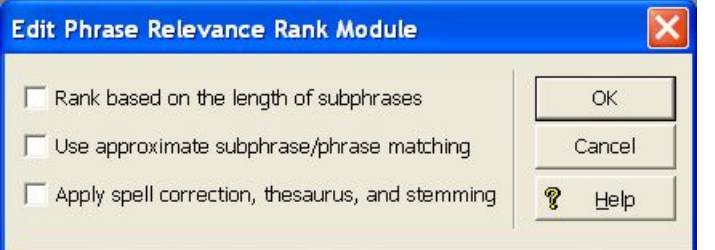

#### **Ranking based on length of subphrases**

When you configure the Phrase module, you have the option of enabling subphrasing.

Subphrasing ranks results based on the length of their subphrase matches. In other words, results that match three terms are considered more relevant than results that match two terms, and so on.

A subphrase is defined as a contiguous subset of the query terms the user entered, in the order that he or she entered them. For example, the query "fax cover sheets" contains the subphrases "fax", "cover", "sheets", "fax cover", "cover sheets", and "fax cover sheets", but not "fax sheets".

Content contained inside nested quotes in a phrase is treated as one term. For example, consider the following phrase:

the question is "to be or not to be"

The quoted text ("to be or not to be") is treated as one query term, so this example consists of four query terms even though it has a total of nine words.

When subphrasing is not enabled, results are ranked into two strata: those that matched the entire phrase and those that did not.

#### **Using approximate matching**

Approximate matching provides higher-performance matching, as compared to the standard Phrase module, with somewhat less exact results.

With approximate matching enabled, the Phrase module looks at a limited number of positions in each result that a phrase match could possibly exist, rather than all the positions. Only this limited number of possible occurrences is considered, regardless of whether there are later occurrences that are better, more relevant matches.

The approximate setting is appropriate in cases where the runtime performance of the standard Phrase module is inadequate because of large result contents and/or high site load.

#### **Applying spelling correction, thesaurus, and stemming**

Applying spelling correction, thesaurus, and stemming adjustments to the original phrase is generically known as query expansion.

With query expansion enabled, the Phrase module ranks results that match a phrase's expanded forms in the same stratum as results that match the original phrase.

Consider the following example:

- A thesaurus entry exists that expands "US" to "United States".
- The user queries for "US government".

The query "US government" is expanded to "United States government" for matching purposes, but the Phrase module gives a score of two to any results matching "United States government" because the original, unexpanded version of the query, "US government", only had two terms.

#### **Summary of Phrase option interactions**

The three configuration settings for the Phrase module can be used in a variety of combinations for different effects.

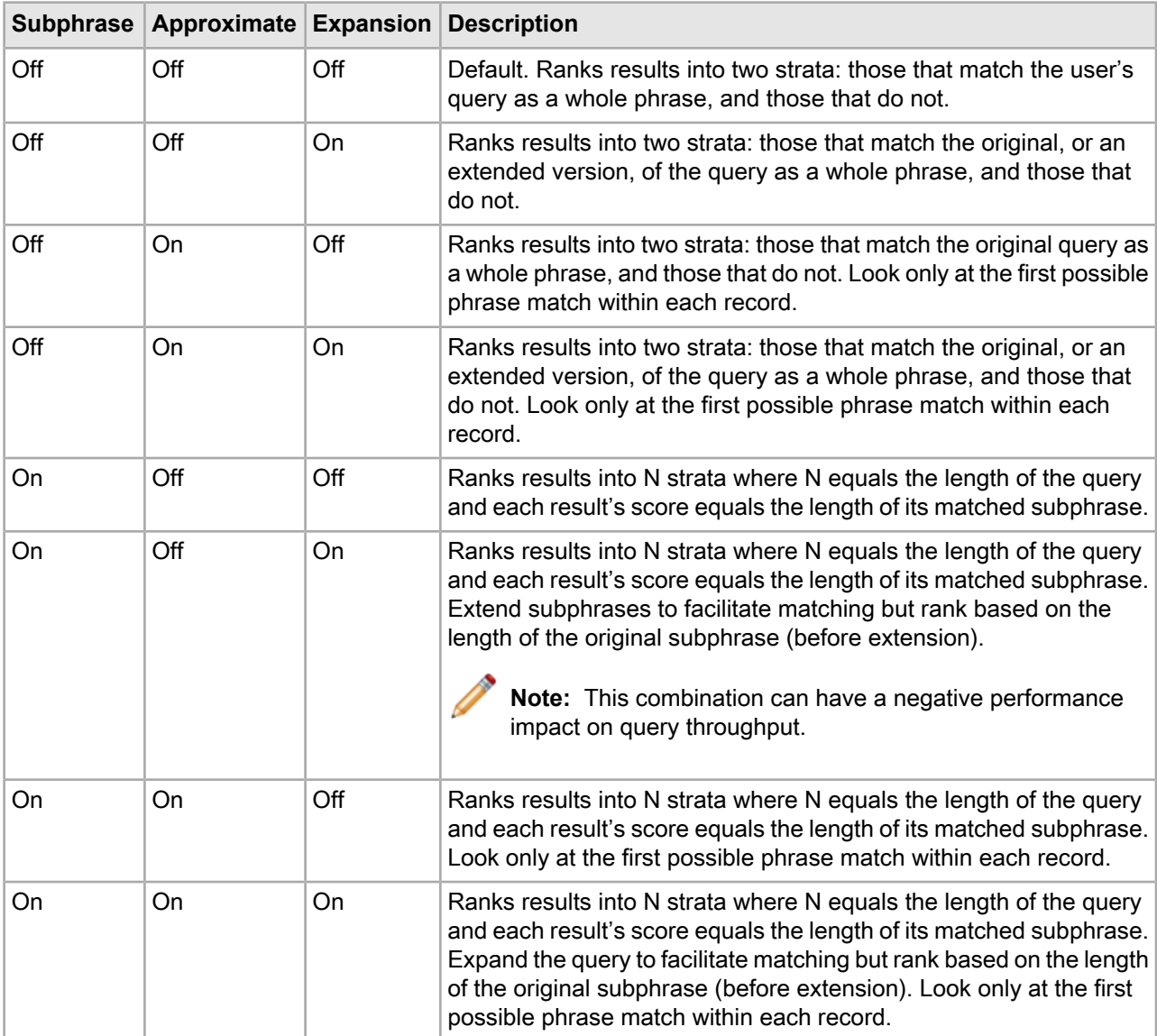

The following matrix describes the behavior of each combination.

**Note:** You should only use one Phrase module in any given search interface and set all of your options in it.

### **Effect of search modes on Phrase behavior**

Oracle Commerce provides a variety of search modes to facilitate matching during search (MatchAny, MatchAll, MatchPartial, and so on).

These modes only determine which results match a user's query, they have no effect on how the results are ranked after the matches have been found. Therefore, the Phrase module works as described in this section, regardless of search mode. The one exception to this rule is MatchBoolean. Phrase, like the other relevance ranking modules, is never applied to the results of MatchBoolean queries.

#### **Results with multiple matches**

If a single result has multiple subphrase matches, either within the same field or in several different fields, the result is slotted into a stratum based on the length of the longest subphrase match.

#### **Stop words and Phrase behavior**

When using the Phrase module, stop words are always treated like non-stop word terms and stratified accordingly.

For example, the query "raining cats and dogs" will result in a rank of two for a result containing "fat cats and hungry dogs" and a rank of three for a result containing "fat cats and dogs" (this example assumes subphrase is enabled).

#### **Cross-field matches and Phrase behavior**

An entire phrase, or subphrase, must appear in a single field in order for it to be considered a match.

(In other words, matches created by concatenating fields are not considered by the Phrase module.)

#### **Treatment of wildcards with the Phrase module**

The Phrase module translates each wildcard in a query into a generic placeholder for a single term.

For example, the query "sparkling w\* wine" becomes "sparkling \* wine" during phrase relevance ranking, where "\*" indicates a single term. This generic wildcard replacement causes slightly different behavior depending on whether subphrasing is enabled.

When subphrasing is not enabled, all results that match the generic version of the wildcard phrase exactly are still placed into the first stratum. It is important, however, to understand what constitutes a matching result from the Phrase module's point of view.

Consider the search query "sparkling w\* wine" with the MatchAny mode enabled. In MatchAny mode, search results only need to contain one of the requested terms to be valid, so a list of search results for this query could contain phrases that look like this:

```
sparkling white wine
sparkling refreshing wine
sparkling wet wine
sparkling soda
wine cooler
```
When phrase relevance ranking is applied to these search results, the Phrase module looks for matches to "sparkling \* wine" not "sparkling w\* wine." Therefore, there are three results—"sparkling white wine," "sparkling refreshing wine," and "sparkling wet wine"—that are considered phrase matches for the purposes of ranking. These results are placed in the first stratum. The other two results are placed in the second stratum.

When subphrasing is enabled, the behavior becomes a bit more complex. Again, we have to remember that wildcards become generic placeholders and match any single term in a result. This means that any subphrase that is adjacent to a wildcard will, by definition, match at least one additional term (the wildcard). Because of this behavior, subphrases break down differently. The subphrases for "cold sparkling w\* wine" break down into the following (note that w\* changes to \*):

cold sparkling \*

```
* wine
cold sparkling *
sparkling * wine
cold sparkling * wine
```
Notice that the subphrases "sparkling," "wine," and "cold sparkling" are not included in this list. Because these subphrases are adjacent to the wildcard, we know that the subphrases will match at least one additional term. Therefore, these subphrases are subsumed by the "sparkling \*", "\* wine", and "cold sparkling \*" subphrases.

Like regular subphrase, stratification is based on the number of terms in the subphrase, and the wildcard placeholders are counted toward the length of the subphrase. To continue the example above, results that contain "cold" get a score of one, results that contain "sparkling \*" get a score of two, and so on. Again, this is the case even if the matching result phrases are different, for example, "sparkling white" and "sparkling soda."

Finally, it is important to note that, while the wildcard can be replaced by any term, a term must still exist. In other words, search results that contain the phrase "sparkling wine" are not acceptable matches for the phrase "sparkling \* wine" because there is no term to substitute for the wildcard. Conversely, the phrase "sparkling cold white wine" is also not a match because each wildcard can be replaced by one, and only one, term. Even when wildcards are present, results must contain the correct number of terms, in the correct order, for them to be considered phrase matches by the Phrase module.

#### **Notes about the Phrase module**

Keep the following points in mind when using the Phrase module.

- If a query contains only one word, then that word constitutes the entire phrase and all of the matching results will be put into one stratum (score = 1). However, the module can rank the results into two strata: one for records that contain the phrase and a lower-ranking stratum for records that do not contain the phrase.
- Because of the way hyphenated words are positionally indexed, Oracle recommends that you enable subphrase if your results contain hyphenated words.

## **Proximity**

Designed primarily for use with unstructured data, the Proximity module ranks how close the query terms are to each other in a document by counting the number of intervening words.

Like the First module, this module groups its results into variable sized strata, because the difference in significance of an interval of one word and one of two words is usually greater than the difference in significance of an interval of 21 words and 22. If no terms match, the document is placed in the lowest stratum.

Single words and phrases get assigned to the best stratum because there are no intervening words. When the query has multiple terms, Proximity behaves as follows:

- 1. All of the absolute positions for each of the query terms are computed.
- 2. The smallest range that includes at least one instance of each of the query terms is calculated. This range's length is given in number of words. The score for each document is the strata that contains the difference of the range's length and the number of terms in the query; smaller differences are better than larger differences.

Under query expansion (that is, stemming, spelling correction, and the thesaurus), the expanded terms are treated as if they were in the query, so the proximity metric is computed using the locations of the expanded terms in the matching document.

For example, if a user searches for *big cats* and a document contains the sentence, "Big Bird likes his cat" (stemming takes *cats* to *cat*), then the proximity metric is computed just as if the sentence were, "Big Bird likes his cats."

Proximity scores partially matched queries as if the query only contained the matching terms. For example, if a user searches for *cat dog fish* and a document is partially matched that contains only *cat* and *fish*, then the document is scored as if the query *cat fish* had been entered.

Note: Proximity does not work with Boolean searches, cross-field matching, or wildcard search. It assigns all such matches a score of zero.

## **Spell**

The Spell module ranks spelling-corrected matches below other kinds of matches.

Spell assigns a rank of 0 to matches from spelling correction, and a rank of 1 from all other sources. That is, it ignores all other sorts of query expansion.

### **Static**

The Static module assigns a static or constant data-specific value to each search result, depending on the type of search operation performed and depending on optional parameters that can be passed to the module.

For record search operations, the first parameter to the module specifies a property, which will define the sort order assigned by the module. The second parameter can be specified as ascending or descending to indicate the sort order to use for the specified property.

For example, using the module  $\text{Static}(\text{Available}$  is  $\text{Initialize}$ , descending) would sort result records in descending order with respect to their assignments from the Availability property. Using the module Static(Title, ascending) would sort result records in ascending order by their Title property assignments.

In a catalog application, setting the static module by Price, descending leads to more expensive products being displayed first.

For dimension search, the first parameter can be specified as nbins, depth, or rank:

- Specifying nbins causes the static module to sort result dimension values by the number of associated records in the full data set.
- Specifying depth causes the static module to sort result dimension values by their depth in the dimension hierarchy.
- Specifying rank causes dimension values to be sorted by the ranks assigned to them for the application.

## **Stratify**

The Stratify module is used to boost or bury records in the result set.

The Stratify module takes one or more EQL (Oracle Commerce Query Language) expressions and groups results into strata, based on how well they match the record search (with the  $Ntx$  parameter). Records are placed in the stratum associated with the first EQL expression they match. The first stratum is the highest ranked, the next stratum is next-highest ranked, and so forth. If an asterisk is specified instead of an EQL expression, unmatched records are placed in the corresponding stratum.

The Stratify module can also be used for record boost and bury sort operations. In this usage, you must specify Endeca.stratify as the name for the Ns parameter.

The Stratify module is the basic component of the record boost and bury feature.

### **Stem**

The Stem module ranks matches due to stemming below other kinds of matches.

Stem assigns a rank of 0 to matches from stemming, and a rank of 1 from all other sources. That is, it ignores all other sorts of query expansion.

### **Thesaurus**

The Thesaurus module ranks matches due to thesaurus entries below other sorts of matches.

Thesaurus assigns a rank of 0 to matches from the thesaurus, and a rank of 1 from all other sources. That is, it ignores all other sorts of query expansion.

## **Weighted Frequency**

Like the Frequency module, the Weighted Frequency (Wfreq) module scores results based on the frequency of user query terms in the result.

Additionally, the Weighted Frequency module weights the individual query term frequencies for each result by the information content (overall frequency in the complete data set) of each query term. Less frequent query terms (that is, terms that would result in fewer search results) are weighted more heavily than more frequently occurring terms.

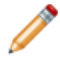

**Note:** The Weighted Frequency module ignores matches due to query expansion (that is, such matches are given a rank of 0).

## **Relevance Ranking strategies**

Relevance Ranking modules define the primitive search result ordering functions provided by the MDEX Engine. These primitive modules can be combined to compose more complex ordering behaviors called Relevance Ranking strategies.

You may also define and apply a strategy that consists of a single module, rather than a group of modules.

A Relevance Ranking strategy is essentially an ordered list of relevance ranking modules and (in a URL relevance ranking string) references to other relevance ranking strategies. The scores assigned by a strategy are composed from the scores assigned by its constituent modules. This composite score is constructed so that records are first ordered by the first module. After that, ties are broken by the subsequent modules in order. If any ties remain after all modules have run, the ties are resolved by the default sort. If after that any ties still remain, the order of records is determined by the system.

Relevance Ranking strategies are used in two main contexts in the MDEX Engine:

- In Developer Studio, you apply Relevance Ranking to a search interface via the Search Interface editor and the Relevance Ranking Modules editor, both of which are documented in Developer Studio online help.
- At the MDEX Engine query level, Relevance Ranking strategies can be selected to override the default specified for the selected search interface. This allows Relevance Ranking behavior to be fully customized on a per-query basis. For details, see the "URL query parameters for relevance ranking" topic.

## **Implementing relevance ranking**

Developer Studio allows you to create and control relevance ranking for record search.

You can apply record search relevance ranking as you are creating a search interface, or afterwards. A search interface is a named group of at least one dimension and/or property. You create search interfaces so you can apply behavior like relevance ranking across a group. For more information about search interfaces, see "About Search Interfaces".

## **Adding a Static module**

Keep the following in mind when you add a Static module to the ranking strategy.

The Static module is the only one that you can add multiple times. The interface prevents the addition of multiple instances of the other modules. In addition, adding a Static module launches the Edit Static Relevance Rank Module editor. Use this editor to add the required parameters (dimension or property name and sort order).

## **Ranking order for Field and Maximum Field modules**

The Field and Maximum Field modules ranks results based on which member property or dimension of the selected search interface caused the match.

Higher relevance-ranked values correspond to greater importance. This behavior means that the Field and Maximum Field modules will score results caused by higher-ranked properties and dimensions ahead of those caused by lower-ranked properties and dimensions.

To change the relevance ranking behavior for these modules, you would move the search interface members to the appropriate position in the Search Interface editor's Selected Members list, using the Up and Down arrows.

## **Cross-field matching for the Field module**

For search interfaces that allow cross-field matches and have a Field module, you can configure the static score assigned to cross-field matches by the Field module on an individual search interface.

You might do this if you considered cross-field matches better than description-only matches.

Such a search interface would appear similar to this example in the Search Interface editor:

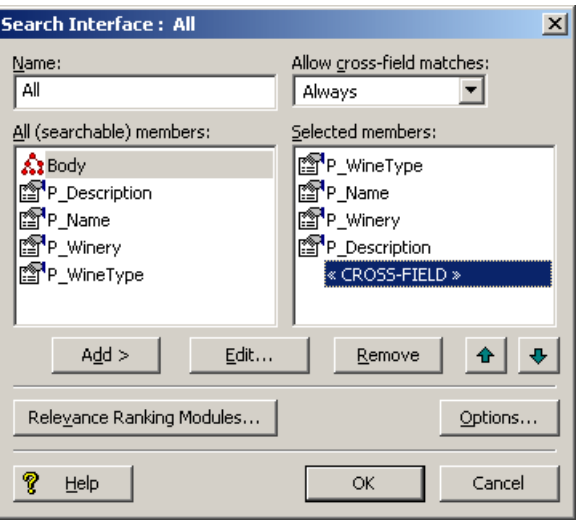

In the example, note the presence of the <<CROSS-FIELD>> indexator in the Selected Members list. This indexator is present only in search interfaces with Always or On Failure cross-field matches and a ranking strategy that includes a Field module.

#### **How relevance ranking score ties between search interfaces are resolved**

In the case of multiple search interfaces and relevance ranking score ties, ties are broken based on the relevance ranking sort strategy of the search interface with the highest relevance ranking score for a given record.

If two different records belong to different search interfaces, the record from the search interface specified earlier in the query comes first.

## **Implementing relevance ranking strategies for dimension search**

MDEX Engine configuration is not required to configure a relevance ranking strategy for record search.

To define the relevance ranking strategy for dimension search operations, modify the RELRANK\_STRATEGY attribute of dimsearch config.xml. This attribute specifies the name of a relevance ranking strategy for dimension search. The content of this attribute should be a relevance ranking string, as in the following examples:

```
exact,static(rank,descending)
interp,exact
```
For details about the format of the relevance ranking string, see the "URL query parameters for relevance ranking" topic.

The default ranking strategy for dimension search operations, which is applied if you do not make any changes to it, is:

interp,exact,static

The default ranking strategy for record search operations is no strategy. That is, unless you explicitly establish a relevance ranking strategy, none is used.

## **Retrieving the relevance ranking for records**

The dgraph --stat-brel flag creates a dynamic property on each record named DGraph.BinRelevanceR ank. The value of this property reflects the relevance rank assigned to a record in full text search.

The Java ERec.getProperties() method and the .NET ERec.Properties property return a list of properties (PropertyMap object) associated with the record. At this point, calling the Java PropertyMap.get() method or the .NET PropertyMap object with the DGraph.BinRelevanceRank argument returns the value of the property.

The following code samples show how to retrieve the DGraph.BinRelevanceRank for a given record.

#### **Java example**

```
// get the record list from the navigation object
ERecList recs = nav.getERecs();
// loop over record list
for (int i=0; i<recs.size(); i++) {
  // get individual record
ERec rec = (ERec)recs.get(i); // get property map for record
  PropertyMap propsMap = rec.getProperties();
  // Check for a non-null relevance rank property
  if (propsMap.get("DGraph.BinRelevanceRank") != null) {
  String rankNum =
      (String)propsMap.get("DGraph.BinRelevanceRank");
   %>Relevance ranking for this record: 
   <%= rankNum %>
  < } // end of if
} // end of for loop iteration
```
#### **.NET example**

```
// get the record list from the navigation object
ERecList recs = nav.ERecs;
// loop over record list
for (int i=0; i<recs.Count; i++) {
  // get individual record
ERec rec = (ERec)recs[i]; // get property map for record
  PropertyMap propsMap = rec.Properties;
  // Check for a non-null relevance rank property
  String rankNum = "";
  if (propsMap["DGraph.BinRelevanceRank"] != null) {
  rankNum = (String)propsMap["DGraph.BinRelevanceRank"];
   %>Relevance ranking for this record: 
   <%= rankNum %>
  \rm < \rm < } // end of if
} // end of for loop iteration
```
#### **Interpreting the values of DGraph.BinRelevanceRank**

The MDEX Engine sorts records for relevance ranking using a more granular algorithm than the number you retrieve with DGraph.BinRelevanceRank.

If, for example, you need to interpret the values of the DGraph. BinRelevanceRank property for two different records, it is helpful to know that while these values roughly represent the sorting used for relevance-ranked

records, they are not as precise as the internal sorting numbers the MDEX Engine actually uses to sort the records.

For example, you may see the same DGraph.BinRelevanceRank value for two records that are sorted slightly differently. When interpreting the results of DGraph. BinRelevanceRank for two different records, consider these values as providing rough guidance only on whether one record has a significantly higher relevance rank than the other. However, if the value of DGraph. BinRelevanceRank is the same, this does not mean that the records are sorted the same, since the underlying sorting mechanism in the MDEX Engine is more precise. It is important to note that the MDEX Engine always returns consistent results and consistently interprets tie breaks in sorting, if they occur.

## **Controlling relevance ranking at the query level**

At the MDEX Engine query level, relevance ranking strategies can be selected to override the default specified for the selected search interface.

This allows relevance ranking behavior to be fully customized on a per-query basis. MDEX Engine URL relevance ranking strategy strings must contain one or more relevance ranking module names. Module names can be any of these pre-defined modules:

- exact
- field (useful for record search only)
- first
- freq
- glom (useful for record search only)
- interp
- maxfield (useful for record search only)
- nterms
- numfields (useful for record search only)
- phrase (for details about using phrase, see the section below)
- proximity
- spell
- stem
- thesaurus
- static (for details about using static, see the section below)
- wfreq

Module names are delimited by comma (,) characters. No other stray characters (such as spaces) are allowed. Module names are listed in descending order of priority.

#### **Exact module, First module, Nterms module, and Proximity module details**

The Exact, First, Nterms, and Proximity modules can take one parameter named considerFieldRanks. If specified, the considerFieldRanks parameter indicates that the module should further sort records according to field ranking scores, after the records have been sorted according to the standard behavior of the module.

For example, if you specify exact without the parameter in a query, records that are an exact match are sorted into a strata that is higher than non-exact matches. Within each strata, the records are only sorted according to the default sort order or a specified sort key.

If you add the considerFieldRanks parameter to URL query syntax and specify exact (considerFieldRanks), the records within each strata are sorted so that those with higher field ranking scores are more relevant than those with lower field ranking scores within the same strata.

#### **Freq module and Numfields module details**

The Freq module and also the Numfields module can take one parameter named considerFieldRanks. If specified, the considerFieldRanks parameter indicates that the module should further sort records according to ranking scores that are calculated across multiple fields, after the records have been sorted according to the standard behavior of the module. For these modules, cross-field matches are weighted such that matches in higher ranked fields contribute more than matches in lower ranked fields.

#### **Phrase module details**

The Phrase module can take up to four parameters:

- approximate enables approximate matching.
- considerFieldRanks enables further sorting according to the field rank score of the match. If specified, the considerFieldRanks parameter indicates that the module should further sort records according to field ranking scores, after the records have been sorted according to the standard behavior of the module.
- query\_expansion enables query expansion.
- subphrase enables subphrase matching

The presence of a parameter indicates that the feature should be enabled, and the parameters can be in any order. For example: phrase(subphrase,approximate,query\_expansion)

#### **Static module details**

The Static module takes two parameters. For record search, the first parameter is a property or dimension to use for assigning static scores (based on sort order) and the second is the sort order: ascending (ascend is an accepted abbreviation) or descending (or descend). The default is ascending. The parameters must be a comma-separated list enclosed in parentheses. For example: static(Price, ascending)

For dimension search, the first parameter can be specified as nbins, depth, or rank:

- Specifying nbins causes the static module to sort result dimension values by the number of associated records in the full data set.
- Depth causes the static module to sort result dimension values by their depth in the dimension hierarchy.
- Rank causes dimension values to be sorted by the ranks assigned to them for the application. In cases when there are ties, (for example, if you specify nbins and the number of associated records is the same), the system ranks dimension search results based on the dimension value IDs.

#### **Valid relevance ranking strings**

The following are examples of valid relevance ranking strategy strings:

- exact
- exact(considerFieldRanks)
- field,phrase,interp
- static(Price,ascending)
- static(Availability,descending),exact,static(Price,ascending)
- field, MyStrategy, exact (assuming that MyStrategy is the name of a valid search interface with a relevance ranking strategy)
- phrase(approximate, subphrase)

## **URL query parameters for relevance ranking**

URL query parameters allow you to communicate with the Presentation API from your client browser.

There are two sets of URL query parameters that allow you to specify relevance ranking modules that will order the returned record set:

- Dk, Dx, and Ntx parameters.
- Nrk, Nrt, and Nrr parameters.

Note that all of these parameters must be specified together. These sets of URL parameters are described in the following two sections.

#### **Using the Dk, Dx, and Ntx parameters**

This topic describes the use of query parameters with relevance ranking.

The following query parameters affect relevance ranking:

```
Dk = < 0| 1>
Dx=rel+strategy
Ntx=rel+strategy
```
For the Dx and  $Ntx$  parameters, the rel option sets the relevance ranking strategy. For a list of valid module names to use in the strategy, see the "Controlling relevance ranking at the query level" topic.

Relevance ranking for record search operations is automatic. Results are returned in descending order of relevance as long as a relevance ranking strategy is enabled (either in the URL or as the default for the selected search interface) and if the user has not selected an explicit record sort operation in the record search request. If the user has requested an explicit sort ordering, relevance rank ordering for results does not apply.

For dimension search operations, relevance ranking is enabled by the Dk parameter. The value of this (optional) parameter can be set to zero or one:

- If the value is set to one, the dimension search results will be returned in relevance-ranked order
- If the value is set to zero, the results will be returned in their default order

The default value if the parameter is omitted is zero (that is, relevance ranking is not enabled).

For both dimension search and record search operations, the relevance ranking strategy used for the current request can be selected using the search option URL parameters ( $Dx$  and  $Ntx$ ) as in the following examples:

```
<application>?D=mark+twain&Dk=1
&Dx=rel+exact,static(rank,descending)
```

```
<application>?N=0&Ntk=All&Ntt=polo+shirt
&Ntx=mode+matchany+rel+MyStrategy
```
The second example assumes that MyStrategy was defined in Developer Studio, and is specified via the rel option (which sets the relevance ranking option. The example also uses the mode option (which requests "match any word" query matching).

Using URL-defined strategies (as in the first example) can be especially useful during development, when you want to compare the results of multiple strategies quickly. Once you have determined what strategy works best, you can define the strategy in a search interface in Developer Studio.

#### **Using the Nrk, Nrt, Nrr, and Nrm parameters**

You can use the following set of parameters to order the records of a record search via a specified relevance ranking strategy.

#### The parameters are:

```
Nrk=search-interface
Nrt=relrank-terms
```

```
Nrr=relrank-strategy
Nrm=relrank-matchmode
```
All of these parameters must be specified together. None of the parameters allow the use of a pipe character (|) to specify multiple sets of arguments.

The definition of the parameters is as follows:

- Nrk sets the search interface to use in the navigation query for a record search. Only search interfaces can be specified; Oracle Commerce properties and dimensions cannot be used. Note that the search interface does not need to have a relevance ranking strategy defined in it.
- Nrt sets one or more terms that will be used by the relevance ranking module to order the records. For multiple terms, each term is delimited by a plus (+) sign. Note that these relevance ranking terms can be different from the search terms (as set by the  $N_t$  parameter, for example).
- Nrr sets the relevance ranking strategy to be used to rank the results of the record search. For a list of valid module names to use in the *relrank-strategy* argument, see the "Controlling relevance ranking at the query level" topic.
- Nrm sets the relevance ranking match mode to be used to rank the results of the record search. With the exception of MatchBoolean, all of the search mode values listed in "Using Search Modes" are valid for use with the  $N_{\text{m}}$  parameter. Attempting to use MatchBoolean with the  $N_{\text{m}}$  parameter will cause the record search results to be returned without relevance ranking and a warning to be issued to the dgraph log.

All four parameters link to the Java ENEQuery.setNavRelRankERecRank() method and the .NET ENEQuery. NavRelRankERecRank property. Note that these parameters have a dependency on the N parameter, because a navigation query is being performed.

Because the  $Nrt$  parameter lets you specify relevance ranking terms (and not search terms), you have the freedom to perform a record search based on one set of terms (for example, *merlot* and *2003*) and then have the record set ordered by another set of terms (for example, *pear*). This behavior is different from that of the Ntx parameter, which uses the terms of the  $N_{\text{t}}$  parameter to order the record set (in other words, the same set of search terms are also used to perform relevance ranking).

The following is an example of using these parameters:

```
<application>?N=0&Ntk=P_Description&Ntt=sonoma
&Nrk=All&Nrt=citrus&Nrr=maxfield&Nrm=matchall
```
In the example, a record search is first performed for the word sonoma against the P\_Description property. Then  $Nr<sub>k</sub>$  specifies that the search interface named All be used.  $Nrr$  specifies that the Maxfield relevance ranking module use the word *citrus* (specified via Nrt) as the term by which the records are ordered, using the match mode specified by Nrm.

**Note:** The Nrk, Nrt, Nrr, and Nrm parameters take precedence over the Ntk, Ntt, and Ntx parameters. That is, if both sets of parameters are used in a query, the relevance ranking strategy specified by the Nrr parameter will be used to order the records.

## **Using relevance ranking methods**

Because relevance ranking only affects the order of results (and not the content of results), there are no special objects or rendering techniques associated with relevance ranking.

Remember, though, that this ordering can have significant impact on how quickly results are rendered.

## **Relevance Ranking sample scenarios**

This section contains two examples of relevance ranking behavior to further illustrate the capabilities of this feature.

In the first example, we first look at the effects of various relevance ranking strategies on a small sample data set that supports record search, examining the range of possible result orderings possible using only a limited set of ranking modules.

In the second example, we look at how adding a simple relevance ranking strategy can affect user results in the reference implementation.

**Note:** These extremely simple scenarios are provided for illustrative purposes only. For more realistic examples, see the "Recommended strategies" topic. Also note that in many relevance ranking scenarios you can set considerFieldRanks for tie breaking. This setting is not useful for Dimension search because all searchable dimension value synonyms are in the same field.

## **Example 1: Using a small data set**

This scenario shows the effects of various relevance ranking strategies on a small data set.

This example illustrates the richness of relevance ranking tuning possible with the modular Oracle Commerce relevance ranking system: using two modules on a data set of three records, we found that all four possible combinations of the modules into strategies resulted in different orderings, all of which were different from the default ordering.

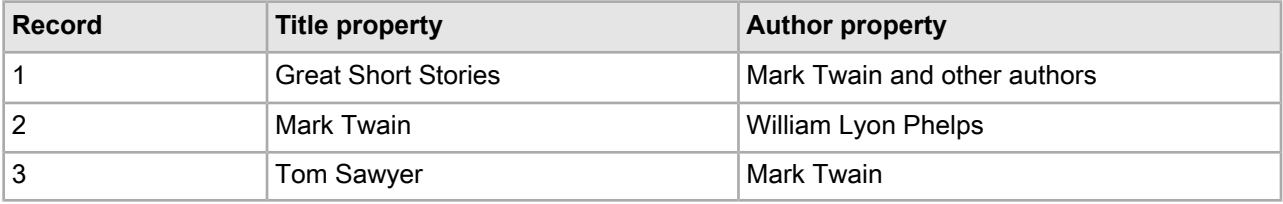

The example uses the following example record set:

#### **Creating the search interface in Developer Studio**

In Oracle Commerce Developer Studio, we have defined a search interface named Books that contains both Title and Author properties. The relevance rank is determined by the order in which the dimensions or properties appear in the Selected Members list.

Assume that we have not defined an explicit default sort order for the records, in which case their default order is determined by the system.

#### **Without relevance ranking**

Suppose that the user enters a record search query against the Books search interface for *Mark Twain*. All three of the records are matches, because each record has at least one searchable property value containing at least one occurrence of both the words Mark and Twain. But in what order should the results be presented to the application user? Without relevance ranking enabled, the results are returned in their default order: 1, 2, 3.

If relevance ranking were enabled, the order depends on the relevance ranking strategy selected.

#### **With an Exact ranking strategy**

Suppose we have selected the Exact relevance ranking strategy, either by assigning this as the default strategy for the Books search interface in Developer Studio or by using URL-level search options.

In this case, the order of results would be based only on whether results were Exact, Phrase, or other matches. Because records 2 and 3 have properties whose complete values exactly match the user query *Mark Twain*, these results would be returned ahead of record 1, with the tie being broken by the default sort set by the system (remember that we have not defined a default sort).

#### **With an Exact ranking strategy and the considerFieldRanks parameter**

Suppose we have selected the Exact relevance ranking strategy and also specified the considerFieldRanks parameter in the query URL. Also, suppose that the Title property has a higher field rank value than Author for any search matches.

In this case, the order of results would be based only on whether results were Exact, Phrase, or other matches. Because records 2 and 3 have properties whose complete values exactly match the user query *Mark Twain*, these results would be returned ahead of record 1. And further, because we specified considerFieldRanks, record 2 would be returned ahead of record 3.

#### **With a Field ranking strategy**

Now, assume that we have selected the Field relevance ranking strategy.

The order of results would be based only on which property caused the match, with Author matches being prioritized over Title matches. Because records 1 and 3 match on Author, these are returned ahead of record 2 (again, with ties broken by the default sort imposed by the system).

#### **With a Field,Exact ranking strategy**

Now, consider using a combination of these two strategies: Field,Exact.

In this case, the primary sort is determined by the first module, Field, which again dictates that records 1 and 3 should be returned ahead of record 2. But in this case, the Field tie between records 1 and 3 is resolved by the Exact module, which prioritizes record 3 ahead of record 1. Thus, the order of results returned is: 3, 1, 2.

#### **With an Exact,Field ranking strategy**

Finally, consider combining the same two modules but in a different priority order: Exact,Field.

In this case, the primary sort is determined by the Exact module, which again prioritizes records 2 and 3 ahead of record 1. In this case, the Exact tie between records 2 and 3 is resolved by the Field module, which orders record 3 ahead of record 2 because record 3 is an Author match. Thus, the order of results returned is: 3, 2, 1.

### **Example 2: UI reference implementation**

This scenario shows how adding a relevance ranking module can change the order of the returned records.

This example, which is somewhat more realistically scaled, uses the sample wine data in the UI reference implementation. It demonstrates how relevance ranking can affect the results displayed to your users.

In this scenario, we use the thesaurus and relevance ranking features to enable end users' access to Flavor results similar to the one they searched on, while still seeing exact matches first.

First, in Developer Studio, we establish the following two-way thesaurus entries:

```
{ cab : cabernet }
 { cinnamon : spice : nutmeg }
 tangy : tart : sour : vinegary }
\{ dusty : earthy \}
```
Before applying these thesaurus equivalencies, if we search on the Dusty flavor, 83 records are returned, and if we search on the Earthy flavor, 3,814 records are returned.

After applying these thesaurus equivalencies, if we search on the Dusty property, results for both Dusty and Earthy are returned. (Because some records are flagged with both the Dusty and Earthy descriptors, the number of records is not an exact total of the two.)

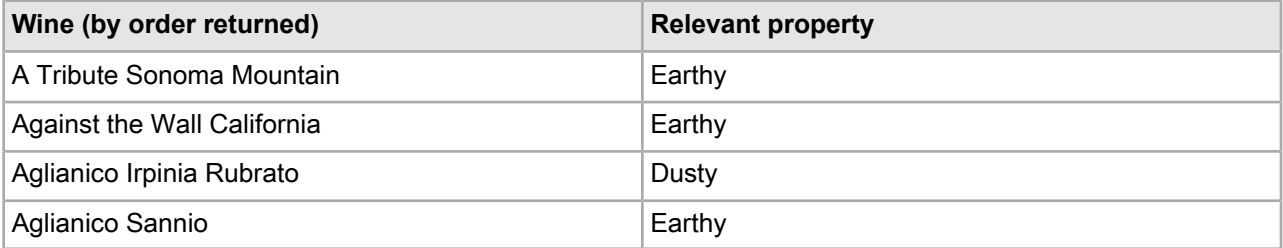

Because the application is sorting on Name in ascending order, the Dusty and Earthy results are intermingled. That is, the first two results are for Earthy and the third is for Dusty, even though we searched on Dusty, because the two Earthy records came before the Dusty one when the records were sorted in alphabetical order.

Now, suppose that while we want our users to see the synonymous entries, we want records that exactly match the search term Dusty to be returned first. We therefore would use the Interpreted ranking module to ensure that outcome.

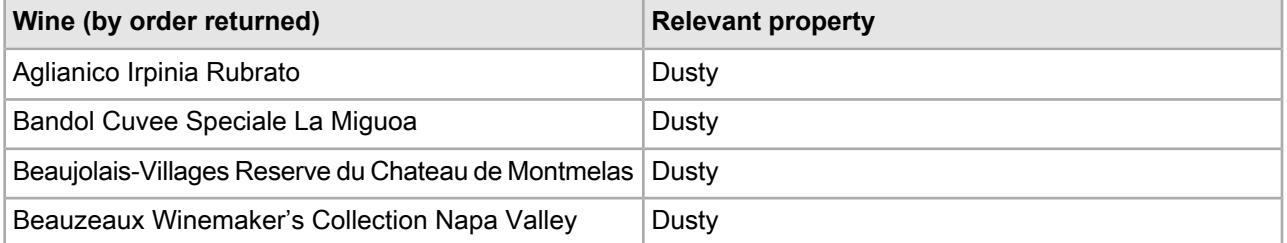

<span id="page-346-0"></span>With the Interpreted ranking strategy, the results are different. When we search on Dusty, we see the records that matched for Dusty sorted in alphabetical order, followed by those that matched for Earthy. The wine Aglianico Irpinia Rubrato, which was returned third in the previous example, is now returned first.

## **Recommended strategies**

This section provides some recommended strategies that depend on the implementation type.

Relevance ranking behavior is complex and powerful and requires careful, iterative development. Typically, selection of the ideal relevance ranking strategy for a given application depends on extensive experimentation during application development. The set of possible result ranking strategies is extremely rich, and because setting ranking strategies is highly dependent on the quantity and type of data you are working with, a strategy that works well in one situation could be unsatisfactory in another.

For this reason, Oracle provides recommended strategies for different types of implementations and suggests that you use them as a point of departure in creating your own strategies. The following sections describe recommended general strategies for each product in detail.

Note: These recommendations are not meant to overrule custom strategies developed for your application by Oracle Services.

#### **Testing your strategies**

When testing your own strategies, it is a good idea to try searching on diverse examples: single word terms, multi-word terms that you know are an exact match for records in your data, and multi-word terms that contain additional words as well as the ones in your data. In this way you will see the full range of relevance ranking effects.

## **Recommended strategy for retail catalog data**

This topic describes a good starting strategy to try if you are a retailer working with a catalog data set.

The strategy assumes the following:

- The search mode is MatchAllPartial. By using this mode, you ensure that a user's search would return a two-words-out-of-five match as well as a four-words-out-of-five match, just at a lower priority.
- The strategy is based on a search interface with members such as Category, Name, and Description, in that order. The order is significant because a match on the first member ranks more highly than a cross-field match or match on the second or third member. (For details, see "About Search Interfaces").

The strategy is as follows:

- NTerms
- MaxField
- Glom
- Exact
- Static

The modules in this strategy work like this:

- 1. NTerms, the first module, ensures that in a multi-word search, the more words that match the better.
- 2. Next, MaxField puts cross-field matches as high in priority as possible, to the point where they could tie with non-cross-field matches.
- 3. The next module, Glom, decomposes cross-field matches, effectively breaking any ties resulting from MaxField. Together, MaxField and Glom provide the proper ordering, depending upon what matched.
- 4. Applying the Exact module means that an exact match in a highly-ranked member of the search interface is placed higher than a partial or cross-field match.
- 5. Optionally, the Static module can be used to sort remaining ties by criteria such as Price or SalesRank.

## **Recommended strategy for document repositories**

This topic describes a good starting strategy to try if you are working with a document repository.

The strategy assumes the following:

• The search mode is MatchAllPartial. By using this mode, you ensure that a user's search would return a two-words-out-of-five match as well as a four-words-out-of-five match, just at a lower priority.

• The strategy is based on a search interface with members such as Title, Summary, and DocumentText, in that order. The order is significant because a match on the first member ranks more highly than a cross-field match or match on the second or third member.

The strategy is as follows:

- NTerms
- MaxField
- Glom
- Phrase (with or without approximate matching enabled)
- Static

The modules in this strategy work like this:

- 1. NTerms, the first module, ensures that in a multi-word search, the more words that match the better.
- 2. Next, MaxField puts cross-field matches as high in priority as possible, to the point where they could tie with non-cross-field matches.
- 3. The next module, Glom, decomposes cross-field matches, effectively breaking any ties resulting from MaxField. Together, MaxField and Glom provide the proper ordering, depending upon what matched.
- 4. Applying the Phrase module ensures that results containing the user's query as an exact phrase are given a higher priority than matching containing the user's search terms sprinkled throughout the text.
- 5. Optionally, the Static module can be used to sort the remaining ties by criteria such as ReleaseDate or Popularity.

## **Performance impact of Relevance Ranking**

Relevance ranking can impose a significant computational cost in the context of affected search operations (that is, operations where relevance ranking is actually enabled).

You can minimize the performance impact of relevance ranking in your implementation by making module substitutions when appropriate, and by ordering the modules you do select sensibly within your relevance ranking strategy.

## **Making module substitutions**

Because of the linear cost of relevance ranking in the size of the result set, the actual cost of relevance ranking depends heavily on the set of ranking modules used.

In general, modules that do not perform text evaluation introduce significantly lower computational costs than text-matching-oriented modules.

Although the relative cost of the various ranking modules is dependent on the nature of your data and the number of records, the modules can be roughly grouped into four tiers:

- Exact is very computationally expensive.
- Proximity, Phrase with Subphrase or Query Expansion options specified, and First are all high-cost modules, presented in the order of decreasing cost.
- WFreq can also be costly in some situations.
- The remaining modules (Static, Phrase with no options specified, Freq, Spell, Glom, Nterms, Interp, Numfields, Maxfields and Field) are generally relatively cheap.

In order to maximize the performance of your relevance ranking strategy, consider a less expensive way to get similar results. For example, replacing Exact with Phrase may improve performance in some cases with relatively little impact on results.

**Note:** Choose the set of modules used for relevance ranking most carefully when the data set is large or contains large/offline file content that is used for search operations.

## **Ordering modules sensibly**

Relevance ranking modules are only evaluated as needed.

When higher-priority ranking modules determine the order of records, lower-priority modules do not need to be calculated. This can have a dramatic impact on performance when higher-cost modules have a lower priority than a lower-cost module.

While you have the freedom to order modules as you like, for best performance, make sure that the cheaper modules are placed before the more expensive ones in your strategy.

### Chapter 36

# **Record Boost and Bury**

Record boost and bury is a mechanism by which specific records can be made to rank higher or lower than other records in a results list.

## **About the record boost and bury feature**

*Record boost* makes specific records rank higher than others. *Record bury* makes specific records rank lower than others.

The feature depends on the use of the stratify relevance ranking module.

#### **Feature assumptions and limitations**

The following applies to the record boost and bury feature:

- EQL (Oracle Commerce Query Language) is the language to use for defining which records are to be boosted or buried.
- Using an EQL statement, you can specify a set of records to be returned at the top of the results list.
- Using an EQL statement, you can specify a set of records to be returned at the bottom of the results list.
- Record boost and bury functionality is available even when no record search is performed.
- Record boost and bury is supported by the Java and .NET versions of the Presentation API.

Some use-case assumptions are:

- This feature is expected to be used predominately with Oracle Commerce Workbench .
- A common usage pattern will be to specify the records to be boosted/buried dynamically (per-query). Typically, this will be done through Workbench and Experience Manager, where a second query will be performed when boost/bury is used.
- Typical expectation is that only a handful of records will be boosted, that is, less than a page worth.
- The number of records buried may be higher, but ordering within this group is less important.
- If implemented for aggregated records, it is the base record ordering which will be affected by boost/bury.
- A record will be stratified in the highest strata it matches, so boosting will have priority over burying.

## **Enabling properties for filtering**

Oracle Commerce properties must be explicitly enabled for use in record boost/bury filters.

Note that all dimension values are automatically enabled for use in record filter expressions.

To enable a property for use with record boost/bury filters:

- 1. In Developer Studio, open the Properties view.
- 2. Double-click on the Oracle Commerce property that you want to configure. The property is opened in the Property editor.
- 3. Check the **Enable for record filters** option, as in the following example.

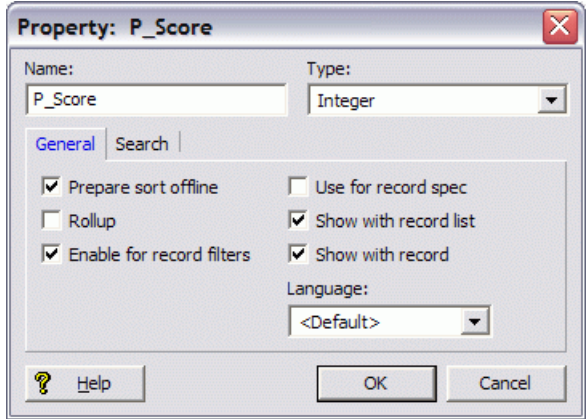

4. Click **OK** to save your changes.

## **The stratify relevance ranking module**

The stratify relevance ranking module is used to boost or bury records in the result set.

The stratify relevance ranking module ranks records by stratifying them into groups defined by EQL expressions. The module can be used:

- $\cdot$  in record search options, via the  $Ntx$  URL query parameter or the ERecSearch class.
- as a component of a sort specification given as the default sort or in the API via the N<sub>S</sub> URL query parameter or the ENEQuery.setNavActiveSortKeys() method.

The stratify module takes an ordered list of one or more EQL expressions that are used for boosting/burying records. The following example shows one EQL expression for the module:

N=0&Ntx=mode+matchall+rel+stratify(collection()/record[Score>95],\*)&Ntk=Wine¬ Type&Ntt=merlot

This record search example queries for the term merlot in WineType values. Any record that has a Score value of greater than 95 will be boosted in relation to other records.

**Note:** When used for sort operations, you must prepend the Endeca prefix to the stratify module name for use in the sort specification (i.e., use Endeca.stratify as the name).

#### **EQL expressions and record strata**

Each EQL expression used in the stratify statement corresponds to a stratum, as does the set of records which do not match any expression, producing *k + 1* strata (where *k* is the number of EQL expressions). Records are placed in the stratum associated with the first EQL expression they match. The first stratum is the highest ranked, the next stratum is next-highest ranked, and so forth. Note a record will be stratified in the highest strata it matches, so boosting will have priority over burying.

If a record matches none of the specified EQL expressions, it is assigned to the *unmatched* stratum. By default, the unmatched stratum is ranked below all strata. However, you can change the rank of the unmatched stratum by specifying an asterisk (\*) in the list of EQL expressions. In this case, the asterisk stands for the unmatched stratum.

The rules for using an asterisk to specify the unmatched stratum are:

- If an asterisk is specified instead of an EQL expression, unmatched records are placed in the stratum that corresponds to the asterisk.
- If no asterisk is specified, unmatched records are placed in a stratum lower than any expression's stratum.
- Only one asterisk can be used. If more than one asterisk is specified, the first one will be used and the rest ignored.

This  $Ntx$  snippet shows the use of an asterisk in the query:

```
N=0&Ntx=rel+stratify(collection()/record[Score>90],*,collection()/record[Score<50])
```
The query will produce three strata of records:

- The highest-ranked stratum will be records whose Score value is greater than 90.
- The lowest-ranked stratum will be records whose Score value is less than 50.
- All other records will be placed in the unmatched stratum (indicated by the asterisk), which is the middle-ranked stratum.

Note that the EQL expressions must be URL-encoded. For example, this query:

```
collection()/record[status = 4]
```
should be issued in this URL-encoded format:

```
collection%28%29/record%5Bstatus%20%3D%204%5D
```
However, the examples in this chapter are not URL-encoded, in order to make them easier to understand.

## **Record boost/bury queries**

Record queries can use the stratify relevance ranking module for boosting or burying records.

The stratify relevance ranking module can be specified in record search options, through the  $Ntx$  URL query parameter or the ERecSearch class.

#### **Using the Ntx URL parameter**

For record searches, the format for using the  $Ntx$  URL parameter with the rel option to specify the stratify relevance ranking module is:

Ntx=rel+stratify(*EQLexpressions*)

where *EQLexpressions* is one or more of the EQL expressions documented in the "Using the Oracle Commerce" Query Language" chapter in the *MDEX Engine Developer's Guide*.

This example uses an EQL property value query with the and operator:

```
N=0&Ntx=mode+matchall+rel+stratify(collection()/record[P_Region="Tuscany" and 
P Score>98],*)
&Ntk=P_WineType&Ntt=red
```
The results will boost red wine records that are from Tuscany and have a rating score of 98 or greater. These records are placed in the highest stratum and all other records are placed in the unmatched stratum.

#### **Using the ERecSearch class**

You can use the three-argument version of the ERecSearch constructor to create a record search query. The third argument can specify the use of the stratify module. The ERecSearch class is available in both the Java and .NET versions of the Presentation API.

The following example illustrates how to construct such a query using Java:

```
// Create query
ENEQuery usq = new UrlENEQuery(request.getQueryString(), "UTF-8");
// Create a record search query for red wines in the P_WineType property
// and boost records from the Tuscany region
String key = "P_WineType";
String term = "red";
String opt = "Ntx=rel+stratify(collection()/record[P_Region="Tuscany"],*)";
// Use the 3-argument version of the ERecSearch constructor
ERecSearch eSearch = new ERecSearch(key, term, opt);
// Add the search to the ENEQuery
ERecSearchList eList = new ERecSearchList();
eList.add(0, eSearch);
usq.setNavERecSearches(eList);
...
// Make ENE request
ENEQueryResults qr = nec.query(usq);
```
## **Boost/bury sorting for Oracle Commerce records**

The record boost and bury feature can used to sort record results for queries.

The Endeca. stratify relevance ranking module can be specified in record search options, through the  $N_{\rm S}$ URL query parameter or the API methods.

Note: When used for sorting, you must prepend the Endeca prefix to the stratify module name.

#### **Using the Ns URL parameter**

The format for using the Ns URL parameter with the  $rel$  option to specify the stratify relevance ranking module is:

Ns=Endeca.stratify(*EQLexpressions*)

where *EQLexpressions* is one or more of the EQL expressions. Note that you must prepend the Endeca prefix to the module name.

For example, assume you wanted to promote Spanish wines. This  $N=0$  root node query returns all the records, with the Spanish wines boosted into the first stratum (that is, they are displayed first to the user):

N=0&Ns=Endeca.stratify(collection()/record[P\_Region="Spain"],\*)

And if you wanted to boost your highly-rated Spanish wines, the query would look like this:

N=0&Ns=Endeca.stratify(collection()/record[P\_Region="Spain" and P\_Score>90],\*)

The query results will boost Spanish wines that have a rating score of 91 or greater. These records are placed in the highest stratum and all other records are placed in the unmatched stratum.

#### **Using API methods**

You can use the single-argument version of the ERecSortKey constructor to create a new relevance rank key that specifies the Endeca.stratify module. After adding the ERecSortKey object to an ERecSortKeyList, you can set it in the query with the Java ENEQuery.setNavActiveSortKeys() and the .NET ENEQuery.SetNavActiveSortKeys methods in the Presentation API.

The following Java sample code shows now to use these methods:

```
String stratKey = "Endeca.stratify(collection()/record[P_Region="Spain"],*)";
ERecSortKey stratSort = new ERecSortKey (stratKey);
ERecSortKeyList stratList = new ERecSortKeyList();
stratList.add(0, stratSort);
usq.setNavActiveSortKeys(stratList);
```
# Part 6 **Content Spotlighting and Merchandizing**

• *[Implementing](#page-358-0) User Profiles*

## <span id="page-358-0"></span>Chapter 38

# **Implementing User Profiles**

Recommended practice is to use the Oracle Experience Manager, rather than directly managing business rules and user profiles, in all new application development. For information about the Experience Manager, refer to the *Workbench User's Guide.*

## **About user profiles**

A user profile is a character-string-typed name that identifies a class of end users.

User profiles enable applications built on the Oracle Commerce Information Access Platform to tailor the content displayed to an end user based on that user's identity.

User profiles can be used to trigger dynamic business rules, where such rules are optionally constructed with an additional trigger attribute corresponding to a user profile. Oracle Commerce Guided Search can accept information about the end user, and use that information to trigger pre-configured rules and behaviors.

You set up user profiles in Developer Studio. Both Developer Studio and Oracle Commerce Workbench allow a user profile to be associated with a business rule's trigger.

This feature discusses how you create user profiles and then implement them as dynamic business rule triggers. Before reading further, make sure you are comfortable with the information in the "Promoting Records with Dynamic Business Rules" section.

**Note:** Each business rule is allowed to have at most one user profile trigger.

## **Profile-based trigger scenario**

This topic shows how a dynamic business rule would utilize a user profile.

In the following scenario, an online clothing retailer wants to set up a dynamic business rule that says: "For young women who are browsing stretch t-shirts, also recommend cropped pants." We follow the shopping experience of a customer named Jane.

In order to set up this rule, a few configuration steps are necessary:

1. In Oracle Commerce Developer Studio, the retailer creates a user profile called young\_woman, which corresponds to the set of customers who are female and are between the ages of 16 and 25.

2. In Oracle Commerce Workbench, a dynamic business rule that uses the profile as a trigger is created, as shown below. No complex Boolean logic programming is necessary here. The business user simply selects a user profile from a set of available profiles to create the business rule.

young\_woman X DVAL(stretch t-shirt) => DVAL(cropped pants)

3. In the Web application that's driving the customer's experience, there needs to be logic that identifies the user and tests to see if he or she meets the requirements to be classified as a young woman. Alternatively, the profile young\_woman may already be stored along with Jane's information (such as age, address, and income) in a database or LDAP server.

The user's experience would go something like this:

1. Jane accesses the clothing retailer's Web site and is identified by a cookie on her computer. By looking up a few database tables, the application knows that it has interacted with her before. The database indicates that she is 19 years old and female.

At this point, the database may also indicate the user profiles that she belongs to: young\_woman,  $r$  and b music fan, college student. Alternatively, the application logic may test against her information to see which profiles she belongs to, as follows: "Jane is between 16 and 25 years old and she is female, so she belongs in the young\_woman profile."

2. As Jane is browsing the site, the Oracle Commerce MDEX Engine is driving her catalog experience. As each query is being sent to the Oracle Commerce MDEX Engine, it is augmented with user profile information. Here is some sample Java code:

```
profileSet.add("young_woman");
eneQuery.setProfiles(profileSet);
```
- 3. As Jane clicks on a stretch t-shirt link, the Oracle Commerce MDEX Engine realizes that a dynamic business rule has been triggered: young\_woman X DVAL(stretch t-shirt). Therefore, it returns a cropped pants record in one of the dynamic business rule zones.
- 4. Jane sees a picture of cropped pants in a box labeled, "You also might like..."

## **User profile query parameters**

There are no URL MDEX query parameters associated with user profiles.

In many live application scenarios, the URL query is exposed to the end user, and it is usually not appropriate for end users to see or change the user profiles with which they have been tagged.

## **API objects and method calls**

These Java and .NET code samples demonstrate how to implement user profiles in the Web application.

In the following code samples, the application recognizes the end user as Jane Smith, looks up some database tables and determines that she is 19 years old, female, a college student and likes R&B music. These characteristics map to the following Oracle Commerce user profiles created in Oracle Commerce Developer Studio:

- young\_woman
- r\_and\_b\_music\_fan
- college\_student
User profiles can be any string. The user profiles supplied to ENEQuery must exactly match those configured in Oracle Commerce Developer Studio.

#### **Java example of implementing user profiles**

```
// User profiles can be any string. The user profiles must
// exactly match those configured in Developer Studio.
// Add this import statement at the top of your file:
// import java.util.*;
Set profiles = new HashSet();
// Collect all the profiles into a single Set object.
profiles.add("young_woman");
profiles.add("r and b music fan");
profiles.add("college_student");
// Augment the query with the profile information.
eneQuery.setProfiles(profiles);
```
#### **.NET example of implementing user profiles**

```
// Make sure you have the following statement at the top 
// of your file:
// using System.Collections.Specialized;
StringCollection profiles = new StringCollection();
// Collect all the profiles into a single StringCollection object.
profiles.Add("young_woman");
profiles.Add("r_and_b_music_fan");
profiles.Add("college_student");
// Augment the query with the profile information.
eneQuery.Profiles = profiles;
```
### **Performance impact of user profiles**

An application using this feature may experience additional memory costs due to user profiles being set in an ENEQuery object.

In addition, the application may require additional Java ENEConnection.query() or .NET HttpENEConnection.Query() response time, because the MDEX Engine must do additional work to receive profile information and check if business rules fire. However, in typical application scenarios that set one to five user profile strings of at most 20 characters in the ENEQuery object, the performance impact is insignificant.

# Part 7 **Understanding and Debugging Query Results**

- *Using Why [Match](#page-364-0)*
- *Using Word [Interpretation](#page-368-0)*
- *[Using](#page-372-0) Why Rank*
- *Using Why [Precedence](#page-376-0) Rule Fired*

## <span id="page-364-0"></span>Chapter 39 **Using Why Match**

This section describes the tasks involved in implementing the Why Match feature of the Oracle Commerce MDEX Engine.

### **About the Why Match feature**

The Why Match functionality allows an application developer to debug queries by examining which property value of a record matched a record search query and why it matched.

With Why Match enabled in an application, records returned as part of a record search query are augmented with extra dynamically generated properties that provide information about which record properties were involved in search matching.

### **Enabling Why Match**

You enable Why Match on a per-query basis using the N<sub>x</sub> (Navigation Search Options) query parameter. No Developer Studio configuration or dgraph flags are required to enable this feature.

However, because Why Match applies only to record search navigation requests, dynamically-generated properties only appear in records that are the result of a record search navigation query. Records in non-search navigation results do not contain Why Match properties.

### **Why Match API**

The MDEX Engine returns match information for each record as a DGraph.WhyMatch property in the search results.

The following code samples show how to extract and display the DGraph. WhyMatch property from a record.

#### **Java example**

```
// Retrieve properties from record
PropertyMap propsMap = rec.getProperties();
// Get the WhyMatch property value
String wm = (String) propsMap.get("DGraph.WhyMatch");
// Display the WM value if one exists
if (wm != null) {
```

```
 %>This record matched on <%= wm %>
\leq
```
#### **.NET example**

}

```
// Retrieve properties from record
PropertyMap propsMap = rec.Properties;
// Get the WhyMatch property value
String wm = propsMap["DGraph.WhyMatch"].ToString();
// Display the WM value if one exists
if (wm != null) {
     %>This record matched on <%= wm %>
    <}
```
### **Why Match property format**

The DGraph.WhyMatch property value has a three-part format that is made up of a list of fields where the terms matched, a list of the terms that matched, and several possible query expansions that may have been applied to the during processing.

The DGraph. WhyMatch property is returned as a JSON object with the following format: :

```
[{fields: [<FieldName>, <FieldName>, ... ], terms:[
                 {term:<TermName>, expansions:[{type:<TypeName>},
                      \{type: {typeName>} \}, \ldots ]\} {term:<TermName>, expansions:[{type:<TypeName>},
                      \{type: <TypeName>\}, \ldots ] \}]. . . . . . . . . . . . . 1
```
where the supported expansion types (i.e. the <TypeName> values) are as follows:

- Stemming returned results based on the stemming dictionaries available in the MDEX Engine.
- Thesaurus returned augmented results based on thesaurus entries added in Developer Studio or Oracle Commerce Workbench.
- Spell-corrected returned spell-corrected results using application-specific dictionary words.

The availability of these values depends on which search features have been enabled in the MDEX Engine.

For example, suppose there is a matchpartial query for "nueve uno firefighter" that produces a single-field match in "Spanish", a cross-field match in Spanish and English (i.e. "one" appears in English via thesaurus from uno), and firefighter is not in any field. The following DGraph. WhyMatch property value is returned:

```
[{fields:[Spanish], terms:[{term:nueve,expansions:[]},
                             {term:uno,expansions:[]}]},
  {fields:[Spanish,English], terms:[{term:nueve,expansions:[]},
                                     {term:uno, expansions:[{type:Thesaurus}]}]}]
```
### **Why Match performance impact**

The response times for MDEX Engine requests that include Why Match properties are more expensive than requests without this feature. The performance cost increases as the number of records returned with the DGraph.WhyMatch property increases.

This feature is intended for development environments to record matching. The feature is not intended for production environments and is not particularly optimized for performance.

#### <span id="page-368-0"></span>Chapter 40

# **Using Word Interpretation**

This section describes the tasks involved in implementing the Word Interpretation feature of the Oracle Commerce MDEX Engine.

### **About the Word Interpretation feature**

The Word Interpretation feature reports word or phrase substitutions made during text search processing.

The Word Interpretation feature is particularly useful for highlighting variants of search keywords that appear in displayed search results. These variants may result from stemming, thesaurus expansion, or spelling correction.

### **Implementing Word Interpretation**

The --wordinterp flag to the dgraph command must be set to enable the Word Interpretation feature.

The Word Interpretation feature does not require any work in Developer Studio. There are no Dgidx flags necessary to enable this feature, nor are there any MDEX Engine URL query parameters.

### **Word Interpretation API methods**

The MDEX Engine returns word interpretation match information in ESearchReport objects.

This word interpretation information is useful for highlighting or informing users about query expansion.

The Java ESearchReport.getWordInterps() method and the .NET ESearchReport.WordInterps property return the set of word interpretations used in the current text search. Each word interpretation is a key/value pair corresponding to the original search term and its interpretation by the MDEX Engine.

In this thesaurus example, assume that you have added the following one-way thesaurus entry:

cab > cabernet

If a search for the term *cab* finds a match for *cabernet*, a single word interpretation will be returned with this key/value pair:

```
Key="cab" Value="cabernet"
```
When there are multiple substitutions for a given word or phrase, they are comma-separated; for example:

Key="cell phone" Value="mobile phone, wireless phone"

In this Automatic Phrasing example, a search for the terms *Napa Valley* are automatically phrased to *"Napa Valley"*. A key/value word interpretation is returned with the original search terms as the key and the phrased terms in double quotes as the value.

Key=Napa Valley Value="Napa Valley"

The following code snippets show how to retrieve word interpretation match information.

#### **Java example**

```
// Get the Map of ESearchReport objects
Map recSrchRpts = nav.getESearchRepository();
if (recSrchRpts.size() > 0) {
   // Get the user's search key
   String searchKey = request.getParameter("Ntk");
   if (searchKey != null) {
     if (recSrchRpts.containsKey(searchKey)) {
       // Get the ERecSearchReport for the search key
       ESearchReport searchReport = (ESearchReport)recSrchRpts.get(searchKey);
       // Get the PropertyMap of word interpretations
       PropertyMap wordMap = searchReport.getWordInterps();
       // Get property iterator
       Iterator props = wordMap.entrySet().iterator();
       // Loop over properties
       while (props.hasNext()) {
         // Get individual property
         Property prop = (Property)props.next();
         String propKey = (String)prop.getKey();
         String propVal = (String)prop.getValue();
         // Display word interpretation information
         %><tr>
         <td>Original term: <%= propKey %></td>
         <td>Interpreted as: <%= propVal %></td>
        </tr><%
       }
     }
   }
}
```
#### **.NET example**

```
// Get the Dictionary of ESearchReport objects
IDictionary recSrchRpts = nav.ESearchReports;
// Get the user's search key
String searchKey = Request.QueryString["Ntk"];
if (searchKey != null) {
   if (recSrchRpts.Contains(searchKey)) {
     // Get the first Search Report object
     IDictionaryEnumerator ide = recSrchRpts.GetEnumerator();
     ide.MoveNext();
     ESearchReport searchReport = (ESearchReport)ide.Value;
     // Get the PropertyMap of word interperations
     PropertyMap wordMap = searchReport.WordInterps;
     // Get property iterator
     System.Collections.IList props = wordMap.EntrySet;
     // Loop over properties
    for (int j =0; j < props. Count; j++) {
       // Get individual property
```

```
 Property prop = (Property)props[j];
       String propKey = prop.Key.ToString();
       String propVal = prop.Value.ToString();
       // Display word interpretation information
       %><tr>
       <td>Original term: <%= propKey %></td>
       <td>Interpreted as: <%= propVal %></td>
      \langletr><%
     }
  }
}
```
### **Troubleshooting Word Interpretation**

This topic provides some corrective solutions for word interpretation problems.

The tokenization used for substitutions depends on the configuration of search characters. If word interpretation is to be used to facilitate highlighting variants of search keywords that appear in displayed search results, then the application should consider that words or phrases appearing in substitutions may not include white space, punctuation, or other configured search characters.

#### <span id="page-372-0"></span>Chapter 41

# **Using Why Rank**

This section describes the tasks involved in implementing the Why Rank feature of the Oracle Commerce MDEX Engine.

### **About the Why Rank feature**

The Why Rank feature returns information that describes which relevance ranking modules were evaluated during a query and describes how query results were ranked. This information allows an application developer to debug relevance ranking behavior.

With Why Rank enabled in an application, the MDEX Engine returns records that are augmented with additional dynamically generated properties. The MDEX Engine also a returns summary information (in a Supplement object) about relevance ranking for a query. The properties provide information that describe which relevance ranking modules ordered the results and indicate why a particular record was ranked in the way that it was.

## **Enabling Why Rank**

You enable Why Rank on a per-query basis using the  $Nx$  (Navigation Search Options) query parameter or the Dx (Dimension Search Options) query parameter. No Developer Studio configuration or dgraph flags are required to enable this feature.

## **Why Rank API**

The MDEX Engine returns relevance ranking information as a DGraph. WhyRank property on each record in the search results. The MDEX Engine also returns summary information for all record results in a Supplement object. (Note that the information available in a Supplement object is not available if you are using the MAX API.)

#### **Per record match information**

The following code samples show how to extract and display the DGraph. WhyMatch property from a record.

**Java example**

```
// Retrieve properties from record
PropertyMap propsMap = rec.getProperties();
// Get the WhyRank property value
String wr = (String) propsMap.get("DGraph.WhyRank");
// Display the WR value if one exists
if (wr != null) {
    %>This record was ranked by <%= wr %>
   <}
```
#### **.NET example**

```
// Retrieve properties from record
PropertyMap propsMap = rec.Properties;
// Get the WhyRank property value
String wr = propsMap["DGraph.WhyRank"].ToString();
// Display the WR value if one exists
if (wr != null) {
     %>This record was ranked by <%= wr %>
    \leq}
```
#### **Summary match information**

The Supplement object contains a "Why Summaries" property whose value is general summary information for ranking of all the records returned in a query. This information includes the number of relevance ranking modules that were evaluated, the number of strata per module, processing time per module, and so on.

### **Why Rank property format**

 $\Gamma$ 

The DGraph.WhyRank property value has a multi-part format that is made up of a list of relevance ranking modules that were evaluated and strata information for each module. Strata information includes the evaluation time, rank, description, records per strata, and so on.

The DGraph.WhyRank property is returned as a JSON object with the following format:

```
 { "<RankerName>" : { "evaluationTime" : "<number>", "stratumRank" : "<number>",
  "stratumDesc" : "<Description>", "rankedField" : "<FieldName>" }},
    ...
]
```
where the <RankerName> values are any of supported relevance ranking modules. The specific number of <RankerName> values depends on the relevance ranking modules you enabled in the MDEX Engine and how many of them were used to evaluate the current record.

**Note:** If a query produces only one record in a result set, the DGraph. WhyRank property is empty because no relevance ranking was applied.

Here is an example of a query and a DGraph. WhyRank property from a record in the result set. Suppose there is a query submitted to an MDEX Engine using the following query parameters:

N=0&Ntk=NoEssay&Ntt=one+two&Ntx=rel+phrase(considerFieldRanks)&Nx=whyrank. Thequery produces a result set where one of the records contains the following DGraph. WhyRank property:

<Property Key="DGraph.WhyRank" Value="[ { "phrase" : { "evaluationTime" : "0", "stratumRank" : "20", "stratumDesc" : "phrase match", "rankedField" : "English" }} ]">

## **Result information for relevance ranking modules**

In addition to the basic reporting properties that are common to each DGraph. WhyRank property, there are also optional reporting properties that may be included in DGraph. WhyRank depending on the relevance ranking module.

The basic reporting properties in DGraph. WhyRank that are common to all relevance ranking modules include:

- evaluationTime the time spent evaluating this relevance ranking module.
- stratumRank a value indexating which stratum a record is placed in.
- stratumDesc the description of the relevance ranking module (often, the name of the module, or a description of options for the module).

The following table lists the optional reporting properties that are specific to each relevance ranking module.

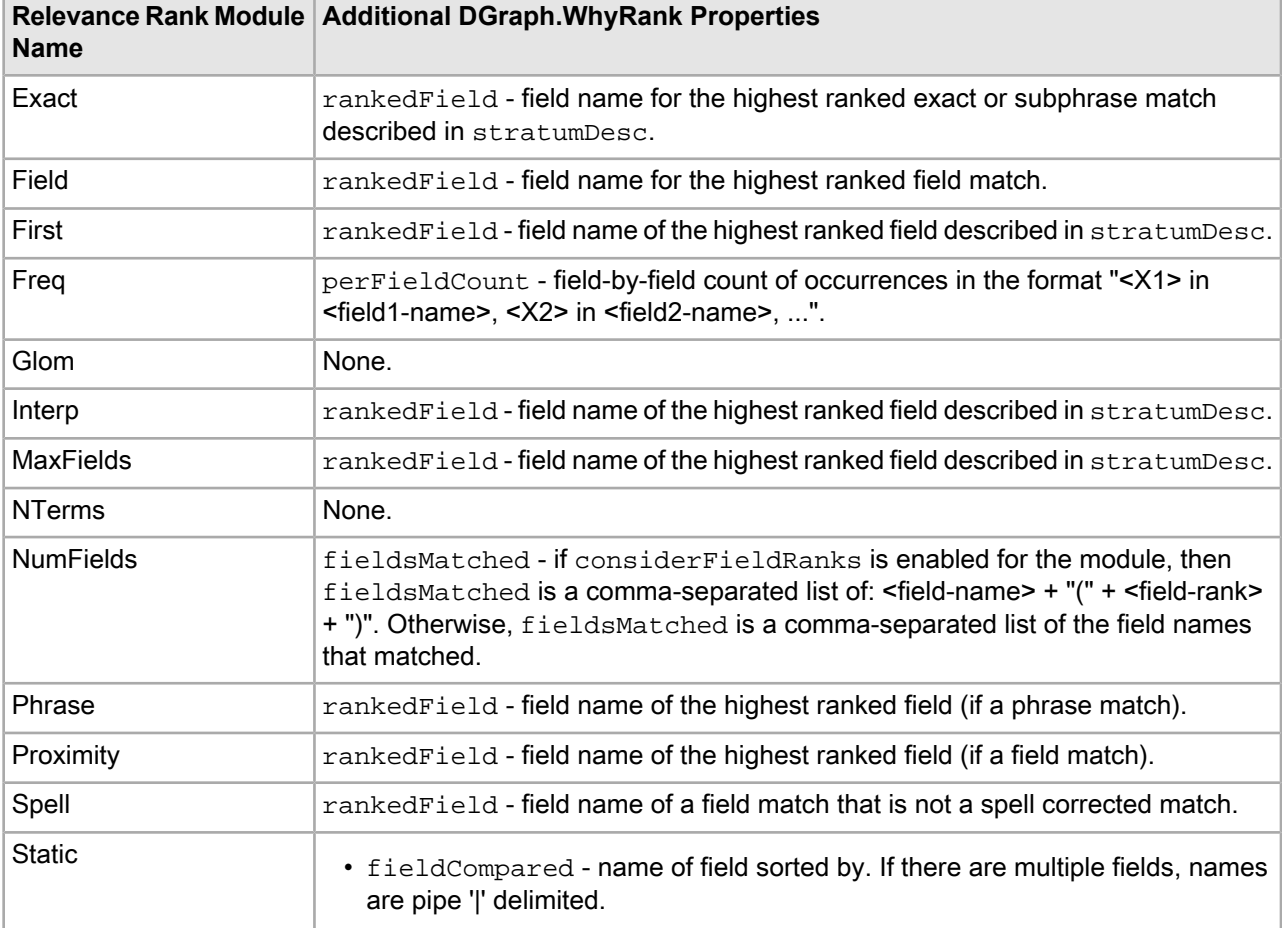

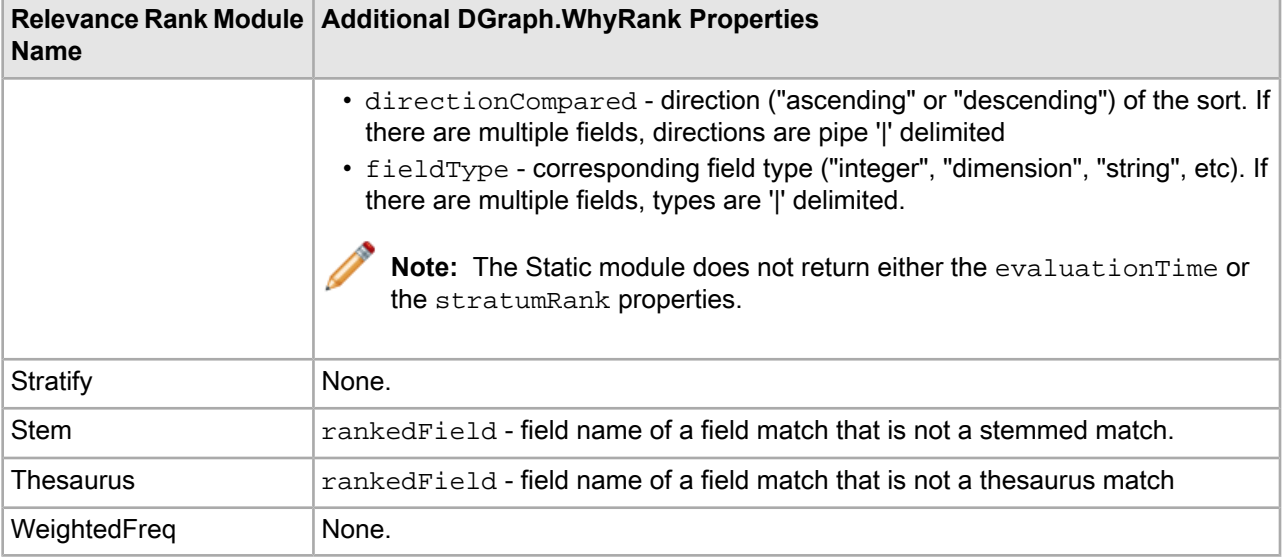

### **Why Rank performance impact**

The response times for MDEX Engine requests that include Why Rank properties are more expensive than requests without this feature. The performance cost increases as the number of records returned with the DGraph.WhyRank property increases.

This feature is intended for development environments to troubleshoot relevance ranking. The feature is not intended for production environments and is not particularly optimized for performance.

## <span id="page-376-0"></span>Chapter 42 **Using Why Precedence Rule Fired**

This section describes the tasks involved in implementing the Why Precedence Rule Fired feature of the Oracle Commerce MDEX Engine.

### **About the Why Precedence Rule Fired feature**

The Why Precedence Rule Fired feature returns information that explains why a precedence rule fired. This information allows an application developer to debug how dimensions are displayed using precedence rules.

With the feature enabled in an application, the root dimension values that the MDEX Engine returns are augmented with additional dynamically generated properties. The properties provide information that describe how the precedence rule was triggered (explicitly or implicitly), which dimension ID and name triggered the precedence rule, and the type of precedence rule (standard, leaf, or default).

### **Enabling Why Precedence Rule Fired**

You enable Why Precedence Rule Fired on a per-query basis using the  $Nx$  (Navigation Search Options) query parameter. No Developer Studio configuration or dgraph flags are required to enable this feature.

### **Why Precedence Rule Fired API**

The MDEX Engine returns information about why a precedence rule fired as a DGraph. WhyPrecedenceRule¬ Fired property on each root dimension value.

The following code samples show how to extract and display the DGraph.WhyPrecedenceRuleFired property from a root dimension value.

#### **Java example**

```
// Retrieve the results object.
Navigation result = results.getNavigation();
// Retrieve the refinements.
DimensionList l = result.getRefinementDimensions();
// Retrieve the dimension with ID 80000.
```

```
Dimension d = l.getDimension(800000);
// Retrieve the root dval for the dimension.
DimVal root = d.getRoot();
PropertyMap propsMap = root.getProperties();
// Get the WhyPrecedenceRuleFired property value
String wprf = (String) propsMap.get("DGraph.WhyPrecedenceRuleFired");
// Display the value if one exists
if (wprf != null) {
    //Do something
}
```
#### **.NET example**

```
// Retrieve the results object.
Navigation result = results.Navigation;
// Retrieve the refinements. 
DimensionList l = result.RefinementDimensions;
// Retrieve the dimension with ID 80000. 
Dimension d = 1.GetDimension(800000);
// Retrieve the root dval for the dimension. 
DimVal root = d.Root; 
PropertyMap propsMap = root.Properties;
// Get the WhyPrecedenceRuleFired property value 
String wprf = propsMap["DGraph.WhyPrecedenceRuleFired"].ToString();
// Display the value if one exists
if (wprf != null) {
    //Do something
}
```
### **Why Precedence Rule Fired property format**

The DGraph.WhyPrecedenceRuleFired property value has a multi-part format that is made up of a list of trigger reasons and trigger values that were evaluated for each precedence rule.

The DGraph.WhyPrecedenceRuleFired property is returned as a JSON object with the following format:

```
\Gamma { "triggerReason" : "<Reason>", "triggerDimensionValues" : ["<DimensionID>, ...
 "], "ruleType" : "<Type>", "sourceDimension" : "<DimensionName>", 
    "sourceDimensionValue" : "<DimensionID>" },
 ...
\mathbf{I}
```
The following table describes the reporting values in the DGraph.WhyPrecedenceRuleFired property. The specific reporting values depend on the precedence rules in the MDEX Engine and how many rules the MDEX Engine evaluated for the current set of available refinement dimensions.

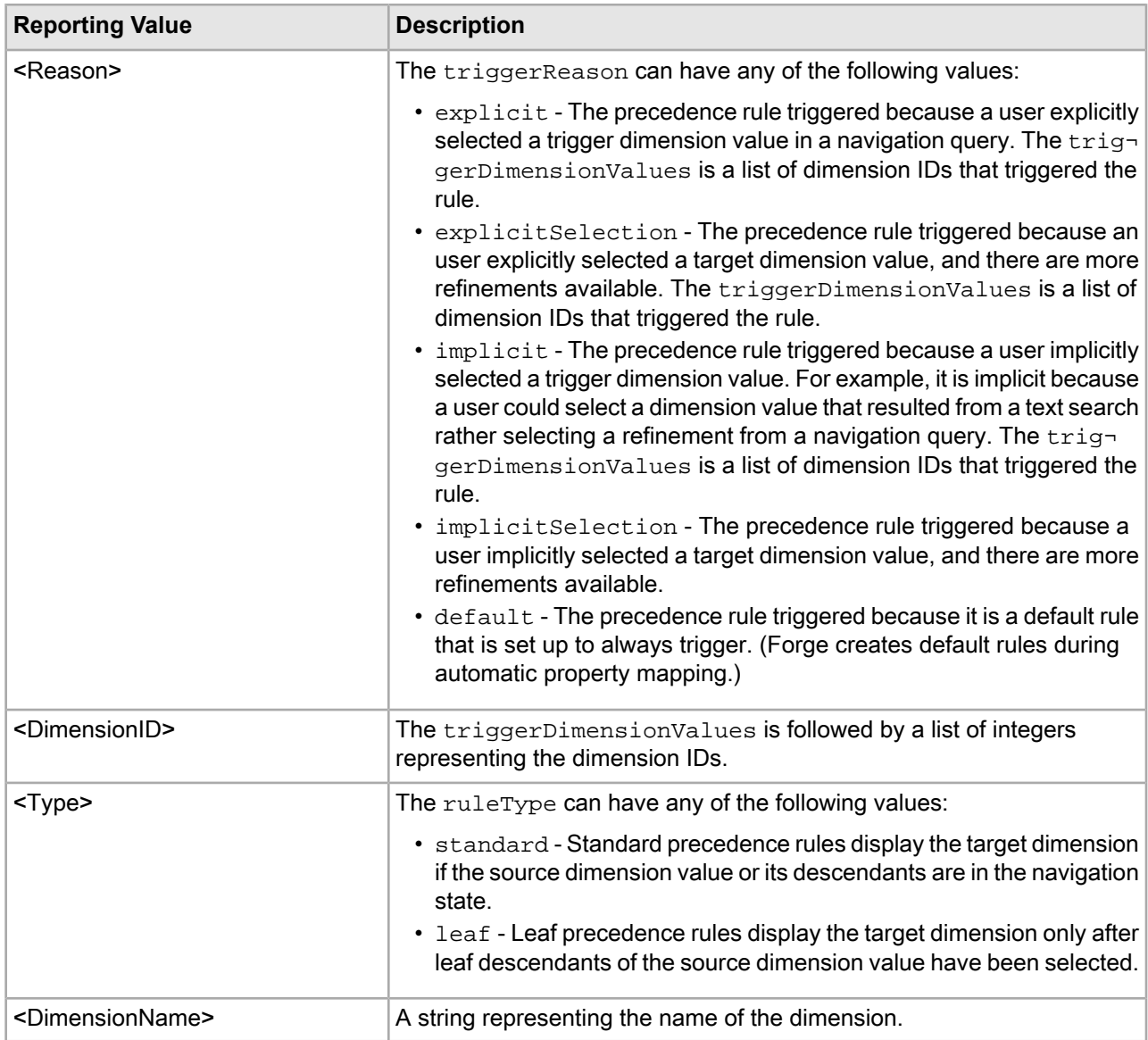

The DGraph. WhyPrecedenceRuleFired property may contain any number of triggerReason reporting values. However, there is one exception in the case where the value of triggerReason is default. In that case, there would be a single triggerReason value.

Here is an example query that contains at least the following two URL query parameters:

N=310002&Nx=whyprecedencerulefired. The value of 310002 is the dimension value ID that triggers a precedence rule for dimension 300000. The query produces a result with a root dimension value that contains the following DGraph.WhyPrecedenceRuleFired property:

```
<Dimension Id=300000 Name=Number of Digits>
         <Root>
           <DimVal Name="Number of Digits" Id=300000>
             <PropertyList Size=1>
               <Property Key="DGraph.WhyPrecedenceRuleFired" Value="[ { "trigger¬
```
Reason" : "explicitSelection", "triggerDimensionValues" : [310002] } ]">

### **Performance impact of Why Precedence Rule Fired**

The Why Precedence Rule Fired feature is intended for a production environment. The response times for MDEX Engine requests that include DGraph.WhyPrecedenceRuleFired properties are slightly more expensive than requests without this feature. In general, the feature adds performance throughput costs that are typically observed to be less than 5%.

### Appendix A

# **Oracle Commerce URL Parameter Reference**

This appendix provides a reference to the URL-based syntax for navigation, record, aggregated record, and dimension search queries.

### **About the Oracle Commerce URL query syntax**

The Oracle Commerce query syntax defines how the client browser communicates with the Presentation API.

This appendix describes two methods:

- URL parameters
- ENEQuery setter methods (Java) and properies (.NET)

#### **URL parameter description format**

The tables in this appendix describe the Oracle Commerce query parameters, using the following characteristics:

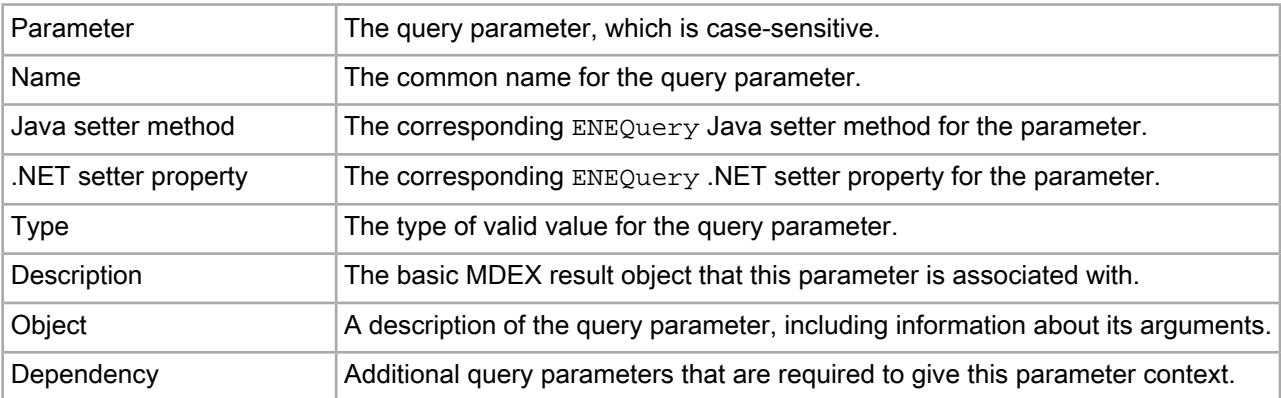

In addition, an example of the query parameter use is given after the table.

#### **About primary parameters**

The following parameters are primary parameters:

- N (Navigation)
- R (Record)
- A (Aggregated Record)
- An (Aggregated Record Descriptors)
- Au (Aggregated Record Rollup Key)
- D (Dimension Search)

All other parameters are secondary. In order to use the secondary parameters in a query, you must include the primary parameters associated with that query type. For example, you cannot use a Dimension Search Scope (Dn) parameter without a Dimension Search (D) parameter

Note that the A, An, and Au parameters are mandatory for all aggregated record queries and must always be used together.

## **N (Navigation)**

The N parameter sets the navigation field for a query.

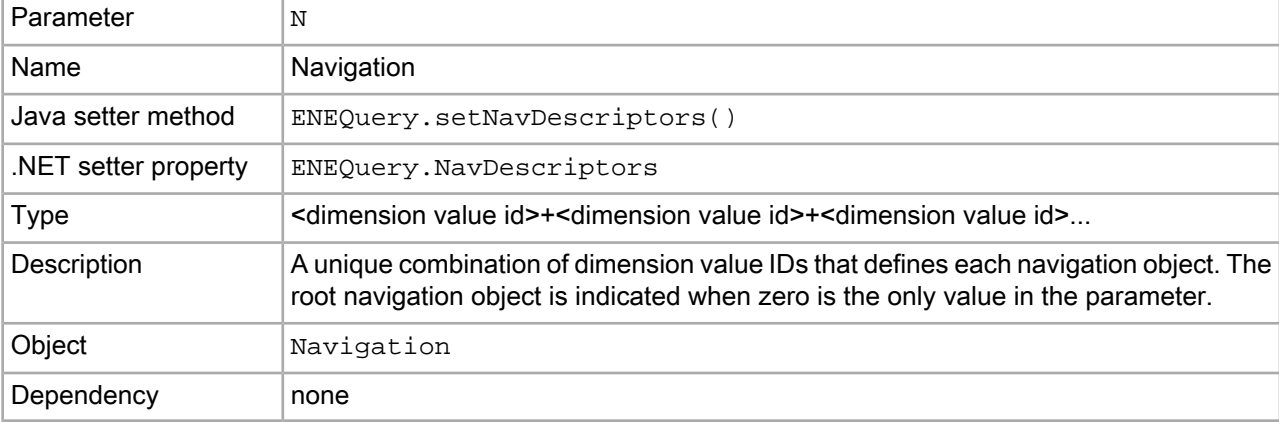

#### **Examples**

```
/controller.php?N=0
```

```
/controller.php?N=132831+154283
```
### **Nao (Aggregated Record Offset)**

The Nao parameter sets the navigation aggregated record list offset.

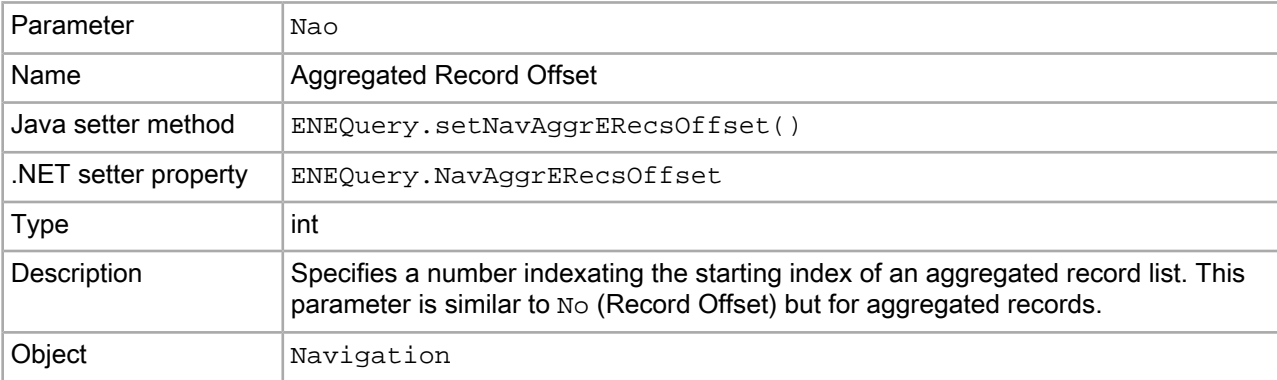

```
Dependency N, Nu
```
#### **Examples**

```
/controller.php?N=0&Nao=3&Nu=ssn
```

```
/controller.php?N=132831+154283&Nao=15&Nu=ssn
```
## **Ndr (Disabled Refinements)**

The Ndr parameter lets you display disabled refinements.

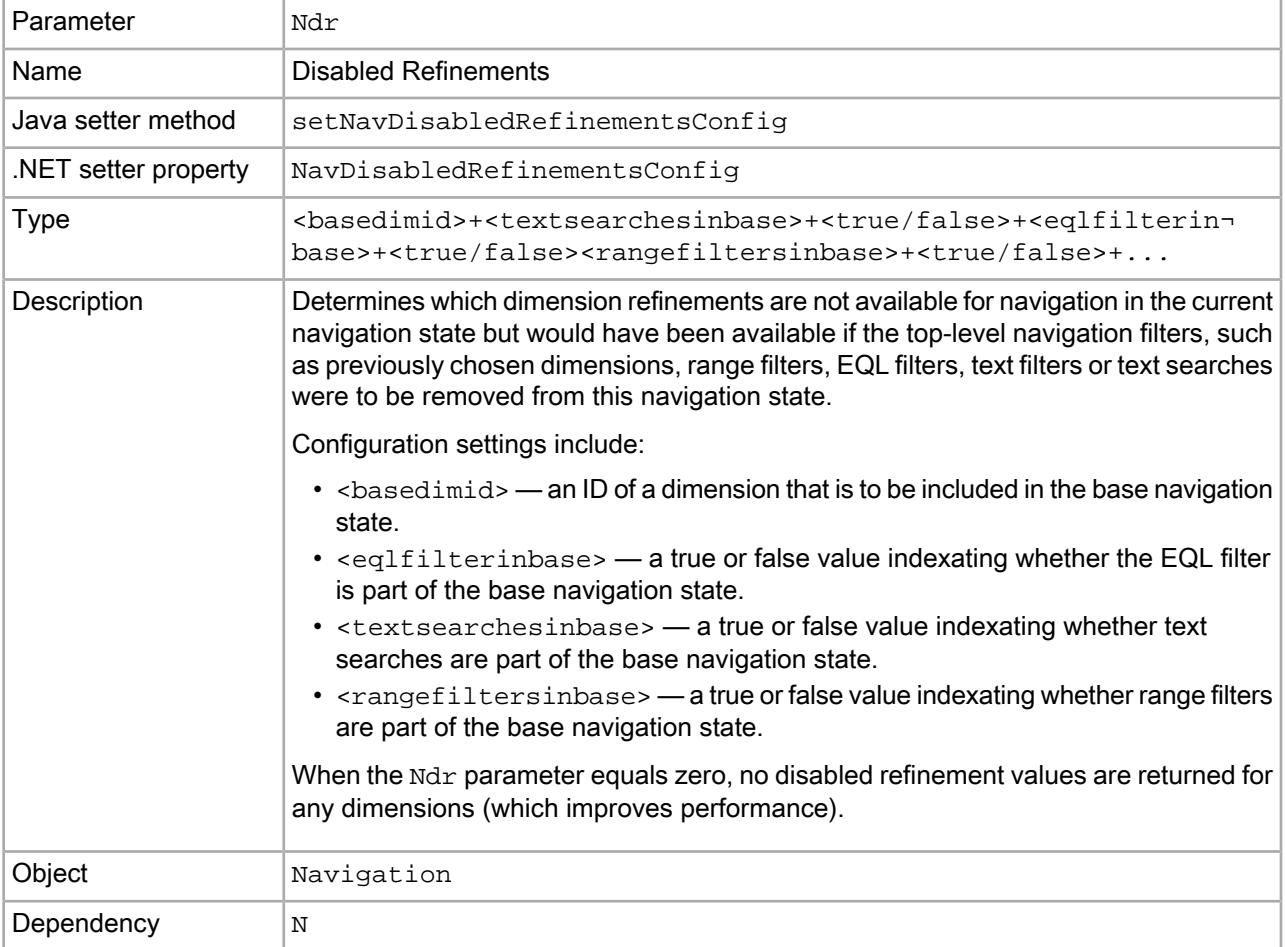

#### **Examples**

The first example illustrates a query that enables disabled refinements to be returned. In this example, the Ndr portion of the UrlENEQuery URL indicates that:

• Text search should be included in the base navigation state.

• The navigation selections from the dimension with ID 100000 should be included in the base navigation state.

```
/graph?N=110001+210001&Ne=400000&Ntk=All&Ntt=television&Ndr=textsearchesin¬
base+true+basedimid+100000
```
In the second example of a query, in addition to text searches, the EQL filters and range filters are also listed (they are set to false):

```
N=134711+135689&Ntk=All&Ntt=television&Ndr=basedimid+100000+textsearchesin¬
base+true+eqlfilterinbase+false+rangefiltersinbase+false
```
### **Ne (Exposed Refinements)**

The Ne parameter sets the dimension navigation refinements that will be exposed.

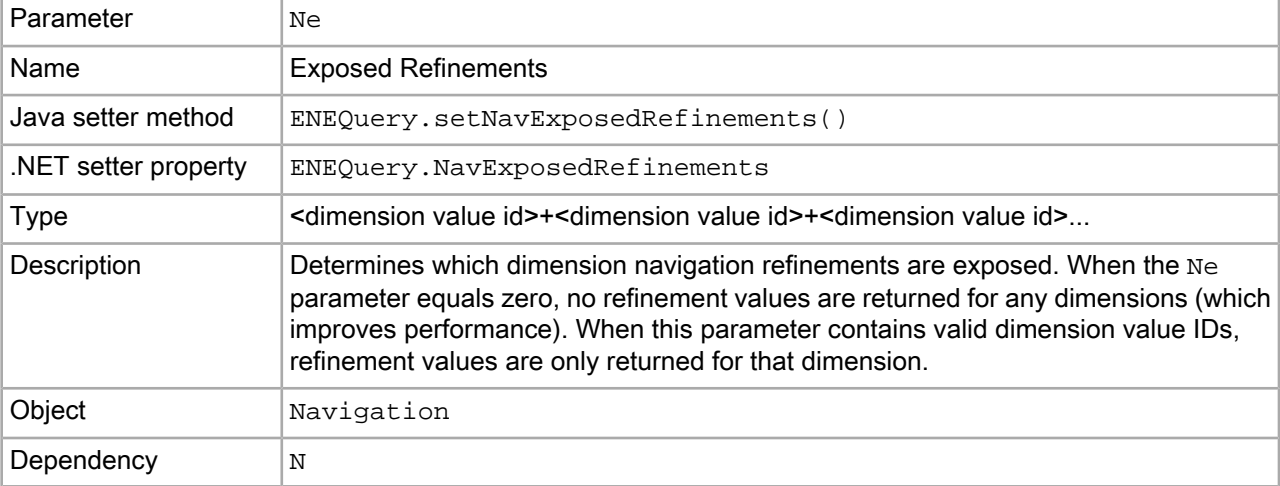

#### **Examples**

```
/controller.php?N=132831+154283&Ne=0
```

```
/controller.php?N=132831+154283&Ne=134711
```
## **Nf (Range Filter)**

The Nf parameter sets the range filters for the navigation query.

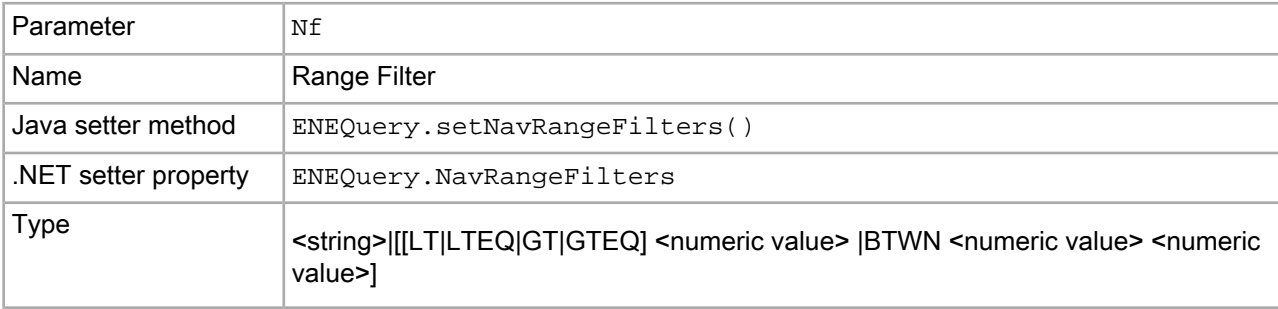

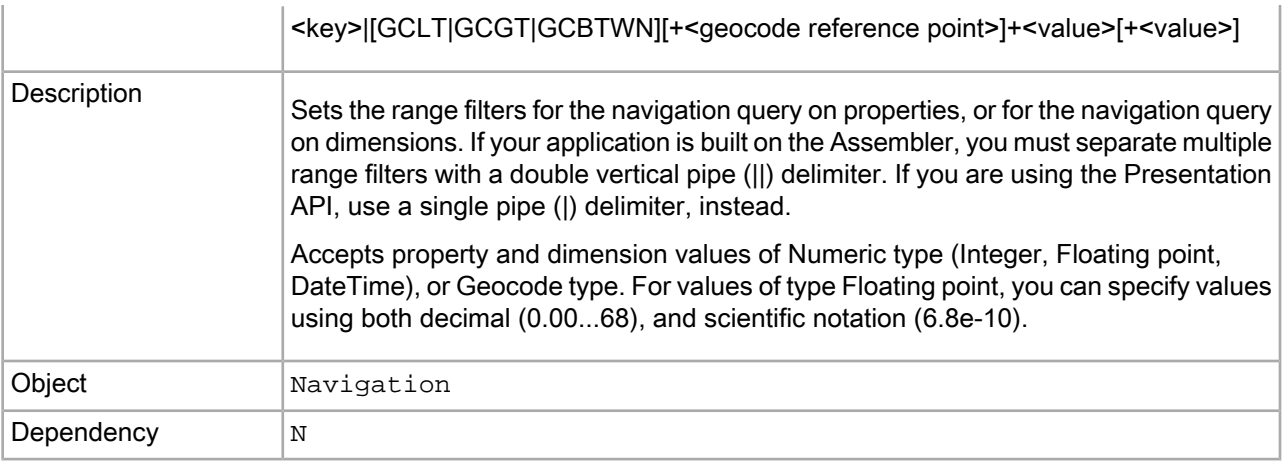

#### **Examples**

```
/controller.php?N=0&Nf=Price|GT+15
```

```
/controller.php?N=0&Nf=Price|BTWN+9+13
```

```
/controller.php?N=0&Nf=Location|GCLT+42.365615,-71.075647+10
```
## **Nmpt (Merchandising Preview Time)**

The Nmpt parameter sets a preview time for the application.

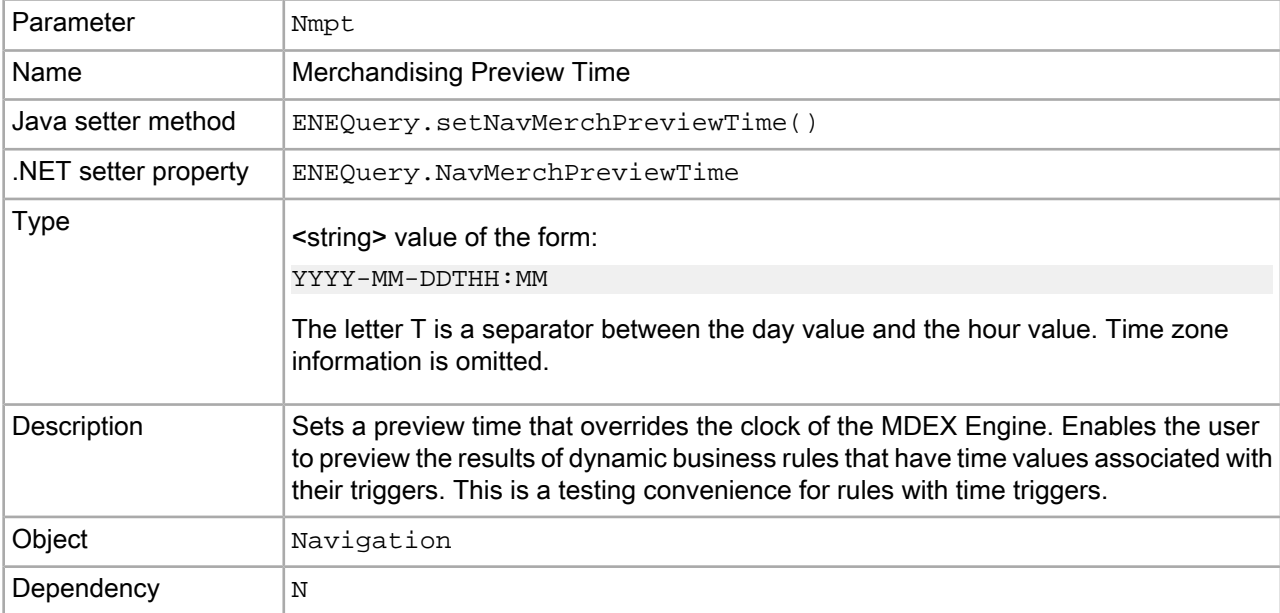

#### **Example**

/controller.php?N=0&Nmpt=2006-10-15T18:00&Ne=1000

## **Nmrf (Merchandising Rule Filter)**

The  $Nmrf$  parameter sets a dynamic business rule filter for the navigation query.

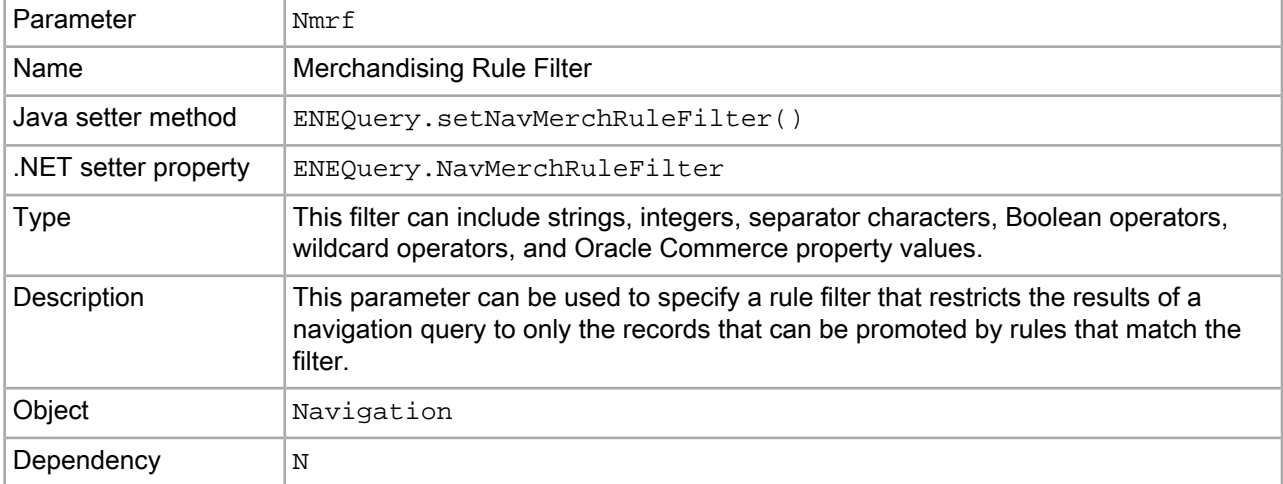

#### **Examples**

/controller.php?N=0&Nmrf=or(state:pending,state:approved)

```
/controller.php?N=0&Nmrf=or(1,5,8)
```
When Nmrf is present in the query, all rules that successfully triggered for that nav state, even if INACTIVE, are returned. If you do not use an Nmrf filter, the ACTIVE/INACTIVE property on the rules is honored, and INACTIVE rules do not get returned.

The workaround is to append a filter for the ACTIVE state in the Nmrf filter to prevent inactive rules from being applied; for example:

Nmrf=AND(endeca.internal.workflow.state:ACTIVE,16)

The filter above returns only the rule with a state of ACTIVE and a rule ID of 16.

## **No (Record Offset)**

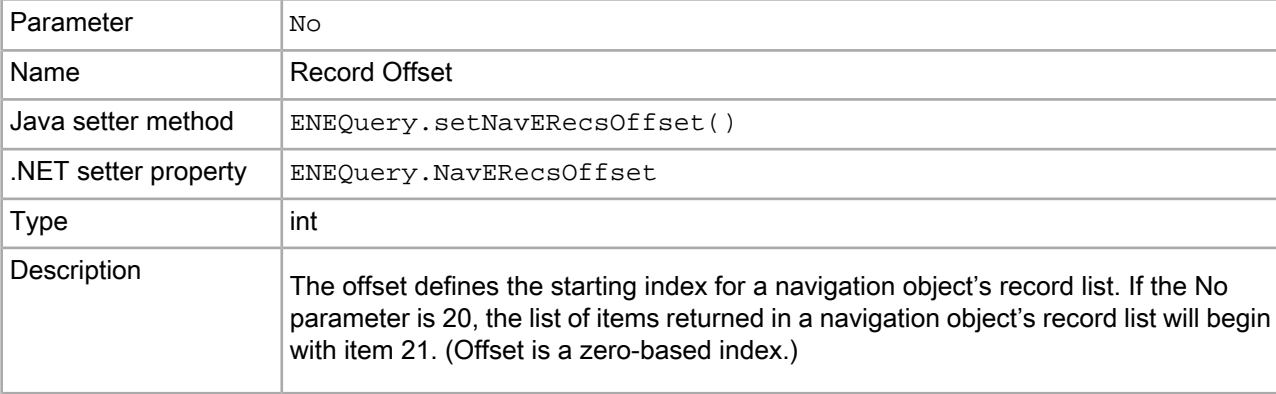

The No parameter sets the navigation record list offset.

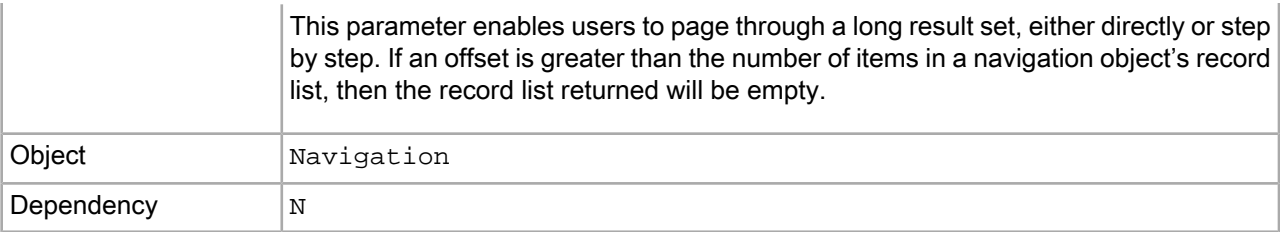

#### **Example**

```
/controller.php?N=132831+154283&No=20
```
## **Np (Records per Aggregated Record)**

The Np parameter sets the maximum number of records to be returned in each aggregated record.

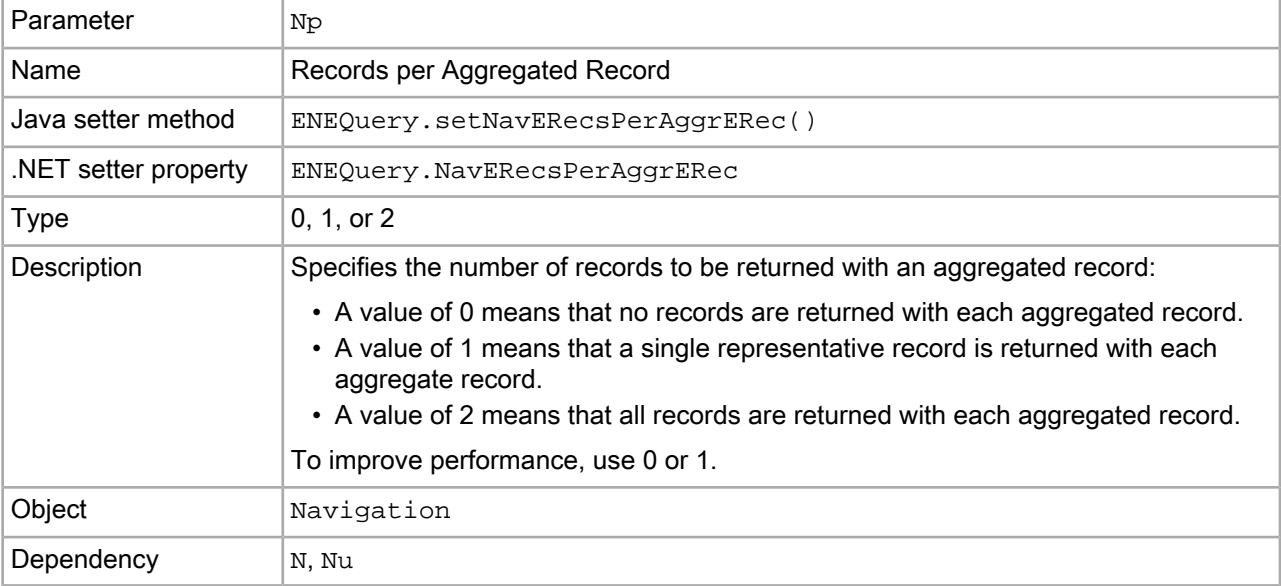

#### **Example**

/controller.php?N=0&Nu=ssn&Np=0

## **Nr (Record Filter)**

The Nr parameter sets a record filter on a navigation query.

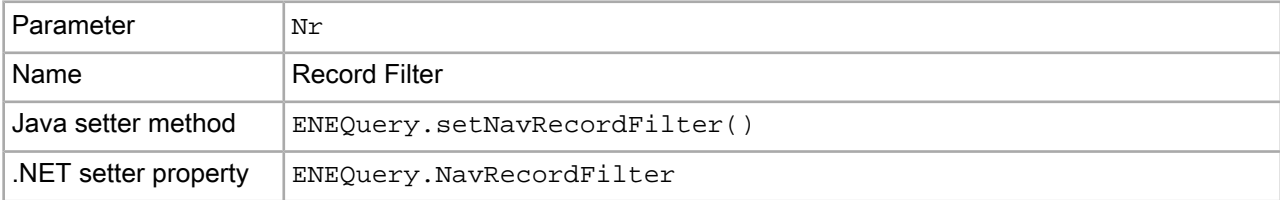

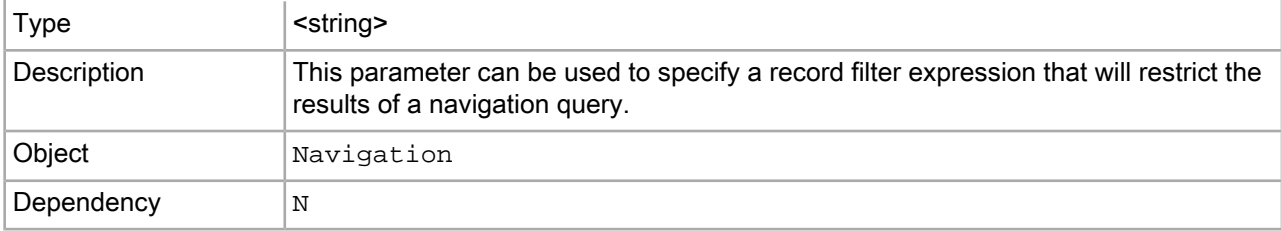

#### **Examples**

```
/controller.php?N=0&Nr=FILTER(MyFilter)
```
/controller.php?N=0&Nr=OR(sku:123,OR(sku:456),OR(sku:789))

## **Nrc (Dynamic Refinement Ranking)**

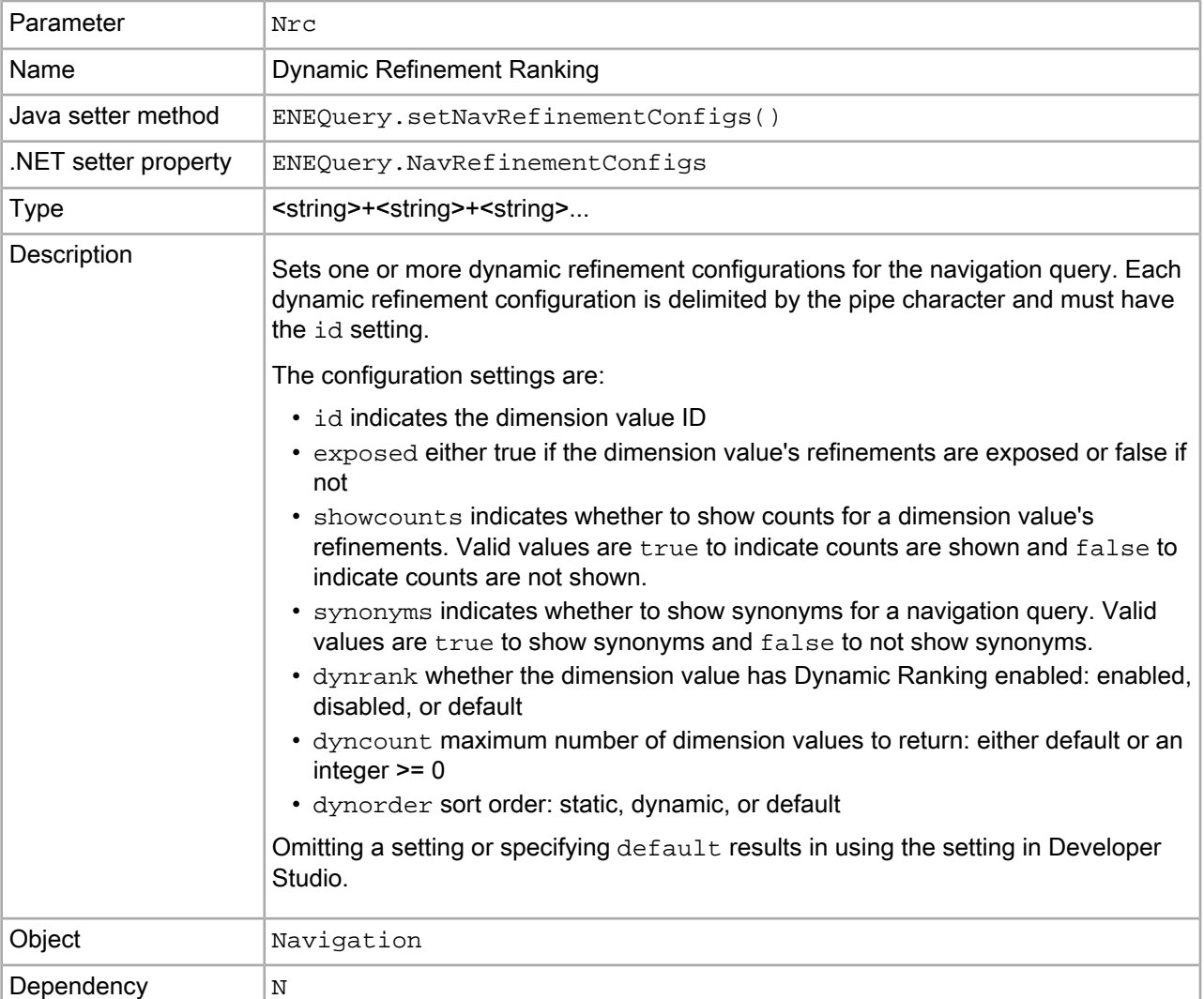

The Nrc parameter sets a dynamic refinement configuration for the navigation query.

#### **Example**

```
/controller.php?N=0&Nrc=id+134711+exposed+true+dynrank+enabled+dyncount+de¬
fault+dynorder+dynamic+showcounts+true|id+132830+dyncount+7
```
This example returns synonyms for the dimension value with an id of 700000 and does not return synonyms for the dimension value with an id 800000.

```
/controller.php?N=0&Nrc=id+700000+synonyms+true|id+800000+synonyms+false
```
### **Nrcs (Dimension Value Stratification)**

The Nrcs parameter sets the list of stratified dimension values for use during refinement ranking by the MDEX Engine.

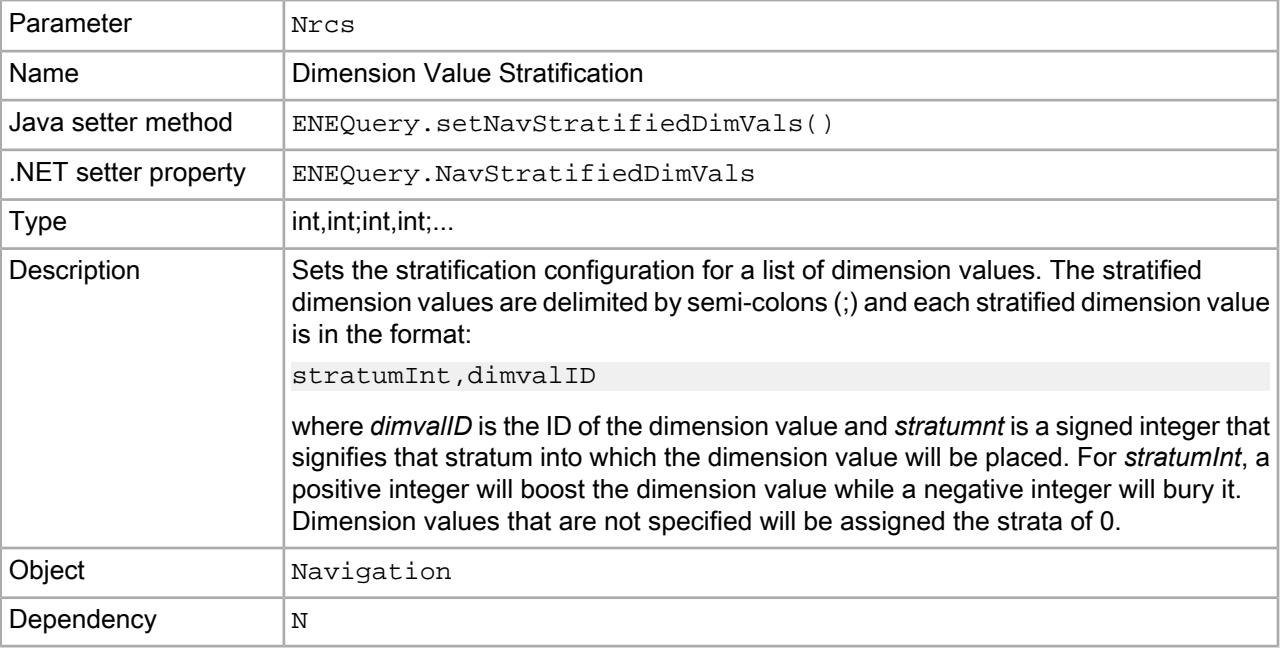

#### **Example**

```
/controller.php?N=0&Nrcs=2,4001;2,3429;1,4057;1,4806;1,4207;-1,5408;-1,4809
```
### **Nrk (Relevance Ranking Key)**

The Nrk parameter sets the search interface to be used when using relevance ranking in a record search.

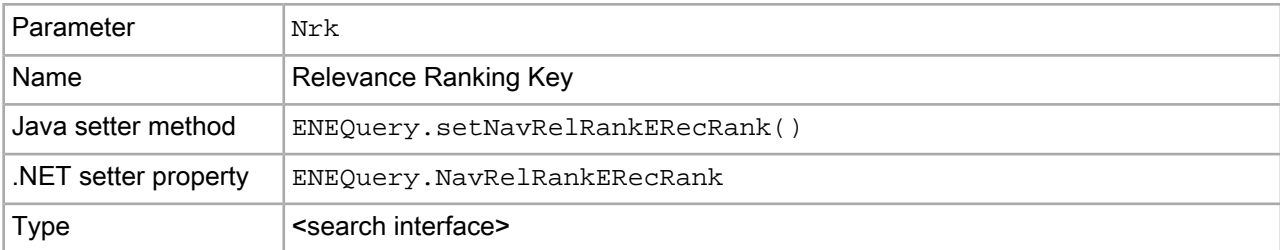

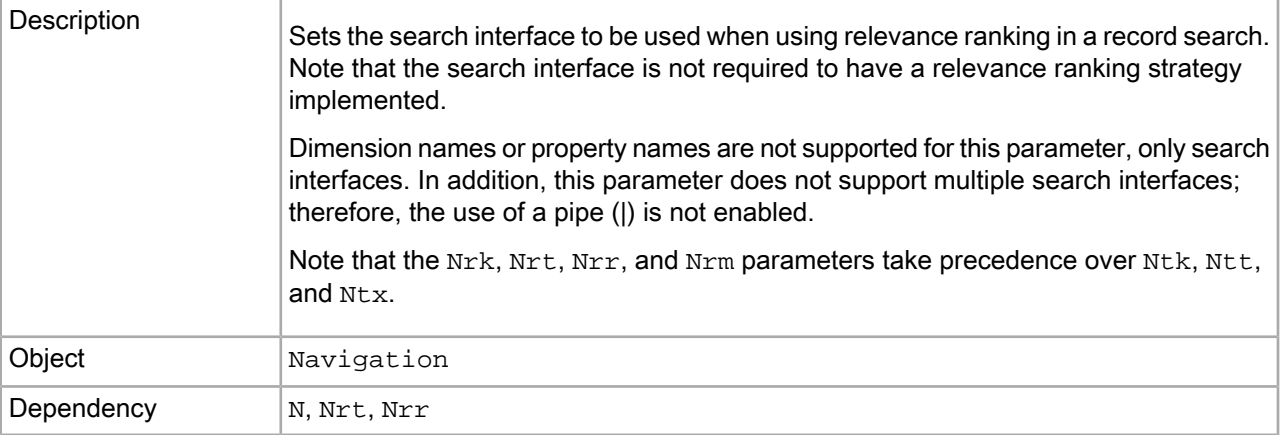

#### **Example**

/controller.php?N=0&Ntk=P\_Desc&Ntt=sonoma&Nrk=All&Nrt=pear&Nrr=field&Nrm=matchall

## **Nrm (Relevance Ranking Match Mode)**

The Nrm parameter sets the relevance ranking match mode to be used to rank the results of the record search.

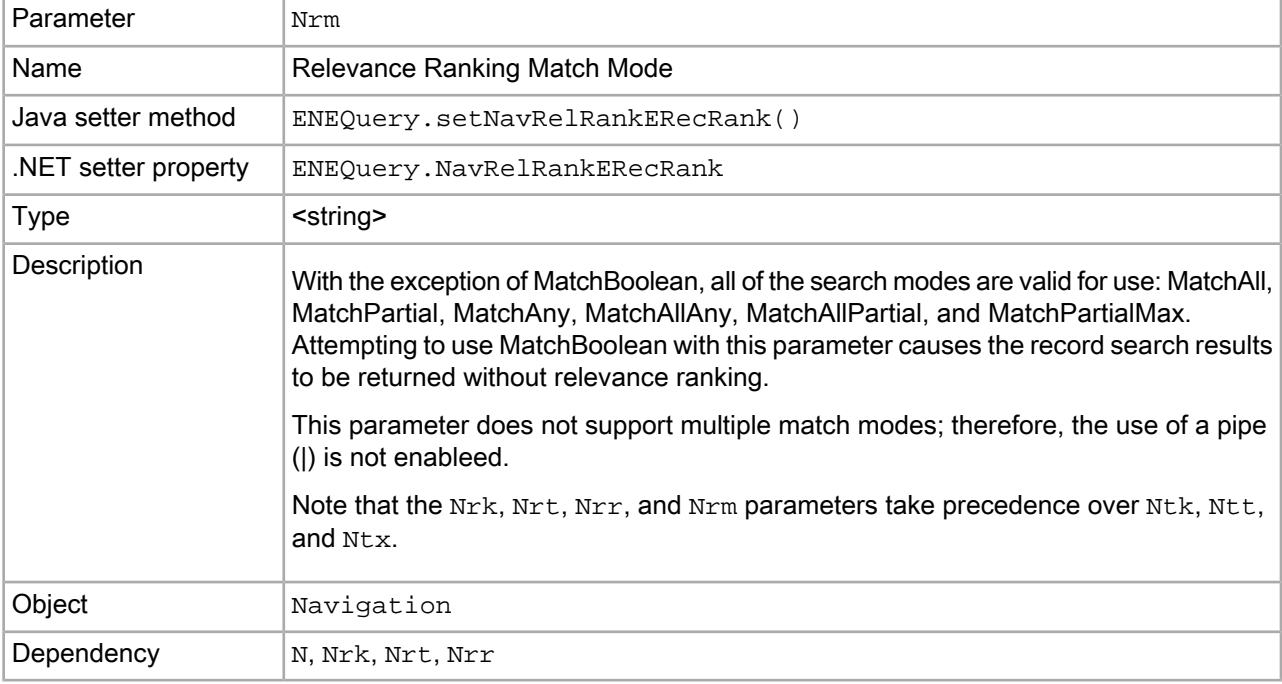

#### **Example**

/controller.php?N=0&Ntk=P\_Desc&Ntt=sonoma&Nrk=All&Nrt=pear&Nrr=field&Nrm=matchall

## **Nrr (Relevance Ranking Strategy)**

The Nrr parameter sets the relevance ranking strategy to be used to rank the results of the record search.

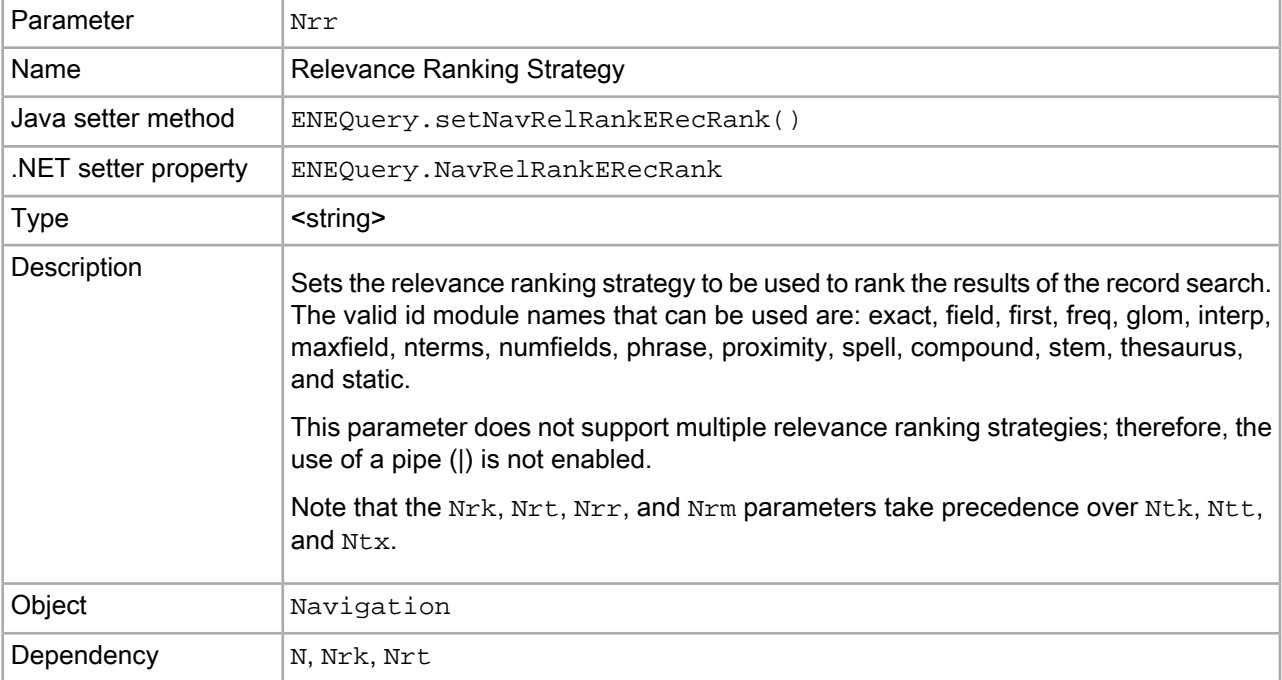

#### **Example**

/controller.php?N=0&Ntk=P\_Desc&Ntt=sonoma&Nrk=All&Nrt=pear&Nrr=field&Nrm=matchall

## **Nrs (Oracle Commerce Query Language Filter)**

The Nrs parameter sets an EQL record filter on a navigation query.

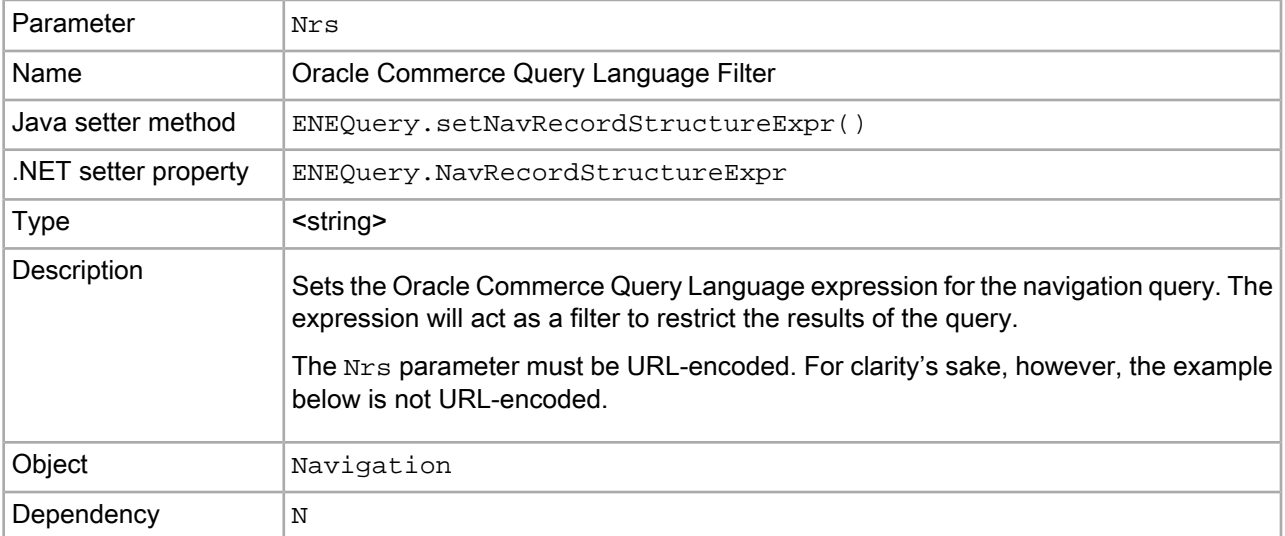

#### **Examples**

```
/controller.php?N=0&Nrs=collection()/record[type="book"]
```
### **Nrt (Relevance Ranking Terms)**

The Nrt parameter sets the terms by which the relevance ranking module will order the results of the record search.

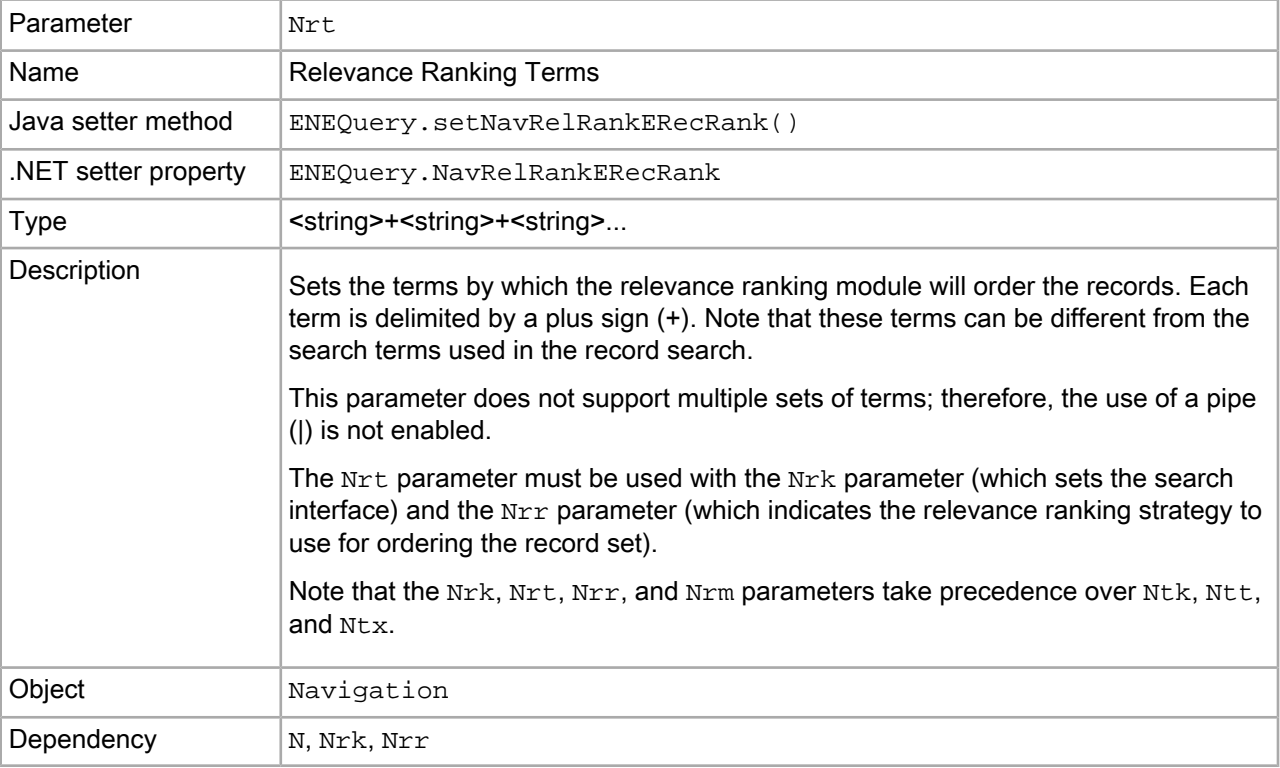

#### **Example**

```
/controller.php?N=0&Ntk=P_Desc&Ntt=sonoma&Nrk=All&Nrt=pear&Nrr=field&Nrm=matchall
```
## **Ns (Sort Key)**

The Ns parameter sets the list of keys that will be used to sort records.

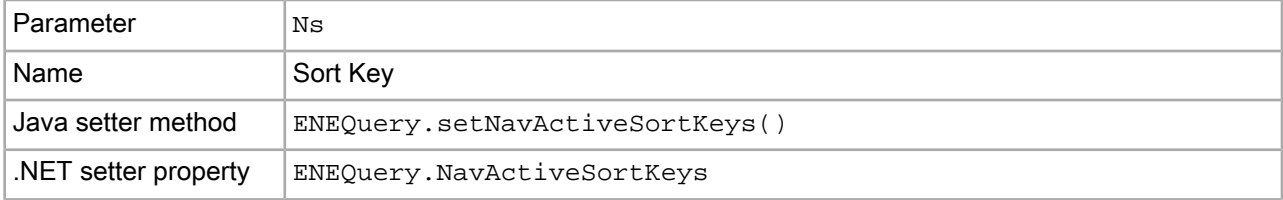

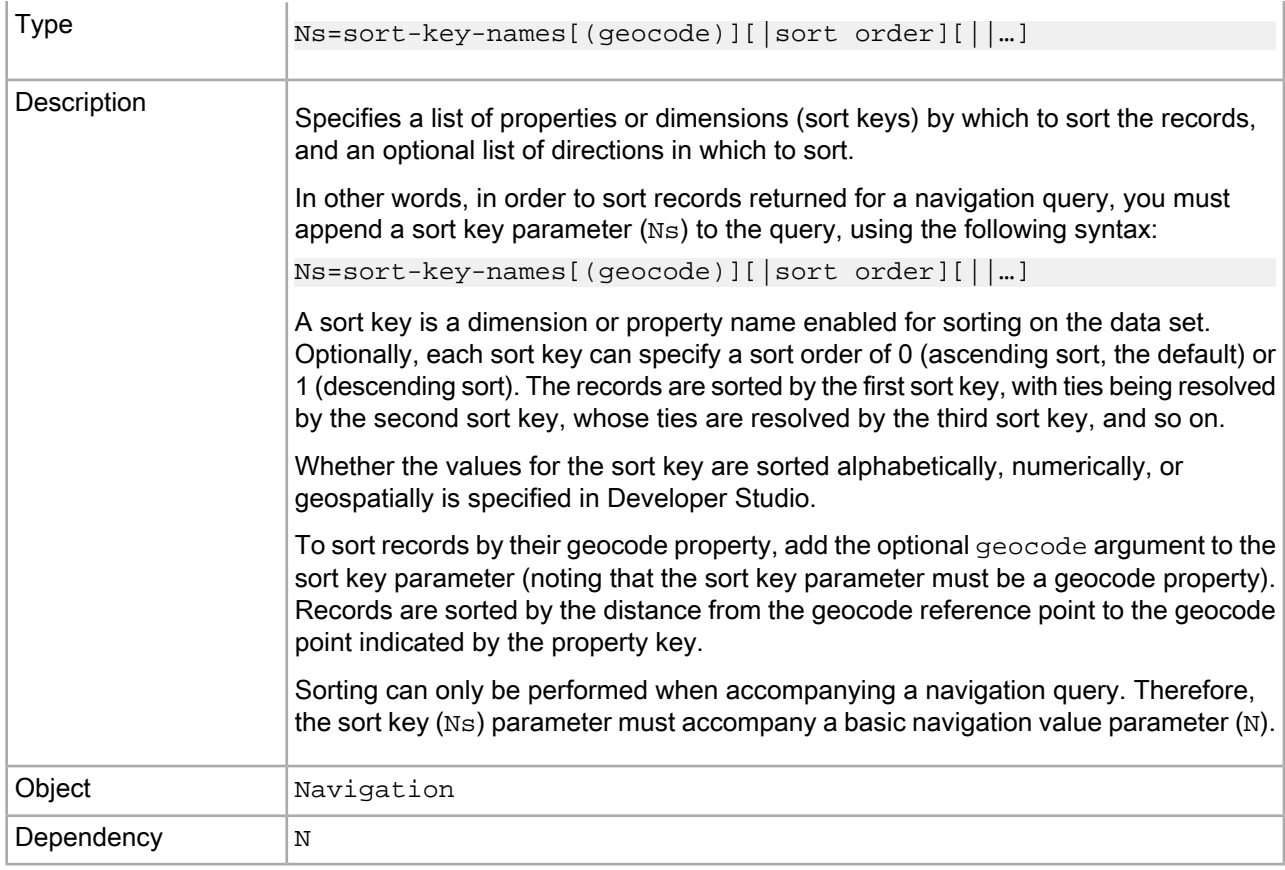

#### **Examples**

```
N=132831+154283&Ns=Price|1
```

```
N=0&Ns=Price
N=101&Ns=Price|1||Color
N=101&Ns=Price|1||Location(43,73)
```
## **Nso (Sort Order)**

The Nso parameter sets the sort order for the record list of the navigation object.

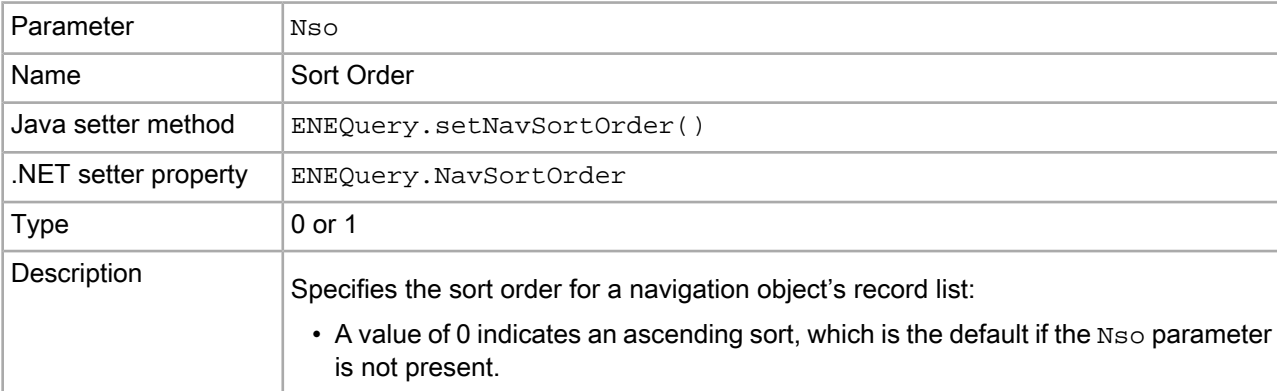

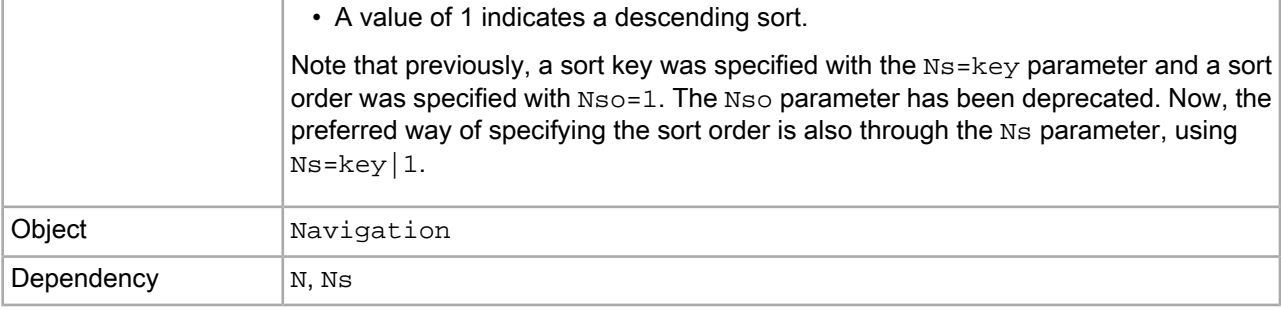

#### **Example**

Ŷ.

```
/controller.php?N=132831+154283&Ns=Price&Nso=1
```
## **Ntk (Record Search Key)**

The Ntk parameter sets which dimension, property, or search interface will be evaluated when searching.

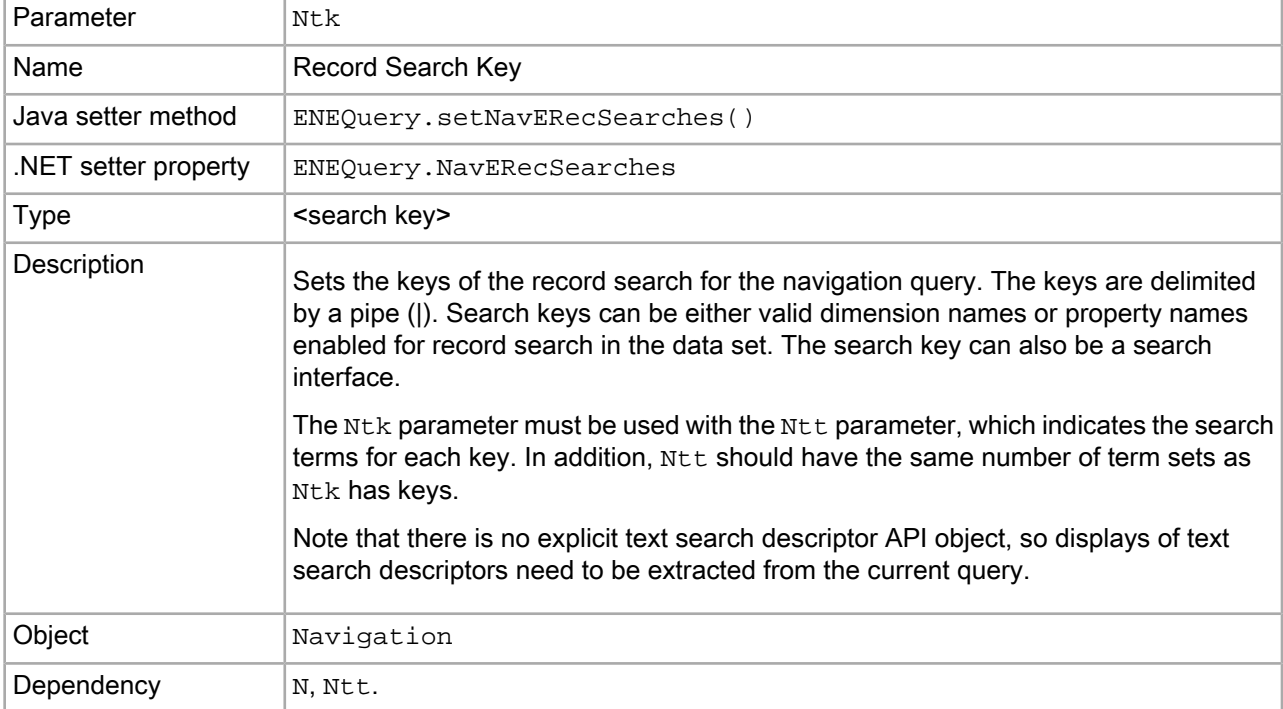

#### **Examples**

/controller.php?N=0&Ntk=DESCRIP&Ntt=merlot+1996

/controller.php?N=132831&Ntk=DESCRIP&Ntt=merlot+1996

## **Ntpc (Compute Phrasings)**

The Ntpc parameter sets whether the MDEX Engine computes alternative phrasings for the current query.

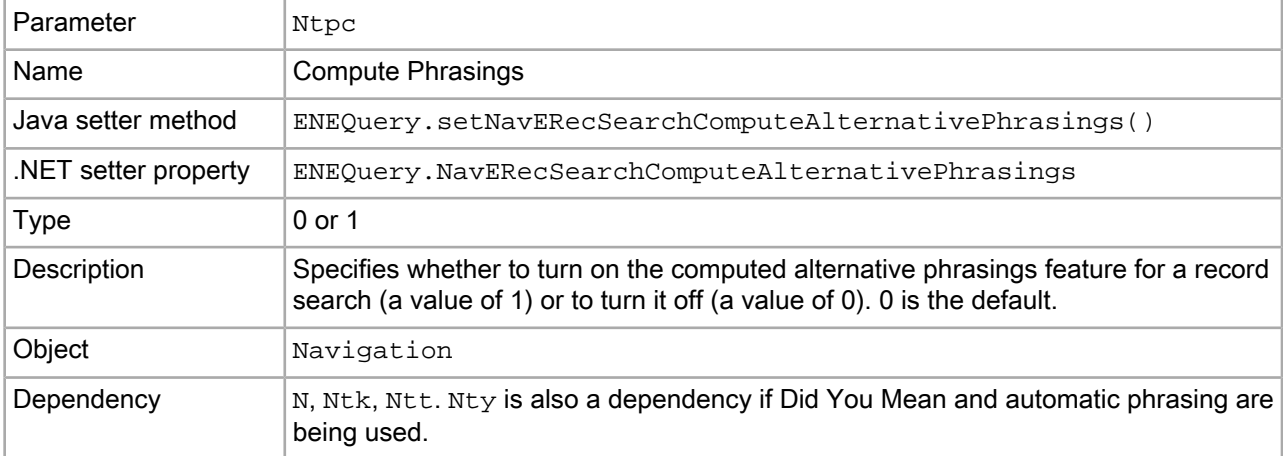

#### **Example**

/controller.php?N=0&Ntk=All&Ntt=napa%20valley&Nty=1&Ntpc=1

## **Ntpr (Rewrite Query with an Alternative Phrasing)**

The Ntpc parameter sets whether the MDEX Engine uses one of the alternative phrasings it has computed.

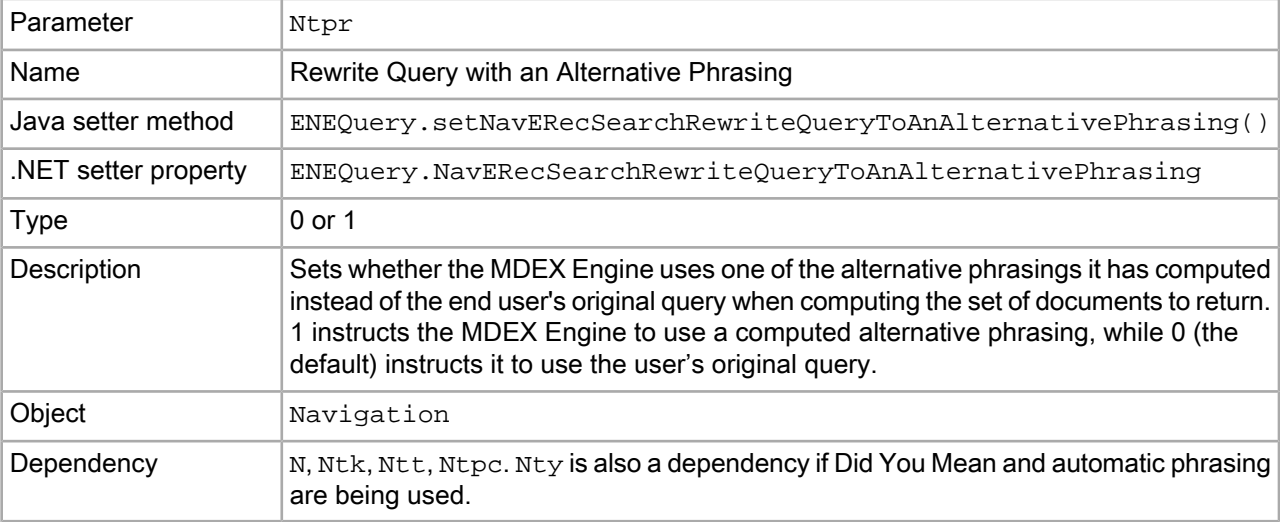

#### **Example**

/controller.php?N=0&Ntk=All&Ntt=napa%20valley&Nty=1&Ntpc=1&Ntpr=1

## **Ntt (Record Search Terms)**

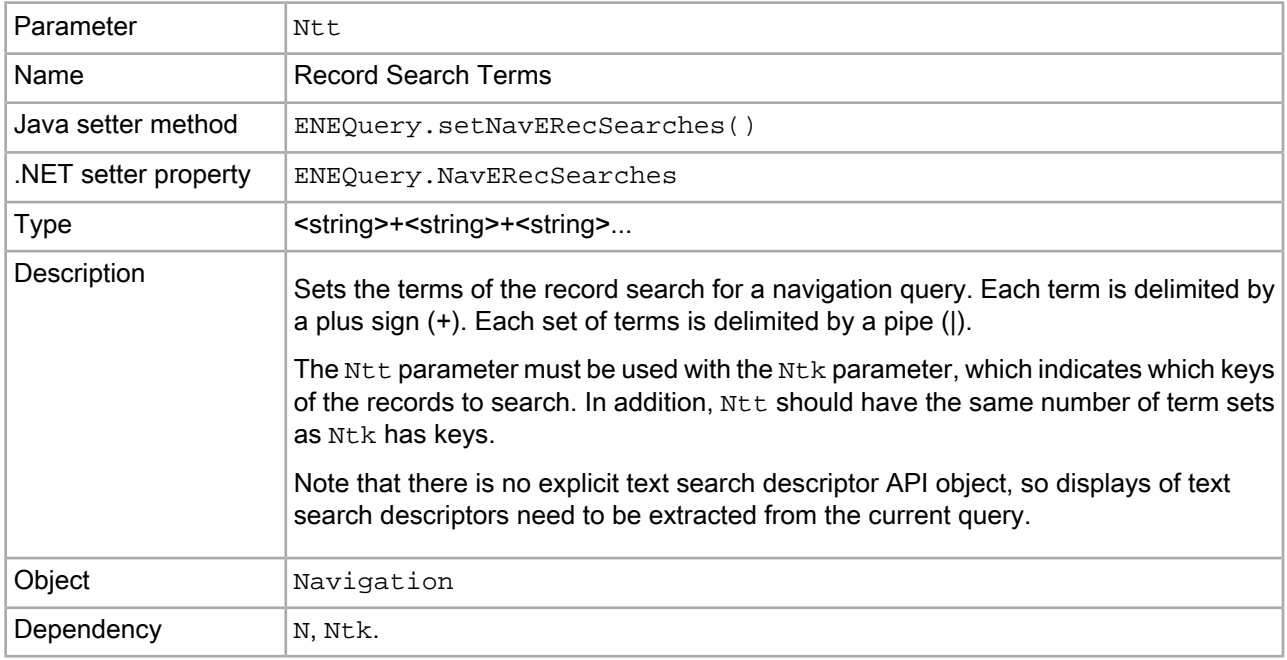

The Ntt parameter sets the actual terms of a record search for a navigation query.

#### **Examples**

```
/controller.php?N=0&Ntk=DESCRIP&Ntt=merlot+1996
```

```
/controller.php?N=132831&Ntk=DESCRIP&Ntt=merlot+1996
```
## **Ntx (Record Search Mode)**

The Ntx parameter sets the options for record search in the navigation query.

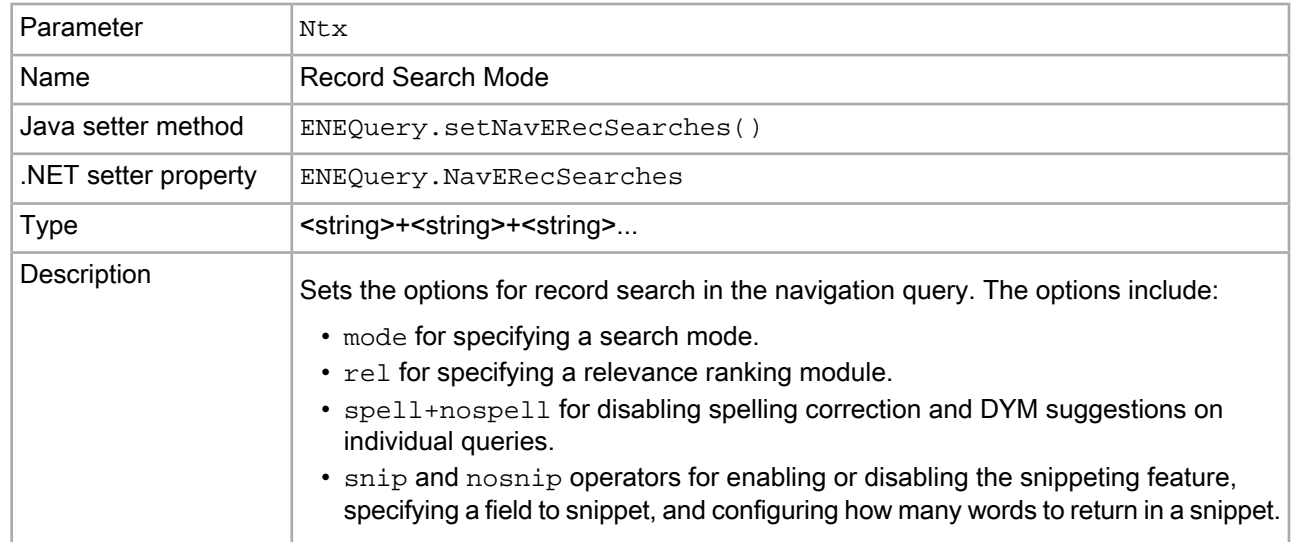
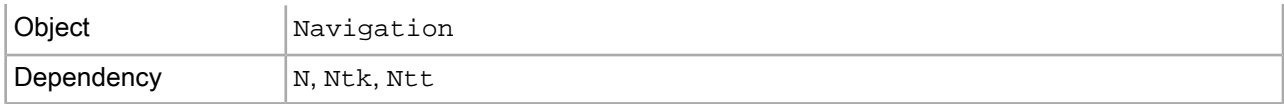

/controller.php?N=0&Ntk=Brand&Ntt=Nike+Adidas&Ntx=mode+matchallany+rel+MyStrategy

/controller.php?N=0&Ntk=Brand&Ntt=Nike+Adidas&Ntx=mode+spell+nospell

### **Nty (Did You Mean)**

<span id="page-396-0"></span>The Nty parameter sets the Did You Mean feature for record search in the navigation query.

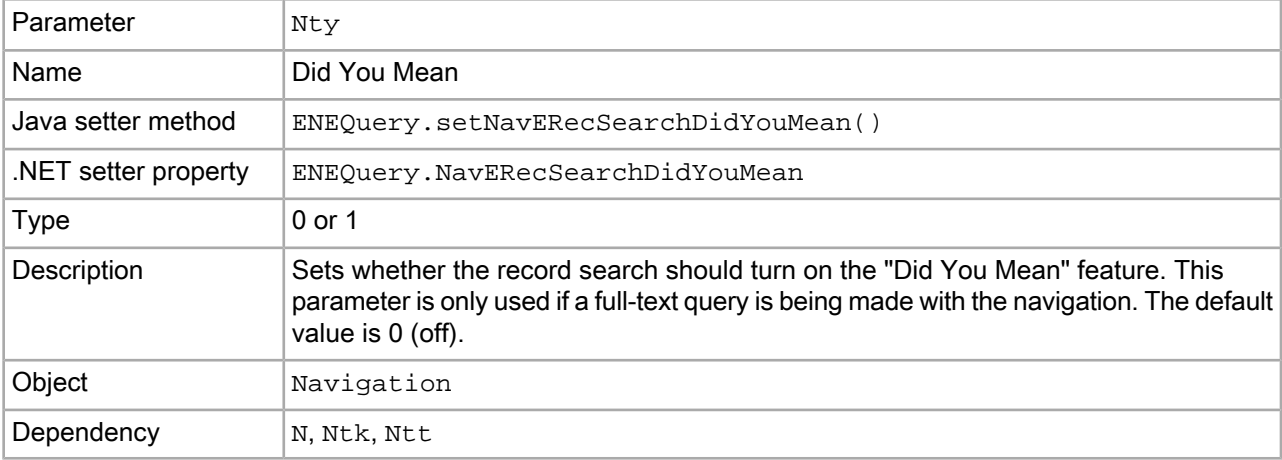

#### **Example**

/controller.php?N=0&Ntk=DESC&Ntt=merlot+1996&Nty=1

## <span id="page-396-1"></span>**Nu (Rollup Key)**

The Nu parameter sets the rollup key for aggregated records.

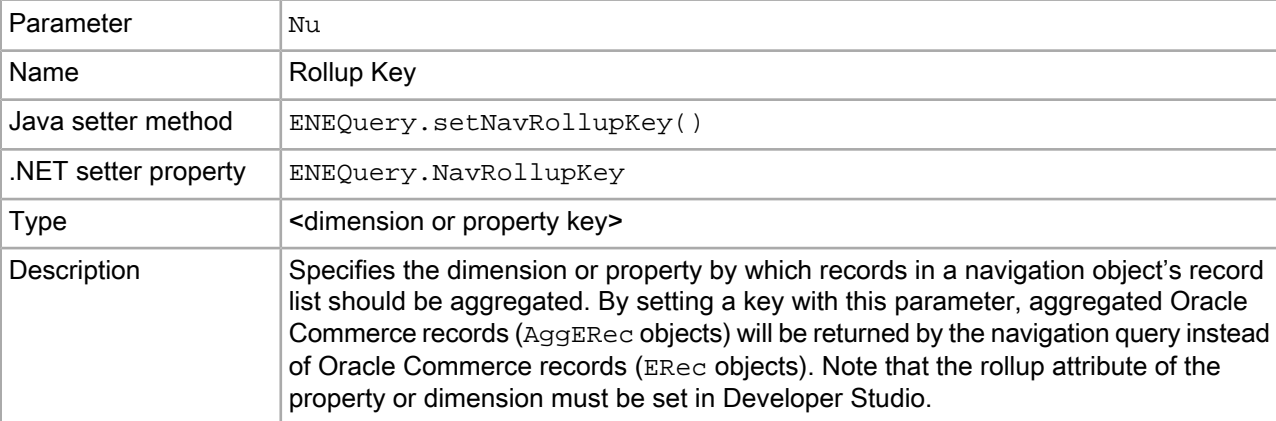

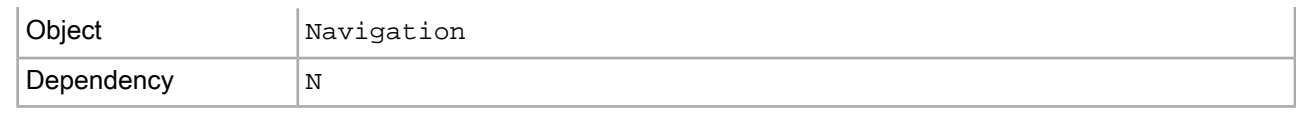

/controller.php?N=0&Nu=ssn

/controller.php?N=13283&Nu=ssn

### **Nx (Navigation Search Options)**

<span id="page-397-0"></span>The  $Nx$  parameter sets the options that navigation search uses (excluding options such as record search).

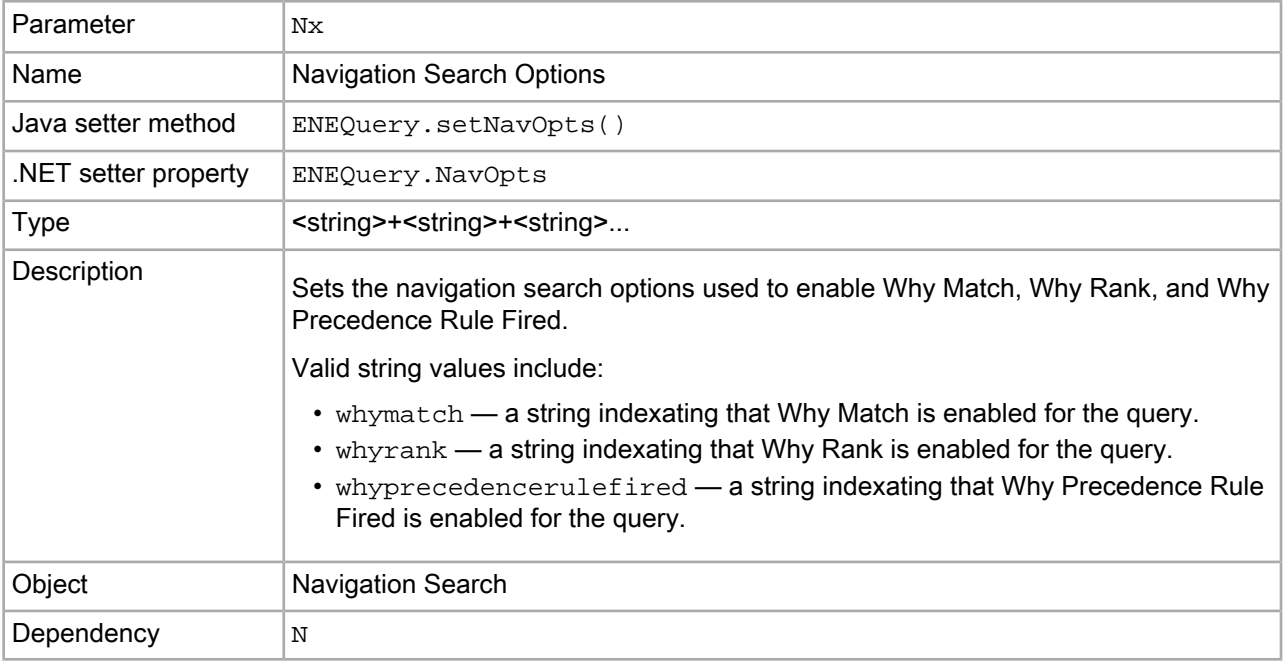

#### **Examples**

This simple example enables Why Did It Match:

/controller.php?N=0&Nx=whymatch

This simple example enables Why Rank:

/controller.php?N=0&Nx=whyrank

This simple example enables Why Precedence Rule Fired:

/controller.php?N=500&Nx=whyprecedencerulefired

# **R (Record)**

The R parameter sets the ID of the record to be queried for.

<span id="page-398-2"></span>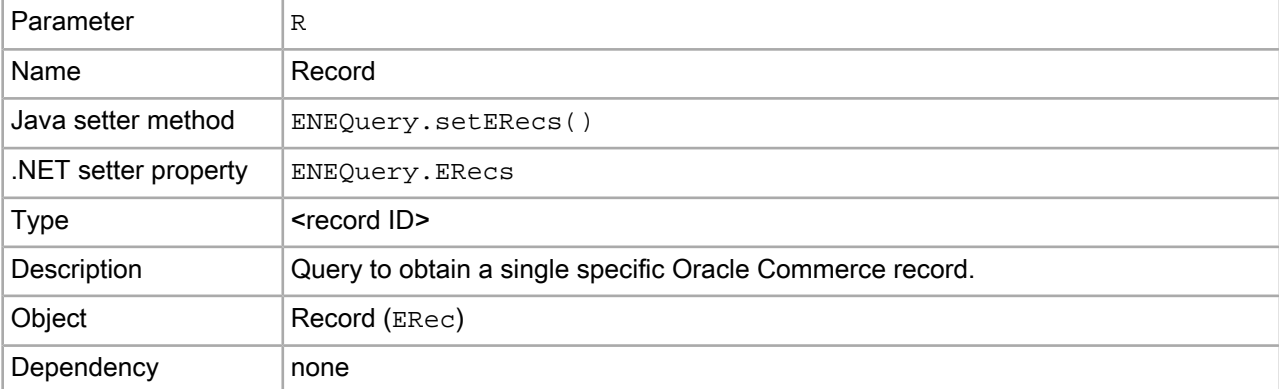

```
/controller.php?R=7
```
# **A (Aggregated Record)**

<span id="page-398-0"></span>The A parameter sets the ID of an aggregated record to be queried for.

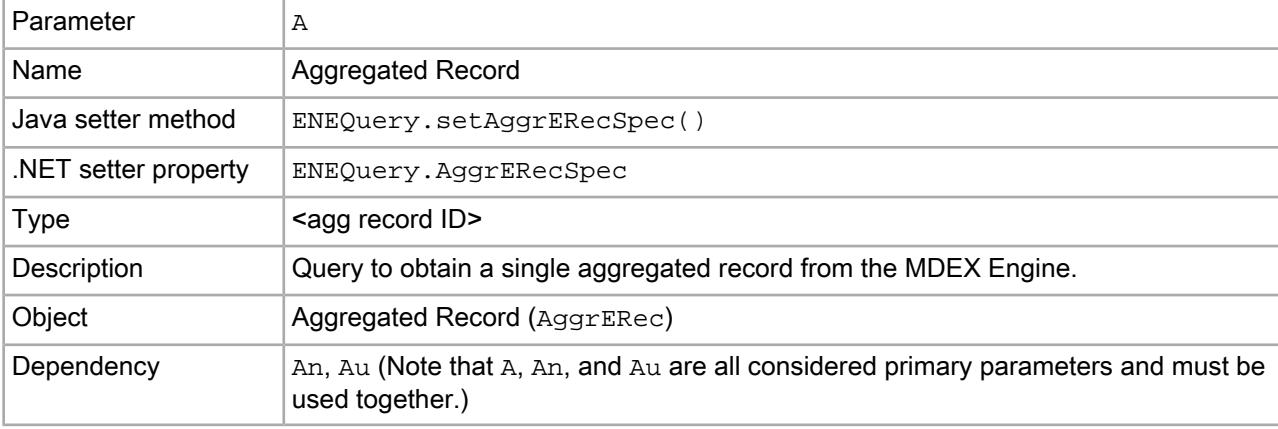

#### **Example**

```
/controller.php?A=7&An=123&Au=ssn
```
# <span id="page-398-1"></span>**Af (Aggregated Record Range Filter)**

The Af parameter sets the aggregated record range filters for the navigation query..

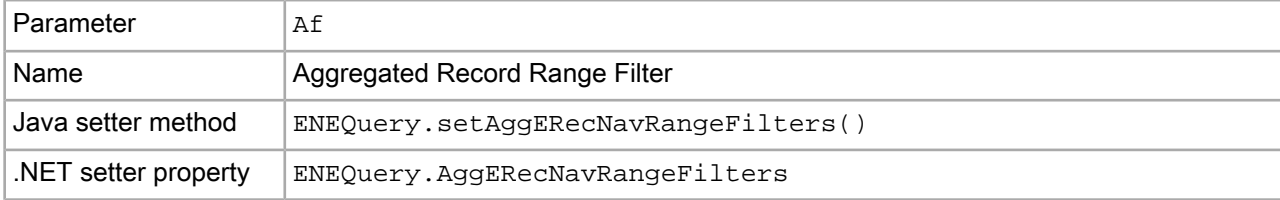

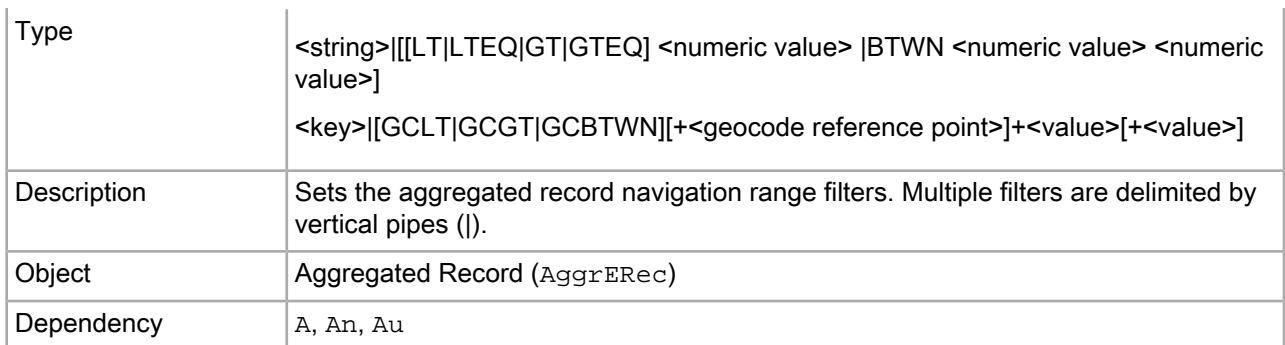

```
/controller.php?A=7&An=123&Au=ssn&Af=Base|GT+100000
```
# **An (Aggregated Record Descriptors)**

<span id="page-399-0"></span>The An parameter sets the navigation values which the aggregated record will be aggregated in relation to.

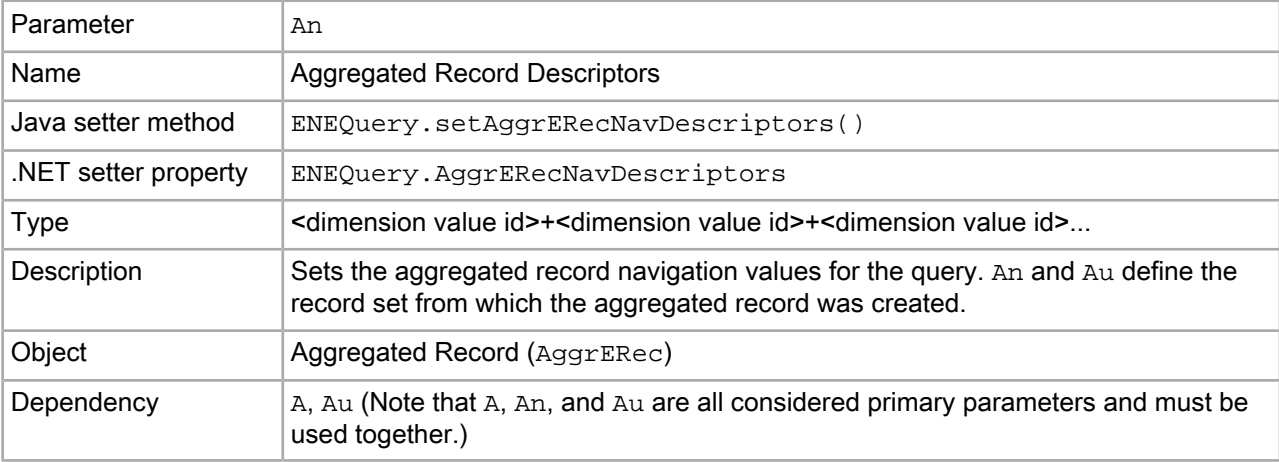

#### **Example**

/controller.php?A=7&An=123&Au=ssn

# <span id="page-399-1"></span>**Ar (Aggregated Record Filter)**

The An parameter sets the aggregated record navigation record filter.

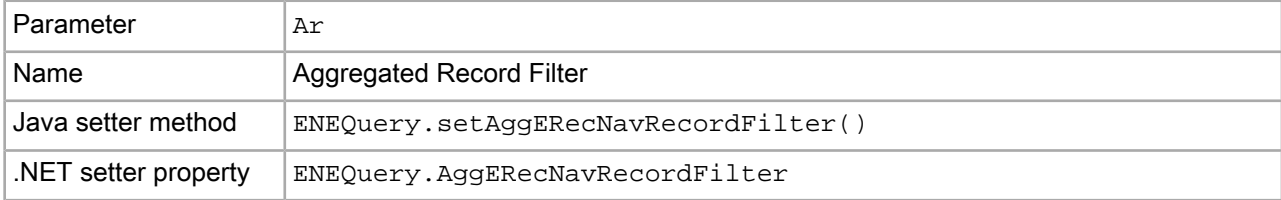

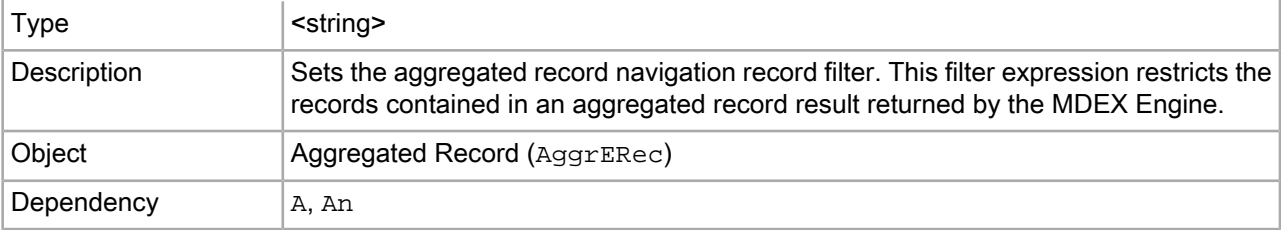

/controller.php?A=2496&An=0&Au=sku&Ar=OR(10001,20099)

# **Ars (Aggregated EQL Filter)**

<span id="page-400-0"></span>The Ars parameter sets an aggregated record EQL filter.

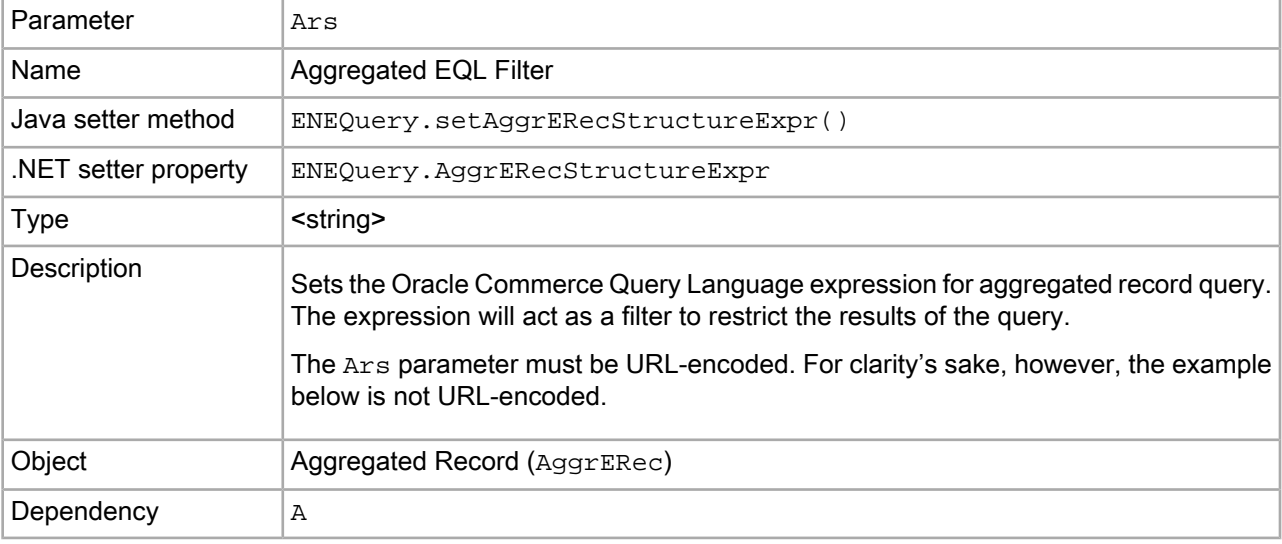

#### **Example**

```
/controller.php?An=0&A=1&Au=author_nationality
&Ars=collection()/record[recordtype = "author" and not(author_name="kurt von¬
negut")]
```
## <span id="page-400-1"></span>**As (Aggregated Record Sort Key)**

The As parameter sets the list of keys that will be used to sort representative records in an aggregated record details query.

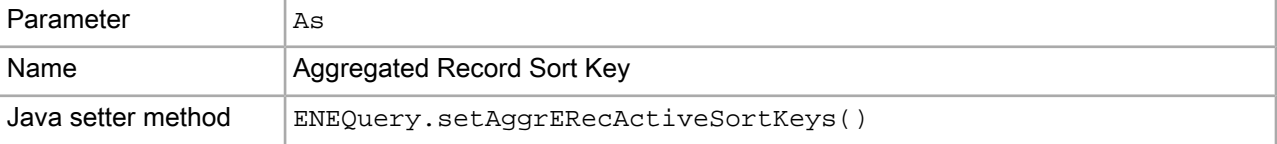

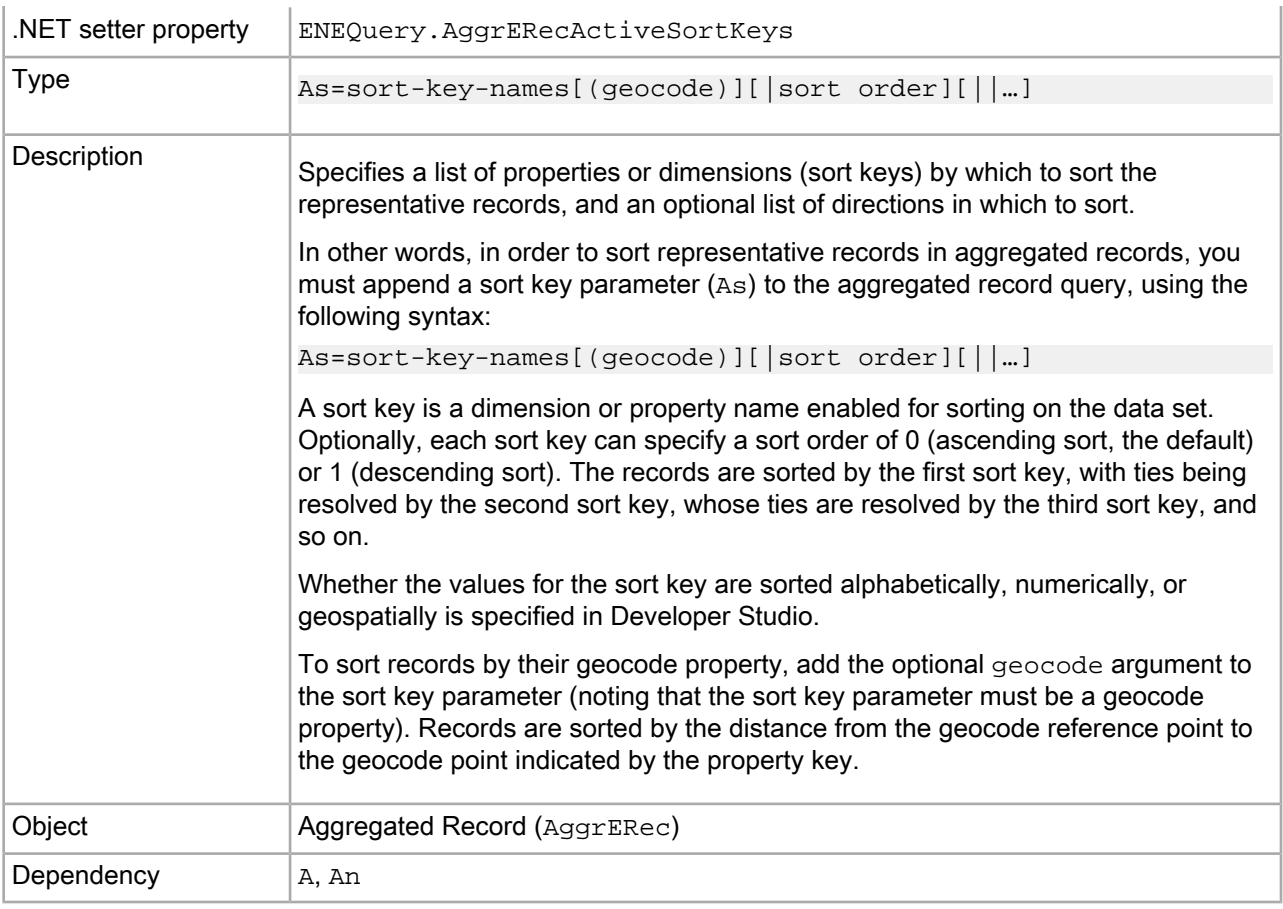

```
/controller.php?A=7&An=123&Au=ssn&As=Price|1
```
# <span id="page-401-0"></span>**Au (Aggregated Record Rollup Key)**

The Au parameter sets the rollup key for aggregated records.

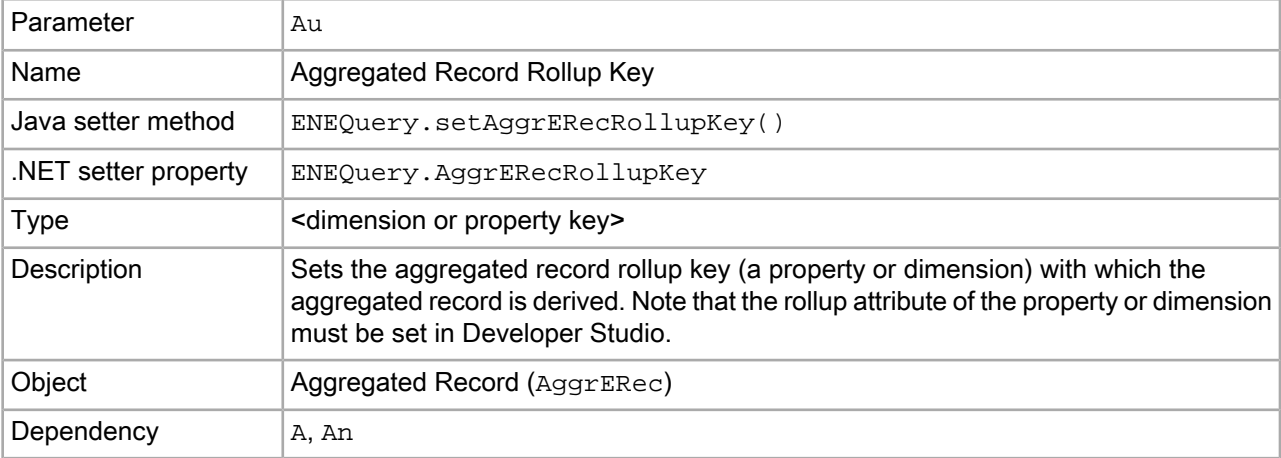

```
/controller.php?A=7&An=123&Au=ssn
```
## **D (Dimension Search)**

<span id="page-402-0"></span>The D parameter sets the dimension search query terms.

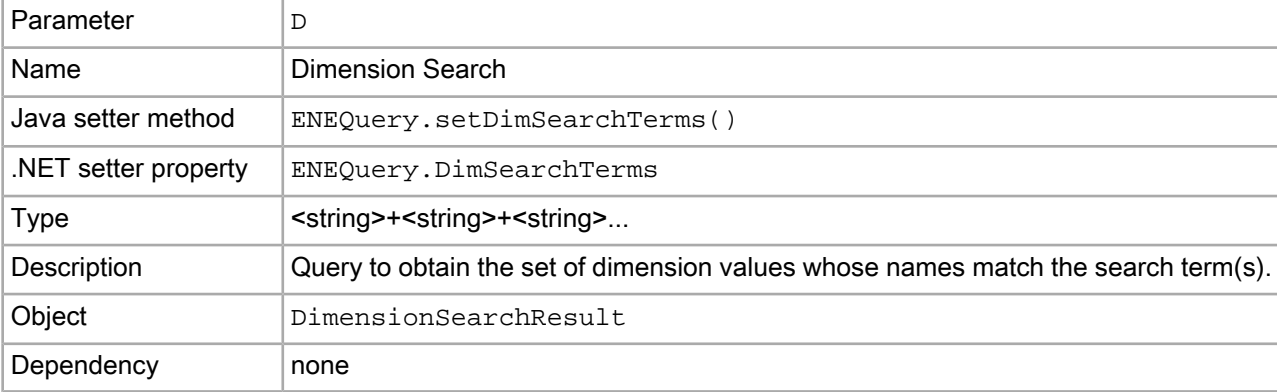

#### **Examples**

```
/controller.php?D=Merlot
```

```
/controller.php?D=Red+White
```
# <span id="page-402-1"></span>**Df (Dimension Search Range Filter)**

The Df parameter sets the navigation range filters that restrict the dimension search.

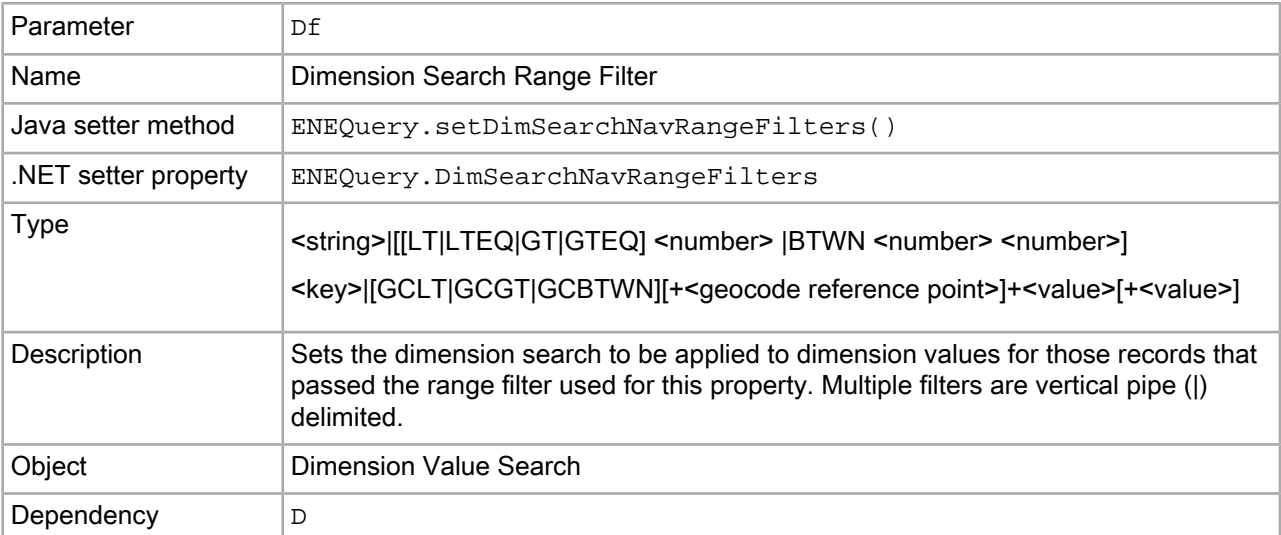

```
/controller.php?D=Merlot&Df=Price|LT+11
```
## **Di (Search Dimension)**

<span id="page-403-0"></span>The Di parameter sets the dimensions for a dimension search to search against.

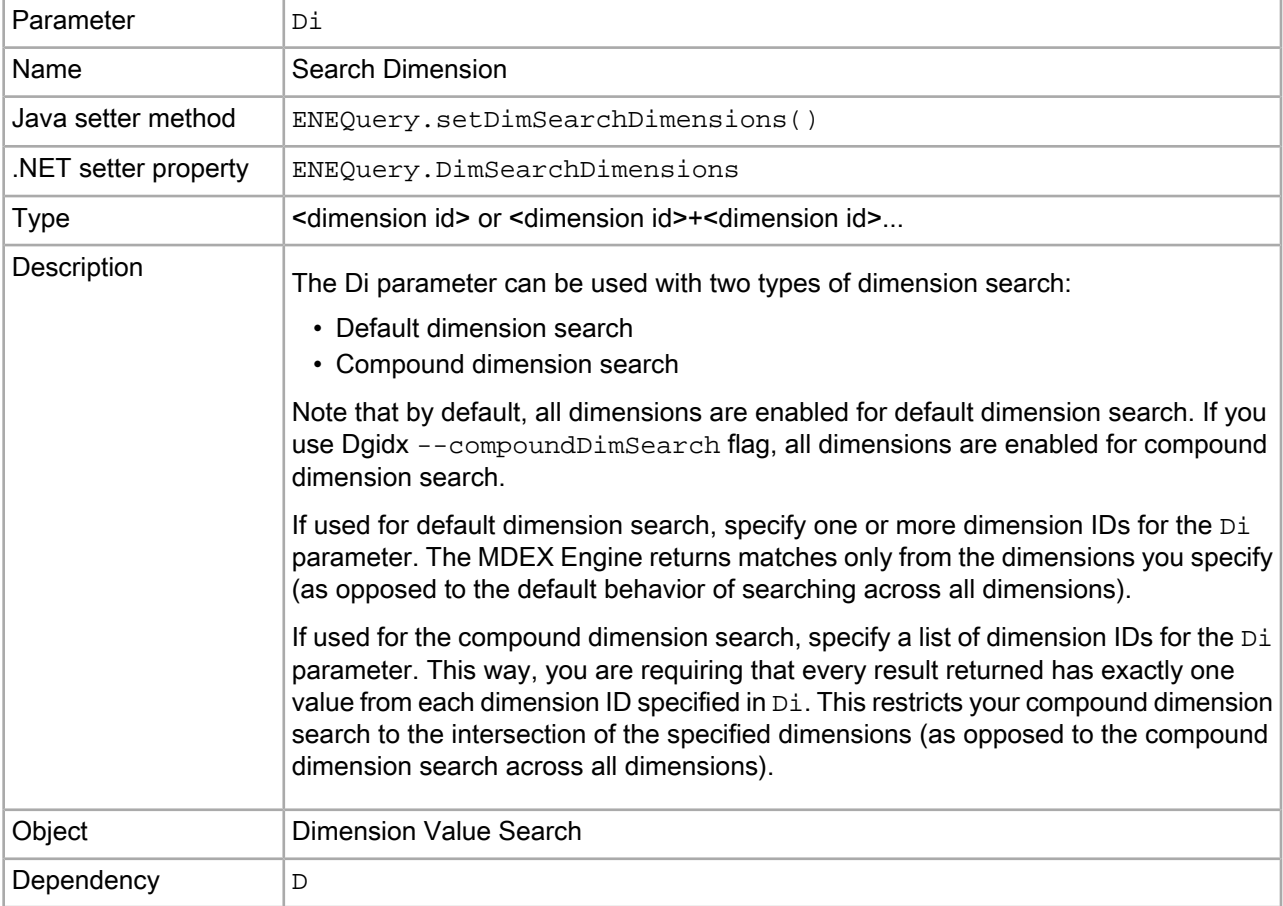

#### **Examples**

```
/controller.php?D=Merlot&Di=11378
```

```
/controller.php?D=red+1996&Di=11+12
```
# <span id="page-403-1"></span>**Dk (Dimension Search Rank)**

The Dk parameter sets how the dimension search results are sorted.

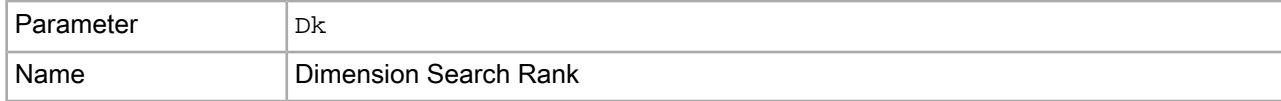

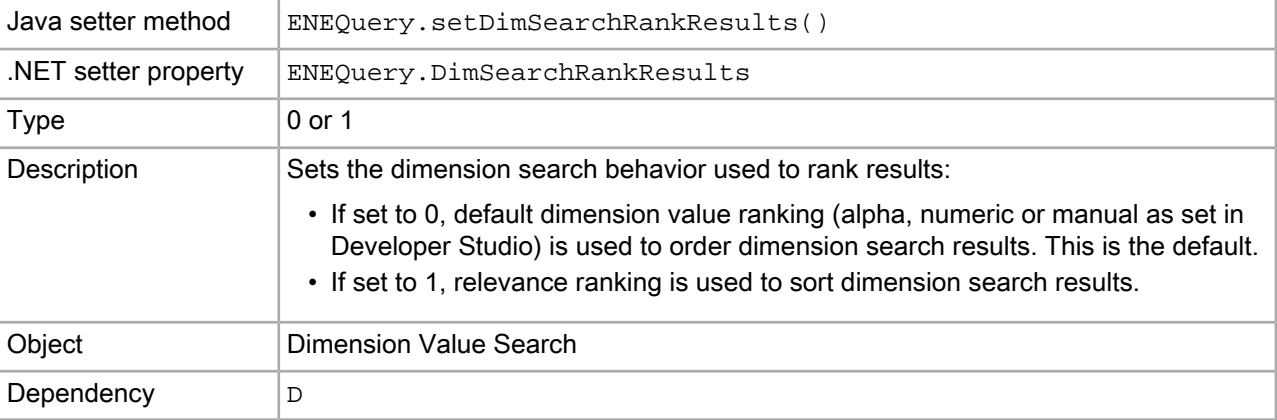

```
/controller.php?D=Merlot&Dk=1
```
# **Dn (Dimension Search Scope)**

<span id="page-404-0"></span>The Dn parameter sets a navigation state that reduces the scope of a dimension value search.

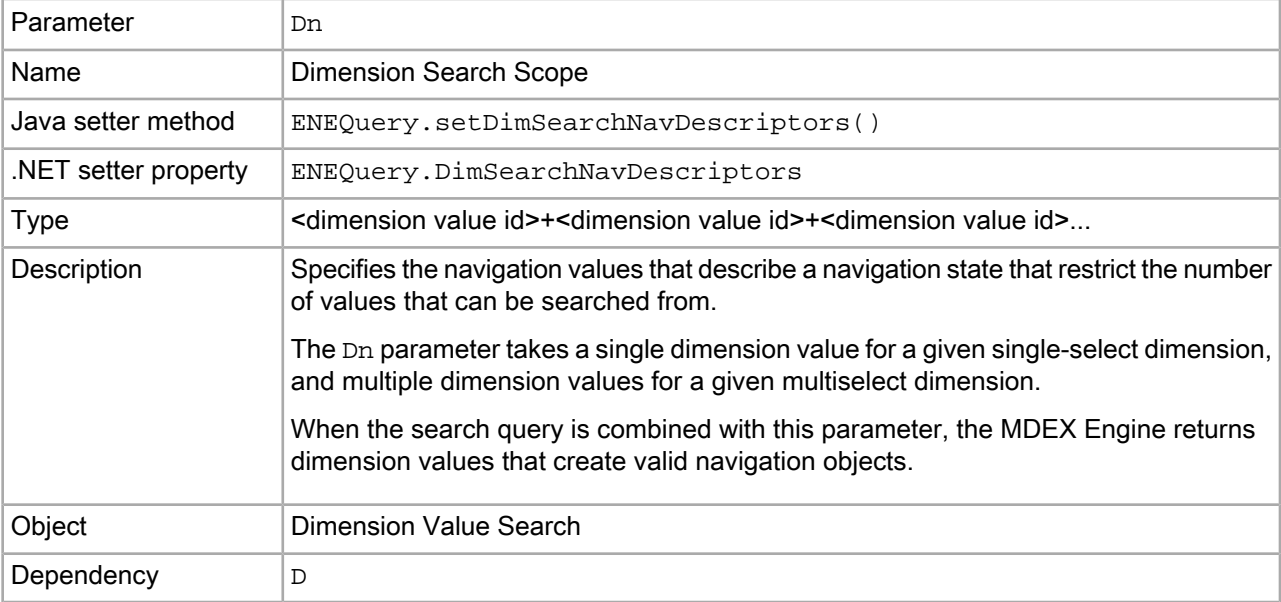

#### **Example**

/controller.php?D=Merlot&Dn=132831

## **Do (Search Result Offset)**

The Do parameter sets the dimension search results offset.

<span id="page-405-0"></span>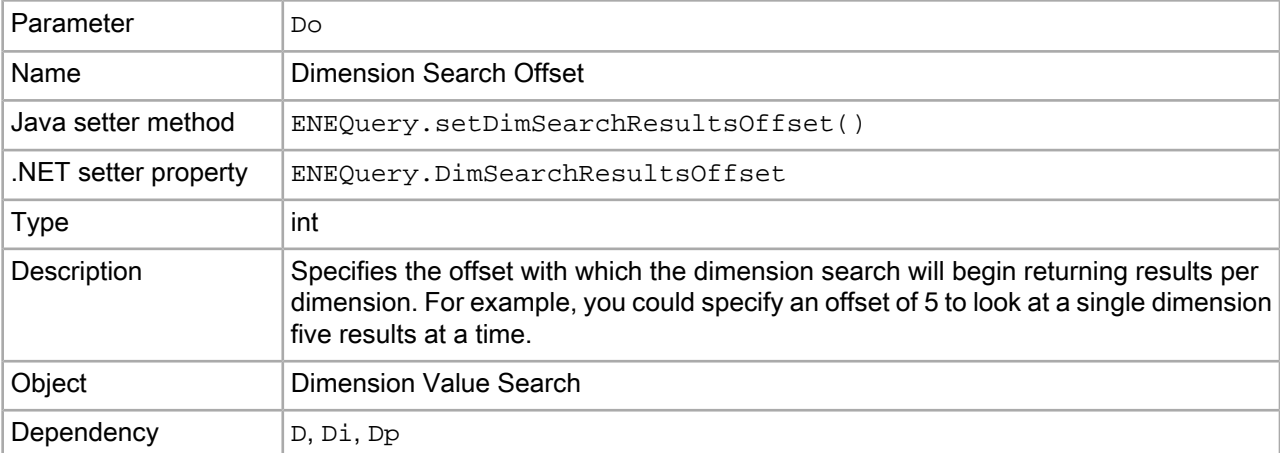

/controller.php?D=Merlot&Di=11378&Dp=3&Do=3

### **Dp (Dimension Value Count)**

<span id="page-405-1"></span>*The Dp parameter has been deprecated in MDEX Engine 6.3.0*. Use the numresults configuration setting of the Drc parameter instead.

The D<sub>P</sub> parameter sets the number of dimension value matches to return per dimension.

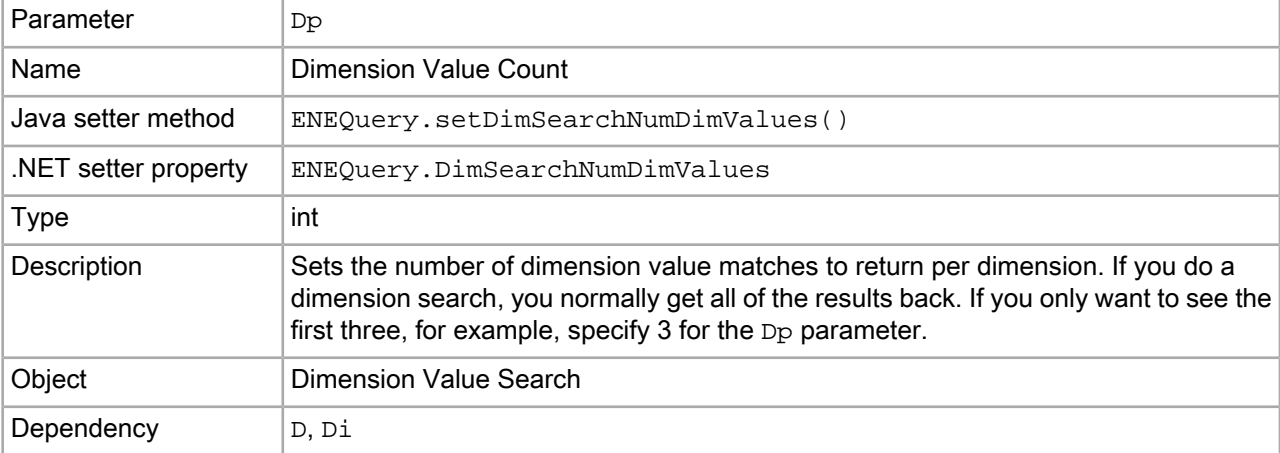

#### **Example**

/controller.php?D=Merlot&Di=11378&Dp=3

## **Dr (Dimension Search Filter)**

The  $Dr$  parameter sets the record filter for the dimension search navigation query.

<span id="page-406-0"></span>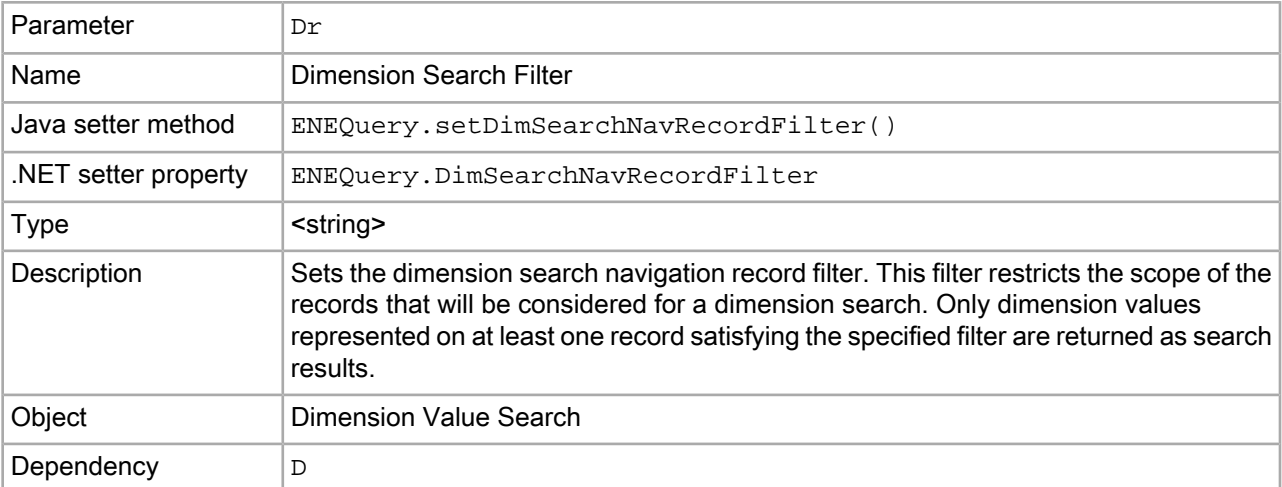

/controller.php?D=Hawaii&Dn=0&Dr=NOT(Subject:Travel)

## <span id="page-406-1"></span>**Drc (Refinement Configuration for Dimension Search)**

The Drc parameter sets refinement configuration options for a dimension search query.

**Contract of the Contract of the Contract of the Contract of the Contract of the Contract of the Contract of the Contract of the Contract of the Contract of the Contract of the Contract of the Contract of the Contract of t Note:** The Drc parameter is not supported with compound dimension search.

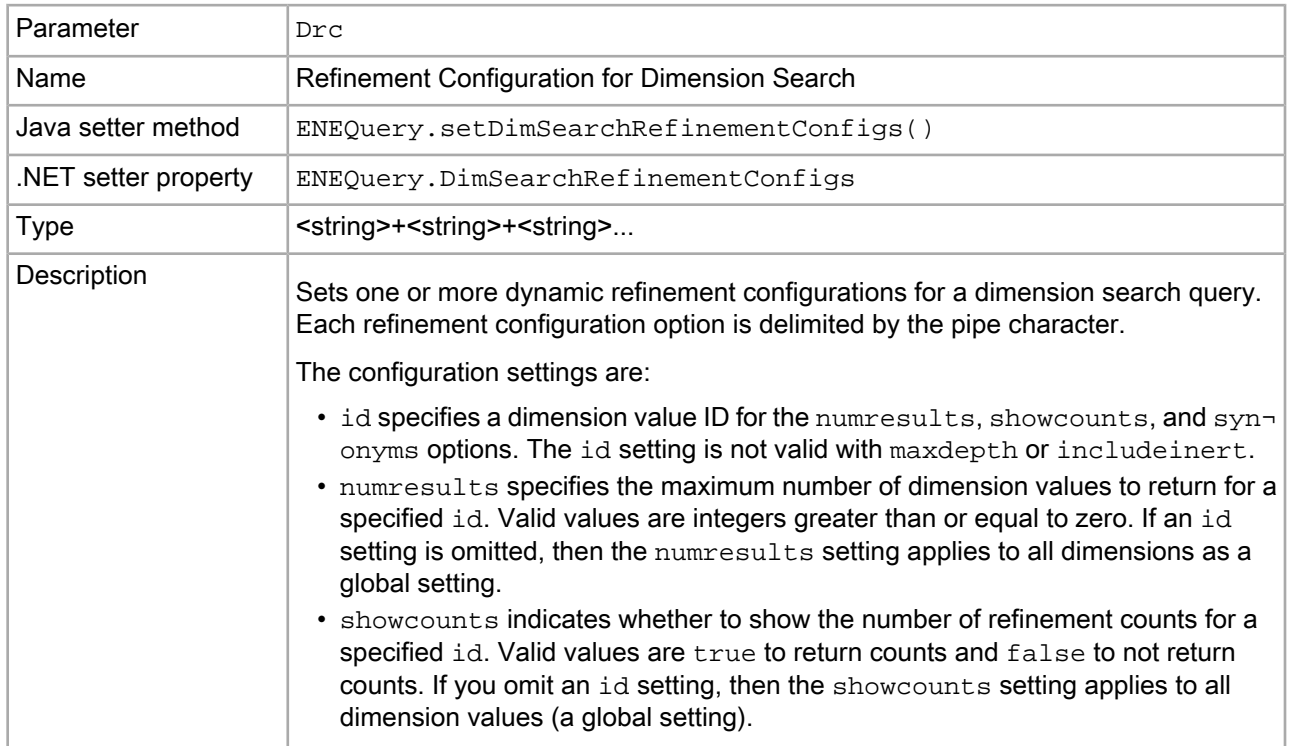

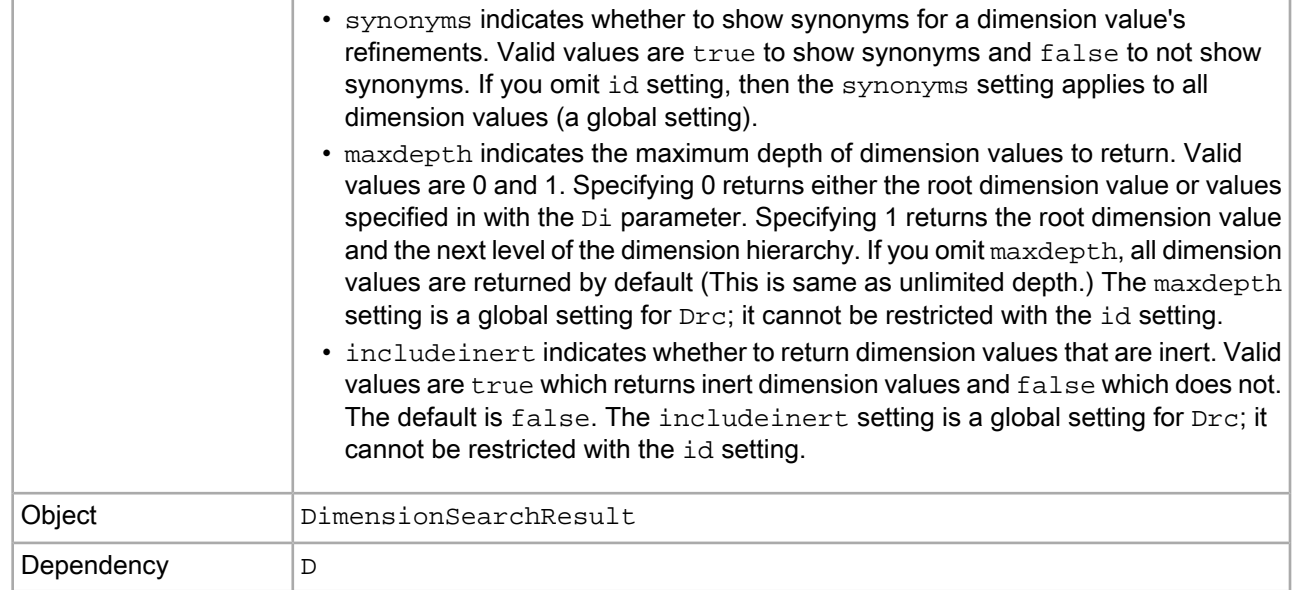

This example shows refinement counts for dimension values 134711 and 132830.

/controller.php?D=1\*&Drc=id+134711+showcounts+true|id+132830+showcounts+false

This example shows refinement counts for all dimension values except dimension value 600000.

/controller.php?D=1\*&Drc=showcounts+true|id+600000+showcounts+false

This example returns up to 10 dimension values per dimension for all dimension values except 600000 which returns up to 15 dimension values.

/controller.php?D=1\*&Drc=numresults+10|id+600000+numresults+15

This example returns the synonyms for a dimension value with an id of 700000.

/controller.php?D=\*&Di=700000&Drc=id+700000+synonyms+true

This example returns dimension values to a maximum depth of 1 for three dimensions indicated with the  $Di$ parameter.

/controller.php?D=\*&Di=500000+400000+300000&Drc=maxdepth+1

# <span id="page-407-0"></span>**Drs (Dimension Search EQL Filter)**

The Drs parameter sets the dimension search EQL filter.

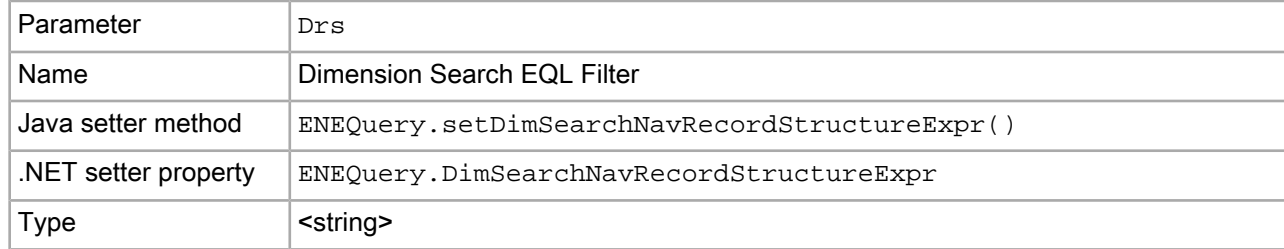

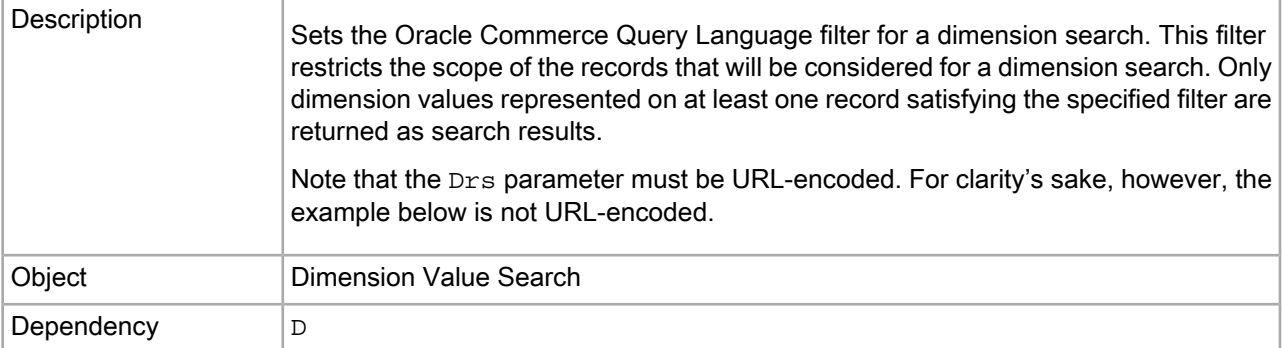

```
/controller.php?D=classic&Drs=collection()/record
```
# **Dx (Dimension Search Options)**

<span id="page-408-0"></span>The Dx parameter sets the options for dimension search.

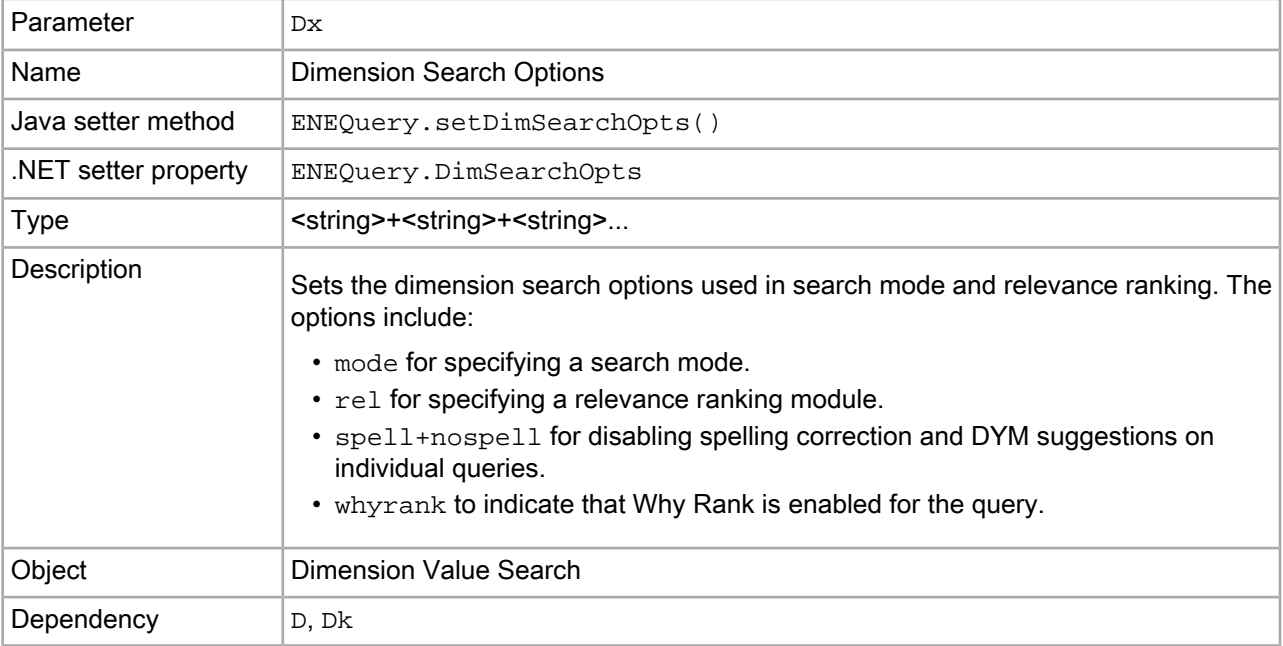

#### **Examples**

/controller.php?D=mark+twain&Dk=1&Dx=rel+exact,static(rank,descending)

This example shows how to disable spelling correction for a dimension search query for "blue suede shoes":

/controller.php?D=blue+suede+shoes&Dx=mode+matchallpartial+spell+nospell

# **Du (Rollup Key for Dimension Search)**

The Du parameter sets the property or dimension to use as the rollup key for aggregated records in a dimension search query.

<span id="page-409-0"></span>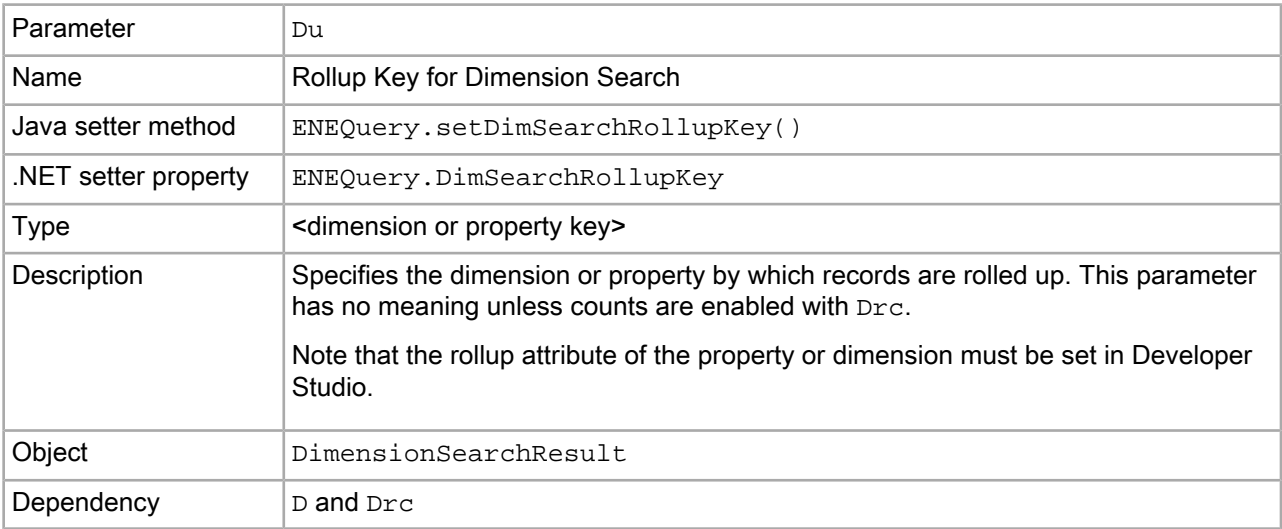

#### **Examples**

/controller.php?D=Merlot&Drc=id+1000+showcounts+true&Du=P\_Winery

# Appendix B **MDEX Engine Logging Variables**

This section describes the MDEX Engine logging variables.

# **About MDEX Engine logging variables**

<span id="page-410-0"></span>The MDEX Engine logging variables can be used with the log-enable and log-disable URL config operations to toggle logging verbosity for specified features.

This makes it possible to get detailed information about MDEX Engine processing, to help diagnose unexpected application behavior or performance problems, without stopping and restarting the dgraph or requiring a configuration update.

### **Logging variable operation syntax**

<span id="page-410-1"></span>MDEX Engine logging variables are toggled using the /config?op=log-enable&name=<variable-name> and /config?op=log-disable&name=<variable-name> operations.

You can include multiple logging variables in a single request. Unrecognized logging variables generate warnings.

For example, this operation:

/config?op=log-enable&name=merchverbose

turns on verbose logging for the dynamic business rule feature, while this operation:

config?op=log-enable&name=textsearchrelrankverbose&name=textsearchspellverbose

turns on verbose logging for both the text search relevance ranking and spelling features.

However, this operation:

config?op=log-enable&name=allmylogs

returns an "unsupported logging setting" message.

In addition, the following operations are supported:

- /config?op=log-status returns a list of all logging variables with their values (true or false).
- /config?op=log-enable and /config?op=log-disable with no arguments return the same thing as log-status.
- The special name all can be used with /config?op=log-enable or /config?op=log-disable to set all logging variables.

### **Supported logging variables**

<span id="page-411-0"></span>The following table describes the supported logging variables.

Logging variable names are not case sensitive

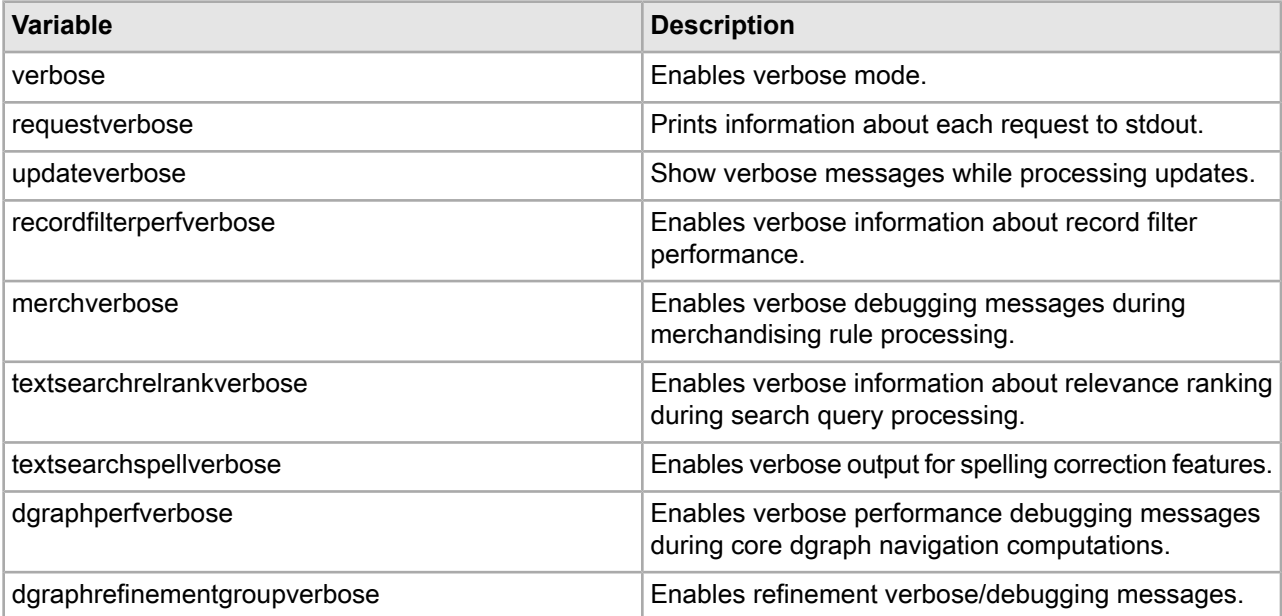

### Appendix C

# **Diacritical Character to ASCII Character Mapping**

The --diacritic-folding flag on Dgidx maps accented characters to their simple ASCII equivalent as listed in the table below (characters not listed are not affected by the --diacritic-folding option).

## **Mapping table**

Note that capital characters are mapped to lower case equivalents because Oracle Commerce Guided Search indexing is always case-folded.

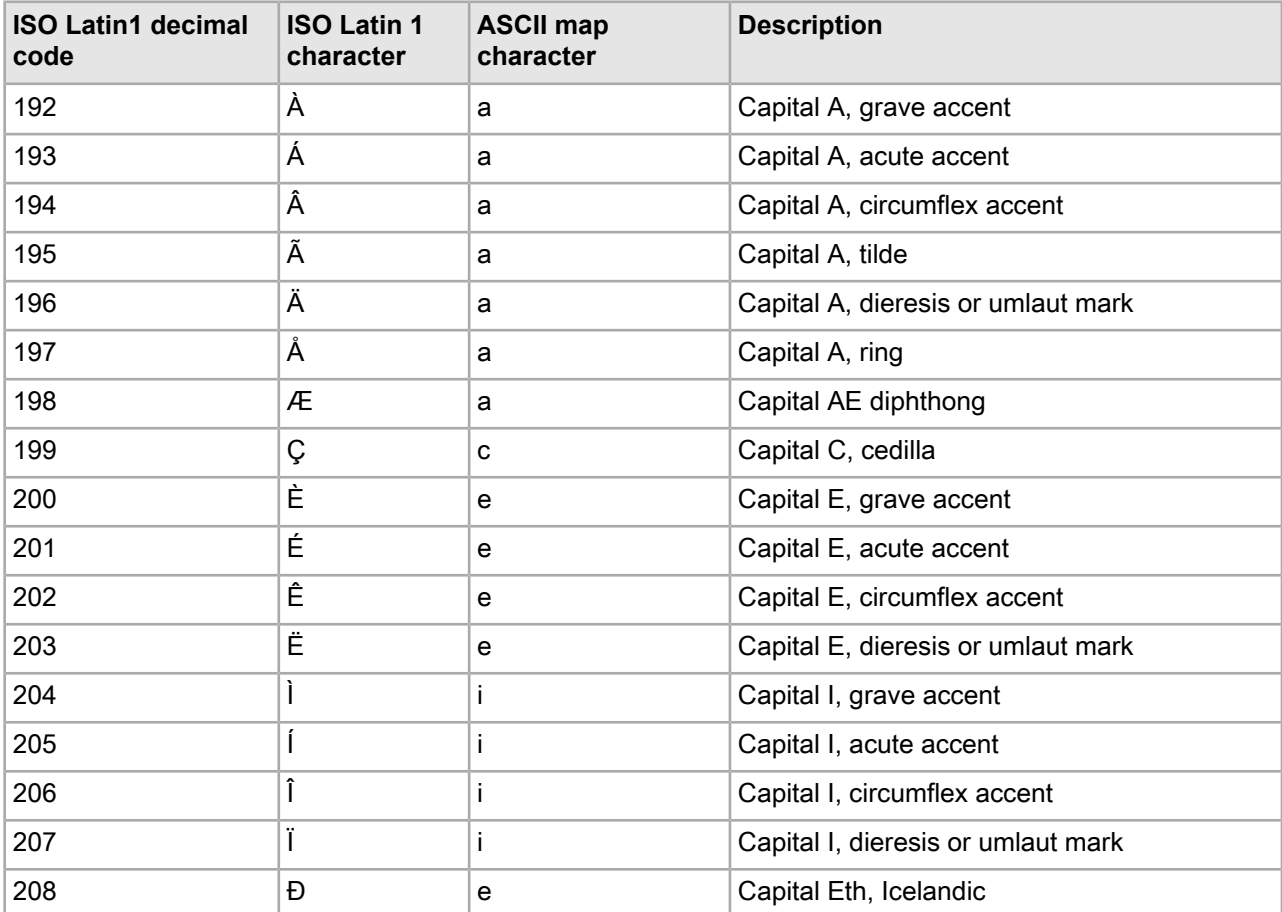

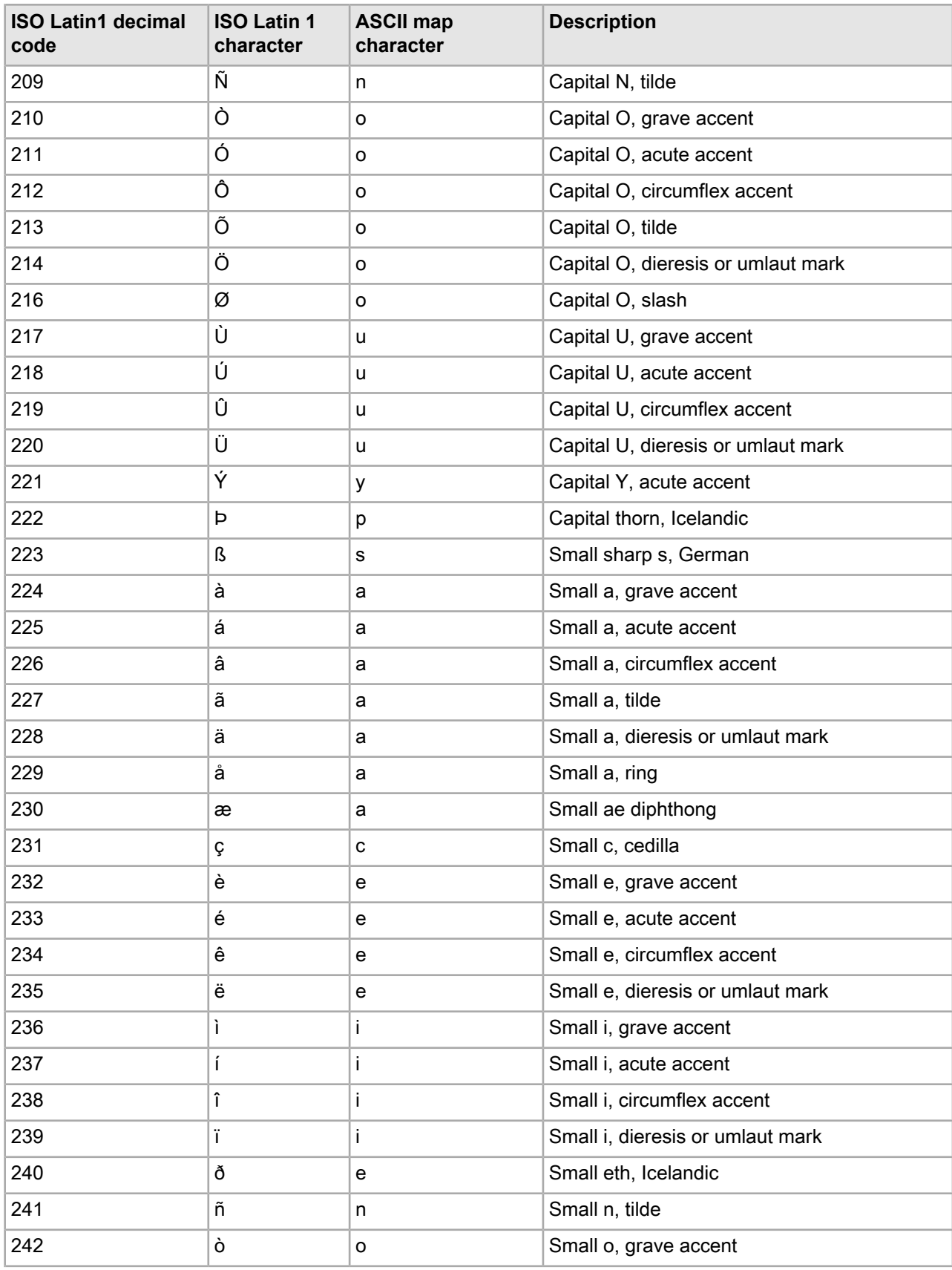

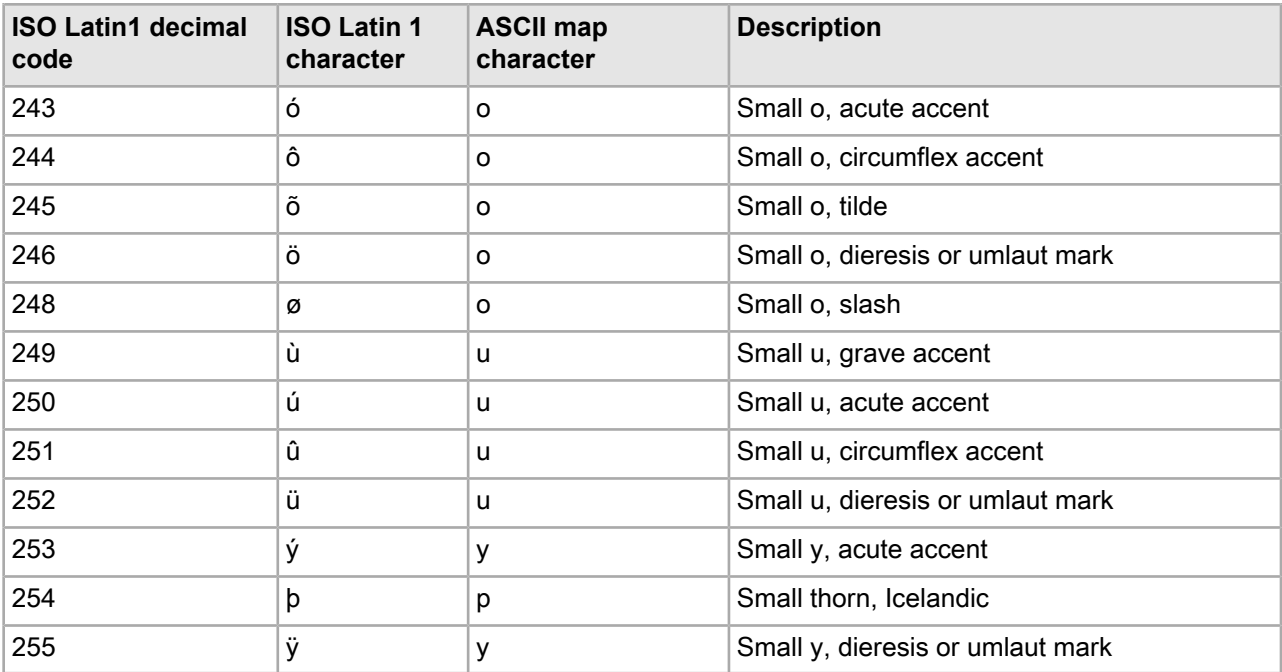

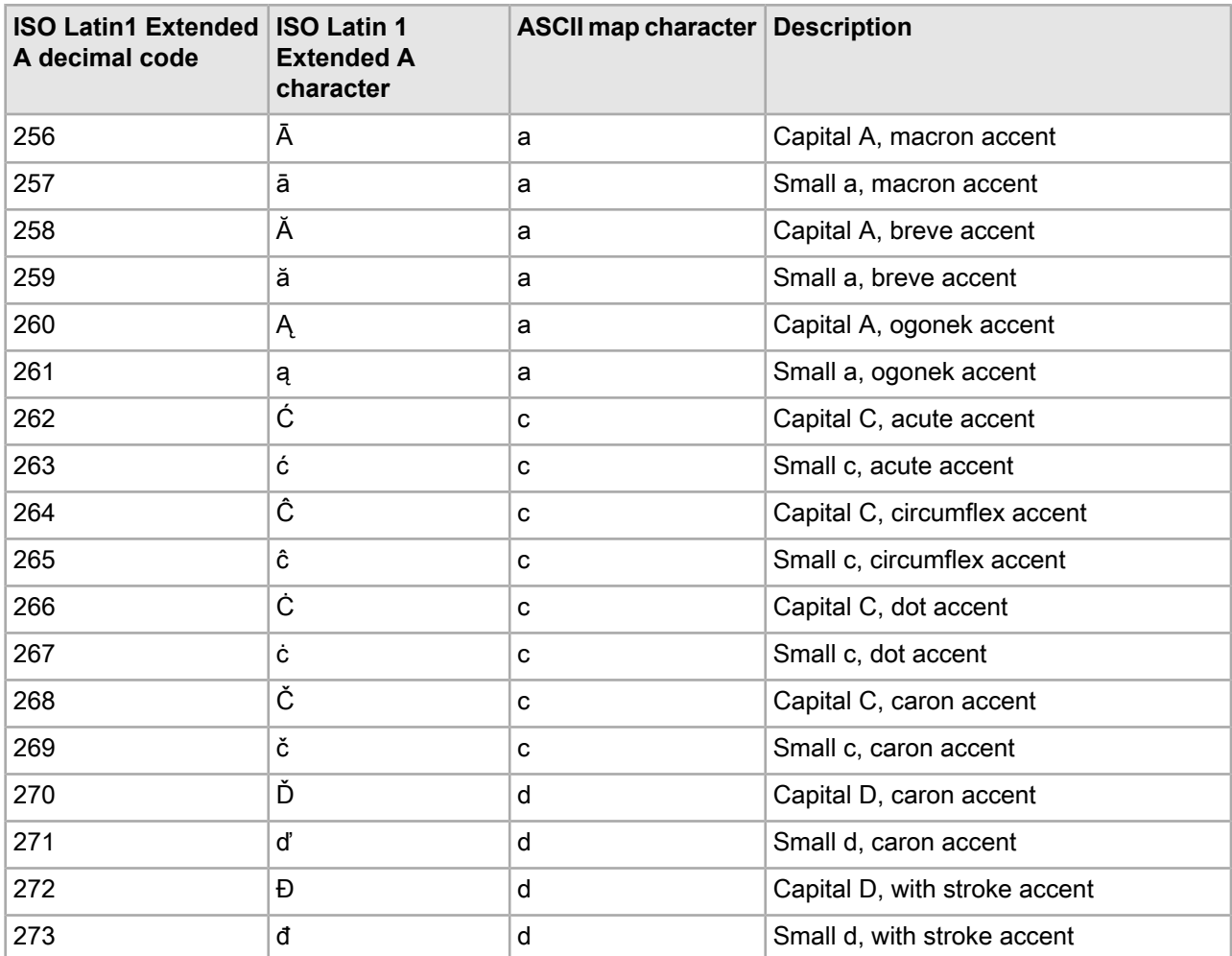

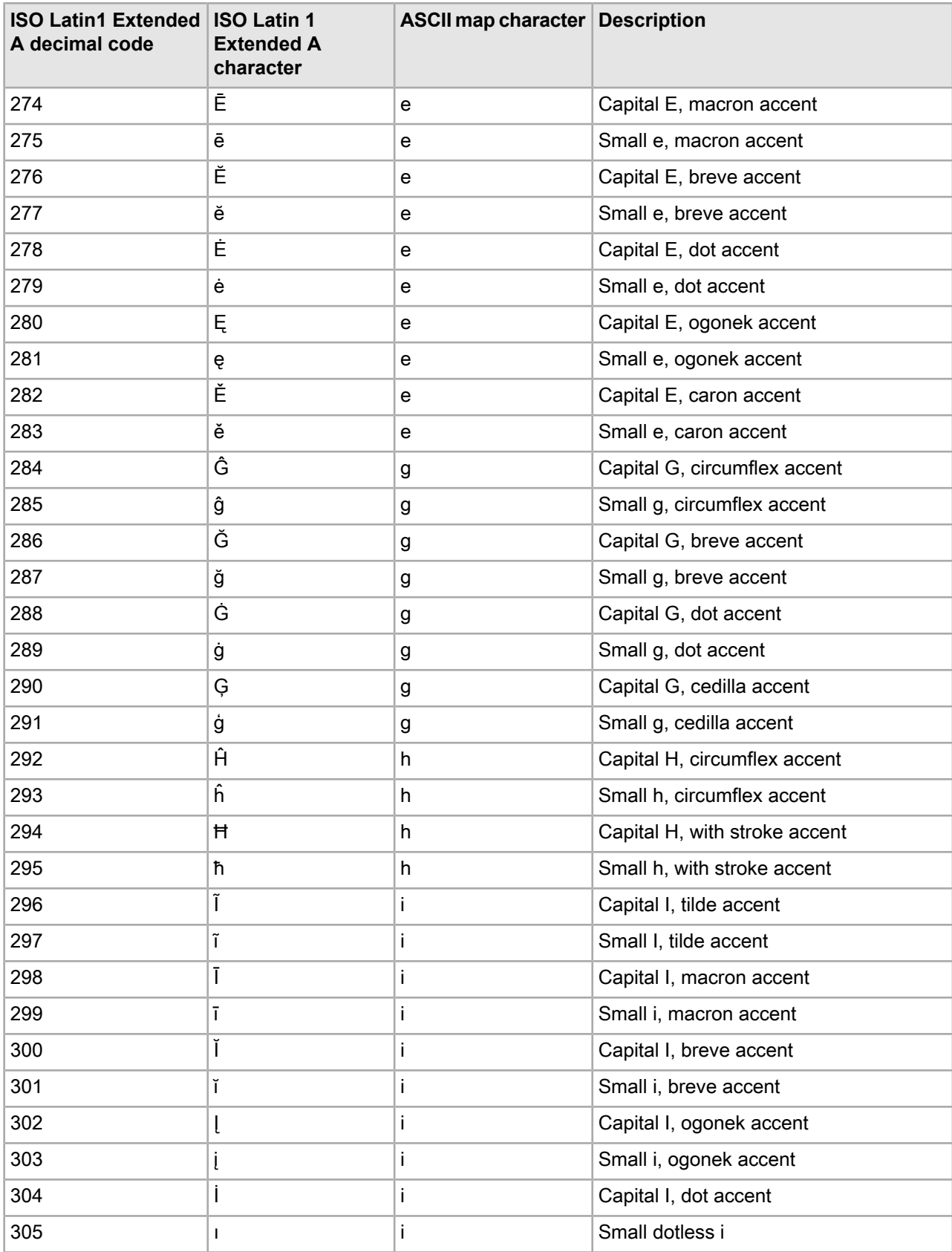

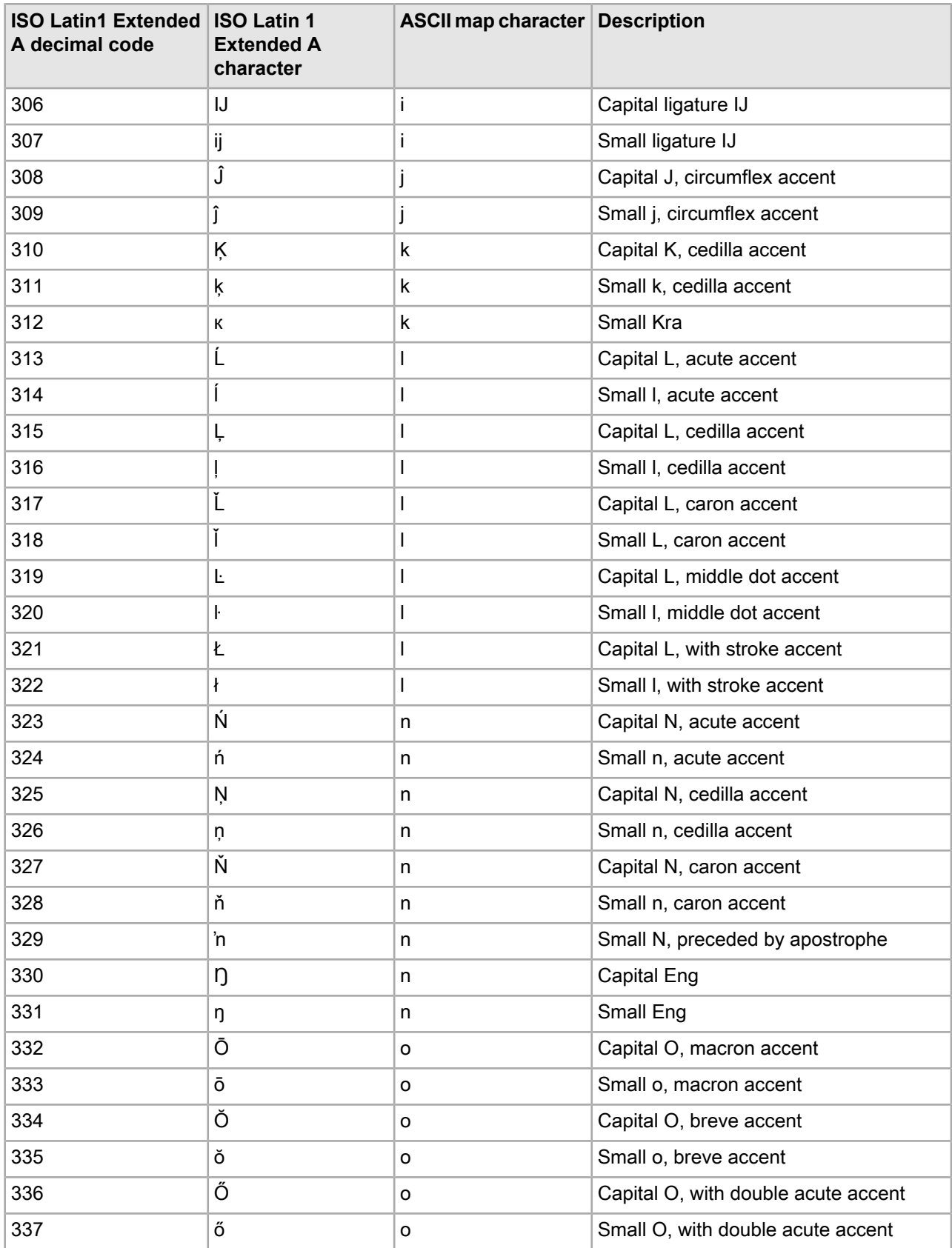

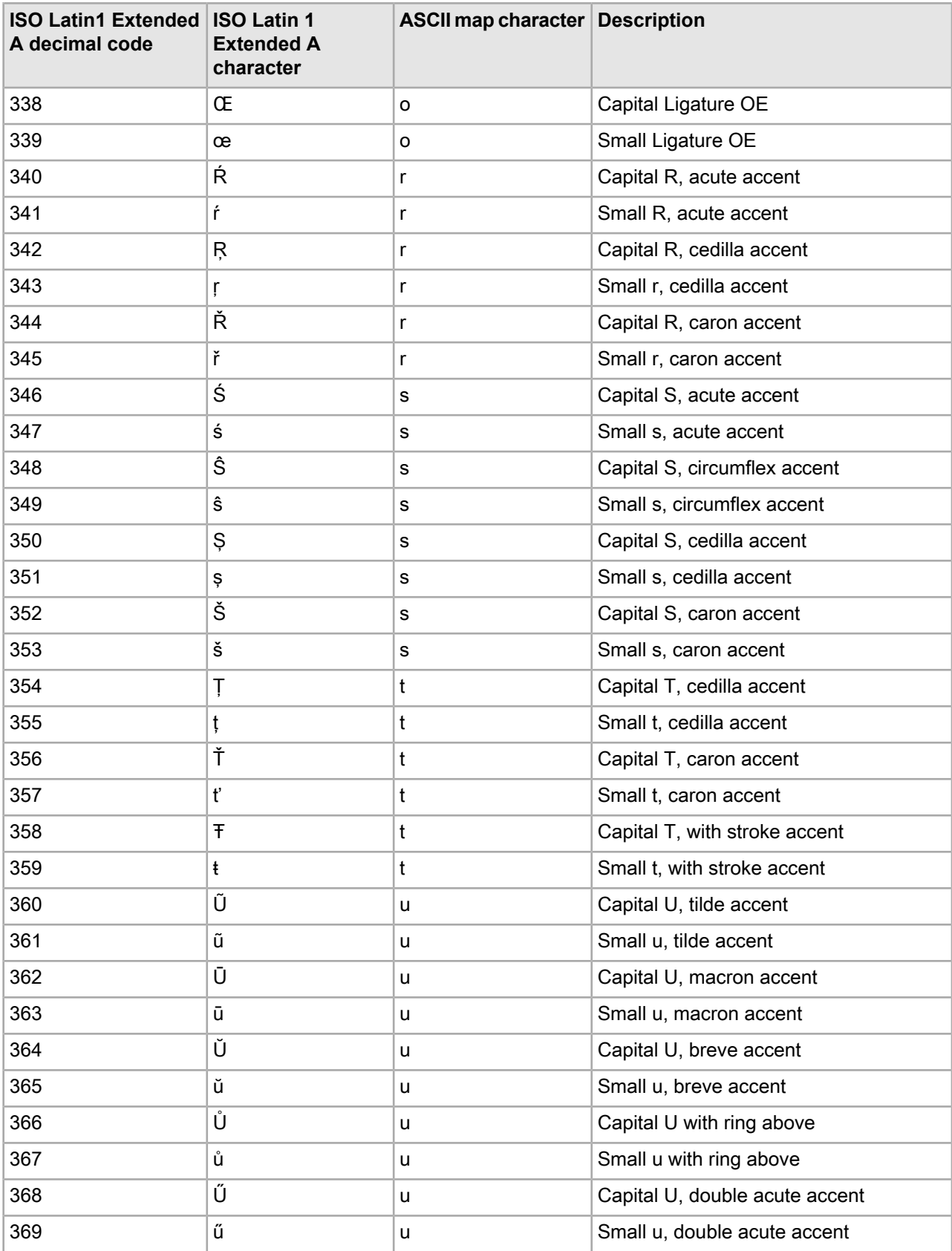

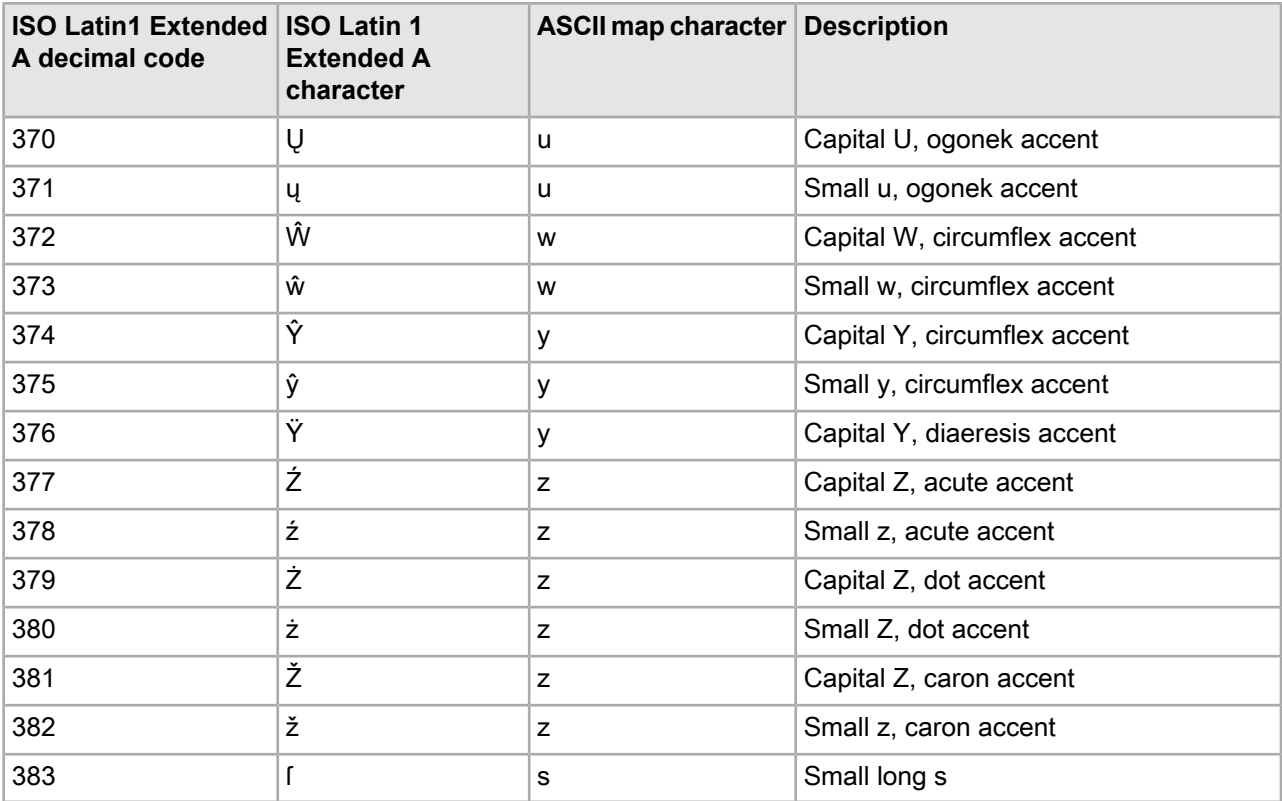

**Related Links**

# **Index**

.NET reference implementation setting up [59](#page-58-0) testing with [60](#page-59-0)

### **A**

A (Aggregated Record) parameter [92](#page-91-0), [399](#page-398-0) adding sample stop words [326](#page-325-0) Af (Aggregated Record Range Filter) parameter [399](#page-398-1) agg\_rec module [45](#page-44-0), [49](#page-48-0) aggregated records creating record queries [92](#page-91-1) getting from ENEQueryResults objects [93](#page-92-0) methods for rollup keys [90](#page-89-0) overview [89](#page-88-0) ranking of refinements [97](#page-96-0) refinement counts [95](#page-94-0) retrieving attributes from AggrERec object [94](#page-93-0) retrieving from Navigation object [94](#page-93-1) setting maximum number [92](#page-91-2) sorting [92](#page-91-3) specifying rollup key for queries [91](#page-90-0) alphanumeric characters, indexing [278](#page-277-0) An (Aggregated Record Descriptors) parameter [92,](#page-91-4) [400](#page-399-0) ancestors, getting dimension [160](#page-159-0) Ar (Aggregated Record Filter) parameter [135,](#page-134-0) [400](#page-399-1) Ars (Aggregated EQL Filter) parameter [401](#page-400-0) As (Aggregated Record Sort Key) parameter [401](#page-400-1) As (Aggregated Record Sort) parameter [92](#page-91-3) Aspell dictionary about [286](#page-285-0) compiling with dgwordlist [300](#page-299-0) compiling with EAC [301](#page-300-0) modifying [289](#page-288-0) updateaspell admin operation [289](#page-288-1) aspell\_AND\_espell and Did You Mean interaction [298](#page-297-0) Au (Aggregated Record Rollup Key) parameter [92,](#page-91-4) [402](#page-401-0) automatic key properties [205](#page-204-0) automatic phrasing [215](#page-214-0) Automatic Phrasing about [315](#page-314-0) API methods [319](#page-318-0) extracting phrases from dimensions [318](#page-317-0) importing phrases [317](#page-316-0) troubleshooting [323](#page-322-0) URL query parameters [319](#page-318-1) use with Spelling Correction and DYM [316](#page-315-0) using punctuation [318](#page-317-1)

### **B**

basic filtering capabilities of EQL [103](#page-102-0)

basic queries aggregated Oracle Commerce record [35](#page-34-0) dimension search [35](#page-34-1) navigation [35](#page-34-2) Oracle Commerce record [35](#page-34-3) Boolean search about [253](#page-252-0) error messages [259](#page-258-0) examples of using the key restrict operator (:) [255](#page-254-0) interaction with other features [258](#page-257-0) operator precedence [258](#page-257-1) proximity search [255](#page-254-1) semantics [257](#page-256-0) syntax [254](#page-253-0) URL query parameters [260](#page-259-0) Boolean syntax for record filters [131](#page-130-0) boost and bury, See [dimension](#page-421-0) value boost browser requests transformed into MDEX Engine queries [24](#page-23-0) building an Oracle Commerce-enabled Web application [40](#page-39-0) bulk export of records configuration [139](#page-138-0) introduced [139](#page-138-1) objects and method calls [140](#page-139-0) performance impact [142](#page-141-0) URL query parameters [139](#page-138-2) business rules and keyword redirects [217](#page-216-0)

### **C**

caching for record filters [135](#page-134-1) categories of characters in indexed text [277](#page-276-0) characters indexing alphanumeric [278](#page-277-0) indexing search [278](#page-277-1) characters, indexing non-alphanumeric [278](#page-277-2) collapsible dimension values [227](#page-226-0) complete dimensions [156](#page-155-0) compound dimension search about [224](#page-223-0) enabling [225](#page-224-0) enabling and creating a query [229](#page-228-0) enabling with Dgidx flag [228](#page-227-0) example of ordering results [226](#page-225-0) flags in Dgidx [225](#page-224-0) limiting results [230](#page-229-0) compoundDimSearch flag [225](#page-224-1) configuring dimension search [224](#page-223-1) snippeting [269](#page-268-0) controller module [44](#page-43-0), [47](#page-46-0) creating a query for default dimension search [228](#page-227-1) cross-field matching [220](#page-219-0)

### **D**

D (Dimension Search) parameter [403](#page-402-0) DateTime properties [149](#page-148-0) dead ends, See disabled [refinements](#page-421-1) dead-end query results, avoiding [184](#page-183-0) default dimension search about [223](#page-222-0) creating a query [228](#page-227-1) enabling [224](#page-223-2) enabling for dimensions [228](#page-227-2) example of ordering results [225](#page-224-2) derived properties about [199](#page-198-0) configuring [199](#page-198-1) performance impact [199](#page-198-2) Presentation API methods [200](#page-199-0) DERIVED\_PROP element [199](#page-198-1) descriptor dimensions [155](#page-154-0) descriptors creating new queries from [177](#page-176-0) displaying [173](#page-172-0) performance impact [174](#page-173-0) removing from navigation state [176](#page-175-0) retrieving dimension values [174](#page-173-1) URL parameters [173](#page-172-1) Developer Studio enabling hierarchical record search [210](#page-209-0) Df (Dimension Search Range Filter) parameter [403](#page-402-1) **Dgidx** --compoundDimSearch flag [225](#page-224-1) --nostrictattrs flag [66](#page-65-0) --sort flag [75](#page-74-0) flags for search characters [279](#page-278-0) dgraph.Aggrbins property for aggregated record counts [95](#page-94-1), [179](#page-178-0), [235](#page-234-0) dgraph.Bins property for regular record counts [179,](#page-178-1) [235](#page-234-1) dgraph.Strata property [196](#page-195-0) DGraph.WhyPrecedenceRuleFired property [377](#page-376-0) DGraph.WhyRank property [365,](#page-364-0) [373](#page-372-0) dgwordlist utility for Aspell dictionary [300](#page-299-0) Di (Search Dimension) parameter [404](#page-403-0) dictionaries created by Dgidx [287](#page-286-0) did you mean [216](#page-215-0) Did You Mean feature, See Spelling [Correction](#page-426-0) and DYM dimension groups API methods [151](#page-150-0) displaying [151](#page-150-1) performance impact [154](#page-153-0) ranking [153](#page-152-0) versus dimension hierarchy [153](#page-152-1) dimension refinements displaying [154](#page-153-1) extracting [157](#page-156-0) Ne parameter for [154](#page-153-2) retrieving values for [156](#page-155-1) dimension search about [223](#page-222-1) compound, about [223](#page-222-2) default, about [223](#page-222-3)

<span id="page-421-1"></span><span id="page-421-0"></span>dimension search *(continued)* enabling dimensions for it [224](#page-223-1) enabling paging [231](#page-230-0) filtering results [226](#page-225-1) limiting results [230](#page-229-0) limiting results of queries [230](#page-229-1) ordering of results [225](#page-224-3) performance impact [239](#page-238-0) ranking results [232](#page-231-0) reports [241](#page-240-0) searching within a navigation state [232](#page-231-1) troubleshooting [238](#page-237-0) URL query parameters [228](#page-227-3) when to use [238](#page-237-0) dimension search results from spelling corrections [298](#page-297-1) dimension value boost API methods [195](#page-194-0) dgraph.Strata property [196](#page-195-0) interaction with disabled refinements [196](#page-195-1) Nrcs parameter [194](#page-193-0) overview [193](#page-192-0) dimension value properties about [190](#page-189-0) accessing [190](#page-189-1) configuring [190](#page-189-2) performance impact [192](#page-191-0) dimension values boost and bury feature [193](#page-192-0) collapsible [227](#page-226-0) numeric sort on non-numeric values [74](#page-73-0) dimensions accessing hierarchy [160](#page-159-0) configuring for record sort [74](#page-73-1) extracting implicit refinements from [158](#page-157-0) extracting standard refinements from [157](#page-156-0) hidden [186](#page-185-0) multiselect [182](#page-181-0) performance impact when displaying [70](#page-69-0) working with external [192](#page-191-1) disabled refinements [162](#page-161-0) .NET API [163](#page-162-0) configuring with the Presentation API [163](#page-162-0) identifying from query output [166](#page-165-0) interaction with dimension value boost feature [196](#page-195-1) interaction with navigation features [166](#page-165-1) Java API [163](#page-162-0) performance impact [166](#page-165-2) URL parameter [165](#page-164-0) disabling spelling correction, per query [286](#page-285-1) displayKey parameter [45](#page-44-1) Dk (Dimension Search Rank) parameter [404](#page-403-1) Dn (Dimension Search Scope) parameter [405](#page-404-0) Do (Dimension Search Offset) parameter [406](#page-405-0) Dp (Dimension Value Count) parameter [406](#page-405-1) Dr (Dimension Record Filter) parameter [135](#page-134-2) Dr (Dimension Search Filter) parameter [407](#page-406-0) Drc (Refinement Configuration for Dimension Search) parameter [407](#page-406-1) Drs (Dimension Search EQL Filter) parameter [408](#page-407-0)

Du (Rollup Key for Dimension Search) parameter [410](#page-409-0) Duration properties [149](#page-148-1) Dx (Dimension Search Options) parameter [409](#page-408-0) dynamic refinement ranking about [167](#page-166-0) API calls [171](#page-170-0) configuring in Developer Studio [168](#page-167-0) displaying [172](#page-171-0) Nrc parameter [170](#page-169-0) query-time control [169](#page-168-0)

### **E**

enabling compound dimension search [228](#page-227-0) Endeca Application Controller compiling Aspell dictionary [301](#page-300-0) Endeca.stratify sort module [354](#page-353-0) eneHost parameter [45](#page-44-2) enePort parameter [45](#page-44-3) ENEQuery class building a basic query with [36](#page-35-0) introduced [31](#page-30-0) ENEQueryResults class described [34](#page-33-0) introduced [31](#page-30-1) ERecEnumerator class [142](#page-141-1) ERecList object, displaying records in [64](#page-63-0) Espell module [286](#page-285-2) example record search with search characters enabled [282](#page-281-0)

record search with wildcard and search characters [283](#page-282-0) record search with wildcard but not search characters [283](#page-282-1)

record search without search characters enabled [281](#page-280-0) expression evaluation of record filters [137](#page-136-0) external dimensions [192](#page-191-1)

### **F**

filtering results from dimension searches [226](#page-225-1)

### **G**

geocode sorting URL parameters for filters [85](#page-84-0) use with Ns parameter [76](#page-75-0) geospatial sorting API methods [79](#page-78-0) dynamically-created properties [80](#page-79-0) Ns parameter [79](#page-78-1) overview [78](#page-77-0) performance impact [81](#page-80-0) Perl manipulator [78](#page-77-1) grayed out refinements [162](#page-161-0) Guided Search APIs [23](#page-22-0)

### **H**

hidden dimensions about [186](#page-185-0) configuring [186](#page-185-1) example [187](#page-186-0) handling in an application [187](#page-186-1) performance impact [187](#page-186-2) hideMerch parameter [46](#page-45-0) hideProps parameter [45](#page-44-4) hideSups parameter [46](#page-45-1) hierarchical record search [210](#page-209-0) HttpENEConnection class [31](#page-30-2)

### **I**

implementing search characters [279](#page-278-1) Boolean search [260](#page-259-1) phrase search [263](#page-262-0) search modes [250](#page-249-0) wildcard search [271,](#page-270-0) [272](#page-271-0) wildcard search for a search interface [274](#page-273-0) wildcard search, globally [273](#page-272-0) implicit dimension refinements about [155](#page-154-1) extracting [158](#page-157-0) indexing search characters [278](#page-277-1) non-alphanumeric characters [278](#page-277-2) inert dimension values about [187](#page-186-3) configuring [188](#page-187-0) handling in an application [188](#page-187-1) Information Transformation Layer [18](#page-17-0)

### **J**

JSP reference implementation setting up, on UNIX [56](#page-55-0) setting up, on Windows [55](#page-54-0)

### **K**

key properties about [203](#page-202-0) API [205](#page-204-1) automatic [205](#page-204-0) defining [204](#page-203-0) key-based record sets about [99](#page-98-0) URL query parameters [100](#page-99-0)

### **L**

large OR filter performance impact [137](#page-136-1) logging variables MDEX Engine [411](#page-410-0)

logging variables *(continued)* operation syntax [411](#page-410-1) supported variables for [412](#page-411-0)

#### **M**

mapping record properties [65](#page-64-0) MatchPartial mode and stop words [248](#page-247-0) MDEX Engine [214](#page-213-0) logging variables for [411](#page-410-0) flags for search characters [280](#page-279-0) package overview [17](#page-16-0) query result objects [26](#page-25-0) spelling correction flags [291](#page-290-0) MDEX Engine queries building with the ENEQuery class [36](#page-35-0) building with the UrlENEQuery class [32,](#page-31-0) [33,](#page-32-0) [35](#page-34-4) creating [32](#page-31-0) creating with ENEQuery from state information [33](#page-32-1) exceptions [40](#page-39-1) executing [34](#page-33-1) four basic queries [35](#page-34-5) results [34](#page-33-0) using the core objects [34](#page-33-2) working with results [37,](#page-36-0) [38](#page-37-0) MDEX Engine query aggregated Oracle Commerce record objects [27](#page-26-0) creating from a client browser request [24](#page-23-0) dimension search objects [27](#page-26-1) navigation objects [26](#page-25-1) record objects [26](#page-25-2) memory costs of record filters [137](#page-136-2) multi-select OR refinement counts [185](#page-184-0) multiselect dimensions avoiding dead-end query results [184](#page-183-0) configuring [182](#page-181-1) displaying [182](#page-181-0) handling in applications [183](#page-182-0) performance impact [185](#page-184-1)

### **N**

N (Navigation) parameter [382](#page-381-0) N parameter interaction with EQL [122](#page-121-0) Nao (Aggregated Record Offset) parameter [382](#page-381-1) nav module [44](#page-43-1), [47](#page-46-1) navigation filtering [217](#page-216-1) NCName format and EQL [106](#page-105-0) Ndr (Disabled Refinements) parameter [383](#page-382-0) Ne (Exposed Refinements) parameter [154,](#page-153-2) [384](#page-383-0) Ne exposed refinements interaction with EQL [123](#page-122-0) NEAR Boolean operator [256](#page-255-0) Nf (Range Filter) parameter [84](#page-83-0), [85,](#page-84-0) [384](#page-383-1) Nf range filter interactions with EQL [122](#page-121-1) Nmpt (Merchandising Preview Time) parameter [385](#page-384-0) Nmrf (Merchandising Rule Filter) parameter [386](#page-385-0) No (Record Offset) parameter [71,](#page-70-0) [386](#page-385-1) non-alphanumeric characters, indexing [278](#page-277-2)

non-MDEX Engine parameters in UI reference implementations [45](#page-44-5) non-navigable dimension values, using [187](#page-186-3) Np (Records per Aggregated Record) parameter [92,](#page-91-2) [387](#page-386-0) Nr (Record Filter) parameter [135,](#page-134-3) [387](#page-386-1) Nr record filter interactions with EQL [122](#page-121-2) Nrc (Dynamic Refinement Ranking) parameter [170,](#page-169-0) [388](#page-387-0) Nrcs (Dimension Value Stratification) parameter [194,](#page-193-0) [389](#page-388-0) Nrk (Relevance Ranking Key) parameter [389](#page-388-1) Nrk relevance ranking interaction with EQL [123](#page-122-1) Nrm (Relevance Ranking Match Mode) parameter [390](#page-389-0) Nrr (Relevance Ranking Strategy) parameter [391](#page-390-0) Nrs (Oracle Commerce Query Language Filter) parameter [391](#page-390-1) Nrt (Relevance Ranking Terms) parameter [392](#page-391-0) Ns (Sort Key) parameter [75,](#page-74-1) [354,](#page-353-0) [392](#page-391-1) Ns sorting interaction with EQL [123](#page-122-2) Nso (Sort Order) parameter [393](#page-392-0) Ntk (Record Search Key) parameter [394](#page-393-0) Ntk and Ntt record search interaction with EQL [122](#page-121-3) Ntpc (Compute Phrasings) parameter [395](#page-394-0) Ntpr (Rewrite Query with an Alternative Phrasing) parameter [395](#page-394-1) Ntt (Record Search Terms) parameter [396](#page-395-0) Ntx (Record Search Mode) parameter [353,](#page-352-0) [396](#page-395-1) Nty (Did You Mean) parameter [397](#page-396-0) Nu (Rollup Key) parameter [91,](#page-90-0) [397](#page-396-1) numeric sort and non-numeric dimension values [74](#page-73-0) Nx (Navigation Search Options) parameter [398](#page-397-0)

### **O**

one-way thesaurus entries [309](#page-308-0) ONEAR Boolean operator [256](#page-255-1) operation syntax for MDEX Engine logging variables [411](#page-410-1) Oracle Commerce Analytics and EQL [124](#page-123-0) Oracle Commerce Presentation API ENEQuery class [32](#page-31-1) ENEQueryResults class [34](#page-33-0) HttpENEConnection class [31](#page-30-3) UrlENEQuery class [32](#page-31-1) Oracle Commerce Query Language about [103](#page-102-1) and dimension value IDs [114](#page-113-0) and dimension value paths [112](#page-111-0), [113](#page-112-0) and range filter queries [117](#page-116-0) and record search queries [115](#page-114-0) and RRN queries [108](#page-107-0) basic filtering capabilities [103](#page-102-0) basic range filter syntax [118](#page-117-0) creating the pipeline [127](#page-126-0) dimension search queries [120](#page-119-0) dimension value queries [112](#page-111-1) geospatial range filter syntax [119](#page-118-0) implementing the per-query statistics log [125](#page-124-0) interaction with other features [120](#page-119-1) making requests [107](#page-106-0) N parameter interaction [122](#page-121-0) NCName format with [106](#page-105-0)

Oracle Commerce Query Language *(continued)* Ne exposed refinements interaction [123](#page-122-0) Nf range filter interactions [122](#page-121-1) Nr record filter interactions [122](#page-121-2) Nrk relevance ranking interaction [123](#page-122-1) Ns sorting interaction [123](#page-122-2) Ntk and Ntt record search interaction [122](#page-121-3) Oracle Commerce Analytics interaction [124](#page-123-0) per-query statistics log [124](#page-123-1) pipeline dimensions and properties [127](#page-126-1) pipeline Switch joins [128](#page-127-0) property value queries [107](#page-106-1) range filter query examples [118](#page-117-1) record search query examples [116](#page-115-0) RRN module [104](#page-103-0) running the pipeline [129](#page-128-0) setting the logging threshold [126](#page-125-0) supported property types for range filters [117](#page-116-1) syntax [105](#page-104-0) URL query parameters for [106](#page-105-1) spelling correction and DYM interaction [124](#page-123-2) Oracle Commerce records boost and bury feature [351](#page-350-0) displaying dimension values for [68](#page-67-0) paging through a record set [70](#page-69-1) sorting [73](#page-72-0) ordering compound dimension search results [226](#page-225-0) default dimension search results [225](#page-224-2) results of dimension search [225](#page-224-3) overview MDEX Engine package [17](#page-16-0)

### **P**

paging in dimension search results [231](#page-230-0) through a record set [70](#page-69-1) per-query statistics log for EQL [124](#page-123-1) performance impact derived properties [199](#page-198-2) descriptors [174](#page-173-0) dimension groups [154](#page-153-0) dimension search [239](#page-238-0) dimension value properties [192](#page-191-0) disabled refinements [166](#page-165-2) displaying dimensions [70](#page-69-0) displaying refinements [162](#page-161-1) dynamic refinement ranking [172](#page-171-1) geospatial sorting [81](#page-80-0) hidden dimensions [187](#page-186-2) multiselect dimensions [185](#page-184-1) phrase search [265](#page-264-0) range filters [88](#page-87-0) record search [218](#page-217-0) refinement statistics [181](#page-180-0) snippeting [270](#page-269-0) sorting records [77](#page-76-0) wildcard search [275](#page-274-0)

phrase search examples of queries [264](#page-263-0) implementing [263](#page-262-0) performance impact [265](#page-264-0) URL query parameters [264](#page-263-0) pipeline for EQL, creating [127](#page-126-0) positional indexing, about [264](#page-263-1) Presentation API architecture [23](#page-22-1) Web application modules [24](#page-23-1) primitive term and phrase lookup [216](#page-215-1) processing order for record search queries [214](#page-213-0) properties accessing [66](#page-65-1) configuring for record sort [73](#page-72-1) dimension value [190](#page-189-0) displaying [65](#page-64-1) indexing [66](#page-65-0) mapping [65](#page-64-0) returned as supplemental objects by the MDEX Engine [67](#page-66-0) types supported in the MDEX Engine [147](#page-146-0) property value queries for EQL [107](#page-106-1)

### **Q**

queries examples of limiting results with compound dimension search [230](#page-229-0) examples with compound dimension search [229](#page-228-0) query expansion, configuring [332](#page-331-0) query matching interaction examples query matching semantics [277](#page-276-1) Query method (.NET) [31](#page-30-4) query method (Java) [31](#page-30-5)

### **R**

R (Record) parameter [399](#page-398-2) range filtering [216](#page-215-2) range filters configuring properties and dimensions for [83](#page-82-0) dynamically-created properties [86](#page-85-0) Nf parameter examples [86](#page-85-1) overview [83](#page-82-1) performance impact [88](#page-87-0) rendering results [87](#page-86-0) troubleshooting [88](#page-87-1) URL parameter [84](#page-83-0) using multiple [86](#page-85-2) ranking results for dimension search [232](#page-231-0) rec module [44](#page-43-2), [48](#page-47-0) record boost and bury enabling properties [351](#page-350-1) Ntx parameter [353](#page-352-0) overview [167](#page-166-0), [351](#page-350-0) sorting [354](#page-353-0) stratify relevance ranking [352](#page-351-0) record filtering during record searches [215](#page-214-1)

record filters about [131](#page-130-1) caching in MDEX Engine [135](#page-134-1) data configuration [134](#page-133-0) enabling properties for use [134](#page-133-1), [351](#page-350-1) expression evaluation [137](#page-136-0) large scale negation [137](#page-136-3) memory cost [137](#page-136-2) performance impact [136](#page-135-0) query syntax [132](#page-131-0) syntax [131](#page-130-2) URL query parameters [135](#page-134-4) Record Relationship Navigation filters [110](#page-109-0) Record Relationship Navigation module [104](#page-103-0) Record Relationship Navigation queries [108](#page-107-0) examples [110](#page-109-1) syntax for [109](#page-108-0) record search about [209](#page-208-0) against multiple terms [213](#page-212-0) auto correction [215](#page-214-0) enabling for dimensions or properties [210](#page-209-1) examples [210](#page-209-2), [212](#page-211-0) features for controlling it [211](#page-210-0) MDEX Engine processing logic [214](#page-213-0) methods for rendering results [213](#page-212-1) performance impact [218](#page-217-0) reports [241](#page-240-0) stemming [216](#page-215-3) thesaurus expansion [215](#page-214-2) tokenization [215](#page-214-3) troubleshooting [217](#page-216-2) URL query parameters [211](#page-210-1) when to use [238](#page-237-0) reference application verifying the installation [58](#page-57-0) reference implementation .NET [59](#page-58-0) JSP [55](#page-54-1) reference implementations primary modules [44](#page-43-3) UI [43](#page-42-0) refinement counts for multi-select OR refinements [185](#page-184-0) refinement dimensions creating a new query from a value [159](#page-158-0) displaying counts [178](#page-177-0) performance impact of [162](#page-161-1) query-time control of dynamic ranking [169](#page-168-0) retrieving values for [156](#page-155-1) refinement ranking record boost and bury [167](#page-166-0) refinement statistics displaying [178](#page-177-1) enabling [178](#page-177-2) performance impact [181](#page-180-0) retrieving [179](#page-178-2), [235](#page-234-2) retrieving for records that match descriptors [180](#page-179-0) refinements disabled [162](#page-161-0)

refinements *(continued)* grayed out [162](#page-161-0) Relevance Ranking about [327](#page-326-0) Exact module [328](#page-327-0) Field module [328](#page-327-1) First module [329](#page-328-0) Frequency module [329](#page-328-1) Glom module [330](#page-329-0) Interpreted module [330](#page-329-1) list of modules [327](#page-326-1) Maximum Field module [331](#page-330-0) Number of Fields module [331](#page-330-1) Number of Terms module [331](#page-330-2) performance impact [349](#page-348-0) Phrase module [331](#page-330-3) Proximity module [335](#page-334-0) recommended strategies [347](#page-346-0) resolving tied scores [339](#page-338-0) sample scenarios [345](#page-344-0) Spell module [336](#page-335-0) Static module [336](#page-335-1) Stem module [337](#page-336-0) Stratify module [336](#page-335-2) Thesaurus module [337](#page-336-1) URL query parameters [343](#page-342-0) Weighted Frequency module [337](#page-336-2) rendering results for record search [213](#page-212-1) reports for record and dimension search [241](#page-240-0) request parameters extracting, Endeca-specific [24](#page-23-2) methods for passing to the application modules [25](#page-24-0) requests, making EQL [107](#page-106-0) rollup keys, determining available [90](#page-89-0)

### **S**

search characters categories of characters [277](#page-276-0) implementing [279](#page-278-1) indexing specified search characters [278](#page-277-1) MDEX Engine flags for [280](#page-279-0) Presentation API development for [280](#page-279-1) query matching semantics [277](#page-276-1) Dgidx flags for [279](#page-278-0) indexing alphanumeric [278](#page-277-0) using [277](#page-276-2) search interface about [219](#page-218-0) configuring wildcard search for it [274](#page-273-0) search interfaces cross-field matching [220](#page-219-0) implementing [219](#page-218-1) methods in Java [222](#page-221-0) properties in .NET [222](#page-221-1) troubleshooting [222](#page-221-2) URL query parameters [221](#page-220-0) search modes about

search modes *(continued)* examples [250](#page-249-1) implementing [250](#page-249-0) list of, valid [247](#page-246-0) MatchAll [248](#page-247-1) MatchAllAny [249](#page-248-0) MatchAllPartial [249](#page-248-1) MatchAny [248](#page-247-2) MatchBoolean mode [249](#page-248-2) MatchPartial mode [248](#page-247-3) MatchPartialMax mode [249](#page-248-3) methods [251](#page-250-0) URL query parameters [250](#page-249-2) search query processing [278](#page-277-3) search query processing order [214](#page-213-0) search reports implementing [241](#page-240-0) list of methods and properties [242](#page-241-0) methods used [241](#page-240-1) retrieving [241](#page-240-2) troubleshooting [244](#page-243-0) Select feature for record sets [99](#page-98-0) snippeting about [267](#page-266-0) configuring [269](#page-268-0) disabling [269](#page-268-1) examples of queries [269](#page-268-2) performance impact [270](#page-269-0) reformatting for display [270](#page-269-1) tips [270](#page-269-2) URL query parameters [269](#page-268-3) sorting records API methods [76](#page-75-1) changing sort order [75](#page-74-2) geospatial sort [78](#page-77-0) Ns parameter for queries [75](#page-74-1) numeric sort on non-numeric values [74](#page-73-0) overview [73](#page-72-0) performance impact [77](#page-76-1) record boost and bury [354](#page-353-0) troubleshooting problems [77](#page-76-2) with no sort key [74](#page-73-0) spelling correction [215](#page-214-0) disabling per query [286](#page-285-1) Spelling Correction and DYM about [285](#page-284-0) API methods [292](#page-291-0) Aspell and Espell modules [286](#page-285-3) compiling Aspell dictionary manually [300](#page-299-0) compiling Aspell dictionary with EAC [301](#page-300-0) configuring in Developer Studio [288](#page-287-0) Dgidx flags [290](#page-289-0) dgraph flags [291](#page-290-0) modifying Aspell dictionary [289](#page-288-0) performance impact [299](#page-298-0) supported spelling modes [286](#page-285-3) troubleshooting [298](#page-297-2) URL query parameters [292](#page-291-1) use with Automatic Phrasing [316](#page-315-0) using word-break analysis [302](#page-301-0)

<span id="page-426-1"></span>Spelling Correction and DYM *(continued)* with EQL [124](#page-123-2) stemming [216](#page-215-3) stemming and thesaurus about [303](#page-302-0) about the thesaurus [309](#page-308-1) adding thesaurus entries [310](#page-309-0) enabling stemming [304](#page-303-0) interaction with other features [312](#page-311-0) performance impact [313](#page-312-0) sort order of stemmed results [304](#page-303-1) troubleshooting the thesaurus [311](#page-310-0) stop words about [325](#page-324-0) and Did You Mean [298](#page-297-3) stop words and MatchPartial mode [248](#page-247-0) stratify relevance ranking module [352](#page-351-0) synonyms used for search [211](#page-210-2) syntax for EQL [105](#page-104-0) record filters [131](#page-130-2)

### **T**

taxonomies, external [192](#page-191-1) temporal properties, about [148](#page-147-0) testing with JSP reference application [58](#page-57-0) thesaurus , See stemming and [thesaurus](#page-426-1) thesaurus expansion [215](#page-214-2) time and date properties defining [148](#page-147-1) working with [149](#page-148-2) Time properties [148](#page-147-2) tokenization in record search [215](#page-214-3) troubleshooting record search [217](#page-216-2) two-way thesaurus entries [309](#page-308-2)

### <span id="page-426-0"></span>**U**

UI reference implementation intended usage [43](#page-42-1) Javascript in [46](#page-45-2) module descriptions [51](#page-50-0) module maps (.NET) [49](#page-48-1) module maps (Java) [47](#page-46-0) non-MDEX Engine parameters in [45](#page-44-5) tips on using [54](#page-53-0) URL parameters A [92](#page-91-0) A (Aggregated Record) [399](#page-398-0) Af (Aggregated Record Range Filter) [399](#page-398-1) An [92](#page-91-4) An (Aggregated Record Descriptors) [400](#page-399-0) Ar (Aggregated Record Filter) [400](#page-399-1) Ars (Aggregated EQL Filter) [401](#page-400-0) As [92](#page-91-3) As (Aggregated Record Sort Key) [401](#page-400-1) Au [92](#page-91-4)

URL parameters *(continued)* Au (Aggregated Record Rollup Key) [402](#page-401-0) D (Dimension Search) [403](#page-402-0) Df (Dimension Search Range Filter) [403](#page-402-1) Di (Search Dimension) [404](#page-403-0) Dk (Dimension Search Rank) [404](#page-403-1) Dn (Dimension Search Scope) [405](#page-404-0) Do (Dimension Search Offset) [406](#page-405-0) Dp (Dimension Value Count) [406](#page-405-1) Dr (Dimension Search Filter) [407](#page-406-0) Drs (Dimension Search EQL Filter) [408](#page-407-0) Du (Rollup Key for Dimension Search) [410](#page-409-0) Dx (Dimension Search Options) [409](#page-408-0) geocode range filters [85](#page-84-0) N (Navigation) [382](#page-381-0) Nao (Aggregated Record Offset) [382](#page-381-1) Ndr (Disabled Refinements) [383](#page-382-0) Ne (Exposed Refinements) [154,](#page-153-2) [384](#page-383-0) Nf (Range Filter) [384](#page-383-1) Nmpt (Merchandising Preview Time) [385](#page-384-0) Nmrf (Merchandising Rule Filter) [386](#page-385-0) No (Record Offset) [386](#page-385-1) non-MDEX Engine-specific [45](#page-44-5) Np [92](#page-91-2) Np (Records per Aggregated Record) [387](#page-386-0) Nr (Record Filter) [387](#page-386-1) Nrc (Dynamic Refinement Ranking) [170,](#page-169-0) [388](#page-387-0) Nrc (Refinement Configuration for Dimension Search) [407](#page-406-1) Nrcs (Dimension Value Stratification) [389](#page-388-0) Nrk (Relevance Ranking Key) [389](#page-388-1) Nrm (Relevance Ranking Match Mode) [390](#page-389-0) Nrr (Relevance Ranking Strategy) [391](#page-390-0) Nrs (Oracle Commerce Query Language Filter) [391](#page-390-1) Nrt (Relevance Ranking Terms) [392](#page-391-0) Ns (Sort Key) [392](#page-391-1) Nso (Sort Order) [393](#page-392-0) Ntk (Record Search Key) [394](#page-393-0) Ntpc (Compute Phrasings) [395](#page-394-0) Ntpr (Rewrite Query with an Alternative Phrasing) [395](#page-394-1) Ntt (Record Search Terms) [396](#page-395-0) Ntx (Record Search Mode) [396](#page-395-1) Nty (Did You Mean) [397](#page-396-0) Nu [91](#page-90-0) Nu (Rollup Key) [397](#page-396-1) Nx (Navigation Search Options) [398](#page-397-0) R (Record) [399](#page-398-2) range filters [84](#page-83-0) sorting record [75](#page-74-1) URL query parameters for EQL [106](#page-105-1) Automatic Phrasing [319](#page-318-1) Boolean search [260](#page-259-0) bulk export of records [139](#page-138-2) for dimension search [228](#page-227-3) key-based record sets [100](#page-99-0) phrase search [264](#page-263-0) record filters [135](#page-134-4) record search [211](#page-210-1)

URL query parameters *(continued)* relevance ranking [343](#page-342-0) search interfaces [221](#page-220-0) search modes [250](#page-249-2) snippeting [269](#page-268-3) UrlENEQuery class [32,](#page-31-1) [35](#page-34-4) user profiles about [359](#page-358-0) API objects and calls [361](#page-360-0) Developer Studio configuration [359](#page-358-1) performance impact [361](#page-360-1) scenario [359](#page-358-2)

### **V**

variables supported in MDEX Engine logging [412](#page-411-0) verifying installation with JSP reference application [58](#page-57-0)

### **W**

Web applications building for Oracle Commerce implementation [40](#page-39-0) modules [24](#page-23-3) primary functions [24](#page-23-3) Why Match about [365](#page-364-1) URL query parameters [365](#page-364-2) Why Precedence Rule Fired about [377](#page-376-1) format of dgraph property [377](#page-376-0) URL query parameters [377](#page-376-2) Why Rank about [373](#page-372-1) format of dgraph property [365](#page-364-0), [373](#page-372-0) URL query parameters [373](#page-372-2) wildcard search about [271](#page-270-0) configuring [272](#page-271-0) configuring for a search interface [274](#page-273-0) configuring globally [273](#page-272-0) false positive matches and performance [274](#page-273-1) front-end application tips [275](#page-274-1) implementing [271](#page-270-0) interaction with other features [272](#page-271-1) performance impact [275](#page-274-0) retrieving error messages [274](#page-273-1) Word Interpretation about [369](#page-368-0) API methods [369](#page-368-1) implementing [369](#page-368-2) troubleshooting [371](#page-370-0) word-break analysis about [302](#page-301-0) configuration flags [302](#page-301-1) disabling [302](#page-301-2) performance impact [302](#page-301-3)